## PRACTICAL

### Linux

M. Drew Streib

Michael Turner

70hn Ray

Bill Ball, et al.

## Contents at a Glance

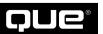

A Division of Macmillan USA 201 West 103rd Street Indianapolis, Indiana 46290

#### Introduction 1

#### I Linux Basics

- 1 Introducing the Shell 5
- 2 Entering Commands 19
- 3 Navigating the Linux File System 35
- 4 Using Text Editors 63
- 5 Printing Files 87

#### **II Configuring Your System**

- 6 Configuring Your Environment 99
- 7 Working with Hard Drives 113
- 8 Adding Tape and Zip Drives 129
- 9 Enabling a PC Card Device 137
- 10 Adding a Pointing Device 147
- 11 Configuring a Modem and Fax Service 153

#### III The X Window System

- 12 Running and Configuring X 169
- 13 Using a Window Manager 189
- 14 Performing Common X Operations 197
- 15 Using Graphics and Multimedia Tools 215

#### IV Connecting to Your Internet Service Provider

- 16 Connecting to Your Internet Service Provider 249
- 17 Using Electronic Mail 265
- **18** Using FTP 283
- 19 Using Web Browsers 295
- 20 Using telnet and Internet Relay Chat 309

#### V System Administration

- 21 Basic Shell Programming 321
- 22 Using Basic Programming Tools 339
- 23 Using Boot Managers 351
- 24 Managing Users and Groups 361
- 25 Managing Scheduling Services 389
- 26 Managing Network Connections 405
- 27 Managing Daemons 431
- 28 Managing the File System 453
- 29 Managing Applications 481
- 30 System Maintenance 503
- 31 Managing the Kernel 527

#### VI Appendixes

- A Resources 579
- **B** Using Linux HOWTO Documents 585
- C Top 50 Linux Commands and Utilities 597
- D Glossary 621

Index 643

#### **Practical Linux**

#### Copyright © 2000 by Que Corporation

All rights reserved. No part of this book shall be reproduced, stored in a retrieval system, or transmitted by any means, electronic, mechanical, photocopying, recording, or otherwise, without written permission from the publisher. No patent liability is assumed with respect to the use of the information contained herein. Although every precaution has been taken in the preparation of this book, the publisher and author assume no responsibility for errors or omissions. Nor is any liability assumed for damages resulting from the use of the information contained herein.

International Standard Book Number: 0-7897-2251-8

Library of Congress Catalog Card Number: 99-068220

Printed in the United States of America

First Printing: June, 2000

02 01 00 4 3 2 1

#### **Trademarks**

All terms mentioned in this book that are known to be trademarks or service marks have been appropriately capitalized. Que cannot attest to the accuracy of this information. Use of a term in this book should not be regarded as affecting the validity of any trademark or service mark.

#### **Warning and Disclaimer**

Every effort has been made to make this book as complete and as accurate as possible, but no warranty or fitness is implied. The information provided is on an *as is* basis. The authors and the publisher shall have neither liability nor responsibility to any person or entity with respect to any loss or damages arising from the information contained in this book.

Acquisitions Editor
Gretchen Ganser

**Development Editor** Hugh Vandivier

Technical Editor Kurt Wall

Managing Editor Matt Purcell

Project Editor
Pamela Woolf

Copy Editor
Michael Dietsch

Indexers
Eric Schroeder
Kevin Kent

Proofreader Benjamin Berg

Team Coordinator Cindy Teeters

Interior Designer
Anne Jones

Cover Designer
Rader Design

Copywriter Eric Borgert

Layout Technicians
Tim Osborn
Mark Walchle

#### **Contents**

| Introduction 1                                                                                                    | Saving Keystrokes with Shell History 21 Using the Tab Key to Complete                                                                                                    |
|----------------------------------------------------------------------------------------------------|----------------------------------------------------------------------------------------------------|
| I Linux Basics                                                                                                    | Commands 21 Entering Multiple Commands 22                                                                                                    |
| 1 Introducing the Shell 5                                                                                                    | Breaking Long Command Lines 22 Entering Commands in GNOME 23 Entering Commands in KDE 23                                                                                                    |
| Welcome to Linux 6                                                                                                    | C .: CL II C . 1 . 24                                                                                                    |
| What Is a Shell? 7  Logging in to Linux 8  Creating a User Account at the Command Line 9  Creating a User Account in X11 with the usercfg Command 9  Changing Your Password 11  Running Commands as the Root Operator 11  Using Virtual Consoles 12  Logging Out of Linux 13 | Creating Shell Commands 24  Using the >, >>, and < Redirection Operators 24  Redirecting Error Output by the Numbers 26  Using Pipes to Build Commands 26  Running Programs in the Background 27  Creating Shell Commands with autoexpect 28  Controlling Programs 29  Using Job Control 29  Using the ps and kill Commands 30 |
| Rebooting Linux 13 Shutting Down Linux 13 Getting Help 14 Getting Help with the man Command 14                                                                                                    | Using Wildcards 31  Building Regular Expressions 31  Selecting a Shell 32  Changing Shells with the chsh Command 33                                                                                                    |
| Getting Help in X11 with the xman Client 15                                                                                                    | 3 Navigating the Linux File System 35                                                                                                    |
| Getting Help with the info Command 15 Getting Help with the GNOME Help Browser 16 Getting Help Using the KDE Help                                                                                                    | Printing the Current Working Directory 36  Changing Directories with the cd  Command 36                                                                                                    |
| Browser 17 Getting Help with the whatis Command 17 Getting Help with the apropos Command 18                                                                                                    | Listing Directories 37  Listing Directories and Files with the ls  Command 38  Echoing Directory Contents with the echo                                                                                                    |
| 2 Entering Commands 19                                                                                                    | Command 39                                                                                                    |
| Entering Commands at the Shell Command Line 20 Case Sensitivity 20 Editing the Command Line 20                                                                                                    | Viewing Text Files 39  Viewing Text Files with the cat Command 40  Viewing Text Files with the less and more  Pager Commands 41                                                                                                    |

| Creating Files and Directories 43  Using touch to Create and Update Files and Directories 43  Creating Directories with the mkdir Command 43                                                                              | Deleting Files and Directories using the GNOME gmc Client 54 Searching for Files with GNOME's Search Tool 55                                                                                                    |
|----------------------------------------------------------------------------------------------------|----------------------------------------------------------------------------------------------------|
| Copying Files and Directories 44  Copying Files with the cp Command 44  Copying Directories with the cp  Command 44  Moving and Renaming Files and                                                                        | Using the KDE File Manager kfm 55  Creating Directories Using KDE's kfm 56  Copying Files and Directories Using kfm 56  Moving and Renaming Files and Directories and  Creating Symlinks Using kfm 57  Deleting Files and Using KDE's Trash Can 57  Searching the File System with KDE's kfind |
| Directories 45  Moving and Renaming Files and Directories with the mv Command 45                                                                                                    | Client 57  Searching Text Files 58                                                                                                    |
| Creating Symbolic Links 46  Linking Files with the ln Command 46  Linking Directories with the ln  Command 48                                                                                                    | Using the grep Command 58  Using the egrep Command 60  Using the fgrep Command 60  Using the strings Command 61  Using the egrep and fgrep Commands 61                                                                                                    |
| Deleting Files and Directories 49  Deleting Files with the rm Command 49  Deleting Directories with the rmdir  Command 49  Deleting Directories with the rm  Command 50                                                   | 4 Using Text Editors 63  Selecting an Editor 64  Commercial Linux Word Processors 64  Using Screen Editors 67  Using Stream Editors 75                                                                                                    |
| Finding Files and Directories 50  Finding Files with the find Command 50  Finding Files and Directories with the locate  Command 51  Finding Programs and Manual Pages with the whereis Command and the which  Command 52 | Using Linux Dictionaries 77 Getting the web2 Dictionary 77 Dictionaries: Rolling Your Own 78 Spell Checking with the ispell Command 78 Using Internet Dictionaries with the dict Clients 79                                                                                                    |
| Using the GNOME gmc Client 52 Creating Directories Using the GNOME gmc Client 53 Copying, Moving, and Renaming Files and Directories Using the GNOME gmc Client 54 Creating Symbolic Links Using the GNOME gmc Client 54  | Saving Paper with the mpage Command 79  Creating Formatted Documents 80  Using Text-Formatting Filter Commands 80  Using Text-Processing Systems 82                                                                                                    |

#### 5 Printing Files 87

Adding Printers 88

Checking Your Printer 88

Adding a Local Printer by Editing
/etc/printcap 90

Configuring Printers for WordPerfect for Linux 91

Spooling Files to Your Printer 92

Printing Files at the Command Line 93

Listing the Print Queue 93

Controlling Printers and Print Jobs 93

Reordering Print Jobs 95

Stopping Print Jobs 95

Sending Faxes with the lpr Command 95

#### II Configuring Your System

#### 6 Configuring Your Environment 99

Displaying Environment Variables with the printenv Command 100

Displaying Environment Variables with the env Command 102

Setting an Environment Variable on the Command Line 102

Deleting an Environment Variable from the Command Line 103

Customizing Your Login 105

Customizing Your Command-Line

Prompt 106

Setting Command PATHs 104

Creating Aliases 108

Using the linuxconf Utility 109

#### 7 Working with Hard Drives 113

Determining the Volume Device and Partition 114

Hard Drive Devices 115

Choosing a File System 118

Adding a Hard Drive 119

Identifying Hard Drives and Devices 119

Partitioning a Hard Drive with the fdisk Command 120

Manipulating Partitions with the sfdisk Command 123

Mounting a Hard Drive or Other Device 124

Mounting and Unmounting Remote NFS Hard Drives 126

Mounting File Systems with linuxconf 126

#### 8 Adding Tape and Zip Drives 129

Adding a Tape Drive 130

Installing a Tape Drive 130

Using the mt Command 131

Adding a Zip Drive 132

Before Installing a Zip Drive 133

Ejecting, Password-Protecting, and Read-Write-Protecting Zip Disks 134

#### 9 Enabling a PC Card Device 137

Enabling PCMCIA Services 138

Determining Your PCMCIA Controller 139

Using the cardmgr Command 141

Listing Your PC Card and Drivers 141

Disabling cardmgr Command Event

Notification 142

10

11

| H. 4 140 140                                                                |                                                       |
|-----------------------------------------------------------------------------|-------------------------------------------------------|
| Using the cardetl Command 142                                               | Checking the Status of Incoming or Outgoing Faxes 164 |
| Obtaining the Status of PC Cards 143 Listing Your PC Card Configuration 143 | Viewing Received Faxes 164                            |
| Inserting a PC Card 144                                                     | Printing a Received Fax 165                           |
| Ejecting a PC Card 144                                                      | Deleting a Received Fax 165                           |
| Suspending and Restoring PC Card                                            | Desetting a Received Pax 109                          |
| Power 145                                                                   |                                                       |
| 10000 177                                                                   | The X Window System                                   |
| Adding a Pointing Device 147                                                | · ·                                                   |
|                                                                             | 12 Running and Configuring X 169                      |
| Adding a Mouse 148                                                          | C C : WE O/ :1 MEO/G 150                              |
| Using and Configuring gpm 148                                               | Configuring XFree86 with XF86Setup 170                |
| Configuring a Synaptics Touchpad 149                                        | Configuring Xfree86 with                              |
| Installing a Joystick 151                                                   | XConfigurator 170                                     |
| Configuring a Joystick 152                                                  | Configuring Your Graphics Card 170                    |
| Configuring a Joystick 192                                                  |                                                       |
| Configuring a Modem and Fax Service 153                                     | Starting X11 171                                      |
| company a modell and rax service 155                                        | Using the startx Command 171                          |
| Selecting a Modem for Linux 154                                             | Using Virtual Consoles with X 172                     |
| Using the dmesg Command to Check Serial                                     | Starting Multiple X Sessions 172                      |
| Port Status 154                                                             | Stopping X 173                                        |
| Testing Your Modem with the echo                                            | Stopping It 119                                       |
| Command 155                                                                 | System and X Session Control with Display             |
| Creating the /dev/modem Device 156                                          | Managers 173                                          |
| Creating /dev/modem with the ln                                             | Logging In with xdm 173                               |
| Command 156                                                                 | Customizing the xdm Banner Screens 176                |
| Getting Serial Port Information with the set-                               | Customizing the .xinitrc Startup Script 178           |
| serial Command 156                                                          | Customizing Your Workspace 179                        |
| Enabling Dial-In Service 157                                                | Setting a Screen Saver 179                            |
| Configuring Linux for Dial-in Service 157                                   | Setting the Background Desktop Color 182              |
| Configuring Linux for Dial-in PPP                                           | Setting the Background Desktop                        |
| Service 160                                                                 | Pattern 182                                           |
|                                                                             | Using a Desktop Wallpaper 182                         |
| Configuring Fax Service 161                                                 | Setting the Mouse Pointer 184                         |
| Configuring the fax Shell Script 162                                        | Configuring the Mouse 185                             |
| Testing Your Fax Configuration 163                                          | Configuring Terminal Windows 186                      |
| Sending a Fax Using the fax Shell                                           | Heimo VII Decours 107                                 |
| Script <b>164</b>                                                           | Using X11 Resources 187                               |

Setting Up to Wait for Incoming Faxes 164

#### Using the xloadimage Client to View 13 Using a Window Manager Captures 210 Window Managers and Desktop Capturing and Viewing Screens with the xv Environments 190 Client 210 Using the xmag Client to Capture Magnified Selecting an X11 Window Manager 190 Images 212 The K Desktop Environment and kwm 191 Enlightenment 192 15 Using Graphics and Multimedia Tools 215 Window Maker 193 Selecting a Graphics Program 216 Starting a Window Manager 193 Using the GIMP Client 216 Starting KDE 194 Using ImageMagick 224 Starting Enlightenment/GNOME 194 Starting Window Maker 195 Translating or Converting Graphics 229 Using the pbm, ppm, and pnm Utilities 233 **14 Performing Common X Operations** 197 Previewing Graphics and PostScript Using X11 Toolkit Command-Line Documents 234 Options 198 Using the gv PostScript Previewer 234 Using Geometry Settings to Set Window Using Adobe Acrobat 237 Size 198 Setting Foreground and Background Playing Music CDs 240 Colors 199 Watching and Listening to Internet TV and Radio 243 Moving, Resizing, and Managing Windows 200 Using RealPlayer 244 Specifying an X11 Window Title 200 Playing Animations and Movies with the Minimizing, Maximizing, or Closing xanim Client 245 Windows 201 Viewing X11 Fonts 202 Connecting to Your Internet Service Viewing X11 Fonts with the xfontsel Provider Client 203 Using the xfd Client to View Font **16 Connecting to Your Internet Service** Character Maps 203 Provider 249 Copying and Pasting Text 206 Configuring a PPP Connection 250 Using the xcutsel Client to Copy Text 206 Checking Your Serial Port and Modem 251 Copying Text with the xclipboard Client 207 Checking Your Linux Kernel and File System for PPP Support 251 Capturing Windows and the Desktop 208

Using xwd to Capture Windows 208

Using xwud to Display Window Dumps

Configuring PPP for Your ISP 253

| Configuring Your PPP Connection Scripts 254  Editing the ppp-on Connection Script 254                                                                                                    | Using the ncftp Command 292  Downloading with the ncftp Command 292                                                                                                    |
|----------------------------------------------------------------------------------------------------|----------------------------------------------------------------------------------------------------|
| Configuring PPP with kppp 255                                                                                                    | Using Netscape to Download Files 293                                                                                                    |
| Starting a PPP Connection 257  Starting a PPP Connection Using the minicom Program 257  Starting a PPP Connection with the ppp-on Script 258  Starting a PPP Connection with kppp 258  Closing Your PPP Connection 258 | 19 Using Web Browsers 295  Configuring the Lynx Browser 298  Using Netscape Communicator 300  Downloading and Installing Netscape  Communicator 300  Working with Netscape Communicator 303 |
| Checking Your PPP Connection 259                                                                                                    | 20 Using telnet and Internet Relay Chat 309                                                                                                    |
| Checking PPP Connections with the ifconfig Command 259 Getting PPP Statistics with the pppstats Command 260                                                                                                    | Using the telnet Command 310  Connecting to Other Computers 310  Downloading Files During telnet  Sessions 313                                                                              |
| Getting PPP Statistics with kpppload 260 Testing PPP Connection Speed with the ping Command 260 Getting PPP Interface Information with the route Command 261                                                           | Chatting with Internet Relay Chat 314 Starting an irc Session 314                                                                                                    |
| Troubleshooting PPP Connections with Your                                                                                                    | V System Administration                                                                                                    |
| System Log 261                                                                                                    | 21 Basic Shell Programming 321                                                                                                    |
| Using Electronic Mail 265                                                                                                    | What Shell Scripts Are Used For 322                                                                                                    |
| Retrieving Electronic Mail 266 Using fetchmail 266                                                                                                    | Writing Shell Programs 323  Good Programming Practice 323                                                                                                    |
| Selecting a Mail Program 269  Using mail 269  Using pine 271  Using Netscape Messenger to Create, Send, and Read Mail 274                                                                                              | A Sample Program 323  Using Shell Variables 327  Using Variables in Scripts 328  A Sample Script 328                                                                                        |
| Managing Electronic Mail 280  Configuring procmail to Filter Mail 281                                                                                                    | Using Shell Constructs 332  Conditional Constructs: The if  Statement 333                                                                                                    |
| Using FTP 283 Using ftp to Download Files 286                                                                                                    | Repeating Commands with while 336 Repeating Commands with for 336                                                                                                    |
| Using ftp Help Commands 291                                                                                                    | Writing Shell Functions 336 A Simple Shell Function 337 Using a Library 338                                                                                                    |

18

17

| 22 | Using Basic Programming Tools 339                                                 | Using the usercfg Tool 363                                                                             |
|----|-----------------------------------------------------------------------------------|----------------------------------------------------------------------------------------------------|
|    | Recompiling Code 340                                                              | Adding a User with usercfg 365 View/Edit Users 367                                                     |
|    | Compiling Programs with gcc 340                                                   | Locking a User <b>368</b><br>Unlocking a User <b>369</b>                                               |
|    | Linking Programs with the ld Linker 341                                           | Removing a User 370                                                                                    |
|    | Building Programs with the make Command 342 A Sample Program 343 make Options 344 | Adding a Group 371  Editing an Existing Group 373  Removing a Group 373  Finishing Up with usercfg 373 |
|    | A Sample Program: the make Command 345                                            | Adding, Editing, and Deleting Users Using the Command Line 373                                         |
|    | A Sample Program 345  Specifying Different Makefiles 347                          | Adding Users with useradd 374  Modifying Users with the usermod  Command 374                           |
|    | Getting Started Quickly with New Programs 347                                     | Deleting Users with the userdel Command 375                                                            |
|    | Specifying Different Makefiles 349                                                | Adding, Editing, and Deleting Groups 376  Adding Groups with the groupadd                              |
|    | Building X11 Makefiles with the xmkmf<br>Script 349                               | Command 376 Modifying Groups with the groupmod                                                         |
| 23 | Using Boot Managers 351                                                           | Command 376  Deleting Groups with the groupdel  Command 376                                            |
|    | How Linux Boots: LILO/LOADLIN 352                                                 | Changing User and Group Ownership 377                                                                  |
|    | Configuring LILO 352 Changing the Default Boot 354 Passing Kernel Parameters 354  | Managing Groups with gpasswd 377 Using the chgrp Command 378                                           |
|    | Booting to a Specific Run Level 355                                               | Changing File Ownership and Permissions 378                                                            |
|    | Using LOADLIN 356  Booting from DOS to Linux 356  Setting Up LOADLIN 357          | Using the chown Command 378 Using the chmod Command 379                                                |
|    | Passing Kernel Parameters with LOADLIN 359                                        | Advanced Concepts: Password Authentication<br>Module 382<br>Improving System Security Using PAM 382    |
| 24 | Managing Users and Groups 361                                                     |                                                                                                    |
|    | Users, Groups, and Their Relation to the System 362                               | Configuring inittab and rc Files 390                                                                   |
|    |                                                                                   | The inittah File <b>391</b><br>The rc Files <b>394</b>                                                 |

| Configuring crontab Scheduling Service 395                                                                                                    | Enabling the Network File System Service 425                                                                                                    |  |
|----------------------------------------------------------------------------------------------------|----------------------------------------------------------------------------------------------------|--|
| Enabling crontab Service 396 crontab Entries 396 Allowing and Preventing Access to the crontab Service 399                                                                                                    | Enabling Dial-In Service 427  Setting Up the PPP Options Files 427  Configuring Getty Devices 428                                                                                                    |  |
| Configuring the at Command Service 400 Enabling at Command Service 400 Common Problems with the at Command 401 Allowing and Preventing Access to the at Command Service 403  Managing Network Connections 405  Configuring Network Connections Manually 406 Configuring the Loopback Interface 406 Configuring an Ethernet Card 407 Setting a Default Route 408 Configuring Hostname and DNS Information 409 Using DHCP to Configure Your Network Settings 411     | 27 Managing Daemons 431  Editing and Creating Run Levels 434  Editing inittab 435  Using chkconfig 436  Listing Services by Using chkconfig 436  Removing a Service by Using chkconfig 437  Adding a Service by Using chkconfig 437  Resetting Service Information 437  Editing Startup and Shutdown Scripts 438  A Sample init Script 438  init Script Checklist 440  Customizing the Login Greeting 441  Customizing the Login Greeting for Network  Connections 442 |  |
| Configuring Network Connections with linuxconf 411  Using the Network Configuration Tool 412  Setting the Hostname and the Domain Name 413  Setting the Name Servers 413  Adding a PPP Interface 413  Adding a SLIP Interface 416  Adding a PLIP Interface 418  Adding an Ethernet Interface 420  Setting Up a Router 421  Connecting Two Linux Systems 423  Connecting a Mac OS Machine to a Linux System 423  Connecting a Windows Machine to a Linux System 424 | Using the tksysv Tool 443  Adding a Service with tksysv 444  Using ksysv 446  Starting and Stopping Network  Services 447  Using the ntsysv Tool 448  Enabling FTP Access 448  Enabling a Web Server 450  Configuring the Apache Web Server 451                                                                                                    |  |

26

#### 30 System Maintenance 503 28 Managing the File System 453 Mounting and Unmounting File Performing System Backups 504 Systems 454 Compressing and Decompressing Files and Using the usermount Command 454 Directories 504 Formatting a Floppy Using the kfloppy Compressed Archiving with the tar Command 456 Command 505 Using the mount Command 457 Using find to Locate Files for tar Backups 509 Setting Up New File Systems 461 Using taper for Backups 513 Starting linuxconf 462 Backing Up with Floppy Disks 517 linuxconf 466 Backing Up with Removable Drives 518 Editing /etc/fstab Manually 467 Performing File System Maintenance 521 Creating New File Systems 469 Deleting Unnecessary Files 521 How to Organize Your File System Undeleting Files 522 Tree 472 Maximizing Disk Space 523 Repairing File Systems 473 Performing System Cleanups 523 Compressing Unused Documents and Disaster Recovery 476 Directories 526 What's Vital and What Isn't? 476 When to Back Up 477 31 Managing the Kernel 527 What to Do with the Backups 478 Reviewing Your Backup Strategy 478 Adding a Module to the Kernel Coping with Disaster 478 Configuration 528 29 Managing Applications 481 Editing the Linux Kernel Configuration Files 531 Package Management with rpm 482 Configuring Your Sound Card 532 The rpm Command's Major Modes and Plug and Play Devices 534 Common Options 482 Installing Packages 483 Managing Modules 535 Installing Modules 535 Upgrading Packages 486 Listing Loaded Modules 535 Uninstalling Packages 486 Creating Module Dependencies 536 Querying Packages 488 Enabling Modules at Boot Time 537 Verifying Packages 491 Using KDE's kPackage System to Manage Managing Processes 538 RPMs **493** Using the /proc Directory Information 539 Installing and Using the xrpm Client 496 Viewing the System Load Average 540 Viewing Processes with the top Converting Between Different Package Methods 500 Command 540

|    | Viewing Processes with the ps           | 1                                    |
|----|-----------------------------------------|--------------------------------------|
|    | Command 542                             | chroot <b>604</b><br>cp <b>604</b>   |
|    | Using the kill and killall Commands and | cp <b>604</b><br>dd <b>604</b>       |
|    | Process IDs 543                         |                                      |
|    | Frocess IDs 373                         | userdel <b>604</b><br>env <b>605</b> |
|    | Recompiling the Kernel 545              |                                      |
|    | Installing the New Kernel Source 545    | fc 605                               |
|    | Before Configuring the Kernel 546       | fg 605                               |
|    | Using make config 547                   | file 606                             |
|    | Using make xconfig 562                  | find 606                             |
|    | Building and Installing the Kernel 570  | ftp 607                              |
|    | Installing the Kernel 573               | grep 607                             |
|    | Instanting the Iterate 7.7              | groff <b>60</b> 7                    |
|    |                                         | gzip <b>607</b>                      |
| VI | Appendixes                              | gunzip 608                           |
|    |                                         | halt <b>608</b>                      |
| Α  | Resources 579                           | hostname 608                         |
|    |                                         | kill <b>608</b>                      |
|    | Usenet Resources 580                    | killall <b>608</b>                   |
|    | 117 111171 1171 D #04                   | less 608                             |
|    | World Wide Web Resources 581            | locate <b>609</b>                    |
| _  |                                         | login <b>609</b>                     |
| В  | Using Linux HOWTO Documents 585         | logout <b>609</b>                    |
| _  |                                         | lpc <b>609</b>                       |
| C  | Top 50 Linux Commands and Utilities 597 | lpd <b>609</b>                       |
|    | General Guidelines 598                  | lpq <b>610</b>                       |
|    | General Guidennes 376                   | lpr <b>610</b>                       |
|    | The List <b>599</b>                     | ls 610                               |
|    | & <b>599</b>                            | make <b>611</b>                      |
|    | adduser 599                             | man 611                              |
|    | alias <b>599</b>                        | mesg 611                             |
|    | apropos 600                             | mkdir <b>612</b>                     |
|    | banner 600                              | mkfs <b>612</b>                      |
|    | bg <b>601</b>                           | mkswap 612                           |
|    | bind <b>601</b>                         | more 612                             |
|    | cat <b>601</b>                          | mount 612                            |
|    | cd 602                                  | mv 613                               |
|    | chgrp 602                               | netstat 613                          |
|    | chmod 602                               | passwd 614                           |
|    | chown 603                               | ps <b>614</b>                        |

| pwd <b>614</b>        | unalias <b>617</b> |
|-----------------------|--------------------|
| rm 614                | unzip <b>617</b>   |
| rmdir <b>615</b>      | wall 617           |
| set 615               | who <b>617</b>     |
| shutdown 615          | write <b>618</b>   |
| su 615                | xhost <b>618</b>   |
| swapoff 616           | xmkmf <b>618</b>   |
| swapon 616            | xset 618           |
| tail <b>616</b>       | zip <b>619</b>     |
| talk 616<br>tar 616   | Summary 619        |
| telnet 616<br>top 617 | D Glossary 621     |
| umount 617            | Index 643          |

#### **About the Authors**

M. Drew Streib is a senior programmer specializing in Web applications for VA Linux Systems (http://www.valinux.com), the system administrator for Linux International (http://li.org), and a senior programmer for SourceForge (http://sourceforge.net). He also contributes to many open-source projects in his free time. Drew programs in several languages but now spends most of his time in PHP, C, and Perl.

When **Michael Turner** was ten years old, his father bought an Apple II. Since then, not even his fianceé has managed to drag him away from behind a monitor. He currently works for VA Linux Systems where his business card reads "Geek." Michael lives in Silicon Valley, California with his fianceé, his cat, a few pet reptiles, and a home LAN that puts many corporations to shame.

Michael discovered Linux and the open source movement in 1995 when he was looking for a cheap and reliable OS for his company's firewall. Five years have passed and he's proud to say that he and his fianceé run Linux on every computer and server in the house.

John Ray is an award-winning Web application developer and network programmer for The Ohio State University. He holds a computer engineering degree from OSU and oversees network operations for one of its colleges. There, he implemented a campus-wide database for maintaining TCP/IP information for a wide range of networked computers. For the past five years, John has used Linux exclusively for his programming efforts and has championed its use for projects inside and outside the University. He provides customized Linux and UNIX-based TCP/IP programming solutions to businesses nationwide. His other publications include Sams Teach Yourself Linux in 10 Minutes, Special Edition Using Red Hat Linux, Special Edition Using TCP/IP, and Linux Maximum Security.

**Bill Ball** is the author of a half-dozen best-selling books about Linux: *Sams Teach Yourself Linux in 24 Hours*, Que's *Using Linux*, Sams' *Red Hat Linux 6 Unleashed*, Sams' *How to Use Linux*, and Sams' *Linux Unleashed*, *Fourth Edition*. He is a technical writer, editor, and magazine journalist and has been working with computers for the past 20 years. He first started working with Linux, beginning with kernel version .99, after moving from BSD4.3 Machten for the Apple Macintosh. He has published articles in magazines such as *Computer Shopper* and *MacTech Magazine* and first started

editing books for Que in 1986. An avid fly-fisherman, he builds bamboo fly rods and fishes on the nearby Potomac River when he's not driving his vintage MG sports car. Bill is a member of the Northern Virginia Linux Users Group (NOVALUG), and lives in the Shirlington area of Arlington County, Virginia.

Tony Guntharp is a site manager of http://coldstorage.org for VA Linux Systems.

**Jan Walter** is a Senior Systems Architect for the Adrenaline Group in Washington, D.C. He formerly consulted in the Vancouver, Canada area. His work in Vancouver included work with Internet e-commerce systems as well as support of smaller clients using Windows NT, OS/2, and of course Linux.

**Steve Shah** is a systems administrator at the Center for Environmental Research and Technology at the University of California, Riverside. He received his B.S. in computer science with a minor in creative writing, and is currently working on his M.S. in computer science there as well. Occasionally, Steve leaves his console to pursue analog activities such as deejaying and spending time with his better half, Heidi.

Sriranga Veeraraghavan works in the area of network management at Cisco Systems, Inc. He enjoys developing software using Java, C, Perl, and Shell for both Linux and Solaris. His pastimes include playing Marathon and debugging routing problems in his heterogeneous network at home. Sriranga graduated from the University of California at Berkeley in 1997 with an engineering degree and is pursuing further studies at Stanford University. His most recent book is Sams Teach Yourself Shell Programming in 24 Hours.

**Tad Bohlsen** is currently the technology manager for a nonprofit organization, and also a consultant on technology issues. In the past he has served as a UNIX system administrator and shell script developer, and worked with companies such as Juno Online Services and HBO.

David Pitts has co-written more than a half-dozen books covering Linux, UNIX, and CGI programming in Perl. He is an author, consultant, systems administrator, programmer, instructor, Web developer, and Christian. David can be reached at dpitts@mk.net. His Web page, http://www.dpitts.com, contains more information about him. Currently, David lives in Sacramento, California with his first wife, Dana; her beautiful teen-aged cousin, Ashley; and their invisible cat, Spot. David's favorite quote comes from Saint Francis of Assisi: "Preach the Gospel, and, if necessary, use words."

#### **Dedication**

M. Drew Streib:

To Dan, Patti, and Dave, who have always supported me.

Michael Turner:

I would like to thank Amy, whose support helped make the deadlines possible.

## introduction

inux has enjoyed incredible growth as an operating system in the past few years. Years of refinement have helped it to grow out of a niche market and into the mainstream. You can now find Linux in mission-critical servers and on home desktops. Taking the time to learn about Linux will help increase your productivity and will enhance your overall computer experience.

This book is designed for all Linux users, from Linux newcomers to seasoned system administrators. New users will want to start at the beginning and follow the tutorial-style nature of the book. More experienced users will get more out of the later book chapters. The entire book makes an excellent reference manual for common (and some not-so-common) tasks.

Rather than choose a specific distribution for *Practical Linux*, we have chosen to be as distribution neutral as possible. Plenty of excellent programs are available that span all major distributions. Learning these tools ensures that you will never be locked into one company's version of Linux. We should note, however, that some of the tasks in this book can also be accomplished with distribution-specific tools, often times more easily than with standard programs. You should learn and use these tools if they make you more productive, realizing that they might not be available in another Linux distribution.

We wrote this book in a task-oriented fashion, explaining the steps required to complete each task. Learning by example can be very easy and is often the best way to understand computer skills. *Practical Linux* is organized in a manner that makes it a good reference.

Part I, "Linux Basics," introduces you to Linux, explains initial setup and use of common command-line functions and familiarizes you with the operating system.

Part II, "Configuring Your System," guides you through more advanced system setup, focusing on system hardware and peripheral devices.

Part III, "The X Window System," explains X Window, the graphical environment for Linux, including setup, configuration, and use.

Part IV, "Connecting to Your Internet Service Provider," connects you to the Internet, helping you set up your ISP connection and explaining many network programs available in Linux.

Part V, "System Administration," contains advanced system setup information including user management, shell programming, and system optimization.

I hope that you get as much out of Linux as I have. Open source software has shown that it can succeed in the commercial market. After you learn the basics of Linux, I would encourage you to give something back to the open source community. Programmers can of course contribute source code, but non-programmers can also play an important role by telling authors about the bugs they find, writing documentation, or simply telling others about what open source products work well.

Enjoy this book and best wishes with your Linux experience.

## part

### LINUX BASICS

| Introd | lucing | the | Shell | 5 |
|--------|--------|-----|-------|---|
|--------|--------|-----|-------|---|

1

2

3

4

5

- **Entering Commands** 19
- Navigating the Linux File System 35
  - **Using Text Editors** 63
    - **Printing Files** 87

## chapter

## 1

## Introducing the Shell

- Welcome to Linux
  - What is a shell?
- Logging in to Linux
- Logging out of Linux
  - Getting help

#### What is Linux?

Linux is the kernel, or core, of a UNIX-like computer operating system. Linux, written by Linus Torvalds, was first released over the Internet in 1991. Since then, Linux has exploded in popularity, maturing with each new version and bug fix. When you install and use Linux, you're installing and using a *distribution*, or collection of associated programs bundled with the Linux kernel. There are a number of popular Linux distributions, including Red Hat Linux, Slackware, Debian, Caldera, Mandrake, TurboLinux, and S.u.S.E. Each distribution has a different installation method and is bundled with different software maintenance tools.

#### **Welcome to Linux**

Congratulations on choosing and using Linux, today's newest, most popular, flexible, and powerful free computer operating system. Hang on, because you're riding along the crest of a rising tidal wave of new users, as Linux spreads around the globe. While governments and corporations publicly battle one another over commercial software issues, Linux has been steadily gaining worldwide acceptance and respect as a viable alternative computer operating system. Linux quietly sidesteps the restrictions that hold commercial software hostage in the marketplace in a number of ways:

- Linux is distributed under the terms of the Free Software Foundation's General Public License, or GPL. This license preserves software copyrights, but ensures distribution of programs with source code.
- Linux is distributed over the Internet, and is easy to download, upgrade, and share.
- Programmers all over the world create, distribute, and maintain programs for Linux, and much of this software is also distributed under the GPL.

Linux continues to evolve, and major improvements to the last several versions make using, installing, and maintaining this operating system easier than ever. With Linux's increasing popularity, kernel bug fixes and new versions of free software appear every day on more and more Internet servers. New features of the latest versions of the Linux kernel and distributions include the following:

- Support for dynamic code-module loading and unloading. If a printer or sound card is needed, the appropriate code module is loaded from a disk and then released after use as appropriate.
- Increased support for a wide variety of devices such as sound cards, scanners, hard disks, tape drives, printers, digital cameras, and joysticks.
- Increasingly easier installation, configuration, and system maintenance with dozens of different GUI (graphical user interface) programs, many of which surpass commercial software peers in convenience and ease of use.

#### What does open source mean anyway?

The Linux operating system belongs to a genre of software called *free* or *open source*. Open-source software operates on a simple concept: Software must be accompanied with the source code that makes it work. Open-source software is synonymous with the term *free software*. In this case, *free* refers to freedom (as in "free speech" not "free beer").

Shipping source code with software allows users to easily make changes, run bug fixes, install patches, and make improvements to make the software work better. As a result, software evolves quickly and efficiently. Open-source software taps into the brain power of developers all over the world, rather than just a few who work for any one company. Patches and bug fixes seem to appear overnight rather than years later.

The open-source movement has been growing over the past 15–20 years and has now gained enough momentum to pose a serious threat to corporate giants in the software industry. Products such as Linux, the GIMP (an image-manipulation package), and GNU Emacs are testaments that the free software model works.

For more information about open-source software, check the Web sites http://www.gnu.org and http://www.opensource.org, or read Eric Raymond's essay, "The Cathedral and the Bazaar" (which you can find at http://www.tuxedo.org/~esr/writings/cathedral-bazaar/).

There are now versions of Linux for Intel-based PCs, the Apple PowerMacintosh, Digital's Alpha PCs, and Sun SPARC-compatibles. Each version of Linux comes with complete source code, so you can customize, correct bugs, or recompile the operating system.

#### **SEE ALSO**

- To learn how to rebuild the Linux kernel, see page 527.
- To learn how to manage kernel modules, see page 535.

#### What Is a Shell?

This chapter, which introduces you to Linux, assumes that you've just booted Linux for the first time after installation. The *shell* is a program started after you log in to Linux that provides a command-line interface between you and the Linux kernel. Typed commands are interpreted by the shell and sent to the *kernel*, which in turn opens, closes, reads, and writes files. There are a number of shells for Linux; the default shell for most distributions, however, is called bash and is found under the /bin directory. The shell's internal commands and functions can also be used to write programs.

#### **SEE ALSO**

- To learn how to write shell programs, see page 323.
- To learn about how to use the shell, see page 20.

#### **Logging in to Linux**

When you sit down at your Linux terminal, the first thing you should see is a login prompt. Linux was written with your computer's security in mind. Each user should have her own account and appropriate access privileges. When you log in, keep in mind that the computer attempts to match your username and password to the ones it has on file. Spelling and punctuation count, so be sure to pick a username and password you will remember!

#### Working from the login and password prompt at a text console interface

- After you boot Linux for the first time, you'll see login and password prompts on your display. To access Linux, type root at the login prompt and press Enter. localhost login: root Password:
- 2. At the password prompt, type the password you chose when you installed Linux.
- **3.** After you press the Enter key, the screen will clear, and you'll be presented with a command line:

#

Some Linux configurations present you with a graphical login rather than a command-line prompt. After entering your username and password, you will boot directly into X (the Linux windowing system). If this happens and you'd prefer to use the command line, you can simply press Ctrl+Alt+F2. To escape back to X, press Ctrl+Alt+F7.

#### **SEE ALSO**

- For more information about X, see page 189.
- To learn about virtual consoles, go to page 12.

Although you can manually edit system files to create, add, edit, or delete users and user information, Linux comes with several command-line and graphical interface tools that make the job a lot easier. The first thing you should do after booting Linux following installation is to create your own user account.

#### Starting to work with Linux

- **1.** Create a username for yourself or others. Optionally, enter user account information.
- **2.** Create a password for yourself or new users.
- 3. Exit or log out of Linux.
- **4.** Log in to Linux with your new username and password.

#### Running as root can be dangerous!

Before you start using Linux, you should create a username and password for yourself instead of running as the root operator all the time. Log in as the root operator only when you need to upgrade Linux, add or partition a new hard drive, perform system maintenance or recovery, or run root-only tools. As the root operator, you can create or destroy any file in any directory in your system. Improperly specified unconditional file deletions using wildcards or inadvertent file and directory copying will not only wipe out entire directories, but can also impact any other mounted file systems on the machine, such as Windows. Always keep a backup of important files!

#### **Creating a User Account at the Command Line**

When you first log in to Linux, you will probably be logged in as the root operator. A few distributions, such as Debian and OpenLinux, give you the option to create a user account during installation. Nevertheless, part of effectively administering a Linux box includes managing user accounts.

Create a username foryourself with the useradd command, found under the /usr/sbin directory, like so:

# useradd mike

The useradd command creates a user entry in a file called passwd, under the /etc directory. This entry lists the user's name and password, along with a home directory and default shell:

mike:x:501:501:Michael Smith:/home/mike:/bin/bash

Some versions of useradd ask you for details about the user, such as the user's full name and password. Other versions leave this extra information blank and expect you to fill it in later.

#### Creating a User Account in X11 with the usercfg Command

If you're running the X Window System, the linuxconf utility in its graphical form will provide an easy way to add or modify user accounts. If you have linuxconf installed, you might have an icon available to launch it, or you can type the following in a terminal window:

# linuxconf

The linuxconf utility provides an easy way to control the configuration of your system. For more information about using the linuxconf utility, see "Using the linuxconf Utility" in Chapter 6, "Configuring Your Environment." If you select User Accounts, Normal, User Accounts from the command tree on the left, you are

presented with a list of current users. Now click the Add button and you'll see a form similar to Figure 1.1.

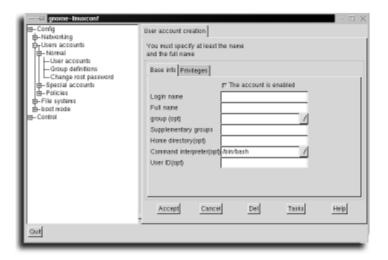

#### FIGURE 1.1

The linuxconf add user utility provides an intuitive GUI for managing user accounts. This is an example of the GNOME version. There are several other versions of linuxconf, so don't panic if yours looks a little different. See Chapter 6 for more information.

#### To create a User Account

- 1. Fill in the user's login name and full name. You can fill in the other information in the form if you want, or let linuxconf provide default answers.
- 2. Click the Accept button.
- **3.** Now choose a password for the user account.
- **4.** Retype the password to make sure you didn't make a typing error.
- **5.** Click the Quit button when you are finished creating accounts to close that tab in linuxconf.

#### **SEE ALSO**

- To learn how to start the X Window System, see page 171.
- To learn more about the linuxconf utility, see page 109.

#### **Changing Your Password**

As a user, you can change your own password, or as the root operator, you can change the password for any user on your system. To change a password, use the passwd command, as follows:

```
$ passwd
(current> UNIX password:
New UNIX password:
Retype new UNIX password:
passwd: all authentication tokens updated successfully
```

If you are logged in as the root user, you can set the password for another account by using passwd followed by the username, like so:

```
# passwd amy
```

The passwd command, found under the /usr/bin directory, prompts for a new password, and then asks you to type it again to verify the change. If the password you've chosen is too easy to guess, the system might not allow you to change it. If this happens, try choosing a password that would not be similar to any word in the dictionary. After you make the change, the /etc/passwd entry reflects the password as an encrypted string like so:

```
mike:Qzq/xNwYPy00U:501:501:Michael Smith:/home/mike:/bin/bash
```

On some systems, the encrypted string might appear, instead, in the file /etc/shadow. If you are using shadow passwords, the encrypted string will appear as an x in /etc/passwd, like so:

```
mike:x:501:501:Michael Smith:/home/mike:/bin/bash
```

#### SEE ALSO

To learn more about passwords, see page 382.

#### **Running Commands as the Root Operator**

After you've logged in under your new username, you're just like any other user, with one important exception: You know the root password. From now on, whenever you have to accomplish important system tasks or run programs as root, you don't have to exit Linux and log back in as the root operator. Instead, you can use the su, or superuser, command to temporarily become the root user. The su command can be used by itself or with the -c (command) option to run a program:

```
$ whoami
amy
$ su
```

```
Password:
# whoami
root
# exit
$ su -c 'useradd michael'
Password:
$
```

In this example, the whoami command, found under the /usr/bin directory, reports on who you are. The su command prompts for a password before allowing you to become the root operator.

After you run root commands, use the shell's exit command to return to your original shell and identity. When the su command is used with the -c option, the specified root command, enclosed in quotes, is run and you're immediately returned to your shell. Always use caution when running commands as the root operator.

#### **Using Virtual Consoles**

Linux also allows you to log in multiple times, and as different users, through the use of virtual consoles. *Virtual consoles* offer a way to run two or more shells at the same time. Virtual consoles are handy when you want to run two or more programs simultaneously, or if you must have a root shell open at all times.

Linux allows you to open at least six virtual consoles at once. When you start Linux, the login prompt is presented at virtual console number 1. You select virtual consoles by pressing the Alt keys along with a Function key (from F1 to F6).

#### Use a virtual console after starting Linux

- 1. Type your username at the login prompt, and then press Enter.
- 2. Type your password, and then press Enter.
- **3.** At any point, you can press the F2, F3, F4, F5, or F6 function key to start using a new virtual console. A new login prompt will appear.
- **4.** Repeat the login process using your username, the root operator username, or another username.

To switch back to your first, or initial, login shell, hold down the Alt key and press the F1 function key. Switch between virtual consoles by using the appropriate Alt+function-key combination.

#### **Logging Out of Linux**

After you create a new user account and a new user's password, log out of Linux by using the either the logout or exit command, as follows:

- \$ exit
- \$ logout

After you enter either of these commands, the display will clear, and the Linux login prompt will be redisplayed.

#### **Rebooting Linux**

To reboot your system, always use the shutdown command, which is found under the /sbin directory. Just powering off your computer can cause severe disk errors, and is an unsafe practice. I cannot stress enough the importance of properly shutting down your system. You must be the root operator or use the su command to use the shutdown command.

The shutdown command takes several command-line options. For example, using the -r, or *reboot*, option followed by the word now will reboot your system immediately:

```
# shutdown -r now
```

Many systems are configured to treat the Ctrl+Alt+Del combination the same as if you had typed the above command as root.

#### **Shutting Down Linux**

The shutdown command's -h, or *halt*, option shuts down Linux. As with the -r option, a time (in seconds) or the word now can be used to specify when you want Linux to shut down. Using the following command will enable you to shut down your system immediately:

# shutdown -h now

#### Reboot: Controlling the Vulcan nerve pinch: Ctrl+Alt+Del

You can reboot your system using the Ctrl+Alt+Del key combination. To restrict this keystroke combination for use only by the root operator, create a file called **shutdown.allow** under the /etc directory. This improves security when you're running Linux as a server or if you're worried about someone inadvertently restarting your system. For more details, see the **shutdown** command's manual page.

#### **Getting Help**

Linux distributions include documentation about nearly all the programs, commands, and files installed on your hard drive. Each distribution also comes with a number of commands and programs designed to help you learn about your system. These commands are discussed in the following sections.

#### **Getting Help with the man Command**

The man command is used to display help, or documentation called *manual pages*, about a command, file, or other Linux function. To read a manual page, specify a program name on the command line. To learn about the man command, follow it with the word man, like so:

\$ man man

The man pages are displayed using an application called 1ess. Manual pages (sometimes called *man pages*) are text files written using a special format. To read about the format of these pages, use the man command's section option to read the man manual page under the /usr/man/man7 directory, as follows:

\$ man 7 man

#### **SEE ALSO**

For more information about navigating through less, see page 41.

Manual pages and documentation are located under the /usr/man directory in several sections organized by task or type. Table 1.1 lists these different sections.

| Table 1.1 Manual Page Sections |                                              |  |
|--------------------------------|----------------------------------------------|--|
| Section                        | Type of Documentation                        |  |
| 1                              | Commands (general programs)                  |  |
| 2                              | System calls (kernel functions)              |  |
| 3                              | Library calls (programming functions)        |  |
| 4                              | 4 Special files (/dev directory files)       |  |
| 5                              | File formats (/etc/passwd and others)        |  |
| 6 Games                        |                                              |  |
| 7                              | Macro packages (man page formats, and so on) |  |
| 8                              | System management (root operator utilities)  |  |
| 9                              | Kernel routines (kernel source routines)     |  |

Getting Help CHAPTER 1

#### Getting Help in X11 with the xman Client

To read manual pages while using the X Window System, simply start the xman client from the command line of the terminal window:

\$ xman &

Figure 1.2 shows a man page viewed within the X Window System.

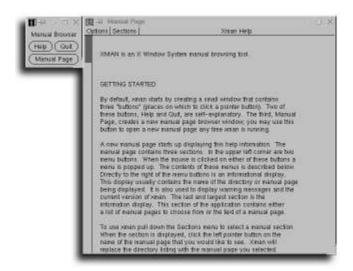

#### FIGURE 1.2

The xman X11 client displays manual pages in a scrolling window.

#### Getting Help with the info Command

Some commands might be documented in a format readable with the info command. The info utility is a robust browser for finding detailed information on a topic. To start using info, type the info command with no arguments:

\$ info

The introductory page that appears mentions that pressing the h key will give you a tutorial on navigating and using the info system. The first time you use info you should go through the tutorial to get a feel for info's powerful features. Table 1.2 shows the basic navigation key bindings for info. After you've become comfortable with the info system, you can jump straight to the topic you're interested in by following the info command with a keyword:

\$ info man

| Table 1.2   Basic Navigation Keys for | r Info |
|---------------------------------------|--------|
| Description                           | Key    |
| Go to the next page                   | n      |
| Go to the previous page               | p      |
| Scroll down a page                    | space  |
| Scroll up a page                      | delete |
| Return to the top of the page         | b      |
| Select a link                         | Enter  |

#### **Getting Help with the GNOME Help Browser**

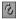

If you are using the GNOME Desktop Environment, you can use the GNOME help browser to view man pages, info pages, or the GNOME user guide and documentation. Start the Help Browser by clicking Help System in the GNOME main menu, by clicking the help system icon on the panel, or from the command line in a terminal window (see Figure 1.3):

\$ gnome-help-browser &

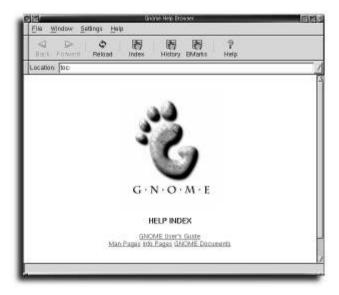

FIGURE 1.3

The GNOME Help Browser provides a simple way to get information about your system.

The Help Browser functions much like a Web browser. As seen in Figure 1.3, links on the index page will take you to the sections you choose. For example, clicking the link Man Pages brings you to a list of documentation provided by the man command.

#### **Getting Help Using the KDE Help Browser**

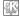

The K Desktop Environment (KDE) Help Browser looks and works like a Web browser (see Figure 1.4). You can access documentation about the KDE workspace and applications by clicking the underlined links. KDE's help browser provides the same information you would find in the man or info pages, plus other KDE-specific tips and documentation.

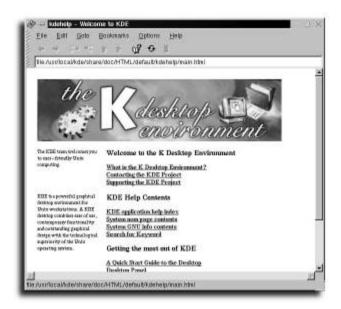

#### FIGURE 1.4

The KDE Help Browser gives you a graphical view of system documentation. Navigate much as you would in a Web browser.

#### **Getting Help with the whatis Command**

Use the whatis command if you're unsure about what a program does. Using this command prints a short synopsis of each specified command. For example, issuing the command # whatis cal returns the following result:

cal (1) - displays a calendar

The synopsis of the specified command is extracted from the command's manual page and is located in a database called whatis. The whatis database, located under the /usr/man directory, is built each day by a crontab script run each week by the makewhatis.cron script in the /etc/cron.weekly directory. This script runs the makewhatis command, found under the /usr/sbin directory. If you find that whatis doesn't work the first time, you might need to manually run makewhatis.

#### **Getting Help with the apropos Command**

The apropos command uses the whatis database to display all related matches of the command's name. Use this command to find related commands or actions for programs installed on your system. For example, issuing the command

```
# apropos bell
```

returns the following result:

```
beep, flash (3)
- Curses bell and screen flash routines
bell (n)
- Rings a display's bell
```

If you do not have apropos installed on your system, you can use the man command's -K option; however, this is a slow way to search for the information because the man command must search through each manual page in each manual page section.

# chapter 2

## **Entering Commands**

- Entering commands at the shell command line
  - Creating shell commands
    - Controlling programs
      - Using wildcards
      - Selecting a shell

**CHAPTER 2** Entering Commands

#### **Entering Commands at the Shell Command Line**

Using Linux means using a command line. Even if you always run the X Window System, you'll need to know how to use the shell at one time or another. By understanding how the shell interprets your keystrokes, you'll learn how to work faster and more efficiently when you enter commands.

#### **Case Sensitivity**

All shells for Linux are case sensitive. (Actually, Linux is always case sensitive, not just shells.) This means filenames must be specified exactly as they exist, using uppercase, mixed-case, or lowercase letters and characters. Filenames can be as much as 256 characters long, and can contain many different types of characters. For example, the following are valid (but not necessarily good) sample filenames:

```
a_long-filename+a-long=extension
averylongfilenamethatistoolongformostfilenames
pAymEoRyOuWillnEvErsEeyOurCaTaGain
a file

a[file]
file:name
filename
filename
file.txt
file2.txt.extension
~@#^
```

Reserved characters, or characters not to be used in filenames, include the following:

```
" , ' * & ) ( | ! ` ? \ / < > ;
```

Note that it is possible to create a filename with a leading space, an embedded space, or that consists entirely of spaces. Nevertheless, this is not a good practice; it could cause problems later on, especially if you need to manipulate a list of filenames or you want to delete a file.

#### **SEE ALSO**

To learn how to delete files and directories, see page 49.

#### **Editing the Command Line**

Whether you can edit text entered at the command line depends on the shell being used. The default Linux shell, bash, supports command-line editing. The basic editing commands are listed in Table 2.1, and are entered either by pressing special keys

on your keyboard or by using a Ctrl+key combination. Occasionally, keyboard mappings might be a little different. Check the distribution documentation if standard key mappings don't seem to work for you.

| Table 2.1 bash Shell Command-Line Editing Keys |                              |  |  |  |
|------------------------------------------------|------------------------------|--|--|--|
| Action                                         | Key or Keystroke Combination |  |  |  |
| Move forward one character                     | right cursor, Ctrl+F         |  |  |  |
| Move forward one word                          | Alt+F                        |  |  |  |
| Move backward one character                    | left cursor, Ctrl+B          |  |  |  |
| Move backward one word                         | Alt+B                        |  |  |  |
| Move to beginning of line                      | Ctrl+A                       |  |  |  |
| Move to end of line                            | Ctrl+E                       |  |  |  |
| Delete next character                          | Ctrl+D                       |  |  |  |
| Delete next word                               | Alt+D                        |  |  |  |
| Delete to end of line                          | Ctrl+K                       |  |  |  |
| Delete to beginning of line                    | Ctrl+U                       |  |  |  |

# **Saving Keystrokes with Shell History**

If your shell supports command-line history, you can scroll through previously entered commands. The default shell, bash, saves the last 1,000 command lines in a file called .bash\_history in your home directory. To quickly reenter a command line, use the up or down cursor keys to scroll through the list.

#### **SEE ALSO**

To increase or decrease the number of command histories for bash, see page 102.

# **Using the Tab Key to Complete Commands**

Another feature of the bash shell is command completion. To quickly type or find the name of a command or all commands with similar spellings, type the first few letters of a command's name, and then press the Tab key on your keyboard. For example, type the following:

\$da

#### **CHAPTER 2** Entering Commands

Pressing the Tab key results as follows:

\$date

If you enter enough unique letters of a program's name, the shell will complete the program's name for you. If you enter only the first few letters, you'll have to press Tab twice in succession. For example, type the following:

```
$ pi
```

Then press the Tab key twice in succession for results similar to this:

```
pi1toppm pic pick picttoppm pilot ping
pi3topbm pic2tpic pico pidof pine
```

The shell will print all commands that could be a completion of the letters you typed.

# **Entering Multiple Commands**

To enter several commands on a single command line, use the semicolon (;), like so:

```
$ ls ; cat file.txt
```

This runs the 1s (list directory) command, followed by the display of the file, file.txt, by the cat (concatenate) command.

#### **SEE ALSO**

To learn how to create, copy, or delete directories, see Chapter 3, "Navigating the Linux File System."

# **Breaking Long Command Lines**

Although most shells automatically wrap long command lines when you reach the end of a line, you can use the backslash character (\) with the semicolon to type multiple commands, or single commands on separate lines:

```
$ ls /tmp ;\
>ls /boot ;\
>ls /var/log/uucp
```

The shell automatically prints the > character to show that a long command is being entered. Using the backslash makes complex command lines easier to read.

# **Entering Commands in GNOME**

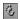

When working in X11, you can keep a terminal emulator open if you are entering many shell commands. There are times, however, when you might want to just run a single quick command. GNOME provides some additional command tools for this or other special situations.

The GNOME panel menu provides an option called Run Command. Selecting this will launch a dialog box like the one in Figure 2.1. Using this client, you can type in any command, just as you would at a shell prompt. Because the client disappears as soon as the command is run, it is best used for commands where you are opening a standalone program, rather than asking for output that would be displayed as text immediately following your command. For example, use grun to open Emacs or xcalc, but not to ping another computer or run 1s on a directory.

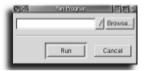

#### FIGURE 2.1

The GNOME Run Program utility keeps a list of recently entered commands, which you can access from the drop-down menu.

Besides the text input field, grun provides two other ways to enter commands. You can use the drop-down menu to select from a command history. You can also use the Browse option to select a program from the directory tree.

Another quick command tool can be invoked from the command line by typing grun. This will evoke a single text field (without the *browse* or down arrow options). You can type the command you want to run in the text field and press Enter. This is a particularly useful method of opening an application which you do not intend to close when you exit your terminal session.

# **Entering Commands in KDE**

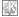

KDE also provides a quick command entry utility. Press Alt+F2 to bring up KDE's command widget and type whatever you'd like to run. As with the GNOME grun utility, you won't want to use commands whose text output (standard output) you want to see.

**CHAPTER 2** Entering Commands

# **Creating Shell Commands**

The shell recognizes a number of special characters on the command line. This section shows how to use these characters to do the following:

- Send a program's output to a file.
- Have a program read text from a file.
- Append a program's output to a file.
- Run a program in the background.

# Using the >, >>, and < Redirection Operators

Shell redirection operators are used to direct a program's input and output. The shell can be used to feed a program input from another application, from the command line, or even from another file. These operators are used to copy, create, or overwrite files; to build reports; or to create databases.

The cat (short for concatenate) command is used to print one or more files to your display. When used with the >, known as the *standard output redirection operator*, the cat command will copy a file by sending its output to another file:

```
$ cat report.txt >newreport.txt
```

This is called *redirecting the standard output*. Through use of redirection, the output of the cat command is sent to a specified file in the current directory.

You can also combine the cat command and shell command-line redirection as a method to quickly create and enter text in a file.

#### Quick text entry

1. Use the cat command along with output redirection on the command line to send all typed input from the keyboard directly to a text file:

```
$ cat >myfile.txt
>This is a line of text.
>This is the second line of text.
>This is the last line of text.
```

**2.** When you've finished typing your text, press Ctrl+D to enter an end-of-file mark:

```
>[E0F]
```

**3.** To check your text, use the cat command:

```
$ cat myfile.txt
This is a line of text.
This is the second line of text.
This is the last line of text.
```

The < (standard input) redirection operator feeds information to a program as follows:

```
$ cat <report.txt</pre>
```

Here, the cat command reads the contents of the file report.txt and sends its contents to your display. To build a largerreport, use the >> append operator to add output to existing files like so:

```
$ cat <report.txt >>newreport.txt
```

If the file newreport.txt does not exist, it will be created. If the file exists, the contents of the file report.txt will be appended to the end of the file newreport.txt.

A more obscure redirection operator is the <<, known as the *here operator*. Use this operator to tell the shell when to stop reading input:

```
$ cat <<end
> this is
> the
> end
this is
the
$
```

When the shell reads the specified word following the << operator, it stops reading input. In this case, the cat command echoes all entered input until the word end is specified, and then properly echoes to the display.

#### Output redirection can be dangerous!

Indiscriminately redirecting the output of programs can cause you to lose data because any existing file with the same name as the one on the command line will be overwritten. Make sure you do not redirect output to an existing file. A safer approach is to use the >> (append redirection) operator to append output. That way, the worst thing that can happen is that data will be appended to the existing file. This is another good reason why you shouldn't run Linux as the root operator. You can overwrite any file on your system, including important configuration files and even the kernel.

**CHAPTER 2** Entering Commands

# **Redirecting Error Output by the Numbers**

The standard input and output have assigned file numbers in the shell. The standard input uses the number 0, and the standard output uses the number 1. Another type of output is *standard error*, and its number is 2.

Most commands for Linux report errors using the standard error output, and send the error message to your display as follows:

```
$ cat report.txt >newreport.txt
cat: report.txt: No such file or directory
```

By properly redirecting a program's output, you can build a log of any errors. Specify that the standard error output is always sent and appended to a file like so:

```
$ cat report.txt >newreport.txt 2>>errors.log
$ cat errors.log
cat: report.txt: No such file or directory
```

Because the error output has been redirected to a file, no error message is printed on the display. Although the file newreport.txt will be empty, the file errors.log will contain a list of errors.

# **Using Pipes to Build Commands**

The vertical bar (or *pipe*) character (1) is called the *pipe operator*, and is used to send output from one command to the input on another. Use input and output redirection with pipes to quickly build custom commands.

Pipes can save time and effort, and work with many commands found under Linux. In order for you to be able to use a command in a pipe, the program must be able to read the standard input and write to the standard output. Such programs are also called *filters*.

#### **SEE ALSO**

To learn more about text processing filters, see page 80.

Pipes range from simple to complex, and are used for many purposes. The following are some examples of how pipes can be used:

```
$ cat report.txt | wc -l >number_of_lines.txt
```

The preceding example counts the numbers of lines in a file and generates a report.

```
$ find / | wc -l >number_of_files.txt
```

This command line counts the number of files on your system, starting at the / or root directory.

```
$ find / | sort | uniq -d >duplicate filenames.txt
```

This example generates a report of your system's duplicate files (files with the same name).

```
$ strings /usr/lib/ispell/american.hash | sort | tee uppercase.dict |
\ tr A-Z a-z >lowercase.dict
```

This example extracts a list of words from the system's dictionary by using the strings command and the output is sorted. The tee command is then used to save a copy of the dictionary, still in its original, uppercase form, while the output is converted to lowercase by the tr command, and then saved in lowercase. This creates two different dictionaries: one containing uppercase words, and the other containing lowercase words.

#### Not all programs work the same way

Not all commands for Linux read from the standard input and write to the standard output. Make sure to read a program's manual page before using the program to build important or complex pipes. See the section "Using Pipes to Build Commands" for more information.

# **Running Programs in the Background**

Use an ampersand (&) to start and run a program in the background. Although you can use a virtual console to run other programs at the same time, background programs can be started quite easily from a single terminal or command line.

You'll use background processes quite often if you use the X Window System. Most X11 clients do not offer a terminal window or command line, so it is necessary to run the client in the background to free your terminal for further input like so:

```
$ xcalc & $
```

This command starts the X11 xcalc (calculator) client, leaving your terminal free for other command lines.

#### **SEE ALSO**

To learn more about using X11 clients, see page 169.

#### **CHAPTER 2** Entering Commands

# **Creating Shell Commands with autoexpect**

The scripting language, expect, can be used to create a script that automates tasks normally requiring user input. The expect scripts will look for screen output matching a pattern you've specified and generate a response as if you'd typed it at the keyboard. For example, if logging in to your ISP requires you to enter a username and password, you might consider creating a script that looks for the prompt username: and types michael as a response. The intricacies of writing an expect script are beyond the scope of this book, but the autoexpect utility can automate the process of creating simple scripts. The autoexpect program, when run, records what you type along with the prompts you received, and creates an expect script based on it.

```
$autoexpect
autoexpect started, file is script.exp
$ftp ftp.us.kernel.org
Connected to ftp.us.kernel.org.
220
Name (ftp.us.kernel.org:michael): anonymous
331 Anonymous login ok, send your complete e-mail address as password.
Password:
230 Anonymous access granted, restrictions apply.
Remote system type is UNIX.
Using binary mode to transfer files.
ftp> cd /pub/linux/kernel/v2.2
250 CWD command successful.
ftp> ls
200 PORT command successful.
150 Opening ASCII mode data connection for file list.
-r--r--r-- 1 merlin
                       merlin
                                        0 Aug 26 00:45 LATEST-IS-2.2.12
-r--r--r-- 1 merlin
                      merlin
                                       27 Jan 26 1999 README
-r--r--r-- 1 merlin
                       merlin
                                10592549 Jan 26 1999 linux-2.2.0.tar.bz2
             1 merlin
-r--r--r--
                      merlin
                                      344 Jan 26 1999 linux-2.2.0.tar.bz2.sign
-r--r--r--
             1 merlin
                        merlin
                                13080195 Jan 26 1999 linux-2.2.0.tar.gz
-r--r--r--
             1 merlin
                        merlin
                                    32992 May 13 23:54 patch-2.2.9.gz
            1 merlin
-r--r--r--
                        merlin
                                      344 May 13 23:54 patch-2.2.9.gz.sign
226 Transfer complete.
ftp> exit
221 Goodbye.
$exit
exit
```

```
autoexpect done, file is script.exp
$
```

This example creates a script that uses ftp to look for a new kernel release. The output has been edited to conserve space.

#### autoexpect records every keystroke

While autoexpect runs, it records every keystroke that you type. This includes backspaces, deletes, and arrow keys.

It also requires that the information that you tell it to expect be exactly what it receives. For instance, if you set up an expect script to log in to an FTP server, and the server presents a different message of the day or time-date stamp every time you log in, autoexpect will not work. It relies on having the same output every time it runs.

# **Controlling Programs**

Most (but not all) shells support some form of control over background processes. Important features include the following:

- Listing current background programs
- Pausing running programs
- Stopping running processes
- Bringing to the foreground programs sent to the background

Controlling background programs is called job control.

# **Using Job Control**

Use job control to manage multiple running programs. You can start programs in the background from the bash shell command line with the & operator, or you can suspend a program by pressing Ctrl+z. The shell will respond by printing a job number, followed by a process number of the program:

```
$ sc & [1] 2689
```

Running programs sent to the background with Ctrl+z will disappear, and the shell will print a job number like so:

```
[2]+ Stopped so
```

#### **CHAPTER 2** Entering Commands

Many programs or several instances of a single program can be started, suspended, or run. To obtain a list of currently running programs, use the bash shell's jobs command:

```
$ jobs
[2] Stopped sc
[3]- Stopped (tty output) pico report.txt
[4]+ Stopped xcalc
```

The jobs command prints each program's job number along with the command line used to start the program. To selectively bring back a program, use the fg (foreground) command followed by the job number, as follows:

```
$ fg 3
```

This example would return the pico text editor to your display. If you would rather have a suspended program resume in the background, use bg instead of fg:

```
$ bg 4
[4]+ xcalc &
$
```

Notice that the shell automatically adds the & as if you had typed it originally.

# Using the *ps* and *kill* Commands

All system processes are assigned a unique process number by the Linux kernel. To see the process numbers of currently running programs, use the ps (process status) command. (To save space, not all processes running on the author's machine at the time of writing are listed here.) This listing shows that the su command is running with a process number of 1658:

```
$ ps
...
1658 p0 S    0:00 su
1659 p0 S    0:00 bash
2713 p0 T    0:00 pico report.txt
2714 p0 T    0:00 pico newreport.txt
```

You can stop programs by specifying the process number along with the kill command as follows:

```
$ kill -9 2714
[4]+ Killed pico newreport.txt
```

#### **SEE ALSO**

To learn more about controlling processes and other background programs, see page 538.

Stopping programs by killing a process by using a process number is an often inconvenient way to stop background programs. Use the kill command, followed by the percent sign (%) and the job number or command name, to stop a program like so:

```
$ kill %3
[3]+ Terminated pico report.txt
$ kill %pico
[3]+ Terminated pico report.txt
```

Halting programs by job number or name should be used instead of killing processes because you can all too easily enter a wrong process number, and inadvertently bring your system toa halt.

# **Using Wildcards**

Wildcards are used on the shell command line to specify files by name or extension. Shells for Linux offer sophisticated forms of wildcards that you can use to perform complex pattern matching. Creating complex wildcards is called building regular expressions.

# **Building Regular Expressions**

*Regular expressions* are wildcard patterns, built using a special command-line syntax. This syntax uses a number of special characters, some of which are listed in Table 2.2.

| Table 2.2  | Common Regular Expressions and Characters   |
|------------|---------------------------------------------|
| Expression | Action                                      |
| *          | Match all characters                        |
| ?          | Match a single character                    |
| [a-z]      | Match a range of characters                 |
| [0123]     | Match a range of characters                 |
| \?         | Match the ? character                       |
| \)         | Match the ) character                       |
| ^abc       | Match pattern abc at the beginning of lines |
| \$abc      | Match pattern abc at the end of lines       |

#### **CHAPTER 2** Entering Commands

#### **SEE ALSO**

For more information about using regular expressions with search programs such as grep, see page 58.

Use the asterisk (\*) to find all matches for leading or trailing patterns:

```
$ 1s *.txt
```

The order of characters in pattern expressions is important. To find characters normally interpreted by the shell as having special meaning, use the backslash (\) as an *escape character* to "escape" the pattern:

```
$ 1s *\?*
```

This command lists all files with a ? in the filename.

#### More regular expressions

Regular expressions are documented in the bash shell, ed, and grep command manual pages. See these pages for additional approaches and characters used to build complex patterns.

# **Selecting a Shell**

A number of different shells work with Linux, and each has its own features, capabilities, and limitations. Table 2.3 lists shells normally installed on many Linux systems.

| Table 2.3 | Common Shells for Linux                                    |
|-----------|------------------------------------------------------------|
| Name      | Description                                                |
| ash       | A small shell                                              |
| bash      | The default Linux shell                                    |
| pdksh     | Public-domain version ksh shell                            |
| tcsh      | Compatible version of csh shell                            |
| zsh       | Compatible ksh, csh, and sh shell with some extra features |

Acceptable system shells are listed in a file called shells under the /etc directory:

/bin/bash /bin/bsh /bin/sh /bin/ash /bin/bsh /bin/tcsh

```
/bin/csh
/bin/ksh
/bin/zsh
/usr/bin/pine
```

Some of the shells listed in this file are not actual programs installed on your system, but are symbolic links to existing shells.

#### **SEE ALSO**

- To learn about shell programming, see page 321.
- To learn more about creating or using symbolic links, see page 46.

Also note that the last entry in the /etc/shells file contains the pathname for the pine email program. As the root operator, you can add programs to the /etc/shells list, and then restrict a user to running only one or a menu of certain programs after logging in.

# Changing Shells with the chsh Command

To change the shell run after you log in to Linux, use the chsh (change shell) command, found under the /usr/bin directory. You can use the chsh command by itself on the command line or with the -s (shell) option:

```
$ chsh
Changing shell for bball.
Password:
New shell [/bin/bash]: /bin/zsh
Shell changed.
$ chsh -s /bin/bash
Password:
Shell changed.
```

The full pathname, or directory to the desired shell or program, must be provided. Using the previous listing of entries in the /etc/shell file, the root operator can also restrict users to running a single program, such as the pine email command:

```
# chsh -s /usr/bin/pine heather
Changing shell for heather.
Shell changed.
```

When user heather logs in, the pine mailer will run. After quitting the program, heather will be logged out. This is a handy way to restrict users, such as children, to certain types of Linux programs.

#### **CHAPTER 2** Entering Commands

To see a list of acceptable shells for your system, use chsh's -1 (list) option:

# chsh -1

/bin/bash

/bin/bsh

/bin/sh

/bin/ash

/bin/bsh

/bin/tcsh

/bin/csh

/bin/ksh

/bin/zsh

/usr/bin/pine

# chapter 3

# Navigating the Linux File System

- Printing the current working directory
  - Changing directories with the cd command
    - Listing directories
    - Viewing text files
    - Creating files and directories
    - Copying files and directories
    - Moving and renaming files and directories
      - Creating symbolic links
      - Deleting files and directories
      - Finding files and directories
      - Using the GNOME gmc client
  - Using the KDE file manager kfm
    - Searching text files

You should know where you are or where you're going when you work with Linux. This section shows you how to navigate your directories at the console or through a terminal window, the GNOME desktop, and the K Desktop Environment (KDE) in X.

# **Printing the Current Working Directory**

Use the pwd (print working directory) command to print the current, or present, working directory (that is, the directory where you are at that moment):

```
$ pwd
/home/michael
```

A binary version of the pwd command can be found under the /bin directory, but nearly all shells have a built-in pwd command.

The built-in pwd command is documented in each shell's manual pages; or, from a bash command line, type help pwd.

# Changing Directories with the cd Command

Use the cd (change directory) command to navigate through the Linux file system's directories. Use this command with a directory specification or pathname to move to a specified directory. This command is built in to each Linux shell, and can also be used as a shortcut to quickly move back to your home directory.

```
$ pwd
/home/michael
$ cd /usr/bin
$ pwd
/usr/bin
$ cd
/home/michael
```

If you enter the cd command by itself, you'll return to your home directory (specified in the \$HOME environment variable). Move up to the next directory by entering two periods and a forward slash (.../) with the cd command, like so:

```
$ pwd
/home/michael
$ cd ../
$ pwd
/home
```

#### **SEE ALSO**

To learn more about shell environment variables, see page 99.

The two periods represent the parent directory. Using a single period represents the current directory, but is not useful for navigating the directory structure. A hyphen, however, can be used as a quick navigation tool:

```
$ pwd
/home/michael
$ cd /usr/local/bin
$ cd -
$ pwd
/home/michael
```

Use a hyphen with the cd command to quickly navigate between the two most recently visited directories (in the previous example, I navigated from my home directory to the /usr/local/bin directory and then back to my home directory). Use the tab key on the command line to change directories without typing a full pathname:

```
$ cd /usr/loc[tab]
returns
$ cd /usr/local/
```

Use this approach to save typing and time when navigating to known directories. When you press the tab key, it will complete the directory or filename if it finds only one option that matches what you've typed. If it finds none or more than one match, the terminal will beep. Pressing tab again yields a list of possible matches (if there are any).

```
$ cd /usr/1[tab]
lib libexec local
$ cd /usr/1
```

# **Listing Directories**

Listing the contents of directories, like navigating through your system, is a basic skill you should quickly master. The following sections describe several directory listing programs that are usually included with most Linux distributions.

# Listing Directories and Files with the Is Command

Use the 1s (list directory) command to list the contents of one or several directories. This command has more than 40 different command-line options that can be combined to format listings. Wildcards can be used to specify certain files or directories. To list the contents of the /usr/local/ directory, type the following:

```
$ ls /usr/local/
bin etc info lib qt src
doc games lesstif man sbin
```

By default, the 1s command lists the contents of directories in columns, sorted vertically. You can use different command-line options and wildcards to view directory contents in different formats. For example, the -F (classify) option identifies directories and executable files by appending a forward slash (/) and asterisk (\*) to file or directory names:

```
$ ls -F /usr/local/lib/*
/usr/local/lib/cddb:
eb104910
/usr/local/lib/saytime:
saytime.sh* sounds/
```

Table 3.1 lists some common command-line options that you can use to view directory contents in different formats.

| Table 3.1 | Common Is Command-Line Options                                          |
|-----------|-------------------------------------------------------------------------|
| Flag      | Description                                                             |
| - d       | List directory names, not directory contents                            |
| -1        | Long format listing (includes file size, dates, permissions, and so on) |
| - m       | List filenames separated by commas                                      |
| - x       | Sort filenames in columns horizontally                                  |
| - a       | List all files (including those beginning with .)                       |
| -A        | List all files, but not . and                                           |
| - C       | Sort files in columns vertically                                        |
| -F        | Identify directories, links, and executables                            |
| -R        | List directory contents recursively                                     |
| -8        | Sort files by size                                                      |
| color     | Use color to identify files                                             |

#### **SEE ALSO**

To create 1s command aliases with useful options such as -1A, see page 37.

#### Changing file and directory listing colors

You can use 1s --color to easily distinguish file types in a directory listing by color. For instance, by default all the subdirectories will be blue, executables will be green, text files will be white. If you plan to make an alias for this, it's preferable to use 1s --color=auto which will only colorize output sent to your screen (and not confuse programs you are piping output to). To learn how to customize which colors are used for certain files, see the info or man page on dircolors.

#### SFF ALSO

For more information on creating aliases see page 108.

The 1s command is documented in its manual page. You should also check out the manual pages for related directory listing commands, such as dir, vdir, 1sattr, tree, and directors.

# **Echoing Directory Contents with the** *echo* **Command**

The echo command can also be used to list the contents of directories. This command, built in to each shell, is also a program found under the /bin directory. In order to list directories and files, specify a wildcard on the command line like so:

```
$ echo /*
/bin /boot /dev /etc /home /lib /lost+found
/mnt /opt /proc /root /sbin /tmp /usr /var
```

Here's another example:

```
$ echo /mnt/z*
/mnt/zip /mnt/zipln
```

The echo command prints all matching filenames in alphabetical order, but does not format the listing in columns. Use the 1s command for formatted listings.

# **Viewing Text Files**

Linux distributions come with a number of text-viewing programs. The following sections discuss several of these programs, such as the cat command and interactive viewers (called *pagers*), that you can use to view text files without running a text editor.

# **Viewing Text Files with the** *cat* **Command**

Use the cat (concatenate) command to print the contents of files to your console display or terminal window. This command is best used to print short files to your display because long files will scroll too fast for you to read.

```
$ cat /etc/issue
Red Hat Linux release 5.0 (Hurricane)
Kernel 2.0.31 on an i586
```

Use the cat command's -n (line-numbering) option to have file listings automatically numbered:

```
$ cat -n /etc/issue
1
2 Red Hat Linux release 5.0 (Hurricane)
3 Kernel 2.0.31 on an i586
```

Display multiple files either by listing the names on the command line or by using a wildcard. Use output redirection operators, such as > or >>, to create, copy, overwrite, or append a single file or multiple files. For example, the following command line combines the contents of file1.txt and file2.txt, and creates file3.txt:

```
$ cat file1.txt file2.txt >file3.txt
```

The next line appends the contents of file1.txt onto file2.txt:

```
$ cat file1.txt >>file2.txt
```

Finally, the following command line takes the contents of file2.txt and either creates or overwrites file1.txt:

```
$ cat file2.txt >file1.txt
```

By redirecting keyboard input to a file, the cat command can be used as a quick text editor:

```
$ cat > friends.txt
Michael
Cynthia
Lisa
Mark
```

The cat command reads characters from the keyboard until Ctrl+D (the end-of-text character) is typed. The cat command will print any type of file, including non-human-readable files like program binaries. If you accidentally cat a binary file, you can stop cat by using the Ctrl+C key sequence. catting a binary file can have

unpredictable results, such as scrambling your terminal characters. For this reason, you should really avoid doing this by using the file command to find out what sort of file it is that you want to cat:

```
$ file /bin/gunzip
/bin/gunzip: ELF 32-bit LSB executable, Intel 80386, version 1,

→dynamically linked (uses shared libs), stripped
$ file bookmarks.html
bookmarks.html: exported SGML document text
$ cat bookmarks.html
```

For more details about using the cat and file command, see their manual pages.

#### **SEE ALSO**

- For more information about the file command, refer to Appendix C, "Top 50 Linux Commands and Utilities," page 597.
- For information about using redirection operators, see page 24.
- To change file ownership permissions, see page 378.

# Viewing Text Files with the *less* and *more* Pager Commands

Pager commands such as more and less are used to interactively read text files. Most users will prefer to read files by using the less command, which has more features than the more pager. Both more and less are used with a filename on the command line, and both accept wildcards to read multiple files. Following are a few examples:

```
$ less friends.txt
Michael
Cynthia
Lisa
Mark
friends.txt (END)
```

Because the 1ess command is designed to let the user scroll through multiple pages of a file, it stops printing the contents of the file to your display at the end of the screen rather than the end of a file. To move down line by line, press the downarrow key. You can press the spacebar to move down an entire screen or press b to move back up a screen. To move up line by line, press the up-arrow key. Use P to scroll up screen by screen. To quit, press q. Use / to search for words or strings. See the man page on 1ess for more details.

The less command not only accepts multiple filenames and wildcards, but can also be used with input and output redirection operators. The more and less programs are similar, but the less pager has many additional features, including the following:

- Using cursor keys to scroll through documents
- Horizontal scrolling for wide documents
- Jumping to document bookmarks
- Keyboard command customization
- Sophisticated searching of multiple documents

The more command will automatically quit when it reaches the end of the file. (Remember, the less command requires that you type q.) The more command will only allow you to move forward through the file, whereas the less pager allows you to move both forward and backward.

The less pager is usually the default manual page reader, although this option can changed by defining a \$PAGER shell environment string. Check out Table 3.2 for some less pager commands.

| Table 3.2   Common less Pager Commands |                |                             |  |  |  |
|----------------------------------------|----------------|-----------------------------|--|--|--|
| Action                                 | more           | less                        |  |  |  |
| Forward one line                       | Enter or s     | Enter, e, j, or cursor down |  |  |  |
| Backward one line                      |                | y, k, or cursor up          |  |  |  |
| Forward one screen                     | Space, z, or f | Space, z, or f              |  |  |  |
| Backward one screen                    | b              | b                           |  |  |  |
| Help                                   | h or ?         | h                           |  |  |  |
| Previous file                          | :p             | :p                          |  |  |  |
| Next file                              | :n             | :n                          |  |  |  |
| Search str                             | /              | /                           |  |  |  |
| Quit                                   | q              | q                           |  |  |  |

#### **SEE ALSO**

For information on setting environment variables, see page 102.

Custom keys, or key bindings, for the less command can be defined and created in a binary file called .less in your home directory. Use the lesskey command to read or create this file. See the lesskey manual page for more information.

# **Creating Files and Directories**

Creating files and directories is an integral part of organizing your data while using Linux. The following sections show you how to create files and directories, so you can later copy, move, and organize your information.

# Using touch to Create and Update Files and Directories

The touch command is used to create or update files and directories. Use touch with a new filename to create a file, or use an existing filename to update the file's access and modification times. For example, the following command line uses touch to create three files:

```
$ touch file1 file2 file3
```

Use 1s -1 to check the modification time of a file, like this:

```
$ ls -1 *.txt
-rw-rw-r-- 1 michael users 12 Jan 25 12:38 friends.txt
```

In the following lines, the touch command is used to update the friends.txt file's access and modification time to be four days more recent:

```
$ touch friends.txt
$ ls -l *.txt
-rw-rw-r-- 1 michael users 12 Jan 29 16:14 friends.txt
```

The touch command is useful to quickly create files, and can be used by other programs during system-management tasks (such as backups). For more information, see the touch manual page.

# Creating Directories with the mkdir Command

The mkdir (make directory) command is used to create directories. Use mkdir with a directory name on the command line. For example, the following command line creates a directory called homework:

```
$ mkdir homework
```

mkdir can also be used to quickly create a hierarchy of directories. Use the -p (parent) command-line option to create each directory required in the structure (existing directories will not be overwritten):

```
$ mkdir -p homework/compsci/linux/kernal hacking/
```

# **Copying Files and Directories**

The ability to quickly and efficiently copy files and directories is important when using Linux. The following sections show you how to copy single or multiple files and directories.

# Copying Files with the cp Command

The cp (copy) command is used to copy files. Use the original filename followed by a new filename on the command line to copy a single file:

```
$ cp notes notes.old
```

Use wildcards to copy multiple files to a new location:

```
$ cp *jpg vacation pics/
```

Use the cp command with caution. Unless you use the -i (interactive) command-line option, the cp command overwrites existing files without prompting you first. When you use the -i option, the cp command prompts for a y or n:

```
$ cp -i notes.old notes
cp: overwrite `notes'? y
```

An even better approach is to use the -b (backup) option with the cp command. To create a backup of any files that can be overwritten, try the following:

```
$ cp -bi notes.old notes
cp: overwrite `notes'? y
$ ls note*
notes.old notes notes~
```

Notice that each backup file has a tilde (~) appended to its name.

# Copying Directories with the cp Command

The -P (parent) command-line option, along with the -R (recursive) command-line option, not only copies files within one directory to another directory, but also any directories inside. For example, each of the following command lines copy the directory current and any files or directories within to the lastweek directory:

```
$ cp -PR current lastweek
$ cp -R current lastweek
$ cp -R current lastweek
```

The cp command has nearly 40 command-line options. For details, see the cp manual page.

# **Moving and Renaming Files and Directories**

Moving and renaming files and directories, like file navigation and copying, is a basic skill you'll need when organizing information within Linux. The following sections demonstrate how to use the my command to move and rename files and directories.

# Moving and Renaming Files and Directories with the mv Command

The mv (move) command is used to move or rename files and directories. To rename a file or directory, specify the old filename and the new filename on the command line (unlike the cp command, mv does not leave a copy of the original file or directory):

```
$ mv error.log error.log.oct99
```

Use the mv command with caution. You can easily overwrite existing files unless you use the -i (interactive) command-line option. When you use the -i option, the mv command asks for permission to overwrite an existing file, like this:

```
$ mv -i error.log error.log.oct99
mv: replace `error.log.oct99'? y
```

A safer way to use the mv command is with the -b (backup) option. When combined with the -i option, the mv -b command asks for permission to overwrite a file, and also creates a backup, like this:

```
$ mv -bi error.log error.log.oct99
mv: replace `error.log.oct99'? y
$ ls err*
error.log.oct99 error.log.oct99~
```

If you use the -b (backup) option, the mv command creates a backup of the file being overwritten. The original file remains, with a tilde (~) appended to its filename.

The mv command will move files from one directory to another using either of the following methods. mv will only move files (not directories) from one file system to another.

#### **SEE ALSO**

For more information about managing file systems, see Chapter 28.
\$ mv error.log /1999\_errorlogs/
\$ mv error.log /1999 errorlogs/error.log.oct99

Using the mv command, you can move entire directories. If the destination directory does not exist, mv renames the directory:

```
$ ls -F
school/ science/
$ mv school homework
$ ls -F
homework/ science/
```

If the destination directory exists, the entire directory is moved inside the destination directory.

```
$ ls -F
homework/ science/
$ ls -F homework
compsci/ biology/
$ mv science homework
$ ls -F
homework/
$ ls -F homework
science/ compsci/ biology/
```

# **Creating Symbolic Links**

Symbolic links are convenient shortcuts used to link existing files or directories to files or directories with more convenient locations or names. By default, a number of symbolic links are created when Linux is installed:

- Various shells listed under the /bin directory, such as bsh, csh, and sh, are actually symbolic links to other shells, such as bash or tcsh.
- The computer's modem device can be a link to /dev/modem instead of /dev/cual or /dev/ttyS1.
- The ex and vi editors are links to the vim text editor.

# Linking Files with the In Command

There are times when you find that it is convenient to have more than one path to the same file. Say that you want to easily be able to execute an application from anywhere, without typing the entire path to the file. You might create a link from /usr/local/bin to the file's executable.

#### **SEE ALSO**

For information about environment variables, see page 102.

There are two kinds of links in the Linux world: hard links and soft links. They have similar effects but are two very different beasts.

#### **Soft Links**

A *soft link* is a very small file that you create in a directory. The sole content of this file is the path to the file you are linking it to. So if you create a soft link from /home/michael/foo to /usr/local/bin/foo, you could execute the file, /usr/local/bin/foo, and it would behave as if you were executing /home/michael/foo. However, the file in /usr/local/bin/ would be nothing but a set of instructions pointing the shell to the file in /home/michael. Think of it as call forwarding for your shell! Also, keep in mind that if you delete the original file, your soft link will point at nothing and will be totally useless. (Just like if you forward all your calls to your cellular phone but then turn the cell phone off, your calls will have nowhere to go and the call forwarding will be useless.)

Soft links will work across networked file systems, mounted devices, other file systems, and directories.

To create a soft link, use the 1n command with the -s (symbolic link) command-line option, with the original filename followed by the name of the desired link:

```
$ ln -s graphicwithalongname.xcf graphic.xcf
$ ls -1
-rw-rw-r-- 1 michael users 16821 Feb 10 15:22

→ graphicwithalongname.xcf
lrwxrwxrwx 1 michael users 4 Feb 10 15:22

→ graphic.xcf-> graphicwithalongname.xcf
```

Notice that if you type 1s -1, the directory listing for the soft link reflects the file to which it points.

#### **Hard Links**

*Hard links* work a bit differently than soft links. Let's return to the call forwarding analogy. If a soft link is like call forwarding for a phone number, a hard link would be like having multiple phone numbers that point to the same phone.

Every file on your computer is written to a physical spot on your hard drive. That spot is called an inode and inodes each have a number. When you type 1s for a directory listing, you are really looking at an index that tells the file system which

inode corresponds to each file. If you type 1s -i, you will see a directory listing with the inode numbers:

```
$ ls -i
1091611 saved-messages 1091701 sent-mail 1091610

⇒sent-mail-jun-1999
```

When you create a hard link, you are just creating another directory listing to point to the same inode. You can create as many hard links on the system to a single file as you would like without taking up any more disk space. If you delete the original file, the second remains because you have not deleted the inode to which it points. The only way you can delete any file on the file system is by deleting all the hard links to that file. If you make changes to the original file, all the links will reflect that change (because they are all pointing to the same inode).

Hard links do not work across networked file systems, partitions, mounted devices, or any other file system. They also do not work for directories. You can only create a hard link to a file on the same disk and partition as the original.

Use the 1n command (without the -s option) to create a hard link:

```
$ In graphicwithalongname.xcf newgraphic.xcf
$ ls -l file*
-rw-rw-r--
             2 michael
                          users
                                   16821 Feb 10 15:22
⇒graphicwithalongname.xcf
lrwxrwxrwx 1 michael
                          users
                                       4 Feb 10 15:22
⇒graphic.xcf -> graphicwithalongname.xcf
-rw-rw-r-- 2 michael
                          users
                                   16821 Feb 10 15:22
⇒newgraphic.xcf
$ ls -i
 45146 graphicwithalongname.xcf
                                   45146 newgraphic.xcf
```

Notice that both the files in the example above have the same inode number.

# **Linking Directories with the** *In* **Command**

The 1n -s command can also be used to create links to often-used directories. (Note you cannot hard link directories.)

```
$ ln -s /var/http/html/ /home/amy/website
```

Now, instead of having to type a long pathname when moving files, you can use the following instead:

```
$ mv *jpg website/
```

# **Deleting Files and Directories**

Removing files and directories is another common task when using Linux and should be performed with care. Deleted files and directories are irrevocably lost. This is a great reason to always maintain backups of important files or directories.

# **Deleting Files with the** *rm* **Command**

The rm (remove) command is used to delete files and directories. You delete files by including a single filename or several filenames on the command line, like so:

```
$ rm sentmailJune1998 sentmailJuly1998 sentmailAugust1998
```

Use wildcards to delete multiple files:

```
$ rm *1998
```

The rm command with the -r (recursive) can also be used to delete files within a specified directory. If you attempt to delete a directory without this option, the rm command complains and quits. The -i (interactive) option elicits a prompt before deleting each file in the directory. This option is set up to be automatically included with rm on many machines. Conversely, the -f (force) option specifies that you do not want to be prompted for each file in the directory. It also suppresses error messages and warnings (so use it with caution). See the following example:

```
$ rm -ri sentmail/
rm: descend directory `sentmail'? y
rm: remove `sentmail/sentmailJune1998'? y
rm: remove `sentmail/sentmailJuly1998'? y
rm: remove `sentmail/sentmailAugust1998'? y
rm: remove directory `sentmail'? Y
```

# **Deleting Directories with the** *rmdir* **Command**

You can remove directories by using the rmdir command.

```
$ rmdir homework/compsci/linux/kernal_hacking
$ rmdir homework/compsci
rmdir: homework/compsci: Directory not empty
```

However, if any files or directories exist below the specified directory, you must move or delete those first.

# **Deleting Directories with the** *rm* **Command**

The rm command can be used like the rmdir command to remove directories, but you must use the -r (recursive) option in conjunction with the -f (force) option to do so. This combination of options removes files and directories without asking for confirmation. Here is an example:

\$ rm -rf homework

#### Using the rm command while root can be dangerous

The rm command, used with the -fr (recursive and force) options, is especially dangerous to use if you're running as the root operator. A single command line can wipe out your system. Use the -fr option with caution; this unconditional delete destroys all files and directories in its path. Avoid using this option while logged in as the root operator unless you're absolutely certain of the files and directories you want to delete.

# **Finding Files and Directories**

Although navigating your disk's directories and listing directory contents can be helpful for finding needed files, Linux comes with several search utilities that will work much faster. The following sections demonstrate how to use several of these commands to quickly and efficiently find files or directories.

# Finding Files with the find Command

The find command is used to search all mounted file systems for the name or partial name of a file or directory. This powerful command can be used to do much more than simply find files. To search for files or directories, specify a search path and search pattern on the command line, like so:

```
$ find /usr -name *emacs -xdev
```

As shown in the following, this search of the /usr directory for the emacs editor and other files locates the emacs program and its manual page. But be warned! Searching a file system, especially in a network environment with remotely mounted file systems, can take a *long* time. The -xdev option specifies that you only want to search your local machine. I should also note that -xdev will not search across other file systems that you have mounted on your local machine:

/usr/bin/emacs
/usr/bin/xemacs

```
/usr/lib/emacs
/usr/share/emacs
```

The find command reports files by type, date, time, size, or search pattern. Use the -atime command-line option to find new or little-used programs. The -type f flag lets find know that the type of item you are searching for is a file (as opposed to a directory, symlink, device, and so on). For example, the following command line locates programs accessed in the last 100 days:

```
$ find /usr/bin -type f -atime +100 -print
```

The next command line locates programs that are one or fewer days old:

```
$ find /usr/bin -type f -atime -1 -print
```

To search by size, use the -size option, followed by a number in blocks (512 bytes), bytes, or kilobytes (1024 bytes). For example, the following command locates all programs in the /usr/bin directory that are larger than 500,000 bytes:

```
$ find /usr/bin -type f -size +500k -print
```

Use the -exec option to act on found files. For example, the following command line deletes all core dumps found in your Linux file system. Without the -xdev option, Linux system managers can use this approach to also clean up other file systems.

```
$ find / -name core -xdev -exec rm `{}' `;'
```

This command line works by starting a search at the /, or root directory. The find command descends through all your directories, looking for any file that is named core. If a file is found, the rm command is used to delete the file.

For more details about the find command's many different options and search specifications, see its manual page.

#### **SEE ALSO**

For information about using find for system administration tasks, see page 503.

# Finding Files and Directories with the *locate* Command

Use the locate command to quickly locate files or directories on your system. This program works very quickly because it uses a database of filenames instead of searching your hard drives, as the find program does. Wildcards can be used to either expand or narrow a search. For example, to look for any icons of the emacs text editor, use the locate command like this:

```
$ locate *icon*emacs*
/usr/share/icons/emacs_3d.xpm
/usr/share/icons/lemacs.xpm
/usr/share/icons/xemacs.xpm
```

The locate command searches a database called locatedb. This database is created with the updatedb command. The format of the locatedb database is documented in the locatedb manual page. System managers generally use the cron daemon and an updatedb crontab entry to keep the locate command's database current and accurate.

#### **SEE ALSO**

For details about using the cron daemon and crontab file, see page 396.

# Finding Programs and Manual Pages with the *whereis* Command and the *which* Command

The whereis command is used to list the locations of program binaries, related files, and manual pages. Use this command to verify manual pages and to determine the pathnames of programs or their source files. For example, type the following:

\$ whereis vi

This command yields the following result:

vi: /bin/vi /usr/man/man1/vi.1

The whereis command works a lot faster than the find command because the paths searched are built into the program. To search only for manual pages, use the -m option. Use the -b option for binary searches and the -s option to search for sources.

The which command is more rudimentary than the whereis command but is also designed to help you locate a file or application. The which command simply checks to see whether the program specified is located anywhere within your path. It prints to screen the first instance it finds and then stops, as in the following example:

\$ which vi
/bin/vi

#### **SEE ALSO**

For more information about your path and environment variables, see page 102.

# Using the GNOME gmc Client

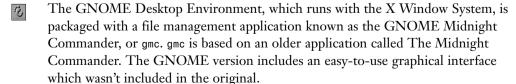

To launch gmc, select File Manager from the GNOME panel menu, or run the gmc command as follows:

\$ amc &

This will bring up a window like the one shown in Figure 3.1.

#### **SEE ALSO**

- For details on starting and using X, see Part III, "The X Window System," starting on page 167.
- To learn more about GNOME, see the section, "Starting Enlightenment/Gnome," on page 194.

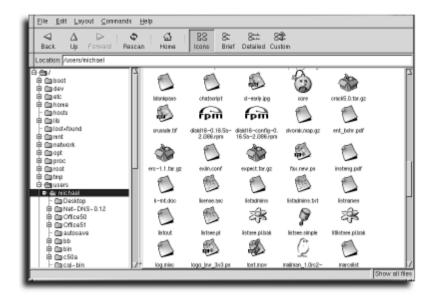

#### FIGURE 3.1

The GNOME Midnight Commander provides an easy visual interface to the file system. It is also responsible for your GNOME desktop icons.

# Creating Directories Using the GNOME gmc Client

When you open gmc, you will find a graphical representation of your directory tree on the left; on the right, you will see the contents of the directory that is highlighted on the left.

To create a new directory, start by selecting File from the menu at the top. Then move down the menu to New and follow the arrow to the right. The submenu that pops up will contain a selection for Directory. This brings up a dialog box where you can enter the name of the directory you want to create. This can either be a subdirectory under the directory highlighted on the left side of gmc, or a complete path name.

An easier method is to select the parent directory on the left and then right-click in the white space around the directory contents on the right. Select New Directory from the pop-up menu. Fill in the dialog box as mentioned earlier.

# Copying, Moving, and Renaming Files and Directories Using the GNOME *gmc* Client

To copy a file with gmc, right-click the file or directory you want to duplicate. The Copy dialog box pops up with a list of options for copying your file. Under the Destination tab, there is a text field where you can type the path where you want to copy the file. You can also select the Browse option to browse the directory tree for the exact location. The other tab in this dialog box is entitled Advanced Options and allows you to copy directories recursively, preserve symlinks, follow links, and preserve file attributes.

Moving a file or directory with gmc is easy. Grab the file or directory with your mouse and drop it in the directory where you want to put it. Or if you prefer, you can highlight the file or directory and select Move from the File menu. The third choice is to right-click the file or directory and select Move from the pop-up menu.

To rename a file or directory, right-click the file or directory from the right pane of the window. Now select Properties from the pop-up menu and you will see the Properties dialog box. Under the Statistics tab is a field marked File Name. Change the filename in the text field and click OK.

# Creating Symbolic Links Using the GNOME gmc Client

When you right-click a file or directory in gmc, one option on the pop-up menu is Symlink. Selecting this option will present you with a dialog box where you can type the name and path of the symlink you'd like to create. The symlink will point at the file you selected.

#### **SEE ALSO**

For a fuller explanation of symlinks, see page 46.

#### Deleting Files and Directories using the GNOME gmc Client

Deleting a file or directory in gmc can be done by selecting the file or directory in the right pane and choosing Delete from the pop-up menu. If you choose to delete a directory that isn't empty, you'll see a dialog box asking whether you want to delete everything in it first. If you are deleting multiple directories at once, you can make your answer apply to all the remaining directories as well.

# **Searching for Files with GNOME's Search Tool**

The GNOME Search Tool provides another way to locate files in the directory tree. It can be launched from the Utilities section of the GNOME panel menu or from the command line like this:

\$ gsearchtool &

After typing in the directory to start find in, you can add or remove search criteria as seen in Figure 3.2.

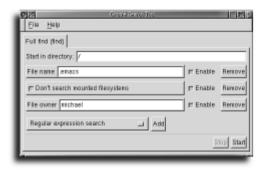

#### FIGURE 3.2

You can search for files using complex search dialogs with gsearchtool by entering criteria in text fields and selecting options in drop-down boxes. Each time you click the Add button, gsearchtool will add more fields.

# Using the KDE File Manager kfm

If you use the K Desktop Environment with the X Window System, you will have access to the K File Manager. Despite its name, kfm is actually a Web browser (see Figure 3.3). However, it has been tailored with functions that make it useful for manipulating files and directories. Like its GNOME counterpart, it is also the program that manages your desktop icons. You can bring up the kfm client by selecting Home Directory from the K menu or by selecting the home directory icon on the panel. You can navigate to different directories by clicking on folder icons (or the up arrow as needed) or by typing a file path in the Location: box.

#### **SEE ALSO**

- For details on starting and using X, see Part III, "The X Window System," starting on page 167.
- To learn more about GNOME, see the section, "Starting Enlightenment/Gnome," on page 194.

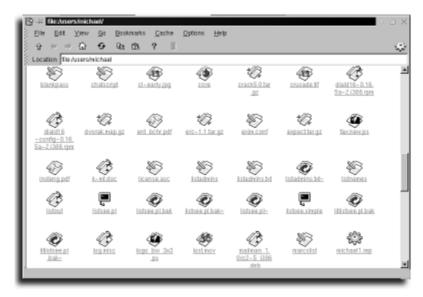

#### FIGURE 3.3

Although kfm is typically used for manipulating files on your hard drive, you can also use it to surf the Web. Just type the URL in the Location box.

# Creating Directories Using KDE's kfm

There are a couple of simple ways to create directories using kfm. The first approach is to right-click the white space around the files. When you see the pop-up menu, select New, and then choose Folder from the submenu. In the dialog box, type the name of the directory you want to create. You can type the entire path if you choose. There is a second way to create new directories in kfm. Open the File drop-down menu from the top of the window. Select New from the menu and Folder from the submenu. Then, just type the folder name in the dialog box.

# Copying Files and Directories Using kfm

Copying files and directories with kfm can be done quickly and easily. kfm uses the X11 clipboard for copying files. Just highlight the file or directory you want to copy by clicking once on the file's icon. To copy to the clipboard, either right-click and select Copy from the menu, select Copy from the drop-down Edit menu, or use the Ctrl+c key binding. Next, use kfm to navigate to the desired location. Now click once in the white space and choose Paste from the right-click menu or the drop-down Edit menu, or use the Ctrl+v key binding. Note that if you try to copy a file into the

same directory as the original, kfm prompts you to rename the file or choose a new location.

kfm also allows you to copy files by dragging them and dropping them into the folder where you want them. If the folder you want to drop the file into isn't visible, you can open a second kfm and point it to the right folder before dragging. When you drop the file, kfm asks you whether you'd like to copy, move, or link the file you're manipulating. After you make your selection, kfm copies, moves, or links the file as directed.

# Moving and Renaming Files and Directories and Creating Symlinks Using *kfm*

Moving files or directories and creating symlinks in kfm is as easy as dragging the original and dropping it where you want to move or symlink it. As mentioned in the previous section, when you drop the file you will be presented with a pop-up menu asking whether you want to move, copy, or symlink the file.

#### **SEE ALSO**

For a fuller explanation of symlinks, see page 46.

#### **Deleting Files and Using KDE's Trash Can**

When you right-click a file in kfm, one of the options on the pop-up menu is Delete. You can use this option to delete a file you no longer want; a slightly safer method, however, might be to select Move to Trash, which just relocates your unwanted file to a special area. You can also move a file to the trash can by highlighting it in kfm and either pressing Ctrl+x or selecting Edit, Move to Trash. This way, if you need to recover a file you moved to the trash can, you can click the trash can icon on your desktop, which opens kfm to your trash directory. There you can open or move your previously trashed files. When you are really sure that you no longer want any of the files in your trash can, you can right-click the trash can icon and select Empty Trash Bin from the pop-up menu, which will permanently delete from your system all files in your trash can.

#### Searching the File System with KDE's kfind Client

To search for a particular file in the directory tree, you can use the kfind client, either by selecting Find Files from the K menu, or from the command line:

\$ kfind &

#### **CHAPTER 3** Navigating the Linux File System

The resulting dialog box allows you to input the name of the file you are searching for, what directory to start looking in, and whether you want to recursively scan the subdirectories. If this isn't detailed enough for your search, select the Date Modified tab to narrow your search by when the file was created or last modified. Finally the Advanced tab allows you to specify the type of file, its size, or text it contains. When all your data about the file is entered, click the Start Search icon, select the File menu and the Start Search option, or press Ctrl+f. kfind will expand its dialog box to include its results at the bottom, as seen in Figure 3.4.

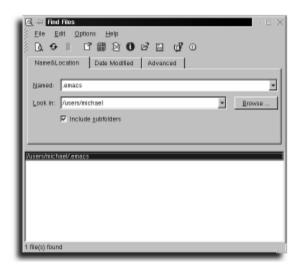

FIGURE 3.4

The various tabs in the kfind dialog box let you narrow down your search by many different criteria.

# **Searching Text Files**

Linux also comes with a number of programs that you can use to search files. Some of these commands use regular expressions (introduced in Chapter 2, "Entering Commands"), while others, such as the strings command, offer limited search capabilities.

#### Using the grep Command

The grep command is part of a family of commands: grep, fgrep, and egrep. These commands are closely related, but have different capabilities in the type of expressions or wildcards that can be used on the command line. For example, to look for any occurrence of the word *backer* in the file cathedral-bazaar.txt:

```
$ grep -n hacker cathedral-bazaar.txt
278: happy extreme, is that a lot of users are hackers too.

→Because source
279: code is available, they can be effective hackers. This can be
...
1269: That being the case, it's doubly important that open-source

→hackers
1416: the hacker culture mirrors the organization of its software,

→and vice-
```

The grep command returns matches for simple words as patterns on the command line. The -n (number) command-line option prints the line number of the matching line in which the pattern is found. The grep command, by default, recognizes and uses only basic regular expressions. If you want to use extended regular expressions, use egrep.

```
$ grep '\(gp' /etc/info-dir
grep: Unmatched ( or \(
```

Each grep command reads the standard input and writes to the standard output. However, search patterns can also be placed in a text file and used with the -f (file) option. The -f option tells grep to obtain matches from a file. The -n option specifies that grep should print the line numbers where it finds the matches. In this example you have a file that contains the words you want to search for:

```
$ cat searchfile
esr

Web
$ grep -n -f searchfile cathedral-bazaar.txt

180: Linus Torvalds <a href="http://www.tuxedo.org/~esr/faqs/linus">http://www.tuxedo.org/~esr/faqs/linus</a>, for

—example,

1033: birth of the World Wide Web, and that Linux left its infancy

—during

1178: <a href="http://www.tuxedo.org/~esr/writings/magic-cauldron/">http://www.tuxedo.org/~esr/writings/magic-cauldron/</a>.

1456: Linux. The paper is accessible on the World Wide Web at

1477: available on the Web at <a href="http://www.agorics.com/">http://www.agorics.com/</a>

—agorpapers.html>.

1640: invent Emacs or the World Wide Web or the Internet itself by

—chasing

1785: $Id: cathedral-bazaar.sgml,v 1.46 1999/08/08 02:21:32

—esr Exp $
```

#### **CHAPTER 3** Navigating the Linux File System

The grep command has more than 20 different command-line options and can be used to emulate the fgrep or egrep commands with the -F and -E options. For details about these programs, see the grep manual page, or use the GNU info program to read the info pages.

#### **SEE ALSO**

- To learn how to use regular expressions, see page 31.
- To learn more about shell scripts, see page 321.
- To learn how to compress or decompress files, see page 504.

#### Using the egrep Command

The egrep command uses extended regular expressions (introduced in Chapter 2) for pattern matching, but also handles regular searches like grep and fgrep:

```
# egrep -n tee /etc/info-dir
92:* tee: (sh-utils)tee invocation. Redirect to multiple files.
```

The difference between egrep and the other grep commands becomes apparent when regular expressions are used:

```
# egrep '\(gp' /etc/info-dir
* gpm: (gpm). Text-mode mouse library.
```

The egrep program returns a match, whereas fgrep reports nothing, and grep reports an error. Apostrophes (') are used to protect expressions from being interpreted by the shell.

The egrep command reads the standard input and writes to the standard output. Search patterns can be placed in a text file and used with the -f (file) option.

#### Using the fgrep Command

The fgrep command uses fixed strings for searching. Patterns and files are specified on the command line like so:

```
# fgrep -n tee /etc/info-dir
92:* tee: (sh-utils)tee invocation. Redirect to multiple files.
```

As illustrated by the following, the fgrep command does not recognize regular expressions:

```
# fgrep '\(gp' /etc/info-dir
```

Because the fgrep command does not recognize expressions other than simple wildcards, no match is reported. Like the other grep commands, fgrep can use search patterns placed in a text file and used with the -f (file) option:

#### Using the strings Command

Use the strings command to extract strings from binary files. This can be useful for peeking inside programs or for finding information inside commands. Combine the output of the strings command with other searching programs by using pipes. For example, the following command line reports on the copyright information of each program under the /usr/bin directory:

```
# find /usr/bin | xargs strings -f | fgrep Copyright | less
```

Without the -f (report files) option, the strings command does not insert the searched file's name in the output fed to the fgrep command.

#### SEE ALSO

- To learn how to use regular expressions, see page 31.
- To learn more about shell scripts, see page 321.
- To learn how to compress or decompress files, see page 504.
- For details on using pipes, see page 26.

#### Using the *egrep* and *fgrep* Commands

The egrep command uses extended regular expressions for pattern matching, but also handles simple searches like grep and fgrep:

```
$ egrep -n Id cathedral-bazaar.txt
304: fluid and very user-driven. Ideas and prototype modes
were often
1785: $Id: cathedral-bazaar.sgml,v 1.46 1999/08/08 02:21:32
wesr Exp $
```

Here you have used egrep, just like grep, to search for lines that contain the characters *Id*. The difference between egrep and the other grep commands becomes apparent when regular expressions are used:

#### **CHAPTER 3** Navigating the Linux File System

```
$ egrep -n Id[a-z]+ cathedral-bazaar.txt
304: fluid and very user-driven. Ideas and prototype modes were
→often
$ grep -n Id[a-z]+ cathedral-bazaar.txt
$ fgrep -n Id[a-z]+ cathedral-bazaar.txt$
```

This time you searched for the characters Id immediately followed by one or more lowercase letters. The egrep program returns a match. grep returns nothing because the + you used means match one or more of the preceding patterns (any character between a and z in this case). This construct is recognized only when using extended regular expressions. fgrep reports nothing because it looks only for what you've literally typed (fixed strings), and not regular expressions. Single quotes (') can be used if you need to protect expressions and patterns from being interpreted by the shell.

```
$ fgrep -n '*' cathedral-bazaar.txt
788: the data stream as little as possible - and *never* throw away
```

#### zgrep: searching compressed files

A related program called <code>zgrep</code> can be used to search compressed text files by using regular expressions. This program, a shell script, uses the <code>grep</code> or <code>egrep</code> program, along with the <code>gzip</code> command to decompress and search files on-the-fly.

# chapter 4

# **Using Text Editors**

- Selecting an editor
- Using Linux dictionaries
- Saving paper with the mpage command
- Creating formatted documents

Text editors are important tools for Linux users. At one time or another, you'll need to use a text editor to configure your system. Although Linux continues to mature with each release, not every system-administration tool has point-and-click convenience. To use Linux efficiently and productively, you should choose a text editor best suited to your needs and preferences.

# **Selecting an Editor**

Many Linux distributions come with more than 20 text editors, if you count all the variations. Some editors can emulate others, and many also come with special versions for the X Window System. This section covers some basic information about the more common text editors.

Text editors are sometimes thought of as word processors, or interactive, screenoriented programs used to open or create text files; to enter or change text; and then to print or save text files. Text editors used for word processing usually support cursor movement through a file and are screen-oriented. Some editors, such as those for X11, also have pull-down menus and other convenient user interfaces.

You can also perform text editing with non-interactive programs, such as text filters or stream editors (discussed later in this chapter).

#### **Commercial Linux Word Processors**

Few users realize that they have a surprising number of choices when considering word processing for Linux. Many of these software packages (such as the WordPerfect word processor shown in Figure 4.1, from http://www.corel.com) require the X Window System, and many require the X11 Motif software libraries. If you're interested in trying some of these programs, see the Commercial-HOWTO under the /usr/doc directory, or check out the following Web sites:

```
http://linux.corel.com/linux8/index.htm
http://www.abisource.com
http://www.redhat.com/appindex/OfficeApps/
http://www.suse.com/
http://www.applix.com
http://www.sun.com/staroffice/
```

To learn more about the X Window System, see page 169.

**SEE ALSO** 

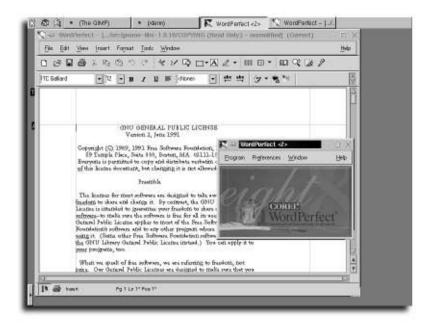

#### FIGURE 4.1

The WordPerfect word processing program for Linux typically uses the X Window System, although there is also a version of WordPerfect available for character terminals.

#### **Starting WordPerfect for Linux**

WordPerfect has a long-standing reputation as a full-featured word processor available for many platforms. Corel will allow users to download and install WordPerfect for Linux for free as long as it's for personal use only (see http://linux.corel.com for details). You can start WordPerfect either from your desktop panel's application menu or from the command line:

\$ xwp &

#### **SEE ALSO**

> For more information about using WordPerfect, see Que's Special Edition Using Corel WordPerfect 8 for Linux. WordPerfect will start up with two windows open. One is the control panel for all your open WordPerfect documents; the other is a blank document ready for your input.

#### **Starting Applix Words**

The Applixware office suite is published by Applix Inc. (http://www.applix.com) and provides many common office tools for many operating systems, including Linux.

Applixware for Linux can be found at http://www.applix.com/applixware/linux/main.cfm. When you have Applix installed, you can select Applix from your Applications menu or type applix at the command line:

\$ applix &

This will invoke the Applix menu window. From the five icons listed, you can select the type of document you want to open. See Figure 4.2. The icon on the far left, which looks like a piece of paper, will allow you to open a new text document.

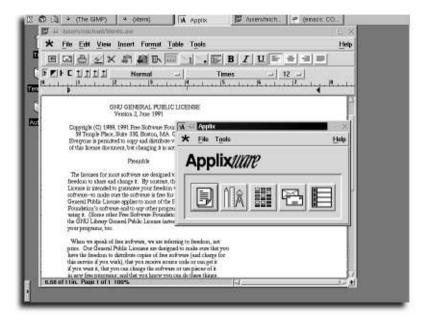

#### FIGURE 4.2

The Applix word processor is very simple. Use the help file to guide you through document creating and editing.

#### **Starting StarOffice Star Writer**

StarOffice is a intuitive and comprehensive office suite. StarOffice has recently been acquired by Sun Microsystems and can be downloaded and used for free. See <a href="http://www.sun.com/staroffice/">http://www.sun.com/staroffice/</a> for more details. After it has been installed on your system, you can get to StarOffice a few ways. The easiest is to select it from the Applications menu in your X desktop. You can also type the following at the command line:

\$ soffice &

StarOffice installations will not always place the soffice command in your environment path. You might want to create a symlink to it in /usr/local/bin.

When StarOffice starts, it will give you a window with several options. See Figure 4.3. Select the option which best fits the document type that you'd like to create. StarOffice has extensive help files to answer any further questions you might have.

#### **SEE ALSO**

- For a fuller explanation of symlinks, see page 46.
- For more information about using StarOffice, see Special Edition Using StarOffice by Michael Koch and Sarah Murray, with Werner Roth (ISBN: 0-7897-1993-2).

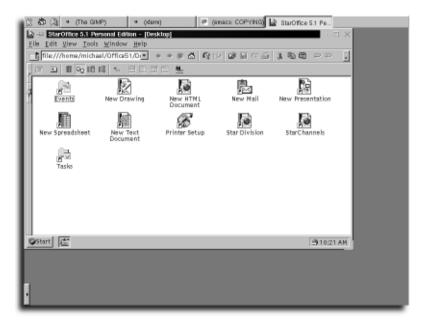

#### FIGURE 4.3

The StarOffice desktop area contains shortcuts to open new documents of various types. You can also create shortcuts to your most used documents on the desktop. See the help section for more details.

#### **Using Screen Editors**

Screen editors are easy to use, and are usually the preferred tools for programmers, writers, and casual users. Some Linux screen editors work only with the X Window System, while others work from the console or X11. Some important features to look for when choosing a screen editor include the following:

- Support for cursor keys to navigate through a file
- Easily remembered control keys or easy-to-use menus
- The capability to print files
- Crash protection for work in progress, such as automatic backups
- Support for spell-checking of documents
- Easy-to-use search-and-replace features to make changes in a file
- The capability to cut and paste of blocks of text
- The capability to turn word wrap or paragraph justification on or off
- Good documentation, or built-in help

#### Using the emacs Environment

The emacs text editor is among the most popular text editors. It is undoubtedly the most feature rich, although it is probably not the easiest to use for the novice. emacs is short for *editing macros*. Originally developed by Richard Stallman, this program is much, much more than a text editor. emacs can be used as a programming environment and Linux shell; also, emacs contains a Lisp language interpreter, sends email, browses Web sites, reads Usenet news, supports calendar and diary functions, and even plays games! emacs supports multiple modes to support specialized functions.

The emacs editor is distributed by the Free Software Foundation under the GPL (General Public License) as part of the GNU project. Depending on your installation, emacs can take up quite a lot of disk space (35MB or more); however you can significantly minimize this by choosing to install fewer options.

emacs does auto-saves. This is particularly useful in the event of a lockup or system problem. Automatically saved files are named the same as the original file but with a hash (#) before and after the filename. When you restart emacs and open the file you were editing when you were interrupted, you will be asked if you want to load the automatically saved version. Emacs also creates a backup by default of any file you edit, with a tilde (-) appended to the end.

emacs has nearly two dozen different command-line options, but it is easy to start. To open or create a text file, run emacs on the command line, followed the by the name of a new or existing file, like this:

#### \$ emacs textfile

If you're using the X Window System, emacs creates or opens your file and displays its main window as shown in Figure 4.4. Note that the X11 version of emacs supports menus and the mouse.

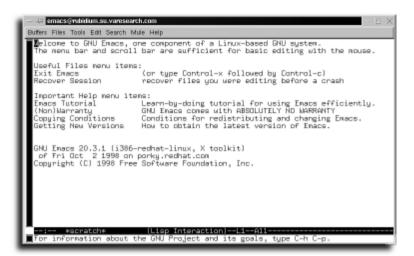

#### FIGURE 4.4

The emacs editor in the X Window System supports menus and the mouse.

To run emacs inside the window of an X11 terminal rather than in its own window, use the -nw (no window) option, like this:

\$ emacs -nw textfile

#### Note

The Xemacs text editor is the cousin to emacs with a focus on operating well within a graphical user interface (GUI). Although each editor runs in either X or text mode, Xemacs is designed to look nicer and run better in X. Both editors are similar but it's important to keep in mind that they are not the same. The development team for Xemacs seems to share political differences with Richard Stallman, the original creator of emacs, which is why these two groups maintain separate packages. I'll leave it up to the users to try them both out and decide which one they prefer.

This runs emacs and opens your file. Learning emacs can take some time, but its built-in tutorial will get you started. If you're new to emacs, using this tutorial is essential.

#### Starting the emacs tutorial

- 1. Start emacs from the console or the command line of an X11 terminal window: \$ emacs
- **2.** Hold down the Ctrl key, and press H. You see a prompt at the bottom of the screen:
  - C-h (Type ? for further options) -
- **3.** Press T, and emacs starts its tutorial.

emacs can take some time to learn. You might find it easier to start with the X11 version, which uses menus. Table 4.1 lists the basic keystrokes you need in order to get started creating and editing files. emacs makes heavy use of a key called Meta that doesn't really exist on PC keyboards, so the Alt key is usually used in its place. Keep in mind that some distributions might map your keys differently so if these key bindings don't work, check your documentation. If your distribution doesn't provide a reasonable default, you can also use the Esc key instead of the Alt or Meta keys in emacs. See the emacs manual page for details.

| Table 4.1   Basic emacs Commands        |                       |
|-----------------------------------------|-----------------------|
| Action                                  | Key Command(s)        |
| Move the cursor backward one character  | Ctrl+B or left arrow  |
| Move the cursor down one line           | Ctrl+N or down arrow  |
| Move the cursor forward one character   | Ctrl+F or right arrow |
| Move the cursor up one line             | Ctrl+P or up arrow    |
| Delete the current character            | Ctrl+D or Del         |
| Delete the current line                 | Ctrl+K                |
| Delete the current word                 | Alt+D                 |
| Go to the beginning of the file         | Alt+<                 |
| Go to the end of the current line       | Ctrl+E                |
| Go to the end of the file               | Alt+>                 |
| Go to the beginning of the current line | Ctrl+A                |
| Open a file                             | Ctrl+X, Ctrl+F        |
| Page down one screen                    | Ctrl+V                |
| Page up one screen                      | Alt+V                 |
| Quit emacs                              | Ctrl+X, Ctrl+C        |
| Save the current file                   | Ctrl+X, Ctrl+S        |
| Save the file as                        | Ctrl+X Ctrl+W         |
| Show help                               | Ctrl+H                |
| Start the tutorial                      | Ctrl+H T              |
| Undo the last operation                 | Ctrl+_                |

Documentation for emacs can be found in the emacs man pages, the info pages, or at http://www.gnu.org.

#### Features of the vi and vim Editors

vim and vi are likely the most commonly used text editors in the UNIX world. It is useful to learn at least the basics of editing with vi or vim because you can be sure that some version of it will be installed on any Linux machine you encounter. Additionally, if you ever experience system problems, vi is one of the few applications that will still run when few other things are working correctly.

The vim editor is compatible with the original vi editor, which was an enhancement to the early line-oriented editor, ed. vim also comes in an X11 version called gvim, which supports multiple scrolling windows and menus.

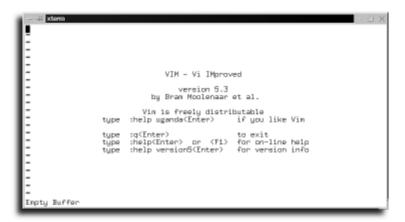

#### FIGURE 4.5

Although a bit cumbersome to the novice, the vim text editor is among the most commonly used and reliable editors available.

The vim editor has 23 command-line options, which are documented in its manual page. This editor features built-in help, split-screen windows, block moves, command-line editing, horizontal scrolling, cut-and-paste, and word wrap for word processing.

The X11 version of the vim editor, gvim, features split-scrollable windows, custom colors, window sizes, scrollbars, syntax highlighting, and menus you can customize.

Using vim might seem a bit unintuitive to the novice, but once you master a few commands, you will find that you can quickly and effectively edit text and write code with this powerful editor. It is important to understand that there are two basic modes for

using vim: insert mode and command mode. You can toggle between these modes by using the i and Esc keys; i for *insert*, and Esc for *command*. Below is a list of other important vim key bindings. All of these should be used in the command mode.

| Table 4.2 Basic vim Commands            |                  |
|-----------------------------------------|------------------|
| Action                                  | Key Command(s)   |
| Move the cursor backward one character  | h or left arrow  |
| Move the cursor down one line           | j or down arrow  |
| Move the cursor forward one character   | 1 or right arrow |
| Move the cursor up one line             | k or up arrow    |
| Delete the current character            | x or Del         |
| Delete the current line                 | dd               |
| Delete the current word                 | dw               |
| Go to the beginning of the file         | 1G               |
| Go to the end of the current line       | \$               |
| Go to the end of the file               | G                |
| Go to the beginning of the current line | ٨                |
| Open a file                             | vi filename      |
| Search through a file for a string      | /                |
| Quit vim, abandoning all changes        | :q!              |
| Save the current file                   | :w               |
| Show help                               | :help            |
| Insert text                             | i                |
| Undo the last operation                 | u                |

#### Editing Text with the pico Editor

The pico editor is part of the pine electronic mail program's software package. Though it lacks many advanced features found in emacs or vi, it is an easy-to-use editor. This no-nonsense program is compact, reliable, and efficient (you don't have to use pine in order to edit files with pico). pico even supports your mouse when used with the -m command-line option, like this:

\$ pico -m homework

Selecting an Editor CHAPTER 4

pico opens your file, as shown in Figure 4.6. If you're running the X Window System, click one of the commands at the bottom of the screen to progress.

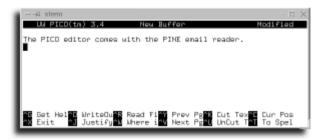

#### FIGURE 4.6

The pico editor is an simple, compact, and efficient text editor.

pico also protects your work in progress in the unfortunate event of a system crash (a rare event for Linux users), and saves your work with your original file's name with the extension .save. If you were working on an original file, the saved file is called pico.save.

Table 4.3 lists many of the common commands you can use when editing text.

| Table 4.2 Pagio nigo Commando           |                |
|-----------------------------------------|----------------|
| Table 4.3   Basic pico Commands         |                |
| Action                                  | Key Command(s) |
| Move the cursor backward one character  | Ctrl+B         |
| Move the cursor down one line           | Ctrl+N         |
| Move the cursor forward one character   | Ctrl+F         |
| Move the cursor up one line             | Ctrl+P         |
| Delete the current character            | Ctrl+D         |
| Delete (cut) the current line           | Ctrl+K         |
| Display the cursor position             | Ctrl+C         |
| Go to the end of the current line       | Ctrl+E         |
| Go to the beginning of the current line | Ctrl+A         |
| Insert a file                           | Ctrl+R         |
| Justify the current paragraph           | Ctrl+J         |
|                                         |                |

continues...

| Table 4.3 Continued      |                |  |
|--------------------------|----------------|--|
| Action                   | Key Command(s) |  |
| Page down one screen     | Ctrl+V         |  |
| Page up one screen       | Ctrl+Y         |  |
| Paste text or unjustify  | Ctrl+U         |  |
| Quit pico                | Ctrl+X         |  |
| Search for text          | Ctrl+W         |  |
| Start the spelling check | Ctrl+T         |  |
| Save the file as         | Ctrl+O         |  |
| Show help                | Ctrl+G         |  |

#### Features of the *ioe* Editor

The joe editor software package includes fivedifferent editors: jmacs, joe, jpico, jstar, and rjoe. The jmacs version uses many commands similar to the emacs editor. The jpico version emulates the pico text editor. If you remember using the WordStar word-processing program, the jstar editor will be familiar. The rjoe editor edits only files specified on the command line.

Edit . joerc (in your home directory) to change joe's help menus, display, and key-board commands.

Read the joe manual page for details about using and configuring each version, or use joe's built-in help (accessed by pressing Ctrl+k, followed by the h key).

#### Features of the jed Editor

The jed editor, like vim and emacs, comes in a version for the console and a version for the X Window System (xjed). To configure the jed editor, copy the file jed.rc to your home directory with the name .jedrc. (Note that you might need to type whereis jed to verify the path of the jed.rc file.)

The jed editor has built-in help (you can access it by pressing Esc, the ?, and then h). Read the jed documentation and the jed manual page for more information.

#### **Defining a Default Text Editor**

You might want to set your user profile up so that you have a default editor. This will ensure that any application that invokes the edit command and recognizes the EDITOR environment variable will give you the editor of your choice.

1. If you are using the bash shell, move to your home directory and open your profile file the editor of your choice. (In the example, I use vi.)

```
$ cd /home/amy
$ vi .profile
```

2. Set the EDITOR variable to the name of the editor you want to use by inserting the following lines (use the i command to insert with vi):

```
EDITOR=vi
export EDITOR
```

- **3.** Save the file and exit (by typing :wq if you're using vi).
- **4.** This will take effect next time you log in.

If you use a shell other than bash, you will want to read the documentation regarding changing environment variables in your shell.

#### **SEE ALSO**

To learn more about shell environment variables, see page 102.

#### **Using Stream Editors**

Using your shell's standard input and standard output is another way to edit text. This practice, called *redirection* (using the < or > operators), also uses shell pipelines (with the | operator) to change streams of text. Specialized programs, such as sed, are designed to accept redirection and piped text, and are called *stream editors*.

#### **SEE ALSO**

To learn how to use the shell redirection and pipe operators, see page 24.

#### Search and Replace Operations with the sed Editor

Use sed (stream editor) to quickly edit text from the command line. The sed editor has more than two dozen commands, and also uses regular expressions (similar to those of the egrep command).

#### **SEE ALSO**

> egrep is discussed in the section titled "Searching for Text Files" in Chapter 3 on page 58.

The sed command can be used to quickly make global changes in a text document without loading a word processor or text editor. For example, if the unfortunate miscreant in the following text is not Mr. Price, but his wife, the phrase Mr. would need to be changed to Mrs.:

As stated in our previous discussion, Mr. Price has not responded to our complaints, and has not returned our overtures aimed at resolving this credit problem. Mr. Price knows that we have attempted to make contact, but has spurned our requests for resolution, even after foreclosure on the property in question. Mr. Price's whereabouts remain unknown, but was last seen on St. John's Island.

Use the sed's s (substitute) command to find each instance of the string Mr. and replace it with Mrs. Place a g (for global) at the end of the search and replace string to specify that you want *all* instances of the word *Mr*: replaced. Omitting the g would tell sed to only replace the first occurrence that it finds.

```
$ sed s/Mr./Mrs./q <notice.txt</pre>
```

As stated in our previous discussion, Mrs. Price has not responded to our complaints, and has not returned our overtures aimed at resolving this credit problem. Mrs. Price knows that we have attempted to make contact, but has spurned our requests for resolution, even after foreclosure on the property in question. Mrs. Price's whereabouts remain unknown, but was last seen on St. John's Island.

Note that each instance of Mr. has been changed to Mrs., and that the sed command echoes the input back to your display, but does not save this output to the file. To create a new file, use the > redirection operator:

```
$ sed s/Mr./Mrs./g <notice.txt >correctnotice.txt
```

Entering the sed command's -f (script file) command-line option followed by the name of a script file feeds sed a list of changes to perform on a text file.

#### Using a sed script file

- 1. To make numerous, regular changes to text files, use an editing script with the sed command. For example, using your favorite text editor, create a file called personnel.txt, and enter a paragraph like this:
  - Heretofore, all employees must report in by telephone, in accordance with the personnel guide book. Pursuant to the guide book, this and other regulations are applicable to all employees, and all employees must utilize the guide book. A new employee must also acquire or procure the guide book as a draft implementation, or the company will terminate the employee's position.
- **2.** Save the file, and then create a script file with the name grammar.sed. Enter a list of sed commands, like these:

```
s/utilize/use/
s/procure/get/
s/acquire/buy/
s/draft implementation/draft/
```

```
s/Heretofore/From now on/
s/in accordance with/according to/
s/thereto/to/
s/Pursuant/According/
s/are applicable/apply/
s/terminate/end/
```

**3.** Save the file, and exit your text editor. Using the sed command's -f option followed by the name of your script file, use the shell redirection operator to feed the original text file into the sed command, like this:

```
$ sed -f grammar.sed <personnel.txt
From now on, all employees must report in by telephone, according to the
personnel guide book. According to the guide book, this and other
regulations apply to all employees, and all employees must use the guide
book. A new employee must also buy or get the guide book as a draft, or the
company will end the employee's position.
```

**4.** The sed command has replaced each word or phrase with the simpler replacement—almost like a grammar-checking program. Experiment with your own scripts to check punctuation or writing style.

## **Using Linux Dictionaries**

Correct spelling is an important part of writing and word processing, and spelling errors can be embarrassing. Most Linux distributions come with several tools to check spelling or look up words in the system dictionary, usually found under the <code>/usr/dict</code> directory (type whereis linux.words at the command prompt to verify this).

The default system dictionary, words (which could be a symbolic link to the file linux.words under the /usr/dict directory), contains more than 45,000 correctly spelled words in an alphabetical list.

#### Getting the web2 Dictionary

Not satisfied with 45,000 words? You can get another dictionary, web2, which contains an alphabetized list of more than 234,000 words. The web2 dictionary is usually accompanied by a dictionary of proper names, containing more than 1,300 names, and a word-phrase hyphenation dictionary, called web2a, which contains more than 75,000 phrases.

To get these files, browse to the following URL:

ftp://ftp.digital.com/pub/BSD/net2/share/dict

#### **Dictionaries: Rolling Your Own**

Don't want to use the standard system dictionary? Need to build your own dictionaries containing specialized words for the medical or legal fields? Try using a combination of text filters and shell pipe operators to build your own, with a command line like this:

```
$ find *.txt | xargs cat | tr ' ' '\n''| sort | uniq >mydict.txt
```

This command line uses the find command to pipe the names of all files in the current directory to the xargs command. The xargs command takes each of the filenames that find matches and runs them through the cat command, which then uses the tr command to translate each space between words to a carriage return, building a single list of words. This list of words is then sorted with the sort command, and any duplicate words are removed with the uniq command. The result wont be perfect, but you'll have a dictionary list of all the words in your documents.

#### **SEE ALSO**

To learn more about the find command, see page 50.

#### Spell Checking with the ispell Command

Most Linux distributions come with the interactive spelling program ispell. Use this program alone or with your text editor to correct spelling mistakes. Most editors included with Linux distributions can use this program.

#### Using ispell to check spelling

1. Use the ispell command followed by a filename to check spelling interactively, like this:

```
$ ispell document.txt
```

**2.** If no misspelled words are found, ispell returns you to the command line. If there are misspellings, the first misspelled word is displayed at the top of your screen, along with the filename. The misspelled word is displayed in context, and a numbered list of suggested replacements is shown, followed by a command-line prompt at the bottom of the screen.

```
Here's how the ispell code looks in action:
personall File: document.txt
```

Heretofore, all employees must report in by telephone, in accordance with the personall guidebook. Pursuant to the guide book, this and other

```
0: personal1: personally
```

```
2: personals
3: person all
4: person-all

[SP] <number> R)epl A)ccept I)nsert L)ookup U)ncap Q)uit e(X)it or ?

→for help
```

**3.** Correct the misspelled word by typing the number of the suggested replacement word, or press R to type your own replacement. The ispell command responds with the following prompt:

```
Replace with:
personall
regurlations
```

The ispell command prints a list of misspelled words found in your document. The ispell software package also includes utilities to build new ispell dictionaries. For details, read the ispell manual pages.

#### Using Internet Dictionaries with the dict Clients

If you are looking for the definition of a word rather than its spelling, the dict, gdict, and kdict clients grab a definition from dictionaries on the Internet. Simply type dict followed by the word you want defined. Many distributions do not install these clients by default. dict can be downloaded at http://www.dict.org/. gdict can be downloaded at http://www.psilord.com/code/gdict/. Finally, kdict can be downloaded at http://www.rhrk.uni-kl.de/-gebauerc/kdict/.

```
$ dict gnu
DEFINITION 0
gnu \'n(y)u:\ n or gnu or gnus [modif. of Bushman nqu] pl : any of several
    large African antelopes (genera Connochaetes and XGorgon) with a head like
    that of an ox, short mane, long tail, and horns in both sexes that curve
    downward and outward
```

If you are using GNOME or KDE under the X Window System, you might have a GUI tool (gdict or kdict respectively) that allows you to type your word into a box and receive your answer in the text field at the bottom.

# Saving Paper with the *mpage* Command

Years ago, computer industry wags fatuously predicted that word processing would lead to paperless offices. But as many of us have woefully realized, this revolution has

instead lead to the demise of erasable bond and correction fluid, and a perverse *increase* in the use of paper (we had a laser printer in our former office named *tree-eater*).

If you're a serious Linux user, and if you're serious about saving paper, you should not only recycle, but also use the mpage command to print at least two pages on a single sheet of paper. The mpage command, followed by a number, will print 1, 2, 4, or 8 pages of text on a single sheet of paper. For example, to print two pages on a single sheet, use the -2 option followed by the -P option, like so:

```
$ mpage -2 -o massivedocument.txt -P
```

This mpage command creates a PostScript file from your document, and sends the output through your printer. If you have installed your printer correctly, you'll get a nice printout (at least on laser or inkjet printers) of two side-by-side pages on each sheet of paper. Using the -o command prevents the printing of a line border around your text.

#### **SEE ALSO**

For more information on setting up your printer for Linux, see page 87.

The mpage command also prints odd- or even-numbered pages, prints page headers, uses different fonts or margins, supports duplex printing, and even reverses a print document by starting at the document's end. See the mpage manual page for more information.

## **Creating Formatted Documents**

Text editors can do basic formatting of text, such as limiting the number of characters or words per line and justifying paragraphs. But to add page numbering, sophisticated indenting, or multiple columns and fonts, you must use a formatting or typesetting system. Text formatting utilities, such as the pr or fmt commands, areusually small text utilities that add headers, footers, margins, and page numbers, usually through command-line options. *Typesetting* systems, such as groff or TeX, offer a bewildering array of commands that you must insert in your documents before processing.

#### **Using Text-Formatting Filter Commands**

Use text-formatting filter programs if you don't want to learn the complicated formatting commands of typesetting systems. Text filters change the output of your documents with several simple command-line options. Use a text-formatting program to quickly format your documents.

#### Formatting with the pr Command

The pr command has nearly 20 different command-line options to format documents. For example, to print a document with a page header containing the time and the phrase *Committee Report* and using a left margin of 10 characters, use the pr command like so:

```
$ pr +2 -h "Committee Report" -o 10 <report.txt | lpr</pre>
```

Because the preceding command uses the + operator followed by a page number, pr starts numbering pages on page 2. The -h option tells it to print the header "Committee Report" at the top of each page. By using the -o 10 flag, you specify that you want a left margin of 10 pixels. Next, you use < report.txt to tell pr that report.txt is the file you want to feed it; and finally, you pipe it through 1pr to print the output. The pr program also formats text into columns via the -COLUMN command-line option. For example, to print the system dictionary in three columns per page, use the pr command like this (obviously, I haven't shown the entire output):

| <pre>\$ pr -3 /usr/dict/words</pre> |                |              |      |   |
|-------------------------------------|----------------|--------------|------|---|
| 98-03-15 16:36                      | web2           |              | Page | 1 |
| A                                   | Abaris         | abbotnullius |      |   |
| a                                   | abarthrosis    | abbotship    |      |   |
| aa                                  | abarticular    | abbreviate   |      |   |
| aal                                 | abarticulation | abbreviately |      |   |
| aalii                               | abas           | abbreviation |      |   |
| aam                                 | abase          | abbreviator  |      |   |

See the pr manual page for more options, such as -1 1, which can be used to remove the page header from the output.

#### Formatting with the fmt Command

Use the fmt command along with the pr command to change the width of your text documents. Use the fmt command to format text into the line width you specify, and then send the text through the pr command for additional formatting. For example, to format the *Cathedral and the Bazaar* paper by Eric Raymond, use the fmt -w (width) option followed by a line width (in numbers of characters), and then pipe the output to the pr command using the -o (margin) option followed by a margin (in numbers of characters), like so:

I anatomize a successful open-source project, fetchmail, that was run as a deliberate test of some surprising theories about software engineering suggested by the history of Linux. I discuss these theories in terms of two fundamentally different development styles, the ``cathedral'' model of most of the commercial world versus the ``bazaar'' model of the Linux world. I show that these models derive from opposing assumptions about the nature of the software-debugging task.

Obviously, I have not shown all the output here; nonetheless, you should see that this is a convenient way to format text from the command line.

#### **Using Text-Processing Systems**

Typesetting documents using text-processing systems, such as groff or TeX, is usually a three-step process:

- 1. Use a text editor to create a document. In the text, insert typesetting commands.
- **2.** Process the document through the typesetting program, which then produces a formatted document.
- **3.** Preview the document, checking for errors, or send the document to a printer.

The following sections discuss the formatting of text with the groff and TeX systems.

#### Formatting Text with the groff Formatter

The GNU groff typesetting system uses special formatting commands, called *macros*, to format documents. The man macro set is used to format your system's manual pages. For example, to format and display the contents of the cat manual page, you can use any of the following three command lines (each does the same thing):

```
$ man cat
$ nroff -man /usr/man/man1/cat.1 | less
$ groff -Tascii -man /usr/man/man1/cat.1 | less
```

These examples assume that you have installed the man pages for cat on your machine and that your man pages have not been precompressed. Notice that you use the -T option to specify that you want the output to be presented in ASCII format. The -man option tells groff to format the page like a man page. Try this example without the -man flag. You'll see that the same information is presented but with no formatting whatsoever.

You can see the groff man macros if you use the cat command to print the cat manual page, like this:

```
$ cat /usr/man/man1/cat.1
.TH CAT 1 "GNU Text Utilities" "FSF" \" -*- nroff -*-
.SH NAME
cat \- concatenate files and print on the standard output
.SH SYNOPSIS
.B cat
[\-benstuvAET] [\-\-number] [\-\-number-nonblank] [\-\-squeeze-blank]
[\-\-show-nonprinting] [\-\-show-ends] [\-\-show-tabs] [\-\-show-all]
[\-\-help] [\-\-version]
[file...]
.SH DESCRIPTION
```

I have not reproduced the entire contents of the cat.1 manual page, but if you compare the output from the man, nroff, or groff commands to the original form of the cat manual page, you should see that the man macros, represented by *dot* commands (such as .TH and .SH) cause special formatting. These dot commands and other manual page macros are documented in the man.7 manual page under the /usr/man/man7 directory.

There are several other sets of typesetting macros for the groff formatting system. When you use these macros in a text document, you must specify the macro set used on the groff command line, like so:

```
$ groff -Tascii -mm mydocument.txt
```

In the example above, the -m option tells groff to check for a macro named m and run the document through the m macro.

Documentation for these macros is located in various groff-related manual pages. Table 4.4 lists some common groff macros from the mm manuscript macro set.

| Table 4.4         Common groff Macros for mn | n Manuscript Macros |
|----------------------------------------------|---------------------|
| Purpose                                      | Macro Name          |
| Center justify                               | .ds C               |
| End text box                                 | .b2                 |
| Justification off                            | .sa 0               |
| Justification on                             | .sa 1               |
| Line fill off                                | .ds N               |
| Line fill on                                 | .ds F               |
| New paragraph with x indent                  | .p x                |
| No indents                                   | .ds L               |
| Right justify                                | .ds R               |
| Start bold text                              | .b                  |
| Start text box                               | .b1                 |
| Use columns                                  | .mc                 |
| Use one column                               | .1c                 |
| Use two columns                              | .2c                 |

If you don't want to use a macro set, try some common groff commands, listed in Table 4.5. The macros in Table 4.4 are specific to the mm macro set. The commands in Table 4.5 work globally with groff.

| Table 4.5 | Common | aroff Tyne | esettina | Commands |
|-----------|--------|------------|----------|----------|
|           |        |            |          |          |

| Purpose                        | Command |
|--------------------------------|---------|
| Begin new page                 | .bp     |
| Begin new paragraph            | .pp     |
| Center next x lines            | .ce x   |
| Center text x                  | .ce x   |
| Insert (space) $n$ inches down | .sp ni  |
| Insert n inches down           | .sv ni  |
| Set font bold                  | .ft B   |
| Set font Roman                 | .ft R   |

| Purpose                      | Command |
|------------------------------|---------|
| Set line spacing to <i>n</i> | .ls n   |
| Temporary indent n inches    | .ti ni  |
| Turn off line fill           | .nf     |
| Turn on centering            | .ce     |
| Turn on indenting $n$ inches | .in ni  |
| Turn on line fill            | .fi     |
| Underline next n lines       | .ul n   |

Use the groff -T command-line option followed by an output format specifier to create different document formats, such as PostScript, TeX dvi, text, HP printer-control language, or PCL. Preview your documents before printing, and see the groff manual pages for more information about thistypesetting system.

#### Formatting Text with *TeX*

The TeX typesetting system is a formidable collection of programs, fonts, and other utilities. This sophisticated system includes more than 65 programs, along with related support files such as libraries, macros, and documentation. A typical TeX installation requires nearly 50MB of hard-drive space for the system files, macros, and fonts. Using TeX can be a complex process and often produces lots of screen output, so be warned!

The TeX typesetting system uses formatting commands inserted in text files, a process similar to groff's system. To see how TeX uses its macros, try processing a sample file, such as samples.tex, which is found under the TeX directories.

#### Processing a sample TeX file

- 1. Use the latex command to typeset the samples.tex file. This process can take up to a minute on some Linux systems. The latex command uses special TeX macros to format documents. Latex is not installed by default on many systems, so if you need to download a copy, you can go to http://metalab.unc.edu/pub/packages/TeX/macros/latex/. Use this command followed by the name of the TeX source document to create a text .dvi file, like this example (note that samples.tex might be in a different location on your system. See your documentation for details.):
  - \$ latex /usr/lib/texmf/texmf/doc/generic/pstricks/samples.tex

2. Convert the resulting .dvi file, samples.dvi, to PostScript by using the dvips command. Use the -f command to read the file from the standard input, and redirect the output to a PostScript file:

```
$ dvips -f <samples.dvi >samples.ps
```

**3.** Preview the PostScript document using the gv (Ghost View) PostScript previewer:

```
$ gv samples.ps
```

**4.** To print the document, click the File menu and select the Print Document option, or use the 1pr command followed by the -P printer option, like this:

```
$ lpr -Plp samples.ps
```

TeX can produce complex diagrams and documents, but it takes some effort on your part to learn the system. Read the TeX and related manual pages, look at the TeX info files, and browse the TeX documentation. The package includes an easy-to-navigate HTML-formatted manual and FAQ.

#### Saving time previewing dvi documents

Previewing TeX dvi documents can take several minutes, and is very system-intensive. The best way to preview TeX dvi documents is to convert the file to PostScript with the dvips command, and then to use the gv PostScript previewer, like so:

```
$ dvips -f < mytexdoc.dvi >_mytexdoc.ps
$ gv mytextdoc.ps
```

# chapter **5**

# **Printing Files**

- Adding printers
- Configuring printers for WordPerfect for Linux
  - Spooling files to your printer
  - Controlling printers and print jobs

- •

**CHAPTER 5** Printing Files

# **Adding Printers**

If you did not set up a printer when you installed Linux, or if you want to add a different printer to your system, you can do so in at least two ways (both of which are discussed in this chapter):

- Manually
- By using the Red Hat Linux printtool command for the X Window System

Printers are described under Linux as character-mode devices. The most common of these devices are parallel-port printers and are listed under the /dev directory, with names similar to 1p. Here's a sample listing of parallel-port printers:

```
# ls /dev/lp*
/dev/lp0 /dev/lp1 /dev/lp2
```

You should find at least three parallel printer devices listed under the /dev directory.

#### **SEE ALSO**

To learn more about the X Window System, see page 169.

#### Tip

If the startup messages scroll by too quickly, wait for Linux to boot, log on, and then pipe the output of the dmesg command through the less pager:

# dmesg | less

#### **Checking Your Printer**

There are many ways to ensure that a printer you created when you installed Linux is working.

#### Checking an installed printer

**1.** Watch the startup messages while Linux is booting; look for a line specifying a found printer device, such as this:

```
lp1 at 0x0378, (polling)
```

This line indicates that Linux found a parallel port device that uses the /dev/lp1 device.

2. Print a directory listing by sending the output of the 1s command directly to your printer, or the found device, with a command line similar to the following: # 1s >/dev/lp1 Your printer should activate and print a list of the current directory.

**3.** If your printer does nothing (make sure it is plugged in and turned on), you can try looking at the contents of the devices file under the proc directory by issuing the following command:

```
# cat /proc/devices
```

The devices file lists all active devices for your system. Look for the 1p device under the list of character devices. The device is listed like this:

Character devices:
1 mem
2 pty
3 ttyp
4 ttyp
5 cua
6 lp
7 vcs
10 misc
14 sound

127 pcmcia

4. Ensure that parallel printing is available, either as a loadable code module (lp.o) under the /lib/modules/kernel-version/misc directory or as code that is compiled into your kernel. Use the lsmod command to look for the lp module in kernel memory, like this:

```
# 1smod
Module
              Pages
                       Used by
     2
          1 (autoclean)
lp
serial cs 1
fixed cs
          1
          [serial_cs fixed_cs]
i82365
              8 [serial cs fixed cs ds i82365] 5
pcmcia core
            1 (autoclean)
vfat
```

**5.** If you cannot detect a printer, or if you don't see the 1p module, read the Printing-HOWTO, found in your documentation directory for details about installing a printer.

#### **SEE ALSO**

- To learn more about using redirection operators and pipes in the shell, see page 24.
- To learn more about Linux modules, see page 535.

#### **CHAPTER 5** Printing Files

#### Using a serial printer

Serial printers are serial devices with names similar to your serial or modem ports, such as /dev/ttys0. For information about serial ports or serial printer cables, see the Serial-HOWTO in your systems documentation directory. To learn all the details about setting up a serial printer, see the Printing-HOWTO. Be sure to set your serial port and printer to the same speed. To learn how, read the setserial command manual page.

#### Adding a Local Printer by Editing /etc/printcap

You can add a printer by entering a printer capability definition in the system printer capability database, printcap. This file is found under the /etc directory, and is a text file that can be changed only by the root operator.

The format, commands, and syntax to use when creating a printer entry in the /etc/printcap file are found in the printcap manual page. There are more than 40 different commands, but you can quickly create a printer with only the mx (maximum size of spooled files) and sd (spool directory) commands.

#### Configuring a simple printer

1. To create a printer called mylp for the /dev/lp1 device, open the /etc/printcap file with your preferred text editor. The sd option tells the Linux printing daemon, 1pd, where to temporarily place printed (spooled) files. The mx command, used with a value of 0, places no limit on the size of spooled files. Type an entry such as this:

**2.** Save the entry, and then create the printer's spool directory by using the mkdir command:

```
# mkdir /var/spool/lpd/mylp
```

**3.** Make sure the directory 1p has the correct group ownership and permissions by using the chgrp and chmod commands, as follows:

```
# chgrp lp /var/spool/lpd/mylp
# chmod 755 /var/spool/lpd/mylp
```

**4.** Test the printer entry with the 1pr (line printer command) using the -P option to specify your newly created printer:

```
# lpr -Pmylp test.txt
```

**5.** Your printer should activate and print the test document.

#### **SEE ALSO**

- For more information about changing permissions and ownerships by using the chown and chgrp commands, see page 378.
- To learn more about creating directories, see page 43.

#### Tip

You might see a "staircase" effect in the printout. This is a common occurrence, indicating that your printer is not completely returning to the beginning of a line before printing another line. Although you can try to set your printer to insert a return after a linefeed, the best solution is to use a printer filter.

#### **SEE ALSO**

For information about other ways to save disk space, see page 523.

# **Configuring Printers for WordPerfect for Linux**

Rather than using the system printer settings, WordPerfect 8 installs its own printer drivers and works from its own settings. The easiest way to add a printer to WordPerfect for Linux is to do so while installing WordPerfect. When you run the installation script, WordPerfect asks you to select your printers from a list. Scroll through the list to select your printer. Highlight it and click Add. Next it asks you to assign your printer to a device. Select your printer from the list of installed printers and click Assign. You should receive a pop-up box with a list of devices (most users should select 1pr). Then click OK.

If you've already installed WordPerfect, and you want to change or add printers, select the File menu and then select Print (or press F5). This spawns the Print dialog box where you can select the printer you want to print to by clicking the Select button. In the next box, you can double-check that the printer you want to install isn't already there. If it's not, click the Printer Create/Edit button at the bottom-right of the dialog box. This brings up the Printer Create/Edit dialog box, shown in Figure 5.1, in which you need to click the Add button. The Add Printer Driver dialog box lists all the available drivers that come with WordPerfect. You can select your printer from this list. If the driver is not listed here, click the file icon at the top right. Now you can look through your entire directory structure for the printer driver. If you don't have it on your hard drive, you need to download it from the printer manufacturer's Web site.

#### **CHAPTER 5** Printing Files

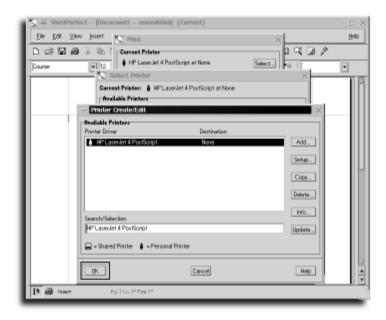

# FIGURE 5.1 The Printer Create/Edit dialog box.

WordPerfect 8 includes an extensive list of printer drivers that come with the package. You can easily find and install your printer of choice.

After you select the correct printer, you are returned to the Printer Create/Edit dialog box. Use the Setup option to configure the printer properly. Be sure to specify a destination using the Destination button. Now click OK.

# **Spooling Files to Your Printer**

Linux uses a modified printing system inherited from the Berkeley Software Distribution (BSD) UNIX operating system. This system is called *line-printer spooling*. Linux starts printing services by running 1pd, the line printer daemon, after you boot. This daemon runs in the background, and waits for program or command-line print requests.

Documents are printed with the 1pr command. To print a text document, use the 1pr command along with the -P (printer) option to select a desired printer, like this:

\$ lpr -Pmylp mydocument

The printer name used with the -P option will be the name of a printer you've defined in your printcap file.

```
# lpr -Pmylp /usr/share/ghostscript/3.33/examples/tiger.ps
```

Linux printing automatically recognizes and prints text and PostScript documents and graphics. (If you have a color printer, you can print color PostScript documents and graphics.)

# **Printing Files at the Command Line**

Spooled documents are sent to a directory with the name of your printer, under the /var/spool/lpd directory. The lpr command, like many Linux programs, can also be used as a filter to print the output of other programs. For example, to quickly print a calendar for a year, pipe the output of the cal (calendar) command through the lpr command, like this:

```
# cal 2000 | lpr
```

A 12-month calendar for the year 2000 will be printed on the default printer. Use this approach to print manual pages or other documents on your printer.

# **Listing the Print Queue**

After you print several documents using the 1pr command, use the 1pq (line-printer queue) command to see a list of documents waiting to be printed:

```
# lpq
lp is ready and printing
Rank Owner Job Files Total Size
active bball 13 (standard input) 1972 bytes
```

The 1pq command will report on the status of your printer and spooled documents.

# **Controlling Printers and Print Jobs**

Printers and the order of print jobs can be controlled with the 1pc (line-printer control) command. The 1pc command has 14 built-in commands, but, as shown in Table 5.1, only the root operator can use every command. Each command can be used on the command line when you start 1pc, and some commands require the name of a printer. For example, suppose you're the root operator and want to stop printing. If you simply use stop the 1pc command will complain and quit:

```
# 1pc stop
Usage: stop {all | printer}
```

### **CHAPTER 5** Printing Files

To stop a particular printer, specify the command followed by the printer's name, like this:

```
# lpc stop mylp
mylp:
    printing disabled
```

The 1pc command will echo the printer's name, followed by a message verifying that printing is stopped for that printer.

| Table 5.1 | Line Printer Control Program Commands |           |                                                          |  |  |
|-----------|---------------------------------------|-----------|----------------------------------------------------------|--|--|
| Command   | Any User                              | Root Only | Action                                                   |  |  |
| abort     |                                       | X         | Stops the 1pd daemon and disables printing               |  |  |
| clean     |                                       | X         | Removes files from printer queue                         |  |  |
| disable   |                                       | X         | Turns off a printer's queue                              |  |  |
| down      | X                                     |           | Stops 1pd and disables printer                           |  |  |
| enable    |                                       | X         | Turns on spooling                                        |  |  |
| exit      | X                                     |           | Quits 1pc                                                |  |  |
| help      | X                                     |           | Help on commands                                         |  |  |
| quit      | X                                     |           | Quits 1pc                                                |  |  |
| restart   |                                       | X         | Restarts spooling daemon                                 |  |  |
| start     |                                       | X         | Enables printing, starts spooling daemon                 |  |  |
| status    | X                                     |           | Status of daemon and queue                               |  |  |
| stop      |                                       | X         | Stops spooling after current job, then disables printing |  |  |
| topq      |                                       | X         | Puts printer job at top of queue                         |  |  |
| up        |                                       | X         | Enables printers and restarts spooling                   |  |  |

Use the status command to get the status of all printers, or if used with a printer's name, to report on the status of a particular printer, like this:

```
# lpc status
mylp:
    queuing is enabled
    printing is enabled
    no entries
    no daemon present
```

# **Reordering Print Jobs**

The 1pc command can also be used to move print jobs or spooled files to the top of the print queue. In order to see the waiting jobs, use the 1pq command, as follows:

```
# lpa
mvlp is ready and printing
          Owner
                           Files
                                               Total Size
Rank
                   Job
                          (standard input)
                                               1972 bytes
active
          bball
                   13
          michael 14
                          (standard input)
                                               4058 bytes
active
                          (standard input)
                                               20103 bytes
active
          amv
                   15
```

Root operators can use the topq command followed by a job number or user's name (as reported by the 1pq command) to specify that a certain job is to be printed next:

```
# lpc topq 14
```

This command line will move michael's job to the top of the printer queue for the printer mylp.

# **Stopping Print Jobs**

To stop a print job, first use the 1prm command to see the list of jobs waiting to be printed. Then use the 1prm command followed by a job number:

```
# lprm 13
```

This command line will stop job 13. As root operator, you can also stop all the print jobs for a particular user at a particular printer by using the 1prm command followed by the -P option (the printer's name) and the user's name, like this:

```
# lprm -Pmylp bball
```

This command line will stop all print jobs sent to the printer mylp by the user bball.

## Sending Faxes with the *lpr* Command

The 1pr command can also be used to send faxes if you've installed and configured fax service, as outlined in Chapter 11, "Configuring a Modem and Fax Service," in the section titled "Configuring Fax Service." You must first make sure that fax service using the efax software package is working properly.

#### Using Ipr and efax to send faxes

- **1.** Log on as root operator.
- 2. Using your preferred text editor, open the /etc/printcap database.

#### **CHAPTER 5** Printing Files

**3.** Create a fax printer entry by typing the following:

```
fax:\
    :lp=/dev/null:\
    :sd=/var/spool/fax:\
    :if=/usr/bin/faxlpr:
```

- **4.** Create a link called faxlpr to the fax command with the ln command like this: # ln /usr/bin/fax /usr/bin/faxlpr
- **5.** Create a directory called /var/spool/fax with the mkdir command, like this: # mkdir /var/spool/fax
- **6.** Use the chmod commands to give the fax directory the correct permissions, as follows:

```
# chmod 770 /var/spool/fax
```

**7.** To send a fax, use the -P (printer) and -J (job number) options to specify the fax printer and the outgoing fax number, like this:

```
# lpr -Pfax -J 16505551212 myfax.txt
```

This will send the text document, myfax.txt, to the fax number specified on the lpr command line.

#### **SEE ALSO**

For more information about setting up fax service, see page 161.

# part

# **CONFIGURING YOUR SYSTEM**

| <b>Configuring Your Environment</b>    | 99  |
|----------------------------------------|-----|
| <b>Working with Hard Drives</b>        | 113 |
| <b>Adding Tape and Zip Drives</b>      | 129 |
| <b>Enabling a PC Card Device</b>       | 137 |
| Adding a Pointing Device               | 147 |
| Configuring a Modem and<br>Fax Service | 153 |

# chapter 6

# **Configuring Your Environment**

- Displaying environment variables with the printerv command
  - Customizing your login
    - Creating aliases
  - Using the linuxconf utility

- •

The shell specified in your /etc/passwd entry runs after you log in to Linux. Your shell then loads several files located in different directories on your system. These files, called *resource*, *profile*, or *login* files, are located in your home directory and the /etc directory. For the default Linux shell, bash, these files include the following:

- /etc/profile—Contains systemwide environment settings. This is the first file the shell looks for when you log in. This file sets environment variables such as the path for every user on the system.
- bash\_profile, .bash\_login, or .profile—These files exist in your home directory and contain environment settings local to your account. Your shell looks for these files in the order they are listed here. If it does not find .bash\_profile, it looks for .bash\_login. If it doesn't find .bash\_login, it looks for .profile. These files are virtually the same and set environmental variables specific only to the user (such as their path).
- /etc/bashrc—Contains systemwide aliases. The shell looks here before looking at .bashrc. The information in this file applies to all the users on the system.
- .bashrc—In your home directory, contains aliases local to your account.
   Changing a .bashrc file effects only the user who owns the file. This sets aliases specific to the user.
- .bash\_history—A list of recently entered commands.

The profile files contain *environment variables*, which are definitions of values the shell or other programs recognize after you log in. The bash shell recognizes more than 50 different environment variables, and you can also define many of your own.

# Displaying Environment Variables with the *printenv* Command

Use the printenv command, found under the /usr/bin directory, to print the value of a particular variable, or a list of currently defined environment variables, like so:

```
$ printenv SHELL
/bin/bash
$ printenv
USERNAME=
ENV=/home/bball/.bashrc
BROWSER=/usr/local/bin/netscape
HISTSIZE=1000
HOSTNAME=localhost.localdomain
```

#### Displaying Environment Variables with the printenv Command CHAPTER 6

LOGNAME=bball

HISTFILESIZE=1000

MAIL=/var/spool/mail/bball

HOSTTYPE=i386

PATH=/usr/local/bin:/usr/bin:.:/usr/sbin:/sbin:/usr/X11R6/bin:

\/usr/local/bin:/usr/bin/mh:/home/bball/bin

HOME=/root

SHELL=/bin/bash

USER=bball

HOSTDISPLAY=localhost.localdomain:0.0

DISPLAY=:0.0

OSTYPE=Linux

NNTPSERVER=news.staffnet.com

SHLVL=5

EDITOR=/usr/bin/pico

Not all the environment variables listed here will be present on your system. Many systems have different values (such as USER, ENV, or HOSTNAME). Some commonly defined environment variables are listed in Table 6.1.

#### Table 6.1 Common bash and User Environment Variables

| Variable | Description                                         |
|----------|-----------------------------------------------------|
| EDITOR   | Default system editor                               |
| HISTSIZE | The number of command lines to remember             |
| HOME     | Home directory for the current user                 |
| HOSTTYPE | The system architecture in use                      |
| LOGNAME  | Name of the current user                            |
| MAIL     | The directory to check for incoming mail            |
| OSTYPE   | The operating system in use                         |
| PATH     | Paths to search for commands                        |
| PS1      | Definition of the command-line prompt               |
| PS2      | Character used in the secondary command-line prompt |
| SHELL    | Name of the shell currently in use                  |
| SHLVL    | The number of shells currently running              |
| TERM     | The type of terminal in use                         |
| USER     | Name of the current user                            |

# Displaying Environment Variables with the env Command

You can also use the env command, to print a list of your currently defined environment variables, as follows:

\$ env

Unlike the printenv command, env will only display all your environment variables, and not the value of just a single variable.

# **Setting an Environment Variable on the Command Line**

What method you use to set an environment variable from the command line depends on the shell being used. The bash shell requires the use of the built-in export command. Environment variables are traditionally named using uppercase letters, although this is not required. Creating a variable on the command line using bash takes the following form:

```
$ VARIABLE NAME='value'; export VARIABLE NAME
```

Although you can also shorten this to the form:

\$ export VARIABLE NAME='value'

#### Creating the EDITOR environment variable

1. To create or set an environment variable defining a default text editor (used by many system-administration utilities), export the variable with a command line such as the following:

```
$ EDITOR='/usr/bin/emacs'; export EDITOR
```

**2.** This command line creates the environment variable EDITOR. To verify the EDITOR variable, use the printenv command like so:

```
$ printenv EDITOR
/usr/bin/emacs
```

The tesh shell requires the built-in setenv command to define a variable:

```
> setenv VARIABLE_NAME=value
```

Defining a variable using the ksh shell requires its built-in export command:

```
$ export VARIABLE NAME=value
```

A more convenient way to set environment variables from the command line of any shell is to use the env command:

```
$ env VARIABLE_NAME=value
```

#### **Temporary environment variables**

Environment variables set from the command line are only temporary. Although this approach might be useful for testing just-installed software or for entering password keys to run protected software, these variables last only as long as you're logged in or running a particular terminal. To make this change effective for each login, add the definition to the proper shell initialization or resource file. See the later section "Customizing Your Login" for more information.

Environment variables are traditionally named using uppercase letters, although this is not required. The tesh shell requires the built-in setenv command to define a variable:

# setenv VARIABLE\_NAME=value

Defining a variable using the ksh shell requires its built-in export command:

# export VARIABLE NAME=value

A more convenient way to set environment variables from the command line of any shell is to use the env command:

# env VARIABLE NAME=value

## **Deleting an Environment Variable from the Command Line**

You cannot delete an environment variable in the current shell unless you know the proper shell command to use. Knowing how to do this is important if you need to create variables to test temporarily installed software.

To delete a variable using bash, use the built-in unset command:

\$ unset VARIABLE NAME

To delete the variable using the tcsh shell, use its built-in unsetenv command:

> unsetenv VARIABLE NAME

The ksh shell, like bash, requires the built-in unset command:

\$ unset VARIABLE NAME

The env command, along with its -u (unset) command-line variable, can be used with any shell to delete an environment variable:

\$ env -u VARIABLE\_NAME

## **Setting Command PATHs**

One of the most important environment variables is the PATH variable. PATH defines the directory or directories where the shell can find executable programs. If the PATH variable is not properly set, you must type the complete directory to the name of a program to run the command.

For example, if you're not logged in as the root operator but you want to run the fuser command to find existing processes used by a program, the shell reports that the command is not found, as shown in the following:

```
$ fuser bash
bash: fuser: command not found
```

However, you know the command exists on your system because the whereis command reports the fuser pathname, as shown here:

```
# whereis fuser
fuser: /usr/sbin/fuser /usr/man/man1/fuser.1
```

Although you can run the fuser command by typing its complete pathname, a much better approach is to add the /usr/sbin directory to your shell's PATH environment variable. To do this temporarily, use the env command, like so:

```
$ env PATH=$PATH:/usr/sbin
$ fuser /bin/bash
/bin/bash: 244e 342e 361e 362e 579e 582m 1187m 1277e 1893e
```

Notice that instead of typing out the entire current value of PATH before tacking /usr/sbin on the end, you can refer to the current value of the variable by placing a \$ in front of its name.

#### **SEE ALSO**

- To learn how to control processes, see page 538.
- To learn more about using the whereis command, see page 52.
- To learn more about using environment variable, see page 327.

To add the new directory to your PATH environment variable, and to make this change effective for each time you log in, add the path to the file .bash\_profile or .profile in your home directory.

#### Adding a path to .profile

1. Open .profile in your favorite text editor and find the PATH definition, which will look similar to the following line:

```
PATH=$PATH:$HOME/bin
```

**2.** Change the PATH definition line to be similar to the following: PATH=\$PATH:\$HOME/bin:/usr/sbin

Note that multiple entries are separated with a colon (:).

#### **SEE ALSO**

- To learn more about text editors for Linux, see Chapter 4, "Using Text Editors."
  - 3. To enable this change for all current or future users, make sure you're logged in as the root operator, and make the change to the PATH definition line in thefile profile under the /etc directory:

PATH=\$PATH:/usr/X11R6/bin:/usr/local/bin:/usr/sbin

#### Warning: Be careful when editing your PATH

Make changes to your PATH variable carefully. If you make a mistake, the shell won't know where to find commands. Copy any existing PATH definitions and then cautiously make your changes, especially if you edit the systemwide PATH definition in /etc/profile as the root operator.

# **Customizing Your Login**

Changes made to shell variables in the .bashrc and profile files under the /etc directory affect all users and are systemwide. Individual users can make changes, or local definitions, to the .bashrc and .profile under their home directories. Local environment variables are defined in .profile like so:

Lines beginning with a pound sign (#) are comments and are ignored by the shell. When you log in, the bash shell uses this program to first look for a file called .bashrc in your home directory, and then sets some basic environment variables. The .bashrc file in your home directory contains alias definitions (see the section "Creating Aliases," later in this chapter, for more information), as shown in the following:

Both files are read by your shell after you log in, and can be edited to add custom definitions.

# **Customizing Your Command-Line Prompt**

The default bash shell prompt variable, PS1, is defined in /etc/profile. The prompt definition uses special characters recognized by the bash shell, as shown here:

```
PS1="[\u@\h \W]\\$ "
```

In this example, the \u is replaced by your username; the \h is replaced by your machine's name; the \W is replaced with the name of the directory you are currently in; and the \\\$ is printed as a \$ unless you are root, in which case it is a #.

```
[michael@brain stuff]$
```

Copy this line to your .profile, and then edit the string to define your own prompt. Don't forget to add PS1 to the export line in .profile:

```
export USERNAME ENV PATH PS1
```

Table 6.2 lists the prompt characters recognized by bash.

#### Table 6.2 bash Shell Prompt Characters

| Character | Definition                          |
|-----------|-------------------------------------|
| \!        | Print the history number of command |
| \#        | Display the number of this command  |

| Character | Definition                                           |
|-----------|------------------------------------------------------|
| \\$       | Print a # if you're root or \$ otherwise             |
| \W        | Print the base name of the current working directory |
| ]/        | Begin sequence of non-printing characters            |
| 11        | Print a backslash                                    |
| \]        | End sequence of non-printing characters              |
| \d        | Use the date in prompt                               |
| \h        | Use the computer's hostname in the prompt            |
| \n        | Print a newline in the prompt                        |
| \nnn      | Character of octal number nnn                        |
| \s        | Print the name of the shell                          |
| \t        | Print the time                                       |
| \u        | Print the current user's name                        |
| \w        | Show the current working directory                   |

Test different prompts from the command line by using the bash shell's export command, like so:

```
$ PS1='\d \t: ' ;export PS1
Wed Feb 11 16:53:32:
```

Use terminal escape codes to create different character effects, such as highlighting, in your prompt, as in the following:

```
PS1="[\033[4m\u\033[0m@\033[4m\h\033[0m]:";export PS1]]]
```

This definition highlights your name (\u) and the hostname (\h) of your computer at the prompt of your console or an X11 xterm terminal window. In an X11 terminal window, the name and hostname will be underlined (see the sidebar "Terminal definitions," later in this chapter).

#### **SEE ALSO**

- To learn more about your computer's hostname, see page 405.
- To learn more about the X Window System, see page 169.
- To learn how to use X11 terminals, see page 186.
- To learn more about customizing your prompt, see the Bash Prompt HOWTO.

#### **Terminal definitions**

Different terminals, such as X11's xterm and rxvt or the Linux console, have different capabilities and respond differently to escape sequences. The terminal definitions for your system are defined in the terminal capability database, called termcap, found under the /etc directory, and additional definitions are found in numerous subdirectories under the /usr/lib/terminfo directory. Do not edit or change the termcap file unless you are absolutely sure about what you're doing; incorrect entries can render your screen useless (make a backup copy first). Documentation for the termcap entries can be found in the /etc/termcap file, and in the terminfo and termcap manual pages.

# **Creating Aliases**

Aliases are redefinitions of commands, usually in shortened form. Systemwide alias definitions are entered by the root operator in the bashrc file under the /etc directory, but you can define your own in your .bashrc file. Several of these aliases are especially useful:

```
alias cp='cp -i'
alias mv='mv -i'
alias rm='rm -i'
alias ls='ls --color=auto'
```

In this example you are redefining the default action of the cp, mv, and rm commands to use interactive querying, which provides a measure of safety when copying, deleting, moving, or renaming files. Aliases can also be used to craft new commands or variations of often-used commands and command-line options, such as redefining 1s to use color by default.

In a more detailed example you display the current month's calendar in a small, floating window (although the ical X11 client can be used, the calendar is much larger). Here you create an alias by combining the cal, or calendar command, and the X11 xmessage client.

#### Creating a GUI calendar alias

1. Using your favorite text editor, open the file .bashrc in your home directory, and add the following line:

```
alias xcal='cal | xmessage -file -'&'
```

**2.** Name the alias xcal. This alias uses the cal command's output piped through the X11 xmessage client. The ampersand background operator (&) will run the program in the background automatically.

3. To use the xcal alias right away without the need to log out and then log back in, use the bash shell's built-in source command, and then try the xcal alias like so:

```
# source .bashrc
# xcal
```

#### **SEE ALSO**

- > To learn more about the cp, rm, and mv commands, see Chapter 3, "Navigating the Linux File System."
- To learn more about X11 clients, see page 169.

# Using the *linuxconf* Utility

The linuxconf utility is an attempt to provide a consistent front end to the many configuration files in Linux. Part of the goal of linuxconf is not only to be able to make changes to your Linux configuration, but also to make those changes active, restarting daemons if necessary. Flexibility and configurability is achieved through the use of modules. Each module allows configuration of a particular aspect, such as mounting hard drives, configuring the Apache Web server, or administering user accounts. It has over thirty modules available and more are being written all the time. linuxconf is designed to be usable in a variety of situations and so it has a variety of user interfaces. The four basic interfaces to linuxconf include command-line, text-based menus, graphical menus under the X Window System (with or without GNOME), and the Web. To use linuxconf from the command line, try the following:

```
# linuxconf --status
List of things required to activate current configuration
    Executing: /etc/rc.d/rc3.d/S10network reload
    Executing: /etc/rc.d/rc3.d/S85gpm start
```

This shows a list of what needs to be done to bring the system up-to-date or what changes have been made but not activated. The menu-based uses of linuxconf present you with a list of modules that are installed. Figure 6.1 shows a text-based menu, whereas Figures 6.2 and 6.3 show possible appearances in X, and finally Figure 6.4 shows the Web-based interface. Selecting a module to configure brings up a dialog box where you can enter, or change, the information relevant to that function. Some interfaces allow you to have more than one of these dialog boxes open at a time, whereas others make you close one to open another. Either way, when you close, you'll be asked whether you want to make your changes active, see what would need to be restarted to make the changes active, or just quit.

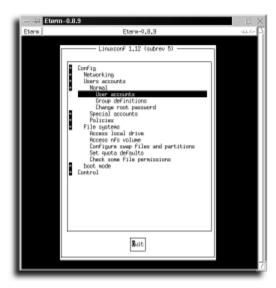

#### FIGURE 6.1

The text-based configuration of linuxconf gives you menu based control of your Linux installation when the X Window System is not functioning or not installed.

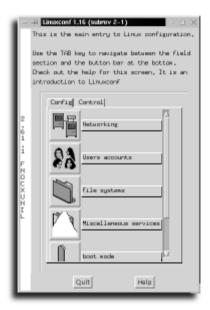

#### FIGURE 6.2

The GUI-based interface of linuxconf is probably most used on systems running X. It provides an easy point-and-click interface to configuring your system.

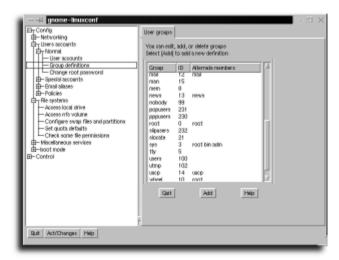

#### FIGURE 6.3

If you happen to be running the GNOME desktop environment under X, your GUI probably looks more like this. In addition to fitting nicely into the GNOME environment, this version also allows multiple dialog box tabs on the right side, while browsing a tree of modules on the left.

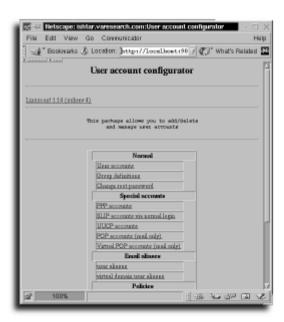

#### FIGURE 6.4

The Web-based interface can be accessed from any Web browser and is very useful if you need to administer as system remotely.

#### Be careful with automated configuration tools

The linuxconf utility can be very useful for changing the configuration of your system. The modular design means new pieces can be easily added to the system, but watch out because new modules might not be as fully tested as older ones. Be sure to watch closely when using new modules so you don't accidentally mess up the subsystem they're configuring. Preview changes before making them active, and when in doubt, read the man or info pages for that system.

# chapter

# Working with Hard Drives

- Determining the volume device and partition
  - Choosing a file system
    - Adding a hard drive
- Partitioning a hard drive with the fdisk command
- Manipulating partitions with the sfdisk command
- Mounting a hard drive or other device
  - Mounting and unmounting remote NFS hard drives
- Mounting file systems with linuxconf

# **Determining the Volume Device and Partition**

After installing Linux (follow the instructions in Appendix A) you should at least know a little about the hard drive installed on your system. You should also know about the fdisk command (some distributions' installation scripts might include a proprietary tool instead of fdisk) because you created a partition on an existing volume, or hard drive, to make room for the kernel and software included with your Linux distribution. You might have installed Linux entirely in a single partition, or created several additional partitions to hold different parts of the Linux file system, or directory structure.

Linux supports a variety of file systems. Its native file system format is the ext2fs. If your Linux system shares a hard drive with DOS or Windows, your system will likely also use the msdos, or vfat file system on your hard drive. Table 7.1 lists the file systems recognized by the mount command for Linux, which is used to attach a disk device to a specific Linux directory, or *mount point*.

| Table 7.1 | File S | vstems | Recoan | ized b | y mount |
|-----------|--------|--------|--------|--------|---------|
|           |        |        |        |        |         |

| Туре     | Name                                                                          |
|----------|-------------------------------------------------------------------------------|
| affs     | Amiga file system                                                             |
| coherent | Coherent UNIX file system                                                     |
| extfs    | Extended file system, successor to the minix file system for Linux (outdated) |
| ext2fs   | The current native Linux, or second extended, file system                     |
| hpfs     | OS/2 file system (read-only)                                                  |
| iso9660  | CD-ROM file system (read-only)                                                |
| minix    | The original Linux file system (no longer used)                               |
| msdos    | DOS file system                                                               |
| nfs      | Sun Microsystems' network file system                                         |
| proc     | Linux Process Information file system                                         |
| romfs    | Read-only memory file system (for embedded systems)                           |
| smbfs    | Session message block (network) file system                                   |
| swap     | The swap file system used by Linux to temporarily store memory                |
| sysv     | UNIX system V file system                                                     |
| ufs      | BSD, Digital UNIX file system                                                 |
| umsdos   | File system to support coexistent DOS and Linux files                         |

| Туре  | Name                |
|-------|---------------------|
| vfat  | Windows file system |
| xenix | Xenix file system   |

#### SFF ALSO

For more information about the Linux kernel and loading modules, see page 535.

Many of these you might never use; however, it's helpful to know which ones have support built into (or loadable by) your kernel.

#### Determining your kernel file system support

1. To find out what file systems are currently supported by your kernel, use the cat command to see the contents of the file systems file under the /proc directory, like this:

This example shows that the kernel is currently supporting the ext2, msdos, vfat, proc, and iso9660 file systems. Your system might have a DOS or Windows file system mounted, and an actively mounted CD-ROM.

2. Support for different file systems might come from support compiled into your Linux kernel, or through loadable kernel modules under the /lib/modules/ kernel-version/fs directory. To see the types of file system support modules available for your version of Linux, use the 1s command to look in your module directory:

```
# ls /lib/modules/2*/fs
autofs.o hpfs.o minix.o nfs.o sysv.o _umsdos.o xiafs.o
ext.o isofs.o ncpfs.o smbfs.o ufs.o vfat.o
```

The 1s command lists all modules under the fs (file system) module directory.

## **Hard Drive Devices**

Hard drive devices are found under the /dev directory, which contains more than 1,400 device names for many different devices (such as serial or printer ports, mice, scanners, sound cards, tape drives, CD-ROM drives, and hard drives). Table 7.2 lists some common devices and device names used as data storage, and explains partition numbers when associated with a storage device.

#### **SEE ALSO**

For more information about adding other devices (such as a mouse) to your system, see page 147.

| Table 7.2 Common St | orage Device Examples                                         |
|---------------------|---------------------------------------------------------------|
| Device name         | Type of Media, Volume, or Partition                           |
| /dev/hda            | The first IDE drive                                           |
| /dev/hda2           | The second partition on the first IDE drive (/dev/hda) volume |
| /dev/hdc            | The third IDE drive                                           |
| /dev/hdd1           | The first partition on the fourth IDE drive                   |
| /dev/sda            | The first SCSI drive                                          |
| /dev/sda4           | The fourth partition on the /dev/sda volume                   |

#### **SEE ALSO**

To learn more about managing the Linux file system table, see page 461.

Your system's current hard drives are listed in the fstab (file system table), found under the /etc/ directory. The /etc/fstab file is a map to the storage devices used by Linux for native Linux files, or for mounting of other file systems, and provides directions to the mount command about where and how to mount each specified device.

Use the cat command to look at your system's fstab, like this:

| <pre>\$ cat /etc/fstab</pre> |              |         |                              |     |  |  |
|------------------------------|--------------|---------|------------------------------|-----|--|--|
| /dev/hda6                    | /            | ext2    | defaults 1 1                 |     |  |  |
| /dev/hda5                    | swap         | swap    | defaults 00                  |     |  |  |
| /dev/fd0                     | /mnt/floppy  | ext2    | noauto 00                    |     |  |  |
| /dev/cdrom                   | /mnt/cdrom   | iso9660 | user,noauto,dev,exec,ro,suid | 0 0 |  |  |
| none                         | /proc        | proc    | defaults 00                  |     |  |  |
| /dev/hde1                    | /mnt/flash   | vfat    | user,noauto,dev,exec,suid    | 0 0 |  |  |
| /dev/sda4                    | /mnt/zip     | vfat    | user,noauto,dev,exec,suid    | 0 0 |  |  |
| /dev/sda4                    | /mnt/zipext2 | ext2    | user,noauto,dev,exec,suid    | 0 0 |  |  |
| /dev/hda1                    | /mnt/dos     | vfat    | user,noauto,dev,exec,suid    | 0 0 |  |  |

This file system table shows (starting from the left column) the device, where the device can be found if mounted (the mount point), the type of file system, and several mounting options for each device. Note that there are two entries for the same device, /dev/sda4, but that each has a different file system specified in the table. This is because the /dev/sda4 device is a removable SCSI drive that is manually mounted at different times with *media*, or disks, containing different file systems.

Use the df (free disk space) command to see the amount of free space left on any currently mounted devices:

#### # df 1024-blocks Used Available Capacity Mounted on File system 383263 72% /dev/hda6 1443464 985613 /dev/hde1 14580 10956 3624 75% /mnt/flash /dev/hdc 596900 596900 0 100% /mnt/cdrom /dev/hda1 511744 419136 92608 82% /mnt/dos /dev/sda4 98078 23176 74902 24% /mnt/zip

The -h option to df presents a more human readable format, converting large numbers of bytes into their megabyte or gigabyte equivalents.

The df command shows reveals the following information:

- The root Linux partition on /dev/hda6, mounted at the / directory
- A small storage drive on /dev/hde1, mounted at the /mnt/flash directory
- A CD-ROM at /dev/hdc, mounted at the /mnt/cdrom directory
- A partition at /dev/hda1, mounted at the /mnt/dos directory
- A hard drive on /dev/sda4, mounted at the /mnt/zip directory

Although the df command is handy for determining how much room can be left on your storage devices, you must use the mount command if you want to know what file system exists for each device. Use the mount command with its -v (verbose) option:

```
# mount -v
/dev/hda6 on / type ext2 (rw)
/dev/hde1 on /mnt/flash type vfat (rw)
/dev/hdc on /mnt/cdrom type iso9660 (ro)
/dev/sda4 on /mnt/zip type vfat (rw)
/dev/hda1 on /mnt/dos type vfat (rw)
```

The mount command reports the following:

- Any mounted devices
- Where the device is mounted in your Linux file system or directory structure
- The file system used on the device
- Whether you can read and write (rw), or read only (ro) from the device

#### **SEE ALSO**

For information about other ways to mount file systems, see page 454.

#### File system support does not mean formatting

Although Linux supports many different types of file systems to allow reading and writing of files, you might still need to use another operating system to format a new hard drive with a non-Linux file system. Linux does not come with disk-formatting utilities for most other file systems (except DOS; see the mtools manual page for more information).

# **Choosing a File System**

When you add a hard drive to your system and want to use Linux and DOS or Windows, use the ext2 and msdos or vfat file systems. Although you can use the msdos file system for a DOS partition, you should use the vfat file system for a Windows 95 partition so you can use larger partitions and get long-filename support. If you mount a vfat partition under a Linux directory, the 1s command shows the proper long filenames like this:

```
# ls /mnt/dos/windows/*.bmp
/mnt/dos/windows/Black Thatch.bmp
                                   /mnt/dos/windows/Pinstripe.bmp
/mnt/dos/windows/Blue Rivets.bmp
                                   /mnt/dos/windows/Red Blocks.bmp
                                   /mnt/dos/windows/Sandstone.bmp
/mnt/dos/windows/Bubbles.bmp
/mnt/dos/windows/Carved Stone.bmp
                                   /mnt/dos/windows/Setup.bmp
/mnt/dos/windows/Circles.bmp
                                   /mnt/dos/windows/Stitches.bmp
/mnt/dos/windows/Clouds.bmp
                                   /mnt/dos/windows/Straw Mat.bmp
/mnt/dos/windows/Forest.bmp
                                   /mnt/dos/windows/Tiles.bmp
/mnt/dos/windows/Gold Weave.bmp
                                   /mnt/dos/windows/Triangles.bmp
/mnt/dos/windows/Houndstooth.bmp
                                   /mnt/dos/windows/Waves.bmp
/mnt/dos/windows/Metal Links.bmp
```

A DOS partition does not support long filenames, so if you use an msdos file system, mount it, and then copy files from your Linux file system to the DOS partition, the 1s command would show files from the previous example like this:

```
# ls /mnt/dos/windows/*.bmp
/mnt/dos/windows/blackt~1.bmp
                               /mnt/dos/windows/pinstr~1.bmp
/mnt/dos/windows/blueri~1.bmp
                               /mnt/dos/windows/redblo~1.bmp
/mnt/dos/windows/bubbles.bmp
                               /mnt/dos/windows/sandst~1.bmp
/mnt/dos/windows/carved~1.bmp
                               /mnt/dos/windows/setup.bmp
/mnt/dos/windows/circles.bmp
                               /mnt/dos/windows/stitches.bmp
/mnt/dos/windows/clouds.bmp
                               /mnt/dos/windows/strawm~1.bmp
/mnt/dos/windows/forest.bmp
                               /mnt/dos/windows/tiles.bmp
/mnt/dos/windows/goldwe~1.bmp
                               /mnt/dos/windows/triang~1.bmp
```

/mnt/dos/windows/hounds~1.bmp /mnt/dos/windows/waves.bmp /mnt/dos/windows/metall~1.bmp

If you add a hard drive to Linux or repartition an existing drive, you can use any file system you want as long as the fdisk and mount commands support the file system. If you're going to use the new storage only for Linux, use the ext2 file system; if you want to share files between Linux and Windows, stick with vfat. You need to make sure that vfat is supported in your kernel or available as a loadable module. Windows recognizes the vfat partition, but not one formatted to use ext2. This is even more important when using removable devices such as flash cards or Zip drives.

# Adding a Hard Drive

Linux comes with several programs that you'll need when adding a hard drive. For configuring, formatting, and mounting storage devices for Linux you can use the fdisk, mke2fs, and mount commands.

#### Install your drive properly

Before configuring a drive for Linux, follow your computer manufacturer's instructions for properly installing the hardware. Make sure that all cables are correctly connected and that any switch configurations are made to match the drive to your existing system. If you've installed a SCSI drive, make sure that all cables are firmly attached and that the SCSI chain is properly terminated.

# **Identifying Hard Drives and Devices**

The entries in your /dev directory will depend on the type of hard drive you have installed. Most hard drives come in one of two varieties: IDE or SCSI. IDE hard drives appear on your system in the form /dev/hdX, where X represents an a for the first drive, a b for the second, and so on For example, you might have your main hard drive on /dev/hda and your CD-ROM drive on /dev/hdc. SCSI devices (which can include scanners, tape drives, and other devices) are represented as /dev/sdX, where again the X is a letter representing which SCSI device is being referred to. A partition on the hard drive will be noted by a number at the end of the hard drive device. For example, the first partition on your second SCSI device would be /dev/sdb1.

# Partitioning a Hard Drive with the fdisk Command

Use the fdisk command to prepare a new hard drive with one or more partitions. fdisk is not the most intuitive Linux command but it can be used to quickly prepare a hard drive for use.

#### Don't overwrite the partition you're running on

If you need to repartition a hard drive that's already in use, be sure to unmount it first. If it is ever necessary to repartition the hard drive you have / mounted on, you should boot into single user mode first.

#### **SEE ALSO**

- For more information on run levels, see page 355.
  - 1. Log in as the root operator. Use the fdisk command to prepare and partition a hard drive by specifying the drive's device name on the command line:

```
# fdisk /dev/sda
Command (m for help): m
```

**2.** fdisk prints a prompt after recognizing your device. Press M for a list of fdisk commands. The program responds like this:

```
Command action
```

```
a toggle a bootable flag
b edit bsd disklabel
c toggle the dos compatibility flag
d delete a partition
l list known partition types
m print this menu
n add a new partition
p print the partition table
q quit without saving changes
t change a partition's system id
change display/entry units
v verify the partition table
w write table to disk and exit
x extra functionality (experts only)
```

**3.** Press N to add a new partition table. The fdisk program responds as follows:

```
Command (m for help): n
Command action
e extended
p primary partition (1-4)
```

**4.** You're only going to use one primary partition on this drive, so press P for a primary partition. The fdisk program responds as follows:

```
p
Partition number (1-4):
```

- 5. Type the number 1, and press Enter. The fdisk responds with the following: Partition number (1-4): 1 First cylinder (1-96):
- **6.** Note that this is a small hard drive (smaller than 100MB), as indicated by the small number of cylinders. Type the number 1 and press Enter. The fdisk command then asks for the ending cylinder number for the partition:

```
First cylinder (1-96): 1
Last cylinder or +size or +seism or +sizeK ([1]-96):
```

7. Type 96, and press Enter (if you'd entered 50, you'd still have 46 cylinders on the device and could create a new partition to run from cylinder 51 to 96, about half the storage capacity of the drive).

```
Last cylinder or +size or +sizeM or +sizeK ([1]-96): 96
```

**8.** Press P to print the partition table:

```
Command (m for help): p
Disk /dev/sda: 64 heads, 32 sectors, 96 cylinders
Units = cylinders of 2048 * 512 bytes

Device Boot Begin Start End Blocks Id System
/dev/sda1 1 1 96 98288 83 Linux native
Command (m for help):
```

**9.** To change the partition's type, press T. Command (m for help): t

**10.** fdisk asks for the partition to change. Type 1. Partition number (1-4): 1

11. fdisk asks for a hex code, representing a type of file system. To see the types of file systems you can use, press L, and fdisk prints a list like this:

Hex code (type L to list codes): L

```
0 Empty
                   9 AIX bootable
                                     75 PC/IX
                                                         b7 BSDI fs
1 DOS 12-bit FAT a OS/2 Boot Manag 80 Old MINIX
                                                        b8 BSDI swap
2 XENIX root b Win95 FAT32
3 XENIX usr 40 Venix 80286
                  b Win95 FAT32 81 Linux/MINIX
                                                       с7
                                                            Syrinx
                                    82 Linux swap
                                                        db CP/M
                                    83 Linux native
4 DOS 16-bit <32M 51 Novell?
                                                        e1 DOS access
5 Extended 52 Microport
                                    93 Amoeba
                                                         e3 DOS R/O
6 DOS 16-bit >=32 63 GNU HURD
                                    94 Amoeba BBT
                                                        f2 DOS
secondary
7 OS/2 HPFS 64 Novell Netware a5 BSD/386
8 AIX 65 Novell Netware
                                                        ff BBT
Hex code (type L to list codes):
```

**12.** To use the new partition for Linux, type the number 83 and press Enter:

```
Hex code (type L to list codes): 83
Changed system type of partition 1 to 83 (Linux native)
```

```
Command (m for help): p

Disk /dev/sda: 64 heads, 32 sectors, 96 cylinders

Units = cylinders of 2048 * 512 bytes

Device Boot Begin Start End Blocks Id System
/dev/sda1 1 1 96 98288 83 Linux native
Command (m for help):
```

**13.** fdisk prints a short message, informing you of the new file system type. Use the p command to confirm this, and use the w command to save your changes and exit. The fdisk command prints the following short message and then quits:

```
Command (m for help): w
The partition table has been altered!

Calling ioctl() to re-read partition table.

Synching disks.

WARNING: If you have created or modified any DOS 6.x
partitions, please see the fdisk manual page for _additional information.
```

After partitioning a drive and specifying a file system, you still must format the drive. To format the drive for use by Linux, use the mke2fs command. This command has several command-line options; the most important is -c, which you use to check for any bad blocks during formatting. To format this chapter's sample drive, use the mke2fs command with -c option, followed by the device name, like so:

```
# mke2fs mke2fs -c /dev/sda4
mke2fs 1.10, 24-Apr-97 for EXT2 FS 0.5b, 95/08/09
Linux ext2 file system format
File system label=
24576 inodes, 98288 blocks
4914 blocks (5.00%) reserved for the super user
First data block=1
Block size=1024 (log=0)
Fragment size=1024 (log=0)
12 block groups
8192 blocks per group, 8192 fragments per group
2048 inodes per group
Superblock backups stored on blocks:
        8193, 16385, 24577, 32769, 40961, 49153, 57345,
        65537, 73729, 81921, 90113
Checking for bad blocks (read-only test): 2240/
                                                   98288
```

The mke2fs command starts checking your drive before formatting (which can take at least several minutes), and then formats your drive:

```
Writing inode tables: done
Writing superblocks and file system accounting information: done
```

#### **Hidden space on Linux drives?**

Note that by default (and for safety reasons) the mke2fs command reserves 5% of a drive's space for use by the root operator. This allows processes running as root to continue writing logs and other necessary files after users have filled all the publicly available space. Because of this, a 1GB hard drive might have nearly 50MB of free drive space available, even though disk utilities such as df report that the drive is nearly full. To use all available space on a Linux ext2 file system, use mke2fs -m followed by the number 0 when formatting a drive. Use this option with care.

# Manipulating Partitions with the sfdisk Command

You can also manipulate your hard drive partitions from the command line (or within scripts) using the stdisk command. As an example to list all the partitions on your system, type the following:

```
# sfdisk -1
```

The resulting output displays onscreen:

| /dev/sda1 |   | 0+ | 15  | 16- | 128488+  | 82 | Linux swap   |
|-----------|---|----|-----|-----|----------|----|--------------|
| /dev/sda2 | * | 16 | 260 | 245 | 1967962+ | 83 | Linux native |
| /dev/sda3 |   | 0  | -   | 0   | 0        | 0  | Empty        |
| /dev/sda4 |   | 0  | -   | 0   | 0        | 0  | Empty        |

If you ever need the size of a partition you can use stdisk with the -s option followed by the partition. If you don't give it a partition name, it will tell you the size of all the partitions.

```
# sfdisk -s
/dev/hda: 6342840
total: 6342840 blocks
```

sfdisk can also be used to make changes to the partition table of your hard drive. Because of the command line nature of sfdisk, this comes in useful for automated scripts (such as the installation scripts, for example) but isdangerous for manual use. A menu-driven partition, such as fdisk mentioned earlier, is a better choice for making changes to your hard drive by hand.

# **Mounting a Hard Drive or Other Device**

After partitioning and formatting a new drive, you must mount the drive. To mount a new drive, you must have a mount point, know the drive's file system type, and know the drive's device name.

#### Mounting a newly partitioned and formatted drive

1. Log in as the root operator. Use mkdir to create a mount point for the new drive, like this:

```
# mkdir /mnt/zipext2
```

**2.** Use the mount command, and specify the type of file system using the -t option, the device name, and the mount point:

```
# mount -t ext2 /dev/sda4 /mnt/zipext2
```

**3.** Use the df command to verify that the new drive has been mounted:

**4.** To unmount the drive, use the umount command followed by the mounting point:

```
# umount /mnt/zipext2
```

The final step in installing a new drive is to make an entry in the file system table. This will ensure that the device is available the next time you boot Linux, and simplifies the job of mounting the file system. For example, with a proper fstab entry, mounting the sample hard drive would be as simple as the following:

```
# mount /mnt/zipext2
```

#### **Getting clues from boot messages**

If you install a new hard drive and boot Linux, carefully examine your system's boot messages. If the screen scrolls by too quickly for you to read, use the dmesg command after you boot and log in to Linux to list the boot-up messages. Linux should recognize any new devices attached to interfaces supported by your kernel.

Although you can use a GUI tool (such as the linuxconf utility) to make changes to your system, you can also manually edit the /etc/fstab file using a text editor. Be warned! Make a copy of this file before proceeding, and have an emergency boot disk

handy. If you screw up fstab, you might not be able to boot properly or mount your Linux file system.

#### Adding an entry to the sample drive

**1.** To add an entry to the sample drive, log in as the root operator. Use your favorite text editor to edit fstab:

# vi /etc/fstab

**2.** Add a line to the file, specifying the device name, the mount point, the file system type, and mounting options:

/dev/sda4 /mnt/zipext2 ext2 user,noauto,dev,exec,suid 0 0

**3.** These mounting options specify that the drive will not be automatically mounted when Linux boots but will allow anyone to mount or unmount the drive. To have the drive automatically mounted, and to restrict unmounting or mounting to the root operator only, use an entry like the following:

/dev/sda4 /mnt/zipext2 ext2 defaults 0 0

Table 7.3 lists common mounting options that you can use in a file system table entry. For complete details, see the mount command's manual page.

| Table 7.3         Common Mounting Options in /etc/fstab |         |
|---------------------------------------------------------|---------|
| Option                                                  | Keyword |
| Allow programs to run from device                       | exec    |
| Allow users to mount the device                         | user    |
| Device must be specified to mount                       | noauto  |
| Do not allow programs to run from device                | noexec  |
| Do not allow users to mount the device                  | nouser  |
| Mount automatically at boot                             | auto    |
| Mount the device read-only                              | ro      |
| Mount the device read-write                             | rw      |

#### **SEE ALSO**

> For more information about choosing a text editor, see page 63.

# **Mounting and Unmounting Remote NFS Hard Drives**

The network file system, or NFS, was developed by Sun Microsystems to allow file systems to be transparently mounted across a local area network. This means that a hard drive on another computer can be mounted as if it were local to your computer. NFS is an invaluable tool for sharing data between users or in a networked environment, allowing a single file server be responsible for all users' data.

Mounting a file system exported from an NFS server is as easy as mounting a local hard drive partition, and the syntax is almost identical. In your mount command or fstab entry, replace the hard drive partition name with the hostname of the NFS server (or its IP address), a colon, and the path to the directory you want:

```
# mount homeserver:/home/michael /mnt
```

This example mounts the directory /home/michael on a server named homeserver as /mnt on my local machine. You can unmount this with the umount command just like any other file system. The same example as an entry in my /etc/fstab might look like this:

| <pre># cat /etc/fstab</pre> |                          |                                                                                                    |                                                               |      |   |
|-----------------------------|--------------------------|----------------------------------------------------------------------------------------------------|---------------------------------------------------------------|------|---|
| # <file system=""></file>   | <mount point=""></mount> | <type> <op< td=""><td>tions&gt; <dump> <p< td=""><td>ass&gt;</td><td></td></p<></dump></td></op<></type> | tions> <dump> <p< td=""><td>ass&gt;</td><td></td></p<></dump> | ass> |   |
| /dev/cdrom                  | /mnt/cdrom               | auto                                                                                                    | noauto,unhide,user                                            | 0    | 0 |
| /dev/fd0                    | /mnt/floppy              | auto                                                                                                    | noauto,user                                                   | 0    | 0 |
| proc                        | /proc                    | proc                                                                                                    | defaults                                                      | 0    | 0 |
| /dev/sda2                   | /                        | ext2                                                                                                    | defaults                                                      | 1    | 1 |
| /dev/sda1                   | none                     | swap                                                                                                    | defaults                                                      | 0    | 0 |
| homeserver:/home/mi         | chael /mnt               | nfs                                                                                                    | rw                                                            | 0    | 0 |

# **Mounting File Systems with** *linuxconf*

If you are using the linuxconf program as described in Chapter 6, "Configuring Your Environment," you can visually make adjustments to your /etc/fstab or mount a file system. Under the File Systems section you will notice separate modules for Access Local Drive or Access NFS Volume. Choosing either option brings up the Volume Specification tab, shown in Figure 7.1, where you can enter the details of the file system you want to mount. The new file system will now be in your fstab and will be mounted when you activate your changes in linuxconf.

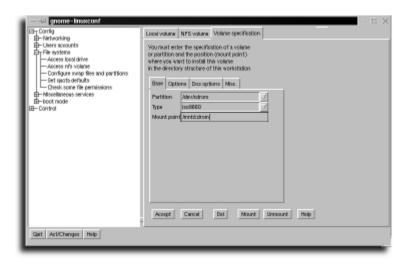

#### FIGURE 7.1

The linuxconf tool also allows you to change options on file systems you already have in your /etc/fstab.

#### **SEE ALSO**

For more information about linuxconf, see page 109.

# chapter 8

# Adding Tape and Zip Drives

- Adding a tape drive
- Adding a Zip drive

**CHAPTER 8** Adding Tape and Zip Drives

This chapter describes how to install and use a tape and Iomega Zip drive with Linux. Tape drives and removable drives are often used for system backups and archiving of important software. Removable drives can also be used to store a Linux file system.

### **SEE ALSO**

To learn how to back up your system, see page 476.

# **Adding a Tape Drive**

Numerous tape drives are supported by Linux through the ftape and st tape modules. The ftape module is a device driver used to support floppy-controller tape drives or removable backup devices, whereas the st module supports SCSI tape devices. Both modules are automatically loaded and unloaded by the kmod system daemon when needed during tape operation.

Generally speaking, although nearly all SCSI and floppy-controller tape drives should work with modern Linux kernels, version 2.0 and up, many high-speed or parallel-port tapes might not. Check the Hardware-HOWTO or Ftape-HOWTO pages to see whether your tape drive and interface are supported. The Linux HOWTO pages are typically installed under /usr/doc or /usr/share/doc. Check your distribution to verify that the HOWTO docs are available or for more information about where they have been installed.

# **Installing a Tape Drive**

SCSI tape drives are either attached directly to an installed SCSI adapter or added to the current SCSI device chain. Make sure that a free device number is used, and that the SCSI chain is properly terminated. The devices used to support SCSI tape drives are found under the /dev directory and begin with the letters st or nst:

```
/dev/st0 /dev/st1 /dev/st2 /dev/st3
/dev/st4 /dev/st5 /dev/st6 /dev/st7
/dev/nst0 /dev/nst1 /dev/nst2 /dev/nst3
/dev/nst4 /dev/nst5 /dev/nst6 /dev/nst7
```

There are two types of tape drive devices:

- Rewinding—Rewinding devices automatically rewind after tape operation.
- Nonrewinding—Devices with names starting with n are nonrewinding tape devices and will not rewind after tape operation.

For more information about these SCSI tape devices, see the st manual page.

Floppy-controller tape drives are attached to the spare floppy controller port. You cannot use your floppy drive when using a floppy tape drive. The devices used to support tape drives are found under the /dev directory and have the letters ft in their filenames:

```
/dev/nrft0 /dev/nrft2 /dev/rft0 /dev/rft2
/dev/nrft1 /dev/nrft3 /dev/rft1 /dev/rft3
```

### Creating a tape drive device symbolic link

- 1. Choose the device names, such as /dev/st0 or /dev/rft0, that match your SCSI or floppy tape drive.
- 2. As the root operator, use the ln command to create symbolic links for your devices, like so:

```
# In -s /dev/nrft0 /dev/nftape
# In -s /dev/rft0 /dev/ftape
```

This command creates easily remembered names of your tape drive.

### Using the *mt* Command

The mt (magnetic tape) command is used to control tapes in your tape drive. These operations include the following:

- Rewinding the tape
- Retensioning the tape
- Erasing the tape
- More than two dozen SCSI-specific tape operations

The mt command can also be used by backup scripts, such as taper, or other backup utilities, such as the tar or cpio commands, to archive Linux directories and files. The mt command has several different command-line options, but is usually used with the -f option to specify the tape device followed by a command:

```
# mt -f /dev/nftape command
```

Tape drives, unlike other file systems, are not mounted or unmounted for read or write operation.

### **SEE ALSO**

- To learn more about mounting file systems and using the mount command, see page 124.
- To learn how to use the tar and cpio commands, see page 505.

**CHAPTER 8** Adding Tape and Zip Drives

### **Retensioning Tapes**

When a tape sits unused for a time, the tension, or tightness of the tape around its reel, will change. The general consensus among Linux tape users is that it is a good idea to retension new tapes before use. Tapes should be retensioned before use to take up any existing slack, and to make sure the tape conforms to your tape drive's tension strength. This will help to reduce the risk of errors during backups. To retension a tape, insert the tape into the tape drive and then use the mt command with the nonrewinding tape drive device and the retension command:

# mt -f /dev/nftape retension

The mt command also accepts reten as a shortcut for retension.

### **Rewinding Tapes**

Although some tape drives automatically rewind inserted tapes, you might occasionally need to rewind a tape yourself, especially if a backup operation has been halted by software or operator intervention. To rewind a tape, use the mt command with the nonrewinding tape drive device and the rewind command:

# mt -f /dev/nftape rewind

### **Preparing Tapes for Linux Backups**

Before using a formatted tape for backups, you must generally use the mt command to erase the tape and prepare it for Linux. To erase a tape, use the mt command with the nonrewinding tape drive device and the erase command:

# mt -f /dev/nftape erase

# **Adding a Zip Drive**

There are many different versions of the Zip drive. Most styles of Zip drive are supported under Linux but some, such as the USB version, are still waiting for Linux drivers to be developed. Check the Zip Drive Mini-HOWTO for information on drivers for your model.

The Zip drive is an affordable alternative to removable hard drives, although the current hardware and format limits disk capacity to a little less than 250MB of storage. If you need a larger removable drive, consider other drives from Iomega or Syquest. Support exists for the SCSI version of the Zip drive because it is treated like any other SCSI disk (check the Hardware-HOWTO page to see whether your SCSI adapter is supported). The parallel-port Zip drive is also supported if you either

Adding a Zip Drive CHAPTER 8

recompile the kernel or use a loadable software module. The Zip-plus and Zip250 require a different loadable module, and the ATAPI version uses the standard ATAPI driver as if it were a large floppy drive.

For more information about Iomega Zip drives, use your favorite Web browser to visit the following site:

http://www.iomega.com

### **SEE ALSO**

- For details about recompiling the Linux kernel, see page 545.
- For details about using modules with the Linux kernel, see page 535.

### Installing Linux on a Zip disk

For details about how to install Linux on a Zip disk, read John Wiggins' mini-HOWTO called *Installing Linux on a Zip Disk*. This document outlines the basic steps required to set up, format, and mount a Zip disk for use as a root file system. This procedure requires, among other things, crafting a custom kernel with SCSI support and the **ppa** driver, creating a boot disk, and selecting various packages to build a file system small enough to fit on a Zip disk.

# **Before Installing a Zip Drive**

Although most Linux distributions come with the required drivers and file-system utilities to support Zip drives, you must ensure the following before installation:

- For most Zip drives, the kernel must have SCSI support either compiled in or available as loadable modules.
- Parallel-port drives will require that parallel printer support is not compiled into the Linux kernel, but instead should be available as a loadable module. The ppa driver needs to be loaded prior to the printer's 1p module.
- A copy of Grant Guenther's Zip Drive Mini-HOWTO page should be on hand. This document contains technical details of kernel configuration and driver customization and provides pointers to the latest drivers. Use this to find installation specifics that match your version of the Zip drive. Check your distribution's documentation to see where HOWTOs might be installed on your system. For the most up to date collection of HOWTOs, point your Web browser at the Linux Documentation Project: http://www.linuxdoc.org.

### **SEE ALSO**

To install a hard drive, see page 119.

### **CHAPTER 8** Adding Tape and Zip Drives

### File systems: Use vfat for Windows

Linux users with a Windows partition will probably want to use the vfat file system type for DOS-formatted Zip disks. You'll benefit by being able to use 32-character filenames either for Linux or Windows files copied to the Zip disk

# **Ejecting, Password-Protecting, and Read-Write—Protecting Zip Disks**

Use the ziptool command to take advantage of some of the unique features of the Zip drive, such as read-write protection or password protection. Other features of ziptool include the following:

- Eject an unmounted Zip disk.
- Report on read-write protection of an unmounted Zip disk.
- Toggle read-write protection of a unmounted Zip disk.
- Enable or disable password protection of an unmounted, write-enabled Zip disk.

For a copy of the ziptool program, check your distribution or browse the following Web site:

```
http://www.novia.net/~segura/ziptool/
```

There were once many different Zip drive utilities that went by the name ziptool. Be sure to check the man page or other documentation for your version if it differs from what I discuss here. To use ziptool, specify one of the options followed by the device volume name (/dev/sda), not the device partition name (/dev/sda4).

### **Ejecting a Zip disk**

**1.** Unmount the Zip disk by using the umount command followed by the pathname of the Zip disk's mount point:

```
# umount /mnt/zip
```

**2.** To eject the disk, use ziptool's -e (eject) option:

```
# ziptool -e /dev/sda
```

Use this ziptool option to physically eject a Zip disk.

### Password-protecting a Zip disk

1. Password-protecting a Zip disk requires that a disk be inserted into the Zip drive but not mounted. If the drive is mounted, first unmount the disk with the umount command.

**2.** To check on the status of the disk, and to get a report on the password or readwrite status, use ziptool's -s (status) option:

```
# ziptool -s /dev/sda
ziptool: medium is not protected.
```

**3.** To password-protect and enable read-only protection of a Zip disk, use the -rp option, like so:

```
# ziptool -rp /dev/sda
Password: mypasswd
ziptool: medium is password write-protected.
```

To delete password protection and enable writing to the disk, use the -rw (read-write) option:

```
# ziptool -rw /dev/sda
Password: mypasswd
ziptool: medium is not protected.
```

### Remember your Zip disk's password

If you forget the password when you protect a Zip disk with **ziptool**, the disk will have to be reformatted before it can be used again for storage (otherwise, it makes a nice, but expensive, coaster for your coffee table).

### Read-write protecting a Zip disk

1. To make the Zip disk write-protected, use the -ro (read-only) option:

```
# ziptool -ro /dev/sda
ziptool: medium is write-protected.
```

**2.** To toggle the read-write protection, use the ziptool command with the -rw option:

```
# ziptool -rw /dev/sda
ziptool: medium is not protected.
```

# chapter

# **Enabling a PC Card Device**

- **Enabling PCMCIA Services**
- Using the cardmgr Command
- Using the cardctl Command
- •

**CHAPTER 9** Enabling a PC Card Device

# **Enabling PCMCIA Services**

Newer Linux kernels with support for loadable and unloadable code modules have made life a lot easier for laptop users with special devices such as PCMCIA, or PC cards. Fortunately, Linux supports many of these devices through the kmod and cardmgr daemons (started at bootup), which automatically load and unload needed modules as devices are inserted or ejected.

To use PC cards or services with Linux, you should install the pcmcia package. Check your distribution's documentation for details on installing a package.

### **SEE ALSO**

- To learn more about the Linux kernel and module control, see page 535.
- See page 483 to learn more about installing packages.

This package installs the following:

- The pcmcia configuration files and database, usually under the /etc/pcmcia directory
- A directory containing loadable PC card modules, usually under the /lib/modules/kernel-version directory
- Specialized startup scripts used to load the PC card drivers
- Several different PC card programs
- Various documentation files and manual pages

Some of the PC cards supported by the cardmgr daemon include the following:

- Ethernet/Fast Ethernet cards
- Token-ring adapters
- Wireless network adapters
- Modems
- Memory cards
- SCSI interface adapters
- ATA/IDE CD-ROM interface adapters
- Multifunction cards, such as LAN/modem cards
- ATA/IDE drive cards
- Miscellaneous cards, such as GPS (Global Positioning Service) cards

### **SEE ALSO**

- To learn more about Linux and using serial ports and modems, see page 154.
- To learn about Linux networking services, see page 405.

### Will my PC card work with Linux?

To determine whether Linux supports your PC card, read the file SUPPORTED. CARDS in the pcmcia documentation directory. If you don't see your card listed, try it anyway! Many cards are supported even though they are not listed; even if your card is not recognized at startup, you might be able to configure it to work. Some older laptops might not work with some newer "cardbus" style PC cards. Check your laptop's documentation for details.

Details about configuring unrecognized cards are found in the PCMCIA-HOWTO page (probably) found under the /usr/share/doc/HOWTO directory. For the latest version of the PCMCIA-HOWTO, a Linux PCMCIA programmer's guide, or a list of the latest supported PC cards, browse David Hinds's Web pages at the following address:

http://pcmcia.sourceforge.org

# **Determining Your PCMCIA Controller**

In order to set up Linux for PC card service, first determine both the number of slots available for PC cards and the type of PC card controller installed on your computer. Use the probe command, to report the number of slots:

```
# probe
PCI bridge probe: Cirrus PD6729 found, 2 sockets.
```

Use the probe command's -m command-line option to find the type of controller chip used in your computer:

```
# probe -m
i82365
```

The type of controller chip should be either cic or 182365. This information will be used to configure the cardmgr daemon.

### **Enabling PC card service**

 To enable PC card services for Linux, make sure you're logged in as the root operator. You will also need to find out where your distribution stores its PCMCIA configuration info. In some cases it might actually be in the start up scripts; in others it might be a separate file.

### **CHAPTER 9** Enabling a PC Card Device

2. Open the pcmcia config file using your favorite text editor. Enter the words PCMCIA=yes (if they are not already there) along with the type of PC card controller (PCIC) used in your computer (either i82365 or toic; see the probe -m output, above):

```
PCMCIA=yes
PCIC=i82365
PCIC_OPTS=
CORE OPTS=
```

- **3.** Remember to save the file after making your changes.
- 4. Make sure all PC cards are properly inserted, and restart Linux.
- **5.** While rebooting, listen for a series of beeps, which indicate whether your PC cards are recognized and configured by the cardmgr daemon. See Table 9.1 for the codes.

### **SEE ALSO**

- To find out how to reboot Linux, see page 13.
- > For more information on editing text files see page 64.

### Table 9.1 cardmgr Daemon Beep Codes

| Number/Type of Beep   | Indication                                             |
|-----------------------|--------------------------------------------------------|
| One beep              | PC card ejected                                        |
| Two high beeps        | PC card identified and configured during booting       |
| High beep, lower beep | PC card identified, not configured during booting      |
| Low beep              | PC card not identified                                 |
| Two high beeps        | PC card inserted                                       |
| Two high beeps        | PC card service uninstalled during reboot or shut down |

Some cards, such as flash memory cards, drive cards, or CD-ROM adapters, must be mounted by the file system. In order to do this, you have to edit /etc/fstab or manually mount the card as a new drive on the system.

### **SEE ALSO**

- To learn how to use the /etc/fstab database or file system table, see page 124.
- For further information about mounting drives file systems, see page 124.

# Using the *cardmgr* Command

The cardmgr daemon is used to monitor your computer's PC card sockets for inserted or removed cards and will load or unload the device needed for your PC card. The proper driver is found in the cardmgr's database of PC cards, in the file config under the /etc/pcmcia directory. The database entry for your card tells the cardmgr daemon which code module to load or unload. (Code modules are usually found under the /lib/modules/kernel-version directory.)

# **Listing Your PC Card and Drivers**

When starting up, or when PC cards are inserted or ejected, the cardmgr daemon creates and updates a system table called stab under the /var/run directory. To see a list of the current PC cards and drivers in use, look in this stab system table like so:

This particular stab file shows that two PC card sockets are available (socket 0 and 1) and that socket 1 contains a serial or modem card that uses the serial\_cs code module to provide serial service for the /dev/ttyS1 device. If another card is inserted, the cardmgr daemon does the following:

- **1.** It notes the insertion.
- **2.** It looks up the card in the /etc/pcmcia/config database.
- 3. It attempts to load the appropriate module.
- **4.** It beeps twice if the card is recognized and configured.

The /var/run/stab file is then updated with this new information, and might look like the following:

```
# cat /var/run/stab
socket 0: ATA/IDE Fixed Disk Card
0    fixed fixed_cs 0 hdc 22 0
socket 1: Serial or Modem Card
1    serial serial cs 0 ttyS1 4 65
```

This shows that a fixed disk card in socket 0 was detected, recognized, and configured as a hard drive, using the /dev/hdc volume, while the serial or modem card, using the /dev/ttyS1 serial port, still resides in socket 1.

CHAPTER 9 Enabling a PC Card Device

# **Disabling cardmgr Command Event Notification**

After you've determined that your PC cards are being properly recognized, you can silence any cardmgr beep notification by editing the pcmcia start up script or config file. Use the -q (quiet) command-line option, where the cardmgr command is used in the pcmcia script. After this change, you won't hear any beeps when the cardmgr command is used to recognize and configure your PC card(s) while booting Linux. (I leave mine enabled so that I know there's a problem if I don't hear them.)

### **Disabling PC card notification**

- **1.** Make sure you're logged in as the root operator.
- 2. Open the file /etc/init.d/pcmcia with your favorite text editor. This file's path will vary according to your distribution, so check your distribution's documentation to learn the location of your system's init scripts.)
  - # vi -w /etc/rc.d/init.d/pcmcia
- **3.** Look for the portion of the script containing the cardmgr command. It will look something like this:
  - /sbin/cardmgr \$CARDMGR\_OPTS
- **4.** Add the -q (quiet) option to the cardmgr command line: /sbin/cardmgr -q \$CARDMGR\_OPTS
- **5.** Save the changes and exit.
- 6. Restart Linux.

### **SEE ALSO**

- > For more information on where your distribution keeps its startup scripts, see your distribution's documentation.
- For more information on editing text files, see page 64.

# **Using the** *cardctl* **Command**

Use the cardct1 (card control) command to control your PC card slots. You can also use this command to gather information about your PC cards or to load a PC card *scheme*. A scheme allows you to set the role of your laptop, such as a node on the network instead of dial-up machine. This will, of course, affect the types of cards that are installed in your computer. The default scheme, located under the /var/run directory, is named pcmcia-scheme. Details about using PC card schemes are found in the PCMCIA-HOWTO, in your documentation directory.

# **Obtaining the Status of PC Cards**

To check on the status of your PC card(s), use cardct1's status option like so:

```
# cardctl status
socket 0:
   Function 0:
   card present, ready, battery low
socket 1:
   Function 0:
   card present
```

The cardct1 command reports on the number of sockets and the status of any cards currently inserted and in use in each socket.

# **Listing Your PC Card Configuration**

To see your PC card's configuration, use the cardctl command with the config option, as follows:

```
# cardctl config
socket 0:
 Vcc = 5.0, Vpp1 = 0.0, Vpp2 = 0.0
  Card type is memory and I/O
  IRQ 3 is exclusive, level mode, enabled
  Function 0:
    Config register base = 0x0200
     Option = 0x41, status = 0000, pin = 0000, copy = 0000
    I/O window 1: 0x0100 to 0x010f, auto sized
socket 1:
  Vcc = 5.0, Vpp1 = 0.0, Vpp2 = 0.0
  Card type is memory and I/O
  IRQ 9 is exclusive, level mode, enabled
  Speaker output is enabled
  Function 0:
    Config register base = 0x0300
     Option = 0x61, status = 0x08
    I/O window 1: 0x02f8 to 0x02ff, 8 bit
```

This information can be handy if you need to see power settings, interrupts, or other information about inserted, configured, or active cards. For specific details about configuring PC cards, see the section titled "Overview of the PCMCIA"

### CHAPTER 9 Enabling a PC Card Device

Configuration Scripts" in David Hinds's PCMCIA-HOWTO, found in your documentation directory. For the latest PC card support information, check out the following site: http://pcmcia.sourceforge.org

# **Inserting a PC Card**

Although the cardmgr daemon automatically recognizes and configures a supported PC card after physical insertion, you can also use cardctl's insert command to restore the card's socket after you perform a software eject. This saves you the trouble of physically removing and then reinserting the PC card to get the cardmgr daemon to configure and reinstall the card.

To perform a software PC card insert for socket 0, use the insert command, like so: # cardctl insert 0

This command line performs a software insert of a card in the PC card socket 0.

# **Ejecting a PC Card**

Although the cardmgr daemon will automatically unload the required software modules needed to configure and use a PC card after the card is physically ejected, you can also use the cardctl command to perform a software eject of the card and then cut power to the PC card socket. This is a handy way for laptop users to save battery power without resorting to physical removal of the PC card.

To eject a PC card using socket 0, use cardctl's eject command, like this: # cardctl eject 0

This command will software eject and power off socket 0 of your PC card interface.

### Do not disable sockets while in use!

Do not use the eject or suspend cardctl command option while a PC card device is in use. You can scramble the structure of a memory disk or cause your computer to hang (although you can kill the offending processes). Use the cardctl command judiciously, and make sure no other applications are using your device before you eject or power off a PC card's socket.

# **Suspending and Restoring PC Card Power**

Another method of saving battery power for laptop users with PC cards is to suspend and restore power to a card. The cardctl command allows you to shut down and disable a socket with the suspend command, like this:

# cardctl suspend 0

This shuts down and powers off socket 0. To restore this socket for use after you've executed the suspend command, use the resume cardctl command-line option, as follows:

# cardctl resume 0

# chapter 10

# Adding a Pointing Device

Adding a mouse

Installing a joystick

**CHAPTER 10** Adding a Pointing Device

# Adding a Mouse

Mouse support for Linux is fairly extensive. A wide variety of devices is supported. Although you can use a keyboard to control your mouse pointer when using the X Window System, a mouse or other hardware device to control the pointer is indispensable. You'll use your mouse to pull down menus, click buttons in dialog boxes, and copy and paste text between programs.

When you install Linux, you will be probably be guided through a brief program that configures your mouse. The installation program actually checks to see whether you have any pointer devices plugged in and tries to detect their types for you. If it does not find anything, you will be given a list of mouse devices to select from. Generally, the generic 3-Button Mouse option will work. A symbolic link is then created, called /dev/mouse, that points to the correct pointing device. To see the device that /dev/mouse points to for your system, use the 1s, or list directory, command like this:

This shows that /dev/mouse points to the psaux, or PS/2 mouse device. However, you can install other pointing devices, or configure your mouse in many ways. Sometimes it takes awhile for new types of devices to be supported. Be careful about obtaining the latest pointer gizmo without first checking to see that Linux supports it.

# Using and Configuring gpm

gpm is a small utility that allows you to use your mouse within command-line consoles (that is, outside the graphical X Window System). It is typically installed with a normal Linux installation and is initialized at boot time. In its default configuration, it allows you to select text on the console by highlighting it with the left mouse button. Highlighting text within Linux automatically copies that text to the clipboard. To paste that text, just move your cursor to the desired location and click the middle mouse button. With gpm you can use this convenient feature even when using different virtual terminals. If you only have a two-button mouse, you can configure gpm to paste either with your right button or by pressing both buttons at once.

Table 10.1 lists some command line options for gpm.

| Table 10.1 Basic gpm Options                                                      |             |
|-----------------------------------------------------------------------------------|-------------|
| Action                                                                            | Commands    |
| Set the type of mouse                                                             | -t type     |
| Change button sequence (1,2,3 to 3,2,1)                                           | -B sequence |
| Determine the button number that corresponds to "tapping" with glidepoint devices | -g number   |
| Sets time interval between multiple clicks                                        | -i interval |
| Increases or decreases responsiveness                                             | -r number   |
| Force to 2-button mode                                                            | -2          |
| Force to 3-button mode                                                            | -3          |

gpm is not really designed to be run at the command line. It is usually turned on when you boot your system. It reads from a configuration file whose name, format, and location varies from distribution to distribution. Check your distribution's documentation to find out where it is stored on your system.

### **SEE ALSO**

- To learn more about the X Window System, see page 167.
- For more information about virtual terminals, see page 172.
- To learn more about copying and pasting text in X11, see page 206.

## **Configuring a Synaptics Touchpad**

If you use a laptop for Linux and have a Synaptics touchpad, use the tpconfig command to configure your touchpad. The tpconfig program, by C. Scott Ananian, can be found by browsing to the following Web address:

http://www.pdos.lcs.mit.edu/~cananian/Projects/Synaptics/

Use the tpconfig program to configure your touchpad button mode, taps, tap mode (such as no taps for left mouse-button presses), or pressure sensitivity. You will have to exit X and kill gpm before running tpconfig to avoid conflicts.

### Installing and configuring the tpconfig command

**1.** Download the tpconfig archive. Log on as the root operator and uncompress the archive using the tar command:

```
# tar xvzf synaptics-latest.tar.gz
```

### **CHAPTER 10** Adding a Pointing Device

**2.** Change directory to the software's directory:

```
# cd syn*
```

**3.** Run the included configure shell script:

```
# configure
```

**4.** Use the make command followed by the word install to compile, build, and install the tpconfig command in the /usr/local/bin directory:

```
# make install
```

**5.** To configure your touchpad, you must not be running X11 or the gpm mouse daemon (which supports cut and paste for console displays). To stop the gpm daemon, search for the process number of the gpm daemon by using the ps and fgrep programs in a pipe:

Then use the kill command with the gpm process number (returned from the earlier example), like this:

```
# kill -9 220
```

**6.** To get information about your touchpad, use the -i, or info, option:

```
# tpconfig -i
Synaptics Touchpad, firmware rev. 3.5 [Standard OEM]
Sensor: Standard-size module
Geometry: Standard module
Rightside-up/Landscape New-style abs-mode packets.
Corner taps disabled. Tap mode: Tap and non-locking drag
Edge motion only during drag. Z-threshold 3 of 7
Relative mode Low sample rate.
2 button mode Corner tap is right button click
```

7. The tpconfig command has 11 different command-line options, but it is easy to use. For example, to turn off the tap mode, use the -t option, followed by the number 0:

```
# tpconfig -t0
```

### **SEE ALSO**

- To learn more about file compression and archiving, see page 505.
- > For more information about using the make command or other programming utilities, see page 342.

# **Installing a Joystick**

A *joystick* is a handy pointing device, especially when playing arcade-style games or using flight simulators, such as the fly8 simulator (shown in Figure 10.1).

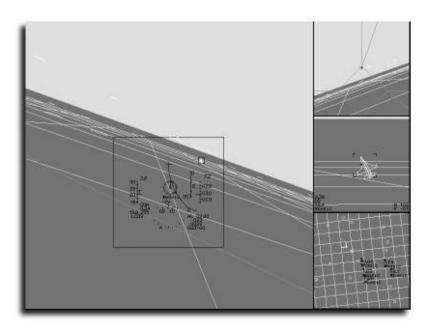

### FIGURE 10.1

Using a joystick in the X Window System under Linux makes using the fly8 flight simulator and other games easier.

To use a joystick with Linux, your computer must support the joystick hardware, usually through a joystick port on the back of the main box. You also need to have software support available as a loadable kernel module. You can check to see if your particular model of joystick is supported by going to either of the following URLs:

```
http://www.atrey.karlin.mff.cuni.cz/~vojtech/joystick/
http://www.linuxgames.com/joystick/
```

Kernel 2.2 and above comes with support and drivers for most joysticks. Because these are installed by default when you install Linux, you should not need to do anything to make your joystick work other than plug it in. Just make sure that you can find your joystick on the list of supported devices in one of the URLs listed earlier.

### **SEE ALSO**

For more information about loadable kernel modules, see page 535.

**CHAPTER 10** Adding a Pointing Device

# **Configuring a Joystick**

Two programs, js and jscal, are included with the joystick driver. Use the js program followed by a number corresponding to your joystick device (in this case 0 because it's the first installed joystick; the second joystick would be 1) to test your joystick:

\$ js 0

The program runs continuously, reporting on button presses and the location of your cursor while you move the joystick. Press Ctrl+c to quit the program.

Use the jscal command to adjust your joystick by specifying the joystick number on the command line, like this:

\$ jscal 0

The jscal program asks you to move your joystick to the lower-right corner, and then press a joystick button. Press Ctrl+c to quit the program.

# chapter 111

# Configuring a Modem and Fax Service

- Selecting a modem for Linux
- Creating the /dev/modem device
  - Enabling dial-in service
  - Configuring fax service

**CHAPTER 11** Configuring a Modem and Fax Service

# **Selecting a Modem for Linux**

Many different types of modems work with Linux. In order to use a modem, you must first determine which serial port is connected to your modem. Modems can be installed in serial ports on the back of a desktop computer or internal PC serial board, or as a PC card. Built-in modems often come with laptops and are indicated by the RJ-11 jack on the back of the laptop. Serial port devices for Linux are found in the /dev directory, with filenames containing tty. (Some older Linux systems can also have cua devices and newer systems might still show cua devices but be mapped to ttyS devices.) Table 11.1 lists the eight most common serial devices, along with the corresponding "traditional" DOS and Windows port names and addresses.

| Table 11.1 L | inux Serial De | evices and T | heir Equivale | nt DOS Port | Addresses |
|--------------|----------------|--------------|---------------|-------------|-----------|
|--------------|----------------|--------------|---------------|-------------|-----------|

| Linux Device | Port Name, Address, and Interrupt |
|--------------|-----------------------------------|
| /dev/ttyS0   | COM1, 0x3F8 IRQ 4                 |
| /dev/ttyS1   | COM2, 0x2F8 IRQ 3                 |
| /dev/ttyS2   | COM3, 0x3E8 IRQ 4                 |
| /dev/ttyS3   | COM4, 0x2E8 IRQ 3                 |

### Will my modem work with Linux?

Although nearly any modem works with Linux, there are at least two types to avoid: WinModems and Mwave. Both of these modems require special drivers for Windows that are unavailable for Linux. Although you can use the Mwave board to support sound by booting Linux from DOS, you should avoid any type of modem or serial board that requires special drivers (at least until manufacturers recognize that Linux is a part of mainstream computing). "Pluq-and-Pray" devices might also work, but in general, you should stick with "normal" modems to avoid trouble.

# Using the *dmesg* Command to Check Serial Port Status

Use the dmesg command to determine whether your serial ports are enabled. The dmesg command displays the dmesg startup log, found under the /var/log directory. Look for lines in the dmesg output that list any recognized serial drivers and ports, such as the following:

```
Serial driver version 4.13 with no serial options enabled tty00 at 0x03f8 (irq = 4) is a 16550A tty03 at 0x02e8 (irq = 3) is a 16550A
```

This output shows that Linux found two serial ports at COM1 and COM4. If a serial driver or port is not listed, make sure that serial-line support is enabled for your Linux kernel, or that the proper serial devices exist under the /dev directory. Read the MAKEDEV manual page for details on how to create serial devices.

### **SEE ALSO**

For more details about enabling serial support, see Chapter 31, "Managing the Kernel."

### PC card serial ports and modems

PC card owners must first enable PCMCIA services to get Linux to recognize and configure a PC card. Fortunately, most serial and modem PC cards work under Linux with few problems. For details about how to install PCMCIA services, refer to Chapter 9, "Enabling a PC Card Device," and read the PCMCIA-HOWTO, often found under the /usr/share/doc directory.

# Testing Your Modem with the echo Command

You can test your modem by using the echo command to send a command string through a serial port.

### **Testing your modem**

- 1. Log in as the root operator.
- **2.** Make sure your modem is switched on, or if you have an external modem, that it is plugged in.
- 3. Check any serial cable connections for your external modem.
- **4.** Make sure your phone lines are properly connected to the modem or modem card.
- 5. Choose the proper tty serial device corresponding to your modem port. If necessary, find the DOS COM port used, and then choose the device listed in Table 11.1.
- 6. Type the following at the console or terminal window, replacing <u>N</u> with the serial port you want to test:
  echo ATDT/n > /dev/ttySN
- 7. Wait at least 10 seconds; you should then hear a dial tone.

### **SEE ALSO**

To learn more about the echo command, see page 39.

**CHAPTER 11** Configuring a Modem and Fax Service

### Your modem's AT commands

Not all modems possess the same AT command set, and minor variations exist between modems from different manufacturers. The best reference to use is your modem manual, which should specify your modem's AT command set in detail.

# Creating the /dev/modem Device

You don't have to always remember which serial port is connected to your modem. An easy way to determine what port your modem is attached to is to create a device called /dev/modem. You can create one from the command line using the 1n command.

# Creating /dev/modem with the In Command

You can also create the /dev/modem device from the command line by using the 1n (link) command. To create /dev/modem if your modem is connected to ttyS0, log in as the root operator and enter the following:

```
# ln -s /dev/ttyS0 /dev/modem
```

This command line creates a symbolic link, /dev/modem, which points to the ttys0 serial port. Check this link with the 1s (list directory) command, like so:

## **Getting Serial Port Information with the setserial Command**

The setserial command reports on the status, type, and configuration of the four default serial ports. This command can also be used to configure how the kernel recognizes additional serial ports or to alter how the kernel acts with an existing port.

To get information about a specified port, use the -a (all available information) option followed by the port's device name, like so:

This information shows the device, line, hardware chip, port, and interrupt used by the specified port. The highest speed supported by the serial port, along with other operational features such as the delay used before closing a connection, is also listed.

# **Enabling Dial-In Service**

Linux supports dial-in service. This means that you can call in from another computer and log in over the phone. If you have two modems and phone lines for your computer, you can log in and then either dial out on the spare phone line or use Internet services if the spare line maintains an active Internet connection.

Setting up Linux for dial-in service requires the following:

- An incoming phone line
- A serial port and attached modem

It also requires that you do the following:

- Configure the modem.
- Edit the system initialization table.
- Restart Linux.

### Serial port technical details

For technical information regarding Linux and serial ports, see the Serial-H0WT0 and Serial-Programming-H0WT0, often under the /usr/doc directory.

## **Configuring Linux for Dial-in Service**

Configuring Linux for dialing in is easy. You can perform one of the first steps, configuring the modem, while running the Linux minicom communications program.

### Creating dial-in service

- 1. Attach your modem to a recognized serial port. Make sure the modem is connected properly and turned on.
- **2.** Start a communications program such as minicom. Use the AT command &V to display your modem's profile, like this:

### **CHAPTER 11** Configuring a Modem and Fax Service

**3.** If your modem is set to the following, you're all set:

```
E1 Q0 V1 S0=0 &C1 &S0
```

If not, set your modem by using the following AT command string: ATE100V1S0=08C18S08W

This command string configures your modem with the proper settings and then saves the configuration by using the &W command. Make sure your modem echoes an OK string.

- **4.** Ensure that you're logged in as the root operator.
- 5. Using your favorite text editor, create a file called conf.uugetty.ttys<u>N</u> in the /etc directory, in which <u>N</u> matches the device number of your modem's serial port (if your modem is connected to /dev/ttys0, create the file conf.uugetty.ttys0). Type the following:

```
ALTLOCK=ttyS0
ALTLINE=ttyS0
# line to initialize
INITLINE=ttyS0
# timeout in seconds before disconnect
TIMEOUT=60
# initialize modem
INIT="" AT\r OK\r\n
WAITFOR=RING
# modem connect
CONNECT="" ATA\r CONNECT\s\A
# delay in seconds before sending contents of /etc/issue
DELAY=1
```

Make sure values for ALTLOCK, ALTLINE, and INITLINE match your modem's serial port.

Set the TIMEOUT value to the amount of time in seconds you want your modem to wait for a carriage return from the caller before disconnecting.

Set the DELAY value to the amount of time in seconds you want before the file /etc/issue, or welcome text, is echoed to the caller.

- **6.** Save the file and exit your text editor.
- 7. Open your system's initialization table, inittab, under the /etc directory. Look for these lines:

```
# Run gettys in standard runlevels
1:12345:respawn:/sbin/mingetty tty1
2:2345:respawn:/sbin/mingetty tty2
3:2345:respawn:/sbin/mingetty tty3
4:2345:respawn:/sbin/mingetty tty4
5:2345:respawn:/sbin/mingetty tty5
6:2345:respawn:/sbin/mingetty tty6
```

Specifically, locate this line:

3:2345:respawn:/sbin/mingetty tty3

Change it to the following:

3:2345:respawn:/sbin/uugetty -d /etc/conf.uugetty.ttyS0

\ttvS0 38400 vt100

This change to inittab makes Linux run the uugetty command when you boot your system. These lines specify commands to run and at which run levels to run them. This particular change says that in run levels 2, 3, 4, and 5, run the uugetty command. When the command exits, the respawn directive tells Linux to run another one. The uugetty command uses the configuration file you created, watches for an incoming call on the specified serial port, and then answers when a modem is detected. If you'd like to support faster dial-in speeds, enter 57600 instead of 38400.

**8.** Save the file, exit the text editor, and restart your system.

### There are alternatives to uugetty

uugetty is not the only program that can answer your modem. Your system might have ngetty, mgetty, or others in addition to, or instead of, uugetty. Check your distribution's documentation for more details.

### **SEE ALSO**

To learn more about using the /etc/inittab file for the X Window System and the xdm chooser client, see page 171.

After you restart Linux, the uugetty command constantly checks the /dev/ttyS0 serial port for incoming calls. When you call in, wait for the modem to connect, and then press Enter. Linux then echoes back a login prompt.

### Use caution when editing system files

To set up your system to accept incoming calls, you must edit the system's initialization table, /etc/inittab. If you edit this file incorrectly, you might hang your system. Keep a boot disk handy, and copy the /etc/inittab file before making changes. For details about creating an emergency boot disk, see the section titled "Performing Hard Drive Recovery" in Chapter 29, "Managing the File System."

**CHAPTER 11** Configuring a Modem and Fax Service

# **Configuring Linux for Dial-in PPP Service**

The point-to-point protocol allows two computers (or networks) to be connected as peers. This is the most common method for connecting systems that talk to the Internet or use other TCP/IP services over a standard phone line. Before PPP can be enabled in the kernel, PPP support must be compiled into the kernel or must be available as a loadable module and the PPP software needs to be installed. After connecting two computers by dial-in as mentioned earlier, the PPP (pppd) daemon is run, usually automatically. The pppd program, however, has a fair number of options that should be set for it to run properly. This is typically done by setting values in a file called /etc/ppp/options. You should already have a template for this file at /etc/ppp/options.tpl. Copy this template to options, and then open it with your favorite text editor.

```
# cp /etc/ppp/options.tpl /etc/ppp/options
# emacs /etc/ppp/options
```

The template has explanations for each option and further information can be found in the pppd man page or the PPP-HOWTO. Some of the most important options are listed in Table 11.2.

| <b>Table 11.2</b> | PPPD Options                                                                                                    |
|-------------------|----------------------------------------------------------------------------------------------------|
| Option            | Meaning                                                                                                    |
| -detach           | Prevent pppd from forking into the background. Useful for debugging.                                                                             |
| modem             | Use the modem control lines. (Yes, there are some configurations to use pppd without a modem; however, those are beyond the scope of this book.) |
| lock              | Use a locking mechanism to guarantee exclusive access to the modem.                                                                              |
| crtscts           | Set your modem to handle flow control.                                                                                                    |
| defaultro         | ute Make changes to your system routing table setting the modem as the default.                                                                  |

If the machine you are connecting to requires you to use the password authentication protocol (PAP) or challenge handshake authentication protocol (CHAP), you need an additional file called /etc/ppp/pap-secrets or /etc/ppp/chap-secrets, respectively. This file contains your username, the name of the machine you're connecting to (often a \* to allow any machine), and your password.

michael \* mypassword

If your computer is the one dialing, you might want to use the scripts provided in /etc/ppp/ppp-on and /etc/ppp/ppp-off to automate the dialing process. These scripts need to be edited to set a few options correctly, such as the phone number to be dialed. If, on the other hand, your computer is the one answering the phone, you might want to edit the startup scripts for the user account that is being dialed into so that pppd automatically runs on login.

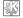

If you have KDE installed, you can use the kppp utility to configure and run your PPP scripts.

- **1.** Start kppp either by selecting it from your desktop menu or by typing kppp at a command line.
- **2.** You will see a dialog box that lets you choose between the dialup connections you've configured. If you haven't configured any yet, click Setup.
- **3.** Click New to bring up a dialog box where you can enter the phone number and other relevant information.
- **4.** Click OK to close the dialog box.
- **5.** You should now have a new entry in the Account Setup window of the setup box. You can make other setup changes by selecting the appropriate tab along the top of the setup box.
- **6.** Click OK when you are finished with your setup. You can now select a connection from the main kppp dialog box.

### **SEE ALSO**

- To learn more editing text files, see page 64.
- To learn more about setting up user accounts, see page 362.
- For information about connecting to the Internet, see page 250.

# **Configuring Fax Service**

If you have a fax modem, you should be able to send and receive faxes using Linux. Fax transmission and reception requires a fax modem and graphics translation of files to be sent and received. You should have your modem's technical documentation on hand, along with the efax software package. This software package includes the modem and graphics programs to translate files to be sent.

### **CHAPTER 11** Configuring a Modem and Fax Service

| Table 11.3   The efax Softwar | e Package                                                                  |
|-------------------------------|----------------------------------------------------------------------------|
| File                          | Purpose                                                                    |
| /usr/bin/fax                  | Comprehensive shell script to create, send, receive, view, and print faxes |
| /usr/bin/efax                 | Driver program to send and receive faxes                                   |
| /usr/bin/efix                 | File conversion program                                                    |
| /usr/man/man1/fax.1           | Fax script manual page                                                     |
| /usr/man/man1/efax.1          | efax manual page                                                           |
| /usr/man/man2/efix.1          | efix manual page                                                           |
| /usr/doc/efax-0.8a            | Directory containing a README file                                         |

Make sure to read the fax, efax, and efix manual pages, along with the README documentation, before you start configuring your Linux system for fax service.

### Fax service packages

You can use a number of other fax software packages to set up fax service for your Linux system, such as mgetty+sendfax, or the Hylafax network fax package. For more information about these software packages, check your favorite Linux Internet Web site. The following is one good place to look:

http://www.freshmeat.net/

# Configuring the fax Shell Script

Setting up for sending and receiving faxes involves editing the <code>/usr/bin/fax</code> shell script. You'll need to check some of the configuration lines, and you must edit other lines to customize your fax headers and specify your modem. The script contains easy-to-follow instructions, but the basic changes are outlined here.

### Editing the fax shell script

- **1.** After you've made sure you're logged in as the root operator, open the /usr/bin/fax shell script with your favorite text editor.
- 2. The /usr/bin/fax shell script lists the pathnames for the FAX, EFAX, and EFIX commands. Make sure the script has the correct pathnames for the efax programs, like this:

FAX=/usr/bin/fax EFAX=/usr/bin/efax EFIX=/usr/bin/efix Edit the entry specifying your modem's serial port: DEV=ttyS0

Use the word modem if you've created the symbolic link /dev/modem. If your system is configured for dial-in use, enter the actual name of the device, such as ttys0.

**4.** Specify the fax class type your modem supports. Comment out the undesired class by using the pound sign (#), and uncomment the desired class by removing the pound sign:

```
# CLASS=1
CLASS=2
# CLASS=2.0
```

Make sure only one CLASS is selected, or uncommented.

**5.** Specify your phone number: FROM=16505551212

**6.** Enter your name:

NAME=Michael Turner

**7.** Specify the default fax page size, again using the pound sign to comment out the undesired sizes, and by removing the pound sign in front of the proper size:

```
PAGE=letter
# PAGE=legal
# PAGE=a4
```

Ensure that only one size is specified.

8. Save the file and exityour text editor.

# **Testing Your Fax Configuration**

Test your fax configuration and fax modem by using the fax script's test commandline option, like so:

```
# fax test
```

The fax script prints three pages of information to your display. A better way to see the test results is to redirect the output of the test to a file, like this:

```
# fax test > test.txt
```

Look for error messages in the output file. Common errors include specifying the wrong serial port for your fax modem and having more than one fax CLASS or default PAGE size specified.

**CHAPTER 11** Configuring a Modem and Fax Service

# Sending a Fax Using the fax Shell Script

Fax a text document using the fax script's send and -1 command-line options, followed by a fax number and filename, like so:

```
# fax send -1 afaxphonenumber test.txt
```

This command line sends a low-resolution fax to the specified fax number using the specified file. High-resolution faxes are sent by default if you don't use the -1 command-line option.

# **Setting Up to Wait for Incoming Faxes**

You can use the fax script to have your computer automatically wait for incoming faxes. Use the fax script's wait command-line option:

```
# fax wait &
```

The fax command uses your fax modem to answer incoming fax calls and then saves incoming faxes under the /var/spool/fax directory.

# **Checking the Status of Incoming or Outgoing Faxes**

To make sure the fax script is waiting for faxes, use the fax command's status command-line option:

```
# fax status
```

To see if you've received any faxes, use the fax script's queue command:

```
# fax queue
```

This command line causes the fax script to list the contents of the /var/spool/fax directory.

## **Viewing Received Faxes**

After checking the fax queue, use the fax script's view option along with a received fax's filename to read a fax:

```
# fax view 1204164646*
```

The fax command automatically runs the X11 xv graphic program to view or print your incoming faxes.

# **Printing a Received Fax**

Although the X11 xv client can be used to print faxes while viewing, you can also use the fax script's print command-line option as an alternative way to print a fax. Give the fax's filename as an argument to this command:

# fax print 1204164646\*

#### **SEE ALSO**

For more information about setting up your printer for Linux, see page 88.

# **Deleting a Received Fax**

To delete a fax, use the fax script's rm command-line option, and give the fax's filename, like so:

# fax rm 120417243\*

#### **SEE ALSO**

For more information about deleting files, see page 49.

#### Be careful when deleting faxes

Always specify a fax filename, as returned by the fax script's queue option, when deleting a fax using the rm command-line option. This command can be dangerous and can unnecessarily delete critical files, especially if used with the wildcard character (\*). Use specific filenames when deleting faxes.

part

# THE X WINDOW SYSTEM

| Running an | d Configu | uring X 169 |
|------------|-----------|-------------|
|------------|-----------|-------------|

**Using a Window Manager** 189

**Performing Common X Operations** 197

**Using Graphics and Multimedia** 

Tools 215

12

13

14

15

# chapter 12

# Running and Configuring X

- Configuring XFree86 with XF86Setup
  - Configuring XFree86 with XConfigurator
    - Starting X11
      - Stopping X
  - System and X session control with display managers
- Customizing the .xinitrc startup script
  - Customizing your workspace
    - Using X11 resources

The default graphic interface for Linux is the X Window System, usually the port of X11 from the XFree86 Project, Inc. This collection of software includes nearly 3,500 files, almost 200 programs (or clients), more than 500 fonts, and more than 500 graphics in nearly 50MB of software.

There are other sources for distributions of the X Window System for Linux. A commercial distribution, which can cost from \$50 to several hundred dollars, can be especially helpful if you can't get X running on your computer, if you want specialized technical support, or if the distribution includes commercial programs—such as a word processor or database manager. For information about other sources of X for Linux, check out the following sites:

```
http://www.calderasystems.com/
http://www.xig.com/
http://www.redhat.com/
http://www.metrolink.com/
```

# **Configuring XFree86 with XF86Setup**

XF86Setup has become a common tool for configuring X and is now included in most distributions. From the command line, type

```
# XF86Setup
```

# **Configuring XFree86 with XConfigurator**

Red Hat Linux includes its own tool for configuring X called Xconfigurator. If you are installing Red Hat Linux, the install procedure automatically runs XConfigurator. You can also re-configure X at any time by typing the following from the command line:

```
# Xconfigurator
```

## **Configuring Your Graphics Card**

After Xconfigurator has been started, you are prompted to select your graphics card. If your card is on the list, select it and click OK to move to the next step.

If you cannot find your card on the list, try looking for your graphics chipset instead. Many times the Xconfigurator list will not include every brand of card that uses a particular chipset. Your video card's manual should contain information

regarding the chipset that it uses. Common chipsets that can be found in Xconfigurator include the Riva 128 and TNT and Cirrus Logic chips.

If neither your card nor your card's chipset are on the list, select "Generic VGA \*\*\*". The generic VGA driver should work on any graphics card, but may not use your card to the best of its capabilities.

For more information about supported cards in XFree86 visit

http://www.xfree86.org/

# **Starting X11**

There are two basic methods for starting the X windowing system. You can choose to have Linux start up directly into X, presenting you with a graphical login screen. In doing this, you gain the advantage of experiencing Linux entirely in a graphical system. For details, see the "System and X Session Control with Display Managers" section later in this chapter.

You can also choose to log in to Linux in text mode, and then manually start X. If your Linux machine is going to be used primarily as a server, you may want to choose this option. This gives you the flexibility to run Linux without the overhead of a graphical system if necessary.

## **Using the** *startx* **Command**

After installing Linux and the X Window System, you can use the startx shell script from the command prompt to start an X session, like so:

# startx

#### Note

Under OpenLinux, this starts twm.

The startx script is used to feed options to the xinit (X initializer) command, which is discussed later in this chapter in the "Customizing the .xinitrc Startup Script" section.

If you've configured X to use different color depths (such as 8, 16, 24, or 32 bits per pixel), use the -bpp option followed by the color depth you want to use for your X session:

```
# startx -- -bpp 16
```

This command line starts X and tells the X server to use 16 bits per pixel color.

# **Using Virtual Consoles with X**

Linux was built to handle multiple simultaneous users and includes the capability to switch between several "virtual consoles." Each virtual console presents the user with a separate login screen, enabling him to work in isolation from any other users.

For the casual user, virtual consoles can be used to provide several virtual desktops or work areas, each available with simple keypresses.

#### Switching between X11 and the console

- 1. Start an X11 session. To move to the first virtual console, press Ctrl+Alt+F1.
- **2.** If you started X from the first virtual console (the default console) with the startx command, you won't be able to use this console because it will be displaying output and debug information for the X session. Press Alt+F2 to go to the second virtual console.
- **3.** You should see a logon prompt. Log on to get to another shell prompt. To return to your X session, press Alt+F7. By default, most distributions support six virtual consoles, available through the F1–F6 function keys.

#### Note

Alt+F8 on systems using kdm returns to the X session.

## **Starting Multiple X Sessions**

Virtual consoles begin in text mode, but they can be used to launch additional X sessions. Because an original X Session is already using the default display, ":0", it is necessary to specify the display for any additional sessions.

To start an X session on display number ":1" using the startx script:

```
# startx -- :1
```

Additional sessions can be started by specifying a unique display number for each session. By default, you will be able to reach additional X sessions (if they exist) by pressing Alt+F8 through Alt+F12.

Note that X sessions are memory intensive since separate graphics engines must load for each session. Most users will not have a need for more than one instance of X.

# Stopping X

Window managers usually provide a graceful way to exit from your X session. Many times this takes the form of "logout" or "exit session" menu choices.

#### Always shut down properly!

Anytime you want to stop your X11 session or shut down Linux, use the proper keystrokes or commands. Never, *never* simply turn off your computer. This can wreak havoc with the file structure of your Linux partition!

You can also immediately exit from your X session by pressing Ctrl+Alt+backspace. Exiting through your window manager is preferable, however, because it gives the window manager the opportunity to save user preferences and exit any running programs gracefully.

# System and X Session Control with Display Managers

Using the startx script is only one way to start an X session. Linux has the capability to boot directly into an X session, displaying the login prompt in a graphical fashion. The login prompt can be presented by the traditional xdm (X Display Manager) client, the more recent gdm (Gnome Display Manager), or kdm (K Display Manager) clients.

# **Logging In with xdm**

The xdm (X Display Manager) client is used to display a logon screen before running your window manager. It eliminates the need to use the startx script because the X session is started before logging in. To use xdm (as shown in Figure 12.1), you must configure Linux to boot directly to X11.

#### Be careful editing /etc/inittab!

Make a backup copy of your system's /etc/inittab file before making any changes. Incorrect settings in this file can render your system inoperable by not supporting the boot process correctly (but can be easily fixed by using an emergency boot disk).

It is important that you ensure that X is configured correctly by first starting an X session with the startx command. After you have successfully installed and tested X, it is safe to setup Linux to boot directly to X.

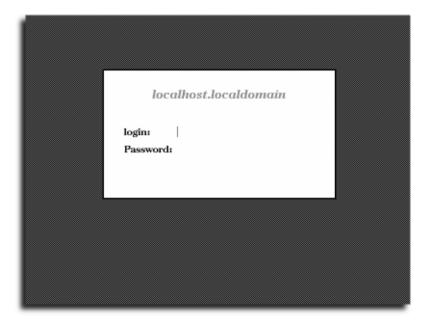

#### FIGURE 12 1

The xdm client displays a logon console to start an X session.

#### Configuring Linux to use xdm

- **1.** To configure Linux to boot directly to X11 through the xdm client, first log on as the root operator.
- 2. Use your favorite text editor (such as pico), and open the file inittab under the /etc directory by entering the following:

# pico /etc/inittab

#### System and X Session Control with Display Managers CHAPTER 12

- **3.** Move your cursor to the default initialization entry, which looks like this: id:3:initdefault
- **4.** Change the number 3 to the number 5: id:5:initdefault
- **5.** Save and close the file.
- **6.** Restart Linux, using the shutdown -r (reboot) command: # shutdown -r now
- **7.** After Linux restarts, you are presented with the default xdm logon screen, shown in Figure 12.2.

#### Tip

Also, both Red Hat and OpenLinux (at least) default to starting in run level 5 in most cases. In this case, editing /etc/inittab or using linux 3 at the LILO prompt can be a lifesaver if something goes wrong with your X configuration.

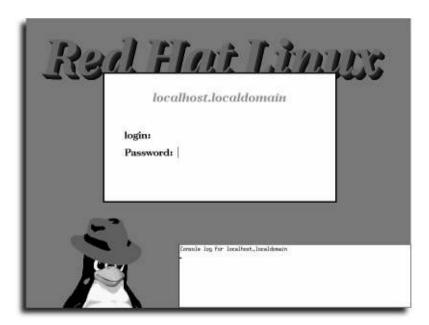

#### FIGURE 12.2

The Red Hat Linux xdm logon display uses the xbanner command for a custom look.

If you just want to try xdm between Linux reboots, first make sure you're not running X11, and then log on as the root operator. Use xdm and the -nodaemon option, like this:

```
# xdm -nodaemon
```

Your display clears, and the xdm screen appears (refer to Figure 12.2).

# **Customizing the** *xdm* **Banner Screens**

Some Linux distributions include a custom xdm configuration, and use the xbanner command to spiff up the display with a title, graphic, and background color. The xbanner command, used by xdm's setup function, is defined in the Xsetup\_0 file (found under the /usr/X11R6/lib/xdm directory) with an entry such as the following:

```
/usr/X11R6/bin/xbanner
```

To change the title, or to insert your own graphic into the xdm logon screen, edit the file Xbanner, found under the /usr/X11R6/lib/X11/app-defaults directory. Xbanner is an X11 resource file (discussed later in this chapter in the "Using X11 Resources" section), and contains settings that you can change to personalize your xdm logon screen.

#### Creating a custom logon screen

1. Log on as the root operator. Using a text editor such as pico, open the Xbanner resource file under the /usr/X11R6/lib/X11/app-defaults directory by entering the following:

```
# pico -w /usr/X11R6/lib/X11/app-defaults/XBanner
```

2. Scroll through the document until you reach the Xbanner.Label section, which looks like the following:

```
! The text that will appear! This gets parsed for environment variables ! as in the shell. So $HOSTNAME and ${HOSTNAME} will work!

XBanner.Label: Red Hat Linux
```

**3.** Typing over the default .Label entry, enter your own title:

```
XBanner.Label Laptop Linux
```

**4.** Scroll through the file until you reach the effects section. Select an effect from the list of effects, shown here:

```
! Type of effect to render the text with. Allowed keywords:
! None : Draw the text in the Foreground color.
! Shadow : Add shadow under the text using the ShadowColor.
! Outline : Add an outline to the text.
! Shadowed-Outline : Outline with a shadow.
```

System and X Session Control with Display Managers CHAPTER 12

```
! 3D-Shadow : Outline in a 3D fashion.
! Thick : Shows text with thick letters.
! StandOut : 3D thing standing out of the screen.
! StandIn : Opposite of StandOut...
! PopArt : Alternating HiColor/ShadowColor.
! Coin : Somewhat like a coin.
! Fade : Shadow/Thickness along a color gradient.
! Backlight : Text with a color gradient.
! FatText : Text fat and with a shadow.
! StandOut2 : Different way to do it.
! StandIn2 : Same here...
! FunnyOutline : The wider areas of text filled with HiColor.
! FgGrad : Color gradient on text and shadow.
! FgPlasma : Foreground oftext is PlasmaCloud.
! Shake : Nervous? Tense? Tired?
```

**5.** Set the desired effect (in this case, PopArt) by typing the following: XBanner.Effect: PopArt

**6.** To change the default penguin graphic, scroll down to the image section, which looks like the following:

```
! *** PASTE PIXMAP OPTIONS ***

! XBanner can put an image on the screen. Currently only .XPM!
! If your filename starts with '@', then it is a file _containing a list
! of pixmaps of the format:
! <pathname> <x> <y>
! And the PixmapX/PixmapY have no effect.

XBanner.DoPixmap: True

XBanner.PixFile: /usr/X11R6/include/X11/pixmaps/rhpenguin.xpm

XBanner.PixmapX: 30

XBanner.PixmapY: 400
```

7. Enter the location of your new graphic (which must be in XPM format) by changing the PixFile entry, like so:

```
XBanner.PixFile /usr/X11R6/include/X11/pixmaps/escherknot.xpm
```

Note that the Xbanner, .PixmapX, and .PixmapY settings are used to place the graphic on the display at specified x and y coordinates (0,0 being the upper-left corner of your display).

**8.** Save the changes and exit your text editor. If you're running X, quit your session. To see your changes, start xdm by entering the following:

# xdm -nodaemon

The new xdm logon screen appears as shown in Figure 12.3.

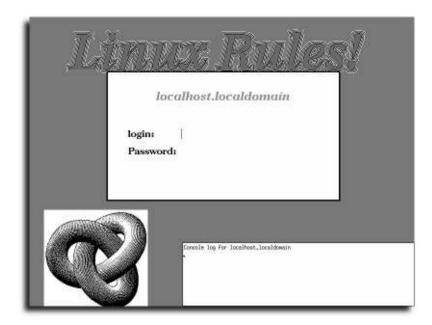

#### FIGURE 12.3

Customize the xdm logon screen by using the xbanner command.

The xbanner program has nearly 80 command-line options, but curiously, no manual page. To read all the xbanner documentation, use the Lynx web browser to reach the following:

# lynx /usr/doc/xbanner-1.31/index.html

# **Customizing the .xinitrc Startup Script**

The .xinitro, or X initialization script, is a file used by the xinit command (started by the startx command) to configure your X session, or to start other window managers and clients. The default initialization script is found under the /etc/X11/xinit directory. If you customize this file as the root operator, any changes are systemwide and affect all users. To make individual changes, copy xinitro to your home directory with .xinitro as the file's name by entering the following:

# cp /etc/X11/xinit/xinitrc \$HOME/.xinitrc

#### **SEE ALSO**

To learn how to use .xinitre to start different window managers for X, see page 193.

# **Customizing Your Workspace**

The XFree86 X Window System distribution comes with a variety of clients that you can use as screen savers, to set background colors and patterns, or to configure your cursor and mouse. You can also load pictures and even animated screen savers into your root desktop display. Insert particularly pleasing screen savers or desktop color settings into your .xinitro file so you can use them during your X sessions.

# **Setting a Screen Saver**

Screen savers for X11 are not only fun to watch, but can also be used to password-protect your computer while you're using X. Linux distributions may include several screen-saving clients, such as xset, xscreensaver, and xlock.

#### xset

The xset client manages the screen-saving facilities of your X server, and can be used to set, turn on, test, and turn off screen savers.

#### Screen saving with the xset client

**1.** Start the xset client with the s command-line option, followed by a timeout interval (in seconds):

```
# xset s 30
```

This command sets the time that passes before a screensaver kicks in.

- 2. To turn on screen saving, use xset with the s option, followed by on, like this: # xset s on
- **3.** To test screen saving right away instead of waiting for your timeout, follow the s option with activate, like so:

```
# xset s activate
```

4. All you get is a blank screen. Not much fun, huh? To use a graphic and background pattern, use the s option with noblank, like this:
# xset s noblank

- **5.** Repeat step 3. You should see a light gray screen with a black X logo.
- **6.** To turn off screen saving, follow the s option with off:

```
# xset s off
```

#### xscreensaver

For a more animated display, use the xscreensaver and \_xscreensaver-command clients. The xscreensaver client has 16 command-line options, but is easy to use.

#### Screensaving with xscreensaver

1. Start the xscreensaver client as a background process with the -timeout option, followed by a number (in minutes), like so:

```
# xscreensaver -timeout 5 &
```

**2.** After five minutes of no keyboard or mouse activity, xscreensaver runs a screen saver. Use the xscreensaver-command client to control xscreensaver. For example, to immediately test xscreensaver, use the -activate option, like this:

```
# xscreensaver-command -activate
```

Your screen slowly fades, and a screen saver starts.

**3.** To lock your screen saver and require a password to return to your X session, use the -lock option, like so:

```
# xscreensaver-command -lock
```

**4.** To turn off xscreensaver, use xscreensaver-command followed by the exit option, like so:

```
# xscreensaver-command -exit
```

**5.** To run a demonstration of xscreensaver, use the -demo option, like so:

```
# xscreensaver-command -demo
```

Your screen fades, and a dialog box appears, from which you can select a screen saver. An easier way to see an individual screen saver is to enter the screen saver's name from a command line, because each screen saver is a standalone client. For example, to see the shade sphere screen saver (©1988 by Sun Microsystems) program, use a command line like the following:

```
# sphere
```

The screen saver runs in an X11 window, as shown in Figure 12.4.

**6.** Another option is to run the animated screen saver in your root desktop, like an animated wallpaper. To work with X11 clients in the foreground while your background display is filled with movement and color, use the name of a screen saver, followed by the -root option, like this:

```
# forest -root &
```

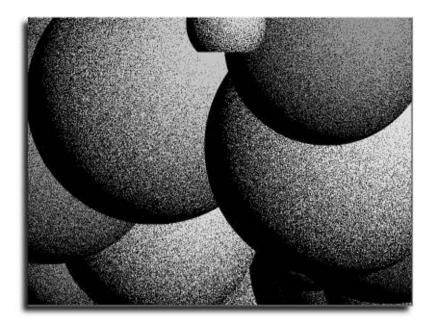

#### FIGURE 12.4

Sun Microsystems' sphere drawing program can be used with the xscreensaver command.

For a list of screen savers for the xscreensaver client, see the xscreensaver manual page or the file Xscreensaver in the /usr/X11R6/lib/X11/app-defaults directory.

#### xlock

The xlock client is a sophisticated terminal-locking program with nearly 50 command-line options and more than 50 built-in screen savers. Use this client to password-protect your X session while you're away from your desk.

You can use xlock as a simple screen saver without password protection by using the -nolock option. For example, to see a random selection of xlock's screen savers every 15 seconds, use the -duration option, followed by a number (in seconds), the -nolock and -mode options, and the word random, like so:

# xlock -duration 15 -nolock -mode random

Like xscreensaver, xlock offers animation in your root display. Use the -inroot command-line option, like this:

# xlock -inline -mode random &

# **Setting the Background Desktop Color**

Use xsetroot to change the color of your root display. For example, to use the color LavenderBlush3, use the xsetroot command's -solid option followed by the color's name (from the file rgb.txt under the /usr/X11R6/lib/X11 directory), like so:

# xsetroot -solid LavenderBlush3

# **Setting the Background Desktop Pattern**

Use the xsetroot client along with the -bitmap option and the name of an X11 bitmap to set a pattern for your root display. You'll find nearly 90 bitmap graphics in the /usr/include/X11/bitmaps directory. To set a blue basket-weave pattern for your desktop, use the -bitmap option followed by the path to a graphic, and the -bg (background) option, followed by a color's name, like this:

# xsetroot -bitmap /usr/include/X11/bitmaps/wide weave -bg blue

# **Using a Desktop Wallpaper**

Using a wallpaper, or graphic image, in the root display of your desktop can enhance how your screen looks during your X sessions. The clients xloadimage and xv support many different graphics formats, and can be used to load pictures onto your desktop.

## xloadimage

Use the xloadimage client to display a picture on your desktop. This program supports a number of graphics file formats, which are listed in Table 12.1.

| Table 12.1 | xloadimage-supported file formats |
|------------|-----------------------------------|
| File Type  | Description                       |
| cmuraster  | CMU WM raster                     |
| faces      | Faces project                     |
| fbm        | FBM image                         |
| gem        | GEM bit image                     |
| gif        | GIF image                         |
| jpeg       | JFIF-style JPEG image             |

| File Type | Description                     |
|-----------|---------------------------------|
| macpaint  | MacPaint image                  |
| mcidas    | McIDAS area file                |
| niff      | Native image file format (NIFF) |
| pbm       | Portable bitmap (PBM, PGM, PPM) |
| pcx       | PC paintbrush image             |
| rle       | Utah RLE image                  |
| sunraster | Sun rasterfile                  |
| vff       | Sun visualization file format   |
| vicar     | VICAR image                     |
| xbm       | X bitmap                        |
| xpm       | X pixmap                        |
| xwd       | X window dump                   |

For example, to load a GIF graphic as a wallpaper graphic, use xloadimage with the onroot option, followed by the graphic's name, like this:

# xloadimage -onroot /usr/lib/tk8.0/demos/images/earth.gif

This command line displays the earth in a tiled format in the background display. Use xloadimage with the -fullscreen option along with the -onroot option to fit the graphic to the size of your display, like this:

# xloadimage -onroot -fullscreen/usr/lib/tk8.0/demos/images/earth.gif

Note that you might have to experiment with different graphics to get the best effect.

#### ΧV

The xv client (usually used as an image viewer, editor, or conversion program) displays an image in the root window. Use the -root option followed by name of the graphic, like so:

# xv -root /usr/lib/tk8.0/demos/images/earth.gif

# **Setting the Mouse Pointer**

Use the xsetroot command to change the mouse pointer for X. If you use Red Hat's AnotherLevel window manager for X, use the Set Root Cursor menu, found under the Root Cursor section of the Preferences menu.

#### Changing cursors with xsetroot

- To use the xsetroot client to change your cursor, first use the less pager to read
  the cursorfont.h file under the /usr/X11R6/include/X11 directory, like this:
  # less /usr/X11R6/include/X11/cursorfont.h
- **2.** You'll see a list of nearly 80 cursor definitions that will resemble the following:

#define XC\_box\_spiral 20
#define XC\_center\_ptr 22
#define XC\_circle 24
#define XC\_clock 26
#define XC\_coffee\_mug 28
#define XC\_cross 30
#define XC\_cross\_reverse 32
#define XC\_crosshair 34
#define XC\_diamond\_cross 36
#define XC\_dot 38
...

**3.** To set your cursor to coffee\_mug, use the xsetroot client along with the -cursor\_name option and the name of the cursor, like so:

```
# xsetroot -cursor_name coffee_mug
```

**4.** To reset your cursor to the normal X11 cursor, use xsetroot with X\_cursor name, like so:

```
# xsetroot -cursor_name X_cursor
```

**5.** To see a character grid of the available cursors, use the xfd (X11 font display) client with the -fn command-line option followed by the name of the cursor font, like so:

```
# xfd -fn cursor
```

A window containing a small graphic of each cursor appears, as shown in Figure 12.5.

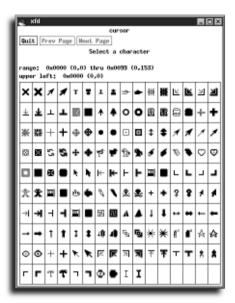

#### FIGURE 12.5

The xfd client can display pictures of available X11 cursors in the cursor's font.

# **Configuring the Mouse**

Use the xmodmap and xset clients to configure how your mouse works with X11. The xmodmap client can change the order of your mouse buttons, while the xset client can set your mouse acceleration.

#### Setting your mouse with xmodmap and xset

1. Use xmodmap with the -e (expression) option followed by the pointer specification to switch your mouse buttons. For example, to reverse the order of the buttons, use xmodmap like so:

```
# xmodmap -e "pointer 3 2 1"
```

**2.** Use the xset client with the m (mouse) option followed by two numbers to set the acceleration of your pointer. For example, to slow down your mouse, use xset like so:

```
# xset m "1 5"
Too slow? Try the following:
# xset m "40 20"
Too fast? Try the following:
# xset m "4 8"
```

**3.** To reset your mouse, use xset with the m option followed by the word default, like this:

# xset m "default"

#### **SEE ALSO**

For more information about using a mouse with Linux, see page 148.

# **Configuring Terminal Windows**

Terminal emulator clients such as xterm, rxvt, kvt, or Gnome Terminal display an open window with a shell command line. Terminal windows are resizable, and can be moved, minimized (iconified), or maximized. A minimized terminal window can appear on the desktop or, if you are using Gnome or KDE, may appear on a taskbar at one side of the screen.

Chapter 14, "Performing Common X Operations," discusses many of the X Toolkit command-line options that you can use to configure terminal windows. However, some terminal emulators, such as nxterm, can be configured via a combination of the keyboard and your mouse.

Your default X configuration should include at least one root menu item for a terminal. In many window managers, you will find the root menu by middle- or right-clicking your mouse on the desktop. In Gnome or KDE, the menu may appear on one side of the screen. By default, several terminals are usually available.

## **Configuring xterm Terminals**

xterm is probably the most common terminal client on Linux installations. It is almost always included with a distribution's default configuration options and can be found in the default root menu.

Starting xterm for the first time is usually a matter of selecting the xterm menu choice from your window manager. This will start xterm with its default options. To start another xterm session from any terminal, start it from the command line.

#### # xterm

xterm is one of the most common and stable terminals available, but it lacks some of the function of some of the newer terminals, especially in terms of ease-of-use and configurability. For a more configurable terminal, try kvt or gnome terminal.

# **Using X11 Resources**

Many X Window System clients use a configuration, or resource, file. This is a text file that contains line-item settings, or resource strings, used to determine how the client looks or runs. Many of these settings can be specified by using the -xrm X11 Toolkit option followed by a resource string, but most programs use only a resource file.

To change resource settings for an X11 client, first read the program's manual page. Alternatively, look for a resource file in the app-defaults directory under /usr/X11R6/lib/X11 by entering the following:

# ls -A /usr/X11R6/lib/X11/app-defaults

| Beforelight   | RXvt        | XGammon     | XRn            | Xgopher       |
|---------------|-------------|-------------|----------------|---------------|
| Bitmap        | Seyon       | XGetfile    | Xscreensaver   | Xgopher color |
| Bitmap-color  | Seyon-color | XLoad       | XSm            | Xloadimage    |
| Chooser       | Viewres     | XLock       | XSysinfo       | Xmag          |
| Clock-color   | X3270       | XLogo       | XSysinfo-color | Xman          |
| Editres       | XBanner     | XLogo-color | XTerm          | Xmessage      |
| Editres-color | XCalc       | XMailbox    | XTerm-color    | Xmh           |
| Fig           | XCalc-color | XMdb        | Xditview       | Xvidtune      |
| Fig-color     | XClipboard  | XMixer      | xosview        |               |
| GV            | XClock      | XPaint      | Xedit          |               |
| GXditview     | XConsole    | XPat        | Xfd            |               |
| KTerm         | XDbx        | XPlaycd     | Xfm            |               |
| Nxterm        | XFontSel    | Playmidi    | Xgc            |               |

Each resource file (usually with the name of the corresponding client, but with a leading capital letter) contains resource strings that not only determine how a program is displayed, but also the contents and handling of menus, buttons, and other parts of a program.

Read the X manual page to learn how to define resource strings. As an example, the resource settings for the xcalc calculator client are defined in the xcalc resource file.

#### **Changing resource settings**

- Log on as the root operator. Using your text edit (pico, for example), open the
  resource file Xcalc for the xcalc calculator by entering the following:
  # pico -w /usr/X11R6/lib/X11/app-defaults/XCalc
- Scroll through the resource file. You see definitions for the title, cursor, icon name, and other settings, such as the font used for the calculator keys. To change the calculator to use words instead of numbers for the calculator keys,

look for the \*ti.buttonxxLabel resource definitions, which resemble the following:

\*ti.button22.Label:

**3.** Change the numeral 7 to the word seven:

\*ti.button22.Label: sever

4. Change the labels for the other keypad numerals, save the file, and exit. To see your changes, run the xcalc client by entering the following:
# xcalc &

Your new calculator should look like the one on the right in Figure 12.6.

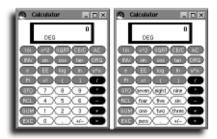

#### FIGURE 12.6

Change resource settings for X11 clients, such as xcalc, to alter the client's appearance.

Always make a backup copy of the original file before committing changes to a resource file. Also, make sure that any changes to a program's default window size work with your display. (In other words, don't create a default 1024×786 window for a program if you use only an 800×600 display.)

# chapter 13

# Using a Window Manager

- Window managers and desktop environments
- Selecting an X11 window manager
  - Starting a window manager

**CHAPTER 13** Using a Window Manager

# Window Managers and Desktop Environments

The recent evolution of Linux desktops has caused some confusion between "desktop environments" and "window managers." Most modern distributions include several window managers as well as one or more desktop environments. The two major desktop environments for Linux are GNOME and KDE (the K Desktop Environment).

The *desktop environment* provides features that work on top of window managers, including application drag-and-drop support, file managers, menuing systems, and a suite of standard applications. Your *window manager* is the program that controls the look and feel of your window "decorations," window icons, and desktop management.

It is possible to choose your window manager and desktop environment independent of each other. (Desktop environments are relatively new and are not actually required at all.) KDE, however, comes with its own window manager, kwm.

# **Selecting an X11 Window Manager**

One great feature of X11 is that it provides the freedom to choose how to manage the windows or programs on your screen. Through a window manager, users can select the look and feel of their desktop and customize much of its behavior.

There are several different window managers for Linux and the X Window System. Though you have dozens of good choices, this chapter looks only at KDE/kwm, GNOME/Enlightenment, and Window Maker.

Window managers vary in ease of use, convenience, size, and style. Although you can use only one window manager at a time on a single display, you might have several installed on your system. Window managers demonstrate the graphic flexibility of the X Window System and show that there is no such thing as a standard graphical user interface for X.

#### **SEE ALSO**

For more information about using the X Window System, see page 167.

# The K Desktop Environment and kwm

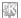

The *K Desktop Environment*, or *KDE*, is one of the newest and most popular desktop environments for Linux and X11. KDE is a complete graphical environment for X11 (see Figure 13.1) and provides many features, including the following:

- An integrated suite of more than 100 programs and games
- Configuration of window scrollbars, fonts, color, and size using graphical dialog boxes
- Mounting of file systems, such as CD-ROMs, using the mouse pointer
- Network Transparent Access, or NTA, in which clicking a graphic file in an FTP listing results in an automatic download and display of the graphic
- Support for background (desktop) wallpaper graphics in JPEG format
- Support for session management (applications and window positions are remembered between sessions)

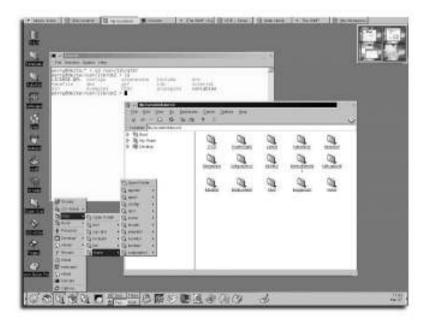

#### FIGURE 13.1

KDE comes with nearly 100 programs and is one of the newest and most popular desktop environments for Linux.

KDE is included in most modern distributions. If it was not included in your distribution, visit KDE's homepage at http://www.kde.org to get instructions for obtaining

**CHAPTER 13** Using a Window Manager

the package for your distribution. KDE even makes prebuilt packages for the major distributions available on its FTP site.

## **Enlightenment**

The Enlightenment window manager (often referred to as *E*, and shown in Figure 13.2) began as a project to make a window manager that was extremely configurable and graphically appealing. It is now one of the most popular window managers for Linux.

You can use either GNOME or KDE with Enlightenment as well, adding even more customizability to your desktop. On most distributions, however, Enlightenment defaults to a stand-alone window manager or starts GNOME.

Enlightenment remains one of the fastest developing window managers for X, and I highly recommend it for showing off the power and configurability of Linux.

Learn more about Enlightenment by visiting the official Web site, http://www.enlightenment.org.

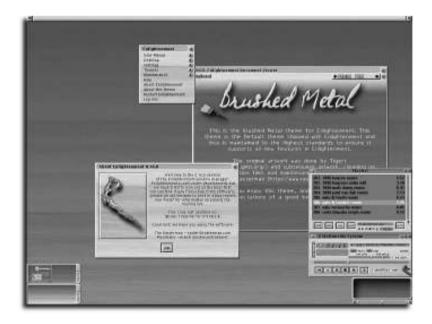

#### FIGURE 13.2

Enlightenment is one of the most configurable and graphically appealing window managers for X.

#### Window Maker

Window Maker (shown in Figure 13.3) is another popular Linux window manager. It boasts easy-to-use configuration tools and very fast operation.

Window Maker is famous for its use of *docked applets*, small applications that run in Window Maker icons. These small applets range from system monitoring tools to tiny video games. You can find demonstrations of many of these applets at http://www.windowmaker.org/projects.html.

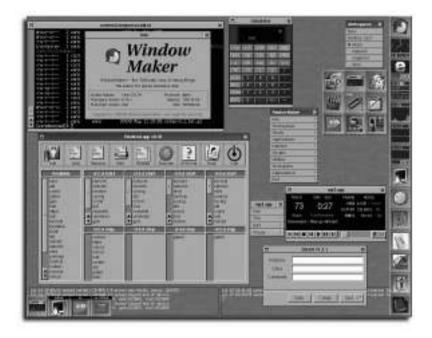

FIGURE 13.3
Window Maker runs docked applets in icons.

# **Starting a Window Manager**

Most window managers are started by line entries in a file called .xinitrc in your home directory. The systemwide default .xinitrc file is found under the /etc/X11/xinit or /usr/X11R6/lib/X11/xinit directory. When you first start X (as detailed in the section "Starting X11" in Chapter 12, "Running and Configuring X11"), the xinit program (started by the startx command) first looks for the

**CHAPTER 13** Using a Window Manager

initializer file .xinitrc in your home directory. If it is not found, xinit then looks for .xinitrc in the /usr/X11R6/lib/X11/xinit directory.

You do not have to use the default .xinitrc system file, but if you want to experiment, use the cp command to copy and create your own .xinitrc file, like this:

# cp /usr/X11R6/lib/X11/xinit/xinitrc \$HOME/.xinitrc

#### **SEE ALSO**

To learn more about using .xinitrc, see page 178.

## Starting KDE

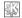

Use your text editor to create or edit your .xinitrc file in your home directory. Comment out any previous window managers, and insert the startkde command in your .xinitrc file.

startkde

Save your file, and then use the startx command to start X11 and run KDE.

# startx

# **Starting Enlightenment/GNOME**

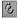

Use your text editor to create or edit your .xinitro file in your home directory. Comment out or remove any previous window managers and insert the following command to start Enlightenment:

exec /usr/local/enlightenment/bin/enlightenment

To make sure that this is the correct path to Enlightenment on your machine, use the which command:

# which enlightenment

Save your file, and use the startx command to start X and run Enlightenment.

# startx

If GNOME is installed on your system and you want to start it as well, add the following line instead of the command to start your window manager.

exec gnome-session

GNOME will begin its session and load its default window manager (usually Enlightenment).

# **Starting Window Maker**

To start Window Maker for an X session, you must tell the startx script to launch Window Maker. Window Maker comes with a script to perform all the necessary configuration and modify your .xinitrc file. To run this script and configure X to start Window Maker, type the following:

# wmaker.inst

After running this script, exit from any running X sessions and restart X.

# startx

To start Window Maker from a line in your own .xinitro file, use your text editor to create a .xinitro file in your home directory, and then add the following line. If the .xinitro file already exists, edit the existing file, remove the line that starts your old window manager (usually beginning with an exec statement), and insert this line:

# exec /usr/X11R6/bin/wmaker'

Be sure to use the path to Window Maker on your local machine. You can find out where (and if) Window Maker is installed by using the which command:

# which wmaker

# chapter 14

# Performing Common X Operations

- Using X11 Toolkit command-line options
- Moving, resizing, and managing windows
  - Viewing X11 fonts
- Using the xfd client to view font character maps
  - Copying and pasting text
- Capturing windows and the desktop

**CHAPTER 14** Performing Common X Operations

# **Using X11 Toolkit Command-Line Options**

Nearly all X Window System clients, or programs, accept a set of similar commandline options, known as X11 Toolkit options. These options provide a range of choices for the window size, placement, colors, title, or fonts used when a client starts. Most of the standard X11 Toolkit options are discussed in the x manual page.

#### **SEE ALSO**

To learn more about the X Window System, see page 171.

# **Using Geometry Settings to Set Window Size**

Use the -geometry option followed by width, height, and xoffset or yoffset values to start your program with a specific window size, in a specified area of your display, or in a virtual desktop.

#### Placing rxvt terminal windows by using -geometry

1. Use the -geometry setting with the rxvt terminal emulator to place the initial window in the upper-right corner of your display. Assuming you have a desktop that's 800×600 pixels, start rxvt with an 80-character wide by 24-line window by typing the following at the command line:

```
# rxvt -geometry 80x24+216+0 &
```

The value 216 is the xoffset value and forces the rxvt window to start 216 pixels from the left side of the screen. A yoffset value of 0 forces the rxvt window to the top of screen.

- 2. Use the -geometry setting again, but this time, start rxvt in the lower-right corner of your screen by entering the following at the command line: # rxvt -geometry 80x24+216+232 &
- 3. Use geometry offset settings greater than your desktop size to start the rxvt client offscreen in an adjacent virtual desktop. If your screen size is 800×600 pixels, use an xoffset value slightly greater than 800 to place the terminal window in the desktop to the right, like this:

```
# rxvt -geometry 80x25+801+0
```

This command line starts rxvt in the upper-left corner of the desktop that is located to the right of your screen.

**4.** To start rxvt in a desktop below your current screen, use a yoffset slightly greater than your screen's height, like so:

```
# rxvt -geometry 80x25+0+601
```

This command line starts rxvt in the upper-left corner of the desktop below your current screen.

**5.** Substituting the plus sign with a minus sign tells X to reference the bottom or right side of the screen. For instance, to place a window in the bottom-right corner:

# rxvt \geometry 80x25-0-0

#### Using geometry to place a window

You can also use -geometry -0+0 to place a client window in the upper-right corner of your display. This saves you the effort of manually moving the window or performing subtraction of a client's window size from your desktop's size.

#### Automatically placing windows in the lower-right corner

-geometry -0-0 does the same thing, and places any client's window in the lower-right corner of your desktop!

Use geometry settings to start clients in each of your desktops. For example, one desktop could be dedicated to Web browsing or email, another could be dedicated to a sports graphics program, and a third could be occupied by your word processor or text editor.

# **Setting Foreground and Background Colors**

Use the -bg and -fg X11 Toolkit options to set the background and foreground colors of an X11 client's window. The list of colors supported by the XFree86 256-color servers are in the file rgb.txt under the /usr/X11R6/lib/X11 directory, or you can use the showrgb client to display the list of colors by typing the following at the command line:

# showrgb

To start the rxvt terminal emulator with a BlanchedAlmond background and MidnightBlue text for the foreground, for example, use the -bg and -fg options:

# rxvt -bg BlanchedAlmond -fg MidnightBlue &

#### **CHAPTER 14** Performing Common X Operations

If you must use the XF86\_VGA16 server ffor your X11 sessions, only 16 colors are available. Use the xcmap client to display the available colors, like this:

# xcmap &

The available colors will be displayed in a grid, as shown in Figure 14.1. Users of black-and-white-display servers, such as the monochrome server XF86\_Mono, might want to experiment with the -rv and +rv reverse video modes to invert the display of terminal windows or text editors.

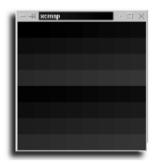

#### FIGURE 14.1

The xcmap client displays a grid of available colors for your X11 desktop.

#### **SEE ALSO**

To learn more about using the XFree86 series of X11 servers, see page 171.

# Moving, Resizing, and Managing Windows

The types and features of windows used by X11 clients depend on the X11 window manager used during your X Window System sessions.

The anatomy of an X11 window is shown in Figure 14.2.

# **Specifying an X11 Window Title**

The topmost portion of an X11 window is called the *title bar*, and usually contains the name of the X11 client. You can change the name that appears on the title bar by using the X11 Toolkit -title option. For example, to start the rxvt X11 terminal emulator with a custom title bar, enter a command line such as the following:

```
# rxvt -title "Welcome to Linux! Have a nice day! :-)"
```

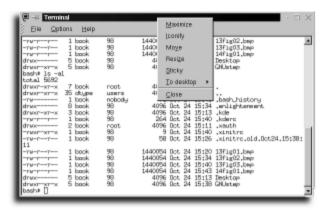

#### FIGURE 14.2

A typical KDE X11 window, showing common window features, such as a title bar, scrollbars, and window control buttons.

#### **SEE ALSO**

For more information about configuring X11 terminal emulators, such as rxvt or xterm, see page 179.

# **Minimizing, Maximizing, or Closing Windows**

Depending on your window manager, common window functions might be slightly different than described later. Every window manager has slightly different ways to control window behavior, but they generally follow established standards. For simplicity, the following description describes behavior in KDE.

In the title bar of each window are three buttons: Minimize, Maximize, and Close. If you click the Minimize button, the window will shrink, appearing only as a button in the taskbar or as an icon (shown in Figure 14.3). If you click the Maximize button, the window will enlarge to fill your display, or will be restored to a previous size (note that in some window managers you can also double-click the window's title bar to maximize or restore a window's size). Although you should usually use an X11 client's documented method to quit, you can close the client or window by clicking the Close button.

There are several ways to resize a window. To resize a window horizontally using your mouse, move your cursor to right or left edge of the window and click and drag the window until it reaches the desired width. To resize a window vertically using your mouse, move your cursor to the top or bottom of the window, and click and drag the window until it reaches the desired height. To resize vertically and

#### **CHAPTER 14** Performing Common X Operations

horizontally at the same time, move your mouse cursor to one of the window's four corners, and click and drag the window until it reaches the desired size.

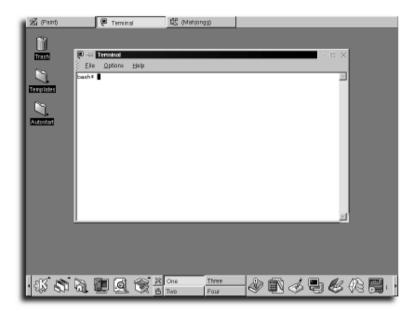

#### **FIGURE 14.3**

The KDE desktop provides a Start menu and desktop control functions. The taskbar (top) provides placement for minimized X11 windows.

# **Viewing X11 Fonts**

Use the xlsfonts program to list the fonts recognized by the X Window System. Use wildcards or patterns to match font names to find specific fonts. For example, to list all bold fonts from the Adobe Utopia family, use xlsfonts with the -fn (font) option and a wildcard, like so:

```
# xlsfonts -fn *utopia*bold*
-adobe-utopia-bold-i-normal-0-0-0-0-p-0-iso8859-1
-adobe-utopia-bold-r-normal-0-0-0-0-p-0-iso8859-1
```

Use the x1sfonts program to find font names for the -fn X11 Toolkit option, or with the xfontsel or xfd clients discussed in this section.

x1sfonts outputs the raw X font names, which can be confusing at first. The naming convention, although cryptic, is designed to allow selection of the proper font, including all its variations. The font name includes a descriptive name, weight (bold, normal), style (italic, roman, and so on), spacing, size, and character set information.

#### **SEE ALSO**

To learn how X uses fonts, see page 171.

# **Viewing X11 Fonts with the** *xfontsel* **Client**

The xfontsel client provides an easy way to see samples of each font available during your X11 session. By default, xfontsel attempts to read the names of every available font, but when used with the -pattern option, displays fonts matching a wildcard pattern. For example, to force xfontsel to use all Adobe fonts, use the -pattern option followed by a wildcard pattern:

# xfontsel -pattern \*adobe\*

The xfontsel client presents a window, as shown in Figure 14.4, along with a sample of the first font found. To display different fonts, click any of the fmly, wght, or slant names, and then select an option from the ensuing shortcut menu.

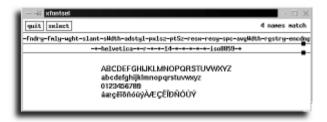

#### **FIGURE 14.4**

The xfontsel client displays a character-set sample of a selected font.

# Using the xfd Client to View Font Character Maps

Use the X11 xfd (X font display) client to see all the characters in a font. The font must be made available to your X11 server through the Files section of your system's XF86Config file (described in Chapter 12, "Running and Configuring X," in the section "Starting X11"). If you're not sure about what font to display, use the xfontsel client or look under the /usr/X11R6/ lib/X11/fonts directory. For example, to display all the available miscellaneous fonts, use the 1s command, as follows:

#### **CHAPTER 14** Performing Common X Operations

```
# ls /usr/X11R6/lib/X11/fonts/misc
10x20.pcf.gz
                 8x16rk.pcf.gz
                                      deccurs.pcf.gz
12x24.pcf.qz
                 9x15.pcf.qz
                                    decsess.pcf.qz
12x24rk.pcf.gz
                   9x15B.pcf.gz
                                       fonts.alias
3270-12.pcf.gz
                   clB6x10.pcf.gz
                                         fonts.dir
3270-12b.pcf.qz
                    clB6x12.pcf.gz
                                           gb16fs.pcf.gz
3270-20.pcf.gz
                   clB8x10.pcf.gz
                                         gb16st.pcf.gz
3270-20b.pcf.gz
                    clB8x12.pcf.gz
                                           gb24st.pcf.gz
3270.pcf.qz
                clB8x13.pcf.qz
                                      hanglq16.pcf.qz
3270b.pcf.qz
                 clB8x14.pcf.qz
                                       hanglm16.pcf.gz
3270d.pcf.gz
                 clB8x16.pcf.gz
                                       hanglm24.pcf.gz
3270gt12.pcf.gz
                    clB8x8.pcf.gz
                                         heb6x13.pcf.gz
3270gt12b.pcf.gz
                     clB9x15.pcf.gz
                                            heb8x13.pcf.gz
3270gt16.pcf.gz
                    clI6x12.pcf.gz
                                           hex20.pcf
3270qt16b.pcf.qz
                     clI8x8.pcf.gz
                                           jiskan16.pcf.qz
3270gt24.pcf.gz
                    clR4x6.pcf.qz
                                         jiskan24.pcf.gz
3270gt24b.pcf.gz
                     clR5x10.pcf.gz
                                            k14.pcf.gz
3270gt32.pcf.gz
                    clR5x6.pcf.gz
                                         nil2.pcf.gz
3270gt32b.pcf.gz
                     clR5x8.pcf.gz
                                           olcursor.pcf.gz
3270gt8.pcf.gz
                   clR6x10.pcf.gz
                                         olgl10.pcf.gz
3270h.pcf.qz
                 clR6x12.pcf.qz
                                       olgl12.pcf.gz
5x7.pcf.qz
               clR6x13.pcf.qz
                                     olgl14.pcf.gz
5x8.pcf.gz
               clR6x6.pcf.gz
                                    olgl19.pcf.gz
6x10.pcf.gz
                clR6x8.pcf.gz
                                     vga.pcf
6x12.pcf.gz
                clR7x10.pcf.gz
6x13.pcf.gz
               clR7x12.pcf.gz
6x13B.pcf.gz
                clR7x14.pcf.gz
6x9.pcf.qz
              clR7x8.pcf.qz
7x13.pcf.gz
               clR8x10.pcf.gz
7x13B.pcf.gz
                clR8x12.pcf.gz
7x14.pcf.gz
               clR8x13.pcf.gz
7x14B.pcf.gz
                clR8x14.pcf.gz
7x14rk.pcf.gz
                 clR8x16.pcf.gz
8x13.pcf.gz
               clR8x8.pcf.gz
8x13B.pcf.gz
                clR9x15.pcf.gz
8x16.pcf.gz
               cursor.pcf.gz
```

Note that each font is compressed (with the .gz extension). This is a feature of X Window System release X11R6.3, which can use compressed fonts to save disk space. If you're using an earlier release of X11 (such XFree86 3.1.2), the fonts are not compressed.

#### **SEE ALSO**

To learn more about compressed files, see page 504.

#### **Displaying X11 font characters**

1. Use the xfd client from the command line of a terminal window, followed by the -fn (font) option and the name of the desired font. The xfd client also supports many standard X11 Toolkit options, so you can use geometry, foreground, or background settings to customize how the characters are displayed. For example, to display the characters contained in a tiny font, use the xfd client like this:

# xfd -geometry 500x400 -fn 5x7

The xfd client displays a window like the one shown in Figure 14.5.

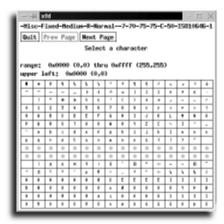

#### FIGURE 14.5

The xfd client displays characters defined in a specified X11 font.

2. To see the available X11 cursors, use the xfd client along with geometry settings for size and color and the -center option to center each character in the display: # xfd -geometry 500x400 -bg blue -fg white -center -fn cursor

This displays a 500×400-pixel window, with each X11 cursor in white on a blue background.

#### **SEE ALSO**

For more information about using compression programs, see page 504.

**CHAPTER 14** Performing Common X Operations

# **Copying and Pasting Text**

Copying and pasting text between terminal windows is a common X11 operation and involves using your mouse to select, drag, and then paste selected portions of text. Your keyboard can also play a part in these operations, especially for selecting large areas of text.

Copying and pasting text is handy for quickly copying complex command lines for later use in shell scripts, for duplicating text blocks or for moving chunks of text from a program's output in a terminal window into a text editor window.

#### Copying and pasting words, lines, and blocks

- 1. To copy a word from text in a terminal window, double-click the word. Move to another window and press the middle mouse button (or both left and right mouse buttons simultaneously if you use a two-button mouse) to paste the word.
- **2.** To copy a line of text, triple-click the line, and then paste using the same technique as described in step 1. Note that if you copy a command line from a terminal window, you might also get a carriage return in your pasted text.
- **3.** To copy a large chunk of text, you must first highlight it. Move your cursor to the beginning of the text area, and then drag to the end of the area with the left mouse buttons held down. Alternatively, you can click at the beginning of the text and then, holding down the Shift key, click at the end of the text.

To paste the highlighted selection, press the middle mouse button (or simultaneously press the left and right mouse buttons if you use a two-button mouse). Alternatively, hold down the Shift key, and then press the Insert key.

#### **SEE ALSO**

To learn how to configure your mouse for X11, see page 185.

# Using the xcutsel Client to Copy Text

Use the xcutsel client to copy text from one window to another. This client offers a convenient way of copying text from one application to another through the use of buttons in dialog boxes, and can serve as a temporary holding place for copied text. It is similar in function to the basic mouse click method described earlier, but allows you to view the buffer to ensure accuracy.

#### Copying text with xcutsel

1. Start the xcutsel client from the command line of a terminal window by typing the following:

# xcutsel &

2. The xcutsel client window, shown in Figure 14.6, appears. Two buttons (copy PRIMARY to 0 and copy 0 to PRIMARY) are used to copy text.

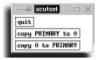

#### **FIGURE 14.6**

The xcutsel client supports the copying and pasting of text between X11 clients.

- 3. Highlight a word, line, or block of text in a terminal window.
- 4. Click the copy PRIMARY to 0 button.
- **5.** Click the copy 0 to PRIMARY button.
- **6.** Move your mouse cursor to the terminal or client window where you want to paste the text.
- 7. Paste the text by clicking the middle mouse button or by pressing Shift+Insert.

# **Copying Text with the** *xclipboard* **Client**

Use the xclipboard client to copy and paste text. This client works just like the xcutsel client, but in addition to copying large sections of text and serving as a temporary holding place, it displays the copied text before your paste operation, supports multiple buffers of copied text, and can save buffers or copied text into text files.

#### Copying, saving, and pasting text with xclipboard

- 1. Start the xclipboard client from the command line of terminal window by typing the following:
  - # xclipboard &
- **2.** A small window appears (see Figure 14.7). Note the Quit, Delete, New, Save, Next, and Prev buttons.
- 3. Highlight the desired word, line, or block of text in a terminal or client window.
- **4.** Move your mouse cursor to the xclipboard window.
- **5.** Paste the highlighted text into the xclipboard window. Unlike with normal cutand-paste operations, you must use your middle mouse button (or a simultaneous left- and right-button press if using a two-button mouse) to paste.
- **6.** To save the text to a file, click the Save button. A small dialog box with the default name (clipboard) will appear.

#### **CHAPTER 14** Performing Common X Operations

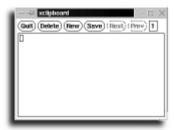

#### **FIGURE 14.7**

The xclipboard client offers multiple buffers for copied text and enables you to save copied text to disk.

- **7.** If you don't want to use the default name, enter a new filename. Click the Accept button.
- **8.** To save multiple buffers, click the New button. The Prev button should become active, and a 2 should appear next to it.
- **9.** Repeat step 3 to highlight text, and then paste the text into the xclipboard window. You now have two buffers of copied text.
- **10.** To paste the first buffer, click the Prev button. Your previously copied text appears.
- 11. Highlight the text displayed in the xclipboard window.
- **12.** Move your mouse to the desired terminal or client window, and use your middle mouse button (or press Shift+Insert) to paste the text.

# **Capturing Windows and the Desktop**

Use the xwd, xmag, or xv client, found under the /usr/X11R6/bin directory, to capture a window picture, a portion of the X11 display, or the entire desktop. This is a handy way to capture, copy, or print graphics from your X11 sessions. Some of the techniques and X11 clients described in this section might come in handy if you use any of the graphics programs described in Chapter 15, "Using Graphics and Multimedia Tools."

# Using xwd to Capture Windows

Use the xwd (X11 window dump) program to take snapshots of your desktop or of a desired terminal or client window.

#### Saving window dumps with xwd

- Start the xwd client from the command line of a terminal window, using the standard output redirection operator (>) to create a file with an .xwd extension:
   # xwd >dump1.xwd
- **2.** By default, xwd sends its output, a special text graphics format, to the standard output. Alternatively, you can use the -out option followed by a filename to save the graphic, like so:

```
# xwd -out dump1.xwd
```

- **3.** When you start xwd, your cursor turns into cross hairs (+). To capture a window, click the window or its border. The window graphic is saved to the specified filename. Even if a selected window is overlapped by another window, the contents of the selected window are captured.
- **4.** To capture the entire screen, click the root desktop or display.

#### **SEE ALSO**

To learn more about using shell redirection operators, see page 24.

# Using xwud to Display Window Dumps

Use the xwud (X11 window undump) client to view your captured graphic.

#### Viewing window dumps

**1.** Start the xwud client from the command line of a terminal window, using the -in option followed by the name of your window dump, like so:

```
# xwud -in dump1.xwd
```

**2.** Alternatively, you can use the shell's standard input redirection operator (<) to read in your captured graphic:

```
# xwud <dump1.xwd</pre>
```

3. By default, the xwud client quits when you click the displayed window. If you want to disable this feature, use the -noclick option. If you want to distort the graphic or rescale the window, use the -scale option, which allows you to resize the graphic's window.

**CHAPTER 14** Performing Common X Operations

# Using the *xloadimage* Client to View Captures

Use the xloadimage client, found under the /usr/X11R6/bin directory, to view graphics captured by the xwd command. To view a captured window dump, use xloadimage followed by the name of the dumped graphic, like so:

```
# xloadimage dump1 xwd
```

The xloadimage client displays a series of screen dumps one at a time after each press of N when you use the -goto option, like so:

```
# xloadimage dump1.xwd dump2.xwd dump3.xwd -goto dump1.xwd
```

This command line causes xloadimage to repeat the sequence of graphics on your display until you press Q to quit. See the xloadimage manual page for more information about this program, such as graphics file format conversion.

#### **SEE ALSO**

To learn more about converting graphics formats, see page 229.

# Capturing and Viewing Screens with the xv Client

Use the xv client to capture or display X11 windows or desktops. This command has a bewildering array of more than 100 command-line options, but you can read the xv documentation by using the gv client (which is in PostScript format) like this:

```
# gv /usr/doc/xv-3.10a/xvdocs.ps
```

#### **SEE ALSO**

For more information about the gv PostScript previewer, see page 234.

#### Capturing X11 windows by using the xv client

- Start the xv client from the command line of terminal window like so: # xv &
- **2.** The xv title screen appears. Right-click the title screen to display the main xv dialog box.
- **3.** To capture a window, click the Grab button.
- **4.** The xv Grab dialog box, shown in Figure 14.8, appears. Click the dialog box's Grab button, and then click the desired window.
- **5.** The xv client beeps once, and then again after it displays the captured graphic in a window (see Figure 14.9).

#### Capturing Windows and the Desktop CHAPTER 14

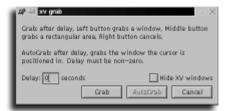

#### **FIGURE 14.8**

The xv Grab dialog box is used to capture all or portions of your X11 desktop.

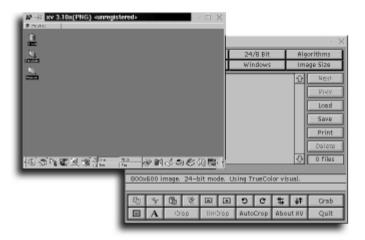

#### FIGURE 14.9

After a screen capture, the xv displays the graphic in a separate window.

- **6.** To capture a portion of a window, hold down your middle mouse button (or both mouse buttons if you're using a two-button mouse), and drag to create a rectangle. To capture a window using a time delay, move your mouse to the Delay field, enter the number of seconds for the delay, click the AutoGrab button, and then move your mouse to the desired window (or select the rectangular area to grab). Use the Hide XV Windows button to make the xv client disappear when performing the graphics capture.
- **7.** After capturing your graphic, click xv's Save button. A Save dialog box appears. Select the desired graphics output format by clicking the Format button. To save the graphic as a grayscale or black-and-white image, click the Colors button.

#### **CHAPTER 14** Performing Common X Operations

Although the xv command-line options (detailed starting on page 74 of xv's 128-page manual) might at first be confusing, the xv client is simple to use when displaying window dumps. Use the xv command followed by the name of your dumped graphic like this:

```
# xv dump1.xwd
```

Use the handy -expand command-line option followed by a positive or negative number to display captured images as larger or smaller. For example, to display a small window graphic at three times its original size, use the -expand option:

```
# xv -expand 3 dump1.xwd
```

To display a full-screen image capture at one-half its original size, use -expand -2 like so:

```
# xv -expand -2 dump1.xwd
```

# Using the *xmag* Client to Capture Magnified Images

You can use the xmag client to capture or magnify portions of your display, such as window buttons or icons.

#### Capturing images with the xmag client

- Start the xmag client from the command line of a terminal window like this:
   # xmag &
- 2. To specify a level of magnification to use when capturing magnified images, use the -mag option followed by a positive number (xmag will not capture reduced images). For example, to capture a graphic at three times its original size, use the -mag option like this:

```
# xmag -mag 3 &
```

- **3.** After you start the xmag program, your cursor changes to a character that resembles a rotated L. To capture the default 64×64-pixel area, click a desired portion of the window. The main xmag window, shown in Figure 14.10, appears.
- **4.** To capture an area larger or smaller than the default, hold down your middle mouse button and drag to select a larger rectangular area before releasing the button. You can also use the -source option followed by an X11 Toolkit geometry setting to specify a custom area. For example, to capture a 200×200-pixel area, use the -source option:

```
# xmag -source 200x200 &
```

Capturing Windows and the Desktop CHAPTER 14

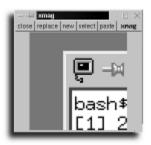

#### **FIGURE 14.10**

The xmag client captures magnified portions of your X11 desktop.

#### Handling areas larger than your desktop

Be careful! By using this option with the default magnification level 5, the resulting xmag window will cover the entire desktop of an 800×600 display, and you won't be able to use the program (press the Q key or Ctrl+C to quit). The best approach is to use the -mag and -source options to find the optimum results for your screen display—for example, -mag 2 at 200×200 works well with an 800×600 display.

- 5. The xmag window (refer to Figure 14.10) has five buttons: Close, Replace, New, Cut, and Paste. Click the Close button to quit the xmag client. Click the Replace button to select a new area to be displayed in the original xmag window. Click the New button to select a new area to be displayed in a new xmag window.
- **6.** To copy the currently captured area, click the Select button.
- 7. To paste the graphic, move your mouse cursor to an open window of an X11 graphics program, such as xpaint or GIMP (discussed in Chapter 15), and paste the image.
- **8.** The xmag Paste button can be used to paste a selected image from one xmag window to another. To scale an xmag image, hold down the Shift key, move your mouse to a corner of an xmag window, and drag (with your left mouse button held down) to make the xmag window smaller or larger.

# chapter 15

# Using Graphics and Multimedia Tools

- Selecting a graphics program
- Translating or converting graphics
  - Previewing graphics and PostScript documents
    - Playing music CDs
  - Watching and listening to Internet TV and radio
  - Playing animations and movies with the *xanim* client

- •
- •
- •

# **Selecting a Graphics Program**

Linux is distributed with many different programs, and many distributions include a wealth of graphics programs for creating, editing, and converting graphics images. These programs range from simple to complex. Some programs work only on the command line for translating graphics file formats, whereas others rival commercial-quality graphics software applications.

# **Using the GIMP Client**

One of the best and newest graphics tools for Linux is GIMP, the GNU Image Manipulation Program. This X11 client, shown in Figure 15.1, is a full-featured image-editing program with many menus, tools, and filters.

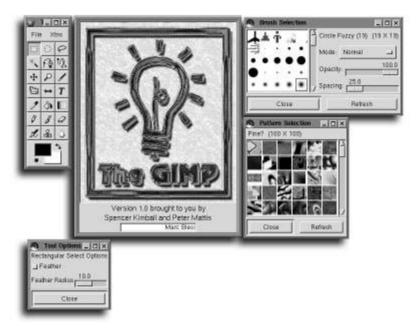

#### FIGURE 15.1

The GIMP image editor has features that rival commercial image-manipulation programs.

#### The GIMP features include

- Floating menus (which you access by right-clicking an image window)
- Graphics layers (so that effects can be superimposed)
- More than 100 plug-in filters and tools
- More than 20 editing tools
- Multiple image windows (for cutting and pasting graphics, or for multiple views of a file)
- Multiple undo levels
- Scripting language to automate image processing or to create new filters
- Six floating tool, brush, colors, and pattern windows
- Support for the importing and exporting of 24 graphics formats

GIMP requires nearly 23MB of hard drive space for its software libraries, support files, and related directories, which are installed under the /usr/share/gimp/x.xx directory (where x.xx is the current version). A library of GIMP plug-ins is installed in the /usr/lib/gimp/x.xx/plug-ins directory. *Plug-ins* are compiled modules, or programs, run by GIMP from different menus.

#### X Toolkit options and GIMP

Although you must run the X Window System to use GIMP, it does not support any X11 Toolkit options such as geometry settings.

#### Starting GIMP

- **1.** First, start an X11 session. Then start GIMP from the command line of a terminal window, with the name of a graphic file:
  - # gimp rhpenguin.gif &
- **2.** When you use GIMP for the first time, the program will present a dialog box such as the one shown in Figure 15.2. This dialog box contains various details, such as version number, required resources, and installation procedures. To proceed, click the Install button.

**CHAPTER 15** Using Graphics and Multimedia Tools

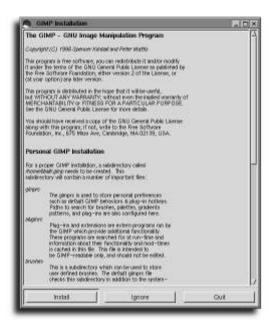

#### FIGURE 15.2

The first time you use the GIMP editor, it will ask whether you want to configure itself in your home directory.

**3.** A dialog box such as the one shown in Figure 15.3 will appear after GIMP creates its .gimp directory in your home directory.

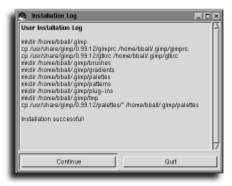

#### **FIGURE 15.3**

After installing its resources in your home directory, GIMP summarizes what it has done.

**4.** Click the Continue button. GIMP will load and present the graphics image you specified in step 1, as shown in Figure 15.4.

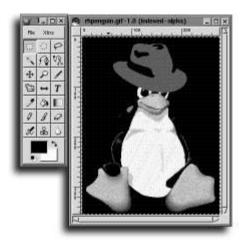

#### FIGURE 15.4

GIMP loads your images into a floating window, with a separate operations menu.

**5.** To open the Brush Selection dialog box, shown in Figure 15.5, press Shift+Ctrl+B. This dialog box boasts 115 brush patterns, 15 drawing modes, and sliding controls to change the size or opacity of the brush.

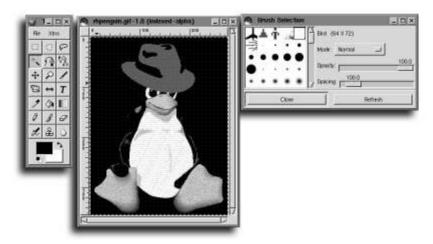

#### **FIGURE 15.5**

GIMP's brushes window offers 115 different brush patterns to use when creating or editing images.

**6.** Click a brush to select it. Click the Mode pop-up menu to select a drawing mode, and drag the slider controls to change the opacity or spacing of the brush pattern.

7. To view GIMP's Pattern Selection dialog box, shown in Figure 15.6, press Shift+Ctrl+P. This dialog box boasts 168 patterns that you can select for painting or filling image areas.

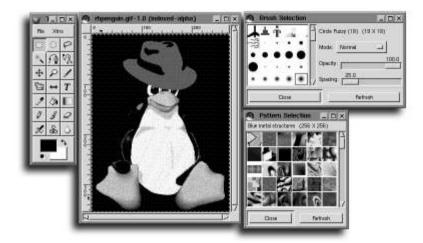

#### **FIGURE 15.6**

The GIMP Pattern Selection dialog box offers 168 patterns that you can use when editing images.

- **8.** Click a pattern to select it, or use the scrollbar to view more patterns.
- **9.** There are several ways to quit GIMP: Click the File menu and select Quit; press Ctrl+Q; or right-click the graphic's window and select Quit from the shortcut menu.

#### Use your keyboard or mouse with GIMP

GIMP's floating toolbar (refer to Figure 15.4) provides access to a number of drawing, painting, and selection tools. You can also use a number of keyboard commands, as listed in Table 15.1.

#### **SEE ALSO**

For more information about X11 Toolkit options, such as geometry settings, see page 198.

#### Table 15.1 Common GIMP Keyboard Commands

| Command | Description     |
|---------|-----------------|
| Ctrl+K  | Clear selection |
| Ctrl+W  | Close file      |

#### Selecting a Graphics Program CHAPTER 15

Command Description Ctrl+C Copy selection Ctrl+N Create new file Ctrl+X Cut selection Ctrl+. Fill selection Ctrl+B Lower layer Ctrl+M Merge layer Ctrl+O Open file

Ctrl+V Paste Clipboard
Ctrl+Q Quit GIMP
Ctrl+F Raise layer

Ctrl+R Redo last action

Ctrl+S Save file

A Select Airbrush tool

Ctrl+A Select all

Shift+B Select Bucketfill tool
Shift+E Select Eraser tool

F Select Free-selection tool

Z Select Fuzzy selection tool (magic wand)

P Select Paintbrush tool

Shift+P Select Pencil tool

R Select Rectangular selection tool

Shift+Ctrl+H Sharpen selection

Shift+Ctrl+B Show Brushes dialog box Ctrl+G Show Gradient editor

Ctrl+L Show Layer Channel editor
Ctrl+P Show Palette dialog box

Shift+Ctrl+P Show Patterns dialog box in active window

Shift+Ctrl+T Show Tool Options dialog box from main menu

Shift+Ctrl+T Show guides

continues...

| Table 15.1 Continued |                  |
|----------------------|------------------|
| Command              | Description      |
| Shift+Ctrl+R         | Show rulers      |
| Ctrl+Z               | Undo last action |
| =                    | Zoom in          |
|                      | Zoom out         |

After starting GIMP, you might want to configure some of its default settings. To configure GIMP, edit the file gimprc in the .gimp directory under your home directory.

#### **Configuring GIMP**

**1.** The .gimp directory contains tool resources and settings, along with your GIMP preferences. Use the 1s command to see the installed GIMP files:

```
# 1s -1 .gimp
total 15
drwxrwxr-x 2 bball bball 1024 Apr 6 13:21 brushes
-rw-r--r-- 1 bball bball 7277 Apr 6 13:21 gimprc
drwxrwxr-x 2 bball bball 1024 Apr 6 13:21 gradients
-rw-r--r-- 1 bball bball 379 Apr 6 13:21 gtkrc
drwxrwxr-x 2 bball bball 1024 Apr 6 13:21 palettes
drwxrwxr-x 2 bball bball 1024 Apr 6 13:21 patterns
drwxrwxr-x 2 bball bball 1024 Apr 6 13:21 plug-ins
drwxrwxr-x 2 bball bball 1024 Apr 6 13:21 tmp
```

#### Another way to set GIMP's undo levels

You can also change the number of undo levels while GIMP is running through its Preferences menu.

2. The gimpre file <contains settings for defaults, such as brushes, patterns, palettes, measurements, number of undo levels, and temporary directories. For example, one way to change the number of GIMP's undo levels is to use your favorite text editor, such as pico, and edit the gimpre file (disabling linewrapping):

```
# pico -w $HOME/.gimp/gimprc
```

**3.** Scroll though the gimpre file until you come to the undo default section, which looks like this:

```
# Set the number of operations kept on the undo stack (undo-levels 5)
```

**4.** Change the number following undo-levels to the number you want. For example, to change the number of actions you can undo to 2, edit the line to look like this:

```
# set the number of operations kept on the undo stack
(undo-levels 2)
```

5. If you don't have a lot of memory, such as 32MB, configure GIMP for stingy-memory-use. If you try to edit graphics as large as 640×480 pixels, GIMP will use nearly 16MB of your system memory. Scroll through the gimpre file until you come to the memory section, which looks like this:

```
# There is always a tradeoff between memory usage and speed. In most
# cases, the GIMP opts for speed over memory. However, if memory is
# a big issue, set stingy-memory-use
# (stingy-memory-use)
```

**6.** To use this feature, remove the pound (#) character in front of the memory setting like so:

```
# There is always a tradeoff between memory usage and speed. In most
# cases, the GIMP opts for speed over memory. However, if memory is
# a big issue, set stingy-memory-use
(stingy-memory-use)
```

7. If you try to edit a large graphics file such as a full-page, color TIFF document, you can also run out of disk space. GIMP creates large temporary files during editing sessions, typically three times the memory required to load an image. A little math can show you that editing a 20MB graphic can translate to a lot of used disk space. Scroll to the swap file section, which looks like this:

```
# Set the swap file location. The gimp uses a tile based memory # allocation scheme. The swap file is used to quickly and easily # swap files out to disk and back in. Be aware that the swap file # can easily get very large if the gimp is used with large images. # Also, things can get horribly slow if the swap file is created on # a directory that is mounted over NFS. For these reasons, it may # be desirable to put your swap file in "/tmp". (swap-path "${gimp_dir}")
```

If your system has a second hard drive or a little-used partition, say at /d2, use the mkdir command to create a swap file directory for GIMP:

```
# mkdir /d2/tmp
```

To configure GIMP to use this new directory, change the swap-path from the default \${gimp\_dir} directory (tmp under .gimp in your home directory) to the path of your second drive or partition:

```
(swap-path "/d2/tmp")
```

**8.** Save the gimpre file and exit your text editor.

#### **SEE ALSO**

- For more information about text editors, see page 64.
- > For details about using mkdir, see page 43.

GIMP's floating tool, pattern, and brush windows are convenient to use when editing an image. Access the complete GIMP menu system by right-clicking over your image; GIMP's menus will cascade.

The best sources of documentation for GIMP can be found online.

http://www.gimp.org/docs.html

http://manual.gimp.org/

For a series of tutorials to learn how to use GIMP, browse to the following Web site:

http://abattoir.cc.ndsu.nodak.edu/~nem/gimp/tuts/

To read a series of Frequently Asked Questions (FAQs), browse to

http://www.rru.com/~meo/gimp

For the latest tools, or plug-ins, go to

http://registry.gimp.org

#### **SEE ALSO**

For more information about using a Web browser to download files from the Internet, see page 293.

# Using ImageMagick

The ImageMagick software package is a collection of seven graphics-manipulation programs for the X Window System, although several of these programs, such as the convert command, can be used from the command line of the console. Table 15.2 describes each ImageMagick component.

| <b>Table 15.2</b> | ImageMagick Program Requirements and Descriptions |                                                 |  |
|-------------------|---------------------------------------------------|-------------------------------------------------|--|
| Name              | X11 Required                                      | Description                                     |  |
| animate           | X                                                 | Display a series of graphics                    |  |
| combine           |                                                   | Combine, or overlay, multiple images            |  |
| convert           |                                                   | Translate, or convert, graphics file formats    |  |
| display           | X                                                 | Interactive image-editing, manipulation program |  |
| import            | X                                                 | Window capture utility                          |  |

| Name    | X11 Required | Description                                 |
|---------|--------------|---------------------------------------------|
| montage |              | Create tiled images, combine graphics files |
| mogrify |              | Convert, overwrite multiple graphics files  |

#### Using ImageMagick's display client

1. Use the display command within an X11 client to edit or modify graphics. First, start an X11 session. Then, from the command line of a terminal window, use the display command, followed by a graphics filename:

# display rhpenguin.gif &

The display command will show the ImageMagick splash screen and then load your graphic. Click the image window to view the display command's menu, as shown in Figure 15.7.

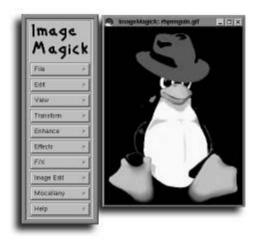

#### **FIGURE 15.7**

ImageMagick's display command for X11 uses a menu system and separate window for manipulating graphic images.

- 2. Another feature of the display command is a visual directory view of all specified graphics in a directory. To use a visual directory, click the ImageMagick File menu and select Visual Directory. A File dialog box will appear, as shown in Figure 15.8.
- **3.** To create a visual directory of all files in the current directory, click the Directory button. To display only certain files—such as those with filenames beginning with the letter *m*—type a wildcard pattern in the Filename field:

  \*\*m\*\*

**CHAPTER 15** Using Graphics and Multimedia Tools

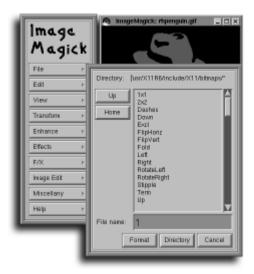

#### **FIGURE 15.8**

ImageMagick's display command uses file dialog boxes to open, save, or create a visual directory.

**4.** Press Enter, and the display command will build a visual directory of the selected files (see Figure 15.9).

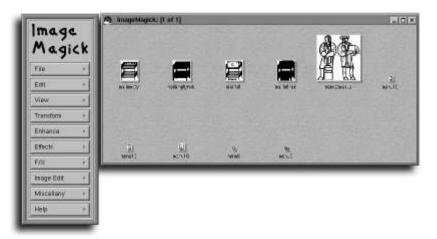

#### FIGURE 15.9

ImageMagick's visual directory is a convenient way to display and open graphics files.

**5.** To open a file from the visual directory, right-click the file's thumbnail graphic, and select Load from the shortcut menu. The display command will load the file.

**6.** Use display's View menu to resize your image. To reverse, flip, or rotate the image, use the Transform menu. To change the brightness, contrast, or other qualities of the image, use the Enhance menu. For special effects, use the F/X menu. For example, to distort the image, click F/X on display's menu and select Swirl. A dialog box such as the one shown in Figure 15.10 will appear.

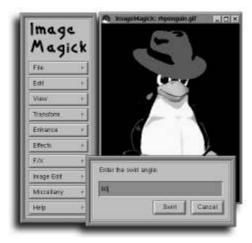

#### **FIGURE 15.10**

Many of ImageMagick's special effects offer controls, such as numeric settings.

**7.** Enter a number, such as 60, and click the Swirl button. ImageMagick will distort the image, as shown in Figure 15.11.

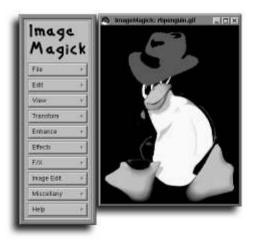

#### **FIGURE 15.11**

ImageMagick comes with a number of special effects, such as swirl, that you can apply to images.

**8.** To save your image, click the File menu and select the Save menu item. A Save dialog box will appear, as shown in Figure 15.12. If you click the Save button to save your image, the display program will quit.

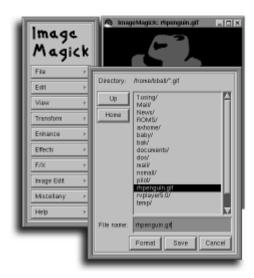

#### **FIGURE 15.12**

ImageMagick's Save dialog box offers the choice of saving your image in a different graphics format.

- **9.** To save your image in a different graphics format, such as JPEG, click the Format button instead of the Save button to open the Format Selection dialog box (shown in Figure 15.13).
- **10.** Scroll through the list of formats and click JPEG to select it. Click the Select button to return to the Save dialog box. The selected extension of the graphic's type will be appended to your image's name. Click the Save button to save your image and exit the display program.

Much of the "magic" of the ImageMagick software distribution is through the convert command. Use this program from the command line to change your image with more than 70 different effects and to then save your graphic into more than 70 different file formats.

For example, to convert your sample file, originally a GIF (Graphical Interchange Format) to a JPEG (Joint Photographic Expert Group), use the convert command with the original file's name, followed by the new file's name:

# convert rhpenguin.gif rhpenguin.jpeg

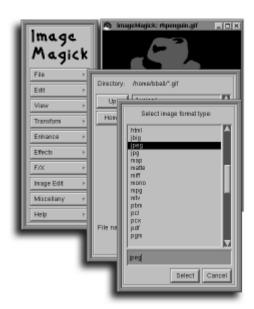

#### **FIGURE 15.13**

ImageMagick can save your image in 60 different graphics formats.

The convert command automatically translates the original graphic to a new format based on the new filename's extension. To apply the swirl effect demonstrated previously, use the convert command with its -swirl option followed by the number 60. You can also convert the file at the same time:

# convert rhpenguin.gif -swirl 60 rhpenguin.jpeg

For more information about ImageMagick, see its manual page and the manual pages for its component programs (refer to Table 15.2). Use your favorite Web browser to load and read ImageMagick's hypertext documentation, found in the /usr/doc/ImageMagick directory.

# **Translating or Converting Graphics**

Using ImageMagick's convenient and capable convert command is only one way to translate graphics. Most Linux distributions include a host of programs in the Portable Bitmap (pbm) and Portable Anymap (pnm) series. Many (but not all) of these programs can be combined with other commands to work as conversion filters in piped commands.

Table 15.3 lists many different graphics file formats, along with pertinent conversion programs you'll find for Linux. Chances are good that if you're faced with the task of converting a graphics file to a readable format, you'll find a program for Linux that will help you!

| <b>Table 15.3</b> | Linux Graphics Formats and Conversion Programs |                                    |  |
|-------------------|------------------------------------------------|------------------------------------|--|
| Extension         | Format Type                                    | Conversion Program                 |  |
| .10x              | Gemini 10X                                     | pbmto10x                           |  |
| .3d               | Red/Blue 3D pixmap                             | ppm3d                              |  |
| .asc              | ASCII text                                     | pbmtoascii                         |  |
| .atk              | Andrew Tookit raster                           | atktopbm pbmtoatk                  |  |
| .avs              | AVS X image                                    | convert                            |  |
| .bie              | Bi-level image expert                          | convert                            |  |
| .bg               | BBN BitGraph graphic                           | pbmtobg                            |  |
| .bmp              | Windows, OS/2 bitmap                           | bmptoppm convert ppmtobmp          |  |
| .bmp24            | Windows 24-bit bitmap                          | convert                            |  |
| .brush            | Xerox doodle brush                             | brushtopbm                         |  |
| .cgm              | Computer graphics metafile                     | convert                            |  |
| .cmu              | CMU window manager bitmap                      | cmuwmtopbm pbmtocmuwm              |  |
| .dcx              | ZSoft Paintbrush                               | convert                            |  |
| .ddif             | DDIF image                                     | pnmtoddif                          |  |
| .dib              | Windows bitmap image                           | convert                            |  |
| .dxb              | AutoCAD database file                          | ppmtoacad sldtoppm                 |  |
| .dvi              | TeX printer file                               | dvips dvilj4 dvilj4l dvilj2p dvilj |  |
| .eps2             | Encapsulated PostScript Level II               | convert                            |  |
| .epsi             | PostScript preview bitmap                      | pbmtoepsi convert                  |  |
| .epsf             | Encapsulated PostScript                        | convert                            |  |
| .epson            | Epson printer graphic                          | pbmtoepson                         |  |
| .fax              | Group 3 fax                                    | convert                            |  |
| .fig              | TransFig image                                 | convert                            |  |
| .fits             | FITS file                                      | fitstopnm pnmtofits convert        |  |

# Translating or Converting Graphics **CHAPTER 15**

| Extension | Format Type                 | Conversion Program                 |
|-----------|-----------------------------|------------------------------------|
| .fpx      | FlashPix file               | convert                            |
| .g3       | Group 3 fax file            | g3topbm pbmtog3                    |
| .gif      | Graphics Interchange        | giftopnm gif2tiff ppmtogif convert |
| .gif87    | Graphic Interchange         | convert                            |
| .go       | Compressed GraphOn          | pbmtogo                            |
| .gould    | Gould scanner file          | gouldtoppm                         |
| .icn      | Sun icon                    | icontopbm pbmtoicon                |
| .ilbm     | IFF ILBM file               | ilbmtoppm ppmtoilbm                |
| .img      | GEM image file              | gemtopbm pbmtogem imgtoppm         |
| .icr      | NCSA ICR raster             | ppmtoicr                           |
| .jbig     | Joint Bi-level image        | convert                            |
| .jpeg     | JPEG                        | cjpeg djpeg jpegtran convert       |
| .lj       | HP LaserJet data            | pbmtolj                            |
| .ln03     | DEC LN03+ Sixel output      | pbmtoln <b>0</b> 3                 |
| .mgr      | MGR bitmap                  | mgrtopbm pbmtomgr                  |
| .miff     | MNG multiple-image network  | convert                            |
| .mitsu    | Mitsubishi S340-10 file     | ppmtomitsu                         |
| .mpeg     | Motion Picture Group file   | convert                            |
| .mtv      | MTV ray tracer              | mtvtoppm convert                   |
| .pbm      | Portable bitmap             | pbm*                               |
| .pcd      | Photo CD                    | convert                            |
| .pcl      | HP PaintJet PCL             | ppmtopjxl convert                  |
| .pcx      | PCX graphic (PC Paintbrush) | pcxtoppm ppmtopcx convert          |
| .pgm      | Portable graymap            | pbmtopgm pgmtoppm ppmtopgm convert |
| .pi1      | Atari Degas file            | pi1toppm ppmtopi1                  |
| .pi3      | Atari Degas file            | pbmtopi3 pi3topbm                  |
| .pict     | Macintosh PICT file         | picttoppm ppmtopict convert        |
| .pj       | HP PaintJet file            | pjtoppm ppmtopj                    |
| .pk       | PK format font              | pbmtopk pktopbm                    |

continues...

| <b>Table 15.3</b> | Continued                   |                                               |
|-------------------|-----------------------------|-----------------------------------------------|
| Extension         | Format Type                 | Conversion Program                            |
| .plasma           | Plasma fractal              | convert                                       |
| .plot             | UNIX plot file              | pbmtoplot                                     |
| .png              | Portable network graphic    | pngtopnm pnmtopng convert                     |
| .pnm              | Portable anymap             | pnm* convert                                  |
| .pnt              | MacPaint file               | macptopbm pbmtomacp                           |
| .ppm              | Portable pixmap             | ppm* convert                                  |
| .ps               | PostScript (lines)          | pbmtolps pnmtops convert                      |
| .ptx              | Printronix printer graphic  | pbmtoptx                                      |
| .qrt              | QRT ray tracer              | qrttoppm                                      |
| .rad              | Radiance image              | convert                                       |
| .ras              | Sun rasterfile              | pnmtorast rasttopnm                           |
| .rla              | Alias/Wavefront image       | convert (read only)                           |
| .rle              | Utah run-length encoded     | convert (read only)                           |
| .sgi              | Silicon Graphics image      | pnmtosgi sgitopnm convert                     |
| .sir              | Solitaire graphic           | pnmtosir sirtopnm                             |
| .sixel            | DEC sixel format            | ppmtosixel                                    |
| .spc              | Atari Spectrum file         | spctoppm                                      |
| .sun              | Sun rasterfile              | convert                                       |
| .spu              | Atari Spectrum file         | sputoppm                                      |
| .tga              | TrueVision Targa file       | ppmtotga tgatoppm convert                     |
| .tiff             | Tagged file format          | pnmtotiff tifftopnm ppmtotiff tiff2ps convert |
| .tiff24           | Tagged file format (24-bit) | convert                                       |
| .txt              | Text file bitmap            | pbmtext convert (read only)                   |
| .uil              | Motif UIL icon              | ppmtouil convert                              |
| .upc              | Universal Product Code      | pbmupc                                        |
| .uyvy             | 16-bit YUV format           | convert                                       |
| .vicar            |                             | convert                                       |
| .viff             | Khoros Visualization image  | convert                                       |

| Extension | Format Type          | Conversion Program        |
|-----------|----------------------|---------------------------|
| .x10bm    | X10 bitmap           | pbmtox10bm                |
| .xbm      | X11 bitmap           | pbmtoxbm xbmtopbm convert |
| .xim      | Xim file             | ximtoppm                  |
| .xpm      | X11 pixmap           | ppmtoxpm xpmtoppm convert |
| .xv       | xv thumbnail         | xvminitoppm               |
| .xvpic    | xv thumbnail file    | xvpictoppm                |
| .xwd      | X11 window dump      | pnmtoxwd xwdtopnm convert |
| .ybm      | Bennet Yee face file | pbmtoybm ybmtopbm         |
| .yuv      | Abekas YUV file      | ppmtoyuv yuvtoppm convert |
| .zeiss    | Zeiss confocal file  | zeisstopnm                |
| .zinc     | Zinc bitmap          | pbmtozinc                 |

# Using the pbm, ppm, and pnm Utilities

The Portable bitmap, pixmap, and anymap series of commands can be combined to translate and even change graphics. These commands are meant to be used from the command line of the console or an X11 terminal window but do not require you to run X. This makes them ideal for inclusion in shell scripts for large scale batch image manipulation.

However, if you are running X11, you can take an instant screen shot of your X11 desktop from the command line of a terminal window using several of these programs. Use the xwd (X window dump) command with its -root option in a shell pipe with the xwdtopnm (X window dump to Portable anymap) command. This will capture your entire display and translate the output of the xwd client, which is the X Window dump format, to the Portable anymap format.

The output of the xwdtopnm command can then be piped through other commands, such as pnmflip, to flip the image upside down using its -tb (top-to-bottom) option. Finally, the graphic can be converted to a third format, such as TIFF, using the pnmtotiff command, which translates Portable anymap graphics to Tagged File Format. Construct the pipe like this:

```
# xwd -root | xwdtopnm | pnmflip -tb | pnmtotiff >xwd.tiff
```

#### **SEE ALSO**

For more information about using pipes with the shell, see page 24.

# **Previewing Graphics and PostScript Documents**

Linux distributions include a number of programs for the X Window System that you can use to preview or print a variety of graphics, such as PostScript or Portable Document Format, also known as pdf.

# Using the gv PostScript Previewer

The gv command is a PostScript previewer for the X Window System. Use gv to read PostScript documents or to print PostScript graphics. This command is an improved version of the earlier ghostview client for X.

#### Using the gv client

1. The gv command, like many X11 clients, obeys X11 Toolkit options, such as geometry settings. To read the PostScript documentation for the xv X11 graphics client, use gv with the -geometry option, followed by a window size and the name of the document, like so:

```
# gv -geometry 750x550 /usr/doc/xv-3.10a/xvdocs.ps
```

The gv client will load the file. After a slight pause, the first page of the document will appear as shown in Figure 15.14, in a window 750 pixels wide by 550 pixels high.

- **2.** To scroll the document window, click the rectangular button below the Save Marked button. The displayed page will shift inside gv's main window.
- **3.** To move to the next page, click the Next button, which is the one with two greater-than symbols (>>). The next page of the document will be displayed.
- **4.** To jump several pages, scroll through the list of page numbers below the Next button and click the desired page number. The gv command will then display that page. Note that the Previous button—marked with two less-than symbols (<<)—will become active as soon as you jump past the first page of a PostScript document.
- **5.** To view your document in a different size, use gv's Scales button at the top of its main window. This button is a number, 1.000 by default. Click the button, and a menu of percentages will appear. Select a number less than 1.000 to reduce the PostScript window's size. Select a number greater than 1.000 to enlarge the displayed page. For example, selecting a value of 8.000 will enlarge the view 800 percent, as shown in Figure 15.15.

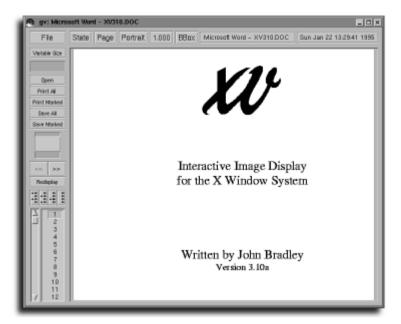

#### **FIGURE 15.14**

Use the gv program to read PostScript documents during your X Window session.

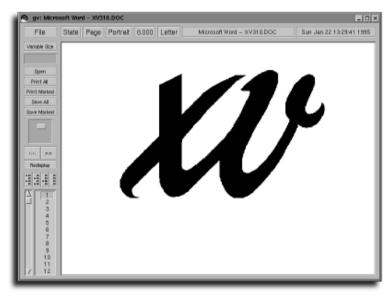

#### **FIGURE 15.15**

The gv X11 client can be used to view PostScript graphics or documents in different sizes.

Note that the Scroll button has automatically reduced in size. This is because the gv window is much smaller relative to the viewing size of the displayed graphic.

- **6.** To print a graphic or pages of a PostScript document, pages must first be marked. Four marking buttons are located beneath the Redisplay button (which is used to redisplay draft documents). Clicking the first button marks all odd-numbered pages. Clicking the second button marks all even-numbered pages (this is a handy feature for printing double-sided documents—simply mark and print all odd pages and then reinsert the printed pages in your printer and mark and print all even pages). Clicking the third button marks the currently displayed page, whereas clicking the last button unmarks all marked pages.
- **7.** After marking the desired pages, click the File button and select Print Document (alternatively, you can press the P key). The Print dialog box, shown in Figure 15.16, will appear.

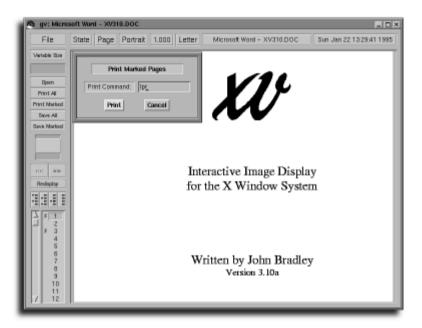

#### **FIGURE 15.16**

To print from the gv client, specify a print command in its print dialog box.

- **8.** To use the default printer, click the Print button. To use a different printer, use the lpr command's -P option followed by a printer's name (as found in the /etc/printcap database):
  - lpr -Pmycolorprinter
- **9.** To exit the gv client, select Quit from the File menu, or press the Q key.

#### SEE ALSO

- For more details about printing documents or graphics, see page 87.
- For more information about using geometry settings with X11 clients, see page 198.

For more details about using gv, see its manual page or browse its hypertext documentation under the /usr/doc/gv directory. For example, to use the Lynx Web browser, use a command such as this:

# lynx /usr/doc/gv-3.5.8/gv.html

#### **Using Adobe Acrobat**

The Adobe Acrobat Reader, from Adobe Systems, Inc., is an X11 client that you can use to read Portable Document Format (PDF) files. To obtain the latest copy for Linux, browse to this address:

http://www.adobe.com/prodindex/acrobat/readstep.html

If you'd rather retrieve the file using the ftp command, try the following:

ftp.adobe.com/pub/adobe/acrobatreader/unix/3.x/acroread linux 301.tar.gz

After downloading the compressed Acrobat archive, use the tar command with the xvzf option to decompress and unarchive the file:

```
# tar xvzf acroread_linux-ar-40.tar.gz
```

Follow the instructions in the file INSTGUID.TXT to install Acrobat. After you install the Acrobat4 directory under /usr/local, /usr/local will contain more than 12MB of the Acrobat software. The Acrobat application is named acroread and is found under the /usr/local/Acrobat4/bin directory. To create a symbolic link to a known directory, log in as the root operator and use the ln command:

# /usr/local/Acrobat4/bin/acroread /usr/local/bin/acroread

To read a PDF file, use the acroread command from the command line of a terminal window, followed by the name of a file (in this case its user manual), like so:

# /usr/local/Acrobat4/bin/acroread /usr/local/Acrobat4/Reader/Acrobat.pdf

#### **CHAPTER 15** Using Graphics and Multimedia Tools

The Acrobat reader will start and display its main window with the first page of the document, as shown in Figure 15.17. Acrobat can also be configured as a helper application for use by the Netscape Web browser.

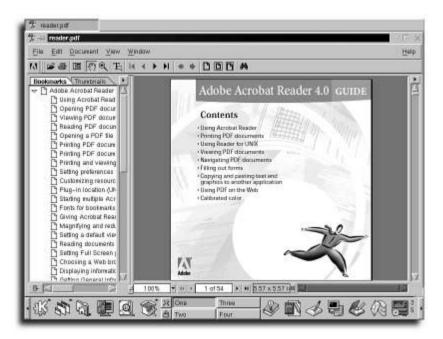

#### **FIGURE 15.17**

The Adobe Acrobat reader for Linux displays Portable Document Format (PDF) files in an X11 window.

#### Installing Acrobat as a Netscape helper application

- Start the Netscape browser from the command line of a terminal window: # netscape &
- **2.** Select the Preferences menu item from Netscape's Edit menu.
- **3.** Click the triangle next to the Navigator Category item in the Preferences dialog box.
- **4.** Two new items, Languages and Applications, will appear below the Netscape item. Click Applications to open the Applications preferences dialog box, shown in Figure 15.18.
- **5.** Click the New button, found beneath the Applications list in the dialog box. A blank dialog box will appear, as shown in Figure 15.19.

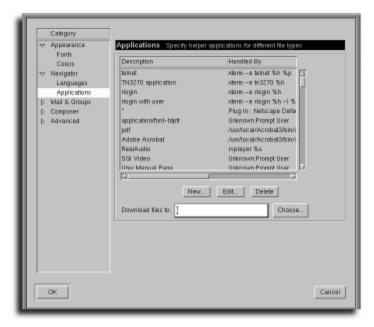

#### **FIGURE 15.18**

Netscape's Applications preferences dialog box is used to configure Netscape to start external applications when encountering foreign documents.

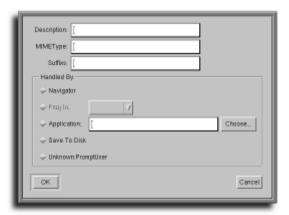

#### **FIGURE 15.19**

Configure external applications for Netscape, such as Adobe Acrobat, by entering a description, type, suffix, and pathname to the program.

#### **CHAPTER 15** Using Graphics and Multimedia Tools

**6.** In the Description field, enter the following:

In the MIMEType field, enter the following: application/pdf

In the Suffixs field, enter the following:

- 7. Click the Application field and type the pathname to the Acrobat reader: /usr/local/Acrobat3/bin/acroread
- **8.** Click the check box to the left of the Application field and then click the OK button.
- **9.** Click the Applications preferences dialog box's OK button to save your preferences. Netscape will now use Acrobat if it encounters PDF files when browsing the Internet; Netscape can even be used to open a PDF file, like so:

  # netscape myfile.pdf

For more information about Adobe Acrobat, select the Reader Online Guide from Acrobat's Help menu.

#### **Playing Music CDs**

To play music CDs while working with Linux, your system's kernel must be configured to use your sound card. Sound support must either be installed in your kernel or available as a loadable module.

#### Singing the sound card configuration blues?

Having a hard time configuring your system for sound? If you don't want to waste the time and effort by recompiling your Linux kernel, or if Red Hat's <code>sndconfig</code> program does not work for you, take heart. A much easier way to configure Linux for sound is to use the Open Sound System from 4Front Technologies. The OSS software package is easy to install and use, and could solve your sound-configuration problems. The software uses self-configuring, loadable kernel modules, and contains support for many types of sound cards not found in Linux distributions. For more information, browse to http://www.4front-tech.com

If your sound card works with Linux and you have a CD-ROM drive, you should be able to play music CDs. Most Linux distributions come with music CD programs for the console and X11. To play a CD from the command line of the console or a terminal window, use the cdp command.

#### **SEE ALSO**

To learn how to configure Linux to use your sound card, see page 532.

#### Playing music using cdp

1. Log in as the root operator. Make sure that there is a device named cdrom under the /dev directory by using the 1s command:

```
# 1s -1 /dev/cdrom
lrwxrwxrwx 1 root root 3 Mar 9 07:55 /dev/cdrom -> hdc
```

2. If the /dev/cdrom device is not found, use the 1n command to create a symbolic link from your CD-ROM's device to /dev/cdrom:

```
# ln -s /dev/XXX /dev/cdrom
```

where XXX is the name of your CD-ROM drive, such as hdb, hdc, and so on.

3. Make sure that the /dev/cdrom device is publicly readable by using the chmod command:

```
# chmod 666 /dev/cdrom
```

- **4.** Insert a music CD into your CD-ROM drive.
- **5.** Start the cdp command from the command line: # cdp
- **6.** Before pressing the Enter key, activate the Num Lock feature by pressing the Num Lock key on your keyboard. The cdp command will start and display a list of the tracks on your CD, as shown in Figure 15.20.

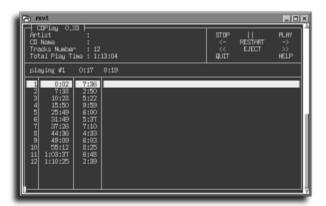

#### **FIGURE 15.20**

The cdp music CD player displays a list of your CD's tracks when playing music.

#### **CHAPTER 15** Using Graphics and Multimedia Tools

#### **SEE ALSO**

- To learn more about creating and using symbolic links, see page 46.
  - **7.** Use the keypad controls, listed in Table 15.4, to control the cdp player (you can also use the regular numbers on your keyboard).

| Table 15.4 Keypad Control | s for the <i>cpd</i> Command |
|---------------------------|------------------------------|
| Control                   | Keypad Key                   |
| Back 15 seconds           | 1                            |
| Eject CD from drive       | 2                            |
| Exit, but continue music  | 0 or Q                       |
| Forward 15 seconds        | 3                            |
| Help                      |                              |
| Next track                | 6                            |
| Play                      | 9                            |
| Previous track            | 4                            |
| Replay CD                 | 5                            |
| Stop                      | 7                            |
| Toggle pause/resume       | 8                            |

The cdp command's companion program, a symbolic link called cdplay, can be used to play music without an interactive screen. For example, to start playing a music CD at track number four, use cdplay followed by the play option and a track number:

#### # cdplay play 4

Use the xplayed client to play music CDs during your X11 session. Start xplayed from the command line of a terminal window:

#### # xplaycd &

The xplayed client will display a small window with CD controls, horizontal stereo volume bars, and a list of buttons representing the tracks on the CD, as shown in Figure 15.21.

You can also rearrange the order of tracks to be played from the music CD. Click a track number to select it, and drag the number to the front or back of the list of track numbers. To play the same track several times, select a track number with your

middle mouse button (hold down the left and right mouse buttons if using a twobutton mouse), and drag the track along the CD track sequence. When you release your mouse button(s), the track number will be duplicated.

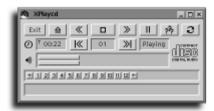

#### **FIGURE 15.21**

The X11 xplayed client features CD controls and music track resequencing.

The xplayed also supports a music CD database to create play lists of tracks for your favorite CDs. Read the xplayed manual page for more details about creating its CD database.

#### **Watching and Listening to Internet TV and Radio**

One of the most exciting aspects of getting connected to the Internet is that you can listen or watch live radio and TV broadcasts. The program of choice for this is RealNetwork's RealPlayer 5.0 for Linux, shown in Figure 15.22. To get a copy of rvplayer for your system, browse to:

http://www.real.com

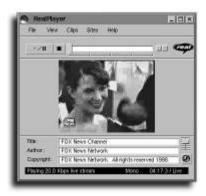

#### **FIGURE 15.22**

RealNetwork's Internet video client, rvplayer, plays live radio or TV broadcasts during your Internet and X11 sessions.

**CHAPTER 15** Using Graphics and Multimedia Tools

To configure the Netscape Web browser to use the rvplayer client, see the section titled "Using the Netscape Browser" in Chapter 19, "Using Web Browsers."

#### **Using RealPlayer**

The rvplayer X11 client is usually used as a Netscape Communicator plug-in or external program that adds features to the browser. After you properly configure Netscape, the rvplayer will automatically play audio or video when you click an audio or video link on a Web page.

You can also use rvplayer to play video clips downloaded from remote computers. These video clips must be in RealVideo format and usually have .rm as a filename extension. For example, to play a clip of one of the infamous dancing baby animations, start an X11 session and use the rvplayer client from the command line of a terminal window, like so:

# rvplayer bluesuede.baby &

The rvplayer program loads the video clip and starts playing, as shown in Figure 15.23.

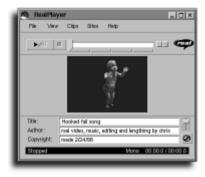

#### **FIGURE 15.23**

Not only will RealNetwork's rvplayer load and play video clips without an Internet connection, it can also make a baby dance!

#### **SEE ALSO**

- For more information about starting the X Window System, see page 171.
- For details about configuring Netscape Communicator to use rvplayer, see page 300.

After downloading and installing rvplayer, look under the /usr/doc/rvplayer directory for information about how to use the RealVideo Player.

#### Picture this: more colors!

The rvplayer client requires an 8-bit, or 256-color, display. When you use X, other applications can use many of the available colors needed to provide good-looking video. If your computer's graphics chip and X11 configuration support X sessions with more than 256 colors, rvplayer's video display will look much better. Start your X session at a greater color depth by using the startx command's -bpp (bits-per-pixel) option, followed by a color depth. For example, to start an X11 session using 16 bpp, use startx from the console command line like so:

#### # startx -- -bpp 16

For details about how to use your X11 server and computer graphics card, see the various READMEs under the /usr/X11R6/lib/X11/doc directory, the startx manual page, or the documentation for your distribution of X11. For XFree86 users, different color depths are supported in your X11 configuration file, XF86Config (found under the /etc directory).

### Playing Animations and Movies with the *xanim* Client

Another X11 client you can use to play sound or video clips is the xanim program. The xanim client will play a variety of audio and video clips in different formats. Some of the formats supported by this program are listed in Table 15.5.

| <b>Table 15.5</b> | Audio and Video Clips Supported by xanim     |
|-------------------|----------------------------------------------|
| Туре              | Description                                  |
| AU                | Audio track of animation                     |
| AVI               | Windows animations (not all types supported) |
| DL                | Animation                                    |
| FLC               | Animation                                    |
| FLI               | Animation                                    |
| GIF               | Single, multiple images                      |
| IFF               | Animation                                    |
| JFIF              | Single images                                |
| MOV               | QuickTime animations (not all supported)     |
| MPEG              | Animation (not all supported)                |
| MovieSette        | er Amiga animation                           |
|                   |                                              |

continues...

#### **CHAPTER 15** Using Graphics and Multimedia Tools

| <b>Table 15.5</b> | Continued                              |
|-------------------|----------------------------------------|
| Туре              | Description                            |
| PFX               | Amiga PageFlipper Plus                 |
| RLE               | Utah Raster Toolkit animations, images |
| WAV               | Audio track of animation               |

By default, xanim does not play audio tracks of specified video clips. To configure xanim to use sound and display video, use its +Ae (audio-enable) command-line option and the name of the video clip, like so:

# xanim +Ae blownaway.avi &

This will run xanim, as shown in Figure 15.24, with a floating controls window and a video window. The xanim controls allow you to stop, start, set the volume, or play the video clip frame by frame. For more information, see the xanim manual page.

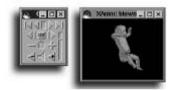

#### **FIGURE 15.24**

Oh no! Another dancing baby, courtesy of the xanim X11 video player client.

## part

### CONNECTING TO YOUR INTERNET SERVICE PROVIDER

| Connecting to Your Internet |     |
|-----------------------------|-----|
| Service Provider            | 249 |

**Using Electronic Mail** 265

Using FTP 283

**Using Web Browsers** 295

Using telnet, Internet Relay Chat, and AOL's Instant Messenger 309

16

17

18

19

20

# chapter 16

## Connecting to Your Internet Service Provider

- Configuring a PPP connection
- Configuring PPP for your ISP
- Configuring your PPP connection scripts
  - Configuring PPP with kppp
  - Starting a PPP connection
  - Checking your PPP connection

#### **Configuring a PPP Connection**

Connecting to the Internet using Linux is easy. The method by which you connect to your Internet service provider (ISP) via a modem is called the Point-to-Point Protocol, or PPP. If you follow the steps outlined in this chapter, you'll be able to quickly connect to and disconnect from the Internet through your ISP. After you are connected, you can send and retrieve email, download files, read Usenet news, or use a Web browser to surf World Wide Web sites.

#### **SEE ALSO**

- To learn more about email, see Chapter 17, "Using Electronic Mail."
- To learn more about Web browsers, see Chapter 19, "Using Web Browsers."

In this chapter, you find the basic steps for checking your hardware, configuring your software, and connecting to your ISP. You'll also learn about commands that you can use to check your connection. You'll need the basic hardware required for modem connections, several standard Linux programs, and some technical information from your ISP in order to begin. These hardware and software items include the following:

- A working serial port and attached modem. Internal modems include their own serial port.
- A Linux kernel supporting the PPP and TCP/IP protocols. Most Linux distributions should provide this.
- The PPP software package, which includes the pppd daemon, the chat dialer program, associated scripts, and the pppstats command. This might be an installation option for your Linux distribution, labeled as Dialup Workstation or PPP.
- The minicom communications program (optional)
- An active account with an ISP supporting PPP. Nearly all ISPs use PPP.

Setting up PPP and then connecting to your ISP involves several steps, including the following:

- **1.** Check your serial port and modem.
- 2. Check your kernel for PPP and TCP/IP support.
- 3. Edit and customize the PPP connection scripts.
- **4.** Edit or create required system configuration files.
- **5.** Dial out and establish a PPP connection.

- **6.** Check the connection.
- 7. Disconnect and shut down the PPP connection.

#### **Checking Your Serial Port and Modem**

To check your serial port and modem, you need a phone line, modem, and modem cable (if you have an external modem). If you know your modem works under Linux, you can skip to the next section, "Checking Your Linux Kernel and File System for PPP Support."

#### Checking the modem connection

- 1. Make sure your phone line is attached to your modem and that your modem is connected to your computer. If your modem is internal, make sure that the phone line is connected to your computer's internal modem.
- Pipe the output of the dmesg command through the less pager to determine whether your serial port is enabled and working:
   # dmesg | less
- 3. Look for lines detailing serial driver information similar to these: Serial driver version 4.27 with no serial options enabled tty00 at 0x03f8 (irq = 4) is a 16550A tty03 at 0x02e8 (irq = 3) is a 16550A
- 4. If you don't find serial support, refer to Chapter 11, "Configuring a Modem and Fax Service," for details about configuring your modem. If you have defined a symbolic link called /dev/modem that points to your modem's serial port, test the modem and phone-line connection by using the echo command like this: # echo "ATDT\n" >/dev/modem

You should hear a dial tone after a few seconds. If not, reread Chapter 11 to find out how to create the /dev/modem symbolic link.

#### **SEE ALSO**

- To learn more about pipes, see page 26.
- For more details about installing and configuring a modem, see page 154.

#### **Checking Your Linux Kernel and File System for PPP Support**

Your Linux kernel must support PPP in order to connect to your ISP. Support can be compiled into your kernel or loaded as a code module. The PPP module, ppp.o, is found under the /lib/module/2.x.xx/net directory (where 2.x.xx is your kernel's version).

#### **Checking for PPP support**

1. Use the output of the dmesg command, piped through the less pager, to determine whether PPP support is enabled for your kernel:

```
# dmesg | less
```

**2.** Look for lines detailing TCP/IP and PPP support similar to these:

```
Swansea University Computer Society TCP/IP for NET3.034 IP Protocols: IGMP, ICMP, UDP, TCP PPP: version 2.2.0 (dynamic channel allocation) PPP Dynamic channel allocation code copyright 1995 Caldera, Inc. PPP line discipline registered.
```

**3.** If you do not see this support enabled, you must enable the TCP/IP and PPP networking support. This means that you must either ensure that the required modules or network services are enabled or rebuild the kernel with built-in support. See Chapter 26, "Managing Network Connections," and the section titled "Recompiling the Kernel" in Chapter 31, "Managing the Kernel," for details.

#### **SEE ALSO**

- To learn more about the less pager, see page 41.
- To learn more about kernel modules, see page 535.
- For more details about installing networking support, see page 406.

You also must ensure that the required PPP connection software and directories are installed on your system.

#### **Checking for PPP software**

**1.** Ensure that the pppd daemon, the chat dialing command, and the PPP connection scripts are installed by using the 1s (list directory) command:

```
# ls /usr/sbin/pppd
/usr/sbin/pppd
# ls /usr/sbin/chat
/usr/sbin/chat
# ls /etc/ppp
chap-secrets options ppp-on-dialer
connect-errors pap-secrets ppp-on
ip-up ppp-off
```

- **2.** If you don't find these programs and scripts on your system or on your CD-ROM, you must find and download the PPP software.
- **3.** After downloading, if you are using a distribution that uses the Red Hat package manager, install PPP using rpm (substitute for the version of PPP you are installing):

```
# rpm -i ppp-2.2.0f-5.i386.rpm
```

**4.** If the PPP scripts ppp-on, ppp-on-dialer, and ppp-off are not found in the /etc/ppp directory after installation, copy them from the /usr/doc/ppp-2.2.0f-5/scripts directory by issuing the following command (substitute for the version of PPP you installed):

```
# cp /usr/doc/ppp-2.2.0f-5/script/* /etc/ppp
```

#### **SEE ALSO**

- To learn more about Linux software package management, see page 482.
- To learn more about shell scripts, see Chapter 21. "Basic Shell Programming."

#### **Configuring PPP for Your ISP**

You must have a PPP account with an Internet service provider to connect to the Internet. At a minimum, you'll need the following information about your account:

- The username and password.
- The phone number for your ISP's modem.
- The Internet Protocol (IP) addresses of your ISP's domain name servers, and the ISP's domain name. The addresses will look something like 205.198.114.1 or 205.198.114.20, and the domain name might be the name of the ISP with .com, .org, or .edu appended.

After you have this information, the next step is to create or edit the resolver configuration file, /etc/resolv.conf. This file contains the DNS addresses used by email, newsreaders, or Web browsers to look up valid Internet addresses. The DNS addresses are the Internet addresses of your ISP's computer running the domain name system, which translates a text address, such as staffnet.com, to its numerical address (in this case, 207.226.80.14).

#### Creating /etc/resolv.conf

1. Make sure you're logged on as the root operator. Using your favorite text editor, create or edit the file /etc/resolv.conf:

```
# touch /etc/resolv.conf
# pico /etc/resolv.conf
```

**2.** Add the search path for DNS searches by entering the resolver keyword search, followed by your ISP's domain name:

```
search myisp.com
```

**3.** Add the IP addresses of the DNS server or servers, preceding each address with the nameserver keyword:

```
nameserver 205.198.114.1
nameserver 205.198.114.20
```

**4.** Save and close the file.

#### **SEE ALSO**

For details about domain name service, see page 413.

#### **Configuring Your PPP Connection Scripts**

In order to dial out and connect with your ISP, you must configure the PPP connection script ppp-on, found under the /etc/ppp directory. This script contains all the necessary information needed to connect to your ISP. When started, ppp-on uses the /etc/ppp/ppp-on-dialer script to make the call. Use your account information from your ISP, and enter the correct username, phone number, password, and addresses to make the ppp-on script work correctly.

#### **Editing the** *ppp-on* **Connection Script**

Standard Linux installations include a command-line script called ppp-on that allows dialup connections to most ISPs. The script makes a connection by controlling your modem, dialing into the ISP, and connecting via the standard PPP protocol. When it's connected, your computer can access the Internet through the connection at the ISP. Before using the script, however, you must edit it to reflect your configuration.

#### Customizing the ppp-on script

- 1. Make sure you're logged in as the root operator.
- 2. Using your favorite text editor, open the ppp-on file in the /etc/ppp directory.
- **3.** Enter the phone number for your ISP's modem in the TELEPHONE field: TELEPHONE=555-1212 # The telephone number for the connection
- **4.** Enter your username in the ACCOUNT field (where myusername is the username assigned by your ISP):

```
ACCOUNT=myusername # The account name for logon
```

**5.** Enter your password in the PASSWORD field (where mypassword is your password): PASSWORD=mypassword # your assigned password

- **6.** If your ISP has assigned you an IP address, enter it in the LOCAL field. If your IP address is assigned dynamically when you log in, enter the address as follows:

  LOCAL IP=0.0.0.0 # Local IP address
- 7. If you've created a symbolic link for your modem's serial port, use /dev/modem followed by the highest speed supported by your modem in the pppd command line (if you do not have a dynamically assigned IP number, see the sidenote "Dynamic addresses and the pppd daemon"):

```
exec /usr/sbin/pppd lock modem crtscts /dev/modem 57600\
    asyncmap 20A0000 escape FF $LOCAL_IP:$REMOTE_IP \
    noipdefault netmask $NETMASK defaultroute connect \
    $DIALER SCRIPT &
```

**8.** Make both the ppp-on and ppp-on-dialer scripts executable by using the chmod program and its +x command-line option:

```
# chmod +x /etc/ppp/ppp-on*
```

#### **SEE ALSO**

For more information about changing file permissions, see page 378.

#### **Configuring PPP with** *kppp*

KDE comes with a graphical PPP client program called kppp that allows for easy setup and management of your dialup accounts. To start kppp from KDE, select Internet/kppp from the graphical menu, or from the command line:

#kppp

You will be presented with the main kppp screen (see Figure 16.1).

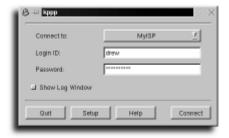

#### **FIGURE 16.1**

kppp is the KDE graphical PPP client that simplifies dialup connections.

#### Setting up a new dialup account

- **1.** Select the Setup button.
- **2.** Create a new PPP dialup account by clicking New. You will be presented with a new account screen as shown in Figure 16.2.

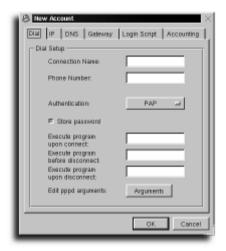

#### **FIGURE 16.2**

kppp allows you to configure many dialup accounts.

- **3.** Select the Dial tab.
- **4.** Descriptively name your connection under Connection Name.
- **5.** Fill out the phone number field for your local ISP dialup number. Don't forget to include any additional phone or dial codes you might need for your local phone service.
- **6.** For most dialup connections, the Authentication field should be set to PAP. This is the same authentication scheme that Windows clients use.
- **7.** Select the IP tab. If your ISP has assigned you a static IP address, fill it in here. Otherwise, select Dynamic IP Address.
- **8.** Select the DNS tab.
- **9.** Fill out DNS IP Address with the appropriate information provided by your ISP. Click Add for each IP address entered.
- **10.** Click OK to save this configuration.

The default kppp setup options should work for most users. If you experience problems, you might need to adjust the device settings from the kppp setup screen.

#### Dynamic addresses and the pppd daemon

If you have a permanently assigned IP address (also called a *static IP address*), remove the noip\_default option from the pppd command line in the ppp-on script (see step 7 of "Customizing the ppp-on script") and change the \$REMOTE\_IP string to the IP address provided by your ISP. If your ISP uses dynamic addressing, you don't have to make this change; your IP address will be different every time you log in.

#### **Starting a PPP Connection**

There are many ways to start a phone-line PPP connection. In this section, you learn how to start your Internet session using the minicom communications program, the ppp-on script, or kppp.

#### Starting a PPP Connection Using the *minicom* Program

The minicom communications program, found under the /usr/bin directory, can establish a PPP connection with your ISP. Although using this approach is not as convenient as using the ppp-on script, it is a good method to verify that your username, password, and PPP connection work with your ISP.

This approach works because you can quit minicom without hanging up and resetting your modem (not always a good idea, especially if making long-distance connections).

#### Connecting to the Internet with the minicom command

- 1. Log in as the root operator; make sure your modem is plugged in and turned on.
- **2.** Run the minicom program from the command line, like this: # minicom
- **3.** Use the modem ATDT command followed by your ISP's modem number, and then press Enter to dial out:

  ATDT555-1212
- **4.** Wait for the connection. Your ISP's computer should present a login prompt. Enter your username and your password.
- **5.** Press Ctrl+Q to exit minicom without hanging up and resetting your modem.
- **6.** Start your PPP connection from the command line, using the pppd daemon on the command line, and type the following:

```
# pppd -d detach /dev/modem &
```

**7.** Test your connection by using the ifconfig command (see the later section "Checking Your PPP Connection").

#### Starting a PPP Connection with the *ppp-on* Script

After you've verified that your PPP connection works, you can use the ppp-on script to start your Internet sessions. Using this script is a lot easier than using the minicom program.

#### Starting Internet sessions by using the ppp-on script

- 1. Make sure you're logged in as the root operator.
- **2.** Either copy the ppp-on script to a recognized program directory, such as /usr/local/bin, or create a symbolic link in a recognized directory, like this: # ln -s /etc/ppp/ppp-on /usr/local/bin/ppp-on
- **3.** To let all users of your system start PPP connections, use the chmod command to change the execute permissions of the ppp-on script:

  # chmod 4711 /etc/ppp/ppp-on
- **4.** Start a PPP connection using the script: # ppp-on
- **5.** After a few seconds, you should hear your modem dial out and then connect with your ISP's modem. After several seconds, test or close the connection.

#### Starting a PPP Connection with *kppp*

kppp provides one of the easiest ways to initiate a PPP connection in Linux. To connect to your ISP, start kppp as you did for the initial setup, or if you have not closed kppp, return to the main kppp dialog box (refer to Figure 16.1).

The connection you just configured should be shown in the Connect To field. Fill out your ISP-supplied login ID and password in the appropriate fields and select Connect to initiate the connection.

#### **Closing Your PPP Connection**

If you initiated your connection with the ppp-on script, use the ppp-off script, found under the /etc/ppp directory, to stop your PPP connection:

# /etc/ppp/ppp-off

Unlike the ppp-on script, the ppp-off script must be run by the root operator. This is not a problem unless your system's users must dial long distance to make a connection; most ISPs configure their systems to hang up after a set period of inactivity.

If you used a graphical tool to connect, use the same tool to disconnect from your ISP. kppp will display a Disconnect option. netofg requires that you deactivate the PPP interface.

#### **Checking Your PPP Connection**

Most Linux distributions come with a number of commands that you can use to check your PPP connection. Many of these commands are network utilities. You can also look at system logs to diagnose or troubleshoot a bothersome connection.

#### **Checking PPP Connections with the** *ifconfig* **Command**

Although usually used by network administrators to configure network interfaces, the ifconfig command, found under the /sbin directory, can be used to gather a report on the status of your PPP connection. The ifconfig command lists information about active network interfaces. The first PPP connection started on your system is represented by the ppp0 device. To see the status of your PPP connection, start a PPP session and use the ifconfig command with the ppp0 device command-line option:

Along with IP address of your computer and the connected computer, using the ifconfig command shows the number of characters received (RX) and transmitted (TX) over your PPP interface. See the ifconfig manual pages for more details.

#### **SEE ALSO**

For more details about configuring network services, see page 406.

#### **Getting PPP Statistics with the pppstats Command**

Use the pppstats command, found under the /usr/sbin/ directory, to print short reports about the statistics (such as incoming and outgoing data) of a specified PPP device connection (such as ppp0, as returned by the ifconfig command). To use the pppstats command, specify the unit number of the PPP interface on the command line, like this:

```
# pppstats 0
in pack comp uncomp err | out pack comp uncomp ip
285567 281 143 91 0 | 9472 282 126 111 45
```

The pppstats command displays a line of information every five seconds while your connection is active. This information includes the number of 512-byte packets received and sent, along with some technical packet-compression information. The pppstats program is most useful to at least verify your PPP connection. Change the update rate by setting the -i (interval) command-line option to the desired number of seconds between report updates. See the pppstats manual page for more information.

#### **Getting PPP Statistics with** *kpppload*

KDE includes an application to monitor the status of your PPP connection called kpppload (see Figure 16.3). It displays information about the amount of network traffic through your connection. kpppload will also indicate if there is not an active PPP link, providing an easy way to check link integrity.

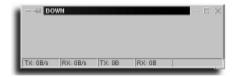

#### **FIGURE 16.3**

kpppload can be used to diagnose connection problems. There is a problem with the connection on this machine, as kpppload reports that it cannot find the ppp link.

#### Testing PPP Connection Speed with the *ping* Command

Use the ping command to verify an Internet hostname or address and to test response times of your host servers. This command sends small test packets of data to the specified computer, and then measures the time it takes for the computer to send back the information. Use the ping command, followed by a host computer's name or address, as follows:

```
# ping www.mcp.com
PING www.mcp.com (198.70.146.70): 56 data bytes
64 bytes from 207.226.80.14: icmp_seq=0 ttl=254 time=4296.3 ms
64 bytes from 207.226.80.14: icmp_seq=1 ttl=254 time=3900.0 ms
64 bytes from 207.226.80.14: icmp_seq=2 ttl=254 time=2940.0 ms
--- staffnet.com ping statistics ---
6 packets transmitted, 3 packets received, 50% packet loss
round-trip min/avg/max = 2940.0/3712.1/4296.3 ms
```

The ping command will continuously send and receive information until you tell it to quit by pressing Ctrl+C.

#### **Getting PPP Interface Information with the** *route* **Command**

Use the route command, found under the /sbin directory, to get additional information about your active PPP interface. Although the route command is usually used as a network-administration tool to set up or delete networking routes for interfaces, route's report, especially the Flags column, can be useful in showing your PPP interface status. Use the route command as shown in Figure 16.4.

| # route Kernel IP routing table Destination Gateway ped.staffnet.co * 127.0.0 w default ped.staffnet.co | Genmaks:<br>255.255.255.255<br>255.0.0.0<br>0.0.0.0 |  | Metric<br>O<br>O | Rest<br>0<br>0<br>0 | Umm<br>0<br>2<br>2 | Iface<br>pppo<br>lo<br>ppp0 |
|----------------------------------------------------------------------------------------------------|-----------------------------------------------------|--|------------------|---------------------|--------------------|-----------------------------|
|----------------------------------------------------------------------------------------------------|-----------------------------------------------------|--|------------------|---------------------|--------------------|-----------------------------|

#### **FIGURE 16.4**

The route report shows detailed technical information about your network connection. It can be useful when debugging connections.

In this report, the U flag shows that the interface is up (running). See the route command's manual page for more information.

#### **Troubleshooting PPP Connections with Your System Log**

Use your Linux system's logs to troubleshoot problems in establishing a PPP connection. Some of these problems include the following:

- PPP kernel services not available
- pppd kernel not loading
- Modem not dialing out
- Abrupt disconnects from your ISP

- Problems logging in to your ISP
- Unrecognized Internet addresses or hostnames

To see what's going on in detail when you start a PPP connection, read the file called messages found under the /var/log directory. Make sure you're logged in as the root operator, and then pipe the contents of the messages file through the less pager:

```
# less /var/log/messages
```

The output, shown in Listing 16.1, shows the details of starting a PPP connection, including PPP code module loading, dialing out with the chat command (started by the ppp-on script), connecting, logging in, and assigning a dynamic IP address for your computer after login.

#### Listing 16.1 PPP Connection Details in /var/log/messages

```
Feb 24 09:26:15 localhost kernel:
PPP: version 2.2.0 (dynamic channel allocation)
Feb 24 09:26:15 localhost kernel:
PPP Dynamic channel allocation code copyright 1995 Caldera, Inc.
Feb 24 09:26:15 localhost kernel: PPP line discipline registered.
Feb 24 09:26:15 localhost kernel: registered device ppp0
Feb 24 09:26:15 localhost pppd[5147]: pppd 2.2.0 started by bball, uid 500
Feb 24 09:26:16 localhost chat[5148]: timeout set to 3 seconds
Feb 24 09:26:16 localhost chat[5148]: abort on (\nBUSY\r)
Feb 24 09:26:16 localhost chat[5148]: abort on (\nNO ANSWER\r)
Feb 24 09:26:16 localhost chat[5148]: abort on (\nRINGING\r\n\r\nRINGING\r\)
Feb 24 09:26:16 localhost chat[5148]: send (rAT^M)
Feb 24 09:26:16 localhost chat[5148]: expect (OK)
Feb 24 09:26:16 localhost chat[5148]: rAT^M^M
Feb 24 09:26:16 localhost chat[5148]: OK -- got it
Feb 24 09:26:16 localhost chat[5148]: send (ATHO^M)
Feb 24 09:26:16 localhost chat[5148]: timeout set to 30 seconds
Feb 24 09:26:16 localhost chat[5148]: expect (OK)
Feb 24 09:26:16 localhost chat[5148]: ^M
Feb 24 09:26:16 localhost chat[5148]: ATHO^M^M
Feb 24 09:26:16 localhost chat[5148]: OK -- got it
Feb 24 09:26:16 localhost chat[5148]: send (ATDT102881540555-1212^M)
Feb 24 09:26:17 localhost chat[5148]: expect (CONNECT)
Feb 24 09:26:17 localhost chat[5148]: ^M
Feb 24 09:26:37 localhost chat[5148]: ATDT102881540555-1212^M^M
Feb 24 09:26:37 localhost chat[5148]: CONNECT -- got it
```

```
Feb 24 09:26:37 localhost chat[5148]: send (^M)
Feb 24 09:26:37 localhost chat[5148]: expect (ogin:)
Feb 24 09:26:37 localhost chat[5148]: 57600^M
Feb 24 09:26:45 localhost chat[5148]: ^M
Feb 24 09:26:45 localhost chat[5148]: ^M
Feb 24 09:26:45 localhost chat[5148]: Staffnet PM0 login: -- got it
Feb 24 09:26:45 localhost chat[5148]: send (bball^M)
Feb 24 09:26:46 localhost chat[5148]: expect (assword:)
Feb 24 09:26:46 localhost chat[5148]: bball^M
Feb 24 09:26:46 localhost chat[5148]: Password: -- got it
Feb 24 09:26:46 localhost chat[5148]: send (mypasswd^M)
Feb 24 09:26:46 localhost pppd[5147]: Serial connection established.
Feb 24 09:26:47 localhost pppd[5147]: Using interface ppp0
Feb 24 09:26:47 localhost pppd[5147]: Connect: ppp0 <--> /dev/modem
Feb 24 09:26:49 localhost pppd[5147]: local IP address 207.226.80.155
Feb 24 09:26:49 localhost pppd[5147]: remote IP address 207.226.80.214
```

Examine your log for modem or login errors. Common problems include use of the incorrect phone number, username, or password.

#### **Troubleshooting PPP connections**

Still having trouble making a connection? Read Robert Hart's PPP-HOWTO, along with AI Longyear's PPP-FAQ (he's the author of the ppp-on and ppp-on-dialer scripts). These documents, found under the /usr/doc directory, contain loads of valuable tips about setting up and troubleshooting PPP connections and discuss other issues, such as security.

# chapter 17

### **Using Electronic Mail**

Retrieving electronic mail

Selecting a mail program

Managing electronic mail

- •
- •

**CHAPTER 17** Using Electronic Mail

#### **Retrieving Electronic Mail**

Configuring Linux for sending and retrieving electronic mail can be a complex task but, fortunately, most Linux distributions automatically configure and set up the main email software and directory components during installation. In simple terms, the two types of programs involved in email are as follows:

- *Transport agents*. Programs, such as the sendmail daemon, which send mail files from one computer to another.
- User agents. Programs, also called mail readers, such as mail, pine, or Netscape Messenger, used to compose and manage messages.

The sendmail daemon is started when you boot Linux. Its job is to send, not retrieve, email. To retrieve mail over a Point-to-Point Protocol (PPP) *interface*, or connection, you must use a retrieval program.

The basic approach to handling mail over a PPP connection is to log on, connect with your Internet service provider's computer, retrieve your waiting mail, and then either disconnect or stay connected to browse the Web, read news, or download files.

#### sendmail: a black art?

Thanks to the efforts of the individuals who prepared your Linux distribution, you won't have to suffer the heartache of configuring the <code>sendmail</code> electronic mail transport agent, a task that can make even the most experienced system administrators tremble. This also means that you should never edit the <code>sendmail</code> configuration file (<code>sendmail.cf</code>, found under the <code>/etc</code> directory) unless you absolutely know what you're doing. For details about Linux mail handling and for other sources of information, see the <code>Mail-HOWTO</code> under the <code>/usr/doc/HOWTO</code> directory.

#### Using fetchmail

To get your email, you'll need the IP address or name of your ISP's mail server (such as mail.mcp.com), the mail-retrieval protocol used by your ISP, and a retrieval program such as fetchmail. Most ISPs use the IMAP or POP3 protocols, which are supported by the fetchmail command, found under the /usr/bin directory.

There are a number of ways to configure the fetchmail program to retrieve mail. Retrieving mail from a remote computer usually involves passwords. Following is the simplest and most secure way to get your mail.

#### Retrieving mail with fetchmail

- 1. Dial out and establish your PPP connection.
- **2.** Use the fetchmail program, along with your ISP's mail protocol and domain name, like this:
  - # fetchmail -u username -p pop3 mail.mcp.com
- **3.** After you press the Enter key, the fetchmail program prompts for a password: Enter password for username@mail.mcp.com:
  - Enter the password used to establish your PPP connection, not the system password for your computer. The fetchmail command does not echo back your password, so be sure to enter it correctly.
- **4.** fetchmail retrieves any waiting mail messages from your ISP. Incoming mail is stored in a file with your username under the /var/spool/mail directory. This is the default directory for your user mail on your Linux system. Mail reader programs will pull mail from this directory.

The fetchmail program works only one way: It retrieves your mail, and, by default, tells your ISP's mail server to delete the retrieved mail messages. Table 17.1 lists some of the common fetchmail command-line options that you can use to manage waiting or retrieved mail. Also included are the corresponding keywords for use in the .fetchmailre file. These options are case sensitive. See the fetchmail manual page for more options.

| <b>Table 17.1</b> | Common fetchmail POP3 Retrieval Options                                                                         |
|-------------------|----------------------------------------------------------------------------------------------------|
| Option            | Specifies                                                                                                    |
| -B n              | Do not retrieve more than n messages. (keyword: fetchlimit)                                                     |
| -F                | Delete previously retrieved messages before retrieving new messages on the remote mail server. (keyword: flush) |
| - K               | Delete retrieved messages on the remote mail server. (keyword: no keep)                                         |
| -a                | Retrieve all messages from remote mail server, including old messages. (keyword: fetchall)                      |
| - C               | Check only for mail (no retrieval).                                                                             |
| -d n              | Daemon mode: Check for mail and retrieve every n seconds.                                                       |
| - e               | Delete waiting messages. (keyword: expunge)                                                                     |
| - k               | Keep retrieved messages on the remote mail server; do not delete them. (keyword: keep)                          |
|                   |                                                                                                    |

continues...

#### **CHAPTER 17** Using Electronic Mail

| <b>Table 17.1</b> | Continued                                                                                   |
|-------------------|---------------------------------------------------------------------------------------------|
| Option            | Specifies                                                                                   |
| -1 n              | Do not retrieve messages larger than n characters. (keyword: limit)                         |
| -t secs           | Abort retrieval if you receive no response in secs from the mail server. (keyword: timeout) |
| -u name           | Retrieve mail for the user with the username name. (keyword: user)                          |
| - v               | Operate verbosely; print all status messages.                                               |

The fetchmail program also recognizes a resource, or configuration file, called .fetchmailre, if present in your home directory. Using keywords documented in the fetchmail manual pages, you can configure fetchmail to automatically retrieve your mail without requiring you to type numerous options on the command line.

#### Configuring .fetchmailrc

- 1. Use your favorite text editor to create a file called .fetchmailre in your home directory.
- **2.** Enter the poll keyword, followed by your ISP's domain name, like this: poll mail.mcp.com
- **3.** On the same line, enter the protocol keyword, followed by the mail protocol supported by your ISP's mail server:

  poll mail.mcp.com protocol pop3
- **4.** Again, on the same line, add the user keyword followed by your username, like this:

poll mail.mcp.com protocol pop3 user username

- 5. If you don't want to enter your mail service password each time you use fetch-mail, use the password keyword followed by your mail server's password: poll mail.mcp.com protocol pop3 user username password mon6key
- **6.** Save and close the file.
- 7. Use the chmod command to change the file permissions of the .fetchmailrc file to user read-write, or -rw----- (as returned by the command 1s -1), like this: # chmod 600 .fetchmailrc
- **8.** To retrieve your mail, start your PPP connection and then use the fetchmail command:

# fetchmail

#### **SEE ALSO**

> To learn more about the Chmod command to change file ownership and permissions, see page 379.

You can also use command-line options in conjunction with your .fetchmailrc settings. For example, to retrieve your mail but not erase retrieved messages, and to retrieve only short messages, use the -k (keep) option along with the -1 (limit) option, like so:

```
# fetchmail -k -1 32000
```

This command line won't erase retrieved messages from your ISP's mail server and won't download files larger than 32,000 characters.

#### Selecting a Mail Program

After you've retrieved your messages, a user agent, or mail program, is used to list, read, delete, forward, or create new messages to send. Selecting a mail program is primarily a matter of taste; some are easy to use, whereas others might offer more complex functions such as address books or file attachments. In this section, you are introduced to several simple and popular mail programs that work with Linux.

#### Using *mail*

The simplest mail program is called mail and is usually found under the /bin directory. This program does not have a full-screen editor and does not require the X Window System. The mail command, similar to the mailx program distributed with other versions of UNIX, supports the basic features needed to compose, send, list, and read messages.

#### Be careful when mailing from the command line

Use redirection with care. It's not a good idea to mail someone the contents of your system's spelling dictionary!

#### Creating and sending mail by using mail

**1.** At the command line, enter the word mail followed by the destination email address, like this:

```
# mail dstreib@mcp.com
```

2. The mail command will respond with the prompt Subject. Enter a short subject line:

```
Subject: Y2K Programming Project
```

#### **CHAPTER 17** Using Electronic Mail

**3.** Press Enter and type the text of your message:

```
I have a great consulting opportunity for you! The firm we spoke to on Wednesday is interested in hiring your programming staff. Please give me a call to confirm availability.
```

**4.** After you finish typing your text, enter a period (.) on a line by itself to send the message:

EOT

**5.** The mail program responds by printing the letters EOT (end of text) and sending the message.

Use the mail command to retrieve your mail from the /var/spool/mail directory. To read your mail, use the mail command on the command line, as follows:

When you use the mail command, it prints a short version message and then lists your messages. The ampersand (&) is a command-line prompt. Use a single-letter command (see Table 17.2) to read, delete, save, or reply to the current mail message, which is denoted by a greater-than character (>). By default, saved messages are stored in a file called mbox in your home directory. Table 17.2 lists the most common mail program commands; for a complete list of mail commands, see the mail manual page.

#### **Table 17.2** Common *mail* Program Commands

## Key Specifies + Move to the next message and list it - Move to the previous message and list it ? Print a helpful list of mail commands R Reply to sender d Delete the current message h Reprint the list of messages (after listing a message) n Go to the next message and list it

| Key | Specifies                                            |
|-----|------------------------------------------------------|
| q   | Quit, and save messages in the default mailbox, mbox |
| r   | Reply to the sender and all recipients               |
| t   | Type, or list, the current message                   |
| x   | Quit, and don't save messages in mbox                |

#### **SEE ALSO**

To learn more about using pipes and redirection in the shell, see page 24.

The mail command also supports command-line redirection operators and pipes of your shell. This is an easy way to quickly send program output or large files as messages. To use a pipe, use the mail command along with the -s (subject) command-line option followed by an email address. For example, to quickly mail a copy of the current month's calendar, pipe the output of the cal command through mail, as follows:

```
# cal | mail -s "This Month's Calendar" dstreib@mcp.com
```

To quickly send a large file, redirect the contents of a file using the standard input, like this:

```
# mail -s "This is a big file""dstreib@mcp.com </usr/dict/words</pre>
```

#### Using pine

The pine mail program, developed by the University of Washington, is a software package consisting of a mail program and an easy-to-use text editor called pico (pico is discussed in Chapter 4, "Using Text Editors," in the section titled "Using Screen Editors"). The pine and pico commands do not require the X Window System and work especially well if you have set up Linux to support dial-in logons. These easy-to-use programs are favorites among Linux users because of their compact size and numerous features, such as spell checking and built-in help.

#### SEE ALSO

To learn more about the pico editor, see page 72.

#### Using the pine mail program

1. Start the pine program from a command line:

```
# pine
```

The program automatically creates a directory called mail in your home directory, along with a configuration file called .pinerc.

#### **CHAPTER 17** Using Electronic Mail

2. Configure pine by entering your username, your ISP's domain name, and your ISP mail server's name (listed as smtp-server in Figure 17.1). Do this by typing an s, and then type a c to get to the configuration screen.

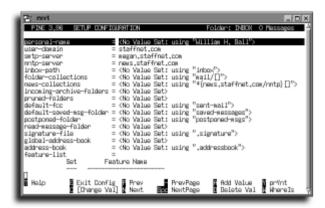

#### **FIGURE 17.1**

The pine mailer configuration screen specifies your username and mail server name.

- **3.** After you enter your username, the domain of your ISP, and the name of your ISP's mail server, type an e. The pine program asks whether you want to save the changes in the .pinerc file. Press Y to save the changes.
- **4.** Press C to compose a message; pine enters compose mode, shown in Figure 17.2.

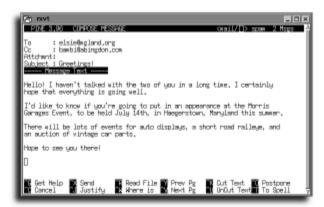

#### **FIGURE 17.2**

The pine compose mode is used to create a mail message.

- 5. Type the name of the addressee in the To field, and press Enter. If you want to copy the message to someone else, enter another addressee in the Cc field. After you've entered all the addressees, press Enter. To send a file as an attachment with the message, enter a valid pathname for a file and press Enter:

  /home/dstreib/quebook/chapter11.sdw
- **6.** Enter a subject line in the Subject field, and press Enter. Now compose your message. Lines automatically wrap when you reach the far right margin.
- 7. After you finish, send the message by pressing Ctrl+X. To cancel the message, press Ctrl+C. To postpone sending the message, press Ctrl+O. Table 17.3 summarizes the pine commands that are supported for creating or editing a message.

# Table 17.3 pine Keyboard Motion, Action, and Editing Commands Command Specifies Ctrl+@ Go to the next word

| Ctrl+A | Go to the beginning of the line |
|--------|---------------------------------|
|--------|---------------------------------|

| Ctrl+B | Go back one o | character |
|--------|---------------|-----------|
|        |               |           |

| Ctrl+C | Cancel the message   |
|--------|----------------------|
| Ctrl+D | Delete one character |

0.10

Ctrl+E Go to the end of the line

Ctrl+F Go forward one character

Ctrl+G Show the help screen

Ctrl+H Backspace one character

Ctrl+J Justify the paragraph

Ctrl+K Delete the current line

Ctrl+N Go down one line

Ctrl+O Postpone sending and save the message

Ctrl+P Go up one line

Ctrl+R Insert a file

Ctrl+T Spell check the message

Ctrl+V Page down

Ctrl+W Search for a word

Ctrl+X Send the message

Ctrl+Y Page up

### **CHAPTER 17** Using Electronic Mail

Like the mail command, pine extracts your messages from the /var/spool/mail directory. Incoming messages are displayed in a list, as shown in Figure 17.3; you can select messages by scrolling up and down with the cursor keys. From the main list of messages, you can delete, undelete, save, read, and export messages to your home directory. To read a message, move your cursor to the desired message and press Enter.

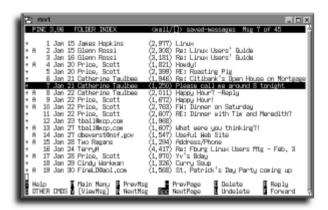

### **FIGURE 17.3**

The pine mail program displays messages in a scrolling list.

# **Using Netscape Messenger to Create, Send, and Read Mail**

Netscape Communicator, perhaps best known as a Web browser, also supports electronic mail through the Netscape Messenger component. Netscape Messenger must be configured before you can use it to send or retrieve email. You must be running the X Window System in order to use Netscape.

### **SEE ALSO**

- To learn more about using Netscape, see page 300.
- To learn more about PPP connections, see page 250.

### Bug fix: Can't get help with Netscape?

Netscape Communicator 4.04 has comprehensive built-in help for each included component, including Netscape Messenger. However, Netscape's installation script, ns-install, does not create required directories or links for Netscape's built-in help files. If you click Netscape's Help button, you'll get an error message dialog box indicating that required files and directories are not available. You can fix this problem by creating a symbolic link (symbolic links are discussed in Chapter 3, "Navigating the Linux File System," in the section titled "Creating Symbolic Links") with the following:

### # In -s /opt/netscape /usr/local/lib/netscape

After you create this symbolically linked directory, Netscape 4.04 will know where to find its help files.

### **Configuring Netscape Messenger**

- **1.** Start Netscape Messenger from the command line of a terminal window by typing the following:
  - # netscape -mail &
- **2.** This launches Netscape; the Netscape component bar will appear (see Figure 17.4), along with the main window for Netscape Messenger (as shown in Figure 17.5).

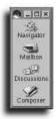

### **FIGURE 17.4**

The Netscape component bar.

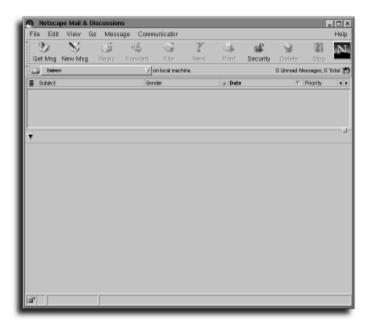

### **FIGURE 17.5**

The Netscape Messenger application supports email for X11 Linux users.

### **CHAPTER 17** Using Electronic Mail

**3.** Pull down the Edit menu and select Preferences. This displays the Messenger Preferences dialog box (shown in Figure 17.6).

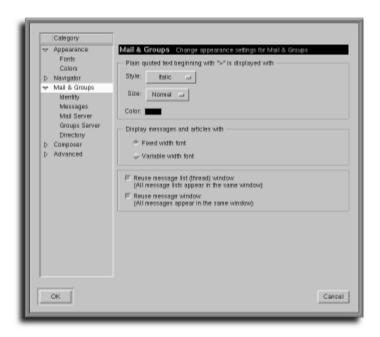

### **FIGURE 17.6**

Configure Netscape Messenger through its Preferences dialog box.

**4.** Move the cursor to the Identity item in the Category list and click it to display the Identity dialog box. Type your name in the Your Name field and type your email address in the Email Address field, as shown in Figure 17.7.

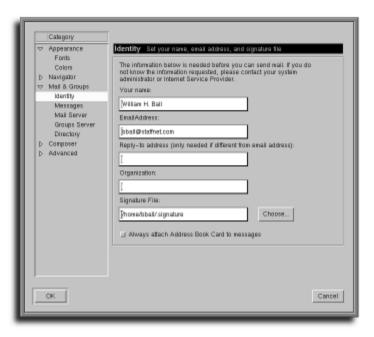

### FIGURE 17.7

The Netscape Messenger Identity Preference dialog box contains email identification information, such as your name and email address.

- **5.** Move the cursor to the Mail Server item in the Category list, and click it to display the Mail Server dialog box, shown in Figure 17.8. Enter your username (assigned to you by your ISP) in the Mail Server User Name field. Enter the name of your outgoing mail server in the Outgoing Mail (SMTP) Server field. Enter the name of your incoming mail server (the name of your ISP's mail server) in the Incoming Mail Server field.
- **6.** If your ISP's mail server uses the POP3 mail protocol, make sure the diamond next to POP3 is selected, and then press Enter. Netscape automatically creates a directory called nsmail in your home directory. This directory contains the following files:

Drafts Sent Unsent Messages Inbox Trash

These files represent email you create, edit, send, or postpone while using Netscape Messenger.

### **CHAPTER 17** Using Electronic Mail

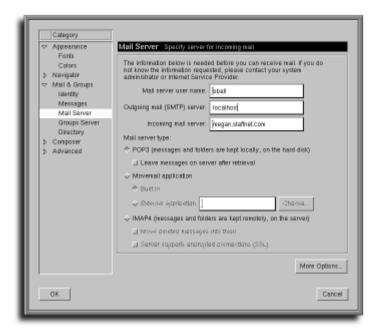

#### FIGURE 17.9

The Netscape Messenger Mail Server dialog box contains information about your username as well as incoming and outgoing mail services and protocols.

### Retrieving and creating mail

- 1. Launch Netscape Messenger. Start your PPP connection with your ISP.
- **2.** Click the Get Msg button (refer to Figure 17.5). Netscape Messenger prompts you for your ISP mail server's password. Enter the password and press Enter.
- **3.** Netscape Messenger downloads waiting mail messages from your ISP's mail server, and then displays the list of messages in the Messenger window (see Figure 17.9). To view a message, click it in the message list.

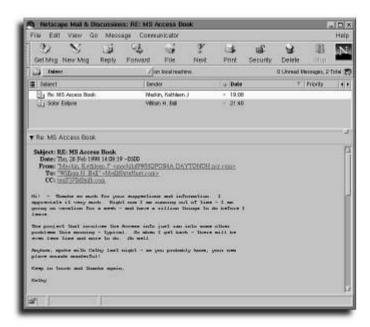

### **FIGURE 17.9**

Read received messages by clicking them in the message list of Netscape Messenger's main window.

- **4.** After you read the message, you can reply to, forward, or file it by selecting the appropriate button in Netscape Messenger's toolbar (refer to Figure 17.9).
- **5.** To create a message, click the New Msg button. Netscape Messenger displays its Message Composition window, shown in Figure 17.10.
- **6.** Move your mouse cursor to the To line and type an email address.
- **7.** Move the cursor to the Subject line, and enter a subject. Press Enter and start typing your message.
- **8.** When finished, click the Send Now button on the Message Composition window toolbar (refer to Figure 17.10) to send the message right away. To save the message as a draft, click the Save button on the toolbar.

### **CHAPTER 17** Using Electronic Mail

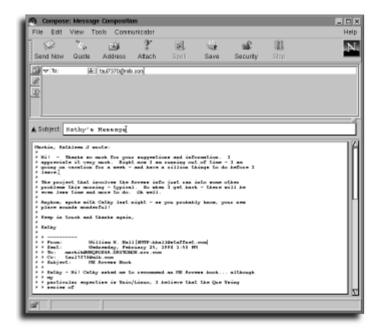

### **FIGURE 17.10**

Create new messages in Netscape Messenger's Message Composition window.

# **Managing Electronic Mail**

Junk email, also known as *spam*, can be annoying. Email addresses are often "harvested" from the Internet by companies for inexpensive advertising. If you have an email address, chances are that at some time it will end up on someone's spam list. Spam is not usually dangerous, but can quickly fill your email inbox and result in your spending extra time trying to sort out bulk mail from your private messages.

### Sick of spam?

I mean spurious email, not the delightful food product trademarked by Hormel, Inc. Nonetheless, if you want to learn more about what you can do to protect yourself against these despicable bulk emailers, browse to the following sites to learn how to protect yourself, write more complex procmail recipes, and complain to the proper authorities in case of suspected fraud:

http://spam.abuse.net/spam/

http://www.cauce.org/

http://www.elsop.com/wrc/

http://www.chooseyourmail.com/spamindex.cfm

What can you do about spam? I list some general rules to follow, but not all might be effective:

- Unless you know and trust the company or vendor, never enter your email address in a request form on a Web site.
- If you regularly post or reply to Usenet newsgroup messages, configure your mail program to send your real username accompanied by an embedded string that can be easily removed. This clues in the truly concerned, but foils email villains who use extraction software to harvest email addresses from newsgroup postings to build bulk emailing lists. Try an email address like the following: dstreib@FIGHT-ALL-spam-mcp.com
- If you receive particularly obnoxious email, complain in writing to pertinent local, state, or federal authorities, and include a printed copy of the message.
- At the end of the body text of any posted Usenet message, include valid email addresses of your state attorney general or of pertinent federal postal or commerce fraud-reporting authorities. This will help ensure that these addresses, if harvested, are included in future spam mailings.
- Complain to your ISP about unwanted email from bulk emailers.
- Don't bother complaining to spammers: These worms are scofflaws of dubious lineage. Don't fall for any encouraged procedures, such as the TO BE REMOVED, REPLY TO: bait; verifying your email address in this way will certainly ensure more spam!
- Use mail filters to delete or organize all incoming email from unwanted sources.

## Configuring procmail to Filter Mail

procmail, a mail-processing program, is a first-line-of-defense weapon in the war against spam. This command, found under the /usr/bin directory, filters incoming mail so that you can automatically delete or organize messages by sender, subject, recipient, or text. Mail handling is accomplished by using procmail's command syntax to write short filters, or *recipes*.

### Writing procmail recipes

1. Using your favorite text editor, create a text file called .procmailro in your home directory. Specify the name of your mail directory (mail, if you use pine), the location of the .procmail directory, and the name of your procmail filter file, like this:

MAILDIR=\$HOME/mail PMDIR=\$HOME/.procmail INCLUDERC=\$HOME/rc.mailfilter

### **CHAPTER 17** Using Electronic Mail

**2.** Save this file, and then create a text file called .forward in your home directory, with the following line (replace *username* with your username):

```
"|IFS=' ' && exec /usr/bin/procmail -f- || exit 75 #username"
```

**3.** Save the .forward file and then use the chmod command to change the permissions of the .forward file and your home directory, as follows:

```
# chmod 644 .forward
# chmod a+x /home/bball
```

**4.** Use the mkdir command to create a directory called .procmail:

```
# mkdir .procmail
```

**5.** Switch to the .procmail directory by entering the following:

```
# cd .procmail
```

6. Create a text file called rc.mailfilter, and enter three procmail recipes, like this:

```
:0:
*^From:.*aol.com
AOL
:0:
*^From:.*hotmail.com
/dev/null
:0:
*^Subject:.*CASH
/dev/null
:0:
```

- 7. Save the file rc.mailfilter.
- 8. Connect to your ISP and retrieve your mail. From now on, procmail will filter all incoming mail (the .forward file specifies that all your incoming mail be forwarded through the procmail program). The first recipe saves mail messages from anyone at aol.com into a mail folder called AOL. The next recipe sends all messages from the domain hotmail.com to a place where they rightfully belong: the ol' bit bucket, /dev/null. This means that as you receive a message with the string hotmail.com in the From field, procmail won't even save it on your hard drive. The last recipe sends all messages with the word CASH on the Subject line to the same boneyard.
- **9.** As you receive additional spam, enter new recipes to filter unwanted mail.

To add more features to your procmail recipes, read the procmailre manual page. For a great selection of procmail recipe examples, see the procmailex manual page.

# chapter 18

# Using FTP

- Using the ftp command
- Using the noftp command
- Using Netscape to download files

**CHAPTER 18** Using FTP

# Using the ftp Command

Use the ftp (file transfer) command to download files directly to your computer from another computer on the Internet. ftp supports the standard File Transfer Protocol (FTP) and was originally designed to transfer files to and from other networked computers on the Internet.

ftp, found under the /usr/bin directory, has five command-line options and dozens of built-in commands. Use this program from the command line of the console or a terminal window, followed by a name of a remote computer, like this:

```
# ftp ftp.mcp.com
Connected to ftp.mcp.com.
220 iq-mcp FTP server (Version wu-2.4(4) Sun Dec 21 13:01:32 EST 1997) ready.
Name (ftp.mcp.com:ds):
```

You can also use an Internet (IP) address to connect to a remote computer, like this:

```
# ftp 206.246.150.88
Connected to 206.246.150.88.
220 iq-mcp FTP server (Version wu-2.4(4) Sun Dec 21 13:01:32 EST 1997) ready.
Name (206.246.150.88:ds):
```

Both command lines connect you to the same remote computer. You don't even have to specify a hostname on the command line when using ftp; you can run the program interactively—repeatedly connecting to and disconnecting from different computers—by using ftp's open and close commands:

```
# ftp
ftp> open ftp.mcp.com
Connected to ftp.mcp.com.
220 iq-mcp FTP server (Version wu-2.4(4) Sun Dec 21 13:01:32 EST 1997) ready.
Name (ftp.mcp.com:ds): anonymous
331 Guest login ok, send your complete e-mail address as password.
Password:
230 Guest login ok, access restrictions apply.
Remote system type is UNIX.
Using binary mode to transfer files.
ftp> close
221 Goodbye.
```

After using the close command, you can then open a new connection to another computer by using the open command, followed by the name of an FTP server:

```
ftp> open ftp.tenon.com
Connected to toady.tenon.com.
220- 220-Welcome to ftp.tenon.com, Tenon Intersystem's FTP server.
220 -
                - Thanks, Tenon Tech Support
220 -
                        support@tenon.com
220 toady FTP server (Version wu-2.4(2) Wed May 10 19:20:08 GMT-0800 1995)
ready.
Name (ftp.tenon.com:ds): anonymous
331 Guest login ok, send your complete e-mail address as password.
Password:
230 Guest login ok, access restrictions apply.
Remote system type is UNIX.
Using binary mode to transfer files.
ftp> bve
221 Goodbye.
```

In this example, I first connected to the FTP server at Macmillan USA (ftp.mcp.com) by using the open command. After logging in, I disconnected from Macmillan's server by using the close command, connected to Tenon's FTP server, and then closed the connection by using the bye command. Most of the commands you'll use with ftp are listed in Table 18.1.

### **Table 18.1** Common ftp Commands

| Command Name | Action                                                           |
|--------------|------------------------------------------------------------------|
| 1            | Run a shell command on the local system.                         |
| ascii        | Specify text file downloads.                                     |
| binary       | Specify binary file downloads.                                   |
| bye          | Close the open connection and exit ftp.                          |
| cd nnn       | Change to directory nnn.                                         |
| close        | Close the open connection.                                       |
| exit         | Close any open connection and quit.                              |
| get file     | Download file from the current directory of the remote computer. |
| help         | List help topics for ftp's commands.                             |
| help str     | List help for specific topic str.                                |

continues...

### **CHAPTER 18** Using FTP

| Table 18.1 Continued |                                                                                                    |
|----------------------|----------------------------------------------------------------------------------------------------|
| Command Name         | Action                                                                                                 |
| ls                   | List files or directories in the current directory of the remote computer.                             |
| mget nnn             | Download multiple files according to pattern nnn.                                                      |
| mput nnn             | Send (upload) multiple files to remote computer according to pattern nnn.                              |
| open                 | Open a connection to a remote computer.                                                                |
| prompt               | Turn off prompting during multiple file transfers. Turn prompting on if prompting has been turned off. |
| pwd                  | Print the current working directory on the remote computer.                                            |
| put                  | Send (upload) a file from your computer to the remote computer.                                        |

## Using ftp to Download Files

After ftp connects to a remote computer, the remote computer usually presents a login prompt. If you do not have an account on the remote computer system (such as a username or password), type anonymous at the Name prompt and press Enter. At the Password prompt, type your email address. Your email address will not be echoed back to your screen. Entering your email address, although usually unnecessary to make the connection, is considered polite practice because the service to which you are connecting is usually free.

### **SEE ALSO**

- To learn more about changing directories using the cd command, see page 36.
- To learn more about using electronic mail, see Chapter 17.
- To learn more about the Internet network services and Linux, see Chapter 26.

### Linux and ftp

When you install Red Hat Linux, a user named ftp is created, along with a directory called ftp under the /home directory. (You can check this by looking at the contents of your system's /etc/passwd file.) To enable FTP access for your system, log in as the root operator, start X11, and use Red Hat's tksysv Control Panel tool to start inet services. To test your system to see whether FTP access is available, use the ftp command followed by the name of your computer, like this:

### # ftp localhost

If you get a login prompt, FTP has been enabled. For more information about Internet network services for Linux, see the **services** manual page.

### Logging in, navigating, and downloading files

1. Start your Internet connection—a PPP connection, for example. At the command line of the console or a terminal window, use the ftp command followed by the name of a remote computer, like so:

```
# ftp metalab.unc.edu
Connected to metalab.unc.edu.
Connected to metalab.unc.edu.
220 -
220 -
                     Welcome to UNC's MetaLab FTP archives!
220 -
                 at the site formerly known as sunsite.unc.edu
220 -
220-You can access this archive via http with the same URL.
                ftp://metalab.unc.edu/pub/Linux/ becomes
220-example:
220 -
               http://metalab.unc.edu/pub/Linux/
220 -
220-For more information about services offered by MetaLab,
220-go to http://metalab.unc.edu
220 - We're using wu-ftpd. You can get tarred directories if you issue
220-the following command:
220 -
220 -
        get dirname.tar
220 -
220- You can also get gzipped or compressed tarred directories by
220-following the .tar with .gz or .Z, respectively.
220 -
220-Have suggestions or questions? Please mail ftpkeeper@metalab.unc.edu.
220 -
220 helios.oit.unc.edu FTP server (Version wu-2.5.0(1) Tue Aug 31 15:21:58
⇒EDT 1999) ready.
Name (metalab.unc.edu:ds):
```

**2.** Type anonymous at the Name prompt:

```
Name (metalab.unc.edu:ds): anonymous
331 Guest login ok, send your complete e-mail address as password.
Password:
```

**3.** Enter your email address at the Password prompt—for example, ds@valinux.com:

```
Password:
230 Guest login ok, access restrictions apply.
Remote system type is UNIX.
Using binary mode to transfer files.
ftp>
```

Remember: You won't see any text entered at the Password prompt!

**4.** To see the contents of the current directory, use ftp's 1s (list directory) command:

```
ftp> ls
200 PORT command successful.
150 Opening ASCII mode data connection for /bin/ls.
total 28797
```

### **CHAPTER 18** Using FTP

```
dr-xr-xr-x 9 root
                     other
                                  512 Feb 16 16:22.
dr-xr-xr-x 9 root
                     other
                                  512 Feb 16 16:22...
-r--r-- 1 root
                     other
                             29428182 Mar 31 07:26 IAFA-LISTINGS
lrwxrwxrwx 1 root
                                   7 Jul 16 1997 README -> WELCOME
                    other
-r--r--r--
           1 root
                     other
                                 608 Jan 13 1997 WELCOME
                  other
dr-xr-xr-x 2 root
                                 512 Jul 16 1997 bin
                                 512 Jul 16 1997 dev
dr-xr-xr-x 2 root
                   other
dr-xr-xr-x 2 root
                    other
                                 512 Jul 18 1997 etc
                              18944 Mar 30 01:48 incoming
drwxrwxrwx 6 root
                    other
dr-xr-xr-x 17 root
                    root
                                512 Mar 19 22:13 pub
                     other
dr-xr-xr-x 3 root
                                  512 Jul 16 1997 unc
                     other
          5 root
dr-xr-xr-x
                                 512 Jul 16 1997 usr
226 Transfer complete.
       ftp>
```

**5.** To navigate to a different directory, use ftp's cd (change directory) command followed by the name of a directory:

```
ftp> cd pub
250 CWD command successful.
ftp>
```

**6.** To navigate to a specific subdirectory, use a more complete path specification with the cd command:

```
ftp> cd pub/Linux/games/arcade
250 CWD command successful.
ftp>
```

7. To list specific files, use ftp's 1s command along with a wildcard pattern:

```
ftp> 1s xcen*
200 PORT command successful.
150 Opening ASCII mode data connection for /bin/ls.
                       1002
                                    6884 Aug 01 1996 xcentipede-0.01.ELF.gz
-rw-rw-r--
             1 67
-rw-rw-r--
             1 67
                        1002
                                    1595 Aug 01 1996 xcentipede-0.01.README
                        1002 1104 Aug 01 1996 xcentipede-0.01.lsm
1002 10016 Aug 01 1996 xcentipede-0.01.src.tgz
-rw-rw-r--
            1 67
-rw-rw-r--
            1 67
226 Transfer complete.
ftp>
```

**8.** To prepare to download a binary file, such as a compressed Linux gzip archive, use ftp's binary command:

```
ftp> binary
200 Type set to I.
ftp>
```

**9.** To download a single file, use ftp's get command followed by the filename:

```
ftp> get xcentipede-0.01.ELF.gz
local: xcentipede-0.01.ELF.gz remote: xcentipede-0.01.ELF.gz
200 PORT command successful.
150 Opening BINARY mode data connection for xcentipede-0.01.ELF.gz (6884

▶bytes).
```

```
226 Transfer complete.
6884 bytes received in 2.37 secs (2.8 Kbytes/sec) ftp>
```

**10.** If you can't remember the current directory of the remote computer, use ftp's pwd (print working directory) command:

```
ftp> pwd
257 "/pub/Linux/games/arcade" is current directory.
ftp>
```

11. To prepare to download text files, use ftp's ascii command. Because Windows and UNIX/Linux machines use different characters to separate lines, if you are transferring text files across these platforms, it is always best to use the ascii command before making the transfer:

```
ftp> ascii
200 Type set to A.
ftp>
```

**12.** To download multiple files, use ftp's mget command followed by a filename pattern:

```
ftp> mget xb*.lsm
mget xbattle.patch.lsm? y
200 PORT command successful.
150 Opening ASCII mode data connection for xbattle.patch.lsm (286 bytes).
226 Transfer complete.
295 bytes received in 0.0602 secs (4.8 Kbytes/sec)
mget xbill-2.0.1sm? y
200 PORT command successful.
150 Opening ASCII mode data connection for xbill-2.0.lsm (606 bytes).
226 Transfer complete.
623 bytes received in 0.131 secs (4.6 Kbytes/sec)
mget xblast-2.2.1.lsm? v
200 PORT command successful.
150 Opening ASCII mode data connection for xblast-2.2.1.lsm (858 bytes).
226 Transfer complete.
879 bytes received in 0.161 secs (5.3 Kbytes/sec)
mget xboing-2.3.1sm? y
200 PORT command successful.
150 Opening ASCII mode data connection for xboing-2.3.1sm (465 bytes).
226 Transfer complete.
479 bytes received in 0.111 secs (4.2 Kbytes/sec)
ftp>
```

Before retrieving each file, ftp prompts and asks for a Y or an N. Press Y to download the file; press N to skip the file and go to the next file.

**13.** To download multiple files without a prompt, use ftp's prompt command to toggle interactive downloads:

```
ftp> prompt
Interactive mode off.
ftp> mget xb*.lsm
```

### **CHAPTER 18** Using FTP

```
local: xbattle.patch.lsm remote: xbattle.patch.lsm
200 PORT command successful.
150 Opening ASCII mode data connection for xbattle.patch.lsm (286 bytes).
226 Transfer complete.
295 bytes received in 0.0602 secs (4.8 Kbytes/sec)
local: xbill-2.0.lsm remote: xbill-2.0.lsm
200 PORT command successful.
150 Opening ASCII mode data connection for xbill-2.0.lsm (606 bytes).
226 Transfer complete.
623 bytes received in 0.121 secs (5 Kbytes/sec)
local: xblast-2.2.1.lsm remote: xblast-2.2.1.lsm
200 PORT command successful.
425 Can't create data socket (152.2.254.81,20): Address already in use.
local: xboing-2.3.1sm remote: xboing-2.3.1sm
200 PORT command successful.
150 Opening ASCII mode data connection for xboing-2.3.1sm (465 bytes).
226 Transfer complete.
479 bytes received in 0.0906 secs (5.2 Kbytes/sec)
ftp>
```

### Return to ftp with the exit command

Using ftp's shell prompt can be handy but confusing, especially if you type the exclamation-point character and press the Enter key without a trailing command. You'll find yourself at your shell prompt and might think you've disconnected and quit the program. Type the word exit to return to the ftp program.

**14.** To use a shell command from inside ftp, use the exclamation-point character (!), also known as the "bang" character, followed a command line:

**15.** To close the connection without quitting ftp, use the close command:

```
ftp> close
221 Goodbye.
ftp>
```

**16.** To quit and exit ftp, use the quit or exit command:

```
ftp> quit
```

### **SEE ALSO**

To learn more about using a shell with Linux, see Chapter 2.

# **Using** *ftp* **Help Commands**

# ftp

ftp has built-in help that you can use as a quick reminder about its different commands. This help system can be used before or during a remote connection; simply type help to print a list of all built-in commands:

```
ftp> help
Commands may be abbreviated. Commands are:
     debua
              mdir
                        sendport
                                     site
     dir
            mget
                     put
                            size
account
                          mkdir
           disconnect
                                    pwd
                                            status
append
          exit
                   mls
                          quit
                                   struct
ascii
         form
                  mode
                          quote
                                    system
bell
        aet
                modtime
                           recv
                                    sunique
          glob
binary
                   mput
                           reget
                                     tenex
bye
       hash
                newe
                        rstatus
                                    tick
        help
                         rhelp
case
                 nmap
                                   trace
      idle
cd
               nlist
                        rename
                                   type
cdup
        image
                  ntrans
                             reset
                                      user
chmod
         lcd
                 open
                         restart
                                     umask
close
         ls
                prompt
                          rmdir
                                    verbose
cr
      macdef
                 passive
                             runique
delete
          mdelete
                      proxy
                                send
ftp> help prompt
prompt force interactive prompting on multiple commands
ftp> help exit
exit terminate ftp session and exit
ftp>
```

Typing help and then the name of a command will print a short description of the command.

Use ftp's built-in help to supplement its manual page. More extensive documentation can be found under the /usr/doc/wu-ftpd directory.

**CHAPTER 18** Using FTP

# Using the *ncftp* Command

The neftp command is similar to the ftp command, but has additional features, including the following:

- Three visual (screen) modes
- 15 command-line options
- A command line separate from a main scrolling window
- A status line showing download progress with elapsed and remaining time to completion
- An editor for bookmarks (abbreviated hostnames of remote computers)

The noftp command also features a built-in help facility that is similar to ftp's. You can read more about noftp by browsing to this address:

http://www.probe.net/~mgleason

## Downloading with the *ncftp* Command

The noftp command features several command-line options that can save you time and typing.

### Downloading files with the ncftp command

1. Use the noftp command followed by the -a (anonymous) option to quickly log in to a remote computer, like so:

```
# ncftp -a ftp.ncftp.com
```

**2.** Your screen clears, and noftp automatically logs you in to the remote computer, sending information to your display that is similar to the following:

```
Trying to connect to ftp.ncftp.com...
You are user #2 of 50 simultaneous users allowed.
```

```
Welcome to ftp.ncftp.com
Logged in anonymously.
```

**3.** If you know the complete path to a desired file on a remote computer, use ncftp's -a option followed by the name of the FTP server, a colon, and the complete path or directory specification to the desired file:

```
# ncftp -a metalab.unc.edu:/pub/Linux/NEW
```

This command line retrieves a list of the newest software for Linux at the sunsite.unc.edu FTP server (with the very latest files at the bottom of the list).

**4.** To save even more time, use noftp's -c command to pipe the retrieved file through the tail and less commands, like so:

```
# ncftp -ac sunsite.unc.edu:/pub/Linux/NEW | tail | less
```

After a pause, following neftp's automatic login and retrieval, you should see something like the following:

**5.** While logged in to a remote machine, you can download complete directories (with all subdirectories) using the -r option to the get command. Be careful with this though! Make sure you know what you're downloading so that you don't end up with lots of files you don't need.

```
>get -r entiredirectory
```

### **SEE ALSO**

To learn more about using the less pager command, see page 41.

# **Using Netscape to Download Files**

Netscape Communicator not only interactively browses the Web, but can be directed to retrieve files from remote computers through the command line of a terminal window.

Netscape Navigator, a component of the Netscape Communicator distribution for Linux, recognizes a uniform resource locator (URL) specification of the FTP protocol (ftp://). This is handy for quickly downloading known files from familiar places on the Internet.

### **SEE ALSO**

- For more information about Netscape Communicator for Linux, see page 300.
- To learn more about the X Window System, see Chapter 12.

To navigate an FTP site using Netscape, simply type the URL into the Location bar, as shown in Figure 18.1. You can then browse the site graphically.

### **CHAPTER 18** Using FTP

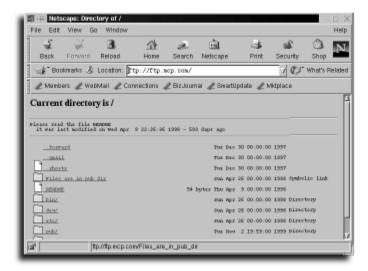

**FIGURE 18.1** 

Using Netscape Navigator to surf an FTP site.

To download most files in Netscape, all you need to do is click them. This will not work for all files, however, and sometimes Netscape will display the file rather than download it. You can force Netscape to download and save a file, rather than display it on the screen, by holding down the Shift key and clicking the file.

# chapter 19

# **Using Web Browsers**

- Using the Lynx browser
- Using Netscape Communicator

**CHAPTER 19** Using Web Browsers

# **Using the Lynx Browser**

The Lynx Web browser, hosted at the University of Kansas, is a text-only browser. This program does not load Web page graphics, play sounds, or use any of the plugin features of today's modern Web browsers. However, Lynx is fast and efficient and does not take up much disk space (around 500KB versus up to 46MB for Netscape).

You don't need to use X11 to browse the Web; use Lynx from the command line:

# Lynx http://www.mcp.com

The Lynx browser connects to Macmillan USA's Web page and shows it on your display or in a terminal window, as shown in Figure 19.1.

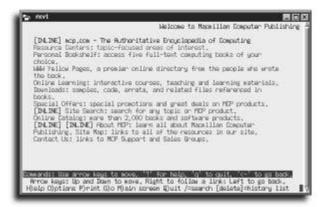

### FIGURE 19.1

The Lynx program is a text-only Web browser.

If you're using the X Window System, you can also use Lynx to browse the Web in the window of an X11 terminal client. Use Lynx to quickly browse Web pages without the delay caused by advertisements, large graphics, or animations that can get in the way of getting information.

The Lynx browser has 66 different command-line options but is easy to use. The most common keystroke commands used to navigate Web pages are listed in Table 19.1.

Using the Lynx Browser CHAPTER 19

### Table 19.1 Common Lynx Keyboard Commands

| Action                        | Keystroke                             |
|-------------------------------|---------------------------------------|
| Add page to bookmark file     | a                                     |
| Download highlighted file     | Enter key or d key                    |
| Edit current URL before jump  | G                                     |
| Get help                      | ? key or h key                        |
| Jump to an URL                | g                                     |
| Jump to topic                 | Enter key or Cursor right             |
| Mail current page             | p, followed by cursor down, Enter key |
| Next topic                    | Cursor down                           |
| Previous page                 | Cursor left                           |
| Previous topic                | Cursor up                             |
| Save link to bookmark file    | a                                     |
| Save page to a file           | p, followed by Enter key              |
| Scroll backward one page      | PageUp key                            |
| Scroll backward one-half page | (                                     |
| Scroll forward one page       | spacebar key                          |
| Scroll forward one-half page  | )                                     |
| Search page                   | /                                     |

### **SEE ALSO**

- To learn more about PPP connections, see Chapter 16, "Connecting to Your Internet Service Provider."
- To learn more about the X Window System and X11 terminals, see Chapter 12, "Running and Configuring X."

### **Using Lynx command lines**

- Start your PPP connection. To browse to a specific page on the Internet, enter the Web address (also known as a Uniform Resource Locator, or URL): # Lynx http://www.mcp.com
- 2. To go to a File Transfer Protocol (FTP) server, use an FTP URL address: # Lynx ftp://sunsite.unc.edu/pub/Linux

This command line logs you in to the specified ftp server, and display a list of available files, as shown in Figure 19.2.

### **CHAPTER 19** Using Web Browsers

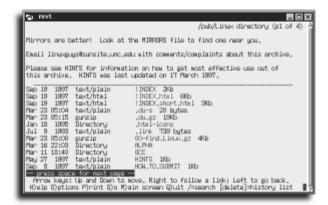

### **FIGURE 19.2**

The Lynx browser lists and retrieves files from FTP servers.

### Save time and effort downloading files

If you frequently use the ftp command to retrieve files from remote computers, try using the Lynx browser instead. Many FTP sites now include index files in .html format that makes listings much easier to read. To download a file, hold down the Shift key and click the filename.

**3.** To use the Lynx browser to retrieve text files without browsing, enter a known URL and then use the -dump option, followed by the shell's standard output redirection operator, like this:

# Lynx http://www.yahoo.com/headlines/news/summary.html -dump >news.raw

This command line will dump the text of the requested page into a text file on your disk (note that the URL might be outdated by the time you read this).

# **Configuring the Lynx Browser**

To configure the Lynx command, log in as the root operator and edit the file Lynx.cfg under the /etc directory. Make a backup copy first if you want (but you'll find an original copy under the /usr/doc/Lynx directory). The /etc/Lynx.cfg file contains systemwide settings for the Lynx browser's features.

### Configuring the Lynx browser

1. Using your favorite text editor, such as pico, open the Lynx.efg file and turn off line wrapping:

```
# pico -w /etc/Lynx.cfg
```

2. To change the default Web address used when starting Lynx from the command line without an URL, change the default address used with the STARTFILE variable, from

STARTFILE: http://Lynx.browser.org/

to a different address (Red Hat Linux users will find STARTFILE defined as /usr/doc/HTML/index.html):

STARTFILE: http://www.yahoo.com/

3. To configure Lynx to use its help files installed on your disk in the /usr/doc/Lynx\_help directory, change the HELPFILE variable, from its default Web address:

HELPFILE:http://www.crl.com/~subir/Lynx/Lynx\_help/Lynx\_help\_main.html

to the location of the Lynx\_help\_main.html file:

HELPFILE:localhost/usr/doc/Lynx-2.7.1/Lynx\_help/Lynx\_help\_main.html

After making this change, Lynx reads in the help files installed on your system following a question mark (?) keypress, as shown in Figure 19.3, instead of browsing to its home page for help information. (Check your /usr/doc directory to make sure that you enter the correct path for the Lynx help file.)

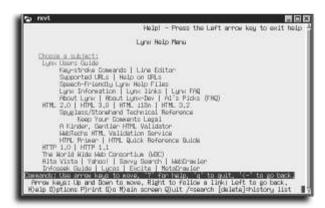

#### FIGURE 19.3

The Lynx program can display online help from files on your hard drive, or through links to Web pages on the Internet.

### **SEE ALSO**

For more information about text editors, see page 67.

### **CHAPTER 19** Using Web Browsers

- 4. To configure Lynx to work as a Usenet newsreader, find the NNTPSERVER line and enter the name of your Internet service provider's (ISP) news server: NNTPSERVER:your.ISPnewserver.com
- 5. To read articles in newsgroups specified in your .newsrc file in your home directory, use the news URL prefix, followed by your news server name: # Lynx news://your.ISPnewserver.com
- **6.** To download files while using Lynx, navigate to the filename on the display Web page and press the d key. Lynx then downloads the file and prompts you for a local filename. Type the path and filename under which you want to save the file and press Enter.

# **Using Netscape Communicator**

This section details how to install, configure, and use some basic features of Netscape Communicator. This program is much more than a Web browser and includes a suite of three tools: Navigator for Web browsing; Messenger for electronic mail and Usenet news; and Composer for creating and editing Web pages.

For the latest information about Netscape Communicator for Linux, browse to Netscape's home page at

http://home.netscape.com

### **SEE ALSO**

For more information about electronic mail, see Chapter 17, "Using Electronic Mail."

### **Downloading and Installing Netscape Communicator**

The Netscape Communicator Web browser is one of the most popular browsers for all computer systems, including Linux. Thanks to Netscape, Linux users will continue to enjoy this browser for a long time (see the earlier sidenote, "Freely licensed Netscape Communicator source"). Netscape is now a standard Web browser for Linux.

Most Linux distributions come with Netscape Communicator. You can check for an installation by trying to run Communicator from the command line.

# netscape &

### Freely licensed Netscape Communicator source

Along with Netscape's decision to make Netscape Communicator 4.0 free for all users, the company shocked and delighted many Linux software developers by announcing plans "to make the source code for the next generation of its highly popular Netscape Communicator client software available for free licensing on the Internet."

What does this mean for you? Expect to see rapid development of the Netscape Communicator suite of Internet tools, with many enhancements. Expect to see this program become a standard part of nearly all Linux distributions in the future. (It's currently included with all new Red Hat Linux CD-ROM distributions.) For Netscape, one of the first large commercial software companies to endorse and credit the power of the Free Software Foundation's GNU Public License, this means that the company will benefit from seeing rapid enhancements, improvements, and variations to its browser tools.

Kudos to Netscape for taking this bold step. You can be sure that the worldwide community of Linux software developers will repay this generosity tenfold with some "insanely great" improvements to your favorite browser in the near future. For more information about Netscape's source licensing of Communicator and related programs, see

http://developer.netscape.com/

If Communicator is not installed on your machine, navigate to the Netscape home page (using the Lynx browser), http://home.netscape.com, to download the proper version of Netscape Communicator for your version of Linux.

Be prepared for a long download if you're getting Communicator over a PPP connection. The latest version (4.7 as of this writing) is more than 16MB in compressed form and will require even more disk space when installed. Also consider that the installed default .netscape directory in your home directory can grow to several megabytes after using Netscape for awhile due to disk caching.

It is not very likely that you will have any problems, but I have had Netscape upgrades damage my bookmarks and mail files in the past. Just to be safe, you might want to back up these items, which are all contained in the .netscape directory. The easiest way to do this is with the tar command (discussed in Chapter 30, "System Maintenance").

# tar cvf ~/netscape-backup.tar ~/.netscape

### **Installing and configuring Communicator**

 Log in as the root operator. Start your PPP connection, navigate to Netscape's home page, http://home.netscape.com, and download Netscape Communicator for Linux.

### **CHAPTER 19** Using Web Browsers

- 2. Use the mkdir command to create a temporary directory and copy the file into it. Then change directory into the temporary directory and use the tar command to decompress and extract the Netscape package:
  # tar xvzf \*
- 3. Remove any existing RPM installations of Communicator. If you are using a distribution that manages installations with RPM, you will want to remove any existing installations so that the RPM package manager doesn't get confused by the upgrade. Depending on your installation you might need to substitute the words netscape-common, netscape-navigator, or netscape-communicator for netscape in the following command line. It doesn't hurt to try all these commands just to make sure any existing installation is removed.

  #rpm -e netscape
- **4.** Begin installing Netscape Communicator by using its installation script: # ./ns-install
- **5.** The installation script asks some simple questions and then extracts required files, creates any necessary directories, and installs the browser. By default, Communicator and its files are installed into the /opt/netscape directory.
- **6.** Check out the README file in the netscape directory for information on release notes, features, or known problems.
- **7.** To start Netscape from the command line of a terminal window, specify its full path:
  - # /opt/netscape/netscape
- **8.** A much better way to configure Netscape is to create a symbolic link, called netscape, in the /usr/local/bin directory:
  - # In -s /opt/netscape/netscape /usr/local/bin/netscape
- 9. Netscape's installation script does not create a required symbolic link to use the client's built-in help. If you try to use Netscape help, you'll get an error message. You can configure Netscape in two different ways. One way is to create the required link with the 1n command:
  - # In -s /opt/netscape /usr/local/lib/netscape

The other way is to create an environment variable, NS\_NETHELP\_PATH, which points to the /opt/netscape/nethelp directory, and add the /opt/netscape directory to your shell's PATH environment variable. Open the bash shell's Startup file, /etc/profile, and enter the following:

NS\_NETHELP\_PATH=/opt/netscape/nethelp PATH=\$PATH:/opt/netscape export NS\_NETHELP\_PATH PATH Save the file. To use this variable right away, use the bash shell's source command:

# source /etc/profile

### **SEE ALSO**

- For more information about symbolic links and using the 1n command, see page 46.
- To learn more about shell environment variables, see page 100.

## **Working with Netscape Communicator**

Netscape Communicator has nearly 30 different command-line options. Like most well-behaved X11 clients, this program also supports several X11 Toolkit options, such as geometry settings. For example, if you want a smaller initial window, specify a smaller starting window using geometry settings.

### Starting Netscape from the command line

1. Use Navigator's --help option to see a list of supported command-line options:

# netscape --help

If the list is too large for your terminal window, redirect the standard error output to a file:

# netscape --help 2>netscape.options

The file netscape options contains the output from the --help option.

**2.** To start Netscape with a specific window size, use the X11 Toolkit -geometry setting, followed by a window size in horizontal and vertical pixels:

```
# netscape -geometry 600x400 &
```

### **SEE ALSO**

- For more information about X11 Toolkit options, see page 198.
- To learn more about input or output redirection, see page 24.
  - **3.** The Navigator window appears, as shown in Figure 19.4.

### **Setting Navigator preferences**

- 1. To set preferences for Navigator, move your mouse cursor to the Navigator Edit menu and select the Preferences menu item. The Preferences dialog box appears, as shown in Figure 19.5.
- **2.** To configure Communicator to launch a specific component, select one of the components under the Appearance setting. To configure the appearance of Communicator's component bar, select a Show Toolbar As setting.
- **3.** Click the Fonts or Colors settings to customize the font size of menus and the background or foreground colors used by Communicator.

### **CHAPTER 19** Using Web Browsers

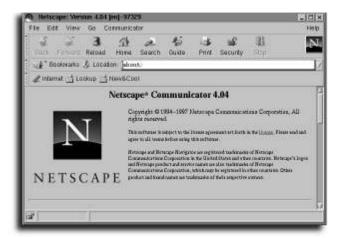

### FIGURE 19.4

The Navigator window size can be specified with X11 - geometry settings.

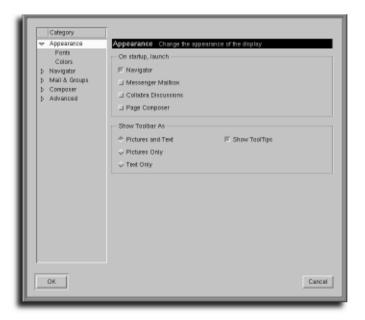

### **FIGURE 19.5**

Numerous Communicator preferences are set through the Navigator Preferences dialog box.

**4.** Much of Netscape's behavior can be modified in the Navigator preference section. Move your mouse cursor to the Navigator item under the Category menu (as shown in Figure 19.6). Click the Navigator item. The Navigator settings appear, as shown in Figure 19.6.

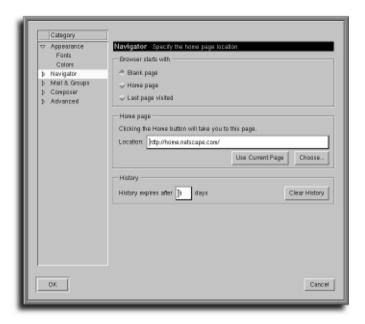

### **FIGURE 19.6**

The Navigator settings determine how Navigator works on starting, what the default home page is, and how long Navigator retains its cache list of visited Web pages.

### **SEE ALSO**

- To learn more about configuring your mouse for the X Window System, see page 184.
  - **5.** Select your preference for how Communicator should start, the default home page, and the cache or history settings. Then move your mouse cursor to the Navigator menu item under the Category list. Click your left mouse button on the small triangle next to the word *Navigator*. The preferences dialog box will then list the Languages and Applications menu items. Click the Applications menu item, and the Navigator preferences dialog box will change as shown in Figure 19.7.

### **CHAPTER 19** Using Web Browsers

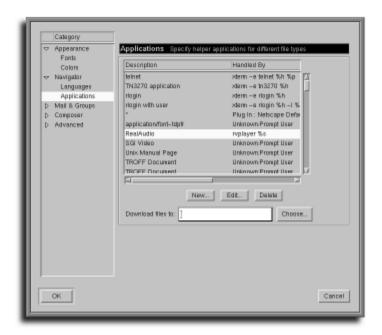

### FIGURE 19.7

The Navigator Applications setting is used to add support for external programs or plug-ins, such as RealPlayer.

Netscape Communicator supports *plug-ins*, or additional programs that can add features to the browser. One of these is the RealPlayer plug-in named rvplayer, which you can use to listen to audio or video broadcasts through the Internet (audio or video will be played automatically when you click audio or video links on a Web page).

### **Installing Internet video support for Netscape**

1. To add support for the RealPlayer plug-in, continue from the previous step-bystep and scroll through the list of applications. Select the RealAudio application and then click the Edit button with your left mouse button. A dialog box appears, as shown in Figure 19.8.

### **SEE ALSO**

- To learn about more multimedia tools for Linux, see Chapter 15, "Using Graphics and Multimedia Tools."
  - 2. Add the filename extension .rm to the list, edit the Handled by Application field to read realplay %s, and then click the OK button. Click the OK button again to exit and save your Navigator Preferences.

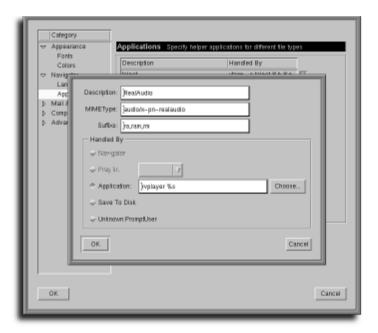

### FIGURE 19.8

Use the Navigator Application Edit dialog box to add specific support for RealPlayer.

3. To test the rvplayer plug-in, first make sure that it is installed on your system (look under the /usr/local/RealPlayerG2 directory for the realplay program), and then use Navigator to read in the rvplayer sample video from your hard drive:

# netscape file:/usr/local/RealPlayerG2/audiosig.rm

After Navigator displays its initial window, the RealPlayer starts and play a short music and video clip, as shown in Figure 19.9.

To get the latest RealPlayer application for Linux, browse to

http://www.real.com/products/player/linux.html

For more information about using Communicator helper applications, browse to http://home.netscape.com

### **CHAPTER 19** Using Web Browsers

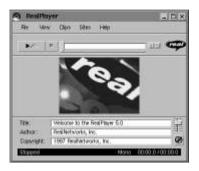

### **FIGURE 19.9**

The RealPlayer plug-in plays audio and video clips during your Internet sessions when you use Netscape Navigator.

# chapter 20

## Using telnet and Internet Relay Chat

Using the telnet command

Chatting with Internet Relay Chat

CHAPTER 20 Using telnet and Internet Relay Chat

#### Using the telnet Command

The telnet command is used to log on to remote computers on the Internet. Use telnet to log on, usually with a user name and password, and run programs, view files, or download data. The telnet command is used on the command line, followed by a hostname, or remote computer system's name to start a telnet session.

For example, to connect to the U.S. Environmental Protection Agency (which runs open information services on several remote computer systems), use the telnet command, like this:

# telnet ttnbbs.rtpnc.epa.gov

This command connects you to the EPA's remote computer, and you receive a logon prompt (as shown in Figure 20.1).

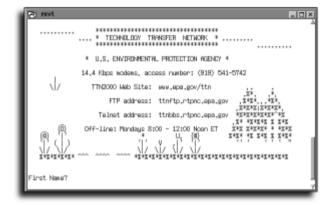

#### FIGURE 20.1

Log on to remote federal government or other computer systems by using the telnet command.

#### **SEE ALSO**

For more information on using Netscape Communicator, see page 300.

#### **Connecting to Other Computers**

You usually need an active username and password on the remote computer in order to log on to the remote system using the telnet program. This means that you generally need an account on the remote computer system to get in. Few system administrators allow anonymous telnet access, although you can find a list of computer systems with open telnet access (such as those that run bulletin-board systems, or BBSs) by using a search engine through a favorite Web search site (such as http://www.yahoo.com).

#### Netscape does it all—telnet too!

The Netscape Navigator component of Netscape's Communicator can also be used to telnet to remote computers, because it recognizes a uniform resource locator (URL) specification of the telnet protocol, such as telnet://ttnbbs.rtpnc.epa.gov. If you enter a telnet address in Netscape's Location field or click on a telnet link on a Web page, a separate program (the X11 terminal client, xterm) is launched by Netscape to start your telnet session.

The telnet command, like the ftp command, can also be used in an interactive mode, so you can open and close sessions to different remote computers without exiting the program. The telnet command also has built-in help (accessed by the keyword help without an active session). Table 20.1 lists many of telnet's built-in commands.

| <b>Table 20.1</b> | Common telnet commands (accessed by Ctrl+] during an active session) |  |  |
|-------------------|----------------------------------------------------------------------|--|--|
| Command           | Action                                                               |  |  |
| !                 | Run a shell from telnet.                                             |  |  |
| ?                 | Show help.                                                           |  |  |
| close             | Close the current connection.                                        |  |  |
| display           | Display control characters.                                          |  |  |
| environ           | List or change environment variables.                                |  |  |
| logout            | Log off remote system and close the connection.                      |  |  |
| open              | Connect to a remote computer.                                        |  |  |
| quit              | Exit the telnet program.                                             |  |  |
| send              | Send special characters to remote computer.                          |  |  |
| set               | Set various operating parameters status. Print connection status.    |  |  |
| toggle            | Toggle various operating parameters.                                 |  |  |
| unset             | Unset various operating parameters.                                  |  |  |
| z                 | Suspend telnet.                                                      |  |  |

#### Starting a telnet session

**1.** Start your Internet session (such as through a Point-to-Point Protocol, or PPP, account with your Internet service provider).

CHAPTER 20 Using telnet and Internet Relay Chat

2. From the command line of the console or an X11 terminal window, use the telnet command, followed by the name or Internet Protocol, or IP, address, like this:

# telnet fbminet.ca

William Ball [Y,n]?

- **3.** The telnet program prints the IP address of the remote computer, like this: Trying 199.214.6.227...
- 4. The telnet program then (hopefully) connects, informs you of the escape character you can use to run telnet commands (Ctrl+]), and presents the logon screen for the remote computer:

```
Connected to fbminet.ca.
Escape character is '^]'.
MAXIMUS/2 v2.02MAXIMUS/2 v2.02
±±±±±±±±Ü ±±±±±±±Ü ±±±±±±±Ü ±±±±Ü
\pm\pm\hat{U}BBB\pm\pm\hat{U} \pm\pm\hat{U}BBB\pm\pm\hat{U} \pm\pm\hat{U}B\pm\pm\hat{U}B\pm\pm\hat{U}
±±Û
       BB \pm\pm\hat{U} \pm\pm\hat{U} \pm\pm\hat{U} \pm\pm\hat{U}
                                                   ±±Û ±±±±±Ü±±Ü ±±±±±±Ü ±±±±±±±±Ü
±±±±±Ü ±±±±±±±ÛB ±±Û ±±Û ±±Û ±±Û±±Û±±Û ±±ÛBBB ÂBB±±ÛBBB
++lÎBBB
               \pm\pm\hat{0}BBB\pm\pm\hat{0} \pm\pm\hat{0} \pm\pm\hat{0} \pm\pm\hat{0} \pm\pm\hat{0} \pm\pm\hat{0}\pm\pm\hat{0}\pm\pm\hat{0}
                                                                                            \hat{A}++\hat{I}
               \pm\pm\hat{U} \pm\pm\hat{U} \pm\pm\hat{U} BB \pm\pm\hat{U} \pm\pm\hat{U} \pm\pm\hat{U}\pm\pm\hat{U}\pm\pm\hat{U} \pm\pm\hat{U}BB
±±Û
                                                                                            ±±Û
                \pm\pm\pm\pm\pm\pm\pm\pm\hat{0} \pm\pm\pm\pm\hat{0} \pm\pm\pm\pm\hat{0} \pm\pm\pm\pm\hat{0} \pm\pm\hat{0}
±±±±Û
                                                                                             ±±Û
RRRR
                BBBBBBBBB BBBB
                                            BBBB BBBB BB BBBBB BBBBBB
                                                                                             ÂRR
              Farm Business Management Information Network
              A project of the Canadian Farm Business
              Management Council
```

National Internet Telnet Site -- Telnet://FBMInet.ca FBMInet Node 2001:1/101 Telnet Line 4

If your Telnet client does not support ANSI emulation, Zmodem file transfers, and IBM boxdraw characters, we suggest you try NetTerm.You can download a shareware version of NetTerm from this BBS or directly from the FBMInet web site at http://FBMInet.ca

**5.** Log on to the remote computer. (Note that some remote computers use logon prompts much different than your Linux system's!)

```
Password: *****

Hi there, and welcome back to FBMInet-CFBMC Telnet Site Telnet://FBMInet.ca!

We're glad that you called back, and we hope that you'll call again in the future. Enjoy your stay!
```

6. When you finish with the telnet session (by using the logout, exit, or close telnet commands, or through the remote computer's commands—refer to Table 20.1), the telnet program quits and prints a message like this:

Connection closed by foreign host.

#### Use ping to test your session

If you have trouble connecting to the remote computer with the telnet command, make sure you're using the correct name of the computer or Internet Protocol (IP) address. To see if the name is correct, use the ping command, followed by the computer's name:

```
# ping staffnet.com
PING staffnet.com (207.226.80.14): 56 data bytes
64 bytes from 207.226.80.14: icmp_seq=0 ttl=249 time=315.7 ms
64 bytes from 207.226.80.14: icmp_seq=1 ttl=249 time=179.8 ms
64 bytes from 207.226.80.14: icmp_seq=2 ttl=249 time=167.2 ms
--- staffnet.com ping statistics ---
3 packets transmitted, 3 packets received, 0% packet loss
round-trip min/avg/max = 167.2/220.9/315.7 ms
```

The ping command continues until you press Ctrl+C. You can also use the computer's IP address with the ping command like this:

```
# ping 207.226.80.14
PING 207.226.80.14 (207.226.80.14): 56 data bytes
64 bytes from 207.226.80.14: icmp_seq=0 ttl=249 time=161.6 ms
64 bytes from 207.226.80.14: icmp_seq=1 ttl=249 time=150.1 ms
64 bytes from 207.226.80.14: icmp_seq=2 ttl=249 time=150.5 ms
--- 207.226.80.14 ping statistics ---
3 packets transmitted, 3 packets received, 0% packet loss
round-trip min/avg/max = 150.1/154.0/161.6 ms
```

#### **Downloading Files During telnet Sessions**

Downloading programs from a remote computer during a telnet session can present a problem. The telnet command is not an FTP connection, so you must use programs on each end of the telnet connection to transfer files. To download a program from the remote computer, the remote computer should have a program, such as sz

CHAPTER 20 Using telnet and Internet Relay Chat

or send ZMODEM. To download files from the remote computer, use the rz, or receive ZMODEM, communications program. The sz and rz commands are included in Red Hat Linux and most other Linux distributions.

#### Downloading a file with the sz and rz commands

1. To retrieve a file called program.tgz from a remote computer, start your telnet session, and then use the sz command from the command line of the remote computer. Start the file transfer by using sz like so:

```
# sz -w 2048 filename.tgz
```

This command sends the file filename.tgz using the \_ZMODEM communications protocol.

- 2. Immediately after starting the sz command on the remote computer, press Ctrl+] to escape to the telnet prompt, which looks like the following: telnet>
- 3. Type the telnet shell command (the exclamation point) followed by the rz command and a press of the Enter key to start receiving the file:

  telnet>! rz

The file starts transferring from the remote computer to your computer. See the sz and rz manual pages for more information.

#### **SEE ALSO**

To learn more about the shell, see page 24.

#### **Chatting with Internet Relay Chat**

Use the irc, or Internet Relay Chat, command, to converse with other people on the Internet. When you run irc, use its built-in commands to connect to chat servers, to see who is chatting, and to set other options. The irc command's built-in help documents more than 110 commands and topics. To use irc, you should have an active Internet connection.

#### Starting an irc Session

# irc

#### Starting a chat session with irc

1. Start your Internet connection. To start an irc session, use irc on the command line of the console or an X11 terminal window like this:

The irc program connects to a default chat server, or other computer supporting irc, as shown in Figure 20.2.

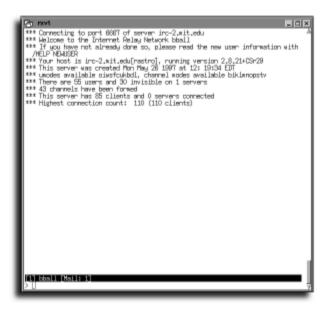

#### FIGURE 20.2

The irc command displays a scrolling screen with a command line at the bottom of the screen.

- 2. If you're using irc for the first time, use the /HELP command, followed by the keyword newser, as shown:
  - > /HELP newuser

A screen or two of helpful information is printed to your display. You can also browse through the irc command's help facility and read introductory information by using the /HELP command followed by one of these keywords, or topics: basics, commands, etiquette, expressions, intro, ircII, menus, news, newuser, and rules.

- **3.** To see a list of active chat groups on the server, use the /LIST command on the irc command line, like this:
  - > /LIST

After a slight pause, the screen scrolls a list of current discussion groups, as shown in Figure 20.3.

CHAPTER 20 Using telnet and Internet Relay Chat

```
*** #wacintosh 1 Oracle
Close, I'll Keep Ya Posted
                          Oracle Buys 35% of Apple Stock Today, Merger/Buyout IS
I'm not BiApril-foolei joking... BiApril istei *IS*
                                drugs and exulation - the portal -
### #cZ
                          Ren & Stimou vs. Dheech and Chons
*** #nha
*** #artingo
                          Topic:Men Let's weigh the pros and cons, iol cafc?cfacQ60Qcafc?cfac
*** #elisa
*** #2600
 ## #Inchan
### #wareztalk 1
### #sci fi 2
night!"
### #irchelp 1
                           "I won't be on tonight, wust sleep... see ya tomorrow
*** #france
*** #ragtime
*** #ramattu
                          O->--< <---Mr,Stickwan is in the Hizzause
### #korea 4
### #hiho 1
### #LoveShack 1
                          ∰iThe Relationship Help Line -
 E4http://www.loveshack.orgC1
                          A wowan needs a wan like a fish needs a bicycle
    #freezone 3
#DoenBSD 1
 FFF #DoenBSD
### #giggles 5
### #togethere 1
### #gayhongko 1
                          Never Pet A *Flaming* reains!!!
                           Oracle Buys 35% of Apple Stock Today, Merger/Buyout IS
    #wacintosh 1
  Close, I'll Keep Ye Posted
** ≰chatzone iT I'w not ∭iApril—fool∰i joking... ∭iApril ist∰i *IS*
 EZFavnE1's b-day
1 bball Malle 1
```

#### FIGURE 20.3

The irc /LIST command displays a list of current discussion groups.

- **4.** To see details about the members of a particular group, use the /WHO command, followed by the name of the group, like this:
  - > /WHO #giggles

The irc command lists the names of any current members.

- **5.** To become a member of a discussion group, use the /JOIN command, followed by the name of the group, like this:
  - > /JOIN #giggles

Your screen starts scrolling messages as member of the group talk (as shown in Figure 20.4). From now on, all text you type followed by the Enter key is broadcast to all members of the group. See the ircII manual page (found under the /usr/doc/irc/doc directory) for more information about using irc.

**6.** To quit the irc program, use irc's /QUIT command and press Enter. The irc program exits and severs your connection.

#### **SEE ALSO**

For more information about starting PPP connections, see page 257.

Chatting with Internet Relay Chat CHAPTER 20

#### FIGURE 20.4

Group discussions continuously scroll up the screen after you've joined an irc chat session.

## part

# V

## SYSTEM ADMINISTRATION

| Basic Snell Programming          | 32 I |  |
|----------------------------------|------|--|
| Jsing Basic Programming Tools    | 339  |  |
| <b>Using Boot Managers</b>       | 351  |  |
| <b>Managing Users and Groups</b> | 361  |  |
| Managing Scheduling Services     | 389  |  |
| lanaging Network Connections     | 405  |  |
| <b>Managing Daemons</b>          | 431  |  |
| Managing the File System         | 453  |  |
| <b>Managing Applications</b>     | 481  |  |
| System Maintenance               | 503  |  |
| Managing the Kernel              | 527  |  |

| 21 |
|----|
| 22 |
| 23 |
| 24 |
| 25 |
| 26 |
| 27 |
| 28 |
| 29 |
| 30 |
|    |

# chapter 21

## **Basic Shell Programming**

- What shell scripts are used for
  - Writing shell programs
    - Using shell variables
  - Using shell constructs
  - Writing shell functions

The part of any system that interprets keyboard or mouse commands is called the *shell*. Under MS-DOS, for example, the shell is called COMMAND.COM; under Windows 95/98, the graphical shell is called EXPLORER.EXE. Under most UNIX systems, users have their choice of shells in both the graphical and text-mode environments.

The most popular Linux shell is bash. This stands for *Bourne Again Shell*, and is named after one of the original UNIX shell designers. bash has a lighter relative, ash, which lacks some features such as command-line histories, but requires substantially less memory and is therefore found in some Linux distributions and on emergency recovery disks. Clones of the standard UNIX shells, sh (the Bourne shell), csh (the c shell), and ksh (the Korn shell) are also available.

Another point to remember is that a shell under Linux (as well as under other UNIX systems, and interestingly enough, under DOS and OS/2) is just another program. You can start another shell from the shell you're in, just like you can start the program 1s to get a directory listing. This is significant because many shell scripts are not interpreted by the same type of shell in which you type the command; instead, a different shell is started to process the command. The different shells have different syntaxes. If a program is written using sh but you are running bash, it makes sense that sh would be started when your shell script is started.

#### What Shell Scripts Are Used For

Shell scripts are actually one of the most common types of programs on all UNIX systems. They are relatively easy to write and maintain, and they can tie together other programs (for example, other shell scripts) to get a lot of work done with one simple command.

Every time you log in to your Linux system, the system executes a shell script before you even see the first \$ prompt. Almost all aspects of system startup, including network initialization, are controlled by shell scripts. For a regular Linux system user, shell scripts can make work easier and more productive. For the Linux system administrator, a basic understanding of shell scripts makes all the difference between a well-run and trouble-free Linux system and one that can get really ugly, really fast.

### **Writing Shell Programs**

Shell programs are similar to batch files in the DOS world. Unlike DOS batch files, however, shell programs have much more advanced functionality; they are akin to conventional programming languages. Entire books have been written about most available shells; this chapter covers only bash because it is the most popular, and because it is used by default on Red Hat, Caldera, and most popular Linux distributions.

#### **Good Programming Practice**

Good shell programs are easy to read and understand. This is vital if someone else must modify your work, or if you come back to it months later to fix or extend something. Badly written code is very difficult to work with and understand. Don't kid yourself about being able to remember what you've written (let alone understand what someone else has written) if the code is not formatted and commented properly. I hate preaching, but remind yourself when looking at the examples that the indentations and so on are there to help you understand the code. Give others who have to work with your code the same courtesy.

A simple shell script consists of regular shell commands, like the ones that would be typed interactively at the shell command line. Shells can also define commands that are only used in scripts. Because it's handy to document what you're doing in a shell script for when you need to modify or fix it, comment lines can be included in a script by preceding the line with a # character. bash then treats the rest of the line as a comment.

Indentation is an important tool to help make your code readable when things get complicated. Blank lines can be used as well. Too many blank lines, indents, and comments, however, can make the code look just as jumbled as if it all had been crammed on one line.

#### **A Sample Program**

The last thing the world needs is another "Hello, World!" program. Instead, I want to show you something useful. For example, suppose you want a nicely formatted printout of what is in the current directory. The code shown in Listing 21.1 provides a means to do just that (the numbers at the beginning of each line are for your use; they do not actually appear in the code).

#### Listing 21.1 printdir Sends an Appropriately Paginated List of Files and Directories to the Printer

```
01 #!/bin/bash
02 #Sample Program for Practical Linux
03 # Jan Walter jwalter@rogers.wave.ca
04 # Practical, Chapter 21
05 # Copyright 2000 Macmillan Computer Publishing and Jan Walter
06 # All rights reserved.
07 # This code comes without warranty of any kind. If it breaks you get
08 # to keep both pieces.
09 ls -l > /tmp/lstemp
10 pr /tmp/lstemp | lpr
11 rm /tmp/lstmp
12 #end of script
```

This script works best when you're logged in as a regular user rather than system administrator; it assumes that you have a printer installed and correctly configured. Simply put, it executes the commands in the file in sequence. The more interesting aspects of this listing are as follows:

- Line 1 tells the system which shell the system should start to execute the script. This is vital because different shell programs sport different built-in commands.
- Line 9 executes the program 1s -1 and redirects output to a file in the system temporary directory.
- Line 10 feeds the contents to pr (which breaks the file into pages and, depending on the arguments, numbers the pages, adds a nice header, and so on) and feeds the output of pr to 1pr, the system print spooler. The important point here is the redirection of the output of commands, not the commands themselves.
- Line 11 removes the temporary file created in line 3. (Just a reminder: Make sure your programs are polite to other users on the system and clean up after themselves.)

Now try the script out:

- Start an editor, such as joe, like this: joe printdir
- **2.** After the editor starts, enter the script text in Listing 21.1.
- 3. If you are using joe, press Crtl+K, and then press X to save the file and quit.

4. You still need to tell Linux that this file is indeed something it can execute. To do this, use the chmod command:
chmod a+x printdir

5. Try out your creation by issuing the following command: ./printdir

Your printer should spit out a long listing of the contents of your directory.

I admit that all of this can be done easily at the command line with the following command:

ls -1 | pr | lpr

All this really does is create a long directory listing, along with file permissions, sizes, and so on, and uses a pipe to redirect the output of the program. In this case, the output gets sent to pr, which formats the text into nice 60-line pages, with page numbers, time and date, and the output of pr gets passed on to 1pr.

#### Note

You can look up these commands in the system manual by using the command man.

#### Tired of typing ./to start your scripts?

You can put your frequently used scripts into a directory called bin in your home directory. This directory's contents are always in your application path (the directories the system searches when looking for a program whose name was not preceded by a directory name), which allows you to use the script without using the path just as with a regular system program. Be aware that you run a security risk by doing this. If, for example, a malicious hard drive—eating program called ls makes its way into your ./bin directory, you could end up running it whenever you try to list your directory.

Nonetheless, the point is that you can now do all this with the simpler command ./printdir. The idea also carries on to the bigger scripts that actually do something significant, such as add a new user to the system. Every expression you use in a shell script can also be used interactively.

In Listing 21.2, I've tweaked the script in Listing 21.1 to provide what programmers call instrumentation. *Instrumentation* is the process of indicating to the user of the program what is actually happening. This prevents users from prematurely terminating the program (possibly while the program is in the middle of doing something critical) because the system appears to be sitting there and doing nothing.

### **Listing 21.2** *printdir2* Sends the Nicely Paginated List of Files in the Current Directory to the Printer and Provides Feedback to the User While Doing So

```
01 #!/bin/bash
02 # printdir2
03 # Jan Walter jwalter@rogers.wave.ca
04 # Practical Linux, Chapter 22
05 # Copyright 2000 Macmillan Computer Publishing and Jan Walter
06 # All rights reserved.
07 # This code comes without warranty of any kind. If it breaks you get
08 # to keep both pieces.
09 echo -n "Getting Directory listing ..."
10 ls -1 > /tmp/lstmp
11 echo " done."
12 echo -n "Formatting and printing Directory listing ..."
13 pr /tmp/lstmp | lpr
14 echo " done."
15 echo -n "Cleaning up ..."
16 rm /tmp/lstmp
17 echo " done."
18 # end of script
```

The output of the program looks something like this:

```
[jwalter@jansmachine samples_22]$ ./printdir2
Getting Directory listing ... done.
Formatting and printing Directory listing ... done.
Cleaning up ... done.
[jwalter@jansmachine samples 22]$
```

If the directory listing is large or the system that's being used is heavily loaded, the first step might take some time; it's nice to see what's happening as a program proceeds through the work it's doing. This is, of course, much more useful when many more steps are involved.

The command echo is just another program (type man echo to view echo's man page), and the -n parameter simply tells echo to not output a newline character after printing something on the display. In this case, I use echo -n to keep progress information on a single line, which, in my opinion, looks nicer.

#### **Using Shell Variables**

Variables are temporary placeholders for information, either numbers or sequences of characters (called *strings*). The system (that is, the shell) has a number of useful predefined variables, such as the user name, home directory, and system name. Using the env command generates a listing of all *persistent* environment variables (meaning that they don't stop existing when the current command or script ends, instead they exist for your Linux login environment as a whole) defined in your shell. Listing 21.3 is the output generated by the env command on my machine. This will vary somewhat from machine to machine, of course.

#### Listing 21.3 Sample Output Listing of the env Command

```
[jwalter@jansmachine samples 22]$ env
USERNAME=
ENV=/home/jwalter/.bashrc
BROWSER=xterm -font 9x15 -e lynx
HISTSIZE=1000
HOSTNAME=jansmachine.censvcs.net
LOGNAME=jwalter
HISTFILESIZE=1000
MAIL=/var/spool/mail/jwalter
TERM=xterm
HOSTTYPE=i386
PATH=/usr/local/bin:/bin:/usr/bin:/usr/X11R6/bin:/opt/kde/bin:/usr/bin/mh:
/home/jwalter/bin
KDEDIR=/opt/kde
HOME=/home/jwalter
SHELL=/bin/bash
USER=jwalter
MANPATH=/usr/man:/usr/X11R6/man:/usr/local/man
DISPLAY=:0.0
OSTYPE=Linux
MM CHARSET=ISO-8859-1
SHLVL=5
=/usr/bin/env
[jwalter@jansmachine samples 22]$
```

The majority of the environment variables are used for library and application pathnames, and things like the OS type and platform.

#### Modifying variables in your login shell

It's not a good idea to mess with the predefined shell variables in your system unless you know exactly the effect you're trying to achieve. If PATH or some other vital variable is filled with invalid data, you will have difficulty executing normal commands—even exit, which you need to log out. If you modify your login script (the .bash profile script in your home directory), you might not even be able to log in.

Be sure to keep this in mind when you modify root's login scripts! I find it best to keep another root login on another terminal to ensure that I have a usable shell if the new login script does not work.

#### **Using Variables in Scripts**

Unlike most conventional programming languages, variables in bash shell scripts are *optionally* typed (that is, classified as to whether they contain integers, characters, or floating point numbers). Some numerical operations are faster when bash is informed that a variable contains only a number. Variables are not required to be declared before they are used, but it does make the code more readable.

After a variable is *referenced* (that is, used by having something assigned to it), you can use the value of the variable in expressions by prefixing the variable name with a \$ character.

To make a persistent environment variable, use the export command. This command is useful for modifying shell variables that already exist (like the ones you see when the env command is executed) because changes made to the values of the variables already declared will otherwise be lost after the script finishes.

#### A Sample Script

The script in Listing 21.4 uses shell variables, decision-making constructs, and some more advanced shell techniques to clear all files owned by the current user from the /tmp directory. This is a common operation done by system administrators because some programs don't clean up after themselves properly, and some users like to use the /tmp directories for other things. As an option, if the user is root, the script accepts a user name argument and clears that user's files instead.

**Listing 21.4** Use *cleantmp* to Clean Up Files in the /tmp Directory Left by the Current User (or If the User of the Script Is Root, the Name Specified on the Command Line)

```
01 #!/bin/bash
```

**<sup>02</sup>** # cleantmp

<sup>03 #</sup> bash script that cleans up the files left in /tmp by a user

```
04 # usage: cleantmp <user>
05 # the user argument is only valid if the script is run as root
06 # Jan Walter jwalter@rogers.wave.ca
07 # Practical Linux, Chapter 22
08 # Copyright 2000 Macmillan Computer Publishing and Jan Walter
09 # All rights reserved.
10 # This code comes without warranty of any kind. If it breaks you get
11 # to keep both pieces.
13 #check to see if root executed this
14 if [ $LOGNAME = 'root' ]; then
15 if [ $1 ]; then
           DELNAME=$1
17
       else
18
           DELNAME=$LOGNAME
19
20 else
       if [ $1 ]; then
21
22
           echo "Only root is allowed to specify another user id."
23
24
       else
25
           DELNAME=$LOGNAME
26
       fi
27 fi
28 echo "User's files to remove: " $DELNAME
29 echo "Proceeding with this script can cause problems if other applications"
30 echo "still require access to those files."
31 echo -n "Proceed with clearing the files? [v/N]"
32 read
33
34 if [ $REPLY ]; then
           if [ REPLY = 'y' - o REPLY = 'Y' ]; then
35
36
               echo "You pressed yes."
37
           else
38
               echo "You pressed no."
39
           exit 0
           fi
41 else
       echo "You did not press anything."
42
```

continues...

#### Listing 21.4 Continued

```
43 exit 0
44 fi
45
46 # all this leads up to one big finale ...
47 echo -n "Deleting files in /tmp directory tree belonging to "$DEL_NAME" ... "
48 rm -f $( find /tmp -user $DELNAME )
49 echo "done."
50
51 # end of script
```

Following is a review of the use of variables and the more complex parts of the script:

■ Line 14 introduces the if condition and the test expression (more about these later), and references your first variable. This variable is also listed in the output of the program env and, as you might have guessed by the output there, contains the name under which the user is currently logged in. The if executes all statements immediately following the then if the expression that immediately follows it is true (or equal to 1). In this case, it compares the variable LOGNAME to the string root to determine whether the user who typed the command is root.

#### Command-line arguments in bash

Command-line arguments are defined by bash as anything following the first word of a command. These arguments are separated from the command by a space. For example, with 1s -1, 1s is the command and -1 is an argument.

■ Line 15 uses the if condition and the test expression to determine whether the program has a command-line argument. Command-line arguments are referenced by their position on the command line, \$1 being the first, \$2 being the second, and so on. If you want to use all command-line arguments in a list, for example to document what's happening, you can use \$@ to use them all as one string. A single variable in a test expression is evaluated by bash to determine whether the variable actually contains anything.

- Line 16 assigns a value to the variable DELNAME. Note that there are no spaces between the equal sign (=) and the value being assigned to the variable. If you must have spaces in the value you're assigning, make sure to enclose the value in single quotes, with no space between the quote and the equal sign.
- Lines 14–27 essentially check the user ID and command-line arguments according to the following logic:

```
If the user is root
then
if there is a command line argument
accept another name as a command line argument and set
DELNAME to that argument
else
set DELNAME to root
end if
else
if there is a command line argument
then tell the user they are not allowed to do this and exit
else
set DELNAME to the user's name
end if
end if
```

The only other thing to note here is that, unlike with some other programming languages, if statements in bash are ended with fi instead of with endif or end (refer to line 27 of Listing 21.4).

#### A word about warnings

It's especially important to notify users when a script is about to delete any data that might belong to them, and to give them the opportunity to abort the operation!

- Lines 28–30 basically provide documentation and a warning to users that what they are about to do can have potentially undesirable effects. It's important to tell users this; otherwise, you, the system administrator, are likely to get a lot of complaints or service calls about weird things happening on the system.
- Line 31 uses the echo -n command that was introduced earlier to provide a prompt for confirmation from the user, and to ensure that the cursor stays on the same line as the question to underscore to the user that the program requires a response.

- Line 32 introduces the read command. This command reads a line of input from the user, and then puts each word into the variable names that follow, one per variable, placing any remaining words (if applicable) into the last variable. If no variable is given, as in this case, the read command places everything that was read into the REPLY variable, which is the default.
- Lines 34–44 check whether there is something in the REPLY variable (if there is nothing, this indicates that the user simply hit the Enter key), and if there is, check for a lowercase or a capital Y. The only way the program can proceed is if the REPLY variable contains y or Y; all other conditions cause the script to terminate (note that the echo statements provide documentation to users to make sure they understand why the program did not continue).
- Line 48 does all the work of the program—it calls rm -f for all files found with the name contained in DELNAME's user ID. This is all wrapped up in another echo statement to give the user some idea of the completion status. Note that the find command contained in the \$( ... ) expression is executed first, and the output of the program used as input for the rm -f statement.

You must wonder whether all this is really necessary to execute what essentially boils down to one command. I would argue that the extra checks, and moreover the ease of use of the script, will make it more likely for someone with limited Linux experience to complete the task successfully. Creating a friendlier environment for the user is paramount in the continued acceptance of Linux.

Most shell programs are not full-blown applications, but helpers in everyday tasks. It's relatively easy to make them somewhat interactive, and so they are very useful if you want to prompt users as to whether they are certain they want to do something.

#### **Using Shell Constructs**

bash provides the following constructs:

- Conditional constructs—These are statements that cause code to be executed depending on a decision.
- Looping constructs—These are statements that repeat the themselves a given number of times.

As stated before, this chapter is not intended to teach you how to program, only to introduce you to the most commonly used parts of shell programming so that if you're confronted with a shell script, you'll be able to figure out what's happening.

#### Conditional Constructs: The if Statement

The if statement executes lines of code depending on whether the expression following the keyword if evaluates to a true result. The code following the else keyword (if any) is executed if the expression evaluates to false. The syntax of the if statement is shown in Listing 21.5.

#### Listing 21.5 if Expression Syntax

The else statement and subsequent code is unnecessary if nothing needs to be done when the expression evaluates to a false result.

#### How bash interprets true and false

Conventional programming languages (specifically C and C++) interpret true and false as numerical values, where  $\bf 0$  is false, and any other result is true. In  $\bf bash$ , however, true and false values are reversed:  $\bf bash$  interprets  $\bf 0$  as true and  $\bf 1$  as false. This is because  $\bf if$  expressions were designed to test the return codes of actual programs and commands, and a  $\bf 0$  typically indicated success, not failure, of the program.

All bash constructs and expressions automatically handle this for you, you need only worry about whether the expression is true or false without worrying about the actual numerical values. But remember to take this into account when dealing with programs that don't follow the conventions for return values.

Also keep this in mind if you are providing result codes when ending your shell scripts with the exit command. The statement exit 0 indicates a successful completion of a shell script, while exit 1 is failure. Using exit enables you to easily use other shell scripts within your script and determine if they've worked successfully.

#### Testing Expressions with test

test provides the other half of the functionality of if. Test expressions perform mathematical, Boolean, and other tests and return true or false depending on the outcome.

Test expressions can appear in two forms:

■ With the keyword test, like so: test \$LOGNAME = 'root'

■ With square brackets, like so:

```
[ $LOGNAME = 'root' ]
```

Both forms of test expressions work in the same way.

#### **Integer Expressions**

Test expressions are remarkable compared to other programming languages' comparison expressions because they do not use operators such as >, <, >=, and so on for greater-than and less-than comparisons. Instead, integer expressions, which are discussed in Table 21.1, are used.

| <b>Table 21.1</b> | Integer Test Expressions        |
|-------------------|---------------------------------|
| Expression        | True If                         |
| x -eq y           | x equals y                      |
| x -ne y           | x is not equal to y             |
| x -ge y           | x is greater than or equal to y |
| x -gt y           | x is greater than y             |
| x -le y           | x is less than or equal to y    |
| x -lt y           | x is less than y                |

#### **String Expressions**

String expressions, on the other hand, can test to determine whether strings are identical, not identical, zero or non-zero lengths, or null values (that is, empty or not initialized). Note that bash discriminates between zero-length strings and empty ones. Table 21.2 illustrates how string expressions operate.

| Table 21.2 String Test Express | sions                                              |
|--------------------------------|----------------------------------------------------|
| Expression                     | True If                                            |
| -z string                      | string has a length of zero                        |
| string                         | string is not null, (that is, it is uninitialized) |
| -n string                      | string has a nonzero length                        |
| string1 = string2              | string1 is identical to string2                    |
| string1 != string2             | string1 is not identical to string2                |

#### **File-Testing Expressions**

File-testing expressions test for information about files, and are typically used by scripts to determine whether the file should be backed up, copied, or deleted. There are numerous file-testing expressions, so I will list only some of the more common ones in Table 21.3. See the bash(1) manual page, or more specifically, the test(1) manual page for more of these expressions.

| <b>Table 21.3</b> | File Test Expressions |                               |
|-------------------|-----------------------|-------------------------------|
| Expression        |                       | True If                       |
| -e file           |                       | file exists                   |
| -r file           |                       | file is readable              |
| -w file           |                       | file is writable              |
| -d file           |                       | file is a directory           |
| -x file           |                       | file exists and is executable |
| file1 -nt         | file2                 | file1 is newer than file2     |
| file1 -ot         | file2                 | file1 is older than file2     |

#### **Negation and Boolean Operators**

Test expressions support the basic AND, OR, and NOT Boolean operators. Table 21.4 illustrates how these expressions operate.

| Table 21.4         Boolean Test Expressions |                                                                                                    |
|---------------------------------------------|----------------------------------------------------------------------------------------------------|
| Expression                                  | Effect                                                                                                    |
| !expression                                 | Reverses the evaluation of expression (that is, it changes<br>the evaluation to true if expression is false, and vice versa) |
| expression1 -a expression2                  | True if both expressions are true (expression1 AND expression2)                                                              |
| expression1 -o expression2                  | True if either expression is true (expression1 OR expression2)                                                               |

#### Repeating Commands with while

while is used to repeat commands until a given condition evaluates to false. It's used when it cannot be predicted or calculated how many iterations the loop will go through. Listing 21.6 shows the while syntax.

#### Listing 21.6 while Syntax

```
while expression
do
     <code executed while the expression is true>
done
```

#### Repeating Commands with for

for works differently in bash than it does in any other programming language: It is used to traverse lists, and to process each item of the list in sequence. This is useful because so much work deals with handling lists. Command-line arguments are lists of separate strings, as are multiple words that can be returned from readline. To bash, "words" are defined as tokens that are separated by a white space; therefore, The-big-cat is considered a single word.

### **Writing Shell Functions**

Shell functions are one of the more advanced features of the bash shell programming language. In most programming languages, programmers accumulate snippets of code that are useful in more than one program. To make the reuse of code easier between programs, these snippets of code are grouped into functions. They are essentially subprograms that your shell programs can call. BASIC calls these *subroutines*; Pascal and Modula-2 call them *procedures*; and C, C++, and bash call them *functions*.

Functions usually take an argument or more to pass to them the data they are supposed to work on. The idea is that the code in a function should be packaged in such a way as to make it useful in more than one circumstance. To allow more than one shell program to use the same function library, and to prevent multiple copies of these functions from littering the bin directories of hapless shell programmers, bash introduces the concept of including files in your script.

#### Note

I tend to put my bash functions in a directory called include in my home directory's bin directory, because include directories are conventionally used for containing header files that programs written in C and C++ use. I do plenty of programming in all of these languages, and so the less I have to change my way of working, the better

I also group my functions into separate categories, and keep them in different files according to category —such as fileman (short for file management), which I use for the finding and handling files. I admit that my procedure libraries are pretty sparse—I spend too much time moving from system to system to really accumulate a comprehensive function library.

Consider for a moment the advantages of doing this. There would be one file (or different files containing groups of functions useful for different things) that contains functions that any other script can use. When a problem is discovered in one of those functions and fixed, all scripts using this function automatically use the updated—and hopefully less problematic—code. This reduces the time spent maintaining scripts, and frees the shell programmer to do other things.

Using functions in a single script can make programming easier and less likely to contain errors. Using functions in multiple scripts has the same advantage, but also requires some forethought. Different files containing functions scattered all over the place tend to make reusing code difficult. However, if you are distributing a useful script you've written, sometimes it is more convenient to include all the functions in a single file. You can always be sure that someone using your software has the most recent version of all of your functions without having to download separate support libraries.

#### A Simple Shell Function

From bash's point of view, a shell function is essentially a script within a script. Functions can do anything that scripts can do, with the added benefit that properly designed functions can be reused in other scripts.

To declare a function, use the (appropriately named) function keyword. Functions, just like scripts, take arguments, and these are treated the same way in the code. All code contained within a function is enclosed in curly braces ({ }). As an example, the following function would print the words function called on the screen and list the arguments given.

```
function test_function()
{
```

```
echo "This function was called with the following _arguments:"
echo $@
}
```

Note that \$@ means "all arguments" in bash.

The function would be called in the script like this:

```
... (preceding code)
test_function argument1 argument2 and so on
... (code afterwards)
```

The output on the screen (excluding anything else the script might put up, of course) would look like this

```
This function was called with the following arguments: argument1 argument2 and so on
```

All in all, functions don't behave much differently from separate scripts, but because they are in the same file, the additional overhead of starting yet another instance of bash to process the script is not incurred.

#### **Using a Library**

By definition, a library contains only functions and environment variable definitions. To load a library of functions (you need to do this before using the function in the library), you must execute the file containing the library. Because the file does not contain any code that bash will immediately execute, bash will load only the functions from the file. After this, you can use all the functions just as though they were in the local file.

Libraries follow the same conventions as regular scripts and executable files in most respects—including the PATH environment variable. For example, this technique provides one single point of maintenance for the init scripts on your system for functions dealing with process control. To include a file of functions (this example is from the init scripts in your /etc/rc.d/init.d directory), type the following at the command line:

#### . /etc/rc.d/init.d/functions

The . indicates that the file following the space should be loaded and executed. Because library files contain nothing but functions, they are simply loaded and then available for use. bash also has another keyword that does the same thing: source. The . is easier, and most people use this to get bash to load a file full of functions.

# chapter 22

## Using Basic Programming Tools

- Recompiling code
- Compiling programs with gcc
- Linking programs with the 1d linker
  - Building programs with the make command
  - Specifying different makefiles
    - Getting started quickly with new programs
  - Building X11 makefiles with the xmkmf script

**CHAPTER 22** Using Basic Programming Tools

#### **Recompiling Code**

One of the greatest strengths of Linux is that it can run almost any UNIX program. But many UNIX machines don't use the Intel (or Digital Alpha) processors. What's more, when UNIX was designed, binary emulation of different machine architectures was prohibitive in terms of hardware requirements and was unworkable in business environments in which UNIX was deployed. Nonetheless, UNIX systems are, for the most part, *source-code compatible*, so a program's source code (typically in C) can be recompiled on a different platform and will usually work. Of course, this is not guaranteed, so sometimes minor changes are required.

Even DOS and Windows programmers have reason to thank UNIX systems: The standard C libraries are part of the ANSI C standard. This means that code complying with the standard will also compile and run on any platform that complies with this standard. The standard enables most programs to *port* (to compile on a new platform) with minimal changes...or none at all.

This chapter covers compiling programs that are available in their source-code form. The Linux project has been busy, and just about every available free program—certainly every program from the GNU project—has been both ported and confirmed to work with Linux.

#### **Compiling Programs with** *gcc*

The C and C++ compiler included with Linux is gcc. This compiler supports all the latest features that would be expected from a commercial compiler, including a very good code optimizer (better than some compilers costing a significant amount of money), support for ANSI C and C++, C++ templates and template classes, and the C++ Standard Template Library. The gcc compiler is part of a complete development system, including a debugger (gdb), a profiler (gprof), various code-processing tools (such as make), and the runtime library itself.

The gcc program provides a front end to several compilers and allows you to compile C, C++, and other languages from a single command. The program manages this "magic" by expecting certain file extensions on the source code files.

The gcc compiler is the equivalent of cc on other UNIX systems. In fact, Linux sets a symbolic link so that all programs (such as make, when compiling programs actually written for other UNIX systems) that are told to call cc will call gcc instead. make calls gcc to compile all source files written in the C and C++ languages.

The gcc compiler can call 1d and link your program for you, and it also can produce intermediate files. To compile a program with a single C file, use the following command:

gcc -o program name sourcefile

Using this command, gcc produces an executable file with the name *program name* from the source file given. The source files for gcc usually end in .c. If you don't specify an output file, gcc assumes the file a.out.

By default, gcc does not use its built-in code optimizer. To use the optimizer, you can use the -0 switch to make the compiler do everything it can to increase the performance of the program. -0 can be followed by a number up to 6 to denote the level of optimization the compiler will apply to the code. Note that when you enable optimizations, you should make sure the compiler is not producing debugging information as well. Unless you have a lot of experience with the GNU tools and debugging code, trying to debug optimized code can be frustrating. To instruct the program to produce output that the code profiler can read and from which it can generate reports, add the -pg switch to the compiler's command line.

Often, the programs will be modular, which means that they are comprised of several C modules that must be linked together. The gcc compiler can handle more than one source file at a time, but more than a few will begin to result in a lot of typing, and it's not worth the trouble for use on a regular basis. To automate this process, you use makefiles and usually process C files one at a time; then you link together the object files with 1d at the end. The gcc compiler provides a command-line option specifically for this: -c. For example, you use the following command to generate a file called greeting.o from the C file greeting.c:

gcc -c greeting.c

The gcc compiler automatically uses the same filename in this case to generate a file with the .o extension.

#### If you need to debug the program

This command does not include the additional information for the debugger. To use the debugger on the program, give gcc the -ggdb switch, in addition to any others.

#### **Linking Programs with the** *Id* **Linker**

The 1d linker links object files (the intermediate files that gcc generates) to system library files to produce executable files. Because most programs that Linux runs are

#### **CHAPTER 22** Using Basic Programming Tools

usually based on shared code, incompatibilities sometimes occur when moving programs between different releases or distributions of Linux.

The 1d linker knows about the standard libraries on your system and attempts to link these with the object files of the program. For example, if you have an object file called greeting.o that you have compiled with gcc, you would use the following command to produce an executable file with the same name:

ld -o greeting greeting.o

The 1d linker would take the standard library files and dynamically link everything it could to reduce the memory your program takes. If you wanted to make sure this code runs on all systems, or that versioning of the dynamic libraries did not affect the program, you would use the following command to link the program:

ld -Bstatic -o greeting greeting.o

This file would naturally be quite a bit larger than the dynamically linked version.

#### Linux uses dynamic linking, too

Shared code uses dynamic linking to reduce the amount of memory a program takes. For example, many programs use the same code to put text on the screen; shared code enables many programs to use this code at the same time while keeping only one copy in memory. This is the same idea used for .dll files on Windows and OS/2 systems. However, differences in the versions of the shared code libraries can cause programs to malfunction. When you compile your programs, you can optionally tell the linker to include the versions of the libraries it has statically instead of using shared libraries. Although this prevents version conflicts, it wastes memory on the system.

#### **Building Programs with the** *make* **Command**

The make utility provides a mechanism for automating the compilation and linking of programs. If the program's source code comes with a makefile—and if the documentation says the program supports Linux—making the program work on your system should be quite easy.

The syntax of the make command is as follows:

make options make target

Because make works based on *targets*, it is often used to automate not only the building of programs but also other tasks such as program installation and object file maintenance. make runs based on *dependencies*, which means that a certain condition must be met before the system can carry out another action. This process is usually

implemented to force make to build the program before building the install target, which makes sense—you cannot install a program before you compile it.

make also has built-in defaults that are, for a UNIX program, relatively sane. I would suppose this to be the case because UNIX is one of the most common utilities used by programmers, and programmers certainly are in a position to modify programs to do exactly what is required. make calls these sane defaults the *default rules*, which state, for instance, that a file ending with .c should be compiled with the system's C compiler, and that files ending in .cc, .cpp, and .c++ should be compiled with the C++ compiler, and so on. Most of these work pretty much as a programmer would expect.

#### Different makefiles for different platforms

Some programs' source distributions come with different makefiles for different platforms. This is often the case with older programs, which had to support platforms in which the make program was not as functional as the one included with Linux or most other UNIX systems. This is also often the case for programs that support DOS as well as Linux.

These programs usually have makefiles with the platform name as the extension, such as Makefile.linux, Makefile.borland (indicating this would be a makefile for Borland's C/C++ compilers on the DOS, OS/2, and Win32 platforms), Makefile.msc (makefile for Microsoft compilers on DOS and Win32 platforms), Makefile.sco or Makefile.sunos (for SCO UNIX and Sun SunOS systems, respectively).

#### A Sample Program

Let's start developing for Linux using C by writing, compiling and running the most famous of all programs, Hello World. The code is shown in Listing 22.1 (the numbers at the beginning of each line are for your use; they do not actually appear in the code).

#### **Listing 22.1** hello-world.c

```
#include <stdio.h>
#include <stdib.h>
int main(void)

{
printf("Hello World\n");

0;
}
```

#### **CHAPTER 22** Using Basic Programming Tools

Type this program using your favorite text editor and save it as hello-world.c. After you save the file, compile and link the program using the command

```
gcc -o hello-world hello-world.c
```

To view the output of the program from the command line type

```
$ ./hello-world
```

For instance, the command to compile the C program myprogram.c

```
gcc -o my program my program.c
```

can get pretty tedious, even if you consider the functionality that a shell such as bash provides with regard to command-line histories to repeat commands easily. Instead, typing make myprogram would be a lot easier. make looks for any compilable file of that name and then compiles and links it for you. The programmer does not have to think about the language in which his program is written because make—having been configured correctly by the system administrator—knows about most, if not all, compilers installed on the system. If you're the system administrator, don't worry too much about configuring make because the installation script in most cases does this.

The only drawback to using make in this way is that it provides little facility for programs composed of multiple files, which unfortunately covers the majority of programs. The other disadvantage is that make's default settings offer little control over the optimizations the compiler uses to compile your program, which can have some impact on overall program performance.

make does support optimizations, as well as the building of multiple source file programs; this, in fact is the capability for which make was intended. All the programmer has to do is write his or her own makefile.

#### make Options

Typing the make command is often all that is needed to prepare a program to run on your system. When you type make at the command line, make looks for a file called GNUmakefile, makefile, or Makefile in the current directory to decipher what actions to perform. make performs the first action it finds in the file. By convention, this builds the program but does not install it for everyone to use on the system. The reason for this is simple: If you're logged in as root and type make, the last thing you want is for your directories to be littered with new programs that might not be working yet.

# A Sample Program: the make Command

Taking the Hello World program a step further lets build a simple Makefile for it. The code is shown in Listing 22.2.

#### **Listing 22.2** Simple Makefile for *hello-world.c*

hello-world: helloworld.c

gcc -o hello-world hello-world.c

This simple makefile allows you to build hello-world.c but does not install the program for everyone to use. To test this out type the code listed in Listing 22.2 and save it as Makefile.

Now from the command line type make and the hello-world program will be compiled for you. To run this program type ./hello-world.

To build and install the program, use the make install command. This tells make to build the program and, if everything is successful, to install its executable and configuration files in the appropriate directories, with the correct permissions, ready for users on your system to use.

#### The typical program installation

Typically, you would run make first and then try the program to make sure it works and is configured correctly. You would then use make install to first ensure that the program files generated by make are up to date and then to copy them to their intended locations in the system.

Be sure to read the documentation to make sure that programs are configured with the defaults you want. Otherwise, the programs you install might not work as expected—and could even damage data.

## A Sample Program

Taking the Hello World program another step further lets build a Makefile that installs the compiled hello-world program onto your system so that everyone can use it. The code is shown in Listing 22.3. (The numbers at the beginning of each line are for your use; they do not actually appear in the code.)

**CHAPTER 22** Using Basic Programming Tools

#### Listing 22.3 Makefile with install functions for hello-world.c

```
CC=gcc
1
2
     INSTDIR=/usr/bin
3
4
     all: hello-world
5
6
     hello-world: hello-world.c
          $(CC) -o hello-world hello-world.c
7
8
9
     install: all
10
           cp hello-world $(INSTDIR);\
11
           chmod a+x $(INSTDIR)/hello-world;\
12
           chmod og-w $(INSTDIR)/hello-world;\
           echo "Hello-World was installed in $(INSTDIR)";\
13
```

This makefile allows you to build hello-world.c and provides an install routine for the compiled file hello-world. To test this out type the code listed in Listing 22.3 and save it as Makefile.

From the command line type make and the hello-world program will be compiled for you. Now type make install from the command line and hello-world will be installed in /usr/bin/; the permissions on hello-world will also be changed so that every user on your system can run this program. To run this program type hello-world (after copying to /usr/bin) to see the output.

## configure

Large programs with numerous configuration options often come with a configure target. This option usually walks you through a script to establish the program's configuration and to configure other files before you run make and make install. I appreciate the programs that come with a configure script because this tends to take care of the really minor version differences between systems if they are at issue with the program with which I am working. If the documentation says the program supports the configure option, you can run it by typing make configure or make config, depending on the program. If you're lucky, many programs now come with autoconf support, allowing you to type ./configure in the source directory to configure the makefile for your system.

#### Constants

The make command also enables you to define constants for the program. In beta distributions (or in distributions in which not much time was spent on the makefile), you might have to define a constant to ensure that compilation and linking completes successfully. Usually, this takes the form of make <code>-D\_LINUX</code> to define the constant <code>LINUX</code> to the preprocessor of the code.

#### clean

Finally, most makefiles provide the option to clean up after themselves. Large programs often leave a substantial number of intermediate files lying about in their source directories, which can consume a significant amount of space. To make sure that these are cleaned up, or to clean up after a failed build of the program, try using the command make clean. This should also be run after the configuration of the program is changed, such as after make config has been run.

# **Getting Started Quickly with New Programs**

This section is intended to help you get started quickly with programs that were downloaded as source code. The text assumes that the source distribution of the program already supports Linux.

#### **Checking for documentation**

- 1. The first thing you'll want to do is extract the program's source directory tree. Some programmers use a fairly intricate directory structure to manage their programs and distribute everything, but this depends on the program complexity as well as the number of programmers who worked on the project.
- 2. Look for files with names such as readme.1st, readme.install, README, or readme. As the names imply, these contain additional information that might not have made it into the program's primary documentation in time. They usually document peculiarities in the configuration, installation, and running of the program.
- **3.** The next place to check for additional hints or documentation is a subdirectory in the source tree that is usually called doc or Documentation (remember that directory names are case sensitive).

#### **CHAPTER 22** Using Basic Programming Tools

4. The root of the distribution directory should contain a file called Makefile. This is the file that make reads by default, and it contains all the rules and targets make follows when making the program. You should peruse the file for comments (as with shell scripts, the comments begin with #) indicating that certain things should be commented, filled in, or commented out.

At this point, you're ready to try making the program for the first time.

#### Making the program

- 1. Unless the documentation states otherwise, type make. The source code begins to compile, link, and sometimes run text processors (such as TeX to make printable manuals) or other commands to make man or info pages. If the program stops with an error message, you might have overlooked some configuration option in the makefile, the make target, or another file. Reread the documentation on making the program and what you need to configure. You might have to edit header files, or run make config or a configuration script. Make sure that you run the cleanup script (usually called make clean) after rerunning make config.
- 2. Assuming that the make process completed successfully, you should now have some programs in the source tree that you can try out. Some make scripts generate or copy the final programs to the root directory of the source tree, but this might vary—the readme and other files tell you where the software will be installed.
- **3.** Try the program. Verify that the program works to your satisfaction and that everything behaves as expected.
- 4. When you finish testing the program—or when selected users on your system confirm that the program works as expected—you are ready to install the program for everyone's use. You can use the make install command or run an installation script mentioned in the program documentation. This is the only step for which you're required to log in as root because only root can put new programs in the /bin, /usr/bin, and /usr/local/bin directories, where programs are normally installed.

#### **Security precautions**

When you first compile and test new programs, make sure you're logged in as a regular user to ensure that the program does not affect your system integrity. Although there is a great deal of trust in the Linux community, you'll want to make sure that you don't trip up your system by missing something important in the program's configuration.

The point I want to emphasize is that you must read the documentation to make sure you get all this right. It's not as difficult as it sounds when you have done it a few times.

# **Specifying Different Makefiles**

You have the option of copying or renaming the makefile you want to use, but often it's just as fast to specify the makefile by giving the command make -f makefile.

# **Building X11 Makefiles with the** *xmkmf* **Script**

The X11 system is much more complicated than the conventional Linux text mode. Many more configurations and quirks must be accounted for, as must differences between XFree86 and commercial X11 distributions. Most X11 source distributions come with a file called the Imakefile, which contains detailed information about how the program should be configured for various platforms running various X11 systems. This is not a file you want to feed directly to make because the contents and format are quite different.

Instead of feeding this file to make, the file is fed to a program that generates a makefile specifically for your system and other information for make (called *dependencies*). The script xmkmf does all this for you and ensures that the program generating the makefile (called imake) is called with all the appropriate options for your system. Optionally, the script can call make a few times to finish the configuration and make the dependencies.

#### Compiling an X11 program

- To generate the correct configuration to compile an X11 program, go into the source's root directory (where the Imakefile is located), and enter the following command:
  - xmkmf
- 2. Optionally, if you want xmkmf to also call make makefiles to process the makefiles for the subdirectories (if any) and to call make include and make dep (which generate additional information that the complete make process needs to complete), you would use the following:

xmkmf -a

- Whether you use xmkmf or xmkmf -a depends on the documentation you received with your X11 program.
- 3. When xmkmf is finished, you can run make to build the program.

# chapter 23

# **Using Boot Managers**

- How Linux Boots: LILO/LOADLIN
  - Configuring LILO
  - Using LOADLIN

**CHAPTER 23** Using Boot Managers

# **How Linux Boots: LILO/LOADLIN**

Loading Linux is not as simple as booting traditional operating systems such as Windows. The kernel requires a preloader that can pass it options necessary to its operation. For example, you can have multiple different kernels on your system; how do you tell Linux which one to boot from? In most cases you use a piece of software called LILO or LOADLIN. Some distributions, such as OpenLinux, use SYSLINUX.

These programs provide a vital service to Linux: They load the kernel (the part of the operating system that does all the work) into memory and then *boot* it. You will need one of these programs to get Linux going.

# **Configuring LILO**

LILO (short for *Linux loader*) is the standard Linux loader. This program is the most flexible of the Linux boot loaders. LILO can be configured to reside in either the master boot record of your hard disk or the boot sector of a partition of a hard disk. You will have made this decision when installing Linux; depending on your system, one or the other will work best for you.

If your mind stalled when reading the previous paragraph, you're not alone. The most modern PC today boots very much like a PC did in 1982. However, the hardware has changed so much that the boot process requires the operating system and the loader for the operating system to be aware of the various workarounds that have been implemented on PCs to support, such as larger hard disks and changes in technology, such as bootable CD-ROMs and bootable tapes.

The boot procedure for every PC is relatively straightforward when viewed from a distance. It works like this:

- 1. When the PC is turned on, the processor begins executing the code in the BIOS. This code sizes the installed memory, tests the processor and hardware, and initializes the hardware to a known state.
- **2.** The BIOS then looks for the boot drive (usually either a floppy disk or a hard disk); if it's a hard disk, BIOS reads the master boot record and executes it. This master boot record (usually installed by DOS, a.k.a. Windows 95) looks for the first active partition and then attempts to load the boot located on this partition.
- **3.** The partition's boot sector contains instructions on how to load the boot loader. Size limitations are in effect here, so the boot loader must be very small. DOS

itself is small enough to fit there, so for a DOS system, the boot process is finished. Other systems will have a program here that loads the operating system kernel and boots it, such as LILO loading the Linux kernel, decompressing it, and then booting it. The memory the boot loader uses is then usually reclaimed by the operating system that has been booted.

LILO's options are set and configured while Linux is running, which means that if LILO won't boot Linux, you must use your emergency boot disks to access the system's hard disk and then configure LILO. You might need to experiment to determine whether LILO works best for you in the hard disk's MBR or in the boot sector of your boot partition.

LILO reads its configuration from a file in your systems /etc directory called lilo.conf. This file tells LILO the operating systems for which to configure and where to install itself. At its most basic is the lilo.conf file, which tells LILO to boot only one operating system, as shown in Listing 23.1.

#### Listing 23.1 A Typical lilo.conf File

```
1
     boot=/dev/sda hda4
2
     map=/boot/map
3
     install=/boot/boot.b
4
     prompt
5
     timeout=50
6
     image=/boot/vmlinuz-2.2.12 0.32
7
             label=linux
8
             root=/dev/sda1 hda4
9
                read-only
```

Line 1 tells LILO to place itself in the boot sector of the partition /dev/sda hda4. Lines 4 and 5 instruct LILO to wait for five seconds for user input at the LILO: prompt, and to boot the kernel image vmlinuz-2.2.12 0.32 located in the /boot directory of the /dev/sda1 hda4 partition. LILO puts up a prompt and waits for five seconds for input before booting the first image in the lilo.conf file. Note the timeout value for five seconds is 50—LILO measures time in .10 second increments.

It's also possible to have a choice of several different Linux kernels to boot; this is handy if you're trying out the latest one but want to have the option of booting the old one just in case. It's worth the effort to set this up because it can save you—and those who depend on your system—a lot of frustration if a new kernel has problems.

#### **CHAPTER 23** Using Boot Managers

#### Using other boot loaders in conjunction with LILO

If you're using System Commander or IBM's Boot Manager (this ships with OS/2, as well as the latest versions of PartitionMagic by PowerQuest) to boot multiple operating systems, you can also use it to boot Linux. Simply configure LILO to install itself into the boot record of the Linux partition, and then configure your boot loader to boot that partition like a DOS one.

# **Changing the Default Boot**

The first entry in the <code>lilo.conf</code> file is the default boot configuration, which LILO starts when the timeout value has been reached. Changing the boot order is a simple matter of cutting and pasting, using your preferred text editor, and rerunning LILO to install the new boot sector. If it is not convenient to make these changes to the <code>lilo.conf</code> file, add the directive <code>default = label</code> (where <code>label</code> is the text on the label of the image you want LILO to boot by default).

LILO uses labels to allow the booting of multiple operating systems or different Linux kernels. Typing the word dos at the LILO: prompt instructs LILO to boot DOS on your system.

# **Passing Kernel Parameters**

The Linux kernel can take command-line arguments, much like a regular program. LILO supports this and can pass parameters from either the LILO prompt or the configuration file. Generally, the command line for the kernel is used to tell the kernel to expect more than one network card or device address. These options can be manually entered at boot time to permit experimentation or one-time modifications to the way the system or kernel loads. Alternatively, the options can be entered into the lilo.conf file. When changing /etc/lilo.conf options, you must always rerun /sbin/lilo to save the changes to your boot sector.

To pass a parameter from the LILO prompt, you first must give the name of the image to which you want to pass the parameter, and then you must give the parameters. For example, if you have a system with more than one network card, you must tell the kernel to keep looking for a second network card, or it will stop looking after finding and initializing the first one. The following command tells the stock kernel to do this:

LILO: linux ether=0,0,eth0 ether=0,0,eth1

The two ether parameters tell the kernel that there should be two auto-detectable Ethernet cards in the system. The order in which they are found depends on the network card drivers involved. If you need to have specific cards assigned to certain Ethernet device names rather than the Linux defaults, you must determine the card parameters by using this method. Note the interrupt number and the I/O address that the Linux kernel reports (these also are in the kernel log file [/var/log/messages] after the system comes up), and then set those parameters in your lilo.conf file.

This lilo.conf file lists three boot images:

- /vmlinuz
- /vmlinuz.old
- A DOS partition

Note how the kernel parameters are attached via the append command, as shown in Listing 23.2.

#### Listing 23.2 A lilo.conf File Is Set Up to Boot Either of Two Linux Kernels, as Well as a DOS Partition

```
boot=/dev/sda hda2
map=/boot/map
install=/boot/boot.b
prompt
timeout=50
image=/boot/vmlinuz-2.2.12
        label=linux
        append="ether=0,0,eth0 ether=0,0,eth1"
        root=/dev/sda1 hda2
        read-only
image=/boot/vmlinuz-2.2.7-1.15 .old
        label=old d
        root=/dev/sda1 hda2
        read-only
other=/dev/sdb hda1
        label=dos
        table=/dev/sdb hda
```

# **Booting to a Specific Run Level**

You can override the run level to which Linux boots by passing a command-line argument to the kernel at the LILO prompt. For example, to boot Linux into single-user mode, enter the following command at the LILO prompt (you can also substitute 1 in place of the word single):

```
lilo: linux single
```

#### **CHAPTER 23** Using Boot Managers

Single-user mode is a maintenance mode for UNIX systems and does not start any daemons, networking, or login programs. This basically ensures that the system boots successfully (as long as the hard disk, kernel files, and so on, are okay). To boot another run level (for example, to test whether it's configured correctly), make the run level number the last item on the kernel command line at the LILO prompt.

You can make such a change to the append command in the 1i10.conf file, but I don't suggest that you do so. Instead, modify your initre file, as described in Chapter 26, "Managing Network Connections."

There are some things you don't really want to do at the LILO command prompt. For example, don't set the system to run level 0 or 6 (which are shutdown and reboot, respectively) because the system will happily boot up—only to shut down immediately afterward.

# **Using LOADLIN**

LOADLIN is designed to boot Linux from a DOS prompt, which means that it is possible to boot Linux from DOS without actually rebooting the machine. This has inherent advantages, because it requires no modifications to the hard-disk structure to work, other than the creation of the Linux data and swap partitions.

One other advantage exists, which relates to unsupported hardware. Sound cards, in particular, often have SoundBlaster emulation modes, and these modes can be reached only by using DOS programs. Because LOADLIN does not reboot the machine, the sound card stays in a mode compatible with SoundBlaster and allows the regular Linux sound driver to work with it. I don't recommend doing this, but it is an option if nothing else works. For me, LOADLIN is just plain convenient.

# **Booting from DOS to Linux**

Setting up LOADLIN is somewhat simpler than using LILO because LOADLIN is run as a regular DOS program and takes all the information it needs to boot Linux from its command line. For example, the following command causes LOADLIN to load the Linux kernel image vmlinuz and point it at partition /dev/hda4, initially read-only:

loadlin vmlinuz /dev/hda4 ro

# **Setting Up LOADLIN**

LOADLIN is archived at the main Linux software distribution point, http://metalab.unc.edu/. If you purchased Linux as a CD set, it will be worth your while to look through those disks first because the Linux Archive is usually quite busy. The distribution of LOADLIN as of this writing is version 1.6, and the file is called lodlin16.tgz. The latest version can be found in the /pub/Linux/system/boot/dualboot/ directory at Sunsite (accessible via FTP or HTTP) or on the equivalent directory on your CD distribution. When you have the file, you can extract it to its own directory by issuing the following command:

```
tar xzf lodlin16.tgz
```

LOADLIN comes with a sample batch file that you can use to boot Linux. This file must be modified for your particular setup.

#### The .tgz extension

Some extraction programs for DOS enable you to extract the contents of this file. A good place to look for utilities is in the wc archive at ftp://ftp.cdrom.com/pub.

#### Text files, DOS, and Linux

When editing text files, remember that the DOS text-file convention includes a line feed as well as a carriage return in the file, whereas Linux and other UNIX systems use only the line-feed character. This is why text files often appear stair-stepped when sent directly to the printer from Linux. Although Linux usually understands DOS text files with the carriage-return characters in them, DOS does not extend Linux the same courtesy. Thus, when editing text files intended to be read on a DOS (or Windows, Windows NT, or OS/2) system, add the carriage-return character manually by pressing Ctrl+M, or by using conversion utilities such as fromdos and todos afterward. These utilities can be downloaded in the easy-to-use rpm format from

ftp://ftp.redhat.com/pub/contrib/.

#### Setting up LOADLIN and the batch file

**1.** You'll need to know the partition on which Linux is installed. To do so, type the following:

\$ mount

This is the result:

```
/dev/hda4 on / type ext2 (rw)
/proc on /proc type proc (rw)
/dev/hdb7 on /mnt/f type vfat (rw)
/dev/sda4 on /mnt/zip type vfat (rw,nosuid,nodev)
```

#### **CHAPTER 23** Using Boot Managers

This shows you the partitions Linux has mounted and the location of those partitions. The root partition (that is, the one mounted at the / mount point) is the partition from which Linux boots. In this case, /dev/hda4 is the root partition. You also might have noted this information when you installed your system, in which case you can skip this step.

- 2. You'll need to know any kernel parameters that your system requires (for example, whether you have two network adapters in your machine). The best way to check the parameters for your kernel is to check the append command in the lilo.conf file from your current installation. Most systems do not require parameters for anything vital, except for the multiple network card switch.
- **3.** You'll need to know the name of the kernel file itself, which is often /boot/vmlinuz. Unfortunately, this varies between distributions.

#### Why is the kernel called vmlinuz?

The z at the end is there because the kernel image is compressed to reduce the amount of disk space it takes by using a method similar to gzip; the image is uncompressed when booted. If you really want to, you can change the kernel file's name; just make sure that you point LILO to the right file!

- 4. Determine whether your machine requires the initial ramdisk (initrd) to boot. The initial ramdisk is loaded by the boot loader and contains the device drivers that Linux needs to access the actual device(s) from which Linux boots. Most SCSI adapters, for example, allow simple DOS access without a device driver, but 32-bit operating systems cannot use this method. The boot loader (as with LILO and LOADLIN) uses the DOS method to load the ramdisk and the kernel, and the kernel then loads the device driver modules from the ramdisk to continue booting the system.
  - If you have an SCSI adapter, you will generally have to use initrd.
- **5.** Get the ramdisk file, /boot/initrd-2.0.31.img. Make sure that the version number of the file is the same as the version of the kernel you're using!

#### Setting up a LOADLIN boot disk

**1.** Using DOS or Windows 95, format a bootable floppy disk. From the DOS or Windows 95 command prompt, type the following:

format a: /u /s

The /u parameter prevents DOS 6.x from saving unformat information to the disk, and it also speeds up the operation. The unformat information that DOS

puts on the disk, in theory, would enable you to recover data from the disk if it were formatted accidentally. However, it's impossible to unformat a disk after a significant amount of data has been written to it.

- 2. Copy the files loadlin.exe (the program itself), vmlinuz (the Linux kernel), and initrd-2.0.31.img (the initial ramdisk, if you need one) to the floppy disk. You will want to rename initrd-2.0.31.img to initrd.img to get a short filename that DOS supports.
- 3. Using your favorite text editor, create a DOS batch file on the floppy disk. If you want to boot Linux automatically, name the file autoexec.bat. Otherwise, call it linux.bat. This file will call LOADLIN with the correct list of arguments. You could do it manually every time, but using a batch file is probably more convenient. You might want to add DOS sound drivers, a boot-up menu, or other objects to the floppy's autoexec.bat and config.sys files (either now or later). However, don't add the driver EMM386.EXE because this driver can cause you lots of grief when booting Linux with LOADLIN.

The command line that tells LOADLIN to boot your system without an initial ramdisk is as follows:

loadlin vmlinuz root=/dev/hda2 ro

If you had to use an initial ramdisk, you'd use the following: loadlin vmlinuz initrd=initrd.img root=/dev/hda2 ro

This example assumes that your system boots from the partition /dev/hda2. Be sure to specify the correct partition for your installation. The ro at the end tells the Linux kernel to initially mount the root file system as read-only. This enables you to check the file system if necessary.

4. Try it out. Remember that if you did not put the loadlin command in the autoexec.bat on the disk, you must issue the command linux to run the linux.bat batch file.

## **Passing Kernel Parameters with LOADLIN**

LOADLIN interprets everything after the first argument (which it expects to be the kernel name) as a kernel argument. Therefore, to boot Linux to run level 5 with LOADLIN, use the following command:

loadlin vmlinuz root=/dev/hda2 ro 5

The previous command assumes that your Linux root partition is /dev/hda2. If you are booting from a floppy disk and LOADLIN sees some of the LOADLIN header and

#### **CHAPTER 23** Using Boot Managers

copyright information or some information about your current operating system (such as DOS), LOADLIN begins to load the ramdisk and kernel image, displaying dots as it proceeds. The system then boots the kernel. If you're running LOADLIN from a hard disk, this all happens too quickly to see—unless you have an older machine, of course.

# chapter 24

# Managing Users and Groups

- Users, groups, and their relation to the system
  - Using the usercfg Tool
- Adding, editing, and deleting users using the command line
- Adding, editing, and deleting groups
- Changing user and group ownership
  - Changing file ownership and permissions
  - Advanced concepts: password authentication module

- •
- •

- •
- •

# **Users, Groups, and Their Relation to the System**

Unlike many other operating systems currently available on the market, Linux supports the concept of multiple *users* and *groups*. A *user* is someone who has a unique identifier on the system, both a name and a number. This information allows the system to control how access is granted to the system and what the person might do after he or she has been allowed in. Users' activities are tracked by the system using their unique user identification number.

#### The difference between login and username

You will often find that people use the terms *login* and *username* interchangeably. Within most contexts, they mean the same thing.

A *group* is a collection of users. Every group also has a unique identification number as well as a unique name by which it can be referenced. Systems administrators often control access by groups. (For example, users in the group undergrad may not log in to the server insocoxygen.)

Every user and group has some peripheral information attached to it. The information is listed in Table 24.1.

| <b>Table 24.1</b> | What Makes   | Up a User                                                                                                    |
|-------------------|--------------|----------------------------------------------------------------------------------------------------|
| Field             |              | Description                                                                                                    |
| Login             |              | The user's unique name in the system.                                                                                                    |
| Password          |              | The password by which the user may access the system (encrypted).                                                                                                    |
| UID               |              | Short for <i>user identification</i> . This number pairs up with the login name. Every login/UID combination must be unique.                                                                    |
| GID               |              | Short for <i>group identification</i> . This number pairs up with the group the user belongs to by default. All users must belong to at least one group. (See Table 24.2 for more information.) |
| Commen            | t            | A free-form entry used to describe the user. Usually this is the user's full name. This entry does not have to be unique.                                                                       |
| Home Di           | rectory Path | The directory where the user's files are stored. Each user's personal configuration files are kept here. When the user logs in, his or her default directory will be here as well.              |

| Field | Description                                                                                                    |
|-------|----------------------------------------------------------------------------------------------------|
| shell | The program that is run automatically when the user logs in. This is usually a shell program such as /bin/bash, which gives the user a UNIX prompt (much the same way the command.com program gives users access to DOS under Windows). |

| <b>Table 24.2</b> | What Makes Up a Group                                                                                                    |
|-------------------|----------------------------------------------------------------------------------------------------|
| Field             | Comment                                                                                                    |
| Name              | The group's name. Every group name must be unique.                                                                                                    |
| Password          | If a group has a password to control access to it, this must be set. In most instances, you do not need to worry about setting this.                                                                 |
| GID               | Short for <i>group identification</i> . This associates a number to the group name. All group name/group number combinations must be unique.                                                         |
| User list         | A comma-delimited list of users who are part of this group—for example, the list sshah, hornbach, jnguyen indicates that the three users, sshah, hornbach, and jnguyen are in this particular group. |

These two tables are stored in the files /etc/passwd and /etc/group, respectively. The programs that manage users in one way or another essentially edit these files for you. If you are feeling adventurous, take a look at the password file in its raw format with the command:

[root@insocoxygen /root]# more /etc/passwd

Table 24.1 explains each field, but don't worry if it doesn't make too much sense. All you *need* to know is that they are there.

The following sections use this information to establish, edit, and remove users using the tools built into Red Hat Linux.

# Using the usercfg Tool

The usercfg tool is an all-in-one package for manipulating user and group information. Because of its graphical interface, it is easy to use.

To start the program, simply run usercfg like so:

#### **Starting the User Configurator**

- 1. Log in as the root user.
- 2. Start the X Window System with the startx command.

3. Open up an xterm and run the command usercfg.

The opening window should look something like Figure 24.1.

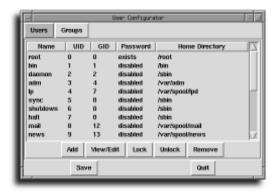

#### FIGURE 24.1

The User Configurator window as it appears when first started.

At the top of the window you see two buttons, one for Users and one for Groups. On startup, the Users button is always highlighted. Below those two buttons is the list of the current users in the system. The first column is the login name; then the user identification (UID); the group identification (GID); whether the user's password exists, is disabled, or empty; and finally, the location of the user's home directory.

If you click the Groups button at the top of the window, you can see what the group configuration currently looks like. A stock configuration should look something like Figure 24.2.

#### Don't change the User Identification (UID)

As mentioned earlier, you cannot change a user's login name in the View/Edit dialog box. You have the option, however, to change the User ID (UID). *Don't*. Changing a user's ID number will cause a great deal of confusion because Linux associates file ownership to UIDs, not login names. Thus, changing a person's UID will cause him to lose ownership of all his files.

If for whatever reason you need to do this, be sure you read the section later in this chapter on how to use the **chown** command to reassign ownership to files.

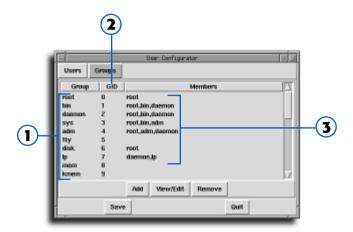

#### FIGURE 24.2

In the first column below the User and Group buttons is the name of the groups, the second column is their group identification (GID), and the last column contains a list of group members.

1 Name of groups

3 Group members

2 Group identification

# Adding a User with usercfg

#### Adding a new user

1. Click the top button labeled Users to bring the user list back. The list of buttons on the bottom two rows show which functions are available. Click the Add button to bring up a new Edit User Definition dialog box, as shown in Figure 24.3.

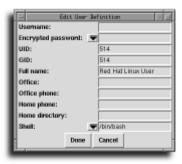

#### FIGURE 24.3

The Edit User Definition dialog box. Notice the defaults set by the system.

usercfg will automatically fill in the UID and GID for you. In our example, that is UID 514 and GID 514. In addition, usercfg fills in the Full Name field with a default string Red Hat Linux User. Finally, usercfg gives you the default shell setting to /bin/bash.

- **2.** Select a new login name. The login name should not be greater than eight characters. This should consist of only letters and numbers.
- **3.** Click the down arrow button next to the password entry. Select the second option, Change. This will bring up a dialog box like the one shown in Figure 24.4.

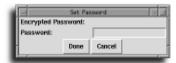

#### FIGURE 24.4

Change the entry.

**4.** Enter the password you want to assign to the user and press Enter. The dialog box will then prompt you to verify the password by reentering it. (The system wants to be sure that you haven't made a typing mistake.) Enter the password again and press Enter. The first line of the dialog box will show the encrypted version of the string as in Figure 24.5.

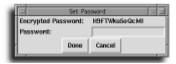

#### FIGURE 24.5

Click the Done button to make that the password entry.

- 5. usercfg will have already filled in a UID and GID for you. If you want the user to be part of an existing group, provide that group number instead of the suggested one. Of course, you can always add that user to the group by editing the groups file, as you will see shortly.
- **6.** In the Full Name entry, fill in the complete name of the user. If the user wants to go by an alias—for example, Steveoid—enter the alias here.
- **7.** The entries for Office, Office Phone, and Home Phone are optional. They are only used when the user is queried by other people using the finger command.

- **8.** In the Home Directory entry, specify where the user's home directory will be. By default, the home directory will be /home/login where login is the user's login name. For most systems, this is acceptable and can be left alone. If you maintain a different home directory structure, replace this entry with the appropriate directory.
- 9. In the default shell entry, specify which shell the user will use when he logs in. The default shell is /bin/bash, which is fine for most users. If the user wants a different shell, you can click the down arrow button to see a listing of available shells based on the contents of the /etc/shells file. If you want to give the user a shell not listed, simply erase the entry and enter whatever shell you want to assign them.
- **10.** After you have completed the dialog box, click the Done button. You should see your new entry in the main User Configurator window.

#### Password information

Accounts should always have passwords. It is bad practice to leave accounts open to login without passwords, especially if your machine attaches to a network in any way. Furthermore, you need to use a good password—one that cannot be guessed using any of the automated password guessing programs available on the Internet.

A good password is at least six characters long, contains a mixture of uppercase letters, lowercase letters, punctuation, and numbers. One good technique is to pick a phrase and use the first letter of each word in the phrase. This makes the password easy to remember but difficult to crack. For example, "Always remember: It's a great big disco world" would be Ariagbdw.

## **View/Edit Users**

After a user has been added, you might find it necessary to go back and edit her information. To bring up the Edit User Definition dialog box, follow these steps:

#### **Editing user settings**

- 1. Either double-click the user or click once on the user and click the View/Edit button at the bottom of the window. The Edit User Definition window looks just like the Add User window without the option to change the login name (see Figure 24.6).
- **2.** Each field containing the user's current information will be available for you to edit, except for the login name. You may change any of the other fields as you deem necessary.

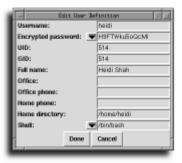

#### FIGURE 24.6

The Edit User Definition dialog box. Note the striking similarity to the Add User dialog box.

**3.** When you have finished making changes, click the Done button at the bottom of the active window. This will commit your changes to the system.

# **Locking a User**

There eventually will come a time when a user on your system has become so troublesome that you need to lock him out of the system until you've had a chance to talk with him and set him straight. For example, you've just found out that the user named vector has formed the Internet Terrorist Task Force and is attacking other sites. To lock him out, do the following:

#### Locking out a user

- **1.** At the top of the usercfg window, click the Users button. This should bring up the list of users on the system.
- 2. Click once on vector's entry.
- **3.** Click the Lock button at the bottom of the usercfg window. This will bring up the Archive User window, as shown in Figure 24.7.

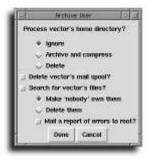

#### FIGURE 24.7

- 4. The first choice is what you want to do with vector's home directory. The three options are to ignore it, archive and compress it, or delete it altogether. Ignoring it will leave his home directory intact. Archiving and compressing will cause his home directory to be combined into one large file and compressed with the tar and gzip commands. (Together, they work similarly to the way WinZip works under Windows.) The last option to is delete his files altogether. In most instances, you will only want to disallow access to your system until you've had a chance to talk to your user about inappropriate behavior; thus, select the first option, Ignore.
- **5.** The second option is whether you want to delete the user's undelivered mail. Unless you have a specific reason to remove it, leave it alone.
- **6.** The last option is whether you want to change the ownership of all the user's files to the user nobody. In most instances, you will not want to do so. Select the option accordingly.
- 7. Click Done. Another dialog box will appear warning you that locking out a user will cause any changes made so far to be written to disk. Click Really Archive if you want to proceed; otherwise, you can cancel the operation.

After the home directory is dealt with, the password entry is locked by placing an asterisk character in it, thereby preventing the user from logging in.

# **Unlocking a User**

After you've had a chance to talk with vector and you feel that he should have access to the system once again, you will want to unlock his account. To do so, follow these directions:

#### Unlocking a user

- **1.** Click once on the user's login name in the User Configurator. This will highlight the entry.
- 2. Click the Unlock button at the bottom of the window. A dialog box will inform you that unlocking a user will cause any changes made so far to be written to disk. If you are sure that you want to unlock the account, click Really Unlock; otherwise, click Cancel.

With the home directory back in place, the password entry will have the asterisk character removed, thereby allowing the user to enter the system.

# **Removing a User**

Occasionally, you will need to remove a user from the system. To remove the user named vector from the system, follow these directions:

#### Removing a user

- 1. Click vector's login name in the User Configurator dialog box. This will highlight his entry.
- **2.** Click the Remove button at the bottom of the User Configurator dialog box. This will bring up the Delete User dialog box, as shown in Figure 24.8.

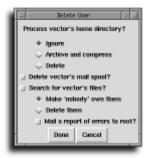

#### FIGURE 24.8

The Delete User dialog box. Note the similarity to the Lock User dialog box shown in the preceding section.

The menu options in this window are identical to the ones in the Lock User window. Here, however, you will want to take more drastic options if you're looking to completely remove him from the system. In most cases, you do want all traces of him removed.

- **3.** The first option allows you to specify how you want the contents of vector's home directory dealt with. You will probably want to remove it. Click the Delete button.
- 4. Click the option Delete vector's Mail Spool.
- **5.** Click the option Search for vector's Files to tell the system that you want to find files outside vector's home directory that he owns (for example, files stored in /tmp).
- 6. Click the radio button to Delete Them under the Search for vector's Files button. This will cause any files owned by vector found outside vector's home directory to be deleted.
- 7. Just to be on the safe side, click the button to Mail a Report of Errors to Root.

**8.** The Delete User window should look like Figure 24.9 for the options you have selected.

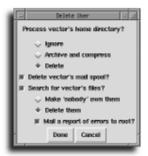

#### FIGURE 24.9

The Delete User dialog box after it has been filled out.

**9.** Click Done to indicate that you are happy with the selections you have made. You will get a warning about this operation not being undoable. Click Really Delete if you are sure; otherwise, click Cancel.

# **Adding a Group**

#### Adding a group

1. Click the Groups button at the top of the User Configurator window. The window will show the current listing of groups in the system, similar to Figure 24.10.

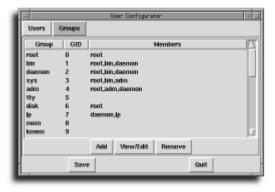

#### **FIGURE 24.10**

The User Configurator when listing groups.

**2.** Click the Add button at the bottom of the window. This will bring up the Edit Group Definition window similar to the one shown in Figure 24.11.

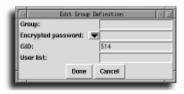

#### **FIGURE 24.11**

The Edit Group Definition dialog box.

- **3.** Enter the name you want to call your new group. Like a login name, group names cannot be longer than eight characters and can only consist of letters and numbers.
  - Note: The next two steps are identical to the steps used to set the password when adding a user. The figures used to describe this process in the "Adding a User" section (Figures 24.4 and 24.5) apply here as well.
- **4.** Click the down arrow button next to the password entry. Select the second option, Change.
- **5.** Enter the password you want to assign the user and press Enter. The dialog box will then prompt you to verify the password by reentering it. (The system wants to be sure that you haven't made a typing mistake.) Enter the password again and press Enter. The first line of the dialog box will show the encrypted version of the string. Remember! Linux is case sensitive! You *must* enter the password exactly the same way both times, with the exact same mix of capital and lower-case letters!
- **6.** Click the Done button to make that the password entry.
- **7.** The GID entry will already be filled in with the next available GID and can be left alone.
- 8. The user list is a comma-separated list of the users whom you want to be part of this group. For example, if the users sshah, heidi, and jnguyen are working on a new project, you could create a group for them and have each login listed as a member. When they use the newgrp command to switch into that group, they will not have to give a password to gain access.
- **9.** After you have completed the form, click the Done button. The new group should appear in the User Configurator window.

# **Editing an Existing Group**

#### **Editing groups**

- 1. Click the Groups button at the top of the User Configurator window.
- **2.** Click once on the group's entry to highlight it and then click the View/Edit button at the bottom of the User Configurator window.
- 3. Make the changes you want to the group's information. It should be noted that changing the value of the GID will cause confusion because files will need their group ownership reset. In general, the only changes you need to make to a group after it is created is to either add or delete users who are members of the group. Remember that the list of users who are members of a group must be comma separated.
- 4. Click Done to finalize changes.

# **Removing a Group**

Removing a group is even simpler than removing a user.

#### Removing groups

- 1. Click the Groups button at the top of the User Configurator window.
- 2. Click the group you want removed.
- **3.** Click the Remove button at the bottom of the User Configurator window. The group will be removed immediately.

# Finishing Up with usercfg

Unless otherwise mentioned, the changes you make with the usercfg program will not take effect until you explicitly click the Save button at the bottom of the User Configurator window. After you have saved your changes, you can click Quit to exit the User Configurator.

# Adding, Editing, and Deleting Users Using the Command Line

Unfortunately, it isn't always possible to use a graphical tool such as usercfg to manipulate users. In these instances, you can manipulate users with the command-line versions of using the tools called useradd, usermod, and userdel for adding, modifying, and deleting users, respectively.

# Adding Users with useradd

To add a user with the useradd command, log in to the root account and enter the following command:

homedir is the home directory of the user being created, set by the -d option. User's Real Name is the real name of the user, added using the comment, -c, flag. (Be sure to have the user's name inside the double quotation marks.) The -s sets the user's shell to /bin/tcsh, and finally, newlogin is the login name of the user being added.

Study this example:

See the man page regarding useradd for the complete details on all the options available.

# Modifying Users with the *usermod* Command

The usermod command allows you to change all the parameters you set for a user when adding him or her to the system. Note that the user cannot be logged in when you are changing his or her login, UID, GID, or home directory because the system will get very confused.

To change a user's configuration information, log in as the root user and enter the following command:

```
[root@insocoxygen]# usermod -c "New Name" -d homedir -m -g groupname -s shell

➡-l newlogin currentlogin
```

where New Name is the user's new real name (for example, if a user named Kurt Valaquen wanted to change his name to Kurt Harland), homedir is the new home directory for the user, groupname is the name of the default user group he will belong to, shell is the desired shell of the user, newlogin is the new login name the user wants, and finally currentlogin is the login name of the user you want to change. The command-line options given in the useradd option are specific to Red Hat Linux. Because users are added in different ways in different systems, be sure to check the man page (man useradd) for your distribution's utility to find the appropriate options.

For example, if a user wants to set his name to "Kurt Harland" with a home directory of /home/vector, a default group setting to ittf, using the shell /bin/bash and using the login name vector, you would use the following command:

[root@insocoxygen /root]# usermod --o "Kurt Harland" --d /home/vector --m --q ➡ittf --s /bin/bash --l vector vector

#### What am I typing?

If the preceding command appears cryptic to you, don't worry. Its design was geared toward functionality over readability. Let's dissect the preceding command to see what it is doing.

The usermod portion simply specifies the command we are running. This program will interpret the remainder of the line.

The first thing that will be interpreted is the string --o "Kurt Harland". The --o tells the program that we want to change the comment field of the password entry to "Kurt Harland". Quotation marks are placed around his name so that the program doesn't get confused and think the string "Harland" is the next parameter.

Each of the parameters works in a similar way where strings that start with a hyphen character tell **usermod** that we want to change an aspect of the user's settings and the string that immediately follows is the desired value. The last parameter is the user's login, which is required for this command.

See the man page regarding usermod for a list of all the available command-line options.

## **Deleting Users with the userdel Command**

To remove a user from your system, use the userdel command. Note that the user must be logged out of the system before you can remove him. To use userdel, log in as the root user and enter the following command:

[root@insocoxygen /root]# userdel -r login

where login is the login name of the user you want to remove.

For example, if you want to remove the user vector, you would use userdel as follows:

[root@insocoxygen /root]# userdel -r vector

If you use the userdel command without the -r, the user will be removed from the system but his or her files will be left behind. Use the -r to remove all traces of the user. See the man page for userdel of a list of all the command-line options.

# **Adding, Editing, and Deleting Groups**

Similar to the user commands, there are commands for controlling groups as well.

They are

groupadd Add groups
groupmod Modify groups
groupdel Delete groups

# Adding Groups with the *groupadd* Command

The groupadd command allows you to add groups to the system from the command line. To do so, log in as the root user and enter the following command:

[root@insocoxygen /root]# groupadd groupname

where groupname is the name of the group you want to add to the system.

For example, to add the group www to your system, you would use the command:

[root@insocoxygen /root]# groupadd www

See the man page regarding groupadd for a full list of all the command-line options available.

# Modifying Groups with the groupmod Command

To modify the name of a group after it has been created, use the groupmod command. To make the change, log in as the root user and enter the following command:

[root@insocoxygen /root]# groupmod -n newgroup currentgroup

where newgroup is the new name you want to give the group, and currentgroup is the current name of the group.

For example, to change a group name from admin to sysadmin, you would use the following command:

[root@insocoxygen /root]# groupmod -n sysadmin admin

See the man page groupmod for a full list of all the command-line options available.

# **Deleting Groups with the** *groupdel* **Command**

To remove an existing group, use the groupdel command as described here. Log in as the root user and enter the following command:

[root@insocoxygen /root]# groupdel groupname

where groupname is the group you want to delete. There is one catch, however. You cannot delete a group if it is the primary group of any users. You either need to remove the users or change their primary group using the usermod command first.

For example, to remove the group ittf, you would use the command [root@insocoxygen /root]# groupdel ittf

# **Changing User and Group Ownership**

Linux provides two programs to help you manage user and group ownership from the command line. The first, gpasswd, allows you to administer a group with relative ease. chgrp, the second program, allows users to change the group of particular files.

# Managing Groups with gpasswd

To add users to an existing group, log in as the root user and enter the following command:

[root@insocoxygen /root]# gpasswd -a loginname groupname

where loginname is the login name of the user you want to add to the group groupname.

For example, to add the user vector to the group ittf, you would use the command [root@insocoxygen /root]# gpasswd -a vector ittf

To remove a user from an existing group, log in as the root user and enter the following command:

[root@insocoxygen /root]# gpasswd -d loginname groupname

where loginname is the login that you want to remove from the group groupname.

For example, if you wanted to remove the user yoko from the group beatles, you would use the command

[root@insocoxygen /root]# gpasswd -d yoko beatles

For a full list of command-line options available for the gpasswd command, see the related man page.

# Using the *chgrp* Command

To change the group of a file, use the chgrp command. Log in as the root user and enter the following command:

[root@insocoxygen /root]# chgrp groupname filename

where groupname is the name of the group you want to change the file's group setting to, and filename is the name of the file for which you want the group changed.

For example, if you wanted to change the group for the file index.html to www, you would use chgrp as follows:

[root@insocoxygen /root]# chgrp www index.html

To change the group of a directory and all its subdirectories and files, you can use the chgrp command with the -R option. For example, to change the group on all the files in the htdocs directory to www, you would use

[root@insocoxygen /root]# chgrp -R www htdocs

# **Changing File Ownership and Permissions**

Two programs in the command-line arsenal help change file ownership and permissions. chown, or Change Ownership, lets you change a file (or group of files) to another owner. chmod lets you change the access permissions to individual files.

# Using the chown Command

To change the owner of a file, you use the chown command. Log in as the root user and enter the following command:

[root@insocoxygen /root]# chown ownername filename

where ownername is the login name of the user you want to change the file's owner setting to, and filename is the name of the file for which you want the owner changed.

For example, if you wanted to change the owner for the file index.html to sshah, you would use chown as follows:

[root@insocoxygen /root]# chown sshah index.html

To change the owner of a directory and all its subdirectories and files, you can use the chown command with the -R option. For example, to change the owner on all the files in the htdocs directory to sshah, you would use

[root@insocoxygen /root]# chown -R sshah htdocs

# Using the *chmod* Command

Before we can explain the usage of the chmod command, you need to first understand file permissions.

#### How does this compare to Windows NT?

Linux is similar to Windows NT in regard to the concept of users. Each user has a designated set of permissions, which allows them to run certain programs, save files in a certain place, and read files owned by other users provided that other users have set their file permissions accordingly.

In Linux, every file and directory has three sets of access permissions: those applied to the owner of the file, those applied to the group the file has, and those of all users in the system. You can see these permissions when you do an 1s -1g. For example

```
drwxr-xr-x 2 sshah sysadmin 1024 Feb 14 15:49 wedding_plans
-rw----- 1 sshah sysadmin 2465 Feb 5 19:22 index.html
```

The first column of the listing is the permissions of the file. The first character represents the type of file (d means directory, 1 means symbolic link, and so on), and the next nine characters are the permissions. The first three characters represent the permissions held by the file's owner, the second three are for the group the file is in, and the last three represent the world permissions.

The following letters are used to represent permissions:

| Letter | Meaning |  |  |
|--------|---------|--|--|
| r      | Read    |  |  |
| w      | Write   |  |  |
| x      | Execute |  |  |

Each permission has a corresponding value. The read attribute is equal to 4, the write attribute is equal to 2, and the execute attribute is equal to 1. When you combine attributes, you add their values. See the following examples.

The most common groups of three and their meanings are

| Permission | Values | Meaning        |
|------------|--------|----------------|
|            | 0      | No permissions |
| r          | 4      | Read only      |
| rw-        | 6      | Read and write |

|  | CC | าก | tı. | n | и | е | а |
|--|----|----|-----|---|---|---|---|

| rwx | 7 | Read, write, and execute |
|-----|---|--------------------------|
| r-x | 5 | Read and execute         |
| X   | 1 | Execute only             |

Although other combinations do exist (for example, -wx), they are nonsensical, and the likelihood you'll ever run across them is almost nil.

When you combine these values, you get three numbers that make up the file's permission. Common permission combinations include the following:

| Permission       | Value | Meaning                                                                                                    |
|------------------|-------|----------------------------------------------------------------------------------------------------|
| -rw              | 600   | The owner has read and write permissions. This is what you want set on most of your files.                                                                                        |
| -rw-rr           | 644   | The owner has read and write permissions. The group<br>and world has read-only permissions. Be sure you want<br>to let other people read this file.                               |
| - rw - rw - rw - | 666   | Everybody has read and write permissions on a file. This is bad. You don't want other people to be able to change your files.                                                     |
| -rwx             | 700   | The owner has read, write, and execute permissions. This is what you want for programs that you want to run.                                                                      |
| -rwxr-xr-x       | 755   | The owner has read, write, and execute permissions. The rest of the world has read and execute permissions.                                                                       |
| - rwxrwxrwx      | 777   | Everyone has read, write, and execute privileges. Like the 666 setting, this is bad. Allowing others to edit your files is a cookbook formula for disaster.                       |
| - rwx x x        | 711   | The owner has read, write, and execute privileges. The rest of the world has execute only permissions. This is useful for programs that you want to let others run, but not copy. |
| drwx             | 700   | This is a directory created with the mkdir command. Only the owner can read and write into this directory. Note that all the directories must have the executable bit set.        |
| drwxr-xr-x       | 755   | This directory can be changed only by the owner, but everyone else can view its contents.                                                                                         |

| Permission | Value                           | Meaning                                                                                                    |
|------------|---------------------------------|----------------------------------------------------------------------------------------------------|
| drwxxx     | , , , , , , , , , , , , , , , , |                                                                                                    |
|            |                                 | world-readable, but you don't want people to be able to<br>see a directory listing via the 1s command. Only if the |
|            |                                 | person knows the filename she wants to retrieve will she                                                           |
|            |                                 | be allowed to read it.                                                                                             |

Now that you're fluent with permissions, learning chmod is easy. To change the permissions on a file, log in as the root user and enter the following command:

[root@insocoxygen /root]# chmod permissions file

where permissions is a numeric value (three digits), discussed earlier, and file is the name of the file for which you want this to affect.

For example, to set the index.html file to be changeable by the owner, but only readable by the file's group and the world, the command would be

[root@insocoxygen /root]# chmod 644 index.html

To recursively change the permissions on all the files in a specific directory, use the -R option in chmod. For example, to make all the files in /usr/bin set to the permissions 755, you would use

[root@insocoxygen /root]# chmod -R 755 /usr/bin

#### What are SetUID programs?

SetUID is a special permission applied to programs. Remember how everything in Linux has an owner? This concept of ownership applies to programs in execution (processes) as well. Each process is owned by the person who invoked it. For example, if you log in as yourself, start the program xtetris, and then list the running processes using the ps command, you'll see that you are the owner of the xtetris process. But if you do a directory listing on the xtetris program using 1s -1, you'll see that the file itself is owned by the root user.

Under normal circumstances, this is good. You want to make programs available to your users to run without giving away the privilege to change them. However, you occasionally run across a need for the program to run not as the user who invokes it but as the user the file is owned by. The ping command is a common instance of this. For ping to work, it must be run as the root user. To allow normal users of the system to use ping, you can make it SetUID.

To make a file SetUID, prefix the permissions with the number 4. For example

[root@insocoxygen /root]# chmod 4755 /bin/ping

**CHAPTER 24** Managing Users and Groups

#### **SetGID**

SetGID works similarly to SetUID. Programs that are SetGID are executed with the permissions of the group that owns the program rather than the group of the user. You can set a file to be SetGID by prefixing the permissions with the number 2. For example

[root@insocoxygen /root]# chmod 2755 /usr/local/backups/backup\_level\_0

When listing a file with the ls -1 command, you can visually see whether a file is SetUID or SetGID. SetUID files have an s where the first x should be, and SetGID files have an s where the second x should be.

# **Advanced Concepts: Password Authentication Module**

The Password Authentication Module (PAM) is for those who want to modify the security model that comes with Red Hat. By default, the model is reasonably strict about who can enter the system and in most instances, does not need to be adjusted. Like the password and group configuration files, though, understanding this subsystem will better prepare you for troubleshooting problems.

# **Improving System Security Using PAM**

In an effort to separate authentication techniques from applications, the Linux development community took hints from the Solaris operating system and created its own implementation of PAM, Pluggable Authentication Modules. By separating the method of authentication from applications, it is possible for system administrators to implement their own authentication techniques and have application software automatically use them.

This section explains the key components of the PAM system, its installation, configuration file, and some modules that come with Red Hat Linux.

#### **Installing PAM**

If you chose a standard installation procedure with Red Hat Linux, you probably have PAM already installed. If you don't have it installed, don't worry, it's very straightforward.

Begin by acquiring the RPM package for PAM. This should be on the distribution you installed with. If not, you can always download it from Red Hat's Web site at http://www.redhat.com. Our distribution for this section is version 0.57 with configuration file version 0.51. We would use the following commands to install the RPMs:

```
[root@insocoxygen /root]# rpm -i pam-0.57-2.i386.rpm
[root@insocoxygen /root]# rpm -i pamconfig-0.51-2.i386.rpm
```

If you already had the packages installed, rpm should have told you. If they are older versions, be sure to specify the -U instead of -i option with rpm so that it will upgrade older files correctly.

#### **The PAM Configuration Files**

As of version 0.56, PAM prefers to use the directory-based approach for managing its configuration files. These files are located in the /etc/pam.d directory, and each filename represents a particular service. For example, ftpd and login are considered services.

Each file consists of lines in the following format:

module type control flag module path arguments

where module type represents one of four types of modules, auth, account, session, or password. Comments must begin with the hash (#) character.

|      | T                | 1          |            | . 1            | C 1              |
|------|------------------|------------|------------|----------------|------------------|
| auth | Instructs the at | nnlication | program to | prompt the use | r for a password |
|      |                  |            |            |                |                  |

and then grants not only user privileges but group privileges too.

account Performs no authentication but determines access based on other

factors, such as time of day or location of the user. For example, the

root login can be given only console access this way.

session Specifies what, if any, actions need to be performed before or after a

user is logged in—for example, logging the connection.

password Specifies the module that allows users to change their password (if

appropriate).

control flag Allows you to specify how you want to deal with the success or fail-

ure of a particular authentication module.

required The module must succeed in authenticating the individual. If it fails,

the returned summary value must be failure.

requisite Similar to required; however, if this module fails authentication,

modules listed after this one in the configuration file are not called, and a failure is immediately returned to the application. This allows you to require that certain conditions hold true before even accepting a login attempt. (For example, the user must be on the local area

network and cannot come in from over the Internet.)

continues...

#### **CHAPTER 24** Managing Users and Groups

#### ...continued

sufficient If the module returns a success and there are no more required or

sufficient control\_flags in the configuration file, PAM returns a

success to the calling application.

optional This flag allows PAM to continue checking other modules even if

this one has failed. You will want to use this when the user is allowed

to log in even if a particular module has failed.

The module\_path specifies the actual directory path of the module that performs the authentication task. For a full list of modules that came with PAM, check out the file /usr/doc/pam-0.59/html/pam-6.html using your favorite Web browser. Text versions of the document are also available in the /usr/doc/pam-0.59 directory.

arguments are the parameters passed to the authentication module. Although the parameters are specific to each module, some generic options can be applied to all modules. They are

debug Send debugging information to the system logs. (Usually located

at /var/log—check /etc/syslog.conf for details.)

no\_warn Do not give warning messages to the calling application.

use\_first\_pass Do not prompt the user for a password a second time. Instead,

use the password entered the first time to determine the user's eli-

gibility to enter the system.

try\_first\_pass Similar to use\_first\_pass where the user is not prompted for a

password the second time; however, if the existing password causes a failure to be returned from the module, the user is then

asked to enter a second password.

use\_mapped\_pass Passes the password from a previous module into the current one

much like use\_first\_pass; however, the password is then used to

generate an encryption or decryption key.

One special feature of PAM is its "stackable" nature. That is, every line in the configuration file is evaluated during the authentication process (with the exceptions shown later). Each line specifies a module that performs some authentication task and returns either a success or failure flag. A summary of the results is returned to the application program calling PAM.

Let's examine a sample PAM configuration file, /etc/pam.d/login.

#### #%PAM-1.0 auth required /lib/security/pam securetty.so auth required /lib/security/pam pwdb.so shadow nullok auth required /lib/security/pam nologin.so account required /lib/security/pam pwdb.so password required /lib/security/pam cracklib.so password required /lib/security/pam pwdb.so shadow nullok use authtok session required /lib/security/pam pwdb.so

You can see that the first line begins with a hash symbol and is therefore a comment. You can ignore it.

Now go through the rest of the file line by line:

```
auth required /lib/security/pam securetty.so
```

specifies that the module\_type is auth, which means it will want a password. The control\_flag is set to required, so this module must return a success or the login will fail. The module itself is the pam\_securetty.so module, which verifies that logins on the root account can only happen on the terminals mentioned in the /etc/securetty file.

```
auth required /lib/security/pam pwdb.so shadow nullok
```

Similar to the previous line, this line wants to use a password for authentication, and if the password fails, the authentication process will return a failure flag to the calling application. The pam\_pwdb.so module behavior is based on the module\_type. In this case, the auth type allows pam\_pwdb.so to do basic password checking against the /etc/passwd file. The shadow parameter tells it to check the /etc/shadow file if it is there, and the nullok parameter tells the module to allow users to change their password from an empty one to something. (Normally, it treats empty passwords as an account locking mechanism.)

```
auth required /lib/security/pam nologin.so
```

The pam\_nologin.so module checks for the /etc/nologin file. If it is present, only root is allowed to log in, and others are turned away with an error message. If the file does not exist, it always returns a success.

```
account required /lib/security/pam pwdb.so
```

Because the module\_type is account, the pam\_pwdb.so module will silently check that the user is even allowed to log in (for example, has his password expired?). If all the parameters check out okay, it will return a success.

```
password required /lib/security/pam_cracklib.so
```

#### **CHAPTER 24** Managing Users and Groups

The password module\_type account means that we will be using the pam\_cracklib.so module during a password change. The pam\_cracklib.so module performs a variety of checks to see whether a password is too easy to crack by potential intruders.

```
password required /lib/security/pam_pwdb.so shadow nullok use_authtok
```

This is another example of the versatility of the pam\_pwdb.so module. With the module\_type set to password, it will perform the actual updating of the /etc/passwd file. The shadow parameters tell it to check for the existence of the /etc/shadow file and update that file if it does exist. nullok allows users to change their passwords from empty entries to real passwords. The last option, use\_authtok, forces pam\_pwdb.so to use the password retrieved from a previous module\_type entry of password.

```
session required /lib/security/pam pwdb.so
```

This is the fourth and final usage of the pam\_pwdb.so module. This time it sends login successes and failures to the system logs because the module\_type is set to session.

#### The other File

What happens when you need to authenticate someone for a service, but you don't have a PAM configuration file for him? Simple. Use the /etc/pam.d/other configuration file—a sort of catch-all type of setup.

In this situation, if a user tries to authenticate himself using a PAM-aware application (for example, the FTP server) but the configuration file for it is not there (in the case of the FTP server, the /etc/pam.d/ftp file got accidentally removed), PAM will default to using the configuration file /etc/pam.d/other.

By default, the other configuration file is set to a paranoid setting so that all authentication attempts are logged and then promptly denied. It is recommended that you keep it that way.

### Oh No! I Can't Log In!

In the immortal words of Douglas Adams, "Don't panic." Like many other configuration errors that can occur under Linux, this one can be fixed by either booting into single user mode or booting off a floppy. (See Chapter 23, "Using Boot Managers," for details on booting into single user mode.)

After you are back into the system in single user mode, simply edit the /etc/pam.d/login file so that it contains only the following lines:

```
auth required /lib/security/pam_unix_auth.so
account required /lib/security/pam_unix_acct.so
password required /lib/security/pam_unix_passwd.so
session required /lib/security/pam unix session.so
```

This simplified login configuration will stick to the original UNIX authentication method, which should hopefully work well enough to get you back into the system in multiuser mode.

After you are back in multiuser mode, be sure to go back and fix the login configuration file to reflect what you really wanted to do instead of what it did—lock you out!

#### **Debugging/Auditing**

While you are debugging the PAM configuration files, be sure to keep an eye on the system log files. (Usually in /var/log.) Most of the error logging will occur there.

When you have things working the way you like, be sure to check those files for auditing information from PAM. It reports not only authentication successes but failures as well. Multiple failures for a particular person or for a range of people in a short time could indicate trouble.

# chapter 25

# Managing Scheduling Services

- Configuring inittab and rc files
- Configuring crontab scheduling service
- Configuring the at command service
- •

Scheduling resources is a management process. Whether you are scheduling a workforce, a tournament, or a class load, you are required to look at each piece from the perspective of the whole. For example, it is good to take English and math in high school, but it is not good to schedule them both at 9:00 in the morning. Part of scheduling, then, is making sure that there are enough resources for all the work. There is only one you, and you can be in only one class at a time.

Scheduling a computer's resources is also a management process. Certain processes, by their very nature, use more of the computer's resources than other processes. Some require dedicated time or dedicated access, whereas other processes work regardless. As the system administrator, it is your job to manage all the processes so that maximum efficiency is achieved, and so that the users can get their work done with as little interruption as possible. Fortunately, there are tools that allow you to manage your resources, and even start and stop processes when you are not around. Scheduling services are broken down into three areas:

- Processes that run all the time (or once, but always at startup)
- Processes that run repeatedly, at a specific time or on a specific day
- Processes that run only occasionally

For processes that run all the time, you have two tools: inittab and the rc files. For processes that run repeatedly, at a specific time or on a specific date, you have the crontab tool. For processes that need to be run only occasionally, you have the at tool.

# Configuring inittab and rc Files

Before discussing the ins and outs of inittab and rc files, a brief discussion is needed on init, the parent process of inittab. When init is kicked off, it reads the file /etc/inittab, which tells init what to do. Usually, it tells init to allow user logons (gettys), and controls autonomous processes and other "at boot time" processes.

The init process can run at one of 15 levels. The run level is changed by having a privileged user (root) run /sbin/telinit, which sends appropriate signals to init, telling it which run level to change to.

After it has spawned all its processes, init waits for one of its child processes to die, for a power fail signal, or for a signal from /sbin/telinit to change the system's run level. When one of these changes occurs, the /etc/inittab file is reexamined. Root can also force the file to be reloaded with the command init q. init does not read files until one of these events occurs.

#### The inittab File

#### Understanding the contents of the inittab file

Lines beginning with a pound sign (#) are comments, and are ignored. Any other lines define processes to be run.

The inittab file, which tells init what to do, is a list of colon-delimited entries that use the following format:

id:runlevels:action:process

Table 25.1 examines and describes each of these entries.

| <b>Table 25.1</b> | The Makeup of Each Line in the <i>inittab</i> File                                                                                      |
|-------------------|----------------------------------------------------------------------------------------------------|
| Entry             | Description                                                                                                    |
| id                | Identifies a unique sequence of 1-4 characters, which identifies an entry.                                                              |
| runlevel          | Describes at which run level this action should occur.                                                                                  |
| action            | Dictates which action is to be taken.                                                                                                   |
| process           | Specifies the process to be executed. If the process field starts with a +, init does not do utmp and wtmp accounting for that process. |

action and process are easily confused. The action is what init does, not what the process does. There are 14 possible actions, as illustrated in Table 25.2.

| <b>Table 25.2</b> | Possible Actions <i>init</i> Can Take                                                                                   |  |  |
|-------------------|----------------------------------------------------------------------------------------------------|--|--|
| Action            | Description                                                                                                    |  |  |
| respawn           | init restarts the process whenever the process terminates.                                                              |  |  |
| wait              | init starts this process and waits for it to complete before continuing to the next process.                            |  |  |
| once              | init starts this process and moves on. If/when this process terminates, it is not restarted.                            |  |  |
| boot              | This process runs during system boot. The runlevel field is ignored.                                                    |  |  |
| bootwait          | init starts this process at system boot, and waits for it to complete before continuing. The runlevel field is ignored. |  |  |

continues...

| Table 25.2 Continued |                                                                                                    |
|----------------------|----------------------------------------------------------------------------------------------------|
| off                  | This does not run.                                                                                                    |
| ondemand             | This process is run whenever the specified ondemand run level is called. No actual run level change occurs. ondemand run levels are a, b, and c.                                                                                                    |
| initdefault          | This entry specifies the run level that should be entered after system boot. If none exists, init asks for a run level on the console. The process field is ignored. The default value is 3.                                                                |
| sysinit              | This process is executed during system boot, and before any boot or bootwait entries. The runlevel field is ignored.                                                                                                    |
| powerwait            | This process is executed when init receives the SIGPWR signal, indicating that there is something wrong with power. init waits for the process to finish before continuing.                                                                                 |
| powerfail            | This process is executed when init receives the SIGPWR signal, indicating that there is something wrong with power. init does not wait for the process to finish before continuing.                                                                         |
| powerokwait          | init executes this command when it receives the SIGPWR signal, provided that there is a file called /etc/powerstatus containing the word OK. This indicates that the power has come back on again.                                                          |
| ctrlaltdel           | init executes this process when it receives the SIGINT signal. This means that someone on the system console has pressed the Ctrl+Alt+Del key combination. Typically, this is either a shutdown command or a boot to single-user mode.                      |
| kbrequest            | This is one of the newer actions. When init receives a signal from the keyboard handler that a special key combination was pressed on the console keyboard, this command is executed. See documentation found in the kbd-x.xx package for more information. |

Listing 25.1 shows an example inittab file from a machine running Red Hat Linux 6.1.

#### **Listing 25.1** A Sample *inittab* File from a System Running Red Hat Linux 6.1

```
# inittab     This file describes how the INIT process should set up
# the system in a certain run-level.

# Author:     Miquel van Smoorenburg, <miquels@drinkel.nl.mugnet.org>
# Modified for RHS Linux by Marc Ewing and Donnie Barnes

# Default runlevel. The runlevels used by RHS are:
# 0 - halt (Do NOT set initdefault to this)
```

#### Configuring inittab and rc Files CHAPTER 25

```
# 1 - Single user mode
# 2 - Multiuser, without NFS (The same as 3, if you do not have networking)
# 3 - Full multiuser mode
# 4 - unused
# 5 - X11
# 6 - reboot (Do NOT set initdefault to this)
id:3:initdefault:
# System initialization.
si::sysinit:/etc/rc.d/rc.sysinit
10:0:wait:/etc/rc.d/rc 0
l1:1:wait:/etc/rc.d/rc 1
12:2:wait:/etc/rc.d/rc 2
13:3:wait:/etc/rc.d/rc 3
14:4:wait:/etc/rc.d/rc 4
15:5:wait:/etc/rc.d/rc 5
16:6:wait:/etc/rc.d/rc 6
# Things to run in every runlevel.
ud::once:/sbin/update
# Trap CTRL-ALT-DELETE
ca::ctrlaltdel:/sbin/shutdown -t3 -r now
# When our UPS tells us power has failed, assume we have a few minutes
# of power left. Schedule a shutdown for 2 minutes from now.
# This does, of course, assume you have powerd installed and your
# UPS connected and working correctly.
pf::powerfail:/sbin/shutdown -f -h +2 "Power Failure; System Shutting Down"
# If power was restored before the shutdown kicked in, cancel it.
pr:12345:powerokwait:/sbin/shutdown -c "Power Restored; Shutdown Cancelled"
# Run gettys in standard runlevels
1:2345:respawn:/sbin/mingetty tty1
2:2345:respawn:/sbin/mingetty tty2
```

continues...

#### Listing 25.1 Continued

```
3:2345:respawn:/sbin/mingetty tty3
4:2345:respawn:/sbin/mingetty tty4
5:2345:respawn:/sbin/mingetty tty5
6:2345:respawn:/sbin/mingetty tty6

# Run xdm in runlevel 5
# xdm is now a separate service
x:5:respawn:/etc/X11/prefdm -nodaemon
```

A number of the lines should now be familiar. It is good to point out that the id of each of these entries corresponds with the entry itself (for example, pf = power fail). This is a good habit to get into. Also, from the lilo line, you can specify a level by entering the following (in which # is the runtime level you want to use):

linux #

#### The rc Files

This section focuses particular attention on the lines in the inittab file that call the rc files (refer to Listing 25.1):

```
10:0:wait:/etc/rc.d/rc.0
11:1:wait:/etc/rc.d/rc.1
12:2:wait:/etc/rc.d/rc.2
13:3:wait:/etc/rc.d/rc.3
14:4:wait:/etc/rc.d/rc.4
15:5:wait:/etc/rc.d/rc.5
16:6:wait:/etc/rc.d/rc.6
```

What is actually being called is the /etc/rc.d/rc file. This file is receiving an argument for the run level. At the end of this file, the following commands are called:

```
# Now run the START scripts.
for i in /etc/rc.d/rc$run level.d/S*; do
# Check if the script is there.
[ ! -f $i ] && continue
# Check if the subsystem is already up.
subsys=${i#/etc/rc.d/rc$run level.d/S??}
[ -f /var/lock/subsys/$subsys ] && \
[ -f /var/lock/subsys/${subsys}.init ] && continue
# Bring the subsystem up.
```

\$i start
done

This loop is checking for a directory associated with that particular run level. If the directory exists, each process in that directory is initiated. After all other rc files are run, /etc/rc.local is initiated. This is the best place to put your changes to the system. Note that this file overwrites the /etc/issue file at every bootup. So if you want to make changes to the banner that is displayed at logon, make your changes in the rc.local file rather than in the /etc/issue file.

With inittab and re files, you have an excellent set of tools for starting processes at boot time, capturing keystroke events (such as Ctrl+Alt+Delete), and reacting in a appropriate manner.

# **Configuring** *crontab* **Scheduling Service**

Certain processes must be run at a specific time, over and over again. An example of this might be a backup process that is kicked off each night, or a log analyzer that must be run every minute. These processes are run at specific times or on specific days; the rest of the time, they are not running.

cron starts from either rc or rc.local, forks, and puts itself in the background. There is no need to background this command. cron searches /var/spool/cron for entries that match users in the /etc/passwd file; found entries are loaded into memory. cron also searches /etc/crontab for system entries.

cron "wakes up" once a minute and does several things:

- It checks the entries that it knows about and runs any commands that are scheduled to run.
- It determines whether the modtime on the cron directory has changed.
- If the modtime on the cron directory has changed, cron checks each of the files and reloads any that have changed.

#### Do I need to restart cron after a change?

Since cron checks for changes every minute, it is unnecessary to restart cron when the cron files are changed.

# **Enabling** *crontab* **Service**

It is the crontab file's job to schedule these services. The cron daemon reads the crontab file. The main system crontab file is stored in /etc/crontab and must be edited manually. Each user can also have her own version of this file that runs commands as that user. To set an individual user's crontab file, the appropriately named crontab command is invoked. Flags associated with the crontab application specify whether to open crontab for listing, editing, or removal.

The syntax for the crontab program is as follows:

```
crontab [-u user] file
crontab [-u user] -l -e -r
```

These parameters indicate the following:

- The -u option tells the system the name of the user whose crontab file is about to be used. If the -u option is omitted, the system assumes that you are editing your crontab. The switch user (su) command can confuse crontab, so if you are su'ing to someone else, be sure to use the -u option.
- The -1 option tells crontab to list the file to standard output (in other words, to list the file).
- The -e option tells crontab to edit the file. cron uses the editor defined by EDITOR or by VISUAL. If neither is defined, it defaults to vi. When the file is exited, it is immediately placed in the correct location and the time stamp is updated.
- The -r option removes the specified crontab file. If no file is specified, it removes that user's crontab file.

#### **crontab** Entries

Two types of entries are allowed in the crontab file:

- Environment settings
- Command settings

These entries are discussed in the following sections.

#### **Environment Settings**

*Environment settings* use the following form:

name = value

cron already knows about several environment settings. For example, SHELL is set to /bin/sh. Other environment variables, such as LOGNAME and HOME, are associated with the owner of the file. SHELL and HOME can be overridden in the script; LOGNAME cannot. If MAILTO is defined (that is, MAILTO actually appears in a line in the crontab file and is not set to ""), it mails any messages to the specified user. The following shows MAILTO set to a specific user:

# mail any output to 'paulc', no matter whose crontab this is MAILTO=paulc

Any errors that occur while processing a crontab entry are sent in email to the MAILTO user. By default, messages are sent to the owner of a crontab file if not explicitly set with MAILTO.

#### **Command Settings**

Command settings use a standard format: Each line starts with five time/date fields. If this is the system crontab, the next field is the username associated with the entry. Following this entry is the command to be executed. The command is executed only when the current date and time meet all five of the time/date field criteria.

Here you see the available time/date fields and the ranges of values for each field. A time/date field can contain an asterisk instead of a number or a name; an asterisk indicates that any valid value should be matched.

| Field           | Allowable Values                                                                                                    |
|-----------------|----------------------------------------------------------------------------------------------------|
| minute          | 0-59                                                                                                    |
| hour            | 0-23                                                                                                    |
| day             | 0-31                                                                                                    |
| month           | $\emptyset$ –12 (alternatively, three-letter, not case sensitive abbreviations of names can be used)                |
| day of the week | 0–7 (with 0 and 7 being Sunday; alternatively, three-letter, not case sensitive abbreviations of names can be used) |

#### Using ranges to specify starting times

Ranges can be specified through the use of a hyphen. A value of 1 - 5 indicates that this field is valid for numbers 1 through 5. If you use a name instead of a number, you cannot specify a range.

#### Using step values to specify starting times

Step values can be used in conjunction with ranges. To specify a step value, follow the range with a forward slash (/) and a number. The number specified is the step value. For example, the following specifies that every third value (in this case, 2, 5, 8, and 11) should be matched:

0-12/3

Step values can also be used with asterisks. The value \*/3 in the hour field would match every third hour (0, 3, 6, 9, 12, 15, 18, and 21).

#### Using lists to specify starting times

Lists are also acceptable; each item in a list is separated by a comma. It is common to use lists in conjunction with ranges, like so:

1-15,31-45

This example matches all numbers from 1 through 15 and from 31 through 45. If you use a name instead of a number, you cannot specify a list.

Listing 25.2 shows the default /etc/crontab that comes with Red Hat Linux version 6.1.

#### **Listing 25.2** An Example of a *crontab* File

```
[jray@pointy jray]$ more /etc/crontab
SHELL=/bin/bash
PATH=/sbin:/bin:/usr/sbin:/usr/bin
MAILTO=root
HOME=/

# run-parts
01 * * * * root run-parts /etc/cron.hourly
02 4 * * * root run-parts /etc/cron.daily
22 4 * * 0 root run-parts /etc/cron.weekly
42 4 1 * * root run-parts /etc/cron.monthly
```

Be aware that this is the system level crontab and it includes the username that the command should operate under. This field is *not* included in the crontab files of individual users; otherwise, the file structure is the same.

Notice that this crontab actually calls four different crontabs:

- One associated with hourly events
- One associated with daily events
- One associated with weekly events
- One associated with monthly events

If you are using a system that switches between Linux and another operating system, such as Windows 95, you might want to kick off some of these cron jobs yourself (if, for example, their scheduled time lapsed while you were in another operating system). Remember: The system does not go back and "pick up" cron jobs; it executes them only if the current date/time matches the entry.

# Allowing and Preventing Access to the *crontab* Service

Two files enable root to allow or deny crontab service to users:

/etc/cron.allow. This file does not exist by default; you must create it. Any entries you place in this file override entries placed in /etc/cron.deny. If the /etc/cron.allow file exists, only those users specified in that file can use the crontab service.

#### Specifying a day

The day that a command runs is specified by two fields; day of the week and day. The command runs if either of these is true. For example, the following entry specifies that the command be executed at 5:00 p.m. on the 1st and 15th of the month, and on every Friday:

0 17 1,15 \*, 5

/etc/cron.deny. This file exists by default. In it, you enter the usernames of users who are not allowed to use the crontab service.

It is important that only root be allowed to edit or add these files to the system.

If a user attempts to use cron (crontab -e), but his or her username has been placed in the /etc/cron.deny file, the following error occurs:

```
You (account name) are not allowed to use this program (crontab). See crontab(1) for more information.
```

It is generally unwise to enable crontab abilities for all users. crontab files are a good way for users to eat up system resources without knowing it. Creating an /etc/cron.allow file for users who have a legitimate use for cron jobs is, by far, a better approach than creating an /etc/cron.deny file for those who shouldn't.

# Configuring the at Command Service

crontab is great for processes that must be run on a regular schedule, but is a poor tool for something you want to run only once. The at tool enables you to specify a command to run at a certain time; the time can be the current time or it can be a specified time in the future.

To go along with the at command is the batch command, which executes commands when system load levels permit—that is, when the load average (measured by /proc/loadavg) drops below 1.5 or some other value specified at the invocation of atrun.

# **Enabling at Command Service**

The at command service (as well as the batch command service) reads commands from standard input or a specified file that is to be executed at a later time via /bin/sh. The syntax for the at command is as follows:

```
at [-V] [-q queue] [-f file] [-mldbv] TIME
at -c job [job...]
atq [-V] [-q queue] [-v]
atrm [-V] job [job...]
batch [-V] [-q queue] [-f file] [-mv] [TIME]
```

Table 25.3 briefly describes what each command does.

| <b>Table 25.3</b> | The at Commands                                                                                                  |
|-------------------|----------------------------------------------------------------------------------------------------|
| Command           | Description                                                                                                    |
| at                | Executes commands at a specified time                                                                            |
| atq               | Lists the user's pending jobs (unless the user is the superuser, in which case it lists everyone's pending jobs) |
| atrm              | Removes at jobs                                                                                                  |
| batch             | Executes commands when system load levels permit                                                                 |

Options for the at command include the following:

- -b. An alias for batch.
- -c. Shows jobs listed on the command line to standard output (the monitor).
- -d. An alias for atrm.
- -f. Reads the job from a file rather than standard input.
- -1. An alias for at.
- -m. Mails the user when the job is complete. This sends mail to the user specified (even if there is no output).
- -q. Uses a specified queue. A queue designation consists of a single letter, with c being the default for at, and E for batch. Valid designations are a..z and A..Z. Queues with letters closer to Z (A is closer to Z than z is) run with increased performance. If a job is submitted to a queue with an uppercase designation, the job is treated as a batch job. If atq is given a specific value, it shows jobs pending for only the specified queue.
- -v. Shows jobs that are complete, but not yet deleted.
- -V. Prints the version number to standard output.

#### Common Problems with the at Command

Several people have had problems with at jobs, some to the point where they would prefer to make the job a cron job, and then go back after the fact and remove the cron job.

Most of the problems with at jobs are in defining them. A straight at job is simple enough if you are calling a single word for a command, but it can easily get confusing. For example, I tried to run the following simple at job:

```
at now + 2 minutes touch ~/touch_file
```

When I pressed Enter, I got an error with the time:

```
parse error. Last token seen: touch Garbled Time.
```

Using the echo command, you can turn this at job around, and thus avoid the problems with "garbled time." Following is the same command, except I have turned it around with an echo command:

```
echo touch ~/touch file | at now + 2 minutes
```

Sure enough, this one worked without a problem, and two minutes later my file in my home directory (touch\_file) had its access date set to the current time.

The same problem occurs when you try to configure a shutdown command to run at a specific time:

```
echo shutdown -fr now | at now + 4 hours
```

This shuts down the system exactly four hours after this at job is initiated.

You can also run at interactively. This is one way to avoid the command-line problems entirely. Run the at utility with the time that you want your job to run, and then enter the commands you want to run, each on a separate line. Press Ctrl+D to finish up. For example, the touch file command can be activated like this:

```
[root@contempt jray]# at now +2 minutes
at> touch ~/touch_file
at> <EOT>
warning: commands will be executed using /bin/sh
job 2 at 1999-10-29 19:52
```

at jobs can accept the standard hh:mm time, but if the specified time has already passed, the system assumes that you mean that time tomorrow. You can use some common words with at jobs to specify time, including NOON, MIDNIGHT, TEATIME (4:00 p.m.), TODAY, TOMORROW, and NOW. The use of am and pm is also allowed. Days in the future can also be specified, and months can be designated with their three-letter abbreviations. For example, if you wanted to execute something at 4 a.m. two days from now, the command would look like this:

```
at 4am + 2 days
```

To run a job at noon on my birthday (November 25th), you would use the following: at noon Nov 25

Finally, to shut down the system at 1 a.m. tomorrow, you would use the following: echo shutdown -fr now | at 1am tomorrow

#### Determining who can use the at command

Root can always use the at command. All others depend on the at.allow and the at.deny files.

#### Problems with Specifying Time with at

One of the more common problems with at is specifying times. The command takes a wide variety of time and date syntaxes, listed here.

#### Specifying the Date

Month Day Year (November 12 1999)

MMDDYY, MM/DD/YY, DD.MM.YY

today/tomorrow

You can explicitly spell out the date.

You can also specify the date using tra-

ditional date shorthand.

at also takes relative dates rather than

specific values.

#### Specifying the Time

now, midnight, noon, or teatime (4pm)

HH[:MM]<AM/PM>

options. You can dictate times b

"lunchtime" isn't one of the

You can dictate times by giving the hour with an optional minute and an AM or PM designation.

Self explanatory, but unfortunately

#### Specifying a Time Relative to a Given Time

+ hours/minutes/days/weeks

Given a time, you can tell at to add a certain number of hours, minutes, days, or weeks to that time before executing.

# Allowing and Preventing Access to the at Command Service

By default, an empty /etc/at.deny file exists. Because it is empty, every user is allowed to use the at command. If there are usernames (as defined in the /etc/passwd file) in this file, then those users are *not* allowed to use the at command.

By default, /etc/at.allow does not exist. If it does exist, only users whose usernames are entered in this file can use the at command. This means that /etc/at.allow has precedence over /etc/at.deny. If both exist, only the /etc/at.allow file is checked, and only those entries are allowed to use the at command. If neither file exists, then only root can run at commands.

If a user attempts to run the at command, but his or her username appears in the /etc/at.deny file (or an /etc/at.allow file exists and his or her username is not one of the entries), the following error occurs:

You do not have permission to use at.

# chapter 26

# Managing Network Connections

- Configuring network connections manually
- Configuring network connections with
  - Adding a PLIP interface
  - Adding an Ethernet interface
  - Enabling the file system service
    - Enabling dial-in service

- •
- •

**CHAPTER 26** Managing Network Connections

# **Configuring Network Connections Manually**

Linux distributions offer their own proprietary tools for configuring network interfaces and often store configuration information in different places. This section of the chapter walks you through configuring a network card so that it can talk on your network. When it's configured, you'll need to repeat these commands each time your system boots. The easiest way to do this is to add them to the end of one of your system initialization files, such as /etc/rc.d/rc.local. The drawback to this approach is that by manually configuring the network, you can cause problems later if you decide to use the system's configuration tools. Chances are, they won't store the configuration in the same place and might end up adding redundant information to the files you've already set up. With this configuration trouble in mind, a universal configuration utility was created: linuxconf. linuxconf enables the administrator to configure network settings, Apache, Sendmail, and many other parts of your system settings. Setting up your network using linuxconf is discussed later in the chapter.

In order to fully set your system up, you'll need the following information for your network:

- IP address
- Subnet mask
- Default gateway
- Domain name servers

Don't ever guess these values; doing so could cause problems for your network and network administrator.

# **Configuring the Loopback Interface**

The computer uses the loopback interface to make connections to itself. Information requests made by computers using the Internet Protocol go through interfaces. If a computer wants to get information from itself, the fastest way to obtain this information is to have a software interface. This interface should have been configured by your computer during the installation procedure; nonetheless, the instructions for setting it up are included here.

The easiest way to set up this interface is to use the ifconfig and route commands, like so:

```
# ifconfig lo 127.0.0.1
# route add -host 127.0.0.1 lo
```

#### Make sure the loopback interface has the right IP address

The loopback interface is always assigned the IP address 127.0.0.1. This standardization means you can be sure that connections made to the IP address 127.0.0.1 are always made to the local computer, not some other computer.

The ifconfig command tells the computer to enable the interface 10 (short for *loop-back*) with an IP address of 127.0.0.1. The route command tells the computer to add a route to the host 127.0.0.1 through the interface 10. When these commands have been executed, you can test whether the loopback address is working by typing the following:

```
# ping -c 1 localhost
```

This results in the following output:

```
[root@pointy jray]# ping -c 1 localhost
PING localhost (127.0.0.1) from 127.0.0.1 : 56(84) bytes of data.
64 bytes from 127.0.0.1: icmp_seq=0 ttl=255 time=0.2 ms
--- localhost ping statistics ---
1 packets transmitted, 1 packets received, 0% packet loss
round-trip min/avg/max = 0.2/0.2/0.2 ms
```

When the loopback interface has been configured, it must be named.

#### Naming the interface

- 1. Open the /etc/hosts file in your favorite editor.
- 2. Include a line that looks like this:
  127.0.0.1 localhost localhost.localdomain
- **3.** Exit and save the file you are editing.

This process can be used to give names to other IP addresses as well, but very few IP addresses need to be named on systems using name servers.

# **Configuring an Ethernet Card**

Now that you have the loopback interface up and running, the process of configuring an Ethernet card should seem very familiar. Assuming you already have a card etho recognized by your system, it's easy to configure the necessary properties to be up and running on a TCP/IP network.

#### **CHAPTER 26** Managing Network Connections

Once again you employ the ifconfig command to bring up your network card. This is a relatively painless process—just use the syntax ifconfig device ipaddress network mask broadcast broadcast address.

For example, in order to configure a network card (eth0) with the address 192.168.0.1, a subnet mask of 255.255.0.0, and a broadcast address 192.168.255.255, you would use the following syntax:

```
[root@pointy network-scripts]# ifconfig eth0 192.168.0.1 netmask 255.255.0.0 

⇒broadcast 192.168.255.255
```

You can verify that your network interface is up and running at any time by using the ifconfig command by itself.

```
[jray@pointy jray]$ ifconfig
eth0    Link encap:Ethernet HWaddr 00:A0:C9:B3:5B:A2
    inet addr:192.168.0.1   Bcast:192.168.255.255   Mask:255.255.0.0
    UP BROADCAST RUNNING MULTICAST   MTU:1500   Metric:1
    RX packets:214 errors:0 dropped:0 overruns:0 frame:0
    TX packets:195 errors:0 dropped:0 overruns:0 carrier:0
    collisions:0

lo    Link encap:Local Loopback
    inet addr:127.0.0.1   Mask:255.0.0.0
    UP LOOPBACK RUNNING   MTU:3924   Metric:1
    RX packets:0 errors:0 dropped:0 overruns:0 frame:0
    TX packets:0 errors:0 dropped:0 overruns:0 carrier:0
    collisions:0
```

As you can see, eth@ is indeed configured as intended. Pretty simple, huh? You should, at this point, make a note of the command you used; you'll need to add it to a file executed at startup, such as rc.local, when you're sure that everything is working like you want.

# **Setting a Default Route**

Now, turn your attention to the default gateway for your network. This is the device that is used to connect your network to the rest of the world or to other networks within your organization. If you don't configure your default route, you'll only be able to talk to computers on your local subnet. If you're only operating a LAN, you probably don't need to configure the gateway.

The syntax for add your default gateway is route add default gw gateway address. To add a default gateway of 192.168.0.2, you would type the following: route add default gw 192.168.0.2

At this point, your machine should be able to talk to other computers on the network by using their IP addresses; you haven't configured DNS information yet, so hostnames are still out of the picture. To test your connectivity, try pinging a host outside of your network, such as one of your nameservers. For example

```
[root@pointy jray]# ping 140.254.85.225
PING 140.254.85.225 (140.254.85.225) from 24.93.100.123 : 56(84) bytes of data.
64 bytes from 140.254.85.225: icmp_seq=0 ttl=251 time=26.1 ms
64 bytes from 140.254.85.225: icmp_seq=1 ttl=251 time=125.7 ms
64 bytes from 140.254.85.225: icmp_seq=2 ttl=251 time=63.1 ms
64 bytes from 140.254.85.225: icmp_seq=2 ttl=251 time=73.9 ms
64 bytes from 140.254.85.225: icmp_seq=4 ttl=251 time=30.9 ms
--- 140.254.85.225 ping statistics ---
5 packets transmitted, 5 packets received, 0% packet loss
round-trip min/avg/max = 26.1/63.9/125.7 ms
```

If ping fails to receive a response from the remote machine, go back and check your default route. If that looks good, check your IP address and subnet mask. Any variation from the numbers assigned to your network could result in a wide variety of strange problems.

# **Configuring Hostname and DNS Information**

Now that your computer can talk on the network, you need to give it the means by which it can identify other computers (and itself) by name. This is primarily accomplished by listing known hosts in the /etc/hosts file and adding name servers to /etc/resolv.conf (no, that isn't a typo).

As you saw earlier, /etc/hosts is a simple textfile that contains a list of IP address and hostname pairs. In the sample configuration you've seen so far, the network interface was configured with the address 192.168.0.1. If you (for some strange reason) wanted to call your machine pointy (for short) and pointy.poisontooth.com, you could edit the /etc/hosts file to include this information:

```
127.0.0.1 localhost localhost.localdomain
192.168.0.1 pointy pointy.poisontooth.com
```

#### **CHAPTER 26** Managing Network Connections

The localhost settings should be there from your earlier configuration of the loop-back interface.

You can also add IP addresses and hostnames of other machines that you might want to contact. It might seem a bit strange to hard-code hostname/IP pairs into your /etc/hosts file when you can just use a domain name server to return lookup results. Keeping commonly used hosts in your hosts file, however, can be a lifesaver when network problems arise.

There is a great deal of responsibility placed on name servers. Almost all network connections are made by hostname rather than IP address. Because of this reliance, a network can be rendered useless when a name server fails. If you keep your commonly used hosts and their IP addresses listed in /etc/hosts, in the event of a name server failure, you'll still be able to contact your remote system.

When you've configured your host/IP mappings, you'll probably want to configure a nameserver. To do this, you'll need to edit the /etc/resolv.conf file. You can include up to three different nameservers; at least two are recommended.

Here is a sample /etc/resolv.conf file (these numbers will not work for you):

```
search brevardmpo.com poisontooth.com
nameserver 192.30.29.7
nameserver 192.30.29.8
nameserver 168.146.1.7
```

The first line specifies a *search path* for name lookups. The search path includes the domains that are appended to a hostname lookup if the hostname is not fully qualified. For example, if I try to connect to the host maddy instead of maddy.poisontooth.com, the system will first look for maddy.brevardmpo.com and then maddy.poisontooth.com. This line is optional, but it can save you quite a bit of typing if you commonly connect to hosts outside of your local network.

The remaining three lines of the file specify three different nameservers. Each line must contain nameserver followed by the IP address of the server. You can list more than three servers, but only the first three will be used.

To test your system to see if name resolution is working, use nslookup hostname to test your DNS configuration.

```
[root@pointy /etc]# nslookup www.cnn.com
Server: name.farwestcom.net
Address: 192.30.29.7
```

Non-authoritative answer:

```
Name: cnn.com
```

```
Addresses: 207.25.71.26, 207.25.71.27, 207.25.71.28, 207.25.71.29
207.25.71.30, 207.25.71.82, 207.25.71.199, 207.25.71.5, 207.25.71.6
207.25.71.7, 207.25.71.8, 207.25.71.9, 207.25.71.12, 207.25.71.20
207.25.71.22, 207.25.71.23, 207.25.71.24, 207.25.71.25
```

Aliases: www.cnn.com

Here, the test lookup was performed on www.cnn.com, and the multiple IP addresses of the CNN servers were returned.

When you've verified that your configuration is complete, you're finished! You've successfully configured your network by hand. You should go ahead and add the commands used to produce a working configuration to one of your startup files; this will bring your network up each time your computer boots.

# **Using DHCP to Configure Your Network Settings**

If you're using a network that supports DHCP, chances are you don't need to do nearly as much work to configure your network settings. Depending on your Linux distribution, you might have a slightly different procedure to follow. Most distributions use <code>dhopcd</code>; although Red Hat Linux has shifted to <code>pump</code>, it still includes <code>dhopcd</code>.

To activate an Ethernet interface (eth0) with dhcpcd, type the following: [root@pointy /etc]# dhcpcd eth0

If everything worked as it should, ifconfig, as before, displays your network settings as if you had configured them manually. dhcpcd automatically configures your routing as well as DNS information. In some cases, you might want to keep dhcpcd from replacing your /etc/resolv.conf file because of custom configuration you might have done. To prevent the file from being erased, invoke dhcpcd with the -R option.

dhoped automatically keeps your DHCP connection up and running and renews DHCP leases as appropriate. When you've started the process, it forks into the background and ensures that your network access is not interrupted.

# **Configuring Network Connections with** *Iinuxconf*

Managing network connections with Linux is straightforward, thanks to the user-friendly configuration tool linuxconf. This tool provides for the enabling and configuring of network connections in a graphical interface. If you do not have linuxconf on your system, I recommend that you install it as soon as possible.

#### **CHAPTER 26** Managing Network Connections

Currently, linuxconf supports Red Hat, Debian, SuSE, Caldera, and Slackware distributions. This is the most universal configuration tool available. If you operate computers running different Linux distributions, providing a common interface to system configuration greatly eases administration. linuxconf is a large project under very active development. With its open module model, developers are encouraged to use it as a front-end to *any* Linux software configuration task.

linuxconf enables you to configure many different aspects of your system, including the X Window System, the command line, and even a Web browser. The linuxconf homepage is located at http://www.solucorp.qc.ca/linuxconf/.

# **Using the Network Configuration Tool**

To launch linuxconf, type the following at root's prompt:

#### # linuxconf

Within a few seconds, the linuxconf screen should appear. Navigate through the hierarchical settings on the right to reach the network configuration options: Networking, Clients, Basic Host Information. Figure 26.1 shows linuxconf up and running.

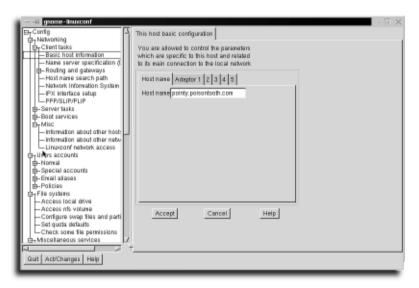

#### FIGURE 26.1

This screen shows the basic network configuration screen of linuxconf.

### **Setting the Hostname and the Domain Name**

When linuxconf is running, setting a machine's hostname is simple. Just click in the Host Name text field and type the name you want to give the machine. To save the hostname, click the Accept button. If you want to set multiple options, there is no need to click Accept after each one. Just move from screen to screen and make your changes.

#### Set the hostname and domain name correctly

For most people, hostnames and domain names are provided by their Internet service provider or their school or business. In such cases, it is important that the name entered in the Hostname and the Domain field is the same as the name provided by the ISP or other entity.

# **Setting the Name Servers**

To add a name server, click the Name Server Specification item in the configuration option listing on the right, and then be sure that the Resolver Configuration tab is selected in the pane on the left. You can now specify up to three name servers and several different search paths. This information can be obtained from your ISP or network administrator.

# **Adding a PPP Interface**

The Point-to-Point Protocol (PPP) is a method of creating and running IP over a serial link made using modems and phone lines. With PPP, a client connects to a PPP server. When connected, the client can access resources on the PPP server's network as though it were connected directly to the network. PPP is one of the most common ways for personal computers to connect to the Internet.

#### Configuring PPP on a Linux machine

- **1.** Navigate to the PPP/SLIP/PLIP linuxconf options.
- **2.** Choose PPP from the device list, and click Accept to create a new interface. Figure 26.2 shows the configuration screen for your newly created PPP interface.
- **3.** Type the phone number, username, and password for the PPP connection that you'll be making. Be sure to also choose the appropriate serial port for your computer. If you want to customize the settings for your modem, click the Customize button. Figure 26.3 shows PPP interface customization options.

#### **CHAPTER 26** Managing Network Connections

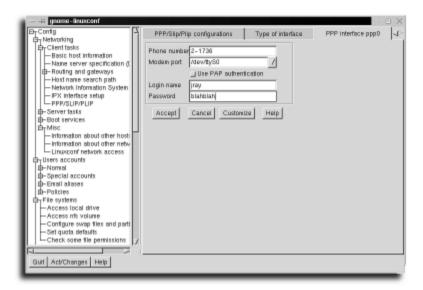

#### FIGURE 26.2

linuxconf can control all your PPP options.

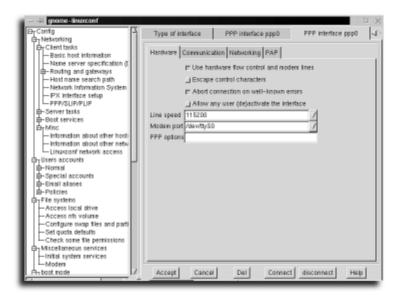

#### FIGURE 26.3

You can customize all aspects of your PPP connection.

- **4.** Here you can change the speed of your modem port as well as handshaking options for the port. Each tab at the top of the screen enables you to configure other aspects of the PPP connection.
- 5. Click the Communication tab to view and update all the commands that will be sent to your modem. It's usually best not to change anything here unless you're familiar with the modem's command set.
- **6.** The Networking tab offers few options that you'll want to change. One potential exception to note is the Activate Interface at Boot Time option. With this option selected, when the computer boots, the PPP interface will become active and dial into the network. A summary of these options follows:
  - Activate Interface at Boot Time. This means that when your computer boots
    up, it will dial your modem and establish a PPP link. This is useful if your
    service provider grants you unlimited connection time.
  - Set Default Route. This means that all packets requested by your machine for addresses other than the local host will be sent to the PPP interface.
     This is useful when PPP is the main network connection for your machine.
  - *Restart Link When Connection Fails*. This useful option prevents you from having to restart PPP every time the connection fails.
  - MRU/MTU. The maximum transmission unit is the maximum size in bytes of a packet that can be sent and received by your machine. The allowable range is 296–1,500 bytes. The value you enter depends on the quality of your phone line. Noisy lines require smaller numbers, and clean lines can use larger numbers.
  - Local IP Address and Remote IP Address. These options are useful only for machines with static IP addresses. If you have a static IP address, these values will be provided to you by your company or service provider.
- **7.** The PAP options are useful if you use PAP authentication on your PPP connection (this is *very* common); fill in your username and password to log in to the system.
- **8.** When you're finished configuring, click Accept. Your PPP interface will now be listed in the main PPP/SLIP/PLIP configuration screen.
- 9. You can add additional interfaces by repeating these steps.

**CHAPTER 26** Managing Network Connections

#### Run linuxconf as root

It is important to root run linuxconf; otherwise, the modifications made to the network will not be applied.

# **Adding a SLIP Interface**

Adding a new SLIP interface follows exactly the same procedure as the PPP interface configuration:

- **1.** Click the PPP/SLIP/PLIP option from the main selection list, and then choose Add.
- **2.** Instead of choosing PPP, choose SLIP and click Accept. Type the phone number, username, and password for the SLIP connection that you'll be making. Be sure to also choose the appropriate serial port for your computer. If you want to customize the settings for your modem, click the Customize button. Figure 26.4 shows SLIP interface customization options.

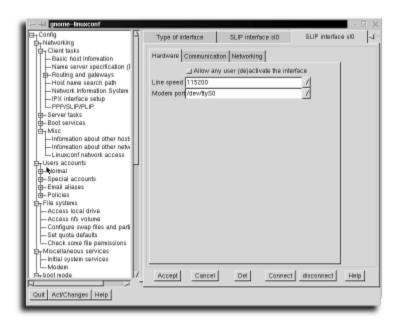

#### **FIGURE 26.4**

linuxconf also offers easy SLIP configuration options.

- **3.** Here you can change the speed of your modem port as well as handshaking options for the port. Each tab at the top of the screen enables you to configure other aspects of the PPP connection.
- **4.** Click the Communication tab to view and update all the commands that will be sent to your modem. It's usually best not to change anything here unless you're familiar with the modem's command set.
- **5.** The Networking tab offers few options that you'll want to change. One potential exception to note is the Activate Interface at Boot Time option. With this option selected, when the computer boots, the SLIP interface will become active and dial into the network. A summary of the available options follows:
  - Activate Interface at Boot Time. This means that when your computer boots
    up, it will dial your modem and establish a PPP link. This is useful if your
    service provider grants you unlimited connection time.
  - Set Default Route. This means that all packets requested by your machine
    for addresses other than the local host will be sent to the SLIP interface.
    This is useful when SLIP is the main network connection for your
    machine.
  - MTU. The maximum transmission unit is the maximum size in bytes of a
    packet that can be sent and received by your machine. The allowable range
    is 296–1,500 bytes. The value you enter depends on the quality of your
    phone line. Noisy lines require smaller numbers, and clean lines can use
    larger numbers.
  - Local IP Address and Remote IP Address. These options are useful only for
    machines with static IP addresses. If you have a static IP address, these values will be provided to you by your company or service provider.

When you're finished configuring your options, choose Quit from the main linuxconf window. When the system prompts you to make sure you want to save changes, tell it Yes.

After your PPP or SLIP interface is configured, you'll want to test it to make sure it works the way you want.

## Testing the PPP/SLIP interface

- 1. Open a terminal session and type ifup *interface name*. If you've just configured PPP, the interface is probably ppp0 or, for SLIP, s10.
- **2.** After the connection is established, ping a well-known host (for example, try pinging 192.31.7.130, which is www.cisco.com):

## **CHAPTER 26** Managing Network Connections

```
kanchi 1555$ ping -c 3 192.31.7.130
PING 192.31.7.130 (192.31.7.130): 56 data bytes
64 bytes from 192.31.7.130: icmp_seq=0 ttl=248 time=38.5 ms
64 bytes from 192.31.7.130: icmp_seq=1 ttl=249 time=32.5 ms
64 bytes from 192.31.7.130: icmp_seq=2 ttl=249 time=30.7 ms
--- 192.31.7.130 ping statistics ---
3 packets transmitted, 3 packets received, 0% packet loss
round-trip min/avg/max = 30.7/33.9/38.5 ms
```

If your output is similar to this, your connection is working correctly.

To easily activate and deactivate a PPP interface, just use the ifup and ifdown commands followed by the name of the interface you want to control. Non-root users might not be able to use ifup and ifdown, depending on the system configuration.

## Activating and deactivating an interface

The ifconfig command will show you the interfaces that are currently active on your machine. If there is an interface that you'd like to bring online, you can use the ifup interface name command to activate the interface. Likewise, the ifdown interface name command will deactivate an interface.

Be sure to be logged in locally when changing states of interfaces. If you telnet in and start reconfiguring your network, you might find that you've disabled the interface you're connected to!

# Adding a PLIP Interface

The Parallel Line Internet Protocol (PLIP) is similar to SLIP because it provides a point-to-point connection between two machines. The difference between the two is that PLIP uses the parallel ports on the computer to provide higher speeds (megabytes per *second* versus megabytes per minute).

## Configuring a PLIP interface

- 1. Launch linuxconf and choose PPP/SLIP/PLIP from the Networking, Client Tasks section.
- 2. Click the PLIP checkbox and Accept.
- **3.** Click the Networking tab to bring up the PLIP configuration options, which are shown in Figure 26.5.
- 4. Click the Local IP field and type the local machine's IP address.
- 5. Click the Remote IP field and type the remote machine's IP address.
- **6.** Click the Netmask field and enter the network mask for the local machine's IP address.

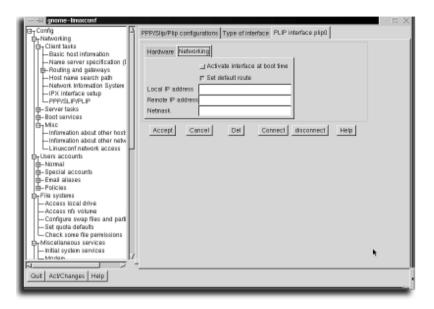

#### FIGURE 26.5

Configure a new PLIP interface using linuxconf.

- **7.** If you want the PLIP interface to be active when your machine boots, select the Activate Interface at Boot Time option.
- **8.** A new entry, plip0, will be added to the system. Click Accept and Quit to exit from linuxconf.
- **9.** Use the command if up plip0 to bring the interface online.
- **10.** Test the PLIP interface by pinging the remote machine. For example, if the remote machine's IP address is 10.8.11.5, ping would produce the following output:

```
kanchi 1572$ ping -c 3 10.8.11.5
PING 10.8.11.5 (10.8.11.5): 56 data bytes
64 bytes from 10.8.11.5: icmp_seq=0 ttl=255 time=1.7 ms
64 bytes from 10.8.11.5: icmp_seq=1 ttl=255 time=1.7 ms
64 bytes from 10.8.11.5: icmp_seq=2 ttl=255 time=1.7 ms
--- 10.8.11.5 ping statistics ---
3 packets transmitted, 3 packets received, 0% packet_loss
round-trip min/avg/max = 1.7/1.7/1.7 ms
```

If your output looks similar, your PLIP interface is working properly.

## **CHAPTER 26** Managing Network Connections

#### TCP/IP connections over serial lines

The three common protocols for running TCP/IP on serial or parallel lines are the Point-to-Point Protocol (PPP), the Serial Line Internet Protocol (SLIP), and the Parallel Line Internet Protocol (PLIP).

Of these, SLIP is the oldest and has problems dealing with noisy low-speed telephone lines. SLIP predates the standardization process for protocols, so it is not considered one of the Internet standard protocols.

The Internet standard replacement for SLIP is PPP. This protocol provides similar functionality to SLIP, but in a reliable manner over all types of phone lines. Currently, PPP is the most widely used protocol for running TCP/IP over phone lines.

PLIP is a variant of SLIP, which enables TCP/IP to be run over the parallel port of a computer. PLIP is faster than PPP or SLIP but is not widely used for connecting computers over phone lines.

# **Adding an Ethernet Interface**

Ethernet is by far the most used type of hardware for local area networks because it is cheap, fast, and reliable.

## **Configuring an Ethernet interface**

- 1. Launch linuxconf.
- **2.** Navigate to the Networking, Basic Host Information section of linuxconf (refer to Figure 26.1).
- 3. Click the number of the adapter you want to configure—most likely 1.
- **4.** The Adapter Configuration screen will appear, as shown in Figure 26.6.
- **5.** If your network uses Bootp or DHCP to assign network information, click the appropriate radio button and skip ahead to step 9.
- **6.** Click the IP field and type the IP address of the interface. If Ethernet is your machine's primary interface, type the machine's IP address.
- **7.** Click the Netmask field and enter the network mask for the IP address entered in step 5.
- **8.** Fill the in the Primary Name + Domain field with a fully qualified hostname for your computer. Add any additional names to the Aliases field.
- 9. Click the Enabled option.
- **10.** Fill in the appropriate Ethernet device name—usually eth0 for adapter 1, eth1 for adapter 2, and so on.

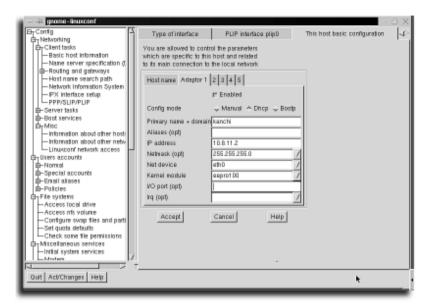

#### FIGURE 26.6

Configure a new Ethernet interface using linuxconf.

- 11. In the Kernel Module field, select the name of the driver module for your Ethernet card from the drop-down menu. Do the same with the IRQ and I/O address if necessary.
- 12. Click Accept and then Quit to save your configuration.

# **Setting Up a Router**

The previous steps configure your Ethernet interface, but for your machine to be able to talk to other machines, the routing must be set up. The following example covers setting up a machine to be a *router*. Client setups for Linux, Windows, and Mac OS are covered in separate subsections.

For the purposes of the following examples, assume that the local network is the one shown in Figure 26.7 and that the etho interface for kanchi has been configured with the parameters shown in Figure 26.6.

## **CHAPTER 26** Managing Network Connections

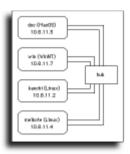

## FIGURE 26.7

This is a sample network, used to illustrate connecting hosts to a Linux machine.

The network illustrated in Figure 26.7 boasts four hosts, which will be used to demonstrate the process of configuring different types of machines to talk to a Linux machine acting as a router:

- doc. This is a Macintosh running system 8.1 with open transport. Its local IP address is 10.8.11.3.
- win. This is an x86 machine running Windows NT Workstation 4.0. Its local IP address is 10.8.11.7.
- kanchi. This main Linux machine is the router for all the other machines in the network. Its IP address is 10.8.11.2.
- melkote. This is a client Linux machine. Its local IP address is 10.8.11.4.

To configure kanchi to route packets for all machines, several routes must be added to the routing table, which helps the kernel keep track of where packets should be sent. The routing table is used to track three main types of routes:

- Host routes
- Network routes
- Default routes

## Setting up routes

**1.** The first type of route you must set up is a host route to yourself. To do this, use the route command (while acting as root), as follows:

```
# route add -host 10.8.11.2 netmask 255.255.255.255 dev lo
```

This creates a route to the host 10.8.11.2 through the interface 10 (loopback).

**2.** Add a route to all hosts with IP addresses starting with 10.:

```
# route add -net 10.0.0.0 netmask 255.0.0.0 dev eth0
```

The route that is created enables the computer to use the Ethernet interface eth0 to communicate with all hosts that have an IP address of the form 10.x.x.x, where x is a number between 1 and 254. Some examples of valid IP address starting with 10. are 10.0.0.1 and 10.8.11.2.

**3.** For all packets going to hosts without 10.*x.x.x* addresses, you must add the default route. In the case of this machine, the default route runs through itself, so you add it as follows:

```
# route add default gw 10.8.11.2 dev eth0
```

Now that the main Linux machine, kanchi, is configured, you can configure the other machines.

## **Connecting Two Linux Systems**

Connecting two Linux machines is easy. This is usually referred to as configuring one Linux machine to be the client of another. In this case, melkote is configured to be a client of kanchi.

## Configuring melkote

- 1. Make sure that melkote's 10 and eth0 interfaces have been configured properly.
- 2. Add a route to the kanchi (10.8.11.2). This route will be used by the local machine for sending and receiving packets from kanchi. Entering the following at the command line adds a route to kanchi via the eth0 interface:

  # route add -host 10.8.11.2 netmask 255.255.255.255 dev eth0
- 3. For the local machine (melkote) to communicate with the other computers on the network, you must add the default route. The default route is used to communicate with hosts that do not have explicit entries in the routing table. To add the default route for melkote via kanchi, enter the following:

  route add default gw 10.8.11.2 dev eth0

This adds a default route for all packets to be sent to the router at 10.8.11.2 on your etho interface. A program such as Telnet or PING will confirm that the routing is working properly.

## Connecting a Mac OS Machine to a Linux System

Connecting the machine doc, which runs Mac OS as a kanchi, is straightforward under Open Transport.

## **CHAPTER 26** Managing Network Connections

## Configuring doc

- 1. Click the Apple menu and select Control Panels.
- **2.** In the Control Panels window, select the TCP/IP icon. The TCP/IP screen shown in Figure 26.8 appears.

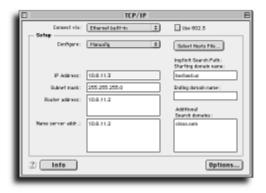

#### FIGURE 26.8

Configure TCP/IP on a computer running Mac OS using the TCP/IP control panel.

- **3.** Click the Connect Via drop-down list and select the Ethernet built-in option.
- **4.** Click the Configure drop-down list and select the Manually option.
- **5.** In the IP Address field, enter doc's IP address (in this example, the IP address is 10.8.11.3).
- **6.** In the Subnet mask field, enter the network mask for the IP address entered in step 6.
- 7. In the Router Address field, enter kanchi's address (10.8.11.2).
- **8.** Close the window to initialize the network by clicking the Close box in the upper-left side of the window.

## **Connecting a Windows Machine to a Linux System**

Configuring a Windows machine is similar to configuring a Macintosh. This example demonstrates how to configure Windows NT; configuring Windows 95 (and, presumably, Windows 98) works in exactly the same way.

## Configuring win

1. Click the Start menu, click Settings, and then choose Control Panel to open the Control Panel window.

- **2.** Click the Network icon to open the Network window.
- 3. Click the Identification tab.
- **4.** Click the Computer Name field and type the name of the computer. (I've typed win in this example.)
- **5.** Click the Protocols tab.
- **6.** If TCP/IP Protocol is displayed in the list of network protocols, double-click it. If not, click the Add button and select TCP/IP Protocol. Return to the Protocols tab, and then double-click the newly added TCP/IP Protocol entry.
- **7.** In the ensuing Microsoft TCP/IP Properties dialog box, click the Specify an IP address option.
- **8.** Click the IP Address field and type the computer's IP address. (In this case, I entered 10.8.11.7.)
- **9.** Click the Subnet Mask field and type the computer's subnet mask. (In this case, I entered 255.255.255.0.)
- 10. Click the Default Gateway field and type the computer's gateway, which is the machine through which all packets are routed. (I entered 10.8.11.2 because win's gateway is kanchi.)
- **11.** Click OK in the Microsoft TCP/IP Properties window, and then click OK in the Network window.
- **12.** Click Yes in the window that asks whether you want to reboot the machine for the new network configuration.

After the machine reboots, the network will be properly configured. I used the dos shell and the PING program to test this.

# **Enabling the Network File System Service**

The Network File System (NFS) provides for the mounting of directories across a network. Directories on a remote machine mounted via NFS on the local machine actually become part of the local machines file system.

Configuring the NFS service involves two parts:

- Configuring the NFS server. This is the machine from which a directory is mounted. In my sample network, the NFS server is kanchi.
- Configuring the NFS client. This is the machine mounting the directory. In my sample network, the NFS client is melkote.

## **CHAPTER 26** Managing Network Connections

This example demonstrates how to mount the kanchi's /home directory on melkote so that users have the same /home directory on both machines.

## **Configuring an NFS server**

- As root, open the file /etc/exports in your editor. If the file existed prior to opening it in the editor, its contents will be displayed in your editor's window. If the file did not exist when you opened it, your editor will create the file and display a blank screen.
- **2.** A shorthand for allowing everyone to mount a directory is to simply give the permissions and not list any host names. Take a look at a sample:

```
# exports file for kanchi
/mnt/cdrom (ro)
/mnt/zip (rw)
/store/pub (rw)
```

This is the /etc/exports file on kanchi; the three entries in it correspond to directories that can be mounted by NFS clients. In this case, all three directories are mountable by everyone. The permissions are clearly seen in this file:

- (ro). This indicates read-only permissions.
- (rw). This indicates read and write permissions.
- **3.** Make the /home directory available for NFS mounting on melkote by entering the following line:

```
/home melkote(rw)
```

This indicates that melkote can mount /home with read and write permissions.

## The syntax of /etc/exports

The syntax of the /etc/exports file is simple. The directories available for NFS mounting are specified one per line. On each line, the first entry is the directory that you want to mount. The next two entries are a pair. The first entry in this pair is the name of a machine that should be capable of mounting this directory; the second entry in this pair is the permissions with which this machine can mount the directory. As many host and permission pairs can exist as you want.

Now that you have configured the NFS server kanchi, you can configure the NFS client melkote. To the client, mounting an NFS directory is the same as mounting any other type of device, such as a hard drive or CD-ROM.

## **Configuring an NFS client**

1. For melkote to mount /home properly, you must add an entry to its /etc/fstab file. In this case, the entry is as follows:

```
kanchi:/home /home NFS
```

**2.** After you have added this entry, you can mount kanchi's /home directory as root by typing the following:

```
mount kanchi:/home
```

3. Now anyone who logs in to melkote will get the same /home directory as on kanchi.

# **Enabling Dial-In Service**

Enabling dial-in service on a Linux system requires two programs:

- The PPP daemon (PPPD), which is used to detect incoming connections and to shut down active PPP links when a connection terminates.
- The getty program, which handles modem communications intelligently. This chapter gives an overview of the format of the file, /etc/gettydefs, used to handle login process for a dial-in user.

These programs are available on every Red Hat Linux installation.

The process in which a user establishes a PPP link is as follows:

**1.** The phone number of the modem connected to the Linux system (the PPP server) is dialed from a remote host (the PPP client).

The user logs in to the server with a valid username and password.

**2.** At the shell prompt, the user issues the following command to start PPP on the server:

```
exec /usr/sbin/pppd detach
```

**3.** The user starts PPP on the client.

## **Setting Up the PPP Options Files**

Two files must be present to grant PPP access to a Linux system. The first file, /etc/ppp/options, contains the common PPP options required for modem connections. These options are listed one per line in the file as shown here:

```
asyncmap 0
```

## **CHAPTER 26** Managing Network Connections

```
netmask 255.255.255.0
proxyarp
lock
crtscts
modem
```

The line for netmask should be modified to be the netmask for your Linux system's IP address.

The second file that must be created is the /etc/ppp/options.tty01 file. This file contains a list of IP addresses or hostnames and the PPP interfaces with which they are associated. For example, if the /etc/ppp/options.tty01 file contained the following line, when a PPP client connects to the ppp0 interface, it is automatically given the name srv-ss2 along with the IP address of srv-ss2:

```
srv-ss2:ppp0
```

## **Configuring Getty Devices**

When a user dials into a Linux system, three actions must be performed before the user can log in:

- 1. Open tty lines and set their modes.
- **2.** Print the login prompt.
- 3. Initiate the login process for the user.

These actions are handled by the getty program, which keeps a list of tty lines and their modes and sets the mode of dial-in connection to the appropriate entry in the list. Each individual entry in the list is referred to as a getty device. After the line has been set up, getty prints the login prompt and initiates the login process.

The process of configuring getty devices is done by adding entries to the /etc/gettydefs file. The default version of this file is fine for most installations, but occasionally, entries for newer or faster modem types must be added.

#### gettydefs file format

The /etc/gettydefs file has the same convention as most UNIX configuration files, in that lines starting with the # character or completely blank lines are ignored. All other lines are treated as configuration entries.

Usually a configuration entry consists of two lines. The first line is a description of the entry, and the second is the entry itself. Strictly speaking, only the configuration lines are required, but it is a good idea to include a description for each entry.

Entries are made up of five values separated by the # character.

A sample entry in the /etc/gettydefs files looks like this:

```
# 19200 fixed-baud modem entry
F19200# B19200 CS8 # B19200 SANE -ISTRIP HUPCL #@S login: #F19200
```

The first and the last value in each entry describe the speed of the modem. These must always be the same. In this case, we see that the speed is 19200, which corresponds to a 19.2Kbps modem.

The second and third values are called the init flags and the final flags. These are given in this format:

```
B[speed] [options]
```

Because the speed for this entry is 19200, the init flags are set as B19200 CS8 and the final flags are set as B19200 SANE -ISTRIP HUPCL. Usually the only option specified for init flags is CS8. The options that can be specified for the final flags are covered in great detail in the getty man page, but the most common options used are the ones listed in this entry.

The fourth entry is the prompt to be issued for the user to log in. This can be set to any value, but the standard is either login: or username:.

# chapter 27

# **Managing Daemons**

- Editing and creating run levels
  - Editing inittab
  - Using chkconfig
- Editing startup and shutdown scripts
  - Customizing the login greeting
- Enabling and customizing the MOTD
  - Using the tksysv tool
  - Using the ntsysv tool
  - **Enabling FTP access**
  - Enabling a Web server

Linux, and all other UNIX variants, starts a number of services at system startup. It is these services—called *daemons*—that the users, and you, the administrator, interact with. To increase flexibility, all these systems give you the option of starting the system in different modes, called *run levels*, each of which configures the system to operate in a certain way. Understanding how the entire process works is fundamental to successfully managing a Linux system.

Many beginning administrators have trouble understanding *parent processes*. All processes on the system have a parent process, which starts the actual program. For example, every time you type 1s at the command line, your shell starts the program 1s—in this case, the shell is the parent process. *Login* is the parent process of the shell you get when you log in. The parent of all processes is called <code>init</code>; this process controls what happens when the system starts, and controls how the system runs.

Because Linux is a multiuser system, it must have several modes of operation. For example, the halt and reboot modes of operation make the system do things not typically associated with a valid state for an operating system. UNIX and Linux call the state of the operating system a run level. As shown in Table 27.1, six run levels are implemented for a stock Red Hat Linux system:

| <b>Table 27.1</b> | Linux System Run Levels |                                                                                                    |
|-------------------|-------------------------|----------------------------------------------------------------------------------------------------|
| Run Level         | Name                    | Purpose                                                                                                    |
| 0                 | Halt                    | When the system is at this run level, nothing is running, and the disk volumes are not mounted. The only things you can do at this level are to turn off the system or press Ctrl+Alt+Delete.                                                                                                    |
| 1                 | Single User Mode        | This is the system's maintenance mode. This mode guarantees that only the person at the console of the system is able to use the system. This mode is used for checking disks or for serious systemmaintenance work that cannot be done when users are on the system or when processes are accessing the disk. You can think of this as similar to Safe Mode for Windows or booting with the Shift key down on the Macintosh. |

## Managing Daemons CHAPTER 27

| Run Level | Name                                  | Purpose                                                                                                    |
|-----------|---------------------------------------|----------------------------------------------------------------------------------------------------|
| 2         | Multi-User Mode<br>Without Networking | This allows multiple logins via the console sessions or via serial ports, but does not configure the network or anything that relates to it, such as the Web and Samba servers. Typically, this run level is not used, but some sysadmins use it to make changes to network configurations without having to kick all the users off the system. On some other systems, this run level only disables nfs, the network file system.                                                                                                    |
| 3         | Multi-User Mode                       | This is the normal operating mode for<br>which Linux is configured. All services<br>required for the full capability of the sys-<br>tem are started.                                                                                                    |
| 4         | Multi-User Mode, Spare                | This mode is a spare multiuser mode. On Red Hat systems, it does pretty much the same things that level 3 does. Because it's a spare, you can test new configurations with this run level before rolling out a configuration to run level 3.                                                                                                    |
| 5         | XDM Mode                              | This mode keeps XDM, the X11 login manager, running. On KDE-based systems, XDM is replaced with a work-alike program called KDM. Likewise, GNOME systems use GDM. Its most notable change is that you now get a graphical login prompt, and the user's X11 configuration starts up immediately after login. This is great for systems that are used as workstations rather than network servers, because workstations are not normally running (many) other services that might need the extra memory this takes. Take my advice: For high-load servers, you don't want to start at this run level. |
| 6         | Reboot                                | This run level's ultimate goal is to reboot your Linux computer. No services should be running when the computer finally reboots.                                                                                                    |

The point to remember for both run levels 0 and 6 is this: It's not the run level itself that is significant, it's *getting there* that matters. In the process of switching run levels, init starts and stops the services to make the system conform to the specification of that run level. This is a complicated way of saying that if a process is called for at the run level where the system is (or is going to), init makes sure that it's running. The opposite also applies—if a service is not called for at the run level the system is going to, init stops it.

# **Editing and Creating Run Levels**

init reads its configuration from the file /etc/inittab, which contains a number of pieces of information for init. It outlines what processes init should keep running (and restart if necessary) at each run level. Your login prompts (called getty processes) are started and restarted by init. init reads the names of scripts to run when the system changes run level. This is probably the most confusing point about init and how the system starts: The scripts can (and usually do) also start processes. These are very different from the processes directly controlled by init, because they are not absolutely vital to the operation of the system (vital being defined here as being necessary to prevent the system from being completely inaccessible, as in not being able to log in at the console). The script that init calls, as well as exactly how it operates, is very much distribution dependent.

Red Hat Linux's set of init scripts (so named because they are called by init, not because they are the initialization scripts) are kept in the /etc/rc.d and /etc/rc.d/init.d directories. The scripts in /etc/rc.d are there primarily for backward compatibility with other Linux distributions. The most noteworthy file is called rc.local, which is a shell script in which modifications specific to the particular Linux system would go on other systems. The standard installation's rc.local script sets the /etc/issue file only to the version of Red Hat Linux that's being used. Other Linux distributions also follow this same model, but might have their directory structures configured slightly differently.

#### The two UNIX camps

The UNIX world is divided into two differing camps: Berkeley and Sys V. Because Linux straddles the ground between the two, each distribution has a lot of leeway as to how to implement the run-level mechanism.

The more interesting directory is called the init.d directory. This directory holds a number of scripts that control the non-vital system services. If none of the services in

this directory start, your system won't do much, but hopefully init will have managed to start a login prompt.

These directories are pretty vital to your system. In fact, I recommend that the entire /etc/ directory tree appear in every backup you do. Thank me later for reminding you.

# **Editing** inittab

Adding a process to the inittab file is pretty easy. Like many of the system files in Linux, this file is delimited by the colon (:) character.

#### Remember the 3 Bs of system administration: back up, back up, and back up again

Make sure you have a backup copy of the inittab file before you start editing it.

Each line has the following format:

[ID]:[Runlevels to be running at]:[Action]:[program name and arguments]

Table 27.2 describes each field in the preceding code.

| Table 27.2 Inittab File    | e Layout                                                                                                    |
|----------------------------|----------------------------------------------------------------------------------------------------|
| Field Name                 | Description                                                                                                    |
| ID                         | This is a short description of the line or event. For example, pressing Ctrl+Alt+Delete causes init to look for the ctrl-alt-del event in the inittab file. There are events for power failure as well, and along with the proper service process (also called daemon) this mechanism can provide for UPS monitoring (look up powerd in the man pages if you want to see how to do this). Services that are attached to terminal devices (virtual terminals or serial ports) use the name of the port after the letters tty as their ID (for example, ttyS1 becomes S1), because the tty prefix is implied. |
| Runlevels                  | This section contains the numbers for the run level on which the command should be executed (for example, 345).                                                                                                    |
| Action                     | This tells init what action to take. A whole list of actions is documented in the inittab(5) man page, but the most commonly used actions are wait, respawn, and boot.                                                                                                    |
| Program name and arguments | The last part of the inittab line contains the name of the program and the command-line arguments.                                                                                                    |

# **Using** chkconfig

chkconfig is an automated init script-management tool. It acts as a sanity checker to make sure that the system will stop a service when leaving a run level.

chkconfig requires some additional comment lines in the actual init script to tell it in which run levels the service should be started, and when, relatively, the service should be started during the initialization of the run level. (init scripts are processed in a specific order to ensure that services dependent on others are started after the services they depend on.) These lines, taken from the httpd init script, are as follows:

```
# chkconfig: 345 85 15
# description: Apache is a World Wide Web server. It is used to serve
# HTML files and CGI.
```

The first line, which is a marker for chkconfig, tells it that the given script should be run for run levels 3, 4, and 5, with a start order of 85, and a stop order of 15. This means that http is one of the last services to start when entering one of these run levels, and one of the first ones to get stopped when leaving one of them.

#### What's a sanity checker?

Tools that solve—or that help solve—particularly irritating problems for programmers and systems administrators have become known as *sanity checkers*. In particular, setting up init scripts has caused systems administrators significant amounts of grief since the early days of the UNIX operating system. Many systems administrators have burned up days (and nights!) looking for a problem with their system configuration or trying to configure things. Frustration over extended periods of time, lack of sleep, too much coffee, and probably heartburn from pizza, have been known to make even the most level-headed systems administrators behave irrationally.

## Listing Services by Using chkconfig

To get a list of which services are started at which run level, use the command chkconfig --list. Optionally, you can add a name as an additional argument, and chkconfig will list only the information for that service. Following is the output of chkconfig --list httpd on my system:

```
[jwalter@jansmachine jwalter]$ /sbin/chkconfig --list httpd
httpd 0:off 1:off 2:off 3:on 4:on 5:on 6:off
```

In this case, chkconfig reports that the httpd service is to be started for run levels 3, 4, and 5.

## Removing a Service by Using chkconfig

To remove a service from a certain run level, use the following command:

```
chkconfig --level <runlevel> <servicename> off
```

runlevel is the run level number you want to modify, and servicename is the name of the service. The commands on and off enable and disable the service, respectively. For example, to turn off httpd for run level 3, you would issue the following command:

```
chkconfig --level 3 httpd off
```

This command removes the service only for a specific run level, which is the most common operation. You can list multiple run levels (for example, you could type 345 on the command line to change the settings for multiple run levels). If you need to remove a service altogether, you would use the following command:

```
chkconfig --del httpd
```

This command has the effect of removing httpd from all rcx.d directories. It does not remove the service's script from the /etc/rc.d/init.d directory; it just removes the symbolic links to the file from the directories that the init scripts search.

## Adding a Service by Using chkconfig

To add a service to a specific run level, use the following command:

```
chkconfig --level <runlevel> <servicename> on
```

To add httpd back to run level 3, use the following command:

```
chkconfig --level 3 httpd on
```

To add a new service to all run levels according to the recommendations given to chkconfig, use the following command:

```
chkconfig --add <servicename>
```

chkconfig sets all the links for the service in the correct directories in one swoop.

## **Resetting Service Information**

Playing with services is educational, as long as you have a backup of your /etc/rc.d directory tree and a way to get back into the system to restore it. However, this type of drastic action is usually not necessary. Instead, you can restore the service's startup priority and other information to the recommended settings by issuing the following command

chkconfig <servicename> reset

This command returns everything to a (hopefully) sane default.

# **Editing Startup and Shutdown Scripts**

The startup and shutdown scripts reside in the /etc/rc.d directory subtree. These are generally bash scripts that start daemons. Each run level has its own subdirectory of /etc/rc.d, which contains the run level number (as in /etc/rc.d/rc0.d for run level 0, /etc/rc.d/rc3.d for run level 3, and so on). These subdirectories contain symbolic links to actual scripts in /etc/rc.d/init.d. This ensures that all run levels read from the same set of scripts. There is something else to account for, however: Certain processes and daemons must start before other processes. For example, it makes little sense for the system to start the Web server (httpd) before having started the networking on the system because the Web server needs a network interface on which to initialize.

So this is how it happens: Depending on whether the script is designed to start a service or to ensure that a service is stopped, the first letter of the script name is either s (for start) or K (for kill). Then comes a (by convention) two-digit number, and then the name of the script in the init.d directory. When the system changes to a different run level, the K scripts are run first, in numerical order, and then the S scripts, again in numerical order.

The chkconfig utility checks the recommended numbers for the script you're using, for both start and kill scripts (the example in the previous section using httpd's init script lists 85 as the startup number and 15 as the kill number). You should, for the most part, use these numbers unless you have a good reason to do otherwise.

The init scripts do make things easy for you, however—the difficult scripting has been done for you and packaged into functions that your script can call to do most of the dirty work.

## A Sample init Script

The init script in Listing 27.1 is for httpd, the Apache Web server that comes packaged with most distributions of Linux. I use this as an example because the majority of additional services out there work very similarly to this.

## Listing 27.1 Listing of /etc/rc.d/init.d/httpd, the init Script for the Web Server

```
01: #!/bin/sh
03: # Startup script for the Apache Web Server
05: # chkconfig: 345 85 15
06: # description: Apache is a World Wide Web server. It is used to serve \
07: # HTML files and CGI.
08: #
09: #
10:
11:
12: # Source function library.
13: . /etc/rc.d/init.d/functions
15: # See how we were called.
16: case "$1" in
17:
     start)
18:
       echo -n "Starting httpd: "
19:
       daemon httpd
20:
       echo
21:
       touch /var/lock/subsys/httpd
22:
       ;;
23:
     stop)
24:
       echo -n "Shutting down http: "
25:
       kill `cat /var/run/httpd.pid`
26:
       echo httpd
       rm -f /var/lock/subsys/httpd
27:
28:
       rm -f /var/run/httpd.pid
29:
      ;;
30:
     status)
31:
       status httpd
32:
       ;;
33:
     restart)
       $0 stop
34:
35:
       $0 start
36:
       ;;
     *)
37:
       echo "Usage: httpd.init {start|stop|restart|status}"
38:
```

continues...

## Listing 27.1 Continued

```
39:

40: exit 1

41: esac

42:

43: exit 0
```

The easiest way to set up another program as a daemon in your system is to copy an existing script to a new file, and edit the file to suit your needs. The only lines in the script shown in Listing 27.1 that are specific to httpd are lines 3–7, 18–21, 24–28, 31, and 33. These lines either provide feedback while the script is executing, or actually start the program.

Lines 25 and 28 are specific to Apache because Apache stores its process ID numbers in a file in the /var/run/httpd.pid file to make stopping the process easier. If the daemon you want to add cannot be configured to do this, the script called functions that is included at the beginning contains a function to automatically find the PID(s) of the daemon in question and to kill the process. For example, if your program were called mydaemon, lines 24–28 would look like the following:

```
24: echo -n "Shutting down mydaemon : "
25: killproc mydaemon
26: echo mydaemon
27: rm -f /var/log/subsys/mydaemon
28: ;;
```

Note that the line to remove the PID file in /var/run is not there (of course, you could leave it in if mydaemon were to support it).

## init Script Checklist

Using this short checklist should ensure that all necessary features are present to make working with the script you created easy and painless for both you and other systems administrators.

- The script supports start and stop command-line arguments.
- The script has appropriate lines for chkconfig to manage the script. If you're in doubt of the order the program should be started, start it with a high number and stop it with a low number. If your process depends on another to be running first, be sure your process has a higher number than the other process.

- Make sure that the script handles creating the lock files in /var/lock/subsys and the PID files in /var/run; the status command-line argument and the killproc function for the script use these. A status check is nice to have for a daemon process.
- Make sure that the script provides appropriate feedback to make clear to the user what is happening. Be especially sure of this if the daemon that's starting needs to start connections that need some time to initialize. Otherwise, observers might get the impression that the system has hung, and take some drastic actions that might not be warranted.

#### Where should I start?

Most system services are not absolutely vital. If you need init to baby-sit the process to make sure it's always running, it would be worthwhile for the daemon to be started from the inittab file. Thankfully, the majority of daemon programs do not require this sort of attention, and for ease of maintenance are best started from a script in /etc/rc.d/init.d and managed through the available tools discussed in this chapter.

However, if the daemon is started from the inittab file and init needs to respawn (the term used for restarting a daemon process) the program too often, it disables the program for a while. You'll see a message like the following in the kernel message file (/var/log/messages):

init: process respawning too fast. disabled for 5 minutes

# **Customizing the Login Greeting**

The getty programs that manage logins over terminals and network connections prints a message to the screen before asking for the login ID. The default message is as follows:

```
Red Hat Linux release 6.1 (Cartman)
Kernel 2.2.12-20 on an i586
```

Many organizations dealing with computer security recommend that there be no information about the operating system, or about the company whose machine is in the login message. All operating systems have potential security holes that system crackers can exploit if they know which version of the system they are working with. Making this information more difficult to obtain goes a long way toward thwarting an attack. On a more upbeat note, it's nice to be able to modify this to put either amusing or informative messages at the login prompt.

Red Hat Linux generates its issue file at every system boot by default, and this should be the first thing that gets turned off if you want to customize the login greeting. The code that does this is in the file /etc/rc.d/rc.local. The lines look like this on my system (I included the comments as well):

```
# This will overwrite /etc/issue at every boot. So, make any changes you
# want to make to /etc/issue here or you will lose them when you reboot.
echo "" > /etc/issue
echo "$R" >> /etc/issue
echo "Kernel $(uname -r) on $a $SMP$(uname -m)" >> /etc/issue

cp -f /etc/issue /etc/issue.net
echo >> /etc/issue
```

Putting the # character before each of the offending lines will comment them out and render them harmless to your system's issue file. Then, feel free to edit the /etc/issue file with any message that pleases you and, hopefully, your users. In some cases, you might need to edit /etc/.issue depending on your Linux installation.

## **Customizing the Login Greeting for Network Connections**

Linux copies the /etc/issue file to the greeting file for network connections (aptly named /etc/issue.net), so I refer you to the previous section for information on where to disable this. After this is complete, feel free to edit the /etc/issue.net file to say the same thing, or anything else.

It is common—and recommended—for corporate Linux systems to have different messages for network and local connections. Most crackers use networks, not local terminals, so on network connections it is especially important not to give out any information that these individuals might be able to use against you. Be careful about what you use as a network greeting message because some installations go a bit overboard warning the potential intruder about the site's security. Depending on the intruder, this "warning" might seem more like a challenge. The more "uninteresting" your system seems, the better. Be sure to check your company's official policy on this before setting it up—in some cases you *must* provide warnings.

#### Disclaimers and other legal notifications

It is possible that some states, countries, or provinces require systems administrators to make sure that people logging in to the system understand that their actions or transmissions might be monitored. It can be argued that this possibility is implied in the use of any computer or data network (including public phone systems), but some people might not feel the same way about this. In this case, the best place to put a message like this is in the <code>/etc/issue.net</code> files. If you really want to be safe, mention this in the <code>motd</code> (Message of the Day) file as well.

# **Enabling and Customizing the MOTD**

MOTD stands for Message of the Day, and has long been something that administrators use to convey important information, such as scheduled shutdowns or maintenance to users. The MOTD should be provided for users after they log in but before they come to the shell prompt.

The file the message of the day is kept in is /etc/motd. The contents of this file are displayed every time a user logs in. It's that simple. When you first install the system, the file is empty.

## Changing the Message of the Day

- 1. Start your favorite editor to edit /etc/motd. In this case, I use vi, so the command vi /etc/motd will do the trick.
- **2.** Press the I key on your keyboard to begin inserting text.
- 3. Type your message.
- **4.** Press the Esc key to stop inserting text.
- 5. Type the command :wq to save the file and quit vi.

# Using the tksysv Tool

tksysv is the X11 manager for system services. This program allows you to start and stop services and reorganize them for various run levels.

To start tksysv, start X11, open an XTerm, and type tksysv &. Make sure that you're logged in as or su'd to root.

## Adding a Service with tksysv

The left pane in Figure 27.1 lists which services are currently available for use in the system. The right pane lists the services that are started and stopped for each run level.

#### Don't count on a confirmation request

tksysv does not request confirmation when removing a service from a run level, so pause a moment and ask yourself whether you really want to remove the service before clicking that Remove button.

Make it a habit to ask yourself each time you prepare to perform a serious action as root whether that action is really what you want to do. Most system commands, as you will likely have discovered by now, don't require confirmation.

#### Run a chkconfig

When editing multiple run levels, ntsysv marks a service as being started if it is started on any run level that is currently being edited. You should confirm that any changes made did not have any undesirable effects by running chkconfig after running ntsysv this way.

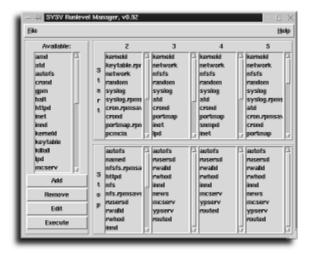

## FIGURE 27.1

Don't worry about the frills on the windows—these vary depending on the X11 window manager that's installed.

To add a service to a run level, select the service and click the Add button (see Figure 27.2).

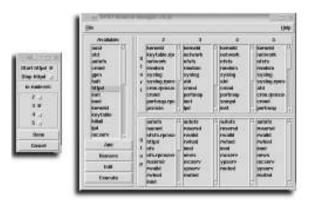

## **FIGURE 27.2**

Choose which run level to add a service to.

Choose whether to start or stop the service, specify the run level you want to modify, and then click Done (see Figure 27.3).

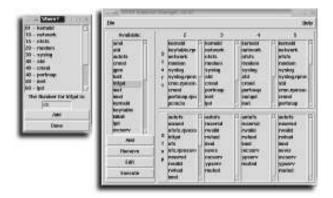

## **FIGURE 27.3**

Choose the starting order for the service.

tksysv then asks for the starting number (order) for the service. If the service has a chkconfig entry, tksysv reads it and fills in the order number for you—stick with the recommendations unless you have a very good reason not to. Click Add. To cancel, click Done.

## Removing a service with tksysv

- 1. With tksysv running, click the service on the run level side that you want to remove.
- 2. Click Remove.

## Starting and stopping a service

1. Choose from the left pane the service you want to start or stop (see Figure 27.4).

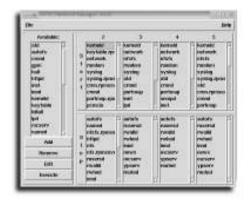

## FIGURE 27.4

The service start/stop dialog box.

- 2. Click Execute.
- **3.** Click Start or Stop to start or stop the service, respectively.

# Using ksysv

The KDE environment also comes with a Sys V run level editor that is as simple as drag-and-drop. If you have KDE installed on your system, you can start ksysv from a terminal or run the application by clicking the main KDE pop-up menu and choosing Sys V Init Editor from the System menu. Figure 27.5 shows the KDE run level editor.

## Adding a service

- 1. To add a service using ksysv, first locate the service you want to add from the left side of the window. All the available init.d files are listed here.
- **2.** Using the mouse, drag the service to the run level where you want it to be.
- **3.** Release the mouse and you're finished! Choose Save Configuration from the file menu to make the changes permanent.

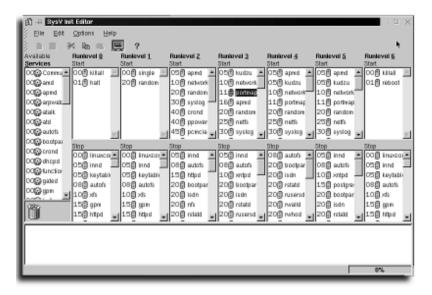

#### FIGURE 27.5

KDE features its own run level editor.

## **Deleting a service**

- 1. Deleting a service is just as easy as adding one. First, locate the service you want to remove in the run level that you want to remove it from.
- **2.** Drag the service to the trashcan on the left side of the window.
- 3. Choose Save Configuration from the file menu to make the changes permanent.

The ksysv utility provides a simple and user-friendly interface to the run level directories. If you have KDE on your system, I wholeheartedly recommend using it.

## **Starting and Stopping Network Services**

When starting and stopping network services, make sure that you stop all network-related services first. For the most part, these services continue to run if not stopped, generating errors and filling up log files. Furthermore, stopping the services properly ensures that all network connections have had the time to close down properly.

# Using the *ntsysv* Tool

ntsysv is the text-mode service manager for Red Hat Linux. It is quite a bit simpler to use than tksysv, mainly because it deals with things one run level at a time.

To start ntsysv, type the command ntsysv --level <runlevel>, in which <runlevel> is the run level you want to edit. To edit multiple run levels with ntsysv, list them all (for example, 234).

## Adding or removing a service to a run level by using ntsysv

- **1.** Log in as root.
- **2.** Issue the command ntsysv --level <runlevel> in which <runlevel> is the number of the run level you want to edit.
- **3.** Use the up and down arrow keys to move to the service that you want to modify.
- **4.** Press the Spacebar to turn the service on or off for the run level.
- **5.** Repeat steps 3 and 4 to turn any additional services on or off, as you need.
- **6.** Press the Tab key to highlight the OK button.
- **7.** Press Enter while OK is selected to save your work.

## Stopping the service before removing it

When you remove or disable a service, you have no guarantee that the system will stop the service gracefully the next time the system changes run levels. To make sure a service is stopped properly, do it manually before removing the service from the run levels.

You can use tksysv, ksysv, or ntsysv to manually stop a service—these are graphical front ends to manage the services on the system for X11 and text mode, respectively.

You can also simply call the script that manages the service by employing the **stop** command-line argument. For example, you would use the following command to stop **httpd** before disabling it:

#### /etc/rc.d/init.d/httpd stop

Incidentally, you can use this method to start services outside of their normal run level or before adding them by using the start command line argument instead, or restart them with restart. This is useful for determining whether the services are running properly.

# **Enabling FTP Access**

The FTP network service is controlled by the Internet service daemon, inetd. To ensure that inetd knows how to respond to FTP connection requests, you must edit /etc/inetd.conf to ensure that the FTP service is enabled.

There are two types of FTP access—one type for regular users of your system (who have user accounts), and the other for *anonymous* user access. Anonymous user access allows anyone to download files from a set of defined directories on your system by logging in as user *anonymous* and by convention, leaving his email address as a password.

## Determining whether FTP is enabled on your system

- 1. Make sure you have the FTP server installed on your system. Issue the command rpm -q wu-ftpd. If the system responds with the message package wu-ftpd is not installed then you must install the package before continuing. If you do not have ftpd on your system and are not running Red Hat Linux, you can download WU-FTPD from http://www.wu-ftpd.org/.
- 2. Ensure that the FTP service line in /etc/inetd.conf exists and is not commented out. Issue the command less /etc/inetd.conf and then make less perform a forward search for the word ftp by using the command /ftp. less should stop at a line like the following:

```
ftp stream tcp nowait root /usr/sbin/tcpd in.ftpd -l -a
```

If this line starts with a # you need to remove this before continuing.

3. If you had to edit the inetd.conf file, you must notify inetd of the change to the file. Issuing /etc/rc.d/init.d/inet restart should do this for you.

Your system is now configured to accept incoming FTP connections.

To enable anonymous FTP access, first follow the preceding steps. The wu-ftpd server included with Red Hat and other Linux distributions provides anonymous FTP server capabilities immediately on installation, but the additional directories are not installed with the server. You will need the package anonftp for this. Anonymous FTP access can be very dangerous and should not be enabled unless it is absolutely necessary.

If you are a Red Hat user, you can check whether you have anonftp installed by typing rpm -q anonftp at the command line, and install the file if necessary. If you are using a different distribution of Linux, CERT (Computer Emergency Response Team) offers a guide on setting up a secure anonymous server at <a href="ftp://ftp.cert.org/pub/tech tips/anonymous ftp config.">ftp://ftp.cert.org/pub/tech tips/anonymous ftp config.</a>

The anonymous FTP server directories are in /home/ftp. Anything in the /home/ftp/pub directory can be downloaded by anonymous users.

## Providing support for anonymous uploads

- **1.** Log in as root.
- **2.** Change directories to /home/ftp.
- **3.** Create a directory called incoming.
- **4.** Change the write permissions to all everyone write access to the chmod a+w /home/ftp/incoming directory.

## Testing your FTP server before letting other users onto it

- 1. FTP to your server with the command ftp localhost.
- Log in as user anonymous. Enter a password when prompted. If the password was not a valid email address, the server should issue a warning but still let you in.
- **3.** Change to the incoming directory.
- **4.** Set your FTP client's binary mode by typing the command bin at the ftp> prompt.
- **5.** Attempt to upload a file to the server using the command <filename> where filename is the name of the file you want to upload.
- **6.** Try to download a file from your FTP server to make sure that everything works as expected.

# **Enabling a Web Server**

The stock Web server that Linux ships with is Apache. This is the most popular Web server used on the Internet by a large margin, and is fast and relatively efficient. It's not unreasonable to use Linux as a high-volume Web server with Apache, and a great many sites on the Internet run this combination.

To set up Apache on your system, ensure that you have the correct package installed:

- 1. Confirm that Apache is installed on your system by issuing the command rpm -q apache at the command line. If the system reports that the package is not installed, you must install it before proceeding. Installations not using RPMs can download and install the Web server from the main Apache site at http://www.apache.org/.
- **2.** Although Apache can be run under the auspices of inetd, this is not common. Web clients are an impatient bunch, and the added time it takes for inetd to start Apache to handle a request for each connection adds too much wait time

for all but the least-loaded Web servers. Apache is usually started as a regular daemon, and is left to manage itself after that. Use chkconfig to see if the service httpd (the generic name for Web services) is started: chkconfig --list httpd. If the service is listed as on for the run level where your system is (probably 3), Apache starts for this run level.

- **3.** If httpd is not configured to start for your run level, typing chkconfig httpd reset should set up Apache to run in the run levels in which it should be running.
- **4.** If you're sure that Apache was not started when the system last entered your current run level, you can start it manually by giving the command /etc/rc.d/init.d/httpd start. Watch for error messages.
- 5. Test your Web server by starting a Web client on your machine, such as 1ynx for text mode, or Netscape for X11, and going to address http://localhost. You should get the page entitled "It Worked!"

The files that your Web server reads by default are in /home/httpd/html.

## **Configuring the Apache Web Server**

Apache's configuration files are kept in /etc/httpd/conf.

httpd.conf contains the main server configuration. You might need to change the ServerName directive for the server if, when started, the server responds with the message Unable to resolve host name or Unable to determine local host name. If your computer has multiple DNS entries, you might also want to change this to the hostname that you want displayed in the user's browser when she visits your site. This file typically contains other server-specific settings used to fine-tune the server, such as the minimum and maximum number of servers processes to run at the same time, and the number of requests each server should process before terminating. Each server process services one request at once, so it's important to keep these numbers appropriate to the load on the server.

srm.conf contains information for Apache on how to handle different file types, and which directory to treat as the root directory for the server.

access.conf contains all the access control options for all the directories on the server. With access.conf it is possible, for example, to exclude certain addresses from accessing the server, or certain directories on the server.

These files are very well commented and each setting is documented in detail. If you point your Web browser at localhost (or if you are on another machine, the Linux

machine's host name) and follow the links to Apache Documentation, you see the most current documentation that shipped with the version of the server that is installed.

If you'd like to consolidate your Apache configuration directory, you can actually combine the individual files into a single file (httpd.conf); the latest versions of Apache support reading any configuration options from any file. Different versions of Linux will name and divide these files differently.

# chapter 28

# Managing the File System

- Mounting and unmounting file systems
  - Setting up new file systems
    - Creating new file systems
      - Repairing file systems
        - Disaster recovery

- •

# **Mounting and Unmounting File Systems**

The file systems on your hard disk drives are mounted for you automatically when the system boots. The removable devices (for example, floppy disks and CD-ROM drives) are not.

All the people using a Linux machine see the same view of the file system (although many of them are unable to access all parts of it). This means that mounting a file system is an action reserved for the superuser. The superuser can indicate that some file systems can be mounted and unmounted by ordinary users (the user option in the file /etc/fstab is used for this).

The superuser sets up the /etc/fstab file to specify what file systems are used on each device, using either the linuxconf command or a text editor directly on the /etc/fstab file.

### **SEE ALSO**

To learn more about being a superuser and using the su command with Linux, see page 8.

# Using the *usermount* Command

Red Hat Linux comes with a command called usermount that provides a GUI for mounting and unmounting file systems. The usermount command must be run during an X11 session. When you start usermount, it shows you what file systems you can *mount* (or format). The usermount program is shown in Figure 28.1.

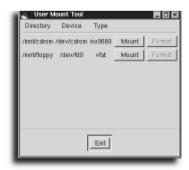

### FIGURE 28.1

The usermount program.

### **SEE ALSO**

To learn more about the X Window System, see page 171.

The buttons for /mnt/cdrom (the CD-ROM drive) and /mnt/floppy (the floppy disk drive) are labeled Mount and Format. If you click the Mount button with a disk in the drive, the disk is mounted and the button changes to Unmount, as shown in Figure 28.2.

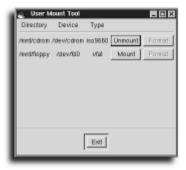

### **FIGURE 28.2**

The disk is mounted and the button changes to Unmount.

If you try to mount the floppy disk (/dev/fd0) without having a disk in the drive, you receive an error message in a dialog box similar to the one shown in Figure 28.3.

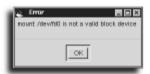

### FIGURE 28.3

Mounting without the disk in the drive results in this dialog box.

### Formatting a floppy disk with usermount

- 1. To format a floppy disk with the usermount command, your system must be set up so that you are allowed (have permission) to write to the floppy disk drive.
- 2. Insert a blank disk in your disk drive, and start the usermount command from the command line of a terminal window like this:
  # usermount
- **3.** The Format button is active for the floppy drive. Ensure that there is no data that you want to keep in the drive before clicking this button.

**4.** Click the Format button. A dialog box appears, asking if you are sure. There is also a checkbox on the dialog box that asks if you want to do a low-level format (as shown in Figure 28.4).

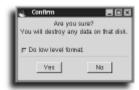

### FIGURE 28.4

Specify whether you want to do a low-level format.

If you don't elect to do the low-level format because the disk has already been formatted, Linux builds a new, clean file system on the disk, which takes a second or so. A low-level format, on the other hand, takes quite a while.

Although you can reformat your hard disk partitions by using Linux's fdisk and mkfs programs, they are omitted from the usermount program in the interests of safety.

# Formatting a Floppy Using the kfloppy Command

If you are not using Red Hat Linux, you might still have a graphical formatting utility available for your use. The KDE graphical user interface is now included with several Linux distributions and has the handy KFloppy utility. If you're running KDE you can access KFloppy by clicking the main KDE pop-up menu, and choosing Utilities, and then KFloppy. Figure 28.5 shows the KFloppy interface.

The available KDE floppy formatter options are

- *Floppy Drive*. The drive and floppy type that you intend to format. For most machines, drive A and 3.5 are the appropriate values.
- Density. HD, or high density, is the standard 1.44MB floppy format. If you are using an old 720KB disk, you should change to the DD, double density, option.
- File System. You can choose to create a DOS or ext2 file system on the disk. If you intend to use the disk on an MS-DOS or Windows based machine, choose Dos.

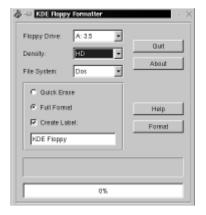

### FIGURE 28.5

KFloppy presents a friendly formatting interface for KDE Linux users.

- Format Type. Two types of formatting are available: Quick Erase, which just recreates the file system, and Full Format, which does exactly what its name suggests.
- Create Label. Last, you can specify a label to be given the disk on completion of the format.

After you've set the options you like, simply click the Format button and you're in business. The progress bar at the bottom of the window indicates how far along the disk is in the formatting process.

### **SEE ALSO**

For more information about using or setting permissions, see page 378.

# **Using the** *mount* **Command**

To mount a block device into the file system, use the mount command. You must specify what device contains the file system, what type it is, and where in the directory hierarchy to mount it.

A mount command looks like this:

```
mount [-t type] [-o options] device mount-point
```

device must be a block device; or, if it contains a colon, it can be the name of another machine from which to mount a file system. mount-point should be an existing directory; the file system appears at this position (anything previously in that directory is hidden). The file system type and options are optional, and the variety

and meaning of options depend on the type of file system being mounted. If the file system you want to mount is specified in the /etc/fstab file, you need to specify only the mount point or the device name; the other details will be read from /etc/fstab by mount.

### Mounting a floppy with the *mount* command

- 1. Use the mount command, followed by the device name, the -t (file system type) option, the name of a file system, and the mount point in your system's directory structure. For example, to mount a floppy disk, first log in as the root operator, and then use the mkdir command to create a mount point like this:

  # mkdir /mnt/floppy
- 2. Use the mount command, specifying your floppy drive's device name, and the type of file system (the available file system types are listed in /usr/src/linux/fs/filesystems.c), like this:

```
# mount /dev/fd1 -t vfat /mnt/floppy
mount: block device /dev/fd1 is write-protected, mounting read-only
```

- 3. The disk's contents become available at the specified mount point (directory).
  Use the 1s (list directory) command to verify that the disk is mounted, like this:
  # 1s /mnt/floppy
  grub-0.4.tar.gz
- **4.** After you have finished reading, copying, or deleting files on the disk, use the umount command, followed by the mount point or pathname, to unmount the file system, like this:

```
# umount /mnt/floppy
```

Make sure that you are not currently in the directory structure contained on the mounted device before you attempt to umount. If you are in the mounted device, you get a device busy error when attempting to umount.

### **SEE ALSO**

To learn more about drivers, code modules, and the magic of the Linux kernel, see page 535.

### Is it magic or the Linux kerneld daemon?

Mounting a vfat floppy disk causes the Linux kernel to automatically load the vfat driver into the kernel while it is needed. These (and other) drivers are loaded by the system daemon kerneld; when the drivers are no longer being used, such as after a file system is unmounted, the drivers are unloaded to recover the memory.

Any one of several things can cause the mount command to fail. It is possible to specify an incorrect device name (that is, to specify a device file that does not exist, one for which a driver is not available in the kernel, or one for which the hardware is not present). Other error conditions include unreadable devices (for example, empty floppy drives or bad media) and insufficient permissions (mount commands other than those sanctioned by the administrator by listing them with the option user in /etc/fstab are forbidden to ordinary users). Trying to mount a device at a mount point that does not already exist also will not work.

Still more error conditions are possible but unlikely (for example, exceeding the compiled-in limit to the number of mounted file systems) or self-explanatory (for example, most usage errors for the mount command itself).

### Don't forget the mount point

In order to mount a file system, the point at which it is to be mounted (that is, the mount point) must be a directory. This directory doesn't have to be empty, but after the file system is mounted any files "underneath" it will be inaccessible. Be careful when mounting disks or other media!

Linux provides a *singly rooted* file system, in contrast to those operating systems that give each file system a separate drive letter. Although this might seem less flexible, it is actually *more* flexible, because the size of each block device (that is, the hard disk, or whatever) is hidden from programs, and things can be moved around.

For example, if you have some software that expects to be installed in /opt/umsp, you can install it in /big-disk/stuff/umsp and make /opt/umsp a symbolic link. There is also no need to edit a myriad of configuration files that are now using the wrong drive letter after you install a new disk drive, for example.

There are many options governing how a mounted file system behaves; for example, it can be mounted read-only. There are options for file systems such as msdos, and others, such as the nfs file system, which has so many options that it has a separate manual page (man nfs).

Table 28.1 contains options useful for mount, given in alphabetical order. Unless otherwise indicated, these options are valid for all file system types, although asking for asynchronous writes to a CD-ROM is no use! Options applicable only to nfs file systems are not listed here; refer to the nfs manual page for those.

| <b>Table 28.1</b> | mount Options                                                                                                    |
|-------------------|----------------------------------------------------------------------------------------------------|
| Option            | Description                                                                                                    |
| async             | Write requests for the file system normally should wait until the data has reached the hardware; with this option, the program continues immediately instead. This does mean that the system is slightly more prone to data loss in the event of a system crash, but, on the other hand, crashes are very rare with Linux. This option speeds up nfs file systems by a startling extent. The opposite of this option is sync.                                                                                                    |
| auto              | Indicates to mount that it should mount the device when given the -a flag. This flag is used by the startup scripts to make sure that all the required file systems are mounted at boot time. The opposite of this option is noauto.                                                                                                    |
| defaults          | Turns on the options rw, suid, dev, exec, auto, nouser, and async.                                                                                                    |
| dev               | Allows device nodes on the system to be used. Access to devices is completely determined by access rights to the on-disk device node. Hence, if you mount an ext2 file system on a floppy and you have previously placed a writeable /dev/kmem device file on the disk, you've just gained read/write access to kernel memory. System administrators generally prevent this from happening by mounting removable file systems with the nodev mount option.                                                                                                  |
| exec              | Indicates to the kernel that it should allow the execution of programs on the file system. This option is more frequently seen as noexec, which indicates to the kernel that execution of programs on this file system shouldn't be allowed. This is generally used as a security precaution or for nfs file systems mounted from another machine that contain executable files of a format unsuitable for this machine (for example, intended for a different CPU).                                                                                        |
| noauto            | Opposite of auto; see auto table entry.                                                                                                    |
| nodev             | Opposite of dev; see dev table entry.                                                                                                    |
| noexec            | Opposite of exec; see exec table entry.                                                                                                    |
| nosuid            | Opposite of suid; see suid table entry.                                                                                                    |
| nouser            | Opposite of user; see user table entry.                                                                                                    |
| remount           | Allows the mount command to change the flags for an already-mounted file system without interrupting its use. You can't unmount a file system that is currently in use, and this option is basically a workaround. The system startup scripts, for example, use the command mount -n -o remount, ro / to change the root file system from read-only (it starts off this way) to read/write (its normal state). The -n option indicates to mount that it shouldn't update /etc/fstab because it can't do this while the root file system is still read-only. |
| ro                | Mounts the file system read-only. This is the opposite of the option rw.                                                                                                    |
| rw                | Mounts the file system read/write. This is the opposite of the option ro.                                                                                                    |

| Option | Description                                                                                                    |
|--------|----------------------------------------------------------------------------------------------------|
| suid   | Allows the set user ID and set group ID file mode bits to take effect. The opposite of this option is nosuid. The nosuid option is more usual; it is used for the same sorts of reasons that nodev is used.                                                                                                    |
| sync   | All write operations cause the calling program to wait until the data has been committed to the hardware. This mode of operation is slower but a little more reliable than its opposite, asynchronous I/O, which is indicated by the option async (see preceding).                                                                                           |
| user   | Allows ordinary users to mount the file system. When there is a user option in /etc/fstab, ordinary users indicate which file system they want to mount or unmount by giving the device name or mount point; all the other relevant information is taken from the /etc/fstab file. For security reasons, user implies the noexec, nosuid, and nodev options. |

Options are processed by the mount command in the order in which they appear on the command line (or in /etc/fstab). Thus, it is possible to allow users to mount a file system and then run set user ID executables by using the options user, suid, in that order. Using them in reverse order (suid, user) doesn't work because the user option turns the suid option off again. An SUID program runs with the permissions of the user who owns the executable. If a program is made SUID root, any operation it performs will be done with root privileges. Actions such as erasing the hard drive could immediately become accessible to other users.

### **SEE ALSO**

For more information about using the mount command, see page 124.

There are many other options available, but these are all specific to particular file systems. All the valid options for mount are detailed in its manual page. An example is the umask flag for the vfat and fat file systems, which allows you to make all the files on your MS-DOS or Windows partitions readable (or even writeable if you prefer) for all the users on your Linux system.

# **Setting Up New File Systems**

When the kernel boots, it attempts to mount a root file system from the device specified by the kernel loader, LILO. The root file system is initially mounted read-only. During the boot process, the file systems listed in the file system table /etc/fstab are mounted. This file specifies which devices are to be mounted, what kinds of file systems they contain, at what point in the file system the mount takes place, and any options governing *how* they are to be mounted. The format of this file is described in fstab.

### Importance of the /etc/fstab table

Always make a backup copy of the file system table, /etc/fstab, before making changes to your system, such as adding additional hard drives, or editing the table. If you make a mistake in the file, your system might not boot properly or at all. With a backup copy you can easily restore your system's settings.

# Starting linuxconf

linuxconf resides in the /bin directory. You start it by typing linuxconf.

You can also access linuxconf through its Web interface by pointing a browser running locally to port 98—that is, http://localhost:98/.

# Adding a New Local File System by Using *linuxconf*

If you want to add a file system to the fstab file, you can use linuxconf, which is included in Red Hat and other popular Linux systems. If you do not have linuxconf, you can download it from http://www.solucorp.qc.ca/linuxconf/.to thto t See Chapter 7, "Working with Hard Drives," for instructions on formatting and making file systems. If the partition already exists, either because it belongs to another operating system or because you just finished following the instructions in Chapter 7, please continue.

### File system mount points

If you mount a file system on a >directory, this hides anything that was previously there. When you unmount the file system, it is again visible.

### Adding an existing partition to the file system

- 1. Invoke linuxconf by typing linuxconf at a command line. You'll need to be root in order to perform these operations.
- **2.** Choose Access Local Drive from the File Systems menu hierarchy.
- 3. Select Add.
- **4.** In the field Partition type the name of the partition or device that you've prepared, such as /dev/hdb1 or /dev/sdb1.
- **5.** In the Type field, enter the file system type that you prepared on this device. For most Linux native devices, this would be ext2.

- **6.** The Mount Point field is the local directory on your drive where you'd like the device to be mounted. This directory must exist before you attempt to mount it.
- **7.** You can also configure several options for the drive, including mounting the device read-only and making it user-mountable.
- **8.** After choosing the options you'd like to apply to this mount point, choose Accept to save your changes. If you'd like to immediately mount the device, choose Mount instead.

# Adding a New Network File System by Using linuxconf

If you want to mount a network file system, you must first ensure that you can communicate over the network to the server machine. For more information about this, please see Chapter 26, "Managing Network Connections." You also need to ensure that the remote machine permits you to mount its shared file systems. You might need to consult with the administrator of that machine to confirm this.

### Ensuring that you can communicate with the server

- 1. Start the linuxconf command. Select Access nfs Volume from the File Systems section.
- **2.** Choose Add from the NFS mount point selection list.
- **3.** Provide the name of the server in the Server field.
- **4.** Enter the directory of the remote file system into the Volume field and the mount point directory into the Mount Point field.
- 5. Select any options you require from General Options section. The defaults are usually appropriate; for nfs, however, there is a separate NFS options section, some of which might be useful to change. Select Accept when you are finished.
- **6.** Choose Quit to exit from linuxconf.

### **SEE ALSO**

- For instructions on adding Zip drives, see page 132.
- For more information on networked file systems, see page 425.

# File System Options

When you create a new entry for a file system using linuxconf, as described in the preceding sections, you are given the opportunity to change the options pertaining to it. Many options are possible, but only some of them are commonly used.

The options fall fairly neatly into those suitable for removable devices and those suitable for nonremovable ones.

# **Options Useful for Removable Devices**

Removable devices such as floppy disks must be mounted and unmounted in order to be used (unless you use the mtools package for floppy disks). The Users Can Mount Filesystem option (which appears as user in /etc/fstab) is required for this to happen. Conversely, for nonremovable devices such as hard disk partitions, allowing just anybody to unmount the /usr file system would pretty much be a disaster. The various Ignore options for linuxconf are listed in Table 28.2.

| Table 28.2 Removable Device Mounting | Options    |
|--------------------------------------|------------|
| Long Name                            | Short Name |
| No setuid programs allowed           | nosuid     |
| No special device file support       | nodev      |
| No program allowed to execute        | noexec     |

The first two options, nosuid and nodev, are security features, which prevent any old person from bringing along a specially prepared UNIX file system and using it to compromise your machine. If you have entries in your file system table for removable ext2 file systems, set these two options for them.

If you'd like to set the removable device options outside linuxconf, you can manually edit the fstab file. Before editing the fstab file, be sure to back it up. When you're ready to make your changes, follow these instructions:

1. Log in as the root operator. Using your favorite text editor, such as pico, open the /etc/fstab file:

```
# pico -w /etc/fstab
```

**2.** If you have a removable device, such as a Zip drive, you can make your system a bit more secure by inserting the nosuid and nodev mount options. Look for your device's entry in the fstab file:

```
/dev/sda4 /mnt/zip vfat user,noauto,dev,exec,suid 0 0
```

**3.** Make sure the devices are not mounted. Then change the dev and suid options to nodev and nosuid, like this:

```
/dev/sda4 /mnt/zip vfat user,noauto,nodev,exec,nosuid 0 0
```

**4.** Save the fstab and quit your word processor.

The third ignore option is also sometimes used on network servers. Some file systems are designed to be mounted only by client machines and aren't of much use to

the server itself. They might, for example, contain executables for a bunch of client machines running some incompatible version of UNIX. If this is the case, you should set the noexec option so that nobody can try to run the incompatible kinds of programs.

# **Options Useful for Fixed Devices**

Most fixed devices need to be mounted at boot time, so that option should normally be set for nonremovable devices. On the other hand, this option should not normally be set for removable devices because there often is no disk in the drive at boot time.

The writeable (rw) flag is usually set, but one might unset it for CD-ROM drives that aren't writeable anyway, or for file systems containing important archive data.

The updateatime option is relatively new to Linux and isn't used by most people. Normally one of the three timestamps on a file is a record of the time that it was last accessed. If a file system is heavily read from and rarely written to, the endless updating of access-time timestamps can lead to an unproductive waste of performance.

### **Access timestamps and Linux**

Although the access timestamp is an integral part of all UNIX file systems, including Linux's ext file system, disabling usually doesn't break anything. The most significant thing that this breaks is the reporting of new mail; if the modification time for your mailbox is newer than its access time, you must have received new mail since you last read mail. Conversely, if the access time is newer, you have no unread mail. This fact is used by the finger program. Some specialized systems benefit from the noatime option, particularly Usenet News servers with a lot of clients. For most other machines, this option is usually left alone.

The user option is occasionally used for file systems belonging to other operating systems; it allows ordinary users to mount Microsoft Windows file systems (for example) and access the files on them without falling afoul of the fact that Windows (except Windows NT in some cases) does not keep track of who owns files.

# Mount Options for NFS File Systems

When you set up an NFS file system, there are also NFS options that allow you to customize the way the file system is mounted and used.

Most of the nfs options are concerned with what should happen if the server machine is unreachable (because, for example, either it or the network has failed). This perhaps seems unlikely but, believe me, you'll care on the day it happens.

The default options just make the system keep trying indefinitely until the file system can be mounted. Many file systems are essential but some are not. For nonessential file systems, you should check the Background Mount checkbox. This allows your Linux system to continue to boot if the remote file system is not available. If a program has to use a file on the failing server, it waits until the file system has been mounted (the upper limit on how long this takes until it gives up is also configurable).

The read and write sizes are configurable. Again, the defaults are conservative and should be satisfactory. The default read and write size is 1,024 bytes (this conveniently fits inside a 1,500-byte Ethernet packet), but often the system performs much better if this size is increased to 4,096 or even 8,192 bytes (that is, 4KB or 8KB). Sometimes doing this actually makes things worse rather than better, however; it depends on the server and the quality of the network cards, as well as the amount of network traffic.

### linuxconf

As you've seen, linuxconf is a quick and easy way to configure the file systems on your Linux computer. Besides offering text and Web-browser interfaces, linuxconf also has an X Window GUI, as shown in Figure 28.6.

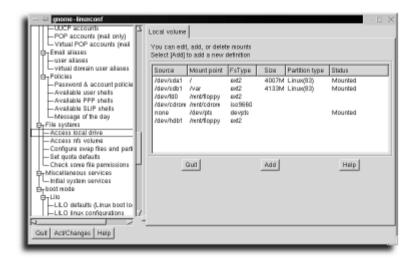

### **FIGURE 28.6**

linuxconf includes a graphical X Window interface.

Unlike previous tools, linuxconf is consistent between all three of the different access methods. No longer do you need to master a text-based tool as well as a graphical tool. With linuxconf installed on your system, you can manage almost all aspects of your Linux computer from anywhere in the world with a familiar and easy-to-use interface.

# Editing /etc/fstab Manually

The file system table /etc/fstab is just a text file; it is designed to have a specific format that is readable by humans and not just computers. /etc/fstab is separated into columns by tabs or spaces and you can edit it with your favorite text editor. You must take care, however, if you modify it by hand, because removing or corrupting an entry can make the system unable to mount that file system next time it boots. My /etc/fstab looks like this:

```
# /etc/fstab
 You should be using fstool (control-panel) to edit this!
#<device> <mountpoint> <filesystemtype> <options>
                                                        <dump> <fsckorder>
/dev/hda1
                             ext2
                                     defaults
                                                               1
                                                               2
/dev/hdb5
               /home
                             ext2
                                     defaults,rw
                                                     1
/dev/hda3
               /usr
                             ext2
                                     defaults
                                                  1
                                                            2
/dev/hdb1
               /usr/src
                             ext2
                                     defaults
                                                            3
/dev/hdc
             /mnt/cdrom
                           iso9660
                                       user, noauto, ro
                                                           0
                                                                    0
/dev/sbpcd0
             /mnt/pcd
                            iso9660
                                       user, noauto, ro
/dev/fd1
             /mnt/floppy
                             vfat
                                     user, noauto
                                                               0
                               proc
/proc
               /proc
                                       defaults
/dev/hda2
               none
                               swap
```

The first four entries are the ext2 file systems comprising my Linux system. When Linux is booted, the root file system is mounted first; all the other local (that is, non-network) file systems are mounted next.

### Order is important in /etc/fstab

File systems appear in /etc/fstab in the order in which they are mounted; /usr must appear before /usr/src, for example, because the mount point for one file system exists on the other. Be sure to use the proper order if you have partitioned your hard drive in order to separate parts of the Linux file system.

The following three file systems are all removable file systems: two CD-ROM drives and a floppy disk drive. These have the noauto option set so that they are not automatically mounted at boot time. These removable devices have the user option set so that I can mount and unmount them without having to use su all the time. The CD-ROMs have the file system type iso9660, which is the standard file system for CD-ROMs, and the floppy drive has the file system type vfat, because I often use it for interchanging data with MS-DOS and Windows systems.

/proc is a special file system provided by the kernel as a way of providing information about the system to user programs. The information in the /proc file system is used to provide information to utilities such as ps, top, xload, free, netstat, and so on. Some of the "files" in /proc are really enormous (for example, /proc/kcore) but don't worry—all the information in the /proc file system is generated on-the-fly by the Linux kernel as you read it; no disk space is wasted. You can tell that they are not real files because, for example, root can't give them away with chown.

The final "file system" isn't, in fact, a file system at all; it is an entry that indicates a disk partition used as swap space. Swap partitions are used to implement virtual memory. Files can also be used for swap space. The names of the swap files go in the first column where the device name usually goes.

The two numeric columns on the right relate to the operation of the dump and fsck commands, respectively. The dump command compares the number in column five (the *dump interval*) with the number of days since that file system was last backed up so that it can inform the system administrator that the file system needs to be backed up. Other backup software—for example, Amanda—can also use this field for the same purpose. (Amanda can be found at the URL http://www.cs.umd.edu/projects/amanda/amanda.html.) File systems without a dump interval field are assumed to have a dump interval of zero, denoting "never dump." For more information, see the manual page for dump.

The sixth column is the fsck pass, which indicates the file systems that can be checked in parallel at boot time. The root file system is always checked first, but after that, separate drives can be checked simultaneously, Linux being a multitasking

operating system. There is no point, however, in checking two file systems on the same hard drive at the same time, because this results in lots of extra disk head movement and wasted time. All the file systems that have the same pass number are checked in parallel, from 1 upward. File systems with a 0 or missing pass number (such as the floppy and CD-ROM drives) are not checked at all.

# **Creating New File Systems**

When you install Linux, the installation process makes some new file systems and sets the system up to use them. Many operating systems don't distinguish between the preparation of the device's surface to receive data (formatting) and the building of new file systems. Linux does distinguish between the two, principally because only floppy disks need formatting in any case, and also because Linux offers as many as half a dozen different file systems that can be created (on any block device).

### **SEE ALSO**

- For a list of a number of different file systems for Linux, see Table 7.1 on page 114.
  - Linux provides a generic command, mkfs, that enables you to make a file system on a block device. In fact, because UNIX manages almost all resources with the same set of operations, mkfs can be used to generate a file system inside an ordinary file!
  - Because of the tremendous variety of file systems available, almost all the work of building the new file system is delegated to a separate program for each; however, the generic mkfs program provides a single interface for invoking them all. It's common to pass options to the top-level mkfs (for example, -V to make it show what commands it executes or -c to make it check the device for bad blocks). The generic mkfs program also enables you to pass options to the file system-specific mkfs. There are many of these file system-dependent options, but most of them have sensible defaults, and you normally would not want to change them.

The only options you might want to pass to mke2fs, which builds ext2 file systems, are -m and -i. The -m option specifies how much of the file system is reserved for root's use (for example, for working space when the system disk would otherwise have filled completely). The -i option is more rarely exercised and is used for setting the balance between inodes and disk blocks; it is related to the expected average file size. As stated previously, the defaults are reasonable for most purposes, so these options are used only in special circumstances.

### Formatting and creating a Linux floppy fstab entry

- 1. Log in as the root operator and insert a blank disk into your floppy drive.
- **2.** Use the mkfs command, followed by the -t option, the name of a file system, and the floppy device name on the command line to format a floppy:

```
# mkfs -t ext2 /dev/fd1
mke2fs 1.10, 24-Apr-97 for EXT2 FS 0.5b, 95/08/09
Linux ext2 filesystem format
Filesystem label=
360 inodes, 1440 blocks
72 blocks (5.00) reserved for the super user
First data block=1
Block size=1024 (log=0)
Fragment size=1024 (log=0)
1 block group
8192 blocks per group, 8192 fragments per group
360 inodes per group
Writing inode tables: done
Writing superblocks and filesystem accounting information: done
```

**3.** After the mkfs command creates the file system on your disk, you can include the disk in your file system's table by changing an existing line referring to a vfat file system on /dev/fd1, or by creating a new line.

Using your favorite text editor, open the /etc/fstab file (make a backup!). Type an entry for your floppy like this:

```
/dev/fd1 /mnt/floppy ext2 user,sync,errors=continue 0 0
```

- **4.** You can then use the mount command to mount your new Linux disk, like this: # mount -t ext2 /dev/fd1 /mnt/floppy
- **5.** Use the 1s command, along with the -1a (long-format and all) options, to verify the contents of the new disk:

**6.** Finally, you can unmount the disk with the umount command, followed by the mount point of the disk:

```
# umount /mnt/floppy
```

The structure and creation of an ext2 file system on a floppy shows that there is no volume label, and there are 4,096 bytes (4KB) per inode (360  $\times$  4 = 1,440). The block size is 1KB and 5% of the disk is reserved for root. These are the defaults (which are explained in the mke2fs manual page).

The first three columns in the floppy disk's /etc/fstab entry are the Device, Mount Point, and File system type. The Options column is more complex than previous ones. The user option indicates that users are allowed to mount this file system. The sync option indicates that programs writing to this file system wait while each write finishes, and only then continue.

This might seem obvious, but it is not the normal state of affairs. The kernel normally manages file system writes in such a way as to provide high performance (data still gets written to the device, of course, but it doesn't necessarily happen immediately). This is perfect for fixed devices such as hard disks, but for low-capacity removable devices such as floppy disks, it's less beneficial. Normally, you write a few files to a floppy, and then unmount it and take it away. The unmount operation must wait until all data has been written to the device before it can finish (and the disk can then be removed).

Having to wait like this is annoying, and there is always the risk that someone might copy a file to the floppy, wait for the disk light to go out, and remove it. With asynchronous writes, some buffered data might not have yet been written to disk. Hence, synchronous writes are safer for removable media.

The ext2 file system has a configurable strategy for errors. If an ext2 file system encounters an error (for example, a bad disk block), there are three possible responses to the error:

- Remount the device read-only. For file systems that contain mostly nonessential data (for example, /tmp, /var/tmp, or news spools), remounting the file system read-only so that it can be fixed with fsck is often the best choice.
- Panic. Continuing in the face of potentially corrupted system configuration files is unwise, so a kernel panic (that is, a controlled crash—or emergency landing, if you prefer) can sometimes be appropriate.
- Ignore it. Causing a system shutdown if a floppy disk has a bad sector is a little excessive, so the continue option tells the kernel to "carry on regardless" in this situation. If this actually does happen, the best thing to do is to use the -c option of e2fsck, for example, with fsck -t ext2 -c /dev/fd1. This runs e2fsck, giving it the -c option, which invokes the badblocks command to test the device for bad disk blocks. After this is done, e2fsck does its best to recover from the situation.

# **How to Organize Your File System Tree**

It is often useful to have major parts of the Linux file system on separate partitions; this can make upgrades and reinstalls easier, and it can also facilitate backup and network administration.

# **Good Candidates for Separate File Systems**

The best candidate for being on a separate file system is the /home tree. A separate /home file system means that your own data will survive unscathed even if you have to reinstall everything from scratch. If you have more than one machine, it is often useful to mount /home over the network so that your files can be shared between all the machines.

Other file systems are made separate for different reasons—for example, so that they can be mounted over the network, or so that they can have different mount options.

Because the /usr file system is large, it is often on a separate file system, sometimes mounted from another machine. A separate /usr also allows you to have a much smaller root (/) partition. Having a small root partition is beneficial because this tends to reduce the chances of it becoming corrupted when the power fails as well as slowing down due to fragmentation. Having a separate /var partition can help for the same reason.

Some of the machines that I administer are security-critical. On these machines I make /var/log a separate, huge file system. There are two reasons for this. First, it means that filling up /var will not mean that the system cannot continue to log activity. Second, making /var/log large means that an attacker (or "cracker") can't fill up the partition in order to prevent the logging of future activities.

# **Bad Candidates for Separate File Systems**

There are some directories that absolutely must be part of the root file system. These are listed in Table 28.3.

| Table 28.3 Essen | itial Linux Directories of the <i>root</i> File System                                                                                                    |
|------------------|----------------------------------------------------------------------------------------------------|
| Directory Name   | Description                                                                                                    |
| /bin             | The mount command lives in /bin and if it is not available on the root file system, there is no way to mount any other file system.                       |
| /sbin            | Contains programs essential to booting, such as /sbin/init, the very first program to be started (the kernel starts it in order to get the system going). |

| Directory Name | Description                                                                                                    |
|----------------|----------------------------------------------------------------------------------------------------|
| /etc           | Contains many configuration files that must be present at boot time, such as /etc/inittab and /etc/fstab.                                      |
| /dev           | Contains device files for all the other file systems in /dev. The mount command needs these in order to work.                                  |
| /lib           | Contains libraries to which many programs needed at boot time are dynamically linked.                                                          |
| /root          | It's a good idea to have root's home directory available even when some file systems cannot be mounted; useful backup files can be kept there. |

Almost any other directories can be on separate file systems. Insightful users will note that the /boot directory is not in this list. That is because the files in /boot are not needed at boot time; they are needed only when you run the program /sbin/lilo. As long as the BIOS can read these files by sector-by-sector BIOS calls, the kernel can be loaded by the boot loader. After the kernel is loaded and the root file system is mounted, these files have done their job. Having a separate /boot file system allows you to ensure that it resides near the start of a large <hard disk. This can be vital for some older PC-compatible machines.

# **Repairing File Systems**

Some disk data is kept in memory temporarily before being written to disk, for performance reasons (see the previous discussion of the sync mount option). If the kernel does not have an opportunity to actually write this data, the file system can become corrupted. This can happen in several ways:

- The storage device (for example, a floppy disk) can be manually removed before the kernel has finished with it.
- The system might suffer a power loss during a storm or power surge.
- The user might mistakenly turn off the power or accidentally press the reset button.

As part of the boot process, Linux runs the fsck program, whose job it is to check and repair file systems. Most of the time, the boot follows a controlled shutdown (see the manual page for shutdown), and in this case, the file systems will have been unmounted before the reboot. In this case, fsck says that they are "clean." It knows this because before unmounting them, the kernel writes a special signature on the file system to indicate that the data is intact. When the file system is mounted again for writing, this signature is removed.

If, on the other hand, one of the disasters listed earlier takes place, the file systems will not be marked "clean," and when fsck is invoked, as usual, it will notice this and begin a full check of the file system. This also occurs if you specify the -f flag to fsck. To prevent errors creeping up on it, fsck enforces a periodic check; a full check is done at an interval specified on the file system itself (usually every 20 boots or every six months, whichever comes sooner), even if it was unmounted cleanly.

The boot process checks the root file system and then mounts it read-write. (It's mounted read-only by the kernel; fsck asks for confirmation before operating on a read-write file system; and you should *never* allow fsck to operate on such a system because you risk serious data corruption.) First, the root file system is checked with the following command:

```
fsck -V -a /
```

Then all the other file systems are checked by executing this command:

```
fsck -R -A -V -a
```

These options specify that all the file systems should be checked (-A) except the root file system, which doesn't need checking a second time (-R), and that operations produce informational messages about what it is doing as it goes (-V), but that the process should not be interactive (-a). This last option is included because, for example, there might not be anyone present to answer any questions from fsck.

In the case of serious file system corruption, the approach breaks down because there are some things that fsck will not do to a file system without your say-so. In this case, it returns an error value to its caller (the startup script), and the startup script spawns a shell to allow the administrator to run fsck interactively. When this has happened, this message appears:

```
*** An error occurred during the filesystem check.

*** Dropping you to a shell; the system will reboot

*** when you leave the shell.

Give root password for maintenance

(or type Control-D for normal startup):
```

This is a very troubling event, particularly because it might well appear if you have other problems with the system—for example, a lockup (leading you to press the Reset button) or a spontaneous reboot. None of the online manuals are guaranteed to be available at this stage, because they might be stored on the file system whose check failed. This prompt is issued if the root file system check failed, or the file system check failed for any of the other disk file systems.

When the automatic fsck fails, you need to log in by specifying the root password and running the fsck program manually. When you have typed in the root password, you are presented with the following prompt:

```
(Repair filesystem) #
```

You might worry about what command to enter here, or indeed what to do at all. At least one of the file systems needs to be checked, but which one? The preceding messages from fsck should indicate which, but it isn't necessary to go hunting for them. There is a set of options you can give to fsck that tells it to check *everything* manually, and this is a good fallback:

```
# fsck -A -V ; echo == $? ==
```

This is the same command as the previous one, but the -R option is missing, in case the root file system needs to be checked, and the -a option is missing, so fsck is in its "interactive" mode. This might enable a check to succeed just because it can now ask you questions. The purpose of the echo == \$? == command is to unambiguously interpret the outcome of the fsck operation. If the value printed between the equal signs is less than 4, all is well.

If this value is 4 or more, on the other hand, more recovery measures are needed. The meanings of the various values returned are as follows:

| 0   | No errors                           |
|-----|-------------------------------------|
| 1   | File system errors corrected        |
| 2   | System should be rebooted           |
| 4   | File system errors left uncorrected |
| 8   | Operational error                   |
| 16  | Usage or syntax error               |
| 128 | Shared library error                |

If this does not work, this might be because of a *corrupted superblock*—fsck starts its disk check and if the superblock is corrupted, it can't start. By good design, the ext2 file system has many backup superblocks scattered regularly throughout the file system. Suppose the command announces that it has failed to clean some particular file system—for example, /dev/fubar. You can start fsck again, using a backup superblock by using the following command:

```
# fsck -t ext2 -b 8193 /dev/fubar
```

8193 is the block number for the first backup superblock. This backup superblock is at the start of block group 1 (the first is numbered 0). There are more backup superblocks at the start of block group 2 (16385), and block group 3 (24577); they are

spaced at intervals of 8192 blocks. If you made a file system with settings other than the defaults, these might change. mke2fs lists the superblocks that it creates as it goes, so that is a good time to pay attention if you're not using the default settings. There are other things you can attempt if fsck is still not succeeding, but further failures are very rare and usually indicate hardware problems so severe that they prevent the proper operation of fsck. Examples include broken wires in the IDE connector cable and similar nasty problems. If this command still fails, you might seek expert help or try to fix the disk in a different machine.

These extreme measures are very unlikely; a manual fsck, in the unusual circumstance where it is actually required, almost always fixes things. After the manual fsck has worked, the root shell that the startup scripts provide has done its purpose. Type exit to exit it. At this point, in order to make sure that everything goes according to plan, the boot process is started again from the beginning. This second time around, the file systems should all be error-free, and the system should boot normally.

# **Disaster Recovery**

Easy disaster recovery, in computing as in life, requires forward planning. This means making regular backups of your computer, and checking that those backups work properly.

The actual backup process is covered in Chapter 30, "System Maintenance," but here we discuss the other aspects of disaster recovery.

# What's Vital and What Isn't?

There was a time when PC floppy disks were 360KB and hard disks were 10MB. A complete system backup might fit onto 30 floppy disks. A few years later, floppies were 1.44MB and hard disks were 100MB—that's over 60 floppies. Today, floppy disks are still the same size but disks are 4GB. Even if you could buy 3,000 floppy disks, system backups would be ridiculously impractical.

There are many solutions to this problem. Floppy disks are no longer viable for backups of a whole system. Tapes and recordable CDs are perfectly good in their place.

A useful backup strategy takes into account several things:

- What is the maximum acceptable downtime?
- How much data must be backed up?

- How quickly does the data change?
- What backup devices are available?

If all the data you need to back up will fit on your backup device, the simplest solution works best—back everything up, every time.

If a complete backup every time is impractical, you have to find a balance between the risk to your data and the cost of making backups. As an example, my own system has almost 4GB of file systems. Much of this is occupied by the operating system and could easily be restored from the installation CD-ROM. Of the rest, the majority consists of packages either from CDs or downloaded from the Internet (WINE, POV, Gnome, LCLint, and so on). These come to over half a gigabyte. All these things can either be reinstalled from the CDs or downloaded again.

### **SEE ALSO**

For more information about doing system backups for Linux, see page 504.

Altogether, the files on which I work actively come to under 100MB, including the intermediate compiler output files, which don't really need to be backed up. I keep these files separate from the things that I don't work on. So, for me it is practical to back up my vital data to a series of floppy disks. This is not ideal, but it's reasonable. This strategy is only possible because the file system is organized so as to keep the various kinds of data separate; I don't mix my own files (which I have to keep safe) with downloaded packages or documents (which I can delete).

# When to Back Up

When you have a catastrophe, you will lose everything modified since it was last backed up. So, there are two factors that determine how often you back your data up: what the capacity of your backup device is and how much suffering you can bear.

### Nontraditional backup devices

If you don't have a traditional kind of backup device, this does not mean that you cannot back up your important data. See your backup device's documentation for more information, and remember that backing up is absolutely crucial.

# What to Do with the Backups

After you've backed up your data, the three most important things to do are as follows:

- Write-protect the media. There's nothing worse than trying to restore from backup in a panic and accidentally deleting the backup.
- Label your backup. If you can't identify the most recent backup when you need it, it's no use. Keep your backups in a safe place.
- *Test your backup*. Make sure you can restore from it.

This last point is particularly important. Many people have a backup routine that they follow day in and day out but find out only too late that their backups are useless. A cautionary tale that sticks in my memory is that of a vendor of backup software whose code had a bug; it would make multivolume backups, but the second and following volumes were useless and could not be read back. Unfortunately, they used their own software to back up their systems and amazingly had never done a trial restore with their tapes.

# **Reviewing Your Backup Strategy**

Don't forget to periodically reconsider your backup strategy. Circumstances change; your data might grow, or it might suddenly be more important that you be able to recover from backup suddenly. For example, while writing this chapter I added up the size of my working data and realized it was larger than I thought. Part of my next paycheck will go for a larger backup device; probably a SCSI tape drive or (if I can afford it) a CD-ROM recorder.

# **Coping with Disaster**

When the worst happens, it's important to be extra careful about what you do. If you've just typed rm -rf /tmp \* instead of rm -rf /tmp/\*, by all means immediately interrupt this. After you realize that data has been lost, take a moment to calm down and review your options. Determine the answers to these questions:

- 1. What data has been lost?
- **2.** Where is my most recent backup?
- **3.** Where is my system installation media (boot disk and installation CD-ROM)?

# **Restoring System Files**

If you've just lost a few system files, you might be able to fix everything by reinstalling a few packages from the CD-ROM. People with even quite badly destroyed systems have recovered simply by booting from the installation floppy and selecting Upgrade. The Red Hat upgrade process can replace only missing files. If the destruction is more extensive, you might need to consider reinstalling from scratch.

### System won't boot? Don't panic!

Don't panic if your Red Hat Linux system won't start. The problem could be with your LILO configuration or errors in your file system table. One fail-safe approach to try is to restart your computer with your Red Hat Linux boot disk or CD-ROM. At the boot prompt, enter the word rescue. Red Hat Linux will try to find and mount existing Linux volumes or partitions, and you can either try to fix the problem or salvage your data.

Strictly speaking, it is quite possible to recover from losing almost everything just by booting the installation floppy in rescue mode and knowing how to haul yourself up by your bootstraps. However, if you're not an expert, you might find a reinstallation easier. If you do this, however, the installation process will destroy any data on partitions that the operating system installs onto. That is, if you only have one file system, /, a reinstall will delete the contents of your home directory, too. If you have your /home file system on a separate drive, the reinstall will not delete it (unless you tell it to format that partition by accident).

If a reinstall would destroy your own data and you have no useful backup, you're in a tight spot. The best approach is to avoid the reinstall, perhaps by recruiting the help of an expert. Lastly, if you do reinstall your system, consider putting your own important data on a separate file system (/home, for example).

# **Restoring User Files**

After the system files are taken care of, you can restore your own data from a backup. The actual details of this are explained in Chapter 30.

# chapter 29

# **Managing Applications**

Package Management with rpm

- Converting between different package methods

# Package Management with rpm

One of the most powerful and innovative utilities available in Red Hat Linux is rpm, the Red Hat package manager. It can be used to install, uninstall, upgrade, query, verify, and build software packages. The RPM system provides all the functions of the installer/uninstaller model of Windows, but actually works! The RPM system is so popular that it has been adopted by other Linux distributions as the primary means of packaging software. Unfortunately, there isn't a true standard for packaging, and there are other means of distributing software for your computer. Debian Linux has its own system packages that are similar in function to the Red Hat package system. At the end of this chapter, I'll look at a way to convert between these different packaging methods to provide compatibility across different Linux distributions. A software package built with rpm is an archive of files and some associated information, such as a name, a version, and a description. A few of the advantages of rpm packages over the traditional tar.gz method of software distribution are as follows:

- Upgrading. A new version of the software can be installed without losing customization files.
- *Uninstalling*. A software package that installs files in several locations can be cleanly removed.
- *Verification*. After its installation, a package can be verified to be in working order.
- Querying. Information about what package a file belongs to can be easily obtained.

In addition to these features, rpm is available for many flavors of Linux and UNIX, making it one of the emerging utilities for distributing software packages.

### **SEE ALSO**

For more information about other software backup or archiving utilities for Linux, see Chapter 30, "System Maintenance.

# The *rpm* Command's Major Modes and Common Options

Following are the major modes in which rpm can be run:

- Install (rpm -i)
- Uninstall (rpm -e)
- Query (rpm -q)
- Verify (rpm -v)

The options to invoke the major modes are given in parentheses. These major modes are covered in detail in subsequent sections.

All these major modes understand the following options:

- -vv. Prints out all debugging information; this mode is useful for seeing what exactly RPM is doing.
- --quiet. Prints out very little information—only error messages.

In addition to these, there are a few other minor modes that are useful:

--version. The version mode is invoked as the following:
 # rpm --version

This mode prints out a line containing version information, similar to the following:

RPM version 3.0.3

- help. The help mode prints out an extensive help message: # rpm --help
- If a message is long, it is handy to have a large xterm to pipe the output to more.
   To get a shorter help message, just type the following:
   # rpm
  - --showrc. This prints out a usage message. The showrc mode prints out a list of variables that can be set in the files /etc/rpmrc and \$HOME/.rpmrc:

# rpm --showrc

The default values are adequate for most installations.

• --rebuilddb. The --rebuilddb option is used to rebuild the database that rpm uses to keep track of which packages are installed on a system. Although this option is rarely needed, it is invoked as follows:

```
# rpm --rebuilddb
```

# **Installing Packages**

One of the major uses of rpm is to install software packages. The general syntax of an rpm install command is as follows:

```
rpm -i [options] [packages]
```

options can be a common option given earlier or an install option covered in the following list; packages is the name of one or more rpm package files. The RPM system

### **CHAPTER 29** Managing Applications

is so advanced that it can take an FTP or HTTP URL as the package name. Some of the install options are listed in Table 29.1.

| Table 29.1 rpm Install Options |                                                                                               |  |
|--------------------------------|-----------------------------------------------------------------------------------------------|--|
| Option                         | Description                                                                                   |  |
| - v                            | Prints out what rpm is doing                                                                  |  |
| -h orhash                      | Prints out 50 hash marks (or pound signs; #) as the package is installed                      |  |
| percent                        | Prints out percentages as files are extracted from the package                                |  |
| test                           | Goes through a package install, but does not install anything; mainly used to catch conflicts |  |
| excludedocs                    | Prevents the installation of files marked as documentation, such as man pages                 |  |
| includedocs                    | Forces files marked as documentation to be installed; this is the default                     |  |
| nodeps                         | No dependency checks are performed before installing a package                                |  |
| replacefiles                   | Allows for installed files to be replaced with files from the package being installed         |  |
| replacepkgs                    | Allows for installed packages to be replaced with the packages being installed                |  |
| oldpackage                     | Allows for a newer version of an installed package to be replaced with an older version       |  |
| Force                          | Forces a package to be installed                                                              |  |

When giving options to rpm, regardless of the mode, all the single-letter options, known as *short options*, can be lumped together in one block:

# rpm -i -v -h kernel-2.2.12-20.i386.rpm

This command is equivalent to the following:

# rpm -ivh kernel-2.2.12-20.i386.rpm

All options starting with --, called *long options*, must be given separately, however.

Now take a look at a few examples of installing rpm packages. The first example installs defrag (a file system defragmenter) from the following package:

defrag-0.73-5.i386.rpm

### Installing the vim rpm package

1. rpm software packages generally follow a standard naming convention: name-version-release.arch.rpm

name is the package's name, version is the package's version, release is the package's release level, arch is the hardware architecture the package is for, and rpm is the default extension. This naming scheme is quite handy because some of the essential information about a particular package can be determined from just looking at its name.

- **2.** For this example, defrag package, defrag version 0.73, release 5 is installed for a computer with the i386 architecture.
- 3. Use cd to change to the appropriate directory containing the RPM or find a URL where you can download the package and then install defrag by using the rpm command's i, v, and h options, followed by the name and URL of defrag's rpm file, like so:

```
# rpm -ivh ftp://contrib.redhat.com/contrib/libc6/i386/
defrag-0.73-5.i386.rpm
```

When the install is finished, 50 hash marks are displayed.

In this example, I used the pound sign (#) to indicate the root prompt because only root can properly install packages for an entire system. If you try to install this package as a user other than root, an error similar to the following will be generated:

```
failed to open //var/lib/rpm/packages.rpm
error: cannot open //var/lib/rpm/packages.rpm
```

Occasionally, the files that one package installs conflict with the files of a previously installed package. If you had defrag version 0.65 installed, the following message would have been generated:

```
/sbin/e2defrag conflicts with file from defrag-0.65-5 error: defrag-0.73-5.i386.rpm cannot be installed
```

If you wanted to install these files anyway, the --replacefiles option can be added to the command.

Another type of conflict that is sometimes encountered is a *dependency conflict*. This happens when a package that is being installed requires certain other packages to function correctly. For example, perhaps you try to install the following package:

### # rpm -ivh quicktest-1.5.2-1.i386.rpm

You can get the following dependency errors:

```
failed dependencies:
kernel >= 2.2.12 is needed by quicktest-1.5.2-1
quicktest = 1.5.1 is needed by xquicktest-1.0.1-1
```

### **CHAPTER 29** Managing Applications

This indicates two things. You must upgrade your kernel to 2.2.12, and if you install a newer version of quicktest, you must also install a newer version of xquicktest. Although it is usually not a good idea to ignore dependency problems, using the --nodeps option causes rpm to ignore these errors and install the package.

# **Upgrading Packages**

rpm's *upgrade mode* provides an easy way to upgrade existing software packages to newer versions. Upgrade mode is similar to install mode:

```
rpm -U [options] [packages]
```

options can be any of the install options or any of the general options.

Here is an example of how to upgrade packages. Suppose that on your system you are currently running emacs version 19.31, but you want to upgrade to the newer emacs version 20.4. To upgrade, use the following command:

```
# rpm -Uvh emacs-20.4-4.i386.rpm
```

The upgrade mode is really a combination of two operations: uninstall and install. First, rpm uninstalls any older versions of the requested package and then installs the newer version. If an older version of the package does not exist, rpm simply installs the requested package.

An additional advantage of upgrade over a manual install and uninstall is that upgrade automatically saves configuration files. For these reasons, some people prefer to use upgrade rather than install for all package installations.

# **Uninstalling Packages**

The uninstall mode of rpm provides for a clean method of removing files belonging to a software package from many locations.

### **SEE ALSO**

To learn about other ways to delete files, see page 49.

Many packages install files in /etc, /usr, and /lib, so removing a package can be confusing, but with rpm an entire package can be removed as follows:

```
rpm -e [options] [package]
```

options is one of the options listed later in this section, and package is the name of the package to be removed. For example, if you want to remove the package for dosemu, the command is as follows:

```
# rpm -e quicktest-1.5.2-1
```

The name specified here for the package is just the name of the package, not the name of the file that was used to install the package. Perhaps you ask for the following:

### # rpm -e quicktest-1.5.2-1.i386.rpm

The following error would have been generated:

```
package quicktest-1.5.2-1.i386.rpm is not installed
```

Another common error encountered while trying to uninstall packages is a *dependency error*. This occurs when a package that is being uninstalled has files required by another package. For example, when you try to remove the quicktest package from your system, you get the following error:

```
removing these packages would break dependencies:
quicktest = 1.5.2 is needed by xquicktest-1.0.5-1
```

This means that the package xquicktest does not function properly if the package quicktest is removed. If you still want to remove this package, rpm could be presented with the --nodeps option to make it ignore dependency errors.

The other useful option is the --test option, which causes rpm to go through the motions of removing a package without actually removing anything. Usually there is no output from an uninstall, so the -vv option is presented along with the --test option to see what would happen during an uninstall:

### # rpm -e -vv --test kernelcfg-0.5-5

This example produces the following output on the system:

```
D: opening database mode 0x0 in //var/lib/rpm/
D: getting list of mounted filesystems
D: will remove files test = 1
D:
     file: /usr/share/icons/kernelcfg.xpm action: remove
     file: /usr/lib/rhs/kernelcfg/kernelcfg.pyc action: remove
D:
     file: /usr/lib/rhs/kernelcfg/kernelcfg.py action: remove
D:
     file: /usr/lib/rhs/kernelcfg action: remove
D:
D:
     file: /usr/lib/rhs/control-panel/kernelcfg.xpm action: remove
     file: /usr/lib/rhs/control-panel/kernelcfg.init action: remove
     file: /usr/bin/kernelcfg action: remove
D:
     file: /etc/X11/wmconfig/kernelcfg action: remove
D: removing database entry
```

As you can see, the files that would have been removed are clearly indicated in the output.

### **CHAPTER 29** Managing Applications

# **Querying Packages**

The querying mode in rpm allows for determining the various attributes of packages. The basic syntax for querying packages is as follows:

```
rpm -q [options] [packages]
```

options is one or more of the query options listed later in this section. The most basic query is one similar to the following:

### # rpm -q kernel

On my system, this prints out the following line for the kernel package:

```
kernel-2.2.12-20
```

In a manner similar to uninstall, rpm's query mode uses the name of the package, not the name of the file that the package came in for queries.

Now for a few more sample queries. If you want to retrieve a list of all the files owned by the kernel package, you can use the -1 option:

### # rpm -ql kernel

This outputs the following list of files on my system:

```
/boot/System.map-2.2.12-20
/boot/module-info-2.2.12-20
/boot/vmlinux-2.2.12-20
/boot/vmlinuz-2.2.12-20
/lib/modules
/lib/modules/2.2.12-20
/lib/modules/2.2.12-20/.rhkmvtag
/lib/modules/2.2.12-20/block
/lib/modules/2.2.12-20/block/DAC960.o
/lib/modules/2.2.12-20/block/cpgarray.o
/lib/modules/2.2.12-20/block/ide-floppy.o
/lib/modules/2.2.12-20/block/ide-tape.o
/lib/modules/2.2.12-20/block/linear.o
/lib/modules/2.2.12-20/block/loop.o
/lib/modules/2.2.12-20/block/nbd.o
/lib/modules/2.2.12-20/block/raid0.o
/lib/modules/2.2.12-20/block/raid1.o
/lib/modules/2.2.12-20/block/raid5.o
/lib/modules/2.2.12-20/block/xd.o
(and several more)
```

In addition to getting a list of the files, you can determine their state by using the -s option:

#### # rpm -qs kernel

This option gives the following information about the state of files in my kernel package:

```
normal
              /boot/System.map-2.2.12-20
normal
              /boot/module-info-2.2.12-20
              /boot/vmlinux-2.2.12-20
normal
normal
              /boot/vmlinuz-2.2.12-20
normal
              /lib/modules
              /lib/modules/2.2.12-20
normal
              /lib/modules/2.2.12-20/.rhkmvtag
normal
normal
              /lib/modules/2.2.12-20/block
normal
              /lib/modules/2.2.12-20/block/DAC960.o
              /lib/modules/2.2.12-20/block/cpgarray.o
normal
normal
              /lib/modules/2.2.12-20/block/ide-floppy.o
normal
              /lib/modules/2.2.12-20/block/ide-tape.o
              /lib/modules/2.2.12-20/block/linear.o
normal
              /lib/modules/2.2.12-20/block/loop.o
normal
normal
              /lib/modules/2.2.12-20/block/nbd.o
              /lib/modules/2.2.12-20/block/raid0.o
normal
              /lib/modules/2.2.12-20/block/raid1.o
normal
              /lib/modules/2.2.12-20/block/raid5.o
normal
              /lib/modules/2.2.12-20/block/xd.o
normal
```

If any of these files report a state of missing, there are probably problems with the package.

In addition to the state of the files in a package, the documentation files and the configuration files can be listed. To list the documentation that comes with the emacs package, use the following:

#### # rpm -qd emacs

This produces the following list:

```
/usr/doc/emacs-20.4/BUGS
/usr/doc/emacs-20.4/FAQ
/usr/doc/emacs-20.4/NEWS
/usr/doc/emacs-20.4/README
/usr/info/ccmode-1.gz
/usr/info/ccmode-2.gz
```

#### **CHAPTER 29** Managing Applications

```
/usr/info/ccmode-3.gz
/usr/info/ccmode.gz
/usr/info/cl-1.gz
/usr/info/cl-2.gz
/usr/info/cl-3.gz
/usr/info/cl-4.gz
```

To get the configuration files for a package, use the following query:

#### # rpm -qc apache

This results in the following list:

```
/etc/httpd/conf/access.conf
/etc/httpd/conf/httpd.conf
/etc/httpd/conf/magic
/etc/httpd/conf/srm.conf
/etc/logrotate.d/apache
/etc/rc.d/init.d/httpd
/etc/rc.d/rc0.d/K15httpd
/etc/rc.d/rc1.d/K15httpd
/etc/rc.d/rc3.d/S85httpd
/etc/rc.d/rc5.d/S85httpd
/etc/rc.d/rc6.d/K15httpd
/etc/rc.d/rc5.d/S85httpd
```

In addition to these queries, complete information about a package can be determined by using the info option:

#### # rpm -qi kernel

input and output, etc.

This example gives the following information about the installed kernel package:

```
Name
            : kernel
                                             Relocations: (not relocateable)
Version
            : 2.2.12
                                                  Vendor: Red Hat Software
Release
            : 20
                                              Build Date: Mon Sep 27 10:31:59 1999
Install date: Wed Oct 6 14:24:00 1999
                                              Build Host: porky.devel.redhat.com
            : System Environment/Kernel
                                              Source RPM: kernel-2.2.12-20.src.rpm
Group
           : 11210657
Size
                                                 License: GPL
Packager : Red Hat Software <a href="http://developer.redhat.com/bugzilla">http://developer.redhat.com/bugzilla</a>
Summary
            : The Linux kernel (the core of the Linux operating system).
Description:
The kernel package contains the Linux kernel (vmlinuz), the core of your
Red Hat Linux operating system. The kernel handles the basic functions
of the operating system: memory allocation, process allocation, device
```

A summary of the query options appears in Table 29.2.

| <b>Table 29.2</b> | Summary of rpm's query options                                |
|-------------------|---------------------------------------------------------------|
| Option            | Description                                                   |
| -a                | Lists all installed packages                                  |
| - C               | Lists all files in a package that are marked as configuration |
| - d               | Lists all files in a package that are marked as documentation |
| -f file           | Lists the package that owns the specified file                |
| -i                | Lists the complete information for a package                  |
| -1                | Lists all the files in a package                              |
| -p packag         | ge Query an uninstalled RPM file                              |
| - S               | Lists the state of files in a package                         |

If any of these options, except for -i, is given along with a -v option, the files are listed in 1s -1 format:

#### # rpm -qlv kernel

This example outputs the following:

```
-rw-r--r--
             root
                    root
                           191244 Sep 27 10:30 /boot/System.map-2.2.12-20
-rw-r--r--
                            11773 Sep 27 10:30 /boot/module-info-2.2.12-20
             root
                    root
                          1544561 Sep 27 10:30 /boot/vmlinux-2.2.12-20
-rwxr-xr-x
             root
                    root
-rw-r--r--
             root
                    root
                           622966 Sep 27 10:30 /boot/vmlinuz-2.2.12-20
drwxr-xr-x
             root
                              1024 Sep 27 10:30 /lib/modules
                    root
drwxr-xr-x
             root
                             1024 Sep 27 10:31 /lib/modules/2.2.12-20
                    root
-rw-r--r--
             root
                    root
                              149 Sep 27 10:30 /lib/modules/2.2.12-20/.rhkmvtag
...and so on...
```

If you want to learn about a package before it is installed, you can use the rpm -p query format. This will query a package file (either located on your local drive, or on a remote server) and present you with the same query information as if the package were installed.

# **Verifying Packages**

Verifying packages is an easy way to determine whether there are any problems with an installation. In verification mode, rpm compares information about an installed

#### **CHAPTER 29** Managing Applications

package against information about the original package, which is stored in the package database at install time.

The basic syntax for verifying a package is as follows:

```
rpm -V [package]
```

If a package is verified correctly, rpm does not output anything. If rpm detects a difference between the installed package and the database record, it outputs an eight-character string in which tests that fail are represented by a single character, and tests that pass are represented by a period (.). The characters for failed tests are listed in Table 29.3.

| <b>Table 29.3</b> | Characters for Failed Verification Tests |
|-------------------|------------------------------------------|
| Letter            | Failed Test                              |
| 5                 | MD5 Sum                                  |
| S                 | File Size                                |
| L                 | Symlink                                  |
| Т                 | Mtime                                    |
| D                 | Device                                   |
| U                 | User                                     |
| G                 | Group                                    |
| M                 | Mode (permissions and file type)         |

For example, on my system, verifying the bash package using # rpm -V bash fails:

```
.M..L... /bin/bash
```

This indicates that the size of my bash is different from the information stored in the database. This is okay on my system because I have recompiled bash.

In addition, it is possible to use the query option -f to verify a package containing a particular file, which is helpful when diagnosing problems with programs:

#### # rpm -Vf /bin/ksh

If ksh were behaving peculiarly, the preceding line would verify the package that ksh came in. If any of the tests fail, at the very least you will be closer to understanding the source of the problems.

# Using KDE's kPackage System to Manage RPMs

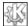

One of the nicest components of the KDE environment is the kpackage RPM management system. kpackage supports RPMs as well as the Debian packages that were mentioned earlier. By enabling you to use either packaging system, kpackage is valuable no matter what Linux distribution you're using. To start kpackage, you can select kpackage from the Utilities menu of the main KDE pop-up menu. You can also start the application by typing kpackage at a command-line.

After kpackage has loaded, a window similar to Figure 29.1 appears.

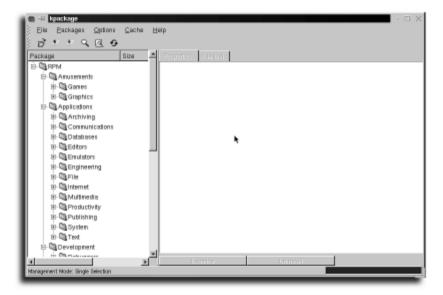

#### FIGURE 29.1

The primary kpackage window displays a hierarchy of installed software packages.

#### **SEE ALSO**

- For more information about the X Window System, see Chapter 12.
- > To learn more about how to begin a superuser, and using the Su command with Linux, see page 11.

The folders displayed in the right pane of this window correspond to different groups or classes of packages. In each group, there can be subgroups as well, which are represented as folders within folders. Any files displayed in the folders represent the currently installed packages of a particular group. These are the main groups into which packages can be installed:

#### **CHAPTER 29** Managing Applications

- Amusements
- Applications
- Daemons
- Development
- Documentation
- Networking
- Libraries
- Networking
- System environment
- User interface
- Utilities

You can expand the categories down to the individual packages that are installed on the system. Selecting a package displays information about it on the right side of the screen. If you'd like to list all the files that are a part of the package, just click the File List tab. Figure 29.2 shows a selected networking package.

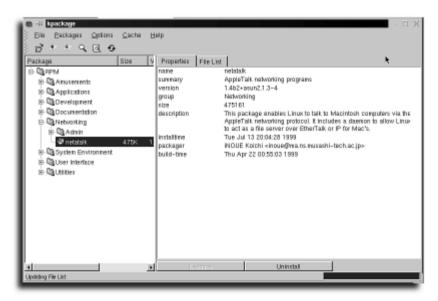

#### FIGURE 29.2

You can get information about an individual package by selecting it in the package listing.

If you'd like to remove the selected package, you can do so by clicking the uninstall button. You will then be prompted for whether or not to use uninstall scripts, check dependencies, or just run in test mode, as shown in Figure 29.3. To finish the uninstall, just click Uninstall.

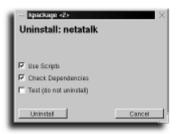

#### FIGURE 29.3

Uninstalling a selected package is a simple point-and-click away.

If you'd like to install a new piece of software, that's just as easy.

- 1. From the File menu, choose Open or Open URL.
- **2.** If you are opening a URL, input the Web or FTP address of the site with the package you want to install. Otherwise, choose the file from the standard file listing, and click OK.
- **3.** Within a few seconds, a screen similar to Figure 29.4 will be shown.

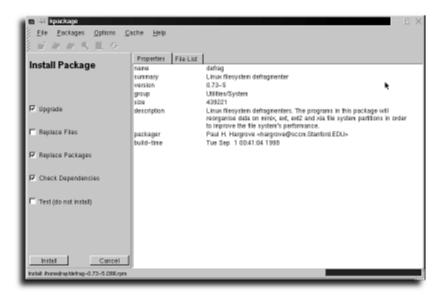

#### FIGURE 29.4

#### **CHAPTER 29** Managing Applications

- **4.** Choose the install options that are appropriate for your package: Upgrade, Check Dependencies, and so on.
- **5.** Click Install to install the package or Cancel to exit the process.

The kpackage manager should provide all the functions that you need in a package manager, whether using RPMs or Debian packages.

# Installing and Using the xrpm Client

Another graphical X11 package management utility similar to kpackage is xrpm. Its interface is slightly different, but it provides RPM support for those who aren't using KDE.

xrpm is freely available from http://www.gmsys.com/xrpm.html. It is distributed in both rpm and tar.gz formats. As of this writing, the newest version is 2.2.

After installed, xrpm can be invoked from the command line of an X11 terminal window by typing the following:

# xrpm

This brings up the xrpm main window, shown in Figure 29.5.

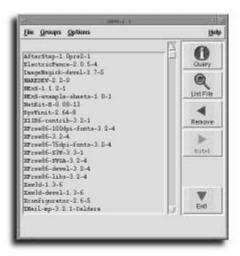

#### FIGURE 29.5

Main window of xrpm.

The main window of xrpm contains a list of all installed packages at the left and the following buttons at the right:

• *Query*. Queries a package and outputs the results into a window (see Figure 29.6).

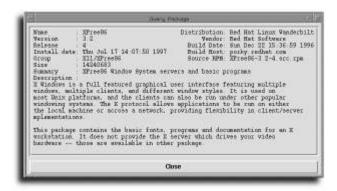

#### **FIGURE 29.6**

Results of a package guery in xrpm.

- List Files. Lists the files in a given package in a separate window.
- Remove. Removes an installed package.
- *Install*. Installs a selected package.
- Exit. Exits xrpm.

When xrpm first starts up, all the buttons except Install are active. Take a look at the functionality of each of these buttons.

In xrpm, to execute a query on a package, simply click a package name in the list and then click the Query button. The resulting query is slightly different than kpackage: The files included in the package are not listed. An example of a package query is given in Figure 29.6.

To list the files in a package, click a package name in the list and then click the List Files button. This action produces a list of files in the selected package. The listing is slightly different than kpackage, because it does not include extra information about the files.

To remove a package, simply click a package and then click the Remove button. This action brings up the Remove RPM window shown in Figure 29.7. To remove the package you selected, click the Remove button in this window. Any errors encountered during removal are reported in separate windows. To cancel the removal, click the Close button. The Options button gives access to some of the more advanced options, which are not usually required.

#### **CHAPTER 29** Managing Applications

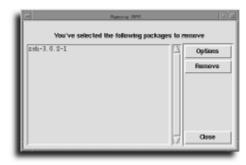

#### **FIGURE 29.7**

Remove RPM window in xrpm.

xrpm also provides the ability to list packages by their groups. For example, to list all the packages installed in the Applications group, select the Applications menu item from the Groups menu. A new list appears, listing each package's subgroup, as shown in Figure 29.8.

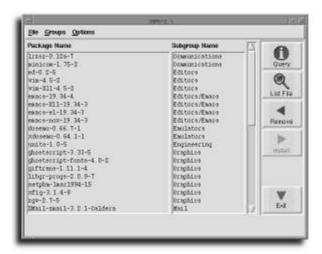

#### **FIGURE 29.8**

Application group listing in xrpm.

To restore the full list of all installed packages, select List Installed from the File menu.

To install a new package using xrpm, simply select a location containing RPM files. This location can be on either the local machine or an FTP site. To install packages

from the local machine, select Open Directory from the File menu. This brings up a dialog box, shown in Figure 29.9, from which a directory containing RPMs can be selected.

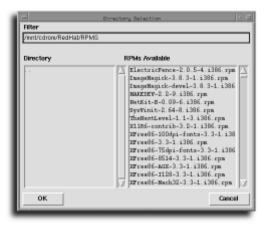

#### **FIGURE 29.9**

Selecting a directory containing RPMs in xrpm.

After a directory has been selected, the list in the main xrpm window changes to a list of all the available RPMs for installation in that directory. At this point, the Install button becomes active and the Remove button becomes inactive. Figure 29.10 shows all the available RPMs on the Red Hat Power Tools CD-ROM.

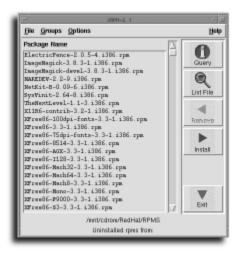

#### **FIGURE 29.10**

Available RPMs for installation.

#### **CHAPTER 29** Managing Applications

To install a package, click the package and then click the Install button, which brings up the Install RPM window (shown in Figure 29.11). To install the selected package, click the Install button. This installs the package and reports any errors in a separate window. To cancel the installation, click the Close button. As in the Remove RPMs window, the Options button gives access to several advanced options, which are not usually needed.

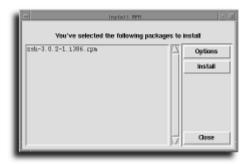

FIGURE 29.11
Install RPM window in xrpm.

# **Converting Between Different Package Methods**

Although this chapter focused on the RPM system, there are other packaging methods that you might run into or might need to use on your system. Luckily, a utility called Alien enables you to convert between different packages. Alien can convert between rpm, dpkg, Stampede slp, and Slackware tgz file formats.

You can download the latest version of Alien from its homepage at http://kitenet.net/programs/alien/. The installation instructions vary from Linux distribution to distribution, so I urge you to check out the Web site for full installation directions for your computer.

After Alien is installed, you can perform the following conversions, as documented here: ftp://ykbsb2.yk.psu.edu/pub/alien/alien-extra.info.

```
To convert a tgz (or tar.gz) file to a deb or rpm
alien --to-deb filename.tgz (or alien -d filename.tgz)
alien --to-rpm filename.tgz (or alien -r filename.tgz)
```

```
To convert a deb file to a tgz or rpm

alien --to-tgz filename.deb (or alien -t filename.deb)

alien --to-rpm filename.deb (or alien -r filename.deb)

To convert a rpm to a tgz or deb

alien --to-tgz filename.rpm (or alien -t filename.rpm)

alien --to-deb filename.rpm (or alien -d filename.rpm)

To convert a slp to tgz or rpm

alien --to-tgz filename.slp (or alien -t filename.slp)

alien --to-rpm filename.slp (or alien -r filename.slp)

To convert a rpm or tgz to a slp

alien --to-slp filename.rpm

alien --to-slp filename.rpm
```

Although Alien should be used for applications that install critical system components, it provides more than enough functions to get most packages up and running on your system.

# chapter 30

# System Maintenance

- Performing system backups
- Performing file system maintenance
  - Maximizing disk space

# **Performing System Backups**

Making backups is the only way to ensure that you can replace files that become accidentally deleted. To get the most bang for your backup buck (if you can't back up everything), identify the most important files on your own system. If you use your Linux machine exclusively as a Web server, your backup requirements are probably a little different than those of someone who tests software. Try to archive the most critical parts of your system on a regular basis. There is little need to back up applications that you loaded from another storage device (CD-ROM, floppy, and so on) unless you have made major modifications to them. If you are supporting a machine with multiple users, you should definitely set up a backup schedule for the /home directory tree.

# **Compressing and Decompressing Files and Directories**

Often you will need to compress files when backing them up. Compression can also reduce the size of files you are emailing or transferring to someone on diskettes. Linux provides several ways to compress files and directories: The gzip (gnu zip) command is generally considered the best of the bunch for most purposes. gzip's alter ego, gunzip, decompresses files compressed by gzip. gzip's basic syntax is as follows:

```
#gzip filename
gunzip's syntax is similar:
#gunzip filename
```

#### Using gzip and gunzip to compress and decompress files

**1.** First, choose a file to compress:

```
#ls --l frankie.txt
--rw--r----- 1 tb users 1425 Mar 31 09:22 frankie.txt
```

**2.** Compress the file using the gzip command:

```
#gzip frankie.txt
```

**3.** Use 1s to check the file again (don't list a filename on the command line). You can see that gzip replaces the file whose filename you provide (frankie.txt in our example) with a compressed version whose name ends in the suffix .gz. The permissions, ownership, and date stamp of the original uncompressed file are retained in the compressed version.

**4.** Use gunzip to uncompress the compressed file we just made: #gunzip frankie.txt.gz

```
#ls -l
total 1
--rw--r---r- 1 tb users 1425 Apr 1 09:22 frankie.txt
```

gunzip restores the original filename (removing the .gz suffix) and file attributes, removing the compressed file.

gunzip can expand files created with other Linux compression utilities, such as the compress command. Table 30.1 contains useful command-line options for the gzip and gunzip commands. You can also use the info or man command to look at online documentation for gzip:

#info gzip

| <b>Table 30.1</b> | Commonly Used Command-Line Options for gzip and gunzip |                                                                                                    |  |
|-------------------|--------------------------------------------------------|----------------------------------------------------------------------------------------------------|--|
| Option            | Mnemonic                                               | Description                                                                                                    |  |
| h                 | help                                                   | Lists command-line options for gzip and gunzip                                                                                                    |  |
| V                 | verbose                                                | When used with gzip, produces a verbose information listing, including the name of the compressed file and the degree of compression (as a percentage of the original file size) |  |
| 1                 | list                                                   | Lists the original filename(s) of file(s) contained in a compressed file                                                                                                    |  |
| t                 | test                                                   | Tests to determine the result of a gzip or gunzip command. Indicates expected results without actually executing the specified command                                           |  |
| r                 | recursive                                              | Recursively descends a directory tree, compressing or uncompressing files that match the filename(s) given on the command line                                                   |  |
| С                 | concatenate                                            | Accepts input from the standard input, or places output onto the standard output (allows the use of pipes when generating filenames to be compressed or uncompressed)            |  |

#### **SEE ALSO**

# **Compressed Archiving with the tar Command**

gzip does not allow you to easily compress entire directories or directory trees; to compress directories you must also use the tar (tape archive) command. tar can

To find out how to use 1s to list files and directories, see page 38.

accept entire file systems as its input, placing all their directories and files into one file, called a tar *file*:

#tar -cf tarfile.tar file(s)

This command creates (-c) an archive file (f tarfile.tar) containing all the listed files. The file(s) argument can be a directory in a directory tree; tar archives everything beneath that directory (inclusive), maintaining all the directory relationships, including links, permissions, ownership information, and date stamps. To tell tar exactly what type of archiving job to perform, specify one function as the first argument on the command line (see Table 30.2 for a list of tar's major function identifiers).

| Table 30.2 tar's Major Function Identifiers |          |                                                                                                    |  |
|---------------------------------------------|----------|----------------------------------------------------------------------------------------------------|--|
| Function Identifier                         | Mnemonic | Action                                                                                                    |  |
| С                                           | create   | Instructs tar to make a new archive, putting the listed files and directories in the tar file you designate.                                                                                                 |  |
| х                                           | extract  | Instructs tar to recreate a set of original files (and directories) using the specified tar archive file.                                                                                                    |  |
| t                                           | list     | Generates a list of the listed files that are stored in the tar file (if no files are listed on the command line, lists all files in tar).                                                                   |  |
| u                                           | update   | Updates an existing tar file with the files listed if they are not currently contained in the tar file, or have more recent modification times (m times) than the file(s) already contained in the tar file. |  |
| z                                           | gzip     | Passes the archive through gzip. Used to automatically compress or uncompress archives without a separate call to gzip or gunzip.                                                                            |  |
| r                                           | append   | Adds listed files to the end of an existing tar archive file.                                                                                                    |  |

#### tar command-line options do not require leading dashes

Unlike most Linux commands, the initial arguments on the command line of a tar command do not require leading dashes to set them apart. This is partly because the first argument after the tar command must be one of the major tar functions (c, x, t, u, and so on), so the shell doesn't need an additional cue to determine how to parse the command line.

In addition to using functions to designate the major action it will perform, tar accepts dozens of additional options. Listed here are some of the ones most often used:

| I.f filename | Designates tar filename                                                       |
|--------------|-------------------------------------------------------------------------------|
| 2k           | Keeps old files (doesn't overwrite with files being extracted)                |
| 3v           | Verbose (provides information while running)                                  |
| 4z           | Archives/extracts by using gzip compression/decompression                     |
| 5M           | Multivolume (indicates an archive that can use several floppy disks or tapes) |
| V            | Volume name (stored in tar file for reference)                                |

# Using tar to Archive Directories

tar can archive an entire directory if you use a directory name on the command line:

/public/sharedfiles/me

```
#ls -l
total 27
```

```
--rwxrwxr--x 1 me users 22843 Apr 1 20:40 README.txt
--rwxrwxr--x 1 me me 1519 Mar 15 21:29 iousage
drwxrwxr--x 2 me users 1024 Jun 8 1996 fileshare
lrwxrwxr--x 2 me users 8 Dec 12 20:39 thtfil -> thisfile
```

```
#tar cf share.tar /public/sharedfiles/me
tar: removing leading / from absolute pathnames in the archive
```

```
#1s -1
total 28
--rwxrwxr--x
                          users
                                      22843 Apr 1 20:40 README.txt
--rwxrwxr--x
               1 me
                          me
                                       1519 Mar 15 21:29 iousage
drwxrwxr--x
              2 me
                         users
                                      1024 Jun 8 1996 fileshare
--rwxrwxr--x
               1 me
                          users
                                      46058 Apr 1 20:40 share.tar
                                          8 Dec 12 20:39 thtfil -> thisfile
1rwxrwxr--x
              2 me
                         users
```

tar uses relative pathnames; it creates an archive of the me directory in the preceding code without referring to the root pathname (the first slash). (That's what the tar: ... system message means.) You can place archived directories in other directories without worrying about the archive's original pathnames and parent directories.

#pwd

#### **CHAPTER 30** System Maintenance

You can think of tar as a way to graft a directory branch to another directory tree; you can use one tar file to move an entire set of directories and subdirectories from place to place on your system, or from system to system (many ftp files are tar files).

# Moving and Extracting tar Files

After you create a tar file, anyone with read and write permissions for the directory containing the file (such as the user notme) needs to add the me directory that was archived earlier to his or her home directory:

```
/home/notme
#1s -1
total 53
--rw--rw--r-
               1 notme
                          users
                                    8432 Apr 1 20:40 zipcode.c
--rw--rw--r-
                                   21519 Mar 14 21:29 stadd.o
               1 notme
                          users
drwxrwxr - - x
              2 notme
                                   1024 Dec 4 20:39 docfiles
                         users
drwxr-xr- 1 notme
                                 1024 Jan 11 1996 perlscripts
                       users
drw--r--r-
                                   1024 Mar 14 21:29 proofiles
              2 notme
                         users
#cp /public/sharedfiles/me/share.tar .
#tar xvf share.tar
public/sharedfiles/me/README.txt
public/sharedfiles/me/iousage
#1s -1
total 80
--rw--rw--r---
                  1 notme
                             users
                                        8432 Apr 1 20:40 zipcode.c
                                       21519 Mar 14 21:29 stadd.o
--rw--rw--r---
                  1 notme
                             users
drwxrwxr--x
              2 notme
                         users
                                   1024 Dec 4 20:39 docfiles
drwxr-xr----
               1 notme
                                    1024 Jan 11 1996 perlscripts
                          users
drw--r---r---
                                       1024 Mar 14 21:29 progfiles
                 2 notme
                            users
drwxrwxrwx
             2 notme
                                  1024 Apr 1 1996 public
                        users
#ls -l public
drwxrwxr-x
             2 notme
                                  1024 Aug 17 08:42 me
                        users
```

Because the user notme ran the tar extraction command, the extracted directory public (and its subdirectories) are now owned by notme rather than me. The v

(verbose) option in the last example provides a listing of relative pathnames for each file tar processes (abbreviated for space). Increasing the number of v options listed increases the amount of information tar provides (vv lists date stamps and sizes as well as pathnames, such as the 1s -1 command).

# Compressing Archive Files with tar

tar can also serve double duty as an archive compression/expansion utility. When used with the z option, tar gzips (or gunzips) the tar archive file it creates (or extracts) by using gzip compression. To compress our sharedfiles tree, use the following:

```
#tar czf meshare.tar.gz me
```

tar compresses and archives in one step. If you use the filename.tar.gz naming convention for gzipped tar files, it helps you keep track of when to use the z option to extract a tar file.

#### **SEE ALSO**

- For more information about file attributes, see pages 50 and 378.
- For more information about command-line syntax, see page 20.

# Using find to Locate Files for tar Backups

Often you must back up certain kinds of files based on their type, owner, creation date, or other file attributes. The find command helps you look for those files by using a large number of options.

```
#find pathname(s) to search search rule expression
```

For instance, you can use find to look for HTML files like so:

```
#find . -name '*.html' -print
```

Used this way, find locates all files in the current directory and any of its subdirectories with filenames ending in .html, and then prints a list of those filenames. (Actually, you would not have to list the . before html to indicate the current directory; find automatically searches the current directory if no pathname(s) are listed.)

find works like an inspection line in a factory. It passes each filename it finds in the specified path(s) to the first rule in the search rule expression. Each rule in the search processes the file in some way, and then either passes the file to the next rule or excludes the file from the search.

# Using *find* to Help with System Maintenance

You can use find to search using a number of different rules. When using find for system maintenance purposes, often you will need to locate files based on one of three criteria: file ownership, file size, or other file attributes (such as file access time, file type, or file permissions). find is equipped to handle most jobs simply. For instance, you can print a list of all files of type d (the directories) in /usr:

```
#find /usr -type d -print
```

```
#find $HOME -size +5k -print
```

In the preceding example, find prints a list of files with sizes larger than 5KB in your home directory. (In find test expressions, +number represents all values greater than the number, -number represents all values less than the number, and a number with no plus or minus attached stands for the value of the number itself.)

Using the atime and fprint options, you can print a list of man page files that have not been accessed within the last five days in the log file unhit\_man\_files.log.

```
#find /usr/man -atime +5 -fprint unhit man files.log
```

find can use a version of the 1s command as an option. The following command prints a list of files on the current device (-xdev) belonging to the user tb in the 1s -dils format to the file all\_tb\_files.1st.

```
#find / -xdev -user tb -ls > all_tb_files.lst
```

This last example illustrates a way to use find with tar. If the user to were taking a sabbatical, you could round up all the files owned by that user and back them up by using the tar command.

```
#cd /
#find / -user tb -print
/usr/local/proj1/stadd.o
/usr/local/proj1/stadd.c
/home/tb/docfiles/mk2efs_notes
/home/tb/scripts/perlscripts/hform1
...
#find / -xdev -user tb -fprint all_tb_files.lst
#tar -cvz -T all_tb_files.lst -f all_tb_files.tar.gz
```

The -T option instructs tar to look for the list of files to archive inside a file, instead of on the command line. (When using the -T option with tar, you must separate command-line options with leading dashes.) If you were to delete all the tb files, and needed to reinstall them when tb returned, you would have to extract the all\_tb\_files.tar.gz archive from the same spot you created it (to ensure that the tar extraction replaced the files in the original spots recorded by the find command).

There are more options available for the find command than for almost any other Linux utility. See Table 30.3 for useful search rules to use with find.

| Table 30.3 find Command Se     | earch Express | ions                                                                                                    |
|--------------------------------|---------------|----------------------------------------------------------------------------------------------------|
| Expression                     | Туре          | Function                                                                                                    |
| -atime/-mtime/-ctime           | test          | Tests whether file(s) were created before (+n), after (-n), or on (n), where n is an integer representing n number of days before today. (For example, -ctime -5 would find all files changed within the last five days.)                                                            |
| -depth                         | option        | Processes the files in each directory before checking the permissions of the directory itself.                                                                                                    |
| <pre>-exec command {} \;</pre> | action        | Executes <i>command</i> for each file passed to it. Braces ({}) used in the command will be replaced with the current file being examined. A semicolon (;) terminates the command string, whereas the backslash (\) is used to escape the ; so it isn't misinterpreted by the shell. |
| -group groupname               | test          | Tests whether files are owned by group groupname.                                                                                                    |
| -name filename                 | test          | Tests whether filenames passed to it match filename.                                                                                                    |
| -nouser                        | test          | Tests for files with no user associated; useful for finding orphaned files that could be archived or deleted.                                                                                                    |
| -ok command {} \;              | action        | Like exec, except prompts user before executing command on each file passed to it.                                                                                                    |
| -path <i>pathname</i>          | test          | Tests whether the path of the file(s) passed to it matches pathname.                                                                                                    |
| -prune                         | action        | Skips directories passed to it (often used with -path, where -path identifies the directory to skip and passes the name to prune).                                                                                                    |
| -regex expression              | test          | Tests whether the filename(s) passed to it match a regular expression.                                                                                                    |

continues...

| Expression            | Туре   | Function                                                                                         |
|-----------------------|--------|--------------------------------------------------------------------------------------------------|
| -size nk              | test   | Tests whether files passed to it are n KB in size (can use +n or -n for greater or less than n). |
| -type d               | test   | Tests whether files are of type d (directories).                                                 |
| -user <i>username</i> | test   | Tests whether files are owned by user username.                                                  |
| -xdev                 | option | Instructs find to search on the current device only (for example, only on the hard drive).       |

# **Locating Files Based on Their Access Times**

You've seen how find can locate files based on their access times (for example, the most recent time the file was accessed, or used) in Chapter 3, "Navigating the Linux File System."

```
#find /dev -atime +30 -print
```

This command prints to the screen the device files that haven't been accessed for the past 30 days. You can build a list of files to archive based on their most recent access times. However, it's sometimes necessary to change files' access times to make sure the find command locates them during a search.

To update a file's access times, use the touch command:

```
#touch $HOME/*
```

Using the touch command like this changes the access times of all files in your home directory to the current system time.

You can then use the tar command to select files based on access times when archiving.

```
#tar -cvz -N DATE -f home.tar.gz $HOME
```

The N option tells tar to archive only those files with access times more recent than DATE, where the date is given in the format of the date command.

For more information about the find and tar commands, consult their respective man pages.

#### **SEE ALSO**

- For more information about regular expressions, see page 31.
- > For more information about file attributes (date stamps, permissions, and ownership) see page 50 and page 378.

# Using taper for Backups

Several versions of Linux include a backup utility developed by Yusuf Nagree called taper.

If you do not have the taper package installed, you can download the latest version for free from http://www.omen.net.au/~yusuf/.

You can run the taper utility entirely from the command line, but it is made to use a menuing system. The main piece of information you must supply is the type of backup device you use.

#taper -T device type indicator

Table 30.4 lists the device types you can use with taper, and the device type indicator for each.

| Table 30.4         Device Type Options to Use When Starting taper |           |                                                                                              |  |
|-------------------------------------------------------------------|-----------|----------------------------------------------------------------------------------------------|--|
| Device Indicator                                                  | Mnemonic  | Description                                                                                  |  |
| Z                                                                 | zftape    | Newest floppy drive tape driver, recommended for use if you have the zftape device driver    |  |
| f                                                                 | ftape     | Older floppy drive tape driver, use if the ftape version you use is earlier than version 3.0 |  |
| r                                                                 | removable | Use when backing up to floppies and other removable devices (such as Zip drives)             |  |
| s                                                                 | scsi      | Use with SCSI tape drives                                                                    |  |

taper works best with tape drives connected to a floppy disk drive controller. To find out if you have a version of ftape more recent than 3.0, you can look in your /dev directory. To download a recent version of the new zftape driver, point your browser to ftp://sunsite.unc.edu/pub/Linux/kernel/tapes/zftape-1.06.tar.gz. Or check out http://www.math1.rwth-aachen.de/~heine/ftape/ for the latest versions of ftape and zftape. For more information about the differences between these drivers, see the taper documentation in /usr/doc/taper-6.9a. You can view it with a pager command such as less.

After you have determined which driver to run with taper, you can use the menu system to set up an interactive backup. Figure 30.1 shows the main taper menu.

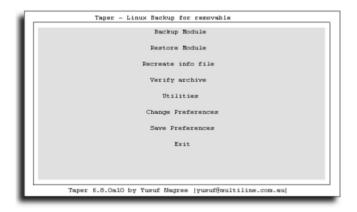

#### FIGURE 30.1

From the main taper menu, you can archive and restore files as well as change your taper preferences.

Selecting the backup module brings up a three-part selection menu (see Figure 30.2).

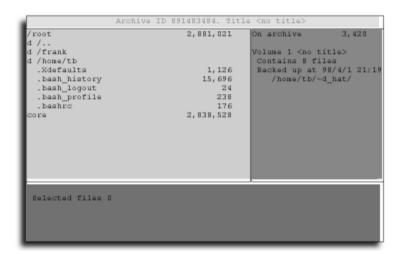

#### FIGURE 30.2

The taper backup menu lets you examine existing taper archives and select files for a new archive.

To maneuver within the taper menus and screens, you can use arrow, Tab, and other keys (see Figure 30.3).

```
Commands Available
                           move cursor up
Up arrow, Left arrow
Down arrow, Right arrow
                              move cursor down
                              move cursor up a page
Page up
Page down
                              move cursor down a page
                               move cursor to end of screen
End
                               move cursor to beginning of screen
Home
TAR
                               move to next panel
                               print this screen
                               unselect
                               select file/directory for backup
                               select file/directory for backup
                               details about entry
                               Save file set
                               Restore file set
                               Look for entry
                               Jump to a directory
                               abort
                               finish selecting and start
                         Press any key ...
```

#### FIGURE 30.3

You can use various keys to maneuver in a taper menu.

Across the top of the backup module screen is the archive ID number and the title of the archive (you will be asked to enter a title for your backup when you enter this menu). The upper-left portion of the screen lists the files contained in the current directory. You can move to subdirectories by selecting their names using the arrow keys and then pressing Enter (move into the parent directory by selecting the .. item). The upper-right portion of the screen lists current archives created with taper on the device you selected when starting taper. The bottom portion of the screen lists files that you have selected for the current backup. Select files by using the i command. If you select a directory, all the files within that directory are selected; you can unselect files by using the u command.

Now that you have some familiarity with the taper menu interface, you can use it to make backups. Start with a new, preformatted tape on a floppy tape drive (the process is similar for other storage devices and floppies).

#### Backing up with taper

- 1. Determine the backup device you want to use and ensure that you have the appropriate device driver (taper was developed using a Colorado tape drive, so it works well with those).
- 2. Start taper by using the appropriate command-line instruction (taper -T z, taper -T f, taper -T r, and so on—refer to the previous device selection instructions). After you have started taper, you can save this device driver information by using the Preferences menu so you do not have to enter it again.

- **3.** After taper has started, enter the Utilities menu.
- **4.** In the Utilities menu, select Test Make Tape.
- **5.** Test Make Tape might determine that you need to run the mktape utility; assuming this is a new tape, it's safe to do this now.
- **6.** Select the Back to Main Menu option.
- 7. Enter the Backup Module.
- **8.** Using the menu system at the top-left of the screen, select the files and the directories to be archived. taper displays the list of files selected in the bottom half of the screen.
- **9.** When you have selected all the files you need to include in this archive, press F to start the archive. taper creates the archive and displays some details about it.
- **10.** You might want to make a note of the title of the archive to use to label the tape. taper records this information in an archive index file for use whenever the archive is used. You can now begin selecting files for another archive, or exit the Backup Module and exit taper.

#### Be careful

Use the Test Make Tape option only on *new* tapes because it will erase data and write some data onto the tape.

If you do not have a preformatted tape, you can use a third-party application in Windows or MS-DOS (for floppies, you can use the Linux utility fdformat—see the man page on fdformat for details). Some aspects of taper differ from tar. taper uses a proprietary compression utility by default; you can change the compression utility to gzip in Preferences menu. Also, taper makes incremental backups by default (it only overwrites a file if the archived version is older than the selected file). Likewise, taper automatically restores the most recent version of a file if several versions exist in different taper archives. Most of these behaviors can be changed using the Preferences menu.

For more information about taper, including available drivers (Iomega, for example), refer to the taper documentation (/usr/doc/taper-6.9a/).

#### **SEE ALSO**

- For more information about the Red Hat package manager (rpm) and kpackage, see Chapter 29.
- > For more information about setting up peripheral storage devices for use with Linux, see Chapters 7–9.

# **Backing Up with Floppy Disks**

taper allows you to use several kinds of peripherals to back up files. Standard Linux utilities also work with a number of different devices, including SCSI drives and other external hard drives. Often, though, backups use a tape drive or floppies. Floppy disks are convenient for small backups, or at times when you need to store a few files or directories for physical transport to another location.

To use floppy disks as storage devices, you must know the device name your floppy disk drive uses. Usually, this is /dev/fd0, but you might need to do some snooping to verify this—one way to snoop is to try the procedures for formatting or mounting floppies (described later in this section) on different device files (/dev/fd0, /dev/fd1, and so on). Then you must mount a floppy disk (you must have more than one disk handy, so format extras if you need to). You can do a low-level format (similar to the one performed by the MS-DOS command format) using the fdformat utility to preformat a floppy:

#fdformat /dev/fd0H1440

#### Use fdformat with care

Using fdformat erases all data on the floppy disk. Try mounting and reading from it (using the mount and 1s commands) to make sure it is empty before formatting if you're not sure.

After the floppy disk has been formatted with fdformat, you must configure it for the ext2 file system. The mkfs command sets up the parameters for the Linux Second Extended file system:

#mkfs -t ext2 /dev/fd0 1440

The 1440 indicates that the floppy disk contains 1,440 kilobytes of storage, or 1.44MB.

Finally, we can mount the floppy disk by using the default mount point /mnt/floppy.

#mount -t ext2 /dev/fd0 /mnt/floppy

Be sure to use one mount point per mounted device. Now that you have a mounted floppy disk at your disposal, you can start to back up information onto it:

#tar -cvfz /dev/fd0 files

The preceding command creates an archive on the device /dev/fd0. Note that in this command, you use the name of a device and not the tarfile.tar filename structure.

tar recognizes that /dev/fd0 is a device, but allows you to treat the device like an archive file. Usually, when backing up onto floppy disks, you will use the M option with tar to signify that this is a backup with multiple volumes.

```
#tar -cvzMf /dev/fd0 files
```

tar prompts you when you need to change floppy disks. Make sure you mark the disk order number on each floppy used, or you will have problems when you try to restore the archive.

#### **SEE ALSO**

- For more information about formatting and mounting devices, see Chapter 9.
- For more information about the tar command, see page 505.

# **Backing Up with Removable Drives**

If you plan to use removable tape drives connected to your floppy disk controller for backups, you must determine the device file associated with your tape drive. Usually, tape drives are divided into two types: rewindable (represented by the device files /dev/rft0, /dev/rft1, /dev/rft2, and so on) and non-rewindable (represented by the device files /dev/nrft0, /dev/nrft1, /dev/nrft2, and so on). Rewindable tape devices rewind the tape automatically after tar finishes writing an archive to the tape, so they are best used when you use a tape for only one archive file. Non-rewindable tape devices do not automatically rewind after tar finishes, so you can place several archive files, one after the other, on one tape. If you are using SCSI hardware, the device names use st rather than ft.

Consider the following commands:

```
#tar -cvzf /dev/rft0 /usr/doc
```

When used with a rewindable tape drive, this tar command creates a compressed archive of all the files in /usr/doc installed on your main system. After the command has finished running, the tape rewinds automatically. Running tar again on the same tape overwrites this archive (so label your tapes well). Conversely, with a non-rewindable tape drive, you can put several successive archives on one tape.

```
#tar -cvzf /dev/nrft0 /usr/src
```

This command creates an archive of all the standard source code on the main system. Assuming there is enough space left on the tape, after this command runs you can run another tar command to create a second archive on the tape.

```
#tar -cvzf /dev/nrft0 /usr/lib
```

This command is not the same as using tar with the -A function to append files to an existing archive. This command creates a second archive, distinct from the first, on the device /dev/nrft0. To restore the second archive, you must use the mt command to skip over the first archive file on the tape:

```
#mt /dev/nrft0 fsf 1
```

If you use another kind of drive for backups, you can substitute the device file it uses for the previous floppy tape device files. So, if you use a SCSI tape device, for instance, you'd indicate it with the nomenclature /dev/st0, as follows:

```
#tar -cvzf /dev/st0 /home
```

Likewise, if you use an Iomega Zip drive on a SCSI port, you would use the /dev/sda1 drive (sda1 usually refers to the first SCSI device that is removable, but not a tape):

```
#tar -cvzf /dev/sda1 /home
```

The device you use depends on the device that the kernel supports . To check available devices, you can run mount with no arguments:

#### #mount

```
/dev/hda5 on / type ext2 (rw)
/dev/hda7 on /usr type ext2 (rw)
/dev/fd0 on /mnt/floppy type msdos (rw)
/dev/sda1 on /mnt/zip type ext2 (rw)
```

#### **SEE ALSO**

- For more information about formatting and mounting devices, see Chapter 7.
- For more information about using tape drives and Iomega Zip drives with Linux, see Chapter 8.
- For more information about the tar command, see page 505.

# **Automating Incremental Backups**

You can use the find and tar commands to automatically back up files that have changed since the last time the entire system was backed up. Backing up the entire system, called a *full backup*, usually involves backing up everything that was created or changed after the initial installation. There is little need to include in a full backup most packages that can be reloaded from the main Linux distribution CD, because these packages exist on separate devices. However, if you have added some utilities via ftp from the Internet, or have lost the original disks that packages came on, you should make sure you have at least one good backup copy.

If you have enough room on tapes, a full backup can be simple:

```
#tar -cvzMf /dev/rft0 /
```

Or, you could be more selective:

```
#tar -cvzMf /dev/rft0 /etc /var /sbin /usr/local /home
```

This command archives many of the files unique to most systems.

Again, if you cannot back up everything, make sure you are backing up everything important.

After you have a full backup, you can begin to take advantage of the tar and find command options to make backups of files that have changed since the last full backup (incremental backups).

To track the date of the last backup, sometimes it makes sense to store it in a file:

```
#ls -l lastarchive.tar | cut -f6-8 > lastarchive.date
```

If you are backing up with tar, the -N option backs up only files with more recent access times than the date provided:

```
#tar -cz -g archlog.txt -N DATE -V 'latest backup' /home
```

The -g option creates a log file archlog.txt, which contains the archive time and a list of the directories archived. -v electronically labels the archive latest backup. The -N option specifies that tar is only to back up files newer than DATE, where the date is entered in the same format as the date command's. So, if you know the date of the last archive, you could use this date to generate an incremental backup. (Actually, this command is a bit redundant. The -g archlog option looks for an existing file named archlog and, using the date recorded from the last backup in this file, instructs tar to archive only files newer than that date. So this command assumes you have not yet created a -g archlog file.)

If you need to archive files that could be anywhere on the system, the find command comes in handy:

```
#find / -atime -1 -print > /home/backuplists/todaysfiles
#tar -cvz -f /dev/rft0 -T /home/backuplists/todaysfiles
```

These commands place an archive of files accessed within the last 24 hours on the tape mounted at /dev/rft0. (Make sure to change the tape each day if you need to store more than one day's backup.)

#### find uses three general kinds of search rules

Find recognizes three basic kinds of rules: tests, actions, and options. *Tests*, such as **name**, run tests on each file they process, and forward only those files that pass the test to the next rule in the search. *Actions*, such as **print**, perform some action on all the files that reach them; they also can pass the file to the next rule in the search. **find** *options* determine how the command runs generally; they don't process individual filenames.

You can use the crontab feature to avoid having to run this backup manually:

```
* 3 * * * find / -atime -1 -print > \
/home/backuplists/todaysfiles; mt -f /dev/rft0 rewind; \
tar -cvz -f /dev/rft0 -T /home/backuplists/todaysfiles
```

You can also use shell scripts to automate backups. A simple example would be to take the cron bash commands in the preceding example and type them into a shell script called todaysbu. You could then just add the following to crontab:

```
* 3 * * * /home/backupscripts/todaysbu
```

#### **SEE ALSO**

- For more information about using dates and crontab with Linux, see page 395.
- For more information about using shell scripts to automate tasks, see Chapter 22.

# **Performing File System Maintenance**

It's good to be in the habit of snooping around your system a little for unnecessary files. Besides keeping space free, it familiarizes you with the layout of your directories, and the way users (including you) are using the system.

# **Deleting Unnecessary Files**

In addition to using find to locate files to back up, you can use it to search for files that are no longer needed. After you have found those files, you can delete them from the command line, or use an automated process (crontab entry or shell script) to remove them. (Warning: Make sure you back up any files you might *ever* need again before removing them.)

For instance, you can search for files belonging to users who no longer have access to the system, archive them to a tape, and delete the originals (make sure your backup is good):

```
#find / -user tb -print > tbfiles
#tar -cvz -f tbfile.tar.gz -T tbfiles
#find / -user tb -print0 | xargs -r0 rm
```

The last command line makes use of the xargs utility. xargs processes each argument piped to it and runs a command on that argument. The find print@ option separates filenames with a NULL (@) character instead of a newline, in case some files or directories have a newline in their names (unlikely, but better safe than sorry). The -r@ options tell xargs to expect input separated by NULL characters (@), and make sure the command doesn't run if the input is a blank line (r). To remove directories, use the following command:

```
#find / -user tb -print0 | xargs -r0 rmdir
```

For more information about xargs, see its man page.

#### **SEE ALSO**

- For more information about shell scripts, see Chapter 22.
- For more information about using crontab, see page 395.
- For more information about the rm and rmdir commands, see page 49.
- For more information about the tar command, see page 505.

# **Undeleting Files**

The only way to undelete files with Linux is to use a backup system such as tar or taper. There is no Recycle Bin or Trash icon where deleted files are kept indefinitely. To examine archives for a lost file, use the tar command

```
#tar -tvz -f monthlybackup.tar.gz lostfile(s)
```

tar lists any files in the monthly backup matching <code>lostfile(s)</code>. To restore lost files, create a lost file directory and extract the designated files there (rather than trying to place them back in their original habitat immediately). Sometimes directory permissions or pathnames might have changed, and occasionally someone will have created a new file in the same place, with the same name, as the one you are restoring. Use the following commands:

```
#cd /home/me/restored_lostfiles
#tar -xvz -f monthlybackup.tar.gz lostfile(s)
```

Then you can move the files back to the original places after you have verified that no conflicts or problems with file attributes exist.

#### **SEE ALSO**

For more information about the tar command, see page 505.

# **Maximizing Disk Space**

Generally, it's best not to allow free space on your hard drive to fall below 25–30 percent of your hard drive's total capacity. The following sections examine ways to keep an eye on disk space, and (more importantly) ways to reclaim parts of a shrinking hard disk pie.

# **Performing System Cleanups**

While the kernel and other Linux processes run, they generate a number of house-keeping files. Often, Linux automatically disposes of these files but sometimes you must take matters into your own hands. For instance, if you are creating your own logs, use a redirect command such as >> (append); the files used by that redirect will continue to grow until removed.

Linux provides two commands to check on disk usage, of and du, described in the following two command examples:

df (disk free space) reports on the total number of blocks used and free on all mounted partitions. The -h option produces a nice human-readable format. It's good for getting an overall snapshot of the space available on the entire system. Its compatriot, du, allows you to examine individual files and directories for space usage, a little like 1s with the -1 option:

```
[root@pointy sbin]# du -h
50k    ./CommuniGate/WebAdmin/Accounts
34k    ./CommuniGate/WebAdmin/Monitors
47k    ./CommuniGate/WebAdmin/Settings
200k    ./CommuniGate/WebAdmin
1.0M    ./CommuniGate/WebGuide
```

```
39k    ./CommuniGate/Migration
47k    ./CommuniGate/WebUser/Account
7.0k    ./CommuniGate/WebUser/Lists
98k    ./CommuniGate/WebUser
3.0M    ./CommuniGate
```

Once again, the -h option produces a nicely formatted result. You can also use -s to provide a usage summary for an individual directory.

You can use these commands in shell scripts to automate monitoring of system space usage.

You can also use the find command with the size (-s) option to generate lists of large files that bear examining:

```
#find -size +1000k -print > /home/me/filemaint/bigfilelist
```

This command prints a list of files larger than 1MB (1,000KB) in the designated log file. You can also run this command using the crontab feature to receive email listing those files:

```
* 8 * * Mon find -size +1000k -print
```

This command checks for large files every Monday at 8:00 a.m. (a good way to enjoy light entertainment on Monday mornings is to see some of the gargantuan files created over the last week).

Aside from looking for files created by users, there are several places that you can check for files that need to be cleaned up. The best place to start is in the <code>/etc/syslog.conf</code> file. This file maintains a listing of all the logs used by the <code>syslogd</code> daemon, a system logger started when you boot Linux:

```
#cat /etc/syslog.conf
# Log all kernel messages to the console.
# Logging much else clutters up the screen.
kern.* /dev/console
# Log anything (except mail) of level info or higher.
# Don't log private authentication messages!
*.info;mail.none;authpriv.none /var/log/messages
# The authpriv file has restricted access.
authpriv.* /var/log/secure
# Log all the mail messages in one place.
mail.* /var/log/maillog
```

In this file, the lines starting with # signs are comments; the other lines instruct the syslog daemon how to handle log messages. The Linux system logs a variety of messages to help with everything from lost mail to system crashes. Almost every message contains a time, machine name, and the name of the program that generated it. The syslog daemon also categorizes messages by order of importance, ranging from simple system debugging and info messages to high-priority critical and emergency (emerg) messages.

In addition to being routed by severity, messages are earmarked based on the facility (cron, mail, and so on) associated with them. So, as you can see, mail log messages are handled differently than kernel (kern) messages. Some of these logs can be good places to look if you're having problems with a particular feature of Linux (such as mail).

You can see how, if the system were left up for some time with no other housecleaning done, some of the files might get large. Almost all these syslogd logs are stored in /var/log, so this is a good place to check for files experiencing runaway growth:

```
#find /var/log -size +250k -print
```

It's also worth becoming a little familiar with the Linux File System Standard to help identify other likely places to clean. Two candidates are the tmp directories: /tmp and /var/tmp. These directories are used as dumping grounds by various applications and utilities, and if the system isn't rebooted periodically, they too can become larger than you'd like:

```
#ls /var/tmp
taper00291paa
taper00291paa
taper00420caa
taper00420daa
taper01047caa
taper01047daa
```

The /var/tmp file contains a set of taper-related files. If you're not sure whether taper still needs these (it probably doesn't), move them to another directory and run a taper backup and/or restore. Assuming taper runs satisfactorily, it should be safe to remove these files.

## **CHAPTER 30** System Maintenance

## The Filesystem Hierarchy Standard describes the general layout of most Linux systems

For more information about the standard configuration of most Linux file systems, you can review the Filesystem Hierarchy Standard (often abbreviated FHS) at http://www.pathname.com/fhs/.

## **SEE ALSO**

- For more information about the crontab utility, see page 395.
- For more information about Linux kernel management, see Chapter 31.
- For more information about using the Linux mail utility, see page 269.
- For information about Linux system daemons, see Chapter 27.

# **Compressing Unused Documents and Directories**

By knowing where the bodies are buried on your system, you can often find a way to restore underused space. For instance, perhaps you are engaged in a project to code a sequel to Doom: Doom B. Unfortunately, things didn't work out with the licensing, and you're ready to put Doom B on the back burner. The following command would help you move along:

```
#tar -cvz -f /dev/rft0 /projects/DoomB /home/lib/DoomB /usr/local/

DoomB graphics
```

This last directory, /usr/local/DoomB\_graphics, contains graphics, which usually don't compress well. However, they are often not used by many users, and can sometimes be archived until needed.

# chapter 31

# Managing the Kernel

- Adding a module to the kernel configuration
  - Editing the Linux kernel configuration files
    - Managing modules
    - Managing processes
  - Recompiling the kernel

The *kernel* is the core component of every operating system. The performance of the kernel determines the most fundamental properties of the operating system, as it is an application's gateway to the computer hardware. Modern kernels provide *pre-emptive multitasking* capability, which allows multiple programs to operate seemingly at the same time. This is physically impossible with only one system processor, but the kernel schedules the processes in such a way that they seem to be running concurrently.

Although the Linux kernel is a complicated piece of software, it is one of the most simple 32-bit kernel designs in common use. Linux has always been on the leading edge of feature support, as well as performance—a truly rare combination. The simplicity of the kernel also increases the system's reliability, which is another of Linux's hallmarks.

The Linux kernel requires very little maintenance after it is set up to run correctly. The process of getting it that way, however, is what many newcomers to Linux have complained about.

Modern Linux distributions are almost completely configurable at run-time, with few reboots required. This means that networking, sound cards, file systems, and even device support can be dynamically reconfigured, added, and removed from the system as necessary to facilitate almost any configuration.

# **Adding a Module to the Kernel Configuration**

Only SCSI host and ethernet device modules need to be added to the kernel configuration. Most of these devices benefit from command-line arguments, and using kernelefg is a good way to keep things consistent and reduce the amount of searching the driver has to do to find your particular hardware.

#### **Booting from a SCSI device**

If your system is booting from a SCSI device, the Linux kernel must load the SCSI device driver module before kerneld is even running. This is achieved by using an initial ramdisk, from which the driver is loaded. By convention, this SCSI adapter is still configured for kerneld, but in reality it has no effect because the driver is vital to system operation.

- **1.** Log on as root and start X Window.
- **2.** From the Control Panel, select Kernel Daemon Configuration. You might have to start the Control Panel application yourself before doing this. Open an X Terminal window and enter control-panel & to open the Control Panel, shown in Figure 31.1.

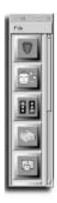

## FIGURE 31.1

Clicking the topmost icon in the Control Panel starts the kernel Daemon Configuration applet.

**3.** Click the topmost icon in the Control Panel to open the Kernel Configurator applet, shown in Figure 31.2. Click the Add button.

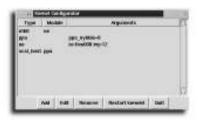

## FIGURE 31.2

This is how the Kernel Configurator applet looks on the author's system.

4. From the dialog box shown in Figure 31.3, choose the module type that you want to add (click the Module Types button to get a list of them). The most common additions are ethernet devices (eth) and SCSI host adapters (scsi\_hostadapter). Occasionally, a proprietary-interface CD-ROM must be configured (cdrom). The remainder of the additions deal with Token-Ring networks, parallel-port networking, and other more advanced configuration topics.

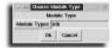

#### **FIGURE 31.3**

Click the module type you want to add to your system's configuration.

For this example, configure kerneld to automatically load and unload the device driver for our parallel port Zip drive. Choose scsi hostadapter, and then click OK.

**5.** The Kernel Configurator now requires the exact module name. In this example, it is ppa. Click the Which Module? button in the Define Module dialog box (shown in Figure 31.4) to find the module you want. Click OK to proceed.

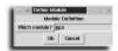

## FIGURE 31.4

In this case, the ppa module was selected.

6. Now comes the module-specific part. Most modules accept a number of arguments, such as device addresses and interrupt numbers. These depend on the device, and most device drivers are able to autodetect the device parameters. Autodetection of device parameters is not fool-proof, however, and can cause your machine to hang, crash, or do other undesirable things. Fortunately, the Kernel Configurator seems to know about the parameters a particular module can take. Click Done when you're satisfied that everything is set up correctly. Figure 31.5 shows the options available for the ppa parallel port Zip drive.

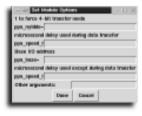

## FIGURE 31.5

Entering the module options for the ppa module.

7. To get kerneld to recognize the changes to the configuration, click the Restart kerneld button

# **Editing the Linux Kernel Configuration Files**

kerneld, kmod, and other programs can do a lot more for you when they are configured by hand. Granted, this is not as nice as a graphical configuration program, but Linux's roots (in fact, UNIX's roots) are in text mode, and these systems for the most part have been run by hackers (the good ones, that is) who do not care too much for glitzy configuration tools when vi will do.

## Finding information on module parameters

Module documentation has always been something of a weak point in Linux. The most up-to-date information is always included in the kernel, but some repositories on the Internet are also starting to keep this information. (A good place to start looking is the Linux Documentation Project, at http://www.linuxdoc.org/.) The problem with the information included with the kernel source itself is that it is scattered in all the directories in various Readme files, and for some modules the only way to find out what the parameters are called is to read the source code for the module.

That being said, later revisions of the 2.2 Linux kernel sport both text-based menus and point-and-click X compile-time configuration tools in addition to the obtuse step-by-step configuration method. Recompiles are now rarely required for systems running production kernels. Only kernel updates themselves require compilation of the kernel for your system. If you're really allergic to compiling and installing kernels, a number of packages can be found that can install a later kernel for you.

The main file for kernel module configuration is /etc/conf.modules. kerneld and the supporting programs know about most modules that ship with the stock Linux kernel, and attempt to take care of these automatically. The only ones that kerneld needs help with are network, SCSI, and CD-ROM devices. The reason for this is pretty simple—autodetection of hardware is not something that should have to happen on a running system if it can be avoided, because the PC platform is just far too complex for things to be 100% reliable in this regard.

## Other modules take other parameters

Other modules, such as networking, ask for IRQ and I/O address information.

kerneld comes preconfigured for the majority of modules that now come with Linux. To find out about which modules kerneld is currently aware of, run the following command:

```
/sbin/modprobe -c | grep -v '^path' | less
```

This command gives you a listing of what the /etc/conf.modules file would look like if kerneld knew nothing about the modules on your system. Fortunately this is not the case, but it is handy to be able to see how kerneld actually sees the world. kerneld keeps some configuration information elsewhere on your system to allow it to know about the modules it listed for you, and to provide the basic functionality to keep your system running. The modprobe command is a tool that can be used to manually manage modules, and is documented in detail later in this chapter. As far as the preceding command goes, the call to grep just filters out all the extraneous information such as the actual paths of the module files, which are irrelevant to the current discussion.

## **Configuring Your Sound Card**

As mentioned before, the 2.x Linux kernel is almost entirely modular. Chances are that there is a module already compiled for your sound card, and that all you need to do is add the appropriate line to your module's configuration file to point the system to the right file. Although it's possible to load and unload sound modules on-the-fly, I don't recommended it because some sound card drivers need to allocate contiguous areas of memory for buffering. A contiguous piece of memory space is one in which the storage space to be used is not fragmented. At boot-up, this is easy, but it becomes increasingly difficult the longer the system has been running.

## Determining the device driver module for your sound card

Determining what device driver module supports your sound card can take quite a bit of time because there is a lot of documentation to wade through for some of the weirder configurations. The Creative Labs' ubiquitous SoundBlaster series is well supported, and can even be made to work without recompiling the kernel. Even the cheaper Opti and Crystal audio chipsets can be made to work with some effort, but these are the cards in which it's best to combine all the drivers you need into one module.

With the advent of Plug and Play PC hardware (most affectionately known by most PC support techs as *Plug and Pray*), things can get complicated with configuring sound cards at times, and the only advice I can give is *be patient*. Eventually it will work if the hardware is directly supported. Asking questions on Usenet newsgroups can be especially enlightening if you're absolutely stuck. In some cases, it's best to

recompile the kernel and collect the sound drivers you need into one module rather than a whole mess of them. I am trying to spare you the hours of fighting with the sound system and detail a way to get only the drivers you need and the base sound functionality into one module instead of three or four. I detail this later in the section "Using make config."

## Configuring your sound card

- 1. Determine what device driver module supports your sound board. The best place to start looking for information is in the HOWTOs of the Linux Documentation Project. The most up-to-date copies are kept at <a href="http://www.linuxdoc.org/">http://www.linuxdoc.org/</a>, but relatively current copies of these documents are usually included with CD-ROM distributions.
- 2. Determine the device addresses for your audio card. If you have a manually jumpered card, just check the jumpers for the I/O port and IRQ. If not, the easiest way to do this on a dual-boot Windows 95/Linux machine is to look up the audio card in the device manager to get the interrupt and I/O addresses. Barring that, it is possible to configure Plug and Play devices as discussed in the next section.
- 3. Using your favorite text editor, edit the /etc/conf.modules file. Make sure you have a backup of this file somewhere so you can restore it in case things go wrong. My /etc/conf.modules looks like this:

```
alias eth0 ne
options ne io=0xe000 irq=12
alias scsi_hostadapter ppa
options ppa ppa_nybble=0
alias sound sb
```

#### Using sndconfia to configure SoundBlaster cards

If you have a SoundBlaster, SoundBlaster Pro, SoundBlaster 16, 16 Pnp, AWE 32, or AWE 64 sound card, you can use /usr/sbin/sndconfig on Red Hat systems to configure Plug and Play and the sound modules for you. Although these are the only cards sndconfig officially supports, you can use sndconfig to gain insight into how sound configuration works by looking over the output files (that is, the changes to /etc/conf.modules and /etc/isapnp.conf files). If all this works for you and your SoundBlaster card, you can stop reading this section right now...

The key element here is the line alias sound sb, which tells the system that the sound hardware uses the sb (SoundBlaster) module. In this case, the init scripts included with Linux look for the sound alias in the /etc/conf.modules file and, if they find it, load the sound modules. In this case, the defaults work fine.

The modules attempt to find the sound card, and in the case of common hard-ware, everything will work just fine.

**4.** If you (or the sound card's configuration program) have set the configuration to non-default settings, you might need to specify these when adding your sound card. Generally, the I/O address, IRQ(s), and DMA channels must be specified. The following example tells the SoundBlaster driver to look for the card at the factory default values:

```
alias sound sb
options sound ioaddr=220 irg=5 dma=1,5
```

This tells the driver to look for the SoundBlaster card at I/O address 220, interrupt 5, and using DMA channels 1 and 5. For 8-bit SoundBlaster and SoundBlaster Pros, only one 8-bit DMA channel is required.

# **Plug and Play Devices**

ISA Plug and Play hardware is becoming more and more common. Although it is a common myth that only Windows 95 supports Plug and Play devices, PCI devices are inherently Plug and Play, and are managed (for the most part) by your PC BIOS with little operating system intervention. ISA Plug and Play is another matter altogether because the ISA bus predates the Plug and Play standard by more than a few years. Most people mean *ISA Plug and Play* when they utter the words *Plug and Play*.

Linux can be made to work with ISA Plug and Play devices. The first tool that can be used to make Plug and Play devices work with Linux is your system's BIOS. Most PC BIOSes have a setting to indicate whether a Plug and Play operating system is installed. Changing the setting to No often causes the BIOS to activate all ISA Plug and Play devices before booting the system. This means that, for the most part, these devices act as regular jumpered devices.

Some BIOSes, however, either do not have this capability or don't support the correct Plug and Play specification. There are two specifications: the Intel one, and the Microsoft one. Each is somewhat compatible with the other, but more so in theory than in practice. If this is the case for you, all is not lost.

The definitive ISA Plug-n-Play toolset is located at http://www.roestock.demon.co.uk/isapnptools/. If you have ISA PnP devices, be sure to check out the Web site for extensive information on configuring your system.

# **Managing Modules**

Most modules on your system are managed by kerneld, but there are times during which manual intervention is required. One limitation is having multiple SCSI adapters of different types in the system. The main SCSI adapter is in the conf.modules' scsi\_hostadapter alias, but because kerneld allows only one SCSI setting in the conf.modules file, you have a problem. The answer is not overly complicated—the additional SCSI adapter must be managed manually. This is not as big a deal as it seems because the SCSI driver can be loaded with one command and then left in memory. In most cases, this is a parallel port SCSI device anyway, such as a Zip drive.

Other circumstances can occur where it is more convenient to manage modules manually. Sound driver modules should be tested by manually loading and unloading them, rather than immediately configuring them into the /etc/modules.conf file.

# **Installing Modules**

To load a module manually from the command line, log on as root and issue the following command:

/sbin/modprobe <module-name>

In this case, <module -name> is the name of the module you want to install (for instance, use ppa to install the Zip driver module). modprobe reads its configuration from /etc/conf.modules as well, and it accepts aliases as well as real module names on the command line.

# **Listing Loaded Modules**

Listing loaded modules is fairly easy; you simply issue the following command: /sbin/lsmod

## If you're logged on as root

If you have logged on as root rather than having su'd from a user account, you can leave out the /sbin at the beginning of the command.

Output of the program on my system looks like this:

```
[root@jansmachine jwalter]# /sbin/lsmod
Module
          Pages
                    Used by
ppa
             1 (autoclean)
sd mod
                1 (autoclean)
scsi mod
            7
                     [ppa sd mod] 2 (autoclean)
vfat
              1 (autoclean)
fat
       6
                [vfat]1 (autoclean)
ne
           1 (autoclean)
8390
        2
                  ?
                       0 (autoclean)
sound
         19
```

The entries followed by (autoclean) are modules managed by kerneld. Note that the sound module is not followed by this designation, even though it is listed in the /etc/conf.modules file. This is because the module is actually loaded from an init script when the system boots.

# **Creating Module Dependencies**

In many cases, loadable modules depend on one another to work—for example, the SCSI CD-ROM driver requires that a SCSI adapter driver be loaded before the CD-ROM driver is loaded, so it can actually access the CD device. This is a critical function of the system, and the system must keep detailed information on which module requires another module to be loaded first. There is another advantage to having interdependent modules in a system—common functionality can be built into one module, and provide this functionality to other, more specific modules. Both the SCSI and sound module systems work this way, as do some file system driver modules. For instance, the Windows 95 long-filename system, vfat, is essentially a modified version of the standard DOS file system. Thus it makes sense for the vfat module to use the functionality found in the msdos file system module for most of it functions. The benefit here is that the new module can take advantage of extremely well-tested, dependable code, and if a standard (non-vfat) msdos file system is mounted, there is no code being loaded twice.

The system automatically creates the module dependencies at boot-time. Under certain circumstances, it is convenient, or even necessary, to update the dependency information. It is usually done when installing modules that are not part of the standard kernel distribution, such as the latest versions of ftape, the module that provides access to QIC tape drives. You also want to run module dependencies if you have changed your modules.conf to include additional directories where modules are kept. This prevents surprises if there are errors or problems with the modules in the

directories that have been added and the system is rebooted, because you'll see any error messages while the system is still in a state at which these problems can be fixed.

To have the system generate new module dependencies, log on as root and issue the following command:

/sbin/depmod -a

The system searches the standard module directory trees and generates dependencies for every module it finds.

If you want to keep certain modules in directories outside the standard module directory tree /lib/modules/<kernel-version>, where <kernel-version> is the current version of the Linux kernel), you must add the following to the top of your modules.conf file and restart kerneld:

keep
path=<path name>

Again, <path name> points to the directory where the additional modules are kept. The keep directive tells the module utilities to *append* the directory name to the module paths. If this directory is not there, the module path will be *replaced*, which most likely is not what you want.

## **Enabling Modules at Boot Time**

The module management utilities can be configured to load entire directories of modules at boot time. This is not the same as using initrd to get the kernel to preload modules. initrd loads modules into a device that can be mounted and used before the kernel starts. The method discussed here allows modules to be loaded from the standard file at boot.

#### In case you forget...

The kernel must be able to read the hard disk to load modules at boot time, which means that this is *not* the place to put entries for the SCSI adapter drivers that your system boots from because by the time the kernel has booted, the drivers must already be loaded and initialized for Linux to read the hard disk. These SCSI drivers that allow your system to boot are loaded from the *initial ramdisk*.

This process is a viable alternative to listing individual modules to be loaded at boot time in init scripts, or to letting kerneld automatically load and unload them.

## Loading a module at boot time by using modules.conf

- 1. Create a directory in which these modules should be kept. Use something like /lib/modules/<kernel version>/boot to keep the modules with the kernel version they were compiled for, and also within the directory tree where the rest of the world expects to see modules.
- **2.** Copy the modules you need to load at boot time to the directory.
- **3.** Make sure the first line of /etc/conf.modules is the directive keep. You don't want your module utilities thinking that this is the *only* thing you want them to do.
- 4. Add the line path[boot]=/lib/modules/'uname -r'/boot as the next line of /etc/conf.modules. If you want to make sure that you have typed this correctly before saving your changes, execute the command echo /lib/modules/'uname -r'/boot on another virtual terminal or xterm. The output should have your current kernel version in place of the 'uname -r'.
- **5.** Restart kerneld. There are lots of ways to do this, but the command /etc/rc.d/init.d/kerneld restart works adequately.

# **Managing Processes**

As introduced in Chapter 27, "Managing Daemons," the Linux process model places significant importance on the ideas of process ownership and parent processes. Managing all the programs that run on a Linux system is a task that requires constant attention from the system administrator. The "mother of all processes" is called init, which is part of the kernel, and this process *spawns* all other processes, usually via the inittab file entries and the init scripts that define the system run levels.

Because Linux is a multiuser operating system, its processes also have other information attached to them. The user ID and the group ID, as well as a priority setting, are part of the process. You see, the process has all the rights of the user that started the process on the system. This is an important concept: The process is what prevents a user's programs from overwriting another user's home directory or reading his email. The process also makes it dangerous to run programs, especially unattended *daemon* programs, on the system as root because the program can read from and write to any file and all networks.

Rights, as specified by user and group IDs, are *inherited* by all processes spawned by any other process. For example, when a user logs on, the shell that is started to process the user commands, usually bash, has the same user ID as the user who has logged on, and so any process that the shell starts (such as 1s, pine, and so on) has the same settings as well. When a process's parent process finishes before the child process does, the child process is *orphaned*. In this case, init takes over as the parent process. If the user is no longer on the system and the process has not been flagged to continue running after the user logs off, using the command nohup (meaning "no hang-up," or "ignore hangup signals that are sent to the process"), the process will be terminated because it is orphaned.

Because every process must have a parent, and many programs use multiple processes to accomplish their tasks, child programs are frequently created in order to help their parents complete a task. It is the parent's responsibility to make sure that the child processes are terminated appropriately when finished with their task (they aren't the friendliest of parents) by accepting the child's exit code. If a child process is not disposed of properly, it becomes what is considered a *zombie* process. Zombie processes can fill up your process table and be a bit of a nuisance, necessitating a reboot in some cases. The children will be killed by init if the parent no longer exists.

# Using the /proc Directory Information

The /proc directory tree is a special virtual directory structure that is a window on the running Linux kernel. This structure contains files and directories with all sorts of information that the kernel collects, and is useful for troubleshooting the system or learning about how it works. Utilities can use the information in /proc to provide statistics to the user.

Some files in /proc are security sensitive—in particular, the file /proc/kcore is essentially a file pointing to all the system's memory, and as such can contain passwords or other information that others should not see. As a result, this file and any other files that contain sensitive information have the appropriate permissions set on them to prevent this sort of abuse. Table 31.1 covers a few files of interest in the /proc directory.

| <b>Table 31.1</b> | A Few Files of Interest in the /proc Directory                                                                                                    |
|-------------------|----------------------------------------------------------------------------------------------------|
| File              | Description                                                                                                    |
| cpuinfo           | Contains information about the processor(s) in the system, including the capabilities and bugs that the Linux kernel has detected. For example, many Intel processors contain the F0 0F bug that can cause the system to completely freeze when certain machine instructions are executed. Current Linux kernels can detect this and take appropriate measures to minimize the impact of these problems with the system processor. Other processor problems include the Pentium floating point math bug, but the kernel also accounts for differences in how floating point coprocessors and halt instructions are handled. |
| version           | Contains the kernel version number, the system name, and the time and date that the kernel was compiled.                                                                                                    |
| pci               | Contains information about the devices on the system's PCI bus, as well as the detected capabilities of the hardware that's on the bus.                                                                                                    |
| interrupt         | Contains a count of all interrupts the system has processed, and the device that they are attached to.                                                                                                    |

The majority of these files are used by Linux developers and administrators to debug their systems.

# **Viewing the System Load Average**

The load on a system in the UNIX world is measured by using a number called the *load average*. This number is based on the number of processes waiting to run at a given time. The higher the load average, the less CPU time each process is getting.

The best command for viewing the system load average is uptime. The output of this command also reveals how long the system has been up, along with the load average over the last 1, 5, and 15 minutes and number of users logged on. If you'd rather gather all this information yourself, it's in /proc/loadavg—the first three numbers are the load average.

# **Viewing Processes with the** *top* **Command**

top is a dynamic process-viewing utility. It essentially combines the output of several other utilities in a compact and relatively easy-to-read format. top provides the means to sort processes by the percentage of processor time they use, the memory they use, or the total amount of time they have run on the system.

To start top, simply type top from a command prompt. A screen comes up showing you the memory allocated, the system-uptime and load averages, and a list of processes sorted by the amount of CPU time they are using.

top's commands are pretty simple, and are summarized in Table 31.2.

## CPU time versus how long a process has been running

CPU time for a process is a reasonable estimate of how long a process has run on the processor. This is different from how long the program has been running, from a human perspective, because there are a lot of other programs running at the same time. Time used gives an estimate on how far along the process would be if it had been the only thing running on the system.

## Case sensitivity with top

top's commands are case sensitive!

| Table 31.2 Command Summar | y for the <i>top</i> Utility |
|---------------------------|------------------------------|
|---------------------------|------------------------------|

| Command | Usage                                                                                                    |
|---------|----------------------------------------------------------------------------------------------------|
| h       | Help. This brings up a detailed help screen.                                                                                                    |
| M       | Sorts processes by memory used in descending order. Use this to find the program that is using the most memory on your system.                                                                                                    |
| S       | Changes top's statistics to include the amount of time all its children have used in the CPU time display.                                                                                                    |
| Т       | Sorts by the amount of processor time the process has used in descending order, either cumulative or since the last refresh of the top screen.                                                                                                    |
| P       | Sorts the display by the percentage CPU time a process has had, in descending order, since the last time the top display refreshed itself.                                                                                                    |
| r       | Re-nices a process. The nice value of a process is the priority the process has in the system, ranging from 19 to –20. The lower the nice value, the higher the process's priority in the system. Only processes owned by root can have negative nice values. You must be the owner of the process or logged on as root to change its nice value.                                                                                                    |
| k       | Kills a process. This sends the appropriate signal to a process to indicate that it should finish processing and exit. top enables you to send different signals to a process—it prompts you for the one to send. Normally, the TERM signal (15) works fine to terminate a process. Processes that are hung, or those that ignore the TERM signal, however, might need some stronger persuasion to terminate, such as the KILL signal (9). This signal makes Linux unconditionally terminate the process. |

# Viewing Processes with the ps Command

ps is the UNIX standard utility used to manage processes on a system. This utility provides pretty much the same functionality as top, but is command-line driven rather than providing an interactive interface.

The ps command alone produces a list of all processes owned by the current user, along with the process ID, the terminal the process is running on, the process status, the CPU time used, and the command line and name of the process itself.

At its most basic, the output of ps looks like this:

```
[jwalter@irksome jwalter]$ ps
  PID TTY STAT TIME COMMAND
  1296  p1 S    0:00 -bash
  1310  p1 R    0:00 ps
[jwalter@irksome jwalter]$
```

I own only two processes in this session: bash (my shell) and ps (the program that produced this data). The STAT column tells me what the processes are currently up to—whether the program is running (R), sleeping (S), stopped (T), or zombie (Z).

## ps Command-Line Parameters

The ps utility accepts command-line parameters without requiring a hyphen, like so: ps coptions>

ps command-line options are discussed in Table 31.3.

| <b>Table 31.3</b> | ps command-line options                                                                                                    |
|-------------------|----------------------------------------------------------------------------------------------------|
| Option            | Effect                                                                                                    |
| а                 | Lists all processes, even those not owned by the user running ps.                                                                                                    |
| х                 | Lists processes that don't have a controlling terminal (daemon programs and so on).                                                                                             |
| u                 | Prints user ID and memory usage information. This looks remarkably like the process list for top.                                                                               |
| j                 | Prints job information. This lists the process user and group IDs in numerical format, along with the parent process IDs.                                                       |
| f                 | Prints process information in a tree format showing parent processes and their relations.                                                                                       |
| 1                 | Display a long listing. This is extremely useful if the output is cut off at the end of lines.                                                                                  |
| t                 | Prints only process attached to the terminal name that immediately follows. The preceding tty is assumed, so ps tS1 would list all processes with ttyS1 as the owning terminal. |

Of course, there are plenty of other options listed in the man pages for ps. The ones in Table 31.3 are simply the ones that systems administrators use the most often.

# Using the kill and killall Commands and Process IDs

The kill utility is used to send signals to processes. One of the uses, as the name of the utility suggests, is for terminating or removing unwanted processes from the system. kill can also send other signals to processes. For instance, the HUP signal by convention causes most daemon programs to re-read their initialization files.

Another noteworthy point is that most shells, such as bash, contain their own built-in kill utilities. On some shells, this can be quite different than the kill that's described here, and you'd do well to check your shell's documentation to see how that behaves. In this section, you learn about bash's kill behavior.

## **Confusing signal names**

Signal names such as HUP and KILL are often referred to as SIGHUP and SIGKILL. Either way of writing them is usually valid, but some utilities might accept only one or the other.

The bash shell is capable of getting a process ID for you, provided the process is running in the background of that session. For other processes, you must use the ps utility to get the process ID. You can kill only processes that your user ID owns—unless, of course, you are logged on as root.

This syntax of the kill command is as follows:

kill -<signal> cess id>

To print a list of signals and their numbers, execute the following command:

kill -l

The default signal that kill sends is TERM signal.

## Killing a process

- 1. Obtain the process ID by running ps. If the list is too long, and if you know the process name, try piping the output to the grep utility to find the word for you.
- 2. With the process ID handy, type the command kill <PID>, where <PID> is the process ID number. The command prompt returns. If bash complains about there being no such process, you have the wrong number, or the process has already terminated.

**3.** After the next command is executed, bash should produce a message such as the following:

[1]+ Terminated find / -name what

If it does not produce such a message, the process is not responding to TERM signals. In this example, the program find was terminated.

**4.** If bash does not issue that message, and another look using ps shows that the process is still merrily gobbling up your CPU time, you'll need to do something more drastic. First make sure that the program is not doing some sort of shutdown processing that needs to be completed, and then issue the following command to kill the process:

kill -9 <PID>

## Getting impatient when sending signals to programs

Some programs need to do some work before shutting down, such as saving open files. Be sure to give the program enough time to do this, or data loss can occur.

This is a signal that a program cannot ignore, so the process is terminated even if it does not want to be. After the next command (or just after pressing Enter if you have nothing else to do), bash should print the following message to tell you that the program has been killed:

[1]+ Killed find / -name what

If you're running a recent version of Linux, there's a good chance that you have a variant of the kill command on your system called killall. The killall command lets you kill processes by their name, rather than the process ID. This is extremely convenient if you don't want to search for a particular process. You use killall exactly the same as kill, except you substitute a process's name in place of the process ID. For example, if you want to kill the httpd processes on your system with the TERM signal (9), all you'd need to do is

killall -9 httpd

Of course, you'd have to be root in order to do this. Not every user can kill any process on the system.

# **Recompiling the Kernel**

Every once in a while, it is worthwhile to see whether a new kernel for Linux has been released. Usually new kernels provide fixes for problems that people have experienced, or provide performance improvements (usually both). The new kernels can also contain more device drivers. This section discusses how to obtain, compile, and install a new kernel on your Linux system.

The official repository for Linux kernels is the FTP site ftp://ftp.kernel.org/pub/linux/kernel/. The Linux installation program might have placed the source code to your current kernel in the /usr/src/linux directory on your hard disk. This might be a symbolic link to the actual source directory.

#### The disclaimer

The process of compiling and installing kernels is not for the technically faint-of-heart: Mistakes here could leave your system in an unbootable state, or worse, could damage your hardware or disk contents. You have been warned.

# **Installing the New Kernel Source**

After you have downloaded the kernel source, you must decompress it and extract the directories within. You must be logged on as root, as well, or at least have full permissions to the /usr/src directory. This assumes that you have downloaded the kernel source to the /root directory. Be sure to substitute the directory that the kernel was downloaded to for your system. You must also have about 10–15MB of free space to extract and compile a new kernel.

- 1. Delete the symbolic link pointing to the current Linux kernel source directory. The idea is to avoid overwriting the current source directory because it might contain modifications you have made. It's also a setup that you should be able to restore if something goes wrong. The command is as follows:

  rm linux
  - If rm tells you you're deleting a directory, there is something wrong. Check the directory you're in, and make sure that linux is a symbolic link to the current source directory.
- 2. Create the new directory to hold the kernel source. The reason this is being done is that the source distribution wants to extract itself to a directory called linux, but this is not the way it is intended to be used. Create a directory with

an appropriate name, usually linux-, followed by the kernel version (for example, linux-2.2.12).

- 3. Create the new symbolic link to the new directory by entering the following:

  ln -s <your directory name> linux
- **4.** Extract the file to the new directory by entering the following: tar xzvf <kernel file name>

Your new kernel source is now correctly installed and you can configure the kernel. Depending on the speed of your system, this can take some time.

# **Before Configuring the Kernel**

Make sure that you note the following information about your system before configuring a kernel that you intend to use:

- Your processor type.
- Whether your machine is PCI.
- The type of IDE controller in your system (if there is one).
- The type of SCSI controller in your system, if you have one: Manufacturer, model number, chipset number, and revision are important here.
- The type of interface your CD-ROM uses.
- The type of network card that's in your system. Having the make and model number of the chipset on the network card is also quite handy.
- The make, model, and chip number of your sound card. You should also note the interrupt request line (IRQ, for short), the I/O addresses the card uses, and the DMA line(s) the card uses.

PC hardware is a complex thing. Not only is there a myriad of possible combinations of hardware for your computer, but also many manufacturers and their products, although not officially supported by Linux, use chipsets and other components that work just fine. Sometimes it's a matter of trial and error to figure out what works, but often, the answer can be determined easily by getting the chip numbers from the cards, and looking into the appropriate directory containing similar drivers.

In fact, the writers of the drivers for Linux often go as far as to include one or more documentation files with the drivers to explain some of the "gotchas" for a particular piece of hardware. Just look in the drivers subdirectory of the linux directory. The documentation files in the drivers/sound and drivers/net are particularly detailed.

Also, I recommend that, if you have never built a Linux kernel before, you review all the sections, in particular the make config and the make xconfig sections. They both deal with the same kernel, but the material (and configuration programs) are organized slightly differently. These differences might shed some light on items that might not be apparent from reading just one section.

# Using make config

This section describes the classic way to configure the Linux kernel, and is entirely text based.

## If the descriptions in this section differ from what you see on your system

The kernel configuration examples here use a kernel that is slightly modified from the Red Hat 6.0 distribution. Some additional support for devices has been added to the newer kernels, and the additional information about these devices is included in this section.

To configure your kernel by using make config, change to the /usr/src/linux directory and, as root or someone with write permissions there, type the following command:

```
make config
```

You are greeted by the following friendly message:

The questions usually list choices of valid answers, with the default answer in capital letters. If you cannot decide, type a question mark and press Enter. Usually there is some text to help you, but sometimes the answers are quite cryptic.

In the case of the preceding code, you'll normally want to answer Y, especially if you have a PCI-based PC.

The configuration script continues here:

```
* Processor type and features

* Processor family (386, 486/Cx486, 586/K5/5x86/6x86, Pentium/K6/TSC, PPro/6x86MX)

[386]

defined CONFIG_M386

Math emulation (CONFIG_MATH_EMULATION) [Y/n/?]

MTRR (Memory Type Range Register) support (CONFIG_MTRR) [Y/n/?]

Symmetric multi-processing support (CONFIG_SMP) [N/y/?]

* Loadable module support

* Enable loadable module support (CONFIG_MODULES) [Y/n/?]

Set version information on all symbols for modules (CONFIG_MODVERSIONS) [Y/n/?]

Kernel module loader (CONFIG_KMOD) [Y/n/?]
```

For normal configurations, accept the default on all the above. If you want to turn off kernel daemon support, here is where it's done. As far as processor types are concerned, choose the one you have. It doesn't hurt to use a kernel built for a 386 on a Pentium system, but a kernel compiled for a Pentium won't run on a 386. If you have a NexGen processor, compile for 386 and make sure that Math Emulation is turned on. If you have any other non-Intel processor, answer 486 here. Some processors identify themselves as Pentium processors, but some differences still exist. Besides, these processors tend to have more advanced features, such as out-of-order instruction execution, and do not need any of the more advanced optimizations to function at peak efficiency. The configuration script continues here:

```
*

* General setup

*

Networking support (CONFIG_NET) [Y/n/?]

PCI support (CONFIG_PCI) [Y/n/?]

PCI access mode (BIOS, Direct, Any) [Any]

defined CONFIG_PCI_GOANY

PCI quirks (CONFIG_PCI_QUIRKS) [Y/n/?]

PCI bridge optimization (experimental) (CONFIG_PCI_OPTIMIZE) [N/y/?]

Backward-compatible /proc/pci (CONFIG_PCI_OLD_PROC) [Y/n/?]
```

#### If you turn off kernel daemon support

Turning off kernel daemon support can cause your system to lose network connectivity because there will be nothing to load the drivers when the network cards are configured in the init scripts on system boot. If you turn off this support, either compile the drivers for your network card into the kernel rather than as modules, or modify your init scripts to manually load the modules for your network card before the network script is called.

These questions should be pretty clear. The next section of script configures the binary formats the kernel supports, as well as other compatibility options:

```
MCA support (CONFIG_MCA) [N/y/?]

SGI Visual Workstation support (CONFIG_VISWS) [N/y/?]

System V IPC (CONFIG_SYSVIPC) [Y/n/?]

BSD Process Accounting (CONFIG_BSD_PROCESS_ACCT) [Y/n/?]

Sysctl support (CONFIG_SYSCTL) [Y/n/?]

Kernel support for a.out binaries (CONFIG_BINFMT_AOUT) [M/n/y/?]

Kernel support for ELF binaries (CONFIG_BINFMT_ELF) [Y/m/n/?]

Kernel support for MISC binaries (CONFIG_BINFMT_MISC) [M/n/y/?]

Kernel support for JAVA binaries (obsolete) (CONFIG_BINFMT_JAVA) [M/n/y/?]
```

These options allow you to set the types of binaries supported by the kernel. Respond Y to the ELF binaries options, because this is the most common and current type of Linux binary. The others can be compiled as modules.

The next section deals with floppy and IDE devices:

```
* Floppy, IDE, and other block devices

* Normal floppy disk support (CONFIG_BLK_DEV_FD)[Y/m/n/?]
Enhanced IDE/MFM/RLL disk/cdrom/tape/floppy support (CONFIG_BLK_DEV_IDE)[Y/n/?]
```

Both questions should be answered with Y, unless you don't want to use either of these devices.

The next section of script assumes you have answered Y to IDE device support:

\*

\* Please see Documentation/ide.txt for help/info on IDE drives

\*

Use old disk-only driver on primary interface (CONFIG\_BLK\_DEV\_HD\_IDE) [N/y/?]

Include IDE/ATA-2 DISK support (CONFIG\_BLK\_DEV\_IDEDISK) [Y/m/n/?]

Include IDE/ATAPI CDROM support (CONFIG\_BLK\_DEV\_IDECD) [Y/m/n/?]

```
Include IDE/ATAPI TAPE support (CONFIG BLK DEV IDETAPE) [M/n/y/?]
  Include IDE/ATAPI FLOPPY support (CONFIG BLK DEV IDEFLOPPY) [M/n/y/?]
  SCSI emulation support (CONFIG BLK DEV IDESCSI) [M/n/v/?]
  CMD640 chipset bugfix/support (CONFIG BLK DEV CMD640) [Y/n/?]
   CMD640 enhanced support (CONFIG BLK DEV CMD640 ENHANCED) [N/y/?]
 RZ1000 chipset bugfix/support (CONFIG BLK DEV RZ1000) [Y/n/?]
 Generic PCI IDE chipset support (CONFIG BLK DEV IDEPCI) [Y/n/?]
   Generic PCI bus-master DMA support (CONFIG BLK DEV IDEDMA) [Y/n/?]
   Boot off-board chipsets first support (CONFIG BLK DEV OFFBOARD) [N/y/?]
   Use DMA by default when available (CONFIG IDEDMA AUTO) [N/y/?]
   OPTi 82C621 chipset enhanced support (EXPERIMENTAL)
(CONFIG BLK DEV OPTI621) [N/v/?]
   Tekram TRM290 chipset support (EXPERIMENTAL)
(CONFIG BLK DEV TRM290) [N/y/?]
   NS87415 chipset support (EXPERIMENTAL) (CONFIG BLK DEV NS87415) [N/y/?]
   VIA82C586 chipset support (EXPERIMENTAL) (CONFIG BLK DEV VIA82C586) [N/y/?]
   CMD646 chipset support (EXPERIMENTAL) (CONFIG BLK DEV CMD646) [N/v/?]
 Other IDE chipset support (CONFIG IDE CHIPSETS) [N/y/?]
```

As stated here, more information on IDE peculiarities can be gleaned from the Documentation subdirectory of the linux source directory. To summarize, this section of script allows you to enable the new IDE/ATAPI device capabilities. Some IDE CD changers use a protocol similar to the SCSI Logical Units to control the several devices attached, and SCSI emulation support allows the use of regular SCSI tools to exploit this feature. With each new release of the kernel, more and more devices are supported. If you're using a more recent version of the kernel than was used in the creating this chapter (2.2.12), there's a good chance that the kernel configuration screens will be slightly different from what has been covered here.

The following section is presented next:

```
* Additional Block Devices

*
Loopback device support (CONFIG_BLK_DEV_LOOP) [M/n/y/?]
Network block device support (CONFIG_BLK_DEV_NBD) [M/n/y/?]
Multiple devices driver support (CONFIG_BLK_DEV_MD) [Y/n/?]
Autodetect RAID partitions (CONFIG_AUTODETECT_RAID) [Y/n/?]
Linear (append) mode (CONFIG_MD_LINEAR) [M/n/y/?]
RAID-0 (striping) mode (CONFIG_MD_STRIPED) [M/n/y/?]
RAID-1 (mirroring) mode (CONFIG_MD_MIRRORING) [M/n/y/?]
RAID-4/RAID-5 mode (CONFIG_MD_RAID5) [M/n/y/?]
```

```
Translucent mode (CONFIG_MD_TRANSLUCENT) [N/y/m/?]
Logical Volume Manager support (CONFIG_MD_LVM) [N/y/m/?]
RAM disk support (CONFIG_BLK_DEV_RAM) [Y/m/n/?]
Initial RAM disk (initrd) support (CONFIG_BLK_DEV_INITRD) [Y/n/?]
XT hard disk support (CONFIG_BLK_DEV_XD) [M/n/y/?]
Mylex DAC960/DAC1100 PCI RAID Controller support (CONFIG_BLK_DEV_DAC960)
[M/n/y/?]
Compaq SMART2 support (CONFIG_BLK_CPQ_DA) [M/n/y/?]
Support for PCI SMART2 adapters (CONFIG_BLK_CPQ_DA_PCI) [Y/n/?]
Support for EISA SMART2 adapters (CONFIG_BLK_CPQ_DA_EISA) [Y/n/?]
Parallel port IDE device support (CONFIG PARIDE) [M/n/?]
```

These devices are a bit more interesting than those in the run-of-the-mill IDE controller section. The loopback device allows the use of files as "virtual file systems" inside files. This is often used for creating disk images for writing CD-ROMs. There are some other uses for this as well—for example, this device is used by the script that makes a SCSI system's initial ramdisk. In the preceding case, the makefile recommends this to be a module. It does no harm to leave it this way, and could come in useful.

The multiple devices driver allows several partitions to be accessed as one. Additional tools and configurations are required to implement this. Ramdisk support is important for systems that boot from SCSI disks with modular kernels—answer Y to the initial ramdisk support option that is displayed if you have a SCSI system. The Linux kernel now supports RAID (Redundant Array of Inexpensive Disks), as seen in this section. RAID can improve performance of your I/O subsystem and provide fault tolerance at the same time.

## Your initial ramdisk and the loopback adapter

If your system requires an initial ramdisk (in other words, your system boots off a SCSI adapter), you need the loopback device to generate that ramdisk in the first place.

On to configuring your kernel's networking:

```
* Networking options

* Packet socket (CONFIG_PACKET) [Y/m/n/?]

Kernel/User netlink socket (CONFIG_NETLINK) [Y/n/?]

Routing messages (CONFIG_RTNETLINK) [Y/n/?]
```

```
Netlink device emulation (CONFIG NETLINK DEV) [Y/m/n/?]
Network firewalls (CONFIG FIREWALL) [Y/n/?]
Socket Filtering (CONFIG FILTER) [Y/n/?]
Unix domain sockets (CONFIG UNIX) [Y/m/n/?]
TCP/IP networking (CONFIG_INET) [Y/n/?]
IP: multicasting (CONFIG IP MULTICAST) [Y/n/?]
IP: advanced router (CONFIG IP ADVANCED ROUTER) [N/y/?]
IP: kernel level autoconfiguration (CONFIG IP PNP) [N/y/?]
IP: firewalling (CONFIG IP FIREWALL) [Y/n/?]
IP: firewall packet netlink device (CONFIG IP FIREWALL NETLINK) [Y/n/?]
IP: transparent proxy support (CONFIG IP TRANSPARENT PROXY) [Y/n/?]
IP: masquerading (CONFIG IP MASQUERADE) [Y/n/?]
* Protocol-specific masquerading support will be built as modules.
IP: ICMP masquerading (CONFIG IP MASQUERADE ICMP) [Y/n/?]
* Protocol-specific masquerading support will be built as modules.
IP: masquerading special modules support (CONFIG IP MASQUERADE MOD) [Y/n/?]
IP: ipautofw masg support (EXPERIMENTAL) (CONFIG IP MASQUERADE IPAUTOFW)
[M/n/v/?]
IP: ipportfw masg support (EXPERIMENTAL) (CONFIG IP MASQUERADE IPPORTFW)
[M/n/v/?]
IP: ip fwmark masq-forwarding support (EXPERIMENTAL) (CONFIG IP MASQUERADE MFW)
[M/n/y/?]
IP: optimize as router not host (CONFIG IP ROUTER) [N/v/?]
IP: tunneling (CONFIG NET IPIP) [M/n/y/?]
IP: GRE tunnels over IP (CONFIG NET IPGRE) [M/n/y/?]
IP: broadcast GRE over IP (CONFIG NET IPGRE BROADCAST) [Y/n/?]
IP: multicast routing (CONFIG IP MROUTE) [N/v/?]
IP: aliasing support (CONFIG IP ALIAS) [Y/n/?]
IP: ARP daemon support (EXPERIMENTAL) (CONFIG ARPD) [N/y/?]
IP: TCP syncookie support (not enabled per default) (CONFIG SYN COOKIES)
[Y/n/?]
* (it is safe to leave these untouched)
IP: Reverse ARP (CONFIG INET RARP) [M/n/y/?]
```

```
IP: Allow large windows (not recommended if <16Mb of memory) (CONFIG_SKB_LARGE) [Y/n/?]
```

```
The IPv6 protocol (EXPERIMENTAL) (CONFIG IPV6) [N/y/m/?]
```

This section of script details the kernel's networking options for the base networking tool in Linux: TCP/IP. I strongly recommend that you compile network support here even if you do not have a network card because the default selections should always work in your favor unless your system has already been reconfigured previously. Your system has a loopback network configured to support local programs whose operation assumes there to be a network. There are many programs (X Window, for instance) on your system that prefer to use network sockets.

The majority of cases do not need either network firewalling or aliasing. (For a more detailed description of how these options work see the Firewall-HOWTO on your CD and available online at http://www.linuxdoc.org and on many mirror sites.)

Multicasting is relatively new for the rest of the Internet, and many ISPs' equipment does not support it. Say N here while the rest of the world gets multicasting sorted out.

Syn and Rst cookies are designed to reduce the effectiveness of certain attacks on your system. There has been significant attention paid to "syn flooding" attacks on systems connected to the Internet in recent months, and this change in Linux networking is designed to reduce the effectiveness of the attack significantly. Select Y.

IP accounting allows you to keep track of network traffic going over your system. It's really useful only if Linux is being used as a network router—a topic, unfortunately, beyond the scope of this book. Select N.

Optimizing as router not host makes some changes to the networking in Linux. I recommended you leave it off unless you're setting up a router.

IP tunneling is used similarly to Virtual Private Networks under Windows, and although the two are incompatible, it should be noted that this feature can be used to join two LANs over the Internet by using Linux. Most users can say N here.

IP aliasing is the other half of the network aliasing option, and as mentioned earlier, most people won't need it.

The next section of the script allows you to enable support for other networking protocols and other kernel functions:

- \*

```
The IPX protocol (CONFIG_IPX) [M/n/y/?]

IPX: Full internal IPX network (CONFIG_IPX_INTERN) [N/y/?]

IPX: SPX networking (EXPERIMENTAL) (CONFIG_SPX) [N/m/?]

Appletalk DDP (CONFIG_ATALK) [M/n/y/?]

CCITT X.25 Packet Layer (EXPERIMENTAL) (CONFIG_X25) [N/y/m/?]

LAPB Data Link Driver (EXPERIMENTAL) (CONFIG_LAPB) [N/y/m/?]

Bridging (EXPERIMENTAL) (CONFIG_BRIDGE) [N/y/?]

802.2 LLC (EXPERIMENTAL) (CONFIG_LLC) [N/y/?]

Acorn Econet/AUN protocols (EXPERIMENTAL) (CONFIG_ECONET) [N/y/m/?]

WAN router (CONFIG_WAN_ROUTER) [M/n/y/?]

Fast switching (read help!) (CONFIG_NET_FASTROUTE) [N/y/?]

Forwarding between high speed interfaces (CONFIG_NET_HW_FLOWCONTROL) [N/y/?]

CPU is too slow to handle full bandwidth (CONFIG_CPU_IS_SLOW) [N/y/?]
```

These options are only for the technologically savvy. IPX can be used with some programs to provide services to Novell clients. The others are best left off.

The next section of script allows you to configure generic SCSI support for your kernel:

```
* SCSI support

* SCSI support (CONFIG_SCSI) [Y/m/n/?]

* * SCSI support type (disk, tape, CD-ROM)

* * SCSI disk support (CONFIG_BLK_DEV_SD) [Y/m/n/?]

SCSI disk support (CONFIG_CHR_DEV_ST) [Y/m/n/?]

SCSI CD-ROM support (CONFIG_BLK_DEV_SR) [Y/m/n/?]

Enable vendor-specific extensions (for SCSI CDROM) (CONFIG_BLK_DEV_SR_VENDOR)

[Y/n/?]

SCSI generic support (CONFIG_CHR_DEV_SG) [M/n/y/?]

* * Some SCSI devices (e.g. CD jukebox) support multiple LUNs

* Probe all LUNs on each SCSI device (CONFIG_SCSI_MULTI_LUN) [Y/n/?]

Verbose SCSI error reporting (kernel size +=12K) (CONFIG_SCSI_CONSTANTS)

[Y/n/?]
```

These options cover the common functionality for SCSI drivers and devices under Linux. The choices here depend on the hardware you have, although I recommend that verbose SCSI reporting be left off for performance and kernel size reasons.

If you have answered Y to SCSI support, you are now prompted to specify the actual SCSI card or chip your system has:

```
* SCSI low-level drivers
7000FASST SCSI support (CONFIG SCSI 7000FASST) [M/n/y/?]
ACARD SCSI support (CONFIG SCSI ACARD) [M/n/y/?]
Adaptec AHA152X/2825 support (CONFIG SCSI AHA152X) [M/n/y/?]
Adaptec AHA1542 support (CONFIG SCSI AHA1542) [M/n/y/?]
Adaptec AHA1740 support (CONFIG SCSI AHA1740) [M/n/y/?]
Adaptec AIC7xxx support (CONFIG SCSI AIC7XXX) [M/n/y/?]
   Enable Tagged Command Queueing (TCQ) by default (CONFIG AIC7XXX TCQ ON BY
DEFAULT) [N/v/?]
  Maximum number of TCQ commands per device (CONFIG AIC7XXX CMDS PER DEVICE)
[8]
  Collect statistics to report in /proc (CONFIG AIC7XXX PROC STATS) [Y/n/?]
   Delay in seconds after SCSI bus reset (CONFIG AIC7XXX RESET DELAY) [5]
AdvanSys SCSI support (CONFIG SCSI ADVANSYS) [M/n/y/?]
Always IN2000 SCSI support (CONFIG SCSI IN2000) [M/n/y/?]
AM53/79C974 PCI SCSI support (CONFIG_SCSI_AM53C974) [M/n/y/?]
AMI MegaRAID support (CONFIG_SCSI_MEGARAID) [M/n/y/?]
BusLogic SCSI support (CONFIG SCSI BUSLOGIC) [M/n/y/?]
  Omit FlashPoint support (CONFIG SCSI OMIT FLASHPOINT) [N/y/?]
DTC3180/3280 SCSI support (CONFIG SCSI DTC3280) [M/n/y/?]
EATA ISA/EISA/PCI (DPT and generic EATA/DMA-compliant boards) support (CONFIG
SCSI EATA) [M/n/y/?]
  enable tagged command queueing (CONFIG_SCSI_EATA_TAGGED QUEUE) [Y/n/?]
  enable elevator sorting (CONFIG SCSI EATA LINKED COMMANDS) [N/y/?]
  maximum number of queued commands (CONFIG SCSI EATA MAX TAGS) [16]
EATA-DMA [Obsolete] (DPT, NEC, AT&T, SNI, AST, Olivetti, Alphatronix) support
(CONFIG SCSI EATA DMA) [M/n/y/?]
EATA-PIO (old DPT PM2001, PM2012A) support (CONFIG SCSI EATA PIO) [M/n/y/?]
Future Domain 16xx SCSI/AHA-2920A support (CONFIG_SCSI_FUTURE_DOMAIN) [M/n/y/?]
GDT SCSI Disk Array Controller support (CONFIG SCSI GDTH) [M/n/y/?]
Generic NCR5380/53c400 SCSI support (CONFIG SCSI GENERIC NCR5380) [M/n/y/?]
   Enable NCR53c400 extensions (CONFIG SCSI GENERIC NCR53C400) [N/y/?]
NCR5380/53c400 mapping method (use Port for T130B) (Port, Memory) [Port]
  defined CONFIG SCSI G NCR5380 PORT
Initio 9100U(W) support (CONFIG_SCSI_INITIO) [M/n/y/?]
Initio INI-A100U2W support (CONFIG SCSI INIA100) [M/n/y/?]
```

```
IOMEGA parallel port (ppa - older drives) (CONFIG SCSI PPA) [M/n/?]
IOMEGA parallel port (imm - newer drives) (CONFIG SCSI IMM) [M/n/?]
  ppa/imm option - Use slow (but safe) EPP-16 (CONFIG SCSI IZIP EPP16) [N/y/?]
  ppa/imm option - Assume slow parport control register (CONFIG SCSI IZIP SLOW
CTR) [N/y/?]
NCR53c406a SCSI support (CONFIG SCSI NCR53C406A) [M/n/y/?]
symbios 53c416 SCSI support (CONFIG SCSI SYM53C416) [M/n/y/?]
NCR53c7,8xx SCSI support (CONFIG SCSI NCR53C7xx) [M/n/y/?]
   always negotiate synchronous transfers (CONFIG SCSI NCR53C7xx sync) [N/y/?]
   allow FAST-SCSI [10MHz] (CONFIG SCSI NCR53C7xx FAST) [Y/n/?]
   allow DISCONNECT (CONFIG SCSI NCR53C7xx DISCONNECT) [Y/n/?]
NCR53C8XX SCSI support (CONFIG SCSI NCR53C8XX) [M/n/y/?]
  default tagged command queue depth (CONFIG SCSI NCR53C8XX DEFAULT TAGS) [8]
  maximum number of queued commands (CONFIG SCSI NCR53C8XX MAX TAGS) [32]
  synchronous transfers frequency in MHz (CONFIG SCSI NCR53C8XX SYNC) [20]
  enable profiling (CONFIG SCSI NCR53C8XX PROFILE) [Y/n/?]
  use normal IO (CONFIG SCSI NCR53C8XX IOMAPPED) [N/y/?]
  assume boards are SYMBIOS compatible (CONFIG SCSI NCR53C8XX SYMBIOS COMPAT)
[N/y/?]
PAS16 SCSI support (CONFIG SCSI PAS16) [M/n/y/?]
PCI2000 support (CONFIG SCSI PCI2000) [N/v/m/?]
PCI2220i support (CONFIG SCSI PCI2220I) [N/v/m/?]
PSI240i support (CONFIG SCSI PSI240I) [M/n/y/?]
Qlogic FAS SCSI support (CONFIG SCSI QLOGIC FAS) [M/n/y/?]
Qlogic ISP SCSI support (CONFIG SCSI QLOGIC ISP) [M/n/y/?]
Qlogic ISP FC SCSI support (CONFIG SCSI QLOGIC FC) [M/n/y/?]
Seagate ST-02 and Future Domain TMC-8xx SCSI support (CONFIG SCSI SEAGATE)
[M/n/v/?]
Tekram DC390(T) and Am53/79C974 SCSI support (CONFIG SCSI DC390T) [M/n/y/?]
  omit support for non-DC390 adapters (CONFIG SCSI DC390T NOGENSUPP) [N/y/?]
Trantor T128/T128F/T228 SCSI support (CONFIG SCSI T128) [M/n/y/?]
UltraStor 14F/34F support (CONFIG SCSI U14 34F) [M/n/y/?]
  enable elevator sorting (CONFIG SCSI U14 34F LINKED COMMANDS) [N/y/?]
  maximum number of queued commands (CONFIG SCSI U14 34F MAX TAGS) [8]
UltraStor SCSI support (CONFIG SCSI ULTRASTOR) [M/n/y/?]
SCSI debugging host adapter (CONFIG_SCSI_DEBUG) [M/n/y/?]
```

These options are for specific SCSI devices in your system. Particularly, if you want to support more than one or two SCSI devices, setting them as modules is a good idea. If your boot drive is a SCSI disk, and you decide to use modules, ensure that the Initial ramdisk support is enabled and that you remember to make the initial

ramdisk with the SCSI driver(s) for your system. The reason for this ramdisk is that it contains the modules necessary for SCSI support. The ramdisk is read by the boot loader before the Linux kernel is started.

If you do not want to use a SCSI module for your boot device, however, make sure that you delete the <code>initrd<kernel\_version>.img</code> file in the /boot directory, or that you have turned off <code>initrd</code> support in the kernel. Otherwise, the kernel's now built-in device driver will initialize the device, and then the device driver included in the initial ramdisk will try to do the same, and fail. This would not be so bad, except that the failed device driver load in this case will trigger a kernel panic. If you neglect to delete the <code>initrd<kernel version>.img</code> file, you can give to the boot the kernel image from the LILO command line with the <code>noinitrd</code> option.

The online help here is most helpful for drivers that give you additional configuration options. In general, Tagged Command Queuing is an option you should enable for the best performance, but check the other options there to ensure that there is not something else in the driver that can affect this.

The kernel configuration now takes us to the choices for network devices:

```
*
* Network device support

*
Network device support (CONFIG_NETDEVICES) [Y/n/?]
ARCnet support (CONFIG_ARCNET) [N/y/m/?]
Dummy net driver support (CONFIG_DUMMY) [M/n/y/?]
EQL (serial line load balancing) support (CONFIG_EQUALIZER) [M/n/y/?]
Ethertap network tap (CONFIG_ETHERTAP) [M/n/y/?]
```

This set of options is for base network device support. For anything but specialized configurations, answer Y to network device support. Making these modules is your choice.

```
The next question really means: "Do you have a network card?"

Ethernet (10 or 100Mbit)(CONFIG NET ETHERNET)[Y/n/?]
```

Answer Y here for a walk-though of the choices of different network adapters, including SLIP and PPP options. The list is pretty lengthy, so take your time. Most network adapters require no parameters or anything, so as long as you know what you have, you should be fine.

```
*
* ISDN subsystem
*
ISDN support (CONFIG ISDN)[N/y/m/?]
```

ISDN support for Linux is pretty new, and not that many adapters are supported. For up-to-date information about using ISDN with Linux, have a look in the Documentation/isdn subdirectory, where you'll find information on configuration issues and software required.

The next section of script deals with non-SCSI and non-IDE CD-ROM drives:

\* CD-ROM drivers (not for SCSI or IDE/ATAPI drives)

\*
Support non-SCSI/IDE/ATAPI CDROM drives (CONFIG CD NO IDESCSI)[N/y/?]

Answering Y here causes the configuration program to go through a list of non-SCSI and non-IDE CD-ROM drives; most users should be able to type N here. There are some issues with some proprietary CD controllers and some network cards in which the system might hang if the kernel has to probe for the CD controller's I/O address. Read the documentation for the CD drivers and specify an I/O address at the kernel command line if this happens.

Things will now get interesting again—the next section of script allows you to configure file system support for your Linux kernel:

```
* Filesystems
Quota support (CONFIG_QUOTA) [Y/n/?]
Kernel automounter support (CONFIG AUTOFS FS) [M/n/y/?]
ADFS filesystem support (read only) (EXPERIMENTAL) (CONFIG ADFS FS) [N/v/m/?]
Amiga FFS filesystem support (CONFIG AFFS FS) [N/y/m/?]
Apple Macintosh filesystem support (experimental) (CONFIG HFS FS) [M/n/y/?]
DOS FAT fs support (CONFIG FAT FS) [M/n/y/?]
  MSDOS fs support (CONFIG MSDOS FS) [M/n/?]
  UMSDOS: Unix-like filesystem on top of standard MSDOS filesystem (CONFIG
UMSDOS FS) [M/n/?]
  VFAT (Windows-95) fs support (CONFIG VFAT FS) [M/n/?]
ISO 9660 CDROM filesystem support (CONFIG_ISO9660_FS) [Y/m/n/?]
Microsoft Joliet CDROM extensions (CONFIG_JOLIET) [Y/n/?]
Minix fs support (CONFIG MINIX FS) [M/n/y/?]
NTFS filesystem support (read only) (CONFIG NTFS FS) [N/y/m/?]
OS/2 HPFS filesystem support (read only) (CONFIG HPFS FS) [M/n/y/?]
/proc filesystem support (CONFIG PROC FS) [Y/n/?]
/dev/pts filesystem for Unix98 PTYs (CONFIG DEVPTS FS) [Y/n/?]
QNX filesystem support (EXPERIMENTAL) (CONFIG QNX4FS FS) [N/y/m/?]
ROM filesystem support (CONFIG ROMFS FS) [M/n/y/?]
```

```
Second extended fs support (CONFIG_EXT2_FS) [Y/m/n/?]

System V and Coherent filesystem support (CONFIG_SYSV_FS) [M/n/y/?]

UFS filesystem support (CONFIG_UFS_FS) [M/n/y/?]

UFS filesystem write support (experimental) (CONFIG_UFS_FS_WRITE) [N/y/?]
```

A great number of file systems are supported by Linux. Other file system drivers are available for download as well. Quota support provides a means of limiting the disk space that a certain user can use.

Personally, I never set ext2fs to be a module—it's just too much of a hassle. Trust me here. Every other file system you want can be set to be a module. I tend to not bother with Minix or the old ext file systems; instead, I simply compile the MS-DOS fat and vfat file systems, hpfs, and iso9660 as modules. kerneld is usually smart enough to pick the right file system and load the driver for you when you try to mount one.

Automounting enables the system to automatically mount NFS (network file system) drives when they are needed. Unless you're on a network with lots of UNIX and Linux machines, the time spent making this work is probably better spent doing other things.

On to configuring character-based devices, such as modems, and so on:

```
* Character devices
Virtual terminal (CONFIG VT) [Y/n/?]
Support for console on virtual terminal (CONFIG VT CONSOLE) [Y/n/?]
Standard/generic (dumb) serial support (CONFIG SERIAL) [Y/m/n/?]
   Support for console on serial port (CONFIG_SERIAL_CONSOLE) [Y/n/?]
Extended dumb serial driver options (CONFIG SERIAL EXTENDED) [Y/n/?]
   Support more than 4 serial ports (CONFIG SERIAL MANY PORTS) [Y/n/?]
  Support for sharing serial interrupts (CONFIG SERIAL SHARE IRQ) [Y/n/?]
  Autodetect IRQ on standard ports (unsafe) (CONFIG SERIAL DETECT IRQ) [N/y/?]
   Support special multiport boards (CONFIG SERIAL MULTIPORT) [Y/n/?]
   Support the Bell Technologies HUB6 card (CONFIG HUB6) [N/y/?]
Non-standard serial port support (CONFIG SERIAL NONSTANDARD) [Y/n/?]
Comtrol Rocketport support (CONFIG ROCKETPORT) [M/n/y/?]
Digiboard Intelligent Async Support (CONFIG DIGIEPCA) [M/n/y/?]
Cyclades async mux support (CONFIG CYCLADES) [M/n/y/?]
Stallion multiport serial support (CONFIG_STALDRV) [Y/n/?]
  Stallion EasyIO or EC8/32 support (CONFIG STALLION) [M/n/y/?]
  Stallion EC8/64, ONboard, Brumby support (CONFIG ISTALLION) [M/n/y/?]
SDL RISCom/8 card support (CONFIG RISCOM8) [M/n/y/?]
```

```
Specialix IO8+ card support (CONFIG SPECIALIX) [M/n/y/?]
Specialix DTR/RTS pin is RTS (CONFIG SPECIALIX RTSCTS) [Y/n/?]
Haves ESP serial port support (CONFIG ESPSERIAL) [M/n/y/?]
Multi-Tech multiport card support (CONFIG ISI) [M/n/?]
Microgate SyncLink card support (CONFIG SYNCLINK) [M/n/?]
HDLC line discipline support (CONFIG N HDLC) [M/n/?]
Unix98 PTY support (CONFIG UNIX98 PTYS) [Y/n/?]
Maximum number of Unix98 PTYs in use (0-2048) (CONFIG UNIX98 PTY COUNT) [256]
Parallel printer support (CONFIG PRINTER) [M/n/?]
  Support IEEE1284 status readback (CONFIG PRINTER READBACK) [N/y/?]
Mouse Support (not serial mice) (CONFIG MOUSE) [Y/n/?]
* Mice
ATIXL busmouse support (CONFIG ATIXL BUSMOUSE) [M/n/v/?]
Logitech busmouse support (CONFIG BUSMOUSE) [M/n/v/?]
Microsoft busmouse support (CONFIG MS BUSMOUSE) [M/n/y/?]
PS/2 mouse (aka "auxiliary device") support (CONFIG PSMOUSE) [Y/n/?]
C&T 82C710 mouse port support (as on TI Travelmate) (CONFIG 82C710 MOUSE)
[M/n/y/?]
PC110 digitizer pad support (CONFIG PC110 PAD) [M/n/v/?]
QIC-02 tape support (CONFIG QIC02 TAPE) [N/y/m/?]
Watchdog Timer Support (CONFIG WATCHDOG) [Y/n/?]
```

The preceding script is the character device configuration section, as you can probably tell by its title. Things such as mice and serial and parallel ports fall into this category.

The next section of script is the sound card configuration section:

```
* Sound card support (CONFIG_SOUND) [M/n/y/?]
Ensoniq AudioPCI (ES1370) (CONFIG_SOUND_ES1370) [M/n/?]
Creative Ensoniq AudioPCI 97 (ES1371) (CONFIG_SOUND_ES1371) [M/n/?]
S3 SonicVibes (CONFIG_SOUND_SONICVIBES) [M/n/?]
Support for Turtle Beach MultiSound Classic, Tahiti, Monterey (CONFIG_SOUND_MSNDCLAS) [M/n/?]
Full pathname of MSNDINIT.BIN firmware file (CONFIG_MSNDCLAS_INIT_FILE)
[/etc/sound/msndinit.bin]
Full pathname of MSNDPERM.BIN firmware file (CONFIG_MSNDCLAS_PERM_FILE)
[/etc/sound/msndperm.bin]
```

```
Support for Turtle Beach MultiSound Pinnacle, Fiji (CONFIG SOUND MSNDPIN)
[M/n/?]
 Full pathname of PNDSPINI.BIN firmware file (CONFIG MSNDPIN INIT FILE)
[/etc/sound/pndspini.bin]
  Full pathname of PNDSPERM.BIN firmware file (CONFIG MSNDPIN PERM FILE)
[/etc/sound/pndsperm.bin]
OSS sound modules (CONFIG SOUND OSS) [M/n/?]
ProAudioSpectrum 16 support (CONFIG SOUND PAS) [M/n/?]
100% Sound Blaster compatibles (SB16/32/64, ESS, Jazz16) support
(CONFIG SOUND SB) [M/n/?]
Generic OPL2/OPL3 FM synthesizer support (CONFIG SOUND ADLIB) [M/n/?]
Gravis Ultrasound support (CONFIG SOUND GUS) [M/n/?]
16 bit sampling option of GUS ( NOT GUS MAX) (CONFIG GUS16) [Y/n/?]
GUS MAX support (CONFIG GUSMAX) [Y/n/?]
MPU-401 support (NOT for SB16) (CONFIG SOUND MPU401) [M/n/?]
PSS (AD1848, ADSP-2115, ESC614) support (CONFIG SOUND PSS) [M/n/?]
  Enable PSS mixer (Beethoven ADSP-16 and other compatibile) (CONFIG PSS MIXER)
[N/v/?]
Microsoft Sound System support (CONFIG SOUND MSS) [M/n/?]
Ensonig SoundScape support (CONFIG SOUND SSCAPE) [M/n/?]
MediaTrix AudioTrix Pro support (CONFIG SOUND TRIX) [M/n/?]
Support for OPTi MAD16 and/or Mozart based cards (CONFIG SOUND MAD16) [M/n/?]
Support MIDI in older MAD16 based cards (requires SB) (CONFIG_MAD16_OLDCARD)
[Y/n/?]
Full support for Turtle Beach WaveFront (Tropez Plus, Tropez, Maui)
synth/soundcards (CONFIG SOUND WAVEFRONT) [M/n/?]
Support for Crystal CS4232 based (PnP) cards (CONFIG SOUND CS4232) [M/n/?]
Support for Yamaha OPL3-SA2, SA3, and SAx based PnP cards (CONFIG SOUND
OPL3SA2) [M/n/?]
Limited support for Turtle Beach Wave Front (Maui, Tropez) synthesizers
(CONFIG SOUND MAUI) [M/n/?]
Support for Aztech Sound Galaxy (non-PnP) cards (CONFIG SOUND SGALAXY) [M/n/?]
Support for AD1816(A) based cards (EXPERIMENTAL) (CONFIG SOUND AD1816) [M/n/?]
Yamaha OPL3-SA1 audio controller (CONFIG SOUND OPL3SA1) [M/n/?]
SoftOSS software wave table engine (CONFIG SOUND SOFTOSS) [M/n/?]
FM synthesizer (YM3812/OPL-3) support (CONFIG SOUND YM3812) [M/n/?]
Loopback MIDI device support (CONFIG SOUND VMIDI) [M/n/?]
6850 UART support (CONFIG SOUND UART6850) [M/n/?]
```

The Linux Sound System again. If you've decided that you want to re-build your kernel to support your sound card, you're in the right place. Most people with Creative Labs sound cards are well served by installing the sb module in

/etc/conf.modules, but the rest of us, especially those with later version Plug and Play cards, will likely need to recompile our kernels for more reliable and easier sound support.

If you configure sound as a module, the sound card device drivers will also, by default, want to be made as modules. With some playing you can coax most of them to allow a Y answer instead. This results in the sound drivers being compiled into one module, rather than a whole set of modules, and should also allow you to hard-code some sane default I/O address, IRQ, and DMA settings into the drivers.

I have found that this is the least painful way to get a stubborn sound card working with Linux. After you have configured the card parameters, and if you have a Plug and Play card, I recommend that you use the isapnp tools to configure the card to the I/O addresses and other parameters.

The configuration program asks whether you want to see additional low-level drivers. These are pretty non-standard devices, which are documented in the drivers/sound directory.

The last section of script has options for kernel developers:

```
*

* Kernel hacking

*

Magic SysRq key (CONFIG_MAGIC_SYSRQ) [Y/n/?]

*** End of Linux kernel configuration.

*** Check the top-level Makefile for additional configuration.

*** Next, you must run 'make dep'.
```

The preceding message signals the end of the kernel configuration. Depending on your Linux distribution, you might see other configuration options in addition to the ones that are covered here. With the release of the Linux 2.2.x kernels, there is support for infrared devices, joysticks, dongles, and other devices that previously were unavailable to the operating system. After you've finished configuring your selections, you should move on to the later section "Building and Installing the Kernel."

# Using make xconfig

Using make xconfig is the preferred way of configuring the kernel. In a pinch, you can use the venerable make config, or make menuconfig, which is not documented here due to space considerations, but the X configuration program for the Linux kernel is the easiest to use by far.

# Starting X Window configuration of the kernel

- 1. Log on as—or su to—root.
- 2. Start X Window.
- 3. Open an xterm session.
- 4. Change to the Linux kernel source directory, /usr/src/linux.
- **5.** Enter the command make xconfig. You are greeted by the screen shown in Figure 31.6.

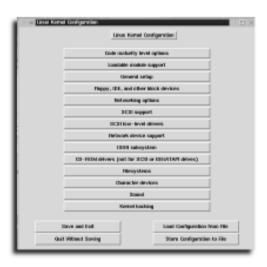

# FIGURE 31.6

Configuring the Linux kernel by using make xconfig.

# **Configuring the kernel**

### The details are the same

Most of the kernel configuration options are discussed in the previous section, and only the finer points are covered here.

**1.** Start the configuration by clicking the Code Maturity Options button. This should always be your starting point when configuring a new kernel.

2. It is generally safe to answer Y to Prompt for Development and/or Incomplete Code/Drivers, shown in Figure 31.7. For the most part, these changes to the kernel can enhance performance, and truly experimental code will be made obvious to you.

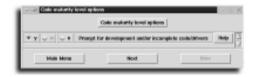

# FIGURE 31.7

Selecting the Code Maturity Options.

**3.** Next, return to the main menu and click the Loadable Module Support button. This configuration screen is shown in Figure 31.8. Answering Y to all three questions here is recommended for Linux, unless you really have a lot of experience with this, or are experimenting to get that experience. Click Next to continue.

# Getting help

Note the Help buttons next to the options. By now, most options are well documented in the online help for the kernel. Feel free to use this facility as you see fit. I use it often, even if only to see whether things have changed between versions.

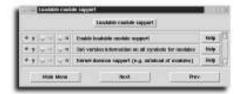

# FIGURE 31.8

Configuring the loadable module options.

**4.** The General Setup screen, shown in Figure 31.9, gets more interesting. Here you can choose to include kernel PCI support, network support, and so on. Fresh kernel sources (ones that have not yet been configured on your system) have pretty safe defaults built in. The same caveats as in the make config section apply to everything here. Return to the main menu.

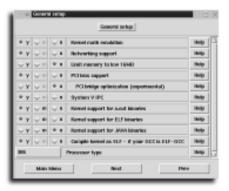

# FIGURE 31.9

Configuring the general settings for the kernel.

**5.** The Block Devices screen, shown in Figure 31.10, configures your floppy disks, IDE drives, and non-SCSI block devices. You will probably have noticed by now that the questions are almost, if not exactly, identical to the questions that make config poses, but appear in a graphical format. Help, of course, is much more accessible. Note that the scrollbars on the right of the screen allow you to see the rest of the configuration options. In this section you get to set up your IDE devices and drivers for them. Click Next to continue.

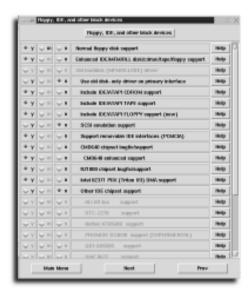

# **FIGURE 31.10**

The scrollbars on the right of the block device configuration screen allow you to see the rest of the configuration options.

**6.** Networking options are configured in the next screen, shown in Figure 31.11. These are covered in depth in the make config section earlier in the chapter. Note that if you answer Yes to certain options, other sections become ungrayed. This makes it easy to determine which options must be enabled to allow you do what you want.

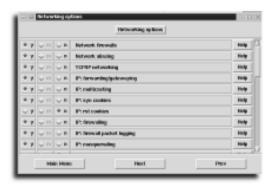

# **FIGURE 31.11**

Configuring the network devices.

7. Now, let's move to SCSI configuration. Make sure you're back at the menu and then click the SCSI Support button to load the SCSI configuration screen (see Figure 31.12). Here you can choose to support various generic SCSI devices and how to modularize the SCSI subsystem. Note how this kernel configuration is set up. The commonly used parts are compiled into the kernel (make sure you do this with SCSI Disk Support if you don't want to fight with mkinitrd), and the less commonly used parts are compiled as modules.

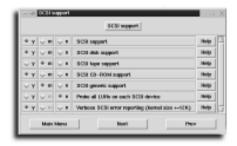

# **FIGURE 31.12**

The Basic SCSI configuration screen is shown. Note how the modules are selected.

**8.** Click Next to bring up the SCSI Low-level Drivers section (see Figure 31.13). The advantage of the graphical configuration program here is that you can see which questions are coming for I/O Addresses and so forth before you get there. You can also go back and fix things easily if necessary. It's worth noting that some of the tagged command queuing options and SCB paging options have a profound impact on the performance of the system, so be sure to read the driver documentation for your card.

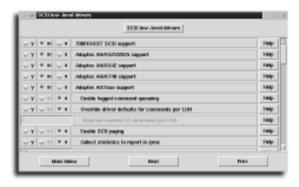

## **FIGURE 31.13**

The SCSI Low-level Drivers selection dialog box is shown.

Again, note that the stock system has your SCSI disk driver as a module if your system boots from it, and make sure that you disable the initial ramdisk if you decide to compile the driver directly into the kernel.

- **9.** The Network Device Support screen, which allows you to configure the network cards as well as SLIP and PPP connectivity for your machine, appears next (see Figure 31.14). Again, making PPP and SLIP modules is reasonable here, because kerneld knows about them and automatically loads them.
- **10.** ISDN is also available (see Figure 31.15). Choose the device connected to your computer. If you cannot find your particular device, start looking in the help screens, as well, for documentation in the /usr/src/linux subdirectories for any to see if your ISDN modem is compatible with something.

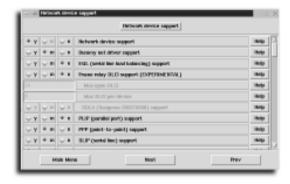

# **FIGURE 31.14**

The Network Device Support screen probably lists the most devices, and can take some time to work though. Take your time.

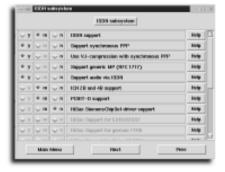

# **FIGURE 31.15**

ISDN configuration options. Note that when experimenting with any device you're not sure of, it's best to use the driver as a module so you don't have to reboot every time you try different settings.

- 11. To configure a non-IDE and non-SCSI CD-ROM, click the "Old CD-ROM drivers" section from the main menu (see Figure 31.16). There are fewer and fewer of these devices around, but your system might still have one. It's particularly likely if your system has a double-spin drive, because most of these proprietary interfaces date back to that era.
- 12. In the Filesystems screen (see Figure 31.17), pick your file systems and move on. I recommend making any file system you want modular, except for ext2fs, because your system will need to use that to mount its initial ramdisk and the root partition.

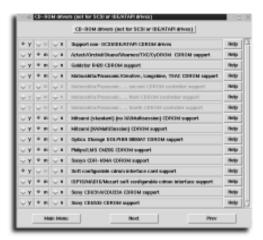

# **FIGURE 31.16**

The CD-ROM configuration screen. Be prepared to give IRQ and I/O Addresses for some CD-ROMs.

# Modularizing drivers can be handy

It's probably worthwhile to modularize your drivers if you're experimenting. That way, device addresses and so on can be changed by unloading the module and reloading it with different parameters. You can then possibly recompile a module and use it without rebooting the system in most cases.

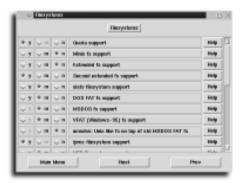

# **FIGURE 31.17**

On the Filesystems configuration screen, make sure that you don't disable the ext2 file system, or make it a module.

**13.** Character Devices is where support for parallel ports, serial ports, and non-serial mice is configured (see Figure 31.18). If you plan to use a parallel port Zip drive, you'll want to make your parallel port driver as well as your Zip driver modular; the Zip driver does not yet support sharing the parallel port.

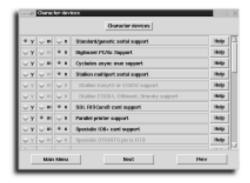

### **FIGURE 31.18**

The Character Devices screen.

- 14. The sound card for your Linux system is configured from the Sound section (see Figure 31.19). Everything noted in the make config section applies here, but also note that it is possible to hard-set non-standard device addresses for your sound modules using make xconfig. It's worth noting that few of the configuration fields in this section check for "sane" values, so it's up to you to make sure that you enter correct ones. Make the sound driver static (by answering Yes) and then change the option Sound Card Support back to being a module. This has the effect of producing only one module to contain sound support, which is something I have had a lot less trouble with.
- **15.** If there are other sections that you'd like to configure, now is the time. If not, click the Save and Exit button, and you're now ready to build your kernel.

# **Building and Installing the Kernel**

No matter which configuration tool you used to configure your kernel, now you must compile all the source files and produce the kernel itself. After building the kernel and the modules for it, you need to create an initial ramdisk if your system is booting from a SCSI disk, and then re-run LILO, if you're using LILO to boot the system. If you're using LOADLIN, you must copy the kernel and the ramdisk file to a location from which LOADLIN can load the kernel.

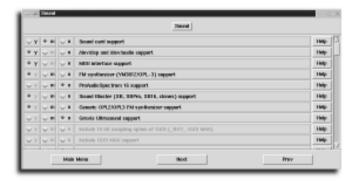

#### **FIGURE 31.19**

The Sound configuration screen.

# Compiling the kernel and modules

- 1. Make sure you're in the Linux kernel directory. (You're probably already there.)
- **2.** Issue the make dep command. This command causes the make system to generate dependency files to facilitate the correct building of the kernel.
- Issue the make clean command. make dep leaves a lot of files lying around that can prevent the make program from compiling some files, and this can cause problems.
- 4. Issue the make zImage command. Note that this command is case sensitive. make zImage builds the kernel file. If the build process stops with an error message, run make clean, make dep, and then make zImage again. Any remaining error is likely to be an error in the configuration from the make config or equivalent script. Rerun that script, and perhaps take out some of the experimental stuff. If, during the configuration process, a monolithic kernel was configured, you might need to use make bzImage to compress the kernel image correctly.
- 5. If all went well, run the make modules command to compile the module files.
- **6.** If the version of the kernel you're compiling is different from the kernel you're currently running, run the make \_modules\_install command. (Note the underscore in this command.) make modules\_install copies the modules into the correct tree in the /lib/modules directory tree. If you want to make backups of the modules you currently have, you can make a quick backup by issuing the following command:

```
tar czvf /root/modules-`uname -r`.tar.gz /lib/modules/`uname -r`
```

This command assumes that you're going to install modules of the same kernel version that you're currently running.

You're now ready to make your initial ramdisk. You must perform this step only if you are booting from a non-IDE block device (such as a SCSI hard disk or RAID array), are using modules for your SCSI block device driver, and have switched kernel versions.

# Creating an initial ramdisk with mkinitrd

#### Initial ramdisks and static (non-modular) device drivers

The default installation of Red Hat Linux does use modular device drivers for SCSI hard disks, and if you have compiled drivers specific to your SCSI hardware into your kernel you must make sure that you have either disabled initial ramdisk support in the kernel as well or edited your /etc/lilo.conf file to remove the initial ramdisk entry; otherwise, your system attempts to load the drivers for your SCSI card twice. Because your system will not find a SCSI device the second time the driver is initialized, the boot system will stop—this is not what you want!

- Ensure that the /etc/conf.modules file on your system is set up correctly. (Chances are it is, especially if your SCSI system booted from your hard disk successfully.)
- 2. Make a backup of your current ramdisk. The file is located in the /boot directory, usually called either initrd or initrd-<kernel-version>, where <kernel-version> is the version number of the kernel it is compiled for. Because it's probably a good idea to set up your system so that you can still boot the old kernel, rename the file to initrd.old.
- 3. Determine whether your system needs to preload the generic SCSI system support modules. Execute the command /sbin/lsmod to obtain a listing of the modules that your system currently has loaded. The generic SCSI modules are called sd\_mod and scsi\_mod. If these appear in the output listing, chances are your system needs them.
- **4.** Issue the following command:

/sbin/mkinitrd <-needs-scsi-modules> /boot/initrd <kernel-version>

The option —needs-scsi-modules should be used if you have configured your kernel so that the generic SCSI disk support is modular. <kernel-version> is the version of the kernel for which you need to make the ramdisk.

If you have problems with this command, make sure that your system has support for a loopback block device, either as a module (recommended—kerneld will automatically load the module), or as a static device. It would also be worthwhile to check for updates for mkinitrd at the Red Hat Web site.

# **Installing the Kernel**

This assumes that you have configured and compiled your kernel, installed your modules, and configured initrd. You should also have configured LILO (refer to Chapter 23, "Using Boot Managers") to perhaps include the old boot image and ramdisk so that you can boot those if things go wrong with your new kernel.

The following steps will save you the most typing if you are in the /boot directory because you can leave the /boot directory path out of every command.

- 1. Copy the kernel image, /usr/src/linux/arch/i386/boot/vmlinuz, to the /boot directory as file vmlinuz-<kernel-version>. Of course, replace <kernel-version> with the version number of your kernel. If you have customized LILO to look for a different filename as the kernel image, make sure you use that instead.
- 2. Delete the symbolic link /boot/vmlinuz. Create a new symbolic link using the command in -s /boot/ vmlinuz-<kernel-version> /boot/vmlinuz.
- 3. Add, if you'd like, a new kernel boot option to the /etc/lilo.conf configuration file. The lilo.conf man page is the best place to look for details on this process. If you do modify lilo.conf, you'll need to move on to step 4, otherwise you're ready to go!
- **4.** Type the command lilo. You should see output something like this: [root@jansmachine /root]# lilo\_Added linux \*\_Added old

The \* character after the linux image is the image that LILO will boot by default. If you want to boot another image (for instance, the image old that was listed earlier in the chapter), just type the image at the lilo: prompt that the system presents you with before it boots.

You might also want to test to see if LILO will install your configuration successfully. To do this, type <code>lilo -t</code> instead of <code>lilo</code>. This does everything but actually modify your disk to install LILO.

# **Enabling Advanced Power Management**

Advanced Power Management provides a means to reduce the power a PC consumes, and controls features such as software power off as well. APM was around a long time before the standard was implemented, with significant 16-bit underpinnings, which makes support difficult in 32-bit operating systems. To make matters worse, desktop machines' "Green" BIOSes often don't comply fully with the established APM standard. Use of APM on Linux is at your own risk. My opinion is that it's interesting to try APM even with a desktop machine—just make sure that you have a backup kernel that does not have APM enabled in case things go awry.

The APM driver for Linux was designed specifically for notebook PCs to use the CPU's power-saving features. The driver does not provide support for hard disk spin-down (this is provided separately by the utility hdparm(8)), or VESA-compliant monitor power-saving, which can be enabled by editing a kernel source file. Notebooks, more so than desktop PCs, vary widely in their configuration and adherence to PC standards. This means that your mileage on this information will vary, probably not only from machine to machine, but also depending on the BIOS revision of a given line of machines from the same manufacturer.

Enabling APM is a simple case of checking the Enable Advanced Power Management option under the General Settings section of make xconfig. After you enable APM, there are a few additional choices to make:

- Ignore User Suspend turns off the code that responds to the user suspend APM signal. This must be turned off if the machine hangs or the Linux kernel panics/OOPs (you know you're there when your screen is full of hexadecimal numbers). The documentation specifically mentions the NEC Versa M series notebooks as qualifying for this special setting.
- Enable PM at Boot Time makes the Linux kernel turn on APM as soon as the machine boots. Most machines do this automatically, but it's worth experimenting with if power-saving does not seem to work. NEC Ultralite Versa 33/C and Toshiba 410CDT machines seem to experience problems when this is enabled, and this option is off by default.
- Make CPU Idle calls when Idle makes the Linux kernel call the APM CPU idle routines when not busy. This setting results in significant power savings on machines where this works; it allows the APM BIOS to do things such as slow the CPU clock after the machine has been idle or at a low load for some time.
- Enable Console Blanking Using APM allows the LCD backlight on your notebook PC's LCD screen to be turned off when the stock Linux screen-blanker blanks the screen. This option has known problems with the gpm utility, and if you're using this feature you should disable gpm using the command chkconfig ---del gpm.
- Power Off on Shutdown causes your machine to turn off when the system's halt command is issued, typically by the shutdown script. This feature is possibly of interest to owners of later desktop machines that support soft power-off, if their system has a compliant BIOS.

Recompiling the Kernel CHAPTER 31

The main point to keep in mind here is that with the wide variety of implementations of APM in PC systems today, some or all of the features might not work with your particular PC. If you're comfortable with reading C and assembler source code, the drivers/char/apm\_bios.c file makes for interesting reading (this is subjective, of course) and contains plenty of notes about how varying machines implement APM.

# part

# **APPENDIXES**

| Resources                           | 579 |  |
|-------------------------------------|-----|--|
| Using Linux HOWTO Documents         | 585 |  |
| Top 50 Linux Commands and Utilities | 597 |  |
| Glossarv                            | 621 |  |

A

В

C

D

# appendix A

# Resources

Usenet resources

World Wide Web resources

# **APPENDIX A** Resources

# **Usenet Resources**

Following is a list of current Linux Usenet newsgroups. Note that the list does not include international newsgroups in other languages, such as French, German, or Italian.

- comp.os.linux.advocacy Rants, raves, taunts, and flame wars between Linux's Defenders of the Faith and the minions of the Dark Side.
- comp.os.linux.alpha Discussions of Linux on the Digital Equipment Corporation's Alpha CPU.
- comp.os.linux.announce Commercial, user group, and software release announcements.
- comp.os.linux.answers The definitive source of new or updated Linux HOWTOs, FAQs, and other Linux documents.
- comp.os.linux.development.apps Discussions concerning porting software programs, and using compilers or other languages for Linux.
- comp.os.linux.development.system Linux kernel and other programming information, such as modules or device drivers.
- comp.os.linux.hardware Questions, answers, and debates concerning using different hardware with Linux.
- comp.os.linux.m68k
   News and development information about Linux on Motorola 68x000-series CPUs.
- comp.os.linux.misc Miscellaneous questions, answers, and debates about hardware and software for Linux.
- comp.os.linux.networking Discussions about topics such as communications and networking administration and configuration.
- comp.os.linux.powerpc News and development information about Linux on the PowerPC series of CPUs.
- comp.os.linux.setup Questions and answers about how to install, set up, configure, and maintain Linux.
- comp.os.linux.security Linux security issues and discussion.
- comp.os.linux.x Discussions about installing, configuring, and using the X
   Window System and X11 clients with Linux.
- alt.os.linux A general discussion of the Linux operating system.

- alt.os.linux.caldera Information about the Caldera OpenLinux distribution.
- alt.os.linux.slackware
   Discussion about the Slackware Linux distribution

There are many other Linux newsgroups that might be available on your news server. For a complete list, check out http://www.linux.org/help/usenetlinux.html.

# **World Wide Web Resources**

There are too many Linux Web sites to list a them all. Nonetheless, you'll find most of the answers you need through the Linux Documentation Project (LDP), available through the following site:

```
http://www.linuxdoc.org/
```

For a list of other computers (or mirrors) with the LDP contents, browse to the following address:

```
http://www.linuxdoc.org/mirrors.html
```

Have you recently installed Linux and now want to see what applications are available? LinuxApps.com is an excellent source for finding new and old applications alike:

```
http://www.linuxapps.com/
```

Want to see an estimate on the number of people who use Linux around the world? Navigate to this site, and register as a Linux user! The latest estimates are 12,000,000 users worldwide:

```
http://counter.li.org
```

Looking for a certain Linux logo? This site has a link to three pages of logos for Linux:

```
http://pobox.com/~newt/
```

Have extra copies of old Linux distributions on CD-ROM you'd like to donate? Navigate to this site for more information:

```
http://visar.csustan.edu:8000/giveaway.html
```

This site features Caldera's OpenLinux distribution, which includes the StarOffice suite of applications, DR-DOS, the ADABAS-D relational database, along with various Netscape clients and servers:

```
http://www.caldera.com/
```

# **APPENDIX A** Resources

Walnut Creek's Web site is a great starting place to get other free UNIX distributions, such as BSD or Slackware Linux:

http://www.cdrom.com/

The following site is the definitive Web site for Linux laptop users. This site features many different links and documentation to solve problems and provide solutions to making Linux and X11 work correctly:

http://www.cs.utexas.edu/users/kharker/linux-laptop

The definitive site for downloading the Debian Linux distribution is as follows:

http://www.debian.org/

Want to know whether your favorite Linux Web site has been updated or new software uploaded? Use this site to watch for daily changes:

http://webwatcher.org/

A long-time distributor of Linux, Infomagic offers many different sets of software collections available by FTP or on CD-ROM:

http://www.infomagic.com

This site not only offers the oldest and newest kernels, it also offers more than 20GB of software for Linux:

http://www.kernel.org/

With more than 4,000,000 visitors during 1997, this site is one of the most popular Linux Web sites, and is generally considered the Linux home page:

http://www.linux.org/

Another great home page for Linux is the similarly named Linux.com. A great source for up-to-date press on Linux, this site is definitely worth a look:

http://www.linux.com/

This is the place to start looking for Linux books by Sams, Que, and New Riders:

http://www.mcp.com/

Ken Lee's X and Motif Web site has more than 700 links to different X Window System Web pages (Ken is the maintainer of the Motif FAQ):

http://www.rahul.net/kenton/index.shtml

Red Hat Software, Inc.'s Web site offers links to Linux information, news, and support for Red Hat's Linux distribution, and versions of commercial Linux software, such as Applixware, Motif, and CDE:

http://www.redhat.com/

World Wide Web Resources APPENDIX A

This site is the home of the Linux Journal, a four-color, 70+-page monthly magazine all about Linux:

http://www.linuxjournal.com/

The great folks of the XFree86 Project, Inc., provide free distributions of the X Window System not only for Linux, but for other operating systems on other computers:

http://www.xfree86.org/

# appendix **B**

# Using Linux HOWTO Documents

Guide to current Linux HOWTOs

Guide to current Linux mini-HOWTOs

# **APPENDIX B** Using Linux HOWTO Documents

A massive collection of Linux HOWTO documents is usually included with each Linux distribution. Many Linux distributions, including Red Hat Linux 6.1, come with nearly 200 documents, requiring more than 6MB in compressed form! HOWTO documents are comprehensive, detailed guides for solving problems or for obtaining a quick education on specialized aspects of using Linux. If your system does not have these documents, you can download them from the Linux Documentation Project Web site at http://www.linuxdoc.org/, the official source for Linux documentation. Be aware that Linux documentation is maintained by individuals, not by a company. As a result, some of the documentation might be out of date. If your HOWTO documentation isn't matching up with the commands on your system, be sure to read the command's man pages for up-to-date info.

To read one of the regular HOWTO documents (compressed text, not .html, .sgml, .dvi, or .ps), use the zless command, followed by the path and name of the document, like this:

# # zless /usr/doc/HOWTO/Serial-HOWTO.gz

Table B.1 provides a quick summary of each compressed HOWTO.

| Table B.1         Red Hat 6.1 HOWTO Documents (Under the /usr/doc/HOWTO Directory) |                                                                           |  |  |  |
|------------------------------------------------------------------------------------|---------------------------------------------------------------------------|--|--|--|
| H0WT0                                                                              | Description                                                               |  |  |  |
| 3Dfx-HOWTO                                                                         | Using the 3Dfx graphics accelerator chip with Linux                       |  |  |  |
| Access-HOWTO                                                                       | How to use adaptive technology with Linux to help users with disabilities |  |  |  |
| Alpha-HOWTO                                                                        | Discusses Linux for the Alpha series of CPUs                              |  |  |  |
| Assembly-HOWTO                                                                     | How to program in i386 assembly language                                  |  |  |  |
| AX25-HOWTO                                                                         | How to install and configure support for AX.25 packet radio protocol      |  |  |  |
| Bash-Prompt-HOWTO                                                                  | Information on tweaking the command-line to your liking                   |  |  |  |
| Benchmarking-HOWTO                                                                 | Discusses issues with benchmarking Linux systems                          |  |  |  |
| Beowulf-HOWTO                                                                      | Documents the Beowulf Linux clustering system                             |  |  |  |
| Bootdisk-HOWTO                                                                     | How to create Linux boot, utility, or maintenance disks                   |  |  |  |
| BootPrompt-HOWTO                                                                   | Covers boot time arguments at the LILO prompts                            |  |  |  |
| Busmouse-HOWTO                                                                     | How to install and use a bus mouse on Linux                               |  |  |  |
| CD-Writing-HOWTO                                                                   | How to write CDs under Linux                                              |  |  |  |

# Using Linux HOWTO Documents APPENDIX B

HOWTO Description

CDROM-HOWTO How to install, configure, and use CD-ROMs for Linux

Chinese-HOWTO How to use Chinese software with Linux

Commercial-HOWTO Lists of commercial software for Linux

Config-HOWTO How to fine-tune Linux installations

Consultants-HOWTO Lists of companies providing commercial support for

Linux

Cyrillic-HOWTO How to use Russian language fonts with Linux

Danish-HOWTO How to use the Danish language with Linux

Database-HOWTO How to set up and use PostgresSQL with Linux

Disk-HOWTO How to use multiple disks and partitions with Linux

Diskless-HOWTO

How to set up a diskless Linux workstation

Distribution-HOWTO

Help on how to choose a Linux distribution

DNS-HOWTO

How to administer a small Domain Name Server

DOS-Win-to-Linux-HOWTO A DOS/Windows user's guide to Linux

DOS-to-Linux-HOWTO A DOS users guide to Linux

DOSEMU-HOWTO How to use the dosemu DOS emulator with Linux

ELF-HOWTO How to use the ELF binary format

Emacspeak-HOWTO How vision-impaired users can use Linux with a speech

synthesizer

Esperanto-HOWTO How to use the Esperanto language with Linux

Ethernet-HOWTO How to set up and use different ethernet devices with

Linux

Finnish-HOWTO How to use the Finnish language with Linux
Firewall-HOWTO Discusses the basics of firewalls with Linux

Framebuffer-HOWTO How to use frame buffers and multiple displays with

Linux

French-HOWTO How to use the French language with Linux

Ftape-HOWTO Discusses how to use the ftape driver

GCC-HOWTO Setting up and using the GNU C compiler and develop-

ment libraries for Linux

German-HOWTO How to use the German language with Linux

continues...

# **APPENDIX B** Using Linux HOWTO Documents

| Table B.1 Continued         |                                                                                          |
|-----------------------------|------------------------------------------------------------------------------------------|
| H0WT0                       | Description                                                                              |
| Glibc2-HOWTO                | Installing and using the GNU C library, version 2 (libc 6)                               |
| HAM-HOWTO                   | Assistance for Linux amateur radio operators                                             |
| Hardware-HOWTO              | What types of hardware and drivers exist for Linux                                       |
| Hebrew-HOWTO                | How to use Hebrew characters with Linux                                                  |
| Installation-HOWTO          | How to get and install Linux software                                                    |
| Intranet-Server-HOWTO       | How to set up an intranet with Linux                                                     |
| IPCHAINS-HOWTO              | Install and configure the IP firewalling chains software                                 |
| IPX-HOWTO                   | Using the IPX protocol with Linux                                                        |
| IR-HOWTO                    | Information about by the Linux/IR project                                                |
| ISP-Hookup-HOWTO            | How to connect to the Internet through your Internet service provider (ISP)              |
| Italian-HOWTO               | How to use the Italian language with Linux                                               |
| Java-CGI-HOWTO              | How to set up your Linux server to use Java                                              |
| Kernel-HOWTO                | Configuring, compiling, upgrading, and troubleshooting your i386 Linux kernel            |
| KickStart-HOWTO             | Information on using Red Hat's KickStart program to rapidly set up multiple workstations |
| Keyboard-and-Console-HOWTO  | Using the Linux keyboard and console                                                     |
| Laptop-HOWTO                | How to use Linux on a laptop                                                             |
| LinuxDoc-Emacs-Ispell-HOWTO | Information to assist writers of HOWTO documents                                         |
| Mail-Administrator-HOWTO    | Mail servers and clients                                                                 |
| Mail-User-HOWTO             | An introduction to email                                                                 |
| MGR-HOWTO                   | How to configure and use the MGR window system                                           |
| MILO-HOWTO                  | How to use the milo loader for Linux Alpha systems                                       |
| MIPS-HOWTO                  | Using Linux on MIPS processor systems                                                    |
| MP3-HOWTO                   | How to play and record sound files on Linux                                              |
| Modem-HOWTO                 | Installing and using modems in Linux                                                     |
| Multicast-HOWTO             | Information about TCP/IP multicasting                                                    |
| Multi-Disk-HOWTO            | How to use multiple disks under Linux                                                    |
|                             |                                                                                          |

# Using Linux HOWTO Documents APPENDIX B

HOWTO Description

NET-3-4-HOWTO How to install and configure Linux networking software

Networking-Overview-HOWTO An overview of the capabilities of the Linux network

operating system

News-HOWTO All you need to know about Usenet news and Linux
NFS-HOWTO How to set up NFS clients and servers under Linux

NIS-HOWTO Details about the Network Information System and Linux

Oracle-HOWTO How to use Oracle under Linux

Optical-Disk-HOWTO Installing, configuring, and using optical disk drives under

Linux

PCI-HOWTO The latest details about Linux and PCI motherboards
PCMCIA-HOWTO The definitive guide to using PC cards with Linux
PalmOS-HOWTO All about using the 3Com Palm Pilot and Linux

Parallel-Processing-HOWTO Parallel Processing information

Plug-and-Play-HOWTO How to use Plug-n-Play devices on your Linux computer

Polish-HOWTO Using the Polish language with Linux

PostgreSQL-HOWTO

Information on using the PostgreSQL database server

PPP-HOWTO

How to connect to the Internet with PPP under Linux

Printing-HOWTO

All you need to know about printing under Linux

Printing-Usage-HOWTO

How to use line printer spooling under Linux

Quake-HOWTO How to install the Quake series of games on your Linux

computer

RPM-HOWTO The definitive guide to the rpm command

Root-RAID-HOWTO Information on setting up root mounted RAID systems

Reading-List-HOWTO Suggested books for Linux users

SCSI-HOWTO Configuring and using SCSI devices with Linux

SCSI-Programming-HOWTO How to program generic SCSI interface under Linux

SMB-HOWTO How to use the Session Message Block (SMB) protocol

with Linux

SRM-HOWTO How to boot Alpha Linux systems using SRM

Security-HOWTO Overview of general security issues

continues...

# **APPENDIX B** Using Linux HOWTO Documents

| Table | K 1  | Continu  | IPd |
|-------|------|----------|-----|
| IUDIC | D. I | OULILIII | auu |

HOWTO Description

Serbian-HOWTO Information on using Serbian features of Linux

Serial-HOWTO How to set up serial devices under Linux

Serial-Programming-HOWTO How to program Linux serial ports

Shadow-Password-HOWTO How to install and configure Shadow passwords under

Linux

Slovenian-HOWTO How to use the Slovenian language with Linux
Software-Building-HOWTO Building software packages on your Linux machine

Sound-HOWTO How to configure Linux to use sound

Sound-Playing-HOWTO How to play different sound file formats under Linux

Spanish-HOWTO How to use the Spanish language with Linux

TelTk-HOWTO Information on the Tel and Tk scripting languages

TeTeX-HOWTO How to install and use TeTeX and LaTeX TeX packages

with Linux

Text-Terminal-HOWTO Using text terminals

Thai-HOWTO How to set up Linux to use Thai language

Tips-HOWTO Miscellaneous tips and hints to make using Linux easier

UMSDOS-HOWTO How to use the UMSDOS file system and Linux

UPS-HOWTO Details about how to use an uninterruptible power supply

(UPS) and Linux

UUCP-HOWTO All you need to know about UUCP and Linux

User-Group-HOWTO How to set up and maintain a Linux User Group (LUG)

Unix-Internet-Fundamentals-HOWTO A high-level background of UNIX operating systems and

the Internet

VAR-HOWTO Lists of value-added resellers of Linux software

Virtual-Services-HOWTO Information on virtual hosting techniques

VME-HOWTO Using Linux on VME bus systems

VMS-to-Linux-HOWTO A gentle introduction to Linux for VMS users

VPN-Masquerade-HOWTO Information on masquerading VPN traffic

WWW-HOWTO How to set up Web servers and clients

Using Linux HOWTO Documents APPENDIX B

HOWTO Description

WWW-mSQL-HOWTO How to use mSQL with a Web server

XFree86-HOWTO How to use the XFree86 distribution of X11

XFree86-Video-Timings- HOWTO How to create mode lines for your graphics card and

monitor to use with XFree86's X11

XWindow-User-HOWTO Information on using the X Window System

The mini-HOWTO documents, found under the /usr/doc/HOWTO/mini directory, provide detailed information in a short format, and usually cover specialized subjects. Unlike the regular HOWTOs, the mini-HOWTO is not distributed in compressed form with Red Hat Linux 6.1. Use the less pager, followed by the path and name of the file to read a mini-HOWTO, like this:

# # less /usr/doc/HOWTO/mini/Advocacy

### Need to read everything at once?

You can quickly find information in the HOWTO series without listing the /usr/doc/HOWTO directory. First, log on as the root operator, and then use the gunzip command, along with its -r (recursive) option to decompress the entire directory tree under the /usr/doc/HOWTO directory, like this:

# gunzip -r /usr/doc/HOWTO/\*

Next, combine the find, xargs, head, and less commands to find and list the first 20 lines from the top of each file, like this:

# find /user/doc/HOWTO/\* | xargs head -v -n 20 | less

You can now peruse the contents of your HOWTO documents!

Table B.2 contains a guide to current mini-HOWTOs from the Red Hat 6.1 Linux distribution.

# Table B.2 Red Hat 5.0 Mini-HOWTO Documents (Under the /usr/doc/HOWTO/ mini Directory)

H0WT0 Description

3-Button-Mouse Using three-button serial mice with Linux

ADSL Asymmetric Digital Subscriber Loop information

ADSM-Backup Using IBM's ADSM backup system with Linux

continues...

# **APPENDIX B** Using Linux HOWTO Documents

| Tab | le l | R 2 | Continue  | ŀ |
|-----|------|-----|-----------|---|
| IUN |      |     | OUITHITAG |   |

HOWTO Description

AI-Alife Linux and artificial intelligence software
Alsa-sound Installing Alsa sound drivers in Linux

Advocacy How to advocate the use of Linux

Apache+SSL+PHP+fp Information on setting up a secure Apache server with FrontPage

extensions

Automount Information on the autofs auto-mounter utility

Backup-With-MSDOS How to back up Linux using DOS

Battery-Powered How Linux laptop users can conserve power

Boca Using the Boca 2016 serial card with Linux

BogoMips The definitive tome on the infamous Linux BogoMips

Bridge Creating and using ethernet bridges with Linux

Bridge+Firewall Creating and using firewalls with ethernet bridges

Bzip2 Information on the new bzip2 compression utility

Cable-Modem Using cable modems with Linux

Cipe+Masq How to set up a virtual private network between your LAN and other

LANs using cipe through Linux-masquerading firewall machines

Clock Keeping correct time with Linux

Coffee A humorous article on using Linux as a coffee maker

Colour-ls Using color 1s command listings

Comeau-C++ Using Comeau C++ with Linux

Cyrus-IMAP Installing the Cyrus IMAP mail server

DHCP Information on setting up DHCP servers and clients

Diald How to set up Linux to dial on demand for Internet connections

Ext2fs-Undeletion Tips on recovering lost data and undeleting files on ext2 file systems

Fax-Server How to set up fax printer service for Linux

Firewall-Piercing How to use PPP over Telnet through a firewall

GIS-GRASS How to set up a GRASS mapping system for Linux

GTEK-BBS-550 How to set up and use the GTEK BBS-550, 8-port serial card for

Linux

Hard-Disk-Upgrade How to move Linux from one drive to another

# Using Linux HOWTO Documents APPENDIX B

HOWTO Description

Install-From-ZIP How to install Linux from a parallel port ZIP drive

IO-Port-Programming How to program I/O ports for Linux

IP-Alias How to set up and run IP aliasing for Linux
IP-Masquerade How to enable IP masquerading for Linux
IP-Subnetworking How to subnetwork an IP network with Linux
ISP-Connectivity How to best use your Internet connection

Jaz-Drive How to configure and use the Iomega Jaz drive

Kerneld How to configure and use the Linux kerneld daemon

LBX How to use low-bandwidth X with Linux

Large-Disk All you need to know about large hard drives and Linux

Leased-Line Using leased line modems

LILO Examples of LILO configurations

Linux+DOS+Win95 How to configure LILO to boot Linux, DOS, or Win95

Linux+DOS+Win95+OS2 How to configure LILO to boot Linux, DOS, Win95, or OS2

Linux+FreeBSD How to use Linux and FreeBSD on your computer

Linux+NT-Loader How to use the NT loader to boot Linux

Linux+Win95 Discusses issues concerning installing Linux on Win95 systems

Loadlin+Win95 How to use LOADLIN.EXE to boot Linux from Win95

Locales How to use locales with Linux

Loopback-Root-FS How to set up a Linux file system that can be run from a DOS parti-

tion without repartitioning

Mac-Terminal Information on using a Macintosh as a serial terminal

MIDI+SB How to use a MIDI keyboard with a Sound Blaster card under Linux

Mail-Queue Configuring sendmail to deliver local mail for Linux

Mail2News How to set up mailing list and local newsgroups with your Linux news

server

Man-Page How to write man pages for Linux software

Multiboot-with-LILO How to boot between different operating systems on a single computer

Modules Using kernel modules with Linux

NCD-X-Terminal How to connect an NCD X terminal to Linux

continues...

# **APPENDIX B** Using Linux HOWTO Documents

| Table | B.2 | Continued |  |
|-------|-----|-----------|--|
|-------|-----|-----------|--|

HOWTO Description

NFS-Root How to boot Linux via the Network File System (NFS)
NFS-Root-Client How to create client root directories on a Linux server

Netrom-Node How to set up an x25 utilities package for amateur radio such as mak-

ing Netrom Nodes

Netscape+Proxy How to create an in-house intranet

Netstation How to connect an IBM Netstation to your Linux box

Offline-Mailing How to get mail for multiple users using only one email address

PLIP How to build and use the Parallel Line Interface Protocol (PLIP) with

Linux

Pager How to set up and use a Linux alphanumeric pager gateway

Partition How to choose Linux partitions

Partition-Rescue How to rescue deleted Linux partitions

Path How to set up the PATH variable
Pre-Installation-Checklist Pre-installation checklist for Linux

Process-Accounting How to use process accounting with Linux
Proxy-ARP-Subnet How to use ARP with subnetting under Linux

Public-Web-Browser How to set up a public Web browser using Netscape and Linux

Qmail+MH Using qmail with Linux

Quota Enabling disk quotas under Linux

RCS Installing and using the Revision Control System (RCS) and Linux

RPM+Slackware How to use the rpm command and the Slackware Linux distribution

RedHat-CD How to make CDs equivalent to the Red Hat commercial distribution

Remote-Boot Booting Linux in a network environment
Remote-X-Apps How to run remote X clients using Linux

Saving-Space How to make the smallest possible Linux installation

SLIP-PPP-Emulator How to connect to the Internet via a SLIP/PPP emulator

Sendmail+UUCP Using sendmail and UNIX-to-UNIX-Copy

Sendmail-Address-Rewrite Set up sendmail's configuration file for dial-up access

Secure-POP+SSH How to secure POP connections

# Using Linux HOWTO Documents APPENDIX B

HOWTO Description

Software-RAID Using RAID software with Linux

Soundblaster-AWE Using SoundBlaster AWE cards with Linux StarOffice Installing the StarOffice suite for Linux

Term-Firewall How to access network information through a TCP firewall under

Linux

TkRat How to use the TkRat mail program

Token-Ring How to configure Linux to use Token-Ring networks

Update How to stay up-to-date with Linux information

Upgrade How to upgrade from one Linux distribution to another

VAIO+Linux Information on installing Linux on Sony VAIO computers

VPN How to set up a virtual private network (VPN) under Linux

Visual-Bell How to disable console bells under Linux

Windows-Modem-Sharing How to share a modem over a TCP/IP network under Linux

WordPerfect How to run WordPerfect under Linux

X-Big-Cursor How to configure large cursors under X

XFree86-XInside How to convert XFree86 XF86Config modelines to XI modelines

Xterm-Title How to place titles in xterm windows

ZIP-Drive How to configure and use the Iomega Zip drive with Linux

ZIP-Install How to install the ppa Zip disk driver

# appendix C

# Top 50 Linux Commands and Utilities

General guidelines

The list

This appendix is not meant to replace the man pages; it does not go into anything resembling the detail available in the man pages. This appendix is designed to give you a feel for the commands and a brief description as to what they do. In most cases there are more parameters that can be used than are shown here.

Most of the descriptions also have examples with them. If these examples aren't self-evident, an explanation is provided. This is not an exhaustive list—there are many more commands that you could use—but these are the most common, and you will find yourself using them over and over again.

If you have problems executing these commands, be warned that some of them are privileged utilities and can only be run by the root user. Often these commands are stored in the /sbin or /usr/sbin directory and require the complete pathname in order to work.

To keep things simple, the commands are listed in alphabetical order. I would have preferred to put them in order of how often I use them, but that would make locating them quite difficult. However, I do want to summarize by listing what are, at least for me, the ten most common commands—also alphabetically. This list of essential commands could be compared to a list of the top ten words spoken by the cavemen when searching for food and a mate:

- 1. cat
- **2.** cd
- **3.** cp
- 4. find
- 5. grep
- **6**. 1s
- 7. more
- **8.** rm
- **9.** tar
- **10.** vi

# **General Guidelines**

In general, if you want to change something that already exists, the command to do that will begin with ch. If you want to do something for the first time, the command to do that will usually begin with mk. If you want to remove something completely, the command will usually begin with rm. For example, to make a new directory, you use the mkdir command. To remove a directory, you use the rmdir command.

# The List

The commands listed in this appendix are some of the most common commands used in Linux. In cases where the command seems ambiguous, an example is provided. With each of these commands, the man pages can provide additional information, as well as more examples.

The . command tells the shell to execute all the commands in the file that are passed an argument to the command. This works in the bash or pdksh. The equivalent in the tcsh is the source command. The following example will execute the commands in the file adobe:

. adobe

#### &

The & after any other command tells the computer to run the command in the background. By placing a job in the background, the user can then continue using that shell to process other commands. If the command is run in the foreground, the user cannot continue using that shell until the process finishes.

#### adduser

The adduser command is used by root, or someone else who has the authority, to create a new user. The adduser command is followed by the account name to be created—for example,

adduser dpitts

# alias

The alias command is used to make aliases or alternative names for commands. Typically, these aliases are abbreviations of the actual command. In the following example, the user (probably a DOS user) is adding an alias of dir for a directory listing:

alias dir=ls

Typing alias by itself will give you a list of all your current aliases. Such a list might look like this:

```
svr01:/home/dpitts$ alias
alias d='dir'
alias dir='/bin/ls $LS_OPTIONS --format=vertical'
alias ls='/bin/ls $LS_OPTIONS'
alias v='vdir'
alias vdir='/bin/ls $LS_OPTIONS --format=long'
```

#### apropos

The apropos command literally means appropriate or regarding (others). When it is followed by a parameter, it will search the man pages for entries that include the parameter. Basically, this performs a keyword search on all the man pages. This is the equivalent of the man -k parameter command.

#### banner

banner prints a large, text-based banner to standard output. If the message is omitted, it prompts for and reads one line from standard input. For example, enter \$ banner hi to create the following banner:

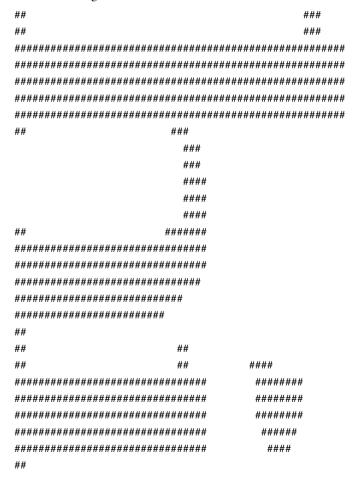

# bg

The bg command is used to force a suspended process to run in the background. For example, you might have started a command in the foreground (without using & after the command) and realized that it was going to take a while, but that you still needed your shell. You could take that process that is currently running and hold down the Ctrl key, and, while it is held down, press the Z key. This places the current process on hold. You can either leave it on hold, just as if you called your telephone company, or you could place that process in the background by typing bg. This then frees up your shell to allow you to execute other commands and lets the suspended application continue working.

#### bind

Used in pdksh, the bind command enables the user to change the behavior of key combinations for the purpose of command-line editing. Many times people bind the up, down, left, and right arrow keys so that they work the way they would in the Bourne Again Shell (bsh). The syntax used for the command is

```
bind key sequence command
```

The following examples are the bind commands to create bindings for scrolling up and down the history list and for moving left and right along the command line:

```
bind `^[[`=prefix-2
bind `^XA`=up-history
bind `^XB`=down-history
bind `^XC`=forward-char
bind `^XD`=backward-char
```

#### cat

cat does not call your favorite feline; instead, it tells the system to "concatenate" the contents of a file to the standard output, usually the screen. If that file happens to be binary, the cat gets a hairball and the output can be a bit ugly. Typically, this is a noisy process as well. What is actually happening is that the cat command is scrolling the characters of the file, and the terminal is doing all it can to interpret and display the data in the file. This interpretation can include the character used to create the bell signal, which is where the noise comes from. As you might have surmised, the cat command requires something to display and would have the following format:

```
cat filename
```

#### cd

cd stands for change directory. You will find this command extremely useful. There are three typical ways of using this command:

Moves one directory up the directory tree.

cd ~ Moves to your home directory from wherever you currently

are. This is the same as issuing cd by itself.

cd directory name Changes to

Changes to a specific directory. This can be a directory relative to your current location or can be based on the root directory by placing a forward slash (/) before the directory name. These examples can be combined. For example, suppose you were in the directory /home/dsp1234 and you wanted to go to tng4321's home account. You could perform the following command, which will move you back up the directory one level and then move you down into the tng4321 directory:

cd ../tng4321

# chgrp

The chgrp command is used to change the group associated with the permissions of the file or directory. The owner of the file (and, of course, root) has the authority to change the group associated with the file. The format for the command is simply chgrp new group file

# chmod

The chmod command is used to change the permissions associated with the object (typically a file or directory). What you are really doing is changing the file mode. There are two ways of specifying the permissions of the object. You can use the numeric coding system or the letter coding system. If you recall, there are three sets of users associated with every object: the owner of the object, the group for the object, and everybody else. Using the letter coding system, they are referred to as u for user, g for group, o for other, and a for all. There are three basic types of permissions that you can change: r for read, w for write, and x for execute. These three permissions can be changed using the plus (+) and minus (-) signs. For example, to add read and execute to owner and group of the file test1, you would issue the following command:

chmod ug+rx test1

To remove the read and execute permissions from the user and group of the test1 file, you would change the plus (+) sign to a minus (-) sign:

```
chmod ug-rx test1
```

This is called making relative changes to the mode of the file.

Using the numeric coding system, you always have to give the absolute value of the permissions, regardless of their previous permissions. The numeric system is based on three sets of octal numbers. There is one set for each category of user, group, and other. The values are 4, 2, and 1, where 4 equals read, 2 equals write, and 1 equals execute. These values are added together to give the set of permissions for that category. With the numeric coding you always specify all three categories. Therefore, to make the owner of the file test1 have read, write, and execute permissions, and no one else to have any permissions, you would use the value 700, like this:

```
chmod 700 test1
```

To make the same file readable and writable by the user, and readable by both the group and others, you would follow the following mathematical logic: For the first set of permissions, the user, the value for readable is 4, and the value for writable is 2. The sum of these two is 6. The next set of permissions, the group, only gets readable, so that is 4. The settings for others, like the group, are 4. Therefore, the command would be chmod 644 test1.

The format for the command, using either method, is the same. You issue the chmod command followed by the permissions, either absolute or relative, followed by the objects for which you want the mode changed:

```
chmod permissions file
```

#### chown

This command is used to change the user ID (owner) associated with the permissions of the file or directory. The owner of the file (and, of course, root) has the authority to change the user associated with the file. The format for the command is simply

```
chown new user id file
```

You can also use chown as a shortcut to set the group ownership of the file by using this format:

```
chown new user id:new group id file
```

#### chroot

The chroot command makes the / directory (called the root directory) be something other than / on the file system. For example, when working with an Internet server, you can set the root directory to equal /usr/ftp. Then, when someone logs on using FTP (which goes to the root directory by default), he or she will actually go to the directory /usr/ftp. This protects the rest of your directory structure from being seen or even changed to by this anonymous guest to your machine. If the person were to enter cd /etc, the ftp program would try to put him or her in the root directory and then in the etc directory off of that. Because the root directory is /usr/ftp, the ftp program will actually put the user in the /usr/ftp/etc directory (assuming there is one).

The syntax for the command is chroot original filesystem location new filesystem location

#### **c**p

The cp command is an abbreviation for copy; therefore, this command enables you to copy objects. For example, to copy the file file1 to file2, issue the following command:

```
cp file1 file2
```

As the example shows, the syntax is very simple:

cp original object name new object name

#### dd

The dd command copies and converts file formats. For example, to copy a boot image to a disk (assuming the device name for the disk is /dev/fd0), you would issue the command

```
dd if=filename of-/dev/fd0 obs=18k
```

where filename would be something like BOOT0001.img, of is the object format (what you are copying to), and obs is the output block size.

# userdel

The userdel command removes a user account from the system. Use this to delete all the test users that you created with the adduser command—for example,

```
userdel username
```

#### env

The env command is used to see the exported environment variables. The result of the command is a two-column list where the variable's name is on the left and the value associated with that variable is on the right. The command is issued without any parameters. Hence, typing env might get you a list similar to this one:

```
svr01:/home/dpitts$ env
HOSTNAME=svr01.mk.net
LOGNAME=dpitts
MAIL=/var/spool/mail/dpitts
TERM=vt100
HOSTTYPE=i386
PATH=/usr/local/bin:/usr/bin:.:/usr/local/java/bin
HOME=/home2/dpitts
SHELL=/bin/bash
LS OPTIONS=--8bit --color=tty -F -b -T 0
PS1=\h:\w\$
PS2=>
MANPATH=/usr/local/man:/usr/man/preformat:/usr/man:/usr/lib/perl5/man
LESS=-MM
OSTYPE=Linux
SHLVL=1
```

#### fc

The fc command is used to edit the history file. The parameters passed to it, if there are any, can be used to select a range of commands from the history file. This list is then placed in an editing shell. The editor that it uses is based on the value of the variable FCEDIT. If there is no value for this variable, the command looks at the EDITOR variable. If it is not there, the default is used, which is vi.

# fg

Processes can be run in either the background or the foreground. The fg command enables you to take a suspended process and run it in the foreground. This is typically used when you have a process running in the foreground and for some reason, you need to suspend it (thus allowing you to run other commands). The process will continue until you either place it in the background or bring it to the foreground.

#### file

The file command runs each argument through one of three tests: the file system test, the magic number test, or the language test. The first test to succeed causes the file type to be printed. If the file is text (it is an ASCII file), it then attempts to guess which language. The following example identifies the file nquota as a text file that contains Perl commands. The file is checked against a list of magic numbers that identify a fixed format of data within the file. Here is an example for checking the file nquota to see what kind of file it is:

```
file nquota
nquota: perl commands text
```

#### find

Did you ever say to yourself, "Self, where did I put that file?" Well now, instead of talking to yourself and having those around you wonder about you, you can ask the computer. You can say, "Computer, where did I put that file?" Okay, it is not that simple, but it is close. All you have to do is ask the computer to find the file.

The find command will look in whatever directory you tell it to, as well as all subdirectories under that directory, for the file that you specified. After it has found this list, it will then do with the list as you have asked it to. Typically, you just want to know where it is, so you ask it, nicely, to print out the list. The syntax of the command is the command itself, followed by the directory you want to start searching in, followed by the filename (metacharacters are acceptable), and then what you want done with the list. In the following example, the find command searches for files ending with .pl in the current directory (and all subdirectories). It then prints the results to standard output.

```
find . -name *.pl -print
./public_html/scripts/gant.pl
./public_html/scripts/edit_gant.pl
./public_html/scripts/httools.pl
./public_html/scripts/chart.no.comments.pl
```

find can also be used to look for files of a certain size or date and many other attributes. Be sure to check out the man page for find; it can come in handy for lots of searching needs.

# ftp

Use the file transfer protocol (FTP) to connect to a remote system. FTP is a basic transfer method that is available for moving data between different computers, regardless of operating system.

#### grep

The grep (global regular expression parse) command searches the object you specify for the text that you specify. The syntax of the command is grep text file. In the following example, I am searching for instances of the text httools in all files in the current directory:

```
grep httools *
edit_gant.cgi:require 'httools.pl';
edit_gant.pl:require 'httools.pl';
gant.cgi: require 'httools.pl'; # Library containing reuseable code
gant.cgi: &date; # Calls the todays date subroutine from httools.pl
gant.cgi: &date; # Calls the todays date subroutine from httools.pl
gant.cgi: &header; # from httools.pl
```

Although this is valuable, the grep command can also be used in conjunction with the results of other commands. For example, the following command

```
ps -ef |grep -v root
```

calls for the grep command to take the output of the ps command and take out all instances of the word root (the -v means everything but the text that follows). The same command without the -v (ps -ef |grep root) returns all the instances that contain the word root from the process listing.

# groff

groff is the front end to the groff document formatting program. This program, by default, calls the troff program.

# gzip

gzip is GNU's version of the zip compression software. The syntax can be as simple as

```
gzip filename
```

but many times also contains some parameters between the command and the filename to be compressed.

# gunzip

gunzip will extract archives compressed with the GNU gzip software. In most cases all you'll need is

```
qunzip filename
```

This is equivalent to gzip -d (decompress), if you'd prefer.

#### halt

The halt command tells the kernel to shut down. This is a superuser-only command (you must be root).

#### hostname

hostname is used to either display the current host or domain name of the system or to set the hostname of the system—for example

```
svr01:/home/dpitts$ hostname
svr01
```

### kill

kill sends the specified signal to the specified process. If no signal is specified, the TERM signal is sent. The TERM signal will kill processes that do not process the TERM signal. For processes that do process the TERM signal, it might be necessary to use the KILL signal because this signal cannot be caught. The syntax for the kill command is kill option pid, and an example is as follows:

```
svr01:/home/dpitts$kill -9 1438
```

# killall

A simpler method of killing programs is now included in many Linux distributions: killall. You use killall exactly the same as kill, but instead of the process ID, you use the name of the process. This usually eliminates a call to ps.

# less

less is a program similar to more, but which allows backward movement in the file as well as forward movement. less also doesn't have to read the entire input file before starting, so with large input files it starts up faster than text editors such as vi.

#### locate

The locate command is included in most Linux distributions and enables the user to quickly find files based on patterns in the filename. locate works off of an indexed database on your computer, so it is much faster than find. To find a file based on its name, try using locate filename like this:

```
[jray@contempt jray]$ locate server
/etc/X11/xdm/Xservers
/etc/CORBA/servers
/etc/CORBA/servers/gnomecc.gnorba
/etc/CORBA/servers/gmc.gnorba
/etc/CORBA/servers/another_clock_applet.gnorba
```

# login

login is used when signing on to a system. It can also be used to switch from one user to another at any time.

# logout

logout is used to sign off a system as the current user. If it is the only user you are logged in as, you are logged off the system.

# *lpc*

1pc is used by the system administrator to control the operation of the line printer system. 1pc can be used to disable or enable a printer or a printer's spooling queue, to rearrange the order of jobs in a spooling queue, to find out the status of printers, to find out the status of the spooling queues, and to find out the status of the printer daemons. The command can be used for any of the printers configured in /etc/printcap.

# *lpd*

Ind is the line printer daemon and is normally invoked at boot time from the rc file. It makes a single pass through the /etc/printcap file to find out about the existing printers and prints any files left after a crash. It then uses the system calls listen and accept to receive requests to print files in the queue, transfer files to the spooling area, display the queue, or remove jobs from the queue.

# lpq

1pq examines the spooling area used by 1pd for printing files on the line printer, and reports the status of the specified jobs or all jobs associated with a user. If the command is invoked without any arguments, the command reports on any jobs currently in the print queue.

# *lpr*

The line printer command uses a spooling daemon to print the named files when facilities become available. If no names appear, the standard input is assumed. The following is an example of the 1pr command:

lpr /etc/hosts

#### Is

The 1s command lists the contents of a directory. The format of the output is manipulated with options. The 1s command, with no options, lists all unhidden files (a file that begins with a dot is a hidden file) in alphabetical order, filling as many columns as will fit in the window. Probably the most common set of options used with this command is the -1a option. The a means list all (including hidden files) files, and the l means make the output a long listing. Here is an example of this command:

```
svr01:~$ ls -la
total 35
drwxr-xr-x
             7 dpitts
                                      1024 Jul 21 00:19 ./
                        users
drwxr-xr-x 140 root
                        root
                                      3072 Jul 23 14:38 ../
-rw-r--r--
             1 dpitts
                                      4541 Jul 23 23:33 .bash history
                        users
-rw-r--r--
             1 dpitts
                                        18 Sep 16 1996 .forward
                        users
-rw-r--r--
             2 dpitts
                        users
                                       136 May 10 01:46 .htaccess
             1 dpitts
                                       164 Dec 30 1995 .kermrc
-rw-r--r--
                        users
             1 dpitts
                                        34 Jun 6 1993 .less
-rw-r--r--
                        users
-rw-r--r--
             1 dpitts
                        users
                                       114 Nov 23 1993 .lessrc
-rw-r--r--
             1 dpitts
                                        10 Jul 20 22:32 .profile
                        users
drwxr-xr-x
             2 dpitts
                                      1024 Dec 20 1995 .term/
                        users
drwx - - - - -
             2 dpitts
                        users
                                      1024 Jul 16 02:04 Mail/
drwxr-xr-x
             2 dpitts
                                      1024 Feb 1 1996 cgi-src/
                        users
             1 dpitts
                                      1643 Jul 21 00:23 hi
-rw-r--r--
                        users
-rwxr-xr-x
             1 dpitts
                        users
                                       496 Jan 3 1997 nguota*
drwxr-xr-x
             2 dpitts
                                      1024 Jan 3 1997 passwd/
                        users
drwxrwxrwx
             5 dpitts
                                      1024 May 14 20:29 public html/
                        users
```

#### make

The purpose of the make utility is to automatically determine which pieces of a large program need to be recompiled and then to issue the commands necessary to recompile them. You typically use this when downloading source code off the Internet and installing it on your system.

#### man

The man command is used to format and display the online manual pages. The manual pages are the text that describes, in detail, how to use a specified command. In the following example, I have called the man page that describes the man pages:

```
svr01:~$ man man
man(1)
                                            man(1)
NAME
      man - format and display the on-line manual pages
      manpath - determine user's search path for man pages
SYNOPSIS
      man [-adfhktwW] [-m system] [-p string] [-C config file]
       [-M path] [-P pager] [-S section list] [section] name .
DESCRIPTION
man formats and displays the on-line manual pages. This
version knows about the MANPATH and PAGER environment
variables, so you can have your own set(s) of personal man
pages and choose whatever program you like to display the
formatted pages. If section is specified, man only looks
in that section of the manual. You may also specify the
order to search the sections for entries and which prepro-
cessors to run on the source files via command line
options or environment variables. If name contains a /
then it is first tried as a filename, so that you can do
```

# mesg

The mesg utility is run by a user to control write access others have to the terminal device associated with the standard error output. If write access is allowed, programs such as talk and write have permission to display messages on the terminal. Write access is allowed by default.

#### mkdir

The mkdir command is used to make a new directory.

#### mkfs

mkfs is used to build a Linux file system on a device, usually a hard disk partition. The syntax for the command is mkfs filesystem, where filesystem is either the device name (such as /dev/hda1) or the mount point (for example, /, /usr, /home) for the file system.

# mkswap

mkswap sets up a Linux swap area on a device (usually a disk partition).

The device is usually of the following form:

```
/dev/hda[1-8]
/dev/hdb[1-8]
/dev/sda[1-8]
/dev/sdb[1-8]
```

#### more

more is a filter for paging through text one screen at a time. This command can only page down through the text, as opposed to less, which can page both up and down though the text.

#### mount

mount attaches the file system specified by specialfile (which is often a device name) to the directory specified as the parameter. Ordinarily, only the superuser can mount files. If the mount command is run without parameters, it lists all the currently mounted file systems. The following is an example of the mount command:

```
svr01:/home/dpitts$ mount
/dev/hda1 on / type ext2 (rw)
/dev/hda2 on /var/spool/mail type ext2 (rw,usrquota)
/dev/hda3 on /logs type ext2 (rw,usrquota)
/dev/hdc1 on /home type ext2 (rw,usrquota)
none on /proc type proc (rw)
```

#### mv

The mv command is used to move an object from one location to another location. If the last argument names an existing directory, the command moves the rest of the list into that directory. If two files are given, the command moves the first into the second. It is an error to have more than two arguments with this command unless the last argument is a directory. You can use mv to rename files by "moving" the file you want to rename to the filename you want it to be.

#### netstat

netstat displays the status of network connections on either TCP, UDP, RAW, or UNIX sockets to the system. The -r option is used to obtain information about the routing table. The following is an example of the netstat command:

```
svr01:/home/dpitts$ netstat
Active Internet connections
Proto Recy-Q Send-Q Local Address
                                             Foreign Address
                                                                     (State)
User
              16501 www.mk.net:www
                                             sdlb12119.san net.:3148 FIN WAIT1
tcp
root
tcp
              16501 auth02.mk.net:www
                                             sdlb12119.san_net.:3188 FIN_WAIT1
root
           0
                   1 www.anglernet.com:www
                                             ts88.cctrap.com:1070
                                                                     SYN RECV
tcp
root
           0
                   1 www.anglernet.com:www
                                             ts88.cctrap.com:1071
                                                                     SYN RECV
tcp
root
udp
           0
                   0 localhost:domain
udp
                   0 svr01.mk.net:domain
           0
                   0 poto.mk.net:domain
                                             *:*
udp
udp
                   0 stats.mk.net:domain
udp
                   0 home.mk.net:domain
                                             *:*
                   0 www.cmf.net:domain
                                             *:*
udp
Active UNIX domain sockets
Proto RefCnt Flags
                         Type
                                          State
                                                           Path
unix
             [ ]
                         SOCK STREAM
                                          UNCONNECTED
                                                           1605182
unix 2
             [ ]
                         SOCK STREAM
                                          UNCONNECTED
                                                           1627039
unix 2
             [ ]
                         SOCK STREAM
                                          CONNECTED
                                                           1652605
```

# passwd

For the normal user (non-superuser), no arguments are used with the passwd command. The command will ask the user for the old password. Following this, the command will ask for the new password twice, to make sure it was typed correctly. The new password must be at least six characters long and must contain at least one character that is either an uppercase or nonalphabetic character. Also, the new password cannot be the same password as the one being replaced, nor can it match the user's ID (account name).

If the command is run by the superuser, it can be followed by either one or two arguments. If the command is followed by a single user's ID, the superuser can change that user's password. The superuser is not bound by any of the restrictions imposed on the user. If there is an argument after the single user's ID, that argument becomes that user's new password.

#### ps

ps gives a snapshot of the current processes. An example is as follows:

# pwd

pwd prints the current working directory. It tells you what directory you are currently in.

#### rm

rm is used to delete specified files. With the -r option (Warning: This can be dangerous!), rm will recursively remove files. Therefore if, as root, you type the command rm -r /, you had better have a good backup because all your files are now gone. This is a good command to use in conjunction with the find command to find files owned by a certain user or in a certain group, and delete them. By default, the rm command does not remove directories.

#### rmdir

rmdir removes a given *empty* directory; the word *empty* is the key word. The syntax is simply rmdir *directory name*.

#### set

The set command is used to temporarily change an environment variable. In some shells, the set -o vi command will allow you to bring back previous commands that you have in your history file. It is common to place the command in your .profile. Some environment variables require an equals sign, and some, as in the example set -o vi, do not.

#### shutdown

One time during *Star Trek: The Next Generation*, Data commands the computer to "Shut down the holodeck!" Unfortunately, most systems don't have voice controls, but systems can still be shut down. This command happens to be the one to do just that. The shutdown command can also be used to issue a "Vulcan Neck Pinch" (Ctrl+Alt+Del) and restart the system. You'll need to give the shutdown command a time at which to bring down the system. Typically, if you're issuing shutdown, you'll want to do it now, so that's exactly what you tell the system:

```
[jray@contempt jray]# shutdown now
```

You can add the -r option to shutdown to reboot, or explicitly use -h to halt. By default, shutdown will put the system into runlevel 1.

#### SU

su enables a user to temporarily become another user. If a user ID is not given, the computer thinks you want to be the superuser, or root. In either case, a shell is spawned that makes you the new user, complete with that user ID, group ID, and any supplemental groups of that new user. If you are not root and the user has a password (and the user should!), su prompts for a password. Root can become any user at any time without knowing passwords. Technically, the user just needs to have a user ID of 0 (which makes a user a superuser) to log on as anyone else without a password.

# swapoff

No, swapoff is not a move from *Karate Kid*. Instead, it is a command that stops swapping to a file or block device.

# swapon

Also not from the movie *Karate Kid*, swapon sets the swap area to the file or block device by path. swapoff stops swapping to the file. This command is normally done during system boot.

#### tail

tail prints to standard output the last 10 lines of a given file. If no file is given, it reads from standard input. If more than one file is given, it prints a header consisting of the file's name enclosed in a left and right arrow (==> <==) before the output of each file. The default value of 10 lines can be changed by placing a -### in the command. The syntax for the command is

```
tail [-# of lines to see] [filename(s)]
```

### talk

The talk command is used to have a "visual" discussion with someone else over a terminal. The basic idea behind this visual discussion is that your input is copied to the other person's terminal, and the other person's input is copied to your terminal. Thus, both people involved in the discussion see the input for both themselves and the other person.

#### tar

tar is an archiving program designed to store and extract files from an archive file. This tarred file (called a tar file), can be archived to any media including a tape drive and a hard drive. The syntax of a tar command is tar action optional functions file(s)/directory(ies). If the last parameter is a directory, all subdirectories under the directory are also tarred.

#### telnet

Connect using a terminal to a remote computer. Typically used to connect to another Linux or UNIX computer.

# top

Like the ps command, top displays the processes that are running on your system. top, however, offers an updating interactive display that sorts the processes according to their CPU usage, enabling you to see what programs are making your computer so slow.

#### umount

Just as the cavalry unmounts from their horses, file systems unmount from their locations as well. The umount command is used to perform this action. The syntax of the command is

```
umount filesystem
```

#### unalias

unalias is the command to undo an alias. In the alias command section, earlier in this appendix, I aliased dir to be the 1s command. To unalias this command, you would simply type unalias dir.

# unzip

The unzip command will list, test, or extract files from a zipped archive. The default is to extract files from the archive. The basic syntax is unzip filename.

#### wall

wall displays the contents of standard input on all terminals of all currently logged in users. Basically, the command writes to all terminals, hence its name. The contents of files can also be displayed. The superuser, or root, can write to the terminals of those who have chosen to deny messages or are using a program that automatically denies messages.

# who

Either the who command calls an owl, which it doesn't, or it prints the login name, terminal type, login time, and remote hostname of each user currently logged on. The following is an example of the who command:

```
svr01:/home/dpitts$ who
root    ttyp0    Jul 27 11:44 (www01.mk.net)
dpitts    ttyp2    Jul 27 19:32 (d12.dialup.seane)
```

```
ehooban ttyp3 Jul 27 11:47 (205.177.146.78)
dpitts ttyp4 Jul 27 19:34 (d12.dialup.seane)
```

If two nonoption arguments are passed to the who command, the command prints the entry for the user running it. Typically, this is run with the command who am I, but any two arguments will work; for example, the following gives information on my session:

```
svr01:/home/dpitts$ who who who
svr01!dpitts ttyp2 Jul 27 19:32 (d12.dialup.seane)
```

The -u option is nice if you want to see how long it has been since that session has been used, such as in the following:

#### write

The write command sends a message to the display of another user who is logged in to the system, unless that user has shut off messaging with the mess command.

# xhost

The xhost command provides access control for remote programs outputting their display to your screen. Probably the most common reason that a remote terminal cannot be opened is because the xhost + machine name command has not been run. To turn off the capability for all external programs to connect, the xhost - command is used.

### xmkmf

The xmkmf command is used to create the Imakefiles for X sources. It actually runs the imake command with a set of arguments.

#### xset

The xset command sets some of the options in an X Window session. You can use this option to set your bell (xset b volume frequency duration in milliseconds), your mouse speed (xset m acceleration threshold), and many others.

# zip

The zip command will list, test, or add files to a zipped archive. The default is to add files to an archive.

# **Summary**

If you read this entire appendix, you will have noticed two things. First, I cannot count. There are about seventy commands here, not fifty as the title of the appendix states. Second, you have way too much time on your hands, and need to go out and program some drivers or something!

I hope this appendix has helped you gain an understanding of some of the commands available for your use, whether you are a user, a system administrator, or just someone who wants to learn more about Linux. I encourage you to use the man pages to find out the many details left out of this appendix. Most of the commands have arguments that can be passed to them, and, although this appendix attempts to point out a few of them, it would have taken an entire book just to go into the detail that has been provided in the man pages.

# appendix D

Glossary

#### **APPENDIX D** Glossary

This is a fairly extensive glossary of terms that are related to the UNIX environment and their definitions. All the authors of this book contributed to this section.

**Note:** The language of the computer field is constantly expanding. If you cannot find a word in this glossary, it is because it is newer than anything the authors knew about or the authors decided is was so obvious that everyone should already know it.

- # Octothorpe (also called *pound sign* or *hash mark*). Usually denoting a comment.
- \$HOME Environment variable that points to your login directory.
- \$PATH Pathname environment variable.
- **SPATH** The shell environment variable that contains a set of directories to be searched for UNIX commands.
- \$TERM Terminal-type environment variable.
- \$USER Environment variable containing the name of the current user.
- .1 Files with this extension contain manual page entries. The actual extension can be any value between 1 and 9 and can have an alphabetic suffix (.3x, .7, and so on).
- .ag Applixware graphics file.
- .as Applixware spreadsheet file.
- .aw Applixware word processing file.
- .bmp Bitmap graphics file.
- .bz2 bzip2-compressed file.
- .c C source file.
- .c C++ source file.
- .cc C++ source file.
- .conf Configuration file.
- .cxx C++ source file.
- .db Database file.
- .dvi Device-independent TeX output.
- gif GIF graphics file.
- .gz File compressed using the GNU gzip utility.
- .h C header file.

- .html HTML document.
- .jpg JPEG graphics file.
- .m Objective C source file.
- .o Compiled object file.
- .p Pascal language source file.
- .pbm Portable bitmap graphics file.
- .pdf Adobe Acrobat file.
- .png Portable network graphics; an alternative to GIFs.
- .ps PostScript file
- .s Assembler file.
- .tar tar file.
- .tgz Gzipped tar file.
- .tif TIFF graphics file.
- .txt Text document.
- .z File compressed using the compress command.
- / Root directory.
- /dev Device directory.

/dev/null **file** The place to send output that you are not interested in seeing; also the place to get input from when you have none (but the program or command requires something). This is also known as the *bit bucket* (where old bits go to die).

/dev/printer Socket for local print requests.

/etc/cshrc file The file containing shell environment characteristics common to all users working in the C shell.

/etc/group **file** This file contains information about groups, the users they contain, and passwords required for access by other users. The password might actually be in another file, the shadow group file, to protect it from attacks.

/etc/inittab **file** The file that contains a list of processes to be started at boot time. This file defines the standard runlevels.

#### **APPENDIX D** Glossary

/etc/motd **file** Message of the day file; usually contains information the system administrator feels is important for you to know. This file is displayed when the user signs on the system.

/etc/passwd file Contains user information and password. The password might actually be in another file, the shadow password file, to protect it from attacks.

/etc/profile The file containing shell environment characteristics common to all users of the Bourne and Korn shells.

/usr/local Locally developed public executables directory.

/var/spool Various spool directories.

- [] Brackets.
- {} Braces.

ANSI American National Standards Institute.

**API** Application Programming Interface. The specific method prescribed by a computer operating system, application, or third-party tool by which a programmer writing an application can make requests of the operating system. Also known as Application Programmer's Interface.

ar Archive utility.

arguments See parameters.

**ARPA** See *DARPA*.

**ASCII** American Standard Code for Information Interchange. Used to represent characters in memory for most computers.

**AT&T UNIX** Original version of UNIX developed at AT&T Bell Labs, later known as UNIX Systems Laboratories. Many current versions of UNIX are descendants; even BSD UNIX was derived from early AT&T UNIX.

**attribute** The means of describing objects. The attributes for a ball might be rubber, red, 3cm in diameter. The behavior of the ball might be how high it bounces when thrown. Attribute is another name for the data contained within an object (class).

awk Programming language developed by A.V. Aho, P.J. Weinberger, and Brian W. Kernighan. The language is built on C syntax, includes the regular expression search facilities of grep, and adds in the advanced string and array handling features that are missing from the C language. nawk, gawk, and POSIX awk are versions of this language.

**background** Processes usually running at a lower priority and with their input disconnected from the interactive session.

**background process** An autonomous process that runs under UNIX without user interaction.

**backup** The process of storing the UNIX system, applications, and data files on removable media for future retrieval.

bash Stands for GNU Bourne Again shell and is based on the Bourne shell, sh, the original command interpreter.

biff Background mail notification utility.

bison GNU parser generator (yacc replacement).

**block-special** A device file that is used to communicate with a block-oriented I/O device. Disk and tape drives are examples of block devices. The block-special file refers to the entire device. You should not use this file unless you want to ignore the directory structure of the device (that is, if you are coding a device driver).

**boot or boot up** The process of starting the operating system (UNIX).

**Bourne shell** The original standard user interface to UNIX that supported limited programming capability.

**BSD** Berkeley Software Distribution.

**BSD UNIX** Version of UNIX developed by Berkeley Software Distribution and written at University of California, Berkeley.

bug An undocumented and usually unwanted program feature.

bzip2—The latest and greatest compression utility that is slowly gaining ground in the Linux community. Not nearly as prevalent as gzip, but produces smaller files. Use bunzip2 to uncompress a bzip2 file.

C Programming language developed by Brian W. Kernighan and Dennis M. Ritchie. The C language is highly portable and available on many platforms including mainframes, PCs, and, of course, UNIX systems.

**C shell** A user interface for UNIX written by Bill Joy at Berkeley. It features syntax similar to the C programming language.

CAD Computer-aided design.

cast Programming construct to force type conversion.

#### **APPENDIX D** Glossary

cat Concatenate files command.

**CD-ROM** Compact Disc-Read-Only Memory. Computer-readable data stored on the same physical form as a musical CD. Large capacity, inexpensive, slower than a hard disk, and limited to reading. There are versions that are writable (CD-R, CD Recordable) and other formats that can be written to once or many times.

**CGI** Common Gateway Interface. A means of transmitting data between Web pages and programs or scripts executing on the server. Those programs can then process the data and send the results back to the user's browser through dynamically creating HTML.

**character special** A device file that is used to communicate with character-oriented I/O devices such as terminals, printers, or network communications lines. All I/O access is treated as a series of bytes (characters).

**characters**, **alphabetic** The letters A through Z and a through z.

**characters**, **alphanumeric** The letters A through Z and a through z, and the numerals  $\theta$  through  $\theta$ .

**characters**, **control** Any nonprintable characters. The characters are used to control devices, separate records, and eject pages on printers.

**characters**, **numeric** The numerals  $\theta$  through  $\theta$ .

**characters**, **special** Any of the punctuation characters or printable characters that are not alphanumeric. Include the space, comma, period, and many others.

child process See subprocess.

child shell See subshell.

**class** A model of objects that have attributes (data) and behavior (code or functions). It is also viewed as a collection of objects in their abstracted form.

command-line editing UNIX shells support the ability to recall a previously entered command, modify it, and then execute the new version. The command history can remain between sessions (the commands you did yesterday can be available for you when you log in today). Some shells support a command-line editing mode that uses a subset of the vi, emacs, or gmacs editor commands for command recall and modification.

**command-line history** See *command-line editing*.

**command-line parameters** Used to specify parameters to pass to the execute program or procedure. Also known as *command-line arguments*.

compress The old standby of compression utilities. The compress and uncompress commands should be available on any Linux or UNIX installation.

**configuration files** Collections of information used to initialize and set up the environment for specific commands and programs. Shell configuration files set up the user's environment.

configuration files, shell For Bourne shell: /etc/profile and \$HOME/.profile.

For Korn and pdksh shells: /etc/profile, \$HOME/.profile, and ENV= file.

For C and tesh shells: /etc/.login, /etc/cshrc, \$HOME/.login, \$HOME/.cshrc, and \$HOME/.logout. Older versions might not support the first two files listed.

For bash: /etc/profile/, \$HOME/.bash\_profile, \$HOME/.bash\_login, \$HOME/.profile, \$HOME/.bashrc, and ~/.bash\_logout.

**CPU** Central Processing Unit. The primary "brain" of the computer—the calculation engine and logic controller.

**daemon** A system-related background process that often runs with the permissions of root and services requests from other processes.

**DARPA** (U.S. Department of) Defense Advanced Research Projects Agency. Funded development of TCP/IP and ARPAnet (predecessor of the Internet).

database server, database.

**device file** File used to implement access to a physical device. This provides a consistent approach to access of storage media under UNIX; data files and devices (such as tapes and communication facilities) are implemented as files. To the programmer, there is no real difference.

**directory** A means of organizing and collecting files together. The directory itself is a file that consists of a list of files contained within it. The root (/) directory is the top level and every other directory is contained in it (directly or indirectly). A directory might contain other directories, known as *subdirectories*.

**directory navigation** The process of moving through directories is known as navigation. Your current directory is known as the current working directory. Your login directory is known as the default or home directory. Using the cd command, you can move up and down through the tree structure of directories.

**DNS** Domain Name Server. Used to convert between the name of a machine on the Internet (name.domain.com) to the numeric address (123.45.111.123) and vice versa.

#### **APPENDIX D** Glossary

**DOS** Disk Operating System. Operating system that is based on the use of disks for the storage of commands. It is also a generic name for MS-DOS and PC-DOS on the personal computer. MS-DOS is the version Microsoft sells; PC-DOS is the version IBM sells. Both are based on Microsoft code.

double Double-precision floating point.

dpi Dots per inch.

**EBCDIC** Extended Binary Coded Decimal Interchange Code. The code used to represent characters in memory for IBM mainframe computers.

ed A common tool used for line-oriented text editing.

elm Interactive mail program.

emacs A freely available editor now part of the GNU software distribution. Originally written by Richard M. Stallman at MIT in the late 1970s, it is available for many platforms. It is extremely extensible and has its own programming language; the name stands for editing with macros.

**email** Messages sent through an electronic medium instead of through the local postal service. There are many proprietary email systems that are designed to handle mail within a LAN environment; most of these are also able to send over the Internet. Most Internet (open) email systems make use of MIME to handle attached data (which can be binary).

**encapsulation** The process of combining data (attributes) and functions (behavior in the form of code) into an object. The data and functions are closely coupled within an object. Encapsulation hides a complex interface behind a simpler one. This promotes code reuse and standardized methods of working with the data.

**environment variables** See variables, environmental.

**Ethernet** A networking method where the systems are connected to a single shared bus and all traffic is available to every machine. The data packets contain an identifier of the recipient, and that is the only machine that should process that packet.

**expression** A constant, variable, or operands and operators combined. Used to set a value, perform a calculation, or set the pattern for a comparison (regular expressions).

**FIFO** First In, First Out. See *pipe*, *named*.

**file** Collection of bytes stored on a device (typically a disk or tape). Can be source code, executable binaries or scripts, or data.

**file compression** The process of applying mathematical formulas to data, typically resulting in a form of the data that occupies less space. A compressed file can be uncompressed, resulting in the original file. When the compress/uncompress process results in exactly the same file as was originally compressed, it is known as lossless. If information about the original file is lost, the compression method is known as lossy. Data and programs need lossless compression; images and sounds can stand lossy compression.

**file, indexed** A file based on a file structure where data can be retrieved based on specific keys (name, employee number, and so on) or sequentially. The keys are stored in an index. This is not directly supported by the UNIX operating system; usually implemented by the programmer or by using tools from an ISV. A typical form is known as *ISAM*.

file, line sequential See file, text.

**file, sequential** This phrase can mean either a file that can only be accessed sequentially (not randomly), or a file without record separators (typically fixed length, but UNIX does not know what that length is and does not care).

**file, text** A file with record separators. Can be fixed or variable length; UNIX tools can handle these files because the tools can tell when the record ends (by the separator).

**filename** The name used to identify a collection of data (a file). Without a pathname, it is assumed to be in the current directory.

**filename generation** The process of the shell interpreting metacharacters (wild-cards) to produce a list of matching files. This is referred to as filename expansion or globbing.

**filename, fully qualified** The name used to identify a collection of data (a file) and its location. It includes both the path and name of the file; typically, the pathname is fully specified (absolute). See also *pathname* and *pathname*, *absolute*.

**file system** A collection of disk storage that is connected (mounted) to the directory structure at some point (sometimes at the root). File systems are stored in a disk partition and are sometimes referred to as being the disk partition.

finger User information lookup program.

#### **APPENDIX D** Glossary

**firewall** A system used to provide a controlled entry point to the internal network from the outside (usually the Internet) and vice versa. This is used to prevent outside or unauthorized systems from accessing systems on your internal network. The capability depends on the individual software package, but the features typically include filter packets and filter datagrams, system (name or IP address) aliasing, and rejecting packets from certain IP addresses. In theory, it provides protection from malicious programs or people on the outside. It can also prevent internal systems from accessing the Internet on the outside. The name comes from the physical barrier between connected buildings or within a single building that is supposed to prevent fire from spreading from one location to another.

flags See options.

float Single-precision floating point.

foreground Programs running while connected to the interactive session.

fseek Internal function used by UNIX to locate data inside a file or file system. ANSI standard fseek accepts a parameter that can hold a value of +2 to -2 billion. This function, used by the operating system, system tools, and applications, is the cause of the 2GB file and file system size limitation on most systems. With 64-bit operating systems, this limit is going away.

**FSF** Free Software Foundation.

FTP File Transfer Protocol. A system-independent means of transferring files between systems connected via TCP/IP. Ensures that the file is transferred correctly, even if there are errors during transmission. Can usually handle character set conversions (ASCII/EBCDIC) and record terminator resolution (linefeed for UNIX, carriage return and linefeed for MS/PC-DOS).

**gateway** A combination of hardware, software, and network connections that provides a link between one architecture and another. Typically, a gateway is used to connect a LAN or UNIX server with a mainframe (that uses SNA for networking, resulting in the name SNA gateway). A gateway can also be the connection between the internal and external network (often referred to as a firewall). See also *firewall*.

GID Group ID number.

**globbing** See filename generation.

**GNOME** GNU Network Object Model Environment. A desktop environment made popular by the Red Hat distribution of Linux. GNOME offers all the functions of modern desktop operating systems in a highly-customizable package. You can download GNOME from http://www.gnome.org.

**GNU** GNU stands for GNU's Not UNIX, and is the name of free useful software packages commonly found in UNIX environments that are being distributed by the GNU project at MIT, largely through the efforts of Richard Stallman. The circular acronym name ("GNU" containing the acronym GNU as one of the words it stands for) is a joke on Richard Stallman's part. One of the textbooks on operating system design is titled *XINU*: *XINU* Is Not UNIX, and GNU follows in that path.

GPL GNU General Public License.

grep A common tool used to search a file for a pattern. egrep and fgrep are newer versions. egrep allows the use of extended (hence the e prefix) regular expressions; fgrep uses limited expressions for faster (hence the f prefix) searches.

**GUI** Graphical user interface.

gzip A popular compression tool that produces smaller files than compress. gzip and gunzip are used to manage the compressed files, which usually end in .gz.

**here document** The << redirection operator, known as *here document*, allows keyboard input (stdin) for the program to be included in the script.

**HTML** Hypertext Markup Language. Describes World Wide Web pages. It is the document language that is used to define the pages available on the Internet through the use of tags. A browser interprets the HTML to display the desired information.

**i-node** Used to describe a file and its storage. The directory contains a cross-reference between the i-node and pathname/filename combination. Also known as *inode*. A file's entry in disk data structure (1s -i).

**I-Phone** Internet Phone. This is a method of transmitting speech long distances over the Internet in near real-time. Participants avoid paying long distance telephone charges. They still pay for the call to their ISP and the ISP's service charges.

**ICCCM** Inter-Client Communications Conventions Manual.

**ICMP** Internet Control Message Protocol. Part of TCP/IP that provides a method of communicating status and routing information.

imake C preprocessor interface to make utility.

#### **APPENDIX D** Glossary

inheritance A method of object-oriented software reuse in which new classes are developed based on existing ones by using the existing attributes and behavior and adding on to them. If the base object is automobiles (with attributes of engine and four wheels and tires; behavior of acceleration, turning, deceleration), a sports car would modify the attributes: engine might be larger or have more horsepower than the default, the four wheels might include alloy wheels and high-speed–rated tires; the behavior would also be modified: faster acceleration, tighter turning radius, faster deceleration.

**inode** See *i-node*.

int Integer.

**Internet** A collection of different networks that provide the ability to move data between them. It is built on the TCP/IP communications protocol. Originally developed by DARPA, it was taken over by NSF, and has now been released from governmental control.

**Internet service provider** The company or organization that connects you to the Internet.

**IRC** Internet Relay Chat. A server-based application that allows groups of people to communicate simultaneously through text-based conversations. IRC is similar to Citizens Band radio or the chat rooms on some bulletin boards. Chats can be private (between invited people only) or public (where anyone can join in). IRC now also supports sound files as well as text; it can also be useful for file exchange.

**ISAM** Indexed Sequential Access Method. On UNIX and other systems, ISAM refers to a method for accessing data in a keyed or sequential way. The UNIX operating system does not directly support ISAM files; they are typically add-on products.

**ISO** International Standards Organization.

**ISP** See Internet service provider.

**ISV** Independent Software Vendor. Generic name for software vendors other than your hardware vendor.

K&R Kernighan and Ritchie.

**KDE** Another popular desktop environment, KDE is arguably more stable than GNOME and offers many of the same features. KDE is downloadable from http://www.kde.org/.

**kernel** The core of the operating system that handles tasks such as memory allocation, device input and output, process allocation, security, and user access. UNIX tends to have a small kernel when compared to other operating systems.

**keys, control** These are keys that cause some function to be performed instead of displaying a character. These functions have names: The end-of-file key tells UNIX that there is no more input; it is usually Ctrl+D.

keys, special See keys, control.

**Korn shell** A user interface for UNIX with extensive scripting (programming) support. Written by David G. Korn, the shell features command-line editing and will also accept scripts written for the Bourne shell.

**LAN** Local Area Network. A collection of networking hardware, software, desktop computers, servers, and hosts all connected together within a defined local area. A LAN could be an entire college campus.

**limits** See *quota*.

**link file** File used to implement a symbolic link producing an alias on one file system for a file on another. The file contains only the fully qualified filename of the original (linked-to) file.

**link, hard** Directory entry that provides an alias to another file within the same file system. Multiple entries appear in the directory (or other directories) for one physical file without replication of the contents.

link, soft See link, symbolic.

**link, symbolic** Directory entry that provides an alias to another file that can be in another file system. Multiple entries appear in the directory for one physical file without replication of the contents. Implemented through link files; see also *link file*.

LISP List Processing Language.

**login** The process with which a user gains access to a UNIX system. This can also refer to the user ID that is typed at the login prompt.

- 1p Line printer.
- 1pc Line printer control program.
- 1pd Line printer daemon.
- 1pq Printer spool queue examination program.

### **APPENDIX D** Glossary

1prm Printer spool queue job removal program.

1s List directory(s) command.

man page Online reference tool under UNIX that contains the documentation for the system—the actual pages from the printed manuals. It is stored in a searchable form for improved ability to locate information.

manual page See man page.

**memory, real** The amount of storage that is being used within the system (silicon; it used to be magnetic cores).

**memory, virtual** Disk space that is used in place of silicon-based memory. Secondary storage (disk) is used to allow the operating system to enable programs to use more memory than is physically available.

Part of a disk is used as a paging file and portions of programs and their data are moved between it and real memory. To the program, it is in real memory. The hardware and operating system performs translation between the memory address the program thinks it is using and where it is actually stored.

**metacharacter** A printing character that has special meaning to the shell or another command. It is converted into something else by the shell or command; the asterisk (\*) is converted by the shell to a list of all files in the current directory.

**MIME** Multipurpose Internet Mail Extensions. A set of protocols or methods of attaching binary data (executable programs, images, sound files, and so on) or additional text to email messages.

motd Message of the day.

**MPTN** Multiprotocol Transport Network IBM networking protocol to connect mainframe to TCP/IP network.

Mrm Motif resource manager.

**mtu** Maximum transmission unit. The largest size frame supported by the network Data Link layer.

mwm Motif window manager.

**Netnews** This is a loosely controlled collection of discussion groups. A message (similar to an email) is posted in a specific area, and then people can comment on it, publicly replying to the same place (posting a response) for others to see. A collection of messages along the same theme is referred to as a thread. Some of the groups are moderated, which means that nothing is posted without the approval of the owner. Most are not, and the title of the group is no guarantee that the discussion will be related. The official term for this is Usenet news.

**NFS** Network File System. Means of connecting disks that are mounted to a remote system to the local system as if they were physically connected.

**NIS** Network Information Service. A service that provides information necessary to all machines on a network, such as NFS support for hosts and clients, password verification, and so on.

**NNTP** Netnews Transport Protocol. Used to transmit Netnews or Usenet messages over top of TCP/IP. See *Netnews* for more information on the messages transmitted.

**Null Statement** A program step that performs no operation but to hold space and fulfill syntactical requirements of the programming language. Also known as a *NO-OP* for no-operation performed.

**object** An object in the truest sense of the word is something that has physical properties, such as an automobile, a rubber ball, and a cloud. These things have attributes and behavior. They can be abstracted into data (attribute) and code (behavior). Instead of just writing functions to work on data, they are encapsulated into a package that is known as an object.

**operator** Metacharacter that performs a function on values or variables. The plus sign (+) is an operator that adds two integers.

**options** Program- or command-specific indicators that control behavior of that program. Sometimes called *flags*. The -a option to the 1s command shows the files that begin with . (such as .profile, .kshrc, and so on). Without it, these files would not be shown, no matter what wildcards were used. These are used on the command line. See also *parameters*.

**OSF** Open Software Foundation.

**parameters** Data passed to a command or program through the command line. These can be options (see *options*) that control the command or arguments that the command works on. Some have special meaning based on their position on the command line.

### **APPENDIX D** Glossary

**parent process** Process that controls another often referred to as the child process or subprocess. See also *process*.

parent process identifier Shown in the heading of the ps command as PPID. The process identifier of the parent process. See also *parent process*.

**parent shell** Shell (typically the login shell) that controls another, often referred to as the child shell or subshell. See also *shell*.

**password** The secure code that is used in combination with a user ID to gain access to a UNIX system.

**pathname** The means used to represent the location of a file in the directory structure. If you do not specify a pathname, it defaults to the current directory.

**pathname, absolute** The means used to represent the location of a file in a directory by specifying the exact location, including all directories in the chain including the root.

**pathname, relative** The means used to represent the location of a file in a directory other than the current by navigating up and down through other directories using the current directory as a base.

**PDP** Personal Data Processor. Computers manufactured by Digital Equipment Corporation. UNIX was originally written for a PDP-7 and gained popularity on the PDP-11. The entire series were inexpensive minicomputers popular with educational institutions and small businesses.

**Perl** Programming language developed by Larry Wall. (Perl stands for "Practical Extraction and Report Language" or "Pathologically Eclectic Rubbish Language"; both are equally valid.) The language provides all the capabilities of awk and sed, plus many of the features of the shells and C.

**permissions** When applied to files, they are the attributes that control access to a file. There are three levels of access: Owner (the file creator), Group (people belonging to a related group as determined by the system administrator), and Other (everyone else). The permissions are usually r for read, w for write, and x for execute. The execute permissions flag is also used to control who can search a directory.

**PGP** Pretty Good Privacy encryption system.

pine Interactive mail program.

**pipe** A method of sending the output of one program (redirecting) to become the input of another. The pipe character (|) tells the shell to perform the redirection.

pipe file See pipe, named.

**pipe, named** An expanded function of a regular pipe (redirecting the output of one program to become the input of another). Instead of connecting stdout to stdin, the output of one program is sent to the named pipe and another program reads data from the same file. This is implemented through a special file known as a pipe file or FIFO. The operating system ensures the proper sequencing of the data. Little or no data is actually stored in the pipe file; it just acts as a connection between the two.

polymorphism Allows code to be written in a general fashion to handle existing and future related classes. Properly developed, the same behavior can act differently depending on the derived object it acts on. With an automobile, the acceleration behavior might be different for a station wagon and a dragster, which are subclasses of the superclass automobile. The function would still be accelerate(), but the version would vary (this might sound confusing, but the compiler keeps track and figures it all out).

**POSIX** Portable Operating System Interface, UNIX. POSIX is the name for a family of open system standards based on UNIX. The name has been credited to Richard Stallman. The POSIX shell and Utilities standard developed by IEEE Working Group 1003.2 (POSIX.2) concentrates on the command interpreter interface and utility programs.

**PostScript** Adobe Systems, Inc. page description language, which is typically used to generate resolution independent text and graphic output.

**PPP** Point-to-Point Protocol. Internet protocol over serial link (modem).

pppd Point-to-Point-Protocol daemon.

printcap Printer capability database.

**process** A discrete running program under UNIX. The user's interactive session is a process. A process can invoke (run) and control another program that is then referred to as a subprocess. Ultimately, everything a user does is a subprocess of the operating system.

process identifier Shown in the heading of the ps command as PID. The unique number assigned to every process running in the system.

pwd Print working directory command.

**quota** General description of a system-imposed limitation on a user or process. It can apply to disk space, memory usage, CPU usage, maximum number of open files, and many other resources.

### **APPENDIX D** Glossary

**quoting** The use of single and double quotes to negate the normal command interpretation and concatenate all words and whitespace within the quotes as a single piece of text.

**RCS** Revision Control System.

**redirection** The process of directing a data flow from the default. Input can be redirected to get data from a file or the output of another program. Normal output can be sent to another program or a file. Errors can be sent to another program or a file.

**regular expression** A way of specifying and matching strings for shells (filename wildcarding), grep (file searches), sed, and awk.

**reserved word** A set of characters that are recognized by UNIX and related to a specific program, function, or command.

**RFC** Request For Comment. Document used for creation of technology standards.

rlogin Remote Login. Gives the same functionality as telnet, with the added functionality of not requiring a password from trusted clients, which can also create security concerns (see also *telnet*).

**root** The user that owns the operating system and controls the computer. The processes of the operating system run as though a user, root, signed on and started them. Root users are all- powerful and can do anything they want. For this reason, they are often referred to as superusers. Root is also the very top of the directory tree structure.

**routing** The process of moving network traffic between two different physical networks; also decides which path to take when there are multiple connections between the two machines. It might also send traffic around transmission interruptions.

**RPC** Remote Procedure Call. Provides the ability to call functions or subroutines that run on a remote system from the local one.

**RPM** Red Hat Package Manager.

**script** A program written for a UNIX utility including shells, awk, Perl, sed, and others. See also *shell scripts*.

**SCSI** Small Computer System Interface.

sed A common tool used for stream text editing, having syntax similar to ed.

**server, database** A system designated to run database software (typically a relational database such as Oracle, SQL Server, Sybase, or others). Other systems connect to this one to get the data (client applications).

**SGID** Set group ID.

**shell** The part of UNIX that handles user input and invokes other programs to run commands. Includes a programming language. See also Bourne shell, C shell, Korn shell, tcsh, and bash.

**shell environment** The shell program (Bourne, Korn, C, tesh, or bash), invocation options and preset variables that define the characteristics, features, and functions of the UNIX command-line and program execution interface.

**shell or command prompt** The single character or set of characters that the UNIX shell displays for which a user can enter a command or set of commands.

**shell scripts** A program written using a shell programming language such as those supported by Bourne, Korn, or C shells.

**signal** A special flag or interrupt that is used to communicate special events to programs by the operating system and other programs.

**SLIP** Serial Line Internet Protocol. Internet over a serial line (modem). The protocol frames and controls the transmission of TCP/IP packets of the line.

SNA System Network Architecture. IBM networking architecture.

stderr The normal error output for a program that is sent to the screen by default. Can be redirected to a file.

stdin The normal input for a program, taken from the keyboard by default. Can be redirected to get input from a file or the output of another program.

stdout The normal output for a program that is sent to the screen by default. Can be redirected to a file or to the input of another program.

**sticky bit** One of the status flags on a file that tells UNIX to load a copy of the file into the page file the first time it is executed. This is done for programs that are commonly used so the bytes are available quickly. When the sticky bit is used on frequently used directories, it is cached in memory.

**stream** A sequential collection of data. All files are streams to the UNIX operating system. To it, there is no structure to a file; that is something imposed by applications or special tools (ISAM packages or relational databases).

### **APPENDIX D** Glossary

**subdirectory** See *directory*.

**subnet** A portion of a network that shares a common IP address component.

**subprocess** Process running under the control of another, often referred to as the parent process. See also *process*.

**subshell** Shell running under the control of another, often referred to as the parent shell (typically the login shell). See also *shell*.

**SUID** Set user ID.

**superuser** Usually the root operator.

**sysadmin** Burnt-out root operator (system administrator).

**system administrator** The person who takes care of the operating system and user administrative issues on UNIX systems. Also called a *system manager*, although that term is much more common in DEC VAX installations.

**system manager** See system administrator.

tar Tape archiving utility.

**TCP** Transmission Control Protocol.

**TCP/IP** Transmission Control Protocol/Internet Protocol. The pair of protocols and also generic name for suite of tools and protocols that forms the basis for the Internet. Originally developed to connect systems to the ARPAnet.

tcsh Tenex C shell, A user interface, similar to csh, featuring command-line editing.

telnet Remote login program.

**Telnet** Protocol for interactive (character user interface) terminal access to remote systems. The terminal emulator that uses the Telnet protocol is often known as telnet.

termcap Terminal capability database.

**terminal** A hardware device, normally containing a cathode ray tube (screen) and keyboard for human interaction with a computer system.

**text processing languages** A way of developing documents in text editors with embedded commands that handle formatting. The file is fed through a processor that executes the embedded commands, producing a formatted document. These include roff, nroff, troff, RUNOFF, TeX, LaTeX, and even the mainframe SCRIPT.

**TFTP** Trivial File Transfer Protocol or Trivial File Transfer Program. A system-independent means of transferring files between systems connected via TCP/IP. It is different from FTP in that it does not ensure that the file is transferred correctly, does not authenticate users, and is missing a lot of functionality (such as the 1s command).

tin Interactive news reader.

top A common tool used to display information about the top processes on the system.

**UDP** User Datagram Protocol. Part of TCP/IP used for control messages and data transmission where the delivery acknowledgment is not needed. The application must ensure data transmission in this case.

UID User ID number.

UIL Motif User Interface Language.

**URL** Uniform Resource Locator. The method of specifying the protocol, format, login (usually omitted), and location of materials on the Internet.

Usenet See Netnews.

**UUCP** UNIX-to-UNIX copy program. Used to build an early, informal network for the transmission of files, email, and Netnews.

variables, attributes The modifiers that set the variable type. A variable can be string or integer, left- or right-justified, read-only or changeable, and other attributes.

variables, environmental A place to store data and values (strings and integers) in the area controlled by the shell so they are available to the current and subprocesses. They can just be local to the current shell or available to a subshell (exported).

**variables, substitution** The process of interpreting an environmental variable to get its value.

WAN Wide Area Network.

Web See World Wide Web.

whitespace Blanks, spaces, and tabs that are normally interpreted to delineate commands and filenames unless quoted.

wildcard Means of specifying filename(s) whereby the operating system determines some of the characters. Multiple files might match and will be available to the tool.

### **APPENDIX D** Glossary

**World Wide Web** A collection of servers and services on the Internet that run software and communicate using a common protocol (HTTP). Instead of the users having to remember the location of these resources, links are provided from one Web page to another through the use of URLs.

WWW See World Wide Web.

WYSIWYG What You See Is What You Get.

**X** See X Window System.

**X Window System** A windowing and graphics system developed by MIT, to be used in client/server environments.

**X11** See X Window System.

**X-windows** The wrong term for the X Window System. See *X Window System*.

yacc Yet another compiler compiler.

# **INDEX**

## **SYMBOLS**

| [] (brackets), 624                     |
|----------------------------------------|
| \ (backslash) character, 22            |
| \! character, 106                      |
| \# character, 106                      |
| \\$ character, 107                     |
| \) wildcard, 31                        |
| \? wildcard, 31                        |
| { } (braces), 624                      |
| ! (bang) character, 290                |
| # (pound sign), 106, 622               |
| GIMP memory settings,<br>223           |
| inittab files, 391                     |
| \$abc wildcard, 31                     |
| & character, 27                        |
| & command, 599                         |
| () periods (parent directory), 37      |
| * (asterisk) wildcard, 31-32           |
| + command (mail program)<br>270        |
| - (hyphen) command                     |
| cd command, 37                         |
| mail program, 270                      |
| . command, 599                         |
| \[ character, 107                      |
| \\ character, 107                      |
| \] character, 107                      |
| ^^abc wildcard, 31                     |
| (pipe) operator, 26-27                 |
| 0123 wildcard, 31                      |
| 3-button mouse, 591                    |
| < (redirection) operator,<br>24-25, 75 |

| << (here) operator, 25               |
|--------------------------------------|
| << (redirection) operator, 631       |
| > (redirection) operator,<br>22-24   |
| >> (append) operator, 24-25          |
| command (mail program), 270          |
| ? wildcard, 31                       |
| Α                                    |
| -a option (fetchmail), 267           |
| absolute pathnames, 636              |
| access                               |
| at command, 403-404                  |
| crontab files, 399-400               |
| FTP                                  |
| anonymous, 449                       |
| checking, 449                        |
| enabling, 286, 448-450               |
| testing, 450                         |
| groups, controlling, 362             |
| times, 512                           |
| timestamps, 465                      |
| account configuration file, 383      |
| accounts (user), 8-10                |
| Acrobat. See Adobe Acrobat<br>Reader |
| acroread command, 237                |
| activating                           |
| Ethernet, 411                        |
| default gateways, 409                |
| file systems, 462                    |

| groups                           |
|----------------------------------|
| groupadd command, 376            |
| usercfg tool, 371-372            |
| hard drives, 119                 |
| modules (kernel), 528-530        |
| partitions to file systems,      |
| 462                              |
| PLIP interfaces, 418             |
| printers, 89-90                  |
| run level services               |
| chkconfig command, 437           |
| ksysv utility (KDE), 446         |
| ntsysv utility (Red Hat          |
| Linux), 448                      |
| tksysv utility (X11),<br>444-445 |
| SLIP interfaces, 416-417         |
| users                            |
| useradd command, 374             |
| usercfg tool, 365-367            |
| addresses                        |
| DNS, 253                         |
| email, harvesting, 280           |
| IP, 253, 266                     |
| loopback, 407                    |
| sound card device addresses      |
| 533                              |
| Web (Lynx default), 299          |
| adduser command, 599             |
| Adobe Acrobat Reader             |
| installing, 237                  |
| Netscape Helper                  |
| Application, 238-240             |
| ADSL (Asymmetric Digital         |
| Subscriber Line), 591            |
| ADSM backup system, 591          |
| Advanced Power                   |
| Management. See APM              |
| advocacy, 592                    |

alias command

| alias command, 599                                | applets                                                                           | async option (mount com-                                                      |
|---------------------------------------------------|-----------------------------------------------------------------------------------|-------------------------------------------------------------------------------|
| aliases, 108                                      | docked, 193                                                                       | mand), 460                                                                    |
| aliasing Alien utility, 500-501 IP, 593           | Kernel Configurator, 529<br>module device parameters,<br>530<br>module names, 530 | at command<br>access, 403-404<br>enabling, 400-401<br>options, 401            |
| alphanumeric characters, 626                      | Application Programming<br>Interface (API), 624                                   | root, 402<br>running interactively, 402                                       |
| alphanumeric pager gate-<br>ways, 594             | applications Alien utility, 501                                                   | scheduling, 400<br>specifying times, 403                                      |
| Alsa sound drivers, 592                           | calculator, 188                                                                   | troubleshooting, 401-402                                                      |
| Amanda (backup software), 468                     | docked applets (Window<br>Maker), 193                                             | AT command set (modems), 156                                                  |
| amateur radio, 594                                | graphics                                                                          | AT&T UNIX, 624                                                                |
| American Standard Code for                        | conversion, 230-233<br>GIMP, 216-217, 220-222                                     | atq command, 400                                                              |
| Information Interchange                           | X11, 233                                                                          | atrm command, 400                                                             |
| (ASCII), 624                                      | ImageMagick, 226                                                                  | attachments (email), 271                                                      |
| ampersand (&), 27                                 | RealPlayer 5.0, 244 running in background, 27                                     | attributes, 624, 641                                                          |
| anonymous FTP access, 449 cautions, 449           | selecting (email), 269                                                            | audio                                                                         |
| enabling, 449-450                                 | Applixware office suite, 65                                                       | file formats (xanim support), 245-246                                         |
| ANSI (American National                           | apropos command, 18, 600                                                          | music CD-ROMs, 240-243                                                        |
| Standards Institute), 624                         | ar utility, 624                                                                   | auth configuration file, 383                                                  |
| Apache inetd daemon, 450                          | Archive User window (user-cfg tool), 368                                          | auto option (mount com-<br>mand), 460                                         |
| Web server, 592 configuring, 451-452              | archives                                                                          | auto-saves (emacs), 68                                                        |
| enabling, 450-451                                 | compressed, 505, 508-509                                                          | autoexpect program, 28-29                                                     |
| testing, 451<br>Web site, 450                     | directories, 507-508 arguments                                                    | autofs automounter utility, 592                                               |
| API (Application                                  | command line, 330,<br>354-355                                                     | automounting                                                                  |
| Programming Interface),<br>624                    | tar command, 506                                                                  | configuring kernels, 559                                                      |
|                                                   | ARP, subnetting, 594                                                              | incremental backups, 519-521                                                  |
| APM (Advanced Power Management)                   | artificial intelligence soft-                                                     | awk, 624                                                                      |
| drivers, 574                                      | ware, 592                                                                         | a-z wildcard, 31                                                              |
| enabling, 573-575<br>make xconfig command,<br>574 | ASCII (American Standard<br>Code for Information<br>Interchange), 624             | В                                                                             |
| append command (lilo.config                       | ash shell, 322                                                                    | -b option (fetchmail), 267                                                    |
| file), 355                                        | asterisk (*) wildcard, 32                                                         | background                                                                    |
| appending files, 25                               | Asymmetric Digital<br>Subscriber Line (ADSL),<br>591                              | color (X11 toolkit), 199-200<br>desktop<br>pattern, 182<br>setting color, 182 |

browsers

| processes, 625                             | banner screens (xdm),                    | block-special files, 625             |
|--------------------------------------------|------------------------------------------|--------------------------------------|
| programs, 27                               | 176-177                                  | Boca 2016 serial cards, 592          |
| controlling, 29                            | bash, 625                                | BogoMIps, 592                        |
| kill command, 30-31<br>ps command, 30      | .bash_history file, 21                   | bookmarks, backing up, 301           |
| ps command, 31                             | command-line histories, 344 profile, 105 | Boolean operators, 335               |
| backslash (\) character, 22                | bash shell, 7, 20, 322                   | booting, 353, 625. See also          |
| backups, 477, 504-510,                     | arguments, 330                           | starting                             |
| 514-519, 625                               | commands (jobs), 30                      | boot disks, creating,                |
| ADSM, 591                                  | constructs                               | 358-359                              |
| Amanda software, 468                       | conditional, 332-335                     | boot images (lilo.config             |
| bookmarks, 301                             | looping, 332, 336                        | file), 355                           |
| cp command, 44                             | environment variables, 100               | boot managers, 354                   |
| crontab feature, 521                       | for statement, 336                       | boot messages, 124                   |
| disaster recovery, 476                     | prompt characters, 106                   | boot record, 352                     |
| DOS, 592                                   | true/false values, 333                   | boot time arguments, 586             |
| file system                                | variables, deleting, 103                 | changing order, 354                  |
| restoring, 479                             | bashrc file, 108                         | from DOS prompt, 356-360 kernel, 352 |
| strategy, 477                              | bashrc profile, 105                      | lilo.config file, 353                |
| floppy disks, 517-518                      | batch command, 400                       | LOADLIN, 356-360                     |
| frequency, 477<br>fstab, 462               | ,                                        | modules, loading, 537-538            |
| full, 519-520                              | batch files, 357-358                     | operating systems (multi-            |
| incremental (automating),                  | beep codes (cardmgr dae-                 | ple), 354                            |
| 519-521                                    | mon), 140-142                            | PCs, 352                             |
| inittab files, 435                         | Beowulf Linux clustering                 | rebooting, 13, 474                   |
| mail files, 301                            | system, 586                              | Red Hat Linux, 479                   |
| mv command, 45                             | Berkeley Software                        | run levels, 355-356                  |
| nontraditional devices, 477                | Distribution (BSD) UNIX,                 | SCSI device boots, 528,              |
| physical storage, 478                      | 92, 434                                  | 537, 551, 557, 572                   |
| recovering lost data, 479                  | bg command, 601                          | spontaneous reboots, 474             |
| recovery strategy, 478                     | biff utility, 625                        | troubleshooting, 353                 |
| removable drives, 518-520                  | · · · · · · · · · · · · · · · · · · ·    | Bourne Again Shell. See bash         |
| rewindable tape devices,                   | bin directory, 325                       | shell                                |
| 518-519                                    | binary files                             | Bourne shell. See sh shell           |
| superblocks, 475                           | downloading, 288                         | braces ({ }), 624                    |
| tape drives, 131-132<br>taper utility, 515 | strings, extracting, 61                  | brackets ([ ]), 624                  |
| downloading, 513                           | binary formats, configuring              | <del></del>                          |
| menus, 514-515                             | kernels, 549                             | breaking long command                |
| preformatted tapes, 516                    | bind command, 601                        | lines, 22                            |
| Test Make Tape option,                     | BIOS                                     | bridges, creating, 592               |
| 516                                        | booting PCs, 352                         | browsers                             |
| tar (find command),                        | Plug and Play configura-                 | gmc client, 57                       |
| 509-512                                    | tion, 534                                | GNOME help browser,                  |
| banner command, 600                        | bison, 625                               | 16-17                                |
| ,                                          | bit bucket, 623                          | info utility, 15-16                  |
|                                            | out buened, 023                          | KDE help browser, 17                 |

browsers

| kfm client, 55 creating directories, 56 directory/file management, 56-57 starting, 55 Lynx, 296-299 command line options, 296-298 configuring, 298-300 downloading files, 300 | cabaret file systems. See file systems cable modems, 592 CAD (Computer-aided design), 625 calculator, 188 Caldera Web site, 581 capacities (Zip disks), 132 | cd command, 36-37, 602 CD-ROMs, 626 cdplay command, 242 drives, configuring kernels, 558, 568 mounting, 455 music cdp command, 240-242 playing, 240-243 |
|----------------------------------------------------------------------------------------------------|----------------------------------------------------------------------------------------------------|----------------------------------------------------------------------------------------------------|
| Netscape Communicator,                                                                                                    | capturing                                                                                                    | cdp command, 240-242                                                                                                    |
| 300 downloading/installing, 300-302                                                                                                    | desktop, 208-213<br>magnified images (xmag<br>client), 212-213<br>viewing captures (xloadim-                                                                | cdplay command, 242<br>CGI (Common Gateway<br>Interface), 626                                                                                           |
| downloading files, 293-294                                                                                                    | age client), 210                                                                                                    | changing                                                                                                    |
| Brush Selection dialog box,<br>219                                                                                                    | windows, 208-213                                                                                                    | default boots, 354<br>directories, 36                                                                                                    |
| BSD UNIX (Berkeley<br>Software Distribution<br>UNIX), 92, 625                                                                                                    | portions, 211<br>X11, 210<br>xv client, 210-212<br>xwd program, 208-209                                                                                     | Linux configuration, 109 partition types, 121 passwords, 11                                                                                             |
| buffers                                                                                                    | carbon copies (email), 273                                                                                                    | shells, 33                                                                                                    |
| frame, 587<br>xclipboard client, 208                                                                                                    | cardctl command, 142-145                                                                                                    | character maps (fonts), 203-205                                                                                                    |
| bugs, 625                                                                                                    | cardmgr daemon, 141                                                                                                    | character special file, 626                                                                                                    |
| bus mouse, installing, 586<br>buttons                                                                                                    | beep codes, 140<br>configuring PC cards,<br>139-140                                                                                                    | character-based devices, configuring kernels, 559-560,                                                                                                  |
| Code Maturity Options,<br>563                                                                                                    | disabling PC card notification, 142                                                                                                    | 570 character-mode devices                                                                                                    |
| Loadable Module Support,                                                                                                    | listing PC cards, 141                                                                                                    | (printers), 88                                                                                                    |
| 564                                                                                                    | PC cards support, 138                                                                                                    | characters                                                                                                    |
| bzip2 compression utility,<br>592, 625                                                                                                    | cards Ethernet, configuring, 407 network, verifying that they                                                                                               | alphabetic, 626<br>alphanumeric, 626<br>control, 626                                                                                                    |
| C                                                                                                    | are running, 408  case sensitivity                                                                                                    | failed verification tests (pack ages), 492                                                                                                    |
| C programming language,                                                                                                    | shells, 20<br>top command, 541                                                                                                    | metacharacters, 634<br>numeric, 626                                                                                                    |
| compiling programs,                                                                                                    | casts, 625                                                                                                    | prompts (bash shell), 106<br>regular, 31                                                                                                    |
| 340-341                                                                                                    | cat command, 22, 40-41,                                                                                                    | shell commands, 24-27                                                                                                    |
| make command, 343                                                                                                    | 601, 626 file system contents, 115                                                                                                    | special, 626                                                                                                    |
| C shell. See csh shell                                                                                                    | file types, 40                                                                                                    | chat dialing command, 252                                                                                                    |
| C++ programming<br>compiling programs,<br>340-341<br>make command, 343                                                                                                    | output redirection, 24<br>redirection operators, 24, 40<br>viewing fstab, 116                                                                               | checking<br>fax status, 164<br>FTP access, 449                                                                                                    |

commands

| PC card status (cardctl            | clocks, 592                         | options                         |
|------------------------------------|-------------------------------------|---------------------------------|
| command), 143                      | closing                             | fetchmailre settings, 269       |
| printers, 89                       | connections, ftp command,           | gunzip command, 505             |
| sound card device addresses,       | 290                                 | gzip command, 505               |
| 533                                | GIMP, 220                           | Lynx browser, 296-298           |
| chgrp command, 378, 602            | windows (X11), 201                  | X11 toolkit, 198, 200           |
| child processes, 539               | code, polymorphism, 637             | parameters, 626                 |
| chkconfig command, 436             | Code Maturity Options but-          | prompt, customizing,<br>106-108 |
| adding run level services,         | ton, 563                            | redirection operators, 271      |
| 437                                | ,                                   | starting                        |
| comments, 436                      | code modules, 6                     | Netscape Communicator,          |
| deleting run level services,       | color                               | 303                             |
| 437                                | desktop background, 182             |                                 |
| listing run level services,        | directories, 39                     | xrpm client, 496                |
| 436                                | foreground (X11 toolkit),           | user account creation, 9        |
|                                    | 199-200                             | useradd command, 374            |
| resetting run level service        | Comeau C++, 592                     | userdel command, 375            |
| information, 437                   |                                     | usermod command,                |
| chmod command, 379-382,            | command line, 20-22. See            | 374-375                         |
| 602-603                            | also shells                         | using linuxconf utility, 109    |
| chown command, 378, 603            | arguments, 330                      | wildcards, 31-32                |
| chroot command, 604                | LILO, 354-355 passing with LOADLIN, | command paths, setting,         |
| chsh command, 33-34                | 359-360                             | 104-105                         |
| cipe, 592                          | breaking long, 22                   | command prompts, 639            |
|                                    | chgrp command, 378                  | command settings (crontab       |
| classes, 626, 632                  | chmod command, 379-382              | files), 397-399. See also       |
| client root directories, creat-    | chown command, 378                  | utilities                       |
| ing, 594                           | command completion,                 | commands, 598-599,              |
| clients                            | 21-22                               | 601-619                         |
| dict, 79                           | copying complex, 206                | & command, 599                  |
| gmc                                | editing, 20-21, 626                 | . command, 599                  |
| creating directories, 53-54        | emacs options, 68                   | (pipe) character, 26-27         |
| directory/file management,         | emailing, 269                       | adduser, 599                    |
| 54                                 | environment variables,              | alias, 599                      |
| starting, 53                       | 102-103                             | append (lilo.config file), 355  |
|                                    | file printing, 93                   | apropos, 18, 600                |
| symbolic links, 54<br>kfind, 57-58 | gpasswd command, 377                | apropos, 16, 600                |
| kfm, 55                            | groupadd command, 376               | access, 403-404                 |
|                                    | groupdel command,                   |                                 |
| creating directories, 56           | 376-377                             | enabling, 400-401               |
| directory/file management,         | groupmod command, 376               | options, 401                    |
| 56-57                              |                                     | root, 402                       |
| starting, 55                       | history, 21                         | running interactively, 402      |
| symbolic links, 57                 | kpackage, 493                       | scheduling, 400                 |
| mail, 588                          | LOADLIN, 356                        | specifying times, 403           |
| NFS, configuring, 425, 427         | modifying, 586                      | troubleshooting, 401-402        |
| starting in desktop, 199           | multiple commands, 22               |                                 |
| xman, 15                           |                                     |                                 |

### commands

| AT command set (modems),     | compressed archiving (tar      | common commands,            |
|------------------------------|--------------------------------|-----------------------------|
| 156                          | command), 505                  | 285-286                     |
| atq, 400                     | compressing files, 504         | directory navigation, 288   |
| atrm, 400                    | cp, 44, 604                    | examples, 284-285           |
| banner, 600                  | crontab, 396                   | exit, 290                   |
| bash shell, jobs, 30         | dd, 604                        | file downloads, 286-290     |
| batch, 400                   | decompressing files,           | help, 291                   |
| bg, 601                      | 504-505                        | navigating directories, 288 |
| bind, 601                    | df, 117                        | opening connections, 287    |
| cardctl                      | dmesg, serial port status,     | quitting, 290               |
| checking PC card status,     | 154-155                        | shell commands, 290         |
| 143                          | documentation, 325             | fuser, 104                  |
| ejecting PC cards, 144       | dump, 468                      | GNOME panel menu, 23        |
| inserting PC cards, 144      | echo, 39, 155, 331             | gpasswd command, 377        |
| listing PC card configura-   | egrep, 60-62                   | grep, 58, 60, 607           |
| tion, 143-144                | emacs, 70                      | groff, 607                  |
| PC card schemes, 142         | env, 102-103, 327, 605         | groff typesetting, 83-85    |
| PC card slots, 142           | erase (tape drives), 132       | groupadd command, 376       |
| suspending/restoring PC      | exit, 12                       | groupdel command, 376-377   |
| card power, 145              | export (persistent variables), | groupmod command, 376       |
| cat, 40-41, 601              | 328                            | gunzip, 505, 608            |
| file system contents, 115    | fax                            | gv, 234                     |
| redirection operators, 24,   | checking fax status, 164       | modifying PostScript window |
| 40                           | deleting faxes, 165            | size, 234                   |
| cd, 36-37, 602               | incoming faxes, 164            | printing documents, 236     |
| cdp, playing music           | printing faxes, 165            | reading documents, 234-236  |
| CD-ROMs, 240-242             | sending faxes, 164             | gzip, 505, 607              |
| cdplay, 242                  | testing fax service configu-   | halt, 608                   |
| chat dialing command, 252    | ration, 163                    | hostname, 608               |
| chgrp, 602                   | viewing faxes, 164             | ifconfig (PPP connection),  |
| chgrp command, 378           | fc, 605                        | 259, 406                    |
| chkconfig                    | fdformat, 517                  | info, 15-16                 |
| adding run level services,   | fg, 605                        | ispell, 78-79               |
| <i>43</i> 7                  | fgrep, 60-62                   | KDE, 23                     |
| comments, 436                | file, 41, 606                  | keyboard (GIMP), 220-222    |
| deleting run level services, | filters, 80                    | kfloppy, 456-457            |
| 437                          | find, 606                      | kill, 30-31, 608            |
| listing run level services,  | file searches, 50-51           | shell varieties, 543-544    |
| 436                          | restricting searches, 50-51    | syntax, 543                 |
| resetting run level service  | search expressions, 511        | killall, 544, 608           |
| information, 437             | tar backups, 509-510           | kpppload, 260               |
| chmod, 268, 379-382,         | formatting, 81                 | less, 41, 608               |
| 602-603                      | formatting hard drives,        | custom keys, 42             |
| chown, 378, 603              | 122-123                        | features, 41                |
| chroot, 604                  | fsck, 468                      | navigating, 42              |
| chsh, 33-34                  | ftp, 607                       | ln, 46                      |
| completion, 21-22            | ! (bang) character, 290        | /dev/modem device, 156      |
|                              | closing connections, 290       | directories, 48             |

commands

| lpd, 609 lpq, 610 lpr, 610 faxing, 95-96 line printer; 90 ls, 610 documentation, 39 options, 38-39 sorting, 38 mail program, 270-271 make, 342, 611 compiling, 344 configure option, 346 default rules, 343 defining constants, 347 limitations, 344 options, 344 make clean, 347, 571 make config, 547-562 make install, 345 make modules, 571 make modules, 571 make modules, 571 make xconfig, 562-570 Code Maturity Options button, 563 enabling APM, 574 belp, 564 Loadable Module Support button, 564 make zImage, 571 makefile compatibility issues, 343 man, 14, 325, 611 manipulating partitions, 123 mount, 114, 117, 457-46 612 mounting floppy disks, 4 options, 459-461 mpage, 79-80 mt (magnetic tape), 131- multiple, 22 mv, 45-46, 613 ncftp, 292 downloading files, 292- information Web site, 2 netstat, 613 partitioning hard drives, 120-121 passwd, 11, 614 pico editor, 73 pine program, 273 ping, 260, 313 ppstats, 260 printerny, 100-101 printing, 30 probe, 139 processing, 322 program differences, 27 ps, 30-31, 614 pwd, 36, 614 read, 332 retension, 132 rewind, 132 rewind, 131 route, 406, 422-423 sed editor, 75 set, 615 setserial, 156 | tar, 508, 616 telnet, 310-314, 616 top, 540-541, 617 touch, 43 tpconfig, 149-150 umount, 617 unalias, 617 unzip, 617 uptime, 540 useradd, 9, 374 userdel, 375, 604 usermod, 374-375 usermount, 454-456 uugetty, 159 vim text editor, 72 wall, 617 whatis, 17 whereis, 52, 104 which, 52 who, 617-618 whoami, 12 write, 618 xbanner, 176 xdm, 173, 176 xhost, 618 xinit, 178 xloadimage (desktop wallpaper), 182-183 xlsfonts, 202-203 xmkmf, 618 xplaycd, 242-243 xset, 618 |
|----------------------------------------------------------------------------------------------------|----------------------------------------------------------------------------------------------------|
| manipulating partitions, 123 setserial, 156                                                                                                    | xsetroot, 182                                                                                                    |
| mesg, 611 stdisk, 123 mkdir, 43, 223, 612                                                                                                    | zgrep, 62<br>zip, 619                                                                                                    |

comments

| # (pound sign), 106 chkconfig, 436 inittab file, 391 shell scripts, 323 users, 362 Common Gateway Interface (CGI), 626                                                                                                    | compressing archive files (tar command), 505, 508-509 bzip2 compression utility, 592 directories, 504-505 files, 504-505, 629 gzip utility, 631 unused documents/directo-                                                                                                    | hostnames, 409-410<br>inittab files, 390-394<br>Iomega Jaz drives, 593<br>Iomega ZIP drives, 595<br>IP accounting, 553<br>IP Aliasing, 553<br>IP tunneling, 553<br>joe editor, 74<br>joysticks, 152                                                                                                    |
|----------------------------------------------------------------------------------------------------|----------------------------------------------------------------------------------------------------|----------------------------------------------------------------------------------------------------|
| Communicator. See Netscape Communicator compatibility makefile command, 343 modems, 154 UNIX, 340                                                                                                    | ries, 526  Computer-aided design (CAD), 625  computers, Sony VAIO, 595  concatenate command, 22                                                                                                    | kanchi to route packets for al<br>machines, 422<br>kerneld daemon, 593<br>kernels<br>adding modules, 528-530<br>automounting, 559                                                                                                    |
| compilers GNU, 587 yaac, 642 compiling dynamic linking, 342 kernels, 570-572 cautions, 545 make clean command, 571 make dep command, 571 make modules command, 571 make zImage command, 571 recompiling, 545-554            | conditional constructs, 333-335  configure option (make command), 346  configuring  Apache Web server, 451-452  color depth (rvplayer), 245  configuration files, 383-386, 627  crontab files, 395, 398-400  dial-in PPP service, 160-161                                                                         | binary formats, 549 CD-ROMs drives, 558, 568 character-based devices, 559-560, 570 editing files, 531-534 file system support, 558-559 568 floppy drives, 549-550, 565 IDE devices, 549-550, 565 ISDN support, 558, 567 Kernel Configurator applet, 529-530 kernel developer options, 562 kernel module configuration |
| make command, 344 programs  C/C++, 340-341 debugging, 341 ld linker, 341-342 optimizing, 341 troubleshooting, 348 X11, 349 source code, 347-348 compose mode (pine program), 273 compress utility, 627 compressed files, 62 | dial-in service, 157-159 dialup accounts (kppp), 256 DNS information, 409-410 doc, 424 Ethernet cards, 407 Ethernet interfaces, 420-421 external applications for Netscape, 239 fax service, 161-164 fax shell script, 162-163 testing configuration, 163 fetchmail, 266-268 firewalls, kernel configuration, 553 | files, 531-532 loopback devices, 551 make config command, 547-562 make xconfig command, 562-570 multiple devices driver, 551 network connectivity, 549 network devices, 557, 567 networking, 551-554, 566 Plug and Play devices, 534 preparation, 546-547 ramdisk support, 551 SCSI support, 554-555, 557, 566-567    |
| compressed fonts, 204                                                                                                    | gateways, 408<br>getty devices, 428-429<br>GIMP, 218, 223<br>graphics cards, 170                                                                                                    | selecting CPU types, 548<br>sound cards, 532-534,<br>560-562, 570<br>LILO, 352-356, 593                                                                                                    |

CPU time (processes)

| Linux, 587 email options, 266          | user information (changing), 374 | constructs (bash shell)<br>conditional, 332-335 |
|----------------------------------------|----------------------------------|-------------------------------------------------|
| Token-Ring networks, 595               | win, 424-425                     | for statement, 336                              |
| LOADLIN, 357-358                       | xanim program, 246               | looping, 332, 336                               |
| loopback interface, 406                | xdm use, 174-175                 | control characters, 626                         |
| Lynx browser, 298-300                  | Xfree86, 170                     | control keys, 633                               |
| melkote, 423<br>MGR window system, 588 | xterm terminals, 186             | controllers (PC cards), 139                     |
| mouse, 148, 185-186                    | conflicts (packages), 485        |                                                 |
| multicasting, 553                      | connections                      | controlling<br>print jobs, 93-96                |
| Netscape                               | checking phone lines, 251        | programs, 29                                    |
| Communicator, 302                      | closing (ftp command), 290       |                                                 |
| help file links, 274                   | default routes, 415-417          | control_flag configuration                      |
|                                        | detecting incoming, 427          | file, 383                                       |
| Messenger, 275, 277<br>Navigator, 305  | DHCP, 411                        | conversion programs (graph-                     |
| networks                               | dial-in service, 427             | ics), 217-218, 229                              |
| connections, 407, 411,                 | configuration, 157-159           | convert command                                 |
| 415-417                                | PPP service, 160-161             | (ImageMagick), 224, 228                         |
| netcfg, 412                            | setup, 157-159                   |                                                 |
| security, 553                          | failure, restarting PPP, 415     | converting                                      |
| settings (DHCP), 411                   | file system support, 251         | between package methods,                        |
| newsgroups, 580                        | Internet                         | 500-501                                         |
| NFS, 425-426                           | configuring PPP, 250-251         | graphics, 229-233                               |
| PC cards                               | minicom, 257                     | XFree86 Xf86Config mode-                        |
| cardmgr daemon, 139-140                | SLIP/PPP, 594                    | lines to XI modelines, 595                      |
| Linux compatibility, 139               | kernel daemon support, 549       | copying                                         |
| pine program, 272                      | Linux systems, 423               | directories                                     |
| PLIP interfaces, 419                   | loopback interface, 406-407      | cp command, 44                                  |
| PostgresSQL, 587                       | Mac OS to Linux, 423-424         | gmc client, 54                                  |
| PPP                                    | network                          | kfm client, 56-57                               |
| connections, 250-251                   | configuring, 407, 411,           | files                                           |
| ISP, 253                               | 415-417                          | cp command, 44                                  |
| kppp, 255                              | customizing login greet-         | gmc client, 54                                  |
| for a Linux machine, 413               | ings, 442                        | kfm client, 56-57                               |
| scripts, 254, 257                      | opening (ftp command),           | multiple, 44                                    |
| printers, 90-92                        | 287                              | text                                            |
| rc files, 394-395                      | PPP                              | terminal windows, 206                           |
| routers, 553                           | closing, 258                     | X11, 206-208                                    |
| sendmail, 593                          | customizing, 415                 | xclipboard client, 207-208                      |
| sendmail daemon, 266                   | serial port check, 251           | xcutsel client, 206-207                         |
| shadow passwords, 590                  | troubleshooting, 261-263         | core. See kernels                               |
| SLIP interfaces, 417                   | TCP/IP, serial lines, 420        | Corel Web site, 64                              |
| sound cards, 240                       | telnet, 310-313                  | corrupted file systems, 474                     |
| SoundBlaster cards, 533                | Windows machine to Linux         |                                                 |
| Synaptics touchpads, 149               | system, 424-425                  | corrupted superblocks, 475                      |
| TCP/IP, 424                            | consoles (virtual), 12           | cp command, 44, 194, 604                        |
| terminal window, 186                   | constants, defining, 347         | CPU time (processes), 541                       |

cpuinfo file

| cpuinfo file, 540                                                                                                    | Ctrl+Alt+Del, 13                                                                                                    | data                                                                                                    |
|----------------------------------------------------------------------------------------------------|----------------------------------------------------------------------------------------------------|----------------------------------------------------------------------------------------------------|
| CPUs, 548, 627                                                                                                    | cursors, 184                                                                                                    |                                                                                                    |
| -                                                                                                    | cursors, 184 custom keys, 42 customizing command line prompts, 106-108 command-line, 586 desktop environments, 192 login greetings, 441-442 disclaimers, 443 issue files, 442 network connections, 442 logins, 105 MOTD, 443 PPP connections, 415 ppp-on script, 255 | databases, 639 encapsulation, 628 loss, 25 redirecting, 638 streams, 639  date at command, 403 command settings (crontab files), 397  dd command, 604  Debian Linux distribution downloading, 582 package system, 482  debugging debug argument, 384 |
| host routes, 422<br>intranets, 594<br>Linux floppy fstab entries,                                                                                            | X Windows, 179-185<br>xdm banner screens, 176<br>xinitrc startup script, 178                                                                                                    | gcc compiler, 341  declaring shell functions, 337-338                                                                                                    |
| man pages, 593<br>mount points, 124<br>PPP dialup accounts, 256<br>printers, 90<br>scripts, 29                                                               | -d option (fetchmail), 267-270                                                                                                    | decompressing<br>directories, 504-505<br>downloaded files, 237<br>files, 504-505<br>default rules (make com-                                                                                                    |
| shell commands, 28<br>swap files, 223<br>symbolic links (Netscape                                                                                            | daemons, 432, 627<br>cardmgr, 141                                                                                                    | mands), 343 defaults option (mount command), 460                                                                                                    |
| help files), 274 visual directories (ImageMagick), 226 crontab files, 521 access, 399-400 command settings, 397-399                                          | beep codes, 140 configuring PC cards, 139-140 disabling PC card notification, 142 listing PC cards, 141 PC cards support, 138                                                                                                    | defining constants, 347 default text editor, 74 environment variables, 102 variables (ksh shell), 103 Delete User dialog box, 370                                                                                                    |
| configuration, 395, 398-399<br>cron processes, 395-396<br>environment settings, 397<br>example, 398<br>scheduling, 390<br>specifying start times,<br>397-398 | inetd Apache Web server, 450 FTP access, 448 pppd, 160, 257, 637 restarting, 441 root cautions, 538 sendmail, 266                                                                                                    | deleting directories gmc client, 54 rm command, 50 rmdir command, 49 environment variables, 103 faxes, 165                                                                                                    |
| csh shell, 322                                                                                                    | setting, 440                                                                                                    | files                                                                                                    |
| Ctrl key, editing command line, 21                                                                                                    | starting, 441 DARPA, 627                                                                                                    | gmc client, 54<br>kfm client, 57<br>rm command, 49                                                                                                    |

directories

| system maintenance,<br>521-522                  | dev option (mount com-<br>mand), 460        | df command, 117, 523<br>DHCP, 411, 592             |
|-------------------------------------------------|---------------------------------------------|----------------------------------------------------|
| tmp directory, 328-332                          | /dev directory, 623                         | dial tone (modem check),                           |
| undeleting, 522-523                             | /dev/modem device, 156                      | 251                                                |
| warnings, 331 groups                            | /dev/null file, 623                         | dial-in service                                    |
| groupdel command,                               | /dev/printer socket, 623                    | configuration, 157-159                             |
| 376-377                                         | devices. See also specific device           | enabling, 427                                      |
| usercfg tool, 373                               | types                                       | PPP service, 160-161                               |
| password protection (Zip                        | /dev/modem, 156                             | setup, 157-159                                     |
| disks), 135<br>printers, 89                     | block-special files, 625                    | dialog boxes                                       |
| run level services                              | busy errors, 458                            | Delete User, 370<br>Edit User Definition,          |
| chkconfig command, 437                          | CD-ROM drives, 241                          | 365-367                                            |
| ksysv utility (KDE), 447                        | character special file, 626<br>drivers, 130 | linuxconf utility, 109                             |
| ntsysv utility (Red Hat                         | files, 627                                  | dialup accounts, configuring                       |
| Linux), 448                                     | fixed, 465                                  | (kppp), 256                                        |
| stopping services, 448<br>tksysv utility (X11), | floppy disk drive, 517                      | dict clients, 79                                   |
| 444-445                                         | getty, 428                                  | dictionaries                                       |
| users                                           | hard drives, 115-117<br>identifying, 119    | creating, 78                                       |
| usercfg tool, 370-371                           | joysticks, 151                              | Internet, 79                                       |
| userdel command, 375                            | mount command, 117, 457                     | web2, 77                                           |
| variables, 103                                  | mounting, 124-127                           | words, 77                                          |
| dependencies, 342                               | mouse, 148                                  | directories, 627                                   |
| conflicts, 485<br>errors, uninstalling pack-    | Plug and Play, 534<br>BIOS, 534             | archiving, 507-508<br>bin, 325                     |
| ages, 487                                       | Plug-and-Play toolset, 534                  | cd command, 36-37                                  |
| modules                                         | sound card configuration,                   | changing, 36                                       |
| benefits, 536                                   | 532                                         | client root, 594                                   |
| generating, 536                                 | printers, 89                                | colors, 39                                         |
| module paths, 537                               | removable, 454, 464-465                     | compressing, 504-505                               |
| desktops, 17. See also KDE                      | rewinding tape drives, 130 serial, 154      | copying cp command, 44                             |
| backgrounds, 182<br>capturing, 208-210,         | sound cards, 240                            | gmc client, 54                                     |
| 212-213                                         | storage, 116-117                            | kfm client, 56-57                                  |
| customizing, 192                                | support, 6                                  | creating                                           |
| environments, 190                               | tape                                        | gmc client, 53-54                                  |
| GNOME                                           | installing, 130                             | <i>kfm client</i> , 56 current directory printout, |
| gmc client, 52-54                               | magnetic, 131<br>rewinding, 130-132         | 323-326                                            |
| help browser, 16-17<br>Search Tool, 55          | symbolic links, 131                         | decompressing, 504-505                             |
| wallpaper                                       | tension strength, 132                       | deleting                                           |
| xloadimage command,                             | terminals, 640                              | gmc client, 54                                     |
| 182-183                                         | touchpads, 150                              | rm command, 50                                     |
| xv client, 183                                  | volume, 114-117                             | rmdir command, 49 echoing contents, 39             |
|                                                 | Zip drives, 132                             | centing contents, 39                               |

directories

| /etc/pam.d, 383                  | disclaimers                    | doc, 422-424                   |
|----------------------------------|--------------------------------|--------------------------------|
| ftp, 286                         | customizing login greetings,   | docket applets (Window         |
| GIMP, 217                        | 443                            | Maker), 193                    |
| hard drives, 115-117             | MOTD, 443                      | documentation, 39. See also    |
| hierarchies, 43                  | discussion groups              | help                           |
| HOWTO documents, 586             | irc, 315                       | commands, 325                  |
| links, 48                        | Netnews, 635                   | emacs, 71                      |
| lists, printing, 89              | diskless Linux workstations,   | email, 266                     |
| listing, 37                      | 587                            | Linux drivers, 546             |
| echo command, 39                 | disks                          | ls command, 39                 |
| ls command, 38-39                | _                              | modules, 531                   |
| mkdir command, 43                | floppy                         | PC cards configuration, 139    |
| mount-point, 457                 | backups, 517-518               | programs, locating, 347        |
| mounting from across a net-      | mounting, 455                  | rvplayer, 244                  |
| work, 425                        | minimizing space, 523, 525-526 | serial ports, 157              |
| moving, 45-46                    | mounting, 455                  | documents                      |
| gmc client, 54<br>kfm client, 57 | multiple, 588                  | formatted, creating, 80, 83-86 |
| navigating, 36-37, 627           | quotas, 594, 637               | HOWTO                          |
| parent, 37                       | Zip disks, 132                 | directories, 586               |
| printing contents                |                                | mini, 592                      |
| list of, 89                      | display command                | viewing, 586, 591              |
| program example, 343,            | (ImageMagick), 225             | PostScript                     |
| 345                              | displaying                     | previewing, 234                |
| /proc, 539                       | captured images, 212           | printing, 236                  |
| cpuinfo file, 540                | environment variables          | text, printing, 92             |
| interrupts file, 540             | env command, 102               | text-processing systems, 82    |
| pci file, 540                    | printenv command,              | domain names, setting, 413     |
| security, 539                    | 100-101                        |                                |
| version file, 540                | fonts (X11), 205               | DOS, 628                       |
| programs, locating docu-         | fstab, 116                     | backups, 592                   |
| mentation, 347                   | graphics (ImageMagick),        | partitions, 118                |
| pwd command, 36                  | 226                            | prompt, booting from, 356-360  |
| renaming, 45-46                  | HOWTO documents, 586, 591-592  | text-file convention, 357      |
| gmc client, 54                   | profiles (modems), 157         |                                |
| kfm client, 57                   | window dumps (xwud), 209       | dosemu, 587                    |
| root file system, 472            | X11 fonts, 203-204             | downloading                    |
| saving shell functions, 337      | ,                              | Alien, 500                     |
| searching, 50-52                 | distributing                   | Debian Linux, 582              |
| tmp, removing files,             | GPL, 6                         | files                          |
| 328-332                          | open-source software, 7        | ftp command, 286-290           |
| touch command, 43                | dmesg command, 154-155,        | Lynx, 300                      |
| disabling                        | 252                            | ncftp command, 292-293         |
| initial ramdisk, 572             | DNS, 627                       | Netscape, 293-294              |
| PC card notification (card-      | addresses, 253                 | FTP server package, 449        |
| mgr daemon), 142                 | information                    | KDE, 632                       |
|                                  | configuring, 409-410           | kernels (FTP site), 545        |
|                                  | testing, 410                   | linuxconf, 462                 |

| LOADLIN, 357 Netscape Communicator, 300-303 Plug-and-Play toolset, 534 programs, compiling source code, 347-349 taper backup utility, 513 xrpm client, 496 zftape drivers, 513 dpi, 628 drivers Alsa sound, 592 APM, 574 joysticks, 152 Linux, documentation, 546 modularizing, 569 SCSI, 528, 537, 551, 557, 572 sound cards, selecting, 532-533 drives. See also hard drives CD-ROM, 241 Iomega Zip, 519 removable, 518-520 tape backups, 132 floppy controller, 131 installing, 130-131 mt (magnetic tape) command, 131-132 retensioning tapes, 132 rewinding tapes, 132 zip, 132-134 du command, 523 dump command, 468 dump interval, 468 dvi documents (TeX), 86 dynamic code-module loading, 6 dynamic linking, 342 | Ferroman (fetchmail), 267 EBCDIC (Extended Binary Coded Decimal Interchange Code), 628 echo command, 39, 155, 331 echoing directory contents, 39 ed utility, 628 Edit User Definition dialog box, 365-367 editing. See also stream editors; text editors command line, 20-21, 586, 626 configuration files (kernel), 531-534 ed utility, 628 emacs, 68, 628 fstab, 124-125, 467-468 graphics convert command (ImageMagick), 229 display command (ImageMagick), 227 GIMP, 216 large, 223 memory use, 223 saving (ImageMagick), 228 groups groupmod command, 376 usercfg tool, 373 inittab files, 435 run level services (Red Hat Linux), 444 run levels, 434-435 scripts fax shell scripts, 162 ppp-on, 255 shutdown, 438-441 startup, 438-441 sendmail daemon configuration, 266 | spell checking, 78-79 stream text, 638 system files, 159 text files, 357 users  userfg tool, 367-368 usermod command, 374-375 variables login shell scripts, 328 PATH, 105  EDITOR environment variable, 101-102 efax software, 95, 161-162 egrep command, 60-62 ejecting PC cards, 144 Zip disks, 135  Elightenment, starting, 194 elm utility, 628 else statement, 333 emacs, 628 command line options, 68 commands, 70 documentation, 71 installation, 68 jmacs, 74 opening, 23 querying emacs package, 489 text editor, 68-71 tutorial, 69 Web site, 71 Xemacs, 69 email, 588, 628 carbon copies, 273 command line, 269 Cyrus IMAP mail server, 592 documentation, 266 elm utility, 628 fetchmail, 266 configuring, 266 options, 267-268 retrieving, 269 |
|----------------------------------------------------------------------------------------------------|----------------------------------------------------------------------------------------------------|----------------------------------------------------------------------------------------------------|
|----------------------------------------------------------------------------------------------------|----------------------------------------------------------------------------------------------------|----------------------------------------------------------------------------------------------------|

email

| file attachments, 271<br>filtering, 281-282<br>forwarding, 279                                                                                | Enlightenment Web site,<br>192<br>env command, 102-103, 327,                                                | /etc/cshrc file, 623<br>/etc/exports file, 426<br>/etc/group file, 623                                                                       |
|----------------------------------------------------------------------------------------------------|----------------------------------------------------------------------------------------------------|----------------------------------------------------------------------------------------------------|
| mail program, 269-271 mail readers, 266 mailing lists, 593 Netscape Messenger accessing help, 274 configuring, 275-277 pine program, 271, 636 | environment settings<br>(crontab files), 397<br>environment variables, 622,<br>641<br>bash shell, 100       | /etc/inittab file, 174, 623<br>/etc/motd file, 624<br>/etc/pam.d directory, 383<br>/etc/pam.d/login file, 387<br>/etc/pam.d/other configura- |
| commands, 273 configuring, 272 manipulating messages,                                                                                         | command line, deleting<br>from, 103<br>displaying                                                           | tion file, 386<br>/etc/passwd file, 624<br>/etc/profile file, 624                                                                            |
| 274 POP connections (secure), 594                                                                                                    | env command, 102<br>printenv command,<br>100-101                                                            | /etc/resolv.conf file (PPP connection), 253                                                                                                  |
| protocols, 266 qmail utility, 594 queues, 593 replying to, 279 retrieving fetchmail, 267-268 Netscape Messenger, 278                          | EDITOR, 102 profile files, 100 setting, 100-105 temporary, 103 User Environment Variables, 101 environments | Ethernet, 628 cards, configuring, 407 creating bridges, 592 interfaces, 420 activating, 411 configuring, 421 routers, 421-423                |
| sendmail daemon, 266<br>spam, 280-281<br>TKRat mail program, 595<br>transport agents, 266<br>user agents, 266, 269-276                        | desktop, 190 customizing, 192 KDE, 191 emacs, 68 GNOME, 631                                                 | exclamation point (!) ftp command, 290 mount command, 460 exit (ftp command), 290                                                            |
| emptying trash, 57                                                                                                    | KDE, 632                                                                                                    | exit commands, 12-13                                                                                                    |
| emulators (SLIP/PPP), 594                                                                                                    | shell, 639                                                                                                  | expect script, 29                                                                                                    |
| enabling Apache Web server, 450-451                                                                                                    | erase command (tape drives),<br>132<br>errors                                                               | <b>exporting</b> persistent variables, 328 variables, 102                                                                                    |
| at command, 400-401<br>cron processes (crontab<br>files), 396<br>dial-in service, 427<br>FTP access, 286, 448-450<br>NFS, 428                 | dependency, 485-487 errors.log file, 26 messages device busy, 458 mounting floppy disks, 471 output, 26     | expressions, 628<br>file-testing, 335<br>integer, 334<br>regular, 638<br>string, 334<br>test, 333-335                                        |
| PPP networking support, 252                                                                                                    | stderr, 639<br>terminating processes, 544                                                                   | ext2 file system, 471                                                                                                    |
| TCP/IP networking sup-                                                                                                    | escape codes, character                                                                                     | ext2fs file system, 114                                                                                                    |
| port, 252                                                                                                    | effects, 107                                                                                                | extensions                                                                                                    |
| encapsulation, 628                                                                                                    | Esperanto, 587                                                                                              | file, 622-623<br>MIME, 634                                                                                                    |
|                                                                                                    | /etc directory, 108                                                                                         | extracting tar files, 506-509                                                                                                    |

| F                                       | backups, 476                           | tree organization, 472-473                   |
|-----------------------------------------|----------------------------------------|----------------------------------------------|
| 6 (6 . 1 1) 267                         | frequency, 477 reviewing strategy, 478 | unmounting, 454-455,<br>458-461              |
| -f option (fetchmail), 267              | storage, 478                           | /usr, 472                                    |
| facility (messages), 525                | strategy, 476                          | vfat, 114, 134                               |
| fax service                             | configuring kernel file sys-           | File Transfer Protocol. See                  |
| configuration, 161-162                  | tem support, 558-559, 568              | FTP                                          |
| fax shell script, 162-163               | corruption, 474                        |                                              |
| testing, 163                            | creating, 469                          | file-testing expressions, 335                |
| faxes                                   | mkfs command, 470-471                  | filenames, 629                               |
| checking status, 164                    | separate, 472                          | fully qualified, 629                         |
| deleting, 165                           | directories not to be made             | reserved characters, 20                      |
| incoming, 164                           | separate file systems, 472             | spaces, 20                                   |
| printing, 165                           | exported from NFS servers,             | wildcards, 641                               |
| sending, 164                            | 126                                    | files, 629                                   |
| viewing, 164                            | ext2, 471                              | /etc/pam.d/login file, 387                   |
| software                                | ext2fs, 114                            | access times, updating, 512                  |
| efax, 161-162                           | fixed devices, 465                     | appending, redirection, 25                   |
| Web sites, 162                          | /home, 472                             | archives, 506, 509                           |
| faxes                                   | mkfs command, 469                      | audio formats, xanim sup-                    |
| faxing, 95-96, 592                      | mount command, 114                     | port, 245-246                                |
| fc command, 605                         | mounting, 454-455,                     | backups                                      |
| fdformat command, 517                   | 458-461                                | cp command, 44                               |
| fdisk command, 120-121                  | linuxconf utility, 126                 | mv command, 45                               |
|                                         | options, 459                           | bashrc, aliases, 108                         |
| fetchmail, 266-268                      | usermount command,<br>454-456          | binary, string extraction, 61                |
| chmod command, 268                      | msdos, 114                             | bit bucket, 623                              |
| configuration file, 268                 | network, 463                           | changing groups, 378                         |
| configuring, 266                        | NFS                                    | compressing, 504-505, 629 configuration, 627 |
| creating .fetchmailrc file,             | autmounting, 559                       | Apache, 451-452                              |
| 268                                     | mount options, 465                     | editing kernel, 531-534                      |
| options, 267<br>POP3 retrieval options, | options, 463                           | kernel module configura-                     |
| 267-268                                 | PPP connection support,                | tion, 531-532                                |
| retrieving email, 267-269               | 251-252                                | loading boot-time modules,                   |
| •                                       | /proc, 468                             | 538                                          |
| fg command, 30, 605                     | removable, 468                         | Password Authentication                      |
| fgrep command, 60-62                    | removable devices, 464-465             | Module (PAM), 383-386                        |
| fgrep search utility, 102               | repairing, 473-476                     | copying                                      |
| FIFO, 628                               | repartitioning drives, 119             | cp command, 44                               |
|                                         | restoring, 479                         | gmc client, 54                               |
| file command, 41, 606                   | root, 472                              | kfm client, 56-57                            |
| file system table. See fstab            | selecting, 118-119                     | multiple, 44                                 |
| file systems, 629                       | separate, 472-473                      | cpuinfo, 540                                 |
| adding, 462                             | setup, 461, 469                        | crontab                                      |
| appearance in fstab, 468                | singly rooted, 459                     | access, 399-400                              |
|                                         | support, 114-115                       | command settings,                            |
|                                         |                                        | 397-399                                      |

files

| configuration, 395,            | Makefile, 344                               | tar, 506                       |
|--------------------------------|---------------------------------------------|--------------------------------|
| 398-399                        | missing state, 489                          | extracting, 506-509            |
| enabling cron processes, 396   | moving, 45-46                               | moving, 506-509                |
| environment settings, 397      | gmc client, 54                              | text, 39-42, 629               |
| example, 398                   | kfm client, 57                              | touch command, 43              |
| restarting cron processes,     | naming, 20                                  | users                          |
| 395                            | overwriting, 25, 45                         | home directory path, 362       |
| scheduling, 390                | ownership (chown com-                       | restoring, 479                 |
| specifying start times,        | mand), 378                                  | version, 540                   |
| 397-398                        | pci, 540                                    | video formats, 245-246         |
| starting cron processes, 395   | permissions                                 | X11                            |
| decompressing, 504-505         | chmod command, 379-382                      | Imakefile, 349                 |
| deleting                       | SetGID, 382                                 | resource files, 187-188        |
| gmc client, 54                 | SetUID, 381                                 | filtering, 26                  |
| kfm client, 57                 | pico editor, 73                             | email, 281-282                 |
| rm command, 49                 | PPP options, 427-428                        | text formatting, 80            |
| system maintenance,            | printing (command line), 93                 | find command, 606              |
| 521-522                        | profile, 100                                | file searches, 50-51           |
| undeleting, 522-523            | rc                                          | locating files based on access |
| warnings, 331                  | configuration, 394–395                      | times, 512                     |
| device, 89, 627                | scheduling, 390                             | restricting searches, 50-51    |
| downloading                    | removing (tmp directory),                   | search expressions, 511        |
| decompressing, 237             | 328, 330-332                                | search rules, 521              |
| ftp command, 286-290           | renaming, 45-46                             | system maintenance, 510, 512   |
| ncftp command, 292-293         | gmc client, 54                              | tar backups, 509-510           |
| Netscape, 293-294              | kfm client, 57                              |                                |
| telnet sessions, 313-314       | resource, 100, 187-188                      | finding. See searching         |
| email attachments, 271         | searching, 50                               | finger program, 629            |
| extensions, 622-623            | access time, 512                            | firewalls, 630                 |
| file systems. See file systems | egrep command, 60-62                        | configuring, 553               |
| filenames, 629                 | fgrep command, 60-62                        | creating, 592                  |
| gettydefs, 428                 | find command, 50-51, 512                    | piercing, 592                  |
| housekeeping, 523              | GNOME Search Tool, 55                       | fixed devices, 465             |
| i-node, 631<br>indexed, 629    | grep command, 58-60                         |                                |
| inittab                        | kfind client, 57-58                         | flags, 635, 639                |
| backups, 435                   | locate command, 51-52                       | flipping graphics, 233         |
| code example, 392-394          | strings command, 61<br>tar backups, 509-510 | floppy controller tape drives, |
| comments, 391                  | whereis command, 52                         | 131                            |
| configuration, 390-394         | which command, 52                           | floppy disks                   |
| editing, 435                   | zgrep, 62                                   | backups, 517-518               |
| entries, 391, 435              | sed Script File, 76-77                      | drives                         |
| init actions, 391-392          | sequential, 629                             | configuring kernels,           |
| scheduling, 390                | spooling to printer, 92-93                  | 549-550, 565                   |
| interrupts, 540                | swap, 223                                   | name, 517                      |
| lilo.config, 353-356           | system                                      | formatting, 517                |
| link, 633                      | editing, 159                                | kfloppy command, 456-457       |
| login, 100                     | log files, 387                              | usermount command,             |
| ,                              | 8,5, >                                      | 455-456                        |

GIDs (Group ID numbers)

| fstab entry, 470 mounting, 455, 458 unmounting, 471  fmt command, 81  fonts character maps (xfd client), 203-205 compressed, 202-204 displaying, 203-205                                                                                                    | fseek function, 630 FSF (Free Software Foundation), 6, 630 fstab (file system table), 116 backup, 462 editing, 124-125 manually, 467-468 entries, 470 order, 468                                                                                                    | functions libraries, loading, 338 shell declaring, 337-338 organizing, 337 saving, 337 writing, 336-337 fuser command, 104                                                                                                    |
|----------------------------------------------------------------------------------------------------|----------------------------------------------------------------------------------------------------|----------------------------------------------------------------------------------------------------|
| for statement, 336<br>foreground, 199-200, 630                                                                                                    | ftape module (device driver), 130                                                                                                    |                                                                                                    |
| formatted documents, 80, 83-86  formatting. See also mounting filter commands, 80 floppy disks, 517  kfloppy command, 456-457  usermount command, 455-456  fint command, 81-82  graphics, 230, 233  groff typesetting system, 82-85  hard drives, 122-123  manual pages, 82-85  pr command, 81  TeX typesetting system, 85-86  text-process systems, 82-86  typesetting programs, 80  forwarding email, 279  frame buffers, 587 | FTP (File Transfer Protocol), 630 access anonymous, 449 checking, 449 enabling, 286, 448-450 testing, 450 ftp directory, 286 ftp user, 286 Lynx browser, 298 Netscape, 293 servers download site, 449 testing, 450 sites, 545 ftp command, 607. See also ncftp command ! (bang) character, 290 closing connections, 290 common commands, 285-286 | g command (mail program), 271 gateways, 630 alphanumeric pager, 594 setting default, 408 gcc compiler, 340 debugging programs, 341 -ggdb switch, 341 ld linker, 341-342 -O switch, 341 optimizing programs, 341 -pg switch, 341 gdict, downloading, 79 General Public License (GPL), 6, 631 generating filenames, 629 module dependencies, 536 geometry settings (window sizes), 198-199 |
| Free BSD, 593                                                                                                    | directory navigation, 288 examples, 284-285                                                                                                    | getty program, 427 customizing login greetings,                                                                                                    |
| free disk space (df) command, 117 free software, 7 Free Software Foundation (FSF), 6, 630 freshmeat.net Web site, 162 fsck command, 468 fsck program, 473, 475-476                                                                                                    | exit, 290 file downloads, 286-290 help, 291 opening connections, 287 quitting, 290 shell commands, 290 full backups, 519-520 fully qualified filenames, 629 function keyword, 337                                                                                                    | devices, 429 logging in to Linux, 428 gettydefs file, 428 -ggdb switch (gcc compiler), 341 ghostview client, 234 GIDs (Group ID numbers), 362-364, 630                                                                                                    |

GIMP (GNU Image Manipulation Program)

| GIMP (GNU Image                         | GNU, 7, 631                              | repeating sequence (xloadim-       |
|-----------------------------------------|------------------------------------------|------------------------------------|
| Manipulation Program),                  | GNU Image Manipulation                   | age client), 210                   |
| 216                                     | Program. See GIMP                        | X11, 170                           |
| configuring, 218, 223                   | gpasswd command, 377                     | GRASS mapping system, 592          |
| editing graphics, 216                   | GPL (General Public                      | grep command, 58-60, 607           |
| memory use, 223<br>temporary files, 223 | License), 6, 631                         | grep utility, 631                  |
| FAQs Web site, 224                      |                                          | groff command, 607                 |
| features, 217                           | gpm utility, 148<br>mouse daemon, 150    | •                                  |
| floating toolbar, 220                   | options, 149                             | groff typesetting system,<br>80-85 |
| .gimp directory, 222                    | graphical logins, 8                      | commands, 83-85                    |
| gimprc file, 222                        | graphical user interfaces                | macros, 84                         |
| keyboard commands,<br>220-222           | (GUIs), 6, 631                           | group identifications (GIDs),      |
| loading images, 219                     | graphics                                 | 362-364, 630                       |
| menu system, 224                        | capturing magnified,                     | groupadd command, 376              |
| Pattern Selection dialog                | 212-213                                  | groupdel command, 376-377          |
| box, 220                                | configuring cards, 170                   | groupmod command, 376              |
| plug-ins, 217<br>quitting, 220          | converting, 229-233 conversion programs, | groups, 362-363                    |
| starting, 217                           | 217-218                                  | access, 362                        |
| swap files, 223                         | X11, 233                                 | adding                             |
| system requirements, 217                | displaying                               | groupadd command, 376              |
| tutorial Web site, 224                  | captured, 212                            | usercfg tool, 371-372              |
| viewing installed files, 222            | visual directory                         | users, 377                         |
| Web site, 224                           | (ImageMagick), 226                       | changing groups of files, 378      |
| windows, 224                            | editing                                  | deleting (groupdel com-            |
| X11 Toolkit options, 217                | distortion, 227                          | mand), 376-377                     |
| gimprc file, 222                        | GIMP, 217                                | editing                            |
|                                         | large, 223                               | groupmod command, 376              |
| gmc client                              | memory use, 223                          | usercfg tool, 373                  |
| creating directories, 53-54             | saving (ImageMagick),                    | information, 362                   |
| directory/file management,              | 228                                      | name, 363                          |
| 54                                      | flipping, 233                            | ownership                          |
| starting, 53                            | formats, 230                             | chgrp command, 378                 |
| symbolic links, 54                      | GIMP, 216-217                            | gpasswd command, 377               |
| GNOME (GNOME Desktop                    | gimprc file, 222                         | passwords, 363                     |
| Environment), 52, 631                   | keyboard commands,                       | removing (usercfg tool), 373       |
| command tools, 23                       | 220-222                                  | grun command, 23                   |
| gmc client                              | loading, 219                             | GUIs (graphical user inter-        |
| creating directories, 53-54             | quitting, 220                            | faces), 6, 631                     |
| directory/file management,<br>54        | swap files, 223                          | gunzip command, 504-505,           |
|                                         | tutorial Web site, 224                   | 608                                |
| starting, 53                            | ImageMagick, 224-226                     |                                    |
| symbolic links, 54                      | loading (GIMP), 219                      | gv command, 234                    |
| help browser, 16-17                     | patterns, 220                            | -geometry option, 234              |
| Search Tool, 55                         | previewing, 234                          | modifying PostScript windov        |
| starting, 194                           |                                          | size, 234                          |

ImageMagick

**HOWTO** documents Postscript graphics, 222 Help, 14 directories, 586 printing documents, 236 help, 39. See also documentareading documents, mini, 592 viewing, 586, 591 234-236 accessing (Netscape gzip command, 504-505, 607 HTML (Hypertext Markup Messenger), 274 apropos command, 18 Language), 631 gzip compression utility, 631 ftp command, 291 HUP signal name, 543 GNOME help browser, hyphen (-), cd command, 37 Н 16 - 17info command, 15-16 \h character, 107 KDE help browser, 17 Lynx browser, 299 h command mail program, 270 make xconfig command, i-node, 631 564 top command, 541 I-Phone, 631 manual pages, 14 halt command, 608 I/O ports, programming, 593 whereis command, 52 Halt run level, 432 ICCCM (Inter-Client which command, 52 Communications halting, 13 xman client, 15 Conventions Manual), 631 whatis command, 17 hard drives adding to Linux, 119 **ICMP** (Internet Control here document, 631 df command, 117 Message Protocol), 631 hierarchies (directories), 43 directories, 115-117 IDE devices, configuring history (command line), 21 formatting, 122-123 kernels, 549-550, 565 HITSIZE environment varihidden space, 123 identifying hard drives, 119 identifying, 119 able, 101 IDs, processes, 538, 543 installing, 119, 124 home directory mounting, 124-125, 127 if statement, 333-335 .bash\_history file, 21 NFS, 126 path, 362 file-testing expressions, 335 partitioning, 114, 120-121 integer expressions, 334 HOME environment varisharing, 114 string expressions, 334 able, 101 syntax, 333 hard links, 47-48, 633 /home file systems, 472 test expressions, 333 hardware \$HOME variable, 622 ifconfig command, 406-407 joysticks, 151 hosting (virtual), 590 testing PPP connections, laptops, 588 259 mouse, 148 hostname command, 608 verifying network cards newsgroup, 580 hostnames (running status), 408 Plug and Play, 534 configuring, 409-410 viewing active interfaces, BIOS, 534 setting, 413 418 Plug-and-Play toolset, 534 testing name resolution, 410 sound card configuration, ImageMagick, 224 hosts, acting as routers, 422 532 convert command, 228 HOSTTYPE environment Sony VAIO computers, 595 creating visual directories, terminals, 640 variable, 101 226 touchpads, 150 display command, 225 housekeeping files. See sysediting graphics, 227 Hello World program, 345 tem maintenance further information, 229

ImageMagick

| program requirements,<br>224-225<br>saving files, 228     | loopback devices, 551, 557<br>SCSI device boots, 528, 537         | pcmcia package, 138<br>ppa Zip disk driver, 595<br>printers, 89-90           |
|-----------------------------------------------------------|-------------------------------------------------------------------|------------------------------------------------------------------------------|
| images. See graphics                                      | inittab files<br>backups, 435                                     | programs, 345, 348                                                           |
| imake interface, 631                                      | code example, 392-394                                             | Quake, 589                                                                   |
| Imakefile (X11), 349                                      | comments, 391                                                     | shadow passwords, 590 tape drives, 130-131                                   |
| incoming faxes, 164                                       | configuration, 390-394<br>editing, 435                            | TeX typesetting system, 85                                                   |
| incremental backups,<br>automating, 519-521               | entries, 435 init actions, 391-392                                | tpconfig command, 149-150<br>vim (rpm), 484-485<br>xrpm client, 496-497, 500 |
| Independent Software<br>Vendors (ISVs), 632               | scheduling, 390 input                                             | Zip drives, 133 instrumentation (shell scripts),                             |
| indexed files, 629                                        | redirection, 25<br>stdin, 639                                     | 325-326                                                                      |
| Indexed Sequential Access<br>Method (ISAM), 632           | inserting PC cards, 144                                           | integer expressions, 334                                                     |
| inetd daemon<br>Apache Web server, 450<br>FTP access, 448 | install command (rpm),<br>483-484<br>installing. See also loading | Inter-Client Communications<br>Conventions Manual<br>(ICCCM), 631            |
| info command, 15-16                                       | Adobe Acrobat Reader, 237                                         | interfaces                                                                   |
| Infomagic Web site, 582                                   | Netscape Helper                                                   | Ethernet, 420-425                                                            |
|                                                           | Application, 238-240                                              | loopback, 406-407<br>PLIP, 418-419                                           |
| inheritance, 632                                          | bus mouse, 586<br>emacs, 68                                       | PPP, 266, 413-417                                                            |
| init process, 432 actions, 391                            | hard drives, 119, 124                                             | SLIP, 416-417                                                                |
| chkconfig command, 436                                    | joysticks, 151-152                                                | International Standards                                                      |
| adding run level services,                                | kernel source, recompiling                                        | Organization (ISO), 632                                                      |
| 437                                                       | kernels, 545-546                                                  | Internet, 632, 642                                                           |
| comments, 436                                             | kernels, 573                                                      | connections                                                                  |
| deleting run level services,                              | enabling APM, 573-575<br>Linux, 588                               | minicom, 257                                                                 |
| 437                                                       | from ZIP drives, 593                                              | PPP, 250-251                                                                 |
| listing run level services,<br>436                        | Win95 systems, 593                                                | SLIP/PPP, 594                                                                |
| resetting run level service                               | make command, 342                                                 | dictionaries, 79<br>I-Phone, 631                                             |
| information, 437                                          | make install command, 345                                         | IP addresses, 253                                                            |
| init scripts                                              | modems, 588                                                       | Internet Control Message                                                     |
| development checklist,<br>440-441                         | Netscape Communicator, 300-303,                                   | Protocol (ICMP), 631                                                         |
| example, 438-440<br>levels, 390                           | 306-307<br>help file links, 274                                   | Internet Relay Chat (IRC), 314-316, 632                                      |
| run levels, 434                                           | newsgroup, 580                                                    | interrupts file, 540                                                         |
| sanity checkers, 436                                      | packages                                                          | intranets, creating, 594                                                     |
| spawning processes, 538                                   | conflicts, 485                                                    | inttab files, 391                                                            |
| initial ramdisks                                          | rpm, 483-487                                                      |                                                                              |
| creating, 572                                             | xrpm, 498 Password Authentication                                 | <b>Iomega</b> Jaz drives, 593                                                |
| disabling, 572                                            | Module (PAM), 382-383                                             | Web site, 133 Zip drives, 519, 595                                           |

| IP accounting, 553            | K                                           | Kernel Module filed, 421               |
|-------------------------------|---------------------------------------------|----------------------------------------|
| IP addresses, 253, 266        |                                             | kernel package                         |
| aliasing, 593                 | k command (top command),                    | querying, 489                          |
| dynamic, 257                  | 541                                         | kerneld daemon                         |
| loopback interface, 407       | K Desktop Environment. See                  | configuring, 593                       |
| masquerading, 593             | KDE                                         | kernels, 6-7, 528, 633                 |
| naming, 407                   | K File Manager. See kfm                     | booting, 352, 461                      |
| IP Aliasing, 553              | client                                      | compiling, 570-572                     |
| IP tunneling, 553             | -k option (fetchmail),                      | cautions, 545                          |
| IRC (Internet Relay Chat),    | 267-268                                     | make clean command, 571                |
| 314-316, 632                  | K&R (Kernighan and                          | make dep command, 571                  |
| ISA Plug and Play. See Plug   | Ritchie), 632                               | make modules command,<br>571           |
| and Play hardware             | kanchi, 422-423                             | make zImage command,                   |
| ISAM (Indexed Sequential      | KDE (K Desktop                              | 571                                    |
| Access Method), 632           | Environment), 17, 191. See                  | configuring                            |
| ISDN support, configuring     | also desktops                               | adding modules, 528-530                |
| kernels, 558, 567             | Command widget, 23                          | automounting, 559                      |
| ISO (International Standards  | floppy formatter options,                   | binary formats, 549                    |
| Organization), 632            | 456                                         | CD-ROM drives, 558,                    |
| ispell command, 78-79         | help browser, 17<br>kfind client, 57-58     | 568                                    |
| ISPs, 588                     | kfm client, 55                              | character based-devices,               |
| email protocols, 266          | creating directories, 56                    | 559-560, 570<br>editing files, 531-534 |
| PPP, configuring, 253         | directory/file management,                  | file system support,                   |
| issue file, customizing login | 56-57                                       | 558-559, 568                           |
| greetings, 442                | starting, 55                                | floppy drives, 549-550,                |
| ISVs (Independent Software    | symbolic links, 57                          | 565                                    |
| Vendors), 632                 | kpackage, 493                               | IDE devices, 549-550, 565              |
| ,,                            | package groups, 493                         | ISDN support, 558, 567                 |
| J                             | removing packages, 495<br>kppp utility, 161 | Kernel Configurator<br>applet, 529-530 |
|                               | ksysv utility                               | kernel developer options,              |
| jed editor, 74                | adding run level services,                  | 562                                    |
| jmacs editor, 74              | 446                                         | loopback devices, 551                  |
| job control (program flow),   | deleting run level services,                | make config command, 559               |
| 29                            | 447                                         | multiple devices driver, 551           |
| jobs command, 30              | starting, 446                               | network connectivity, 549              |
|                               | starting, 194<br>trash, 57                  | network devices, 557, 567              |
| joe editor, 74                | Web site, 191                               | networking, 551,<br>553-554, 566       |
| joysticks, 151-152            | kdict, downloading, 79                      | Plug and Play devices, 534             |
| jpico editor, 74              | Kernel Configurator applet,                 | ramdisk support, 551                   |
| js joystick driver, 152       | 529-530                                     | SCSI support, 554-555,                 |
| jscal joystick driver, 152    |                                             | 557, 566-567                           |
| jstar editor, 74              | kernel messages<br>logs, 525                | selecting CPU types, 548               |
| jour curve, , ,               | 1050, 525                                   | sound cards, 532-534,                  |
|                               |                                             | 560-562, 570                           |

### kernels

| downloading, 545<br>file system support, 115<br>FTP site, 545<br>init process, 538<br>installing, 573-575<br>loading, 352<br>LOADLIN, 359-360<br>maintenance, 528<br>modules<br>configuration file, 531-532 | key bindings, 42 keyboards commands (GIMP), 220-222 cpd command controls, 242 custom keys, 42 pico editor, 74 MIDI, 593 Tab key, 21 | ksh shell (Korn shell), 103,<br>322<br>ksysv utility<br>adding run level services, 446<br>deleting run level services,<br>447<br>starting, 446 |
|----------------------------------------------------------------------------------------------------|----------------------------------------------------------------------------------------------------|----------------------------------------------------------------------------------------------------|
| documentation, 531                                                                                                    | keys (control), 633                                                                                                    | <del> </del>                                                                                                    |
| sound card device drivers,<br>532-533<br>new features, 6-7                                                                                                    | keywords<br>function, 337<br>poll, 268                                                                                              | languages<br>text processing, 640<br>UIL, 641                                                                                                  |
| PPP support, 251-252                                                                                                    | kfind client, 57-58                                                                                                    | LANs, 633                                                                                                    |
| preemptive multitasking,<br>528<br>/proc directory, 539                                                                                                    | kfloppy command, format-<br>ting floppy disks, 456-457                                                                              | laptops, 588<br>ld command, 341                                                                                                    |
| cpuinfo file, 540                                                                                                    | kfm client (K File Manager),                                                                                                    | ld linker, 341-342                                                                                                    |
| interrupts file, 540<br>pci file, 540                                                                                                    | creating directories, 56                                                                                                    | LDP (Linux Documentation Project), 581                                                                                                    |
| security, 539                                                                                                    | directory/file management, 56-57                                                                                                    | leased line modems, 593                                                                                                    |
| version file, 540<br>recompiling, 545, 570-572<br>installing new kernel                                                                                                    | starting, 55<br>symbolic links, 57                                                                                                  | less command, 41-42, 608<br>custom keys, 42                                                                                                    |
| source, 545-546<br>kernel configuration prepa-                                                                                                    | KickStart program (Red<br>Hat), 588                                                                                                 | features, 41<br>navigating, 42                                                                                                    |
| ration, 546-547<br>make clean command, 571                                                                                                    | kill command, 30-31,<br>543-544, 608                                                                                                | less than (<) operator, 75 libraries                                                                                                    |
| make config command,<br>547-562<br>make dep command, 571                                                                                                    | KILL signal name, 543<br>killall command, 544, 608                                                                                  | compiling, 341-342 loading, 338                                                                                                    |
| make modules command,<br>571                                                                                                    | kmod system daemon, 130                                                                                                    | Netscape Communicator, 301<br>LILO (Linux loader), 352, 593                                                                                    |
| make modules_install com-<br>mand, 571                                                                                                    | Korn shell (ksh shell), 103, 322                                                                                                    | booting, changing order, 354 command-line arguments,                                                                                           |
| make xconfig command,<br>562–570<br>make zImage command,<br>571                                                                                                    | kpackage, 493 package groups, 493 removing packages, 495 starting, 493                                                              | 354-355<br>configuring, 352-356<br>troubleshooting, 353<br>using boot managers, 354                                                            |
| SCSI device boots, 528,                                                                                                    | kppp, 161                                                                                                    | lilo.config file, 353-356                                                                                                    |
| 537, 551, 557, 572                                                                                                    | configuring PPP, 255                                                                                                    | line printer (lpr) command, 90                                                                                                    |
| simplicity, 528<br>vfat, loading, 458                                                                                                    | setup options, 256<br>starting, 255                                                                                                 | line-feed character, 357                                                                                                    |
| vmlinuz, 358                                                                                                    | starting PPP connections,                                                                                                    | line-printer control (lcp) com-                                                                                                    |
| Kernighan and Ritchie                                                                                                    | 258                                                                                                    | mand, 93-94                                                                                                    |
| (K&R), 632                                                                                                    | kpppload command, 260                                                                                                    | line-printer spooling, 92-93<br>link files, 633                                                                                                |

loading

| links<br>directories, 48       | playing music CDs, 240<br>PostgresSQL, 587 | Lisp language interpreter (emacs), 68         |
|--------------------------------|--------------------------------------------|-----------------------------------------------|
| hard, 47-48, 633               | Red Hat, 454                               | , , , ,                                       |
| ln command, 46-48              | screen editors, 67                         | listings                                      |
| PPP, 427                       | sharing hard drives, 114                   | cleantmp shell variables example, 328, 330    |
| soft, 47                       | shells (list of), 32                       | crontab file example, 398                     |
| symbolic, 46-48, 633           | sound, 588                                 |                                               |
| gmc client, 54                 | text editors, 64                           | directories, 37 echo command, 39              |
| kfm client, 57                 | upgrading, 595                             | ls command, 38-39                             |
| mouse, 148                     | Usenet news newsgroups,                    | · ·                                           |
| shells, 46                     | 580                                        | env command output, 327<br>hello-world.c, 343 |
| subdirectories, 438            | VME bus systems, 590                       | Makefile, 345                                 |
| tape drive device, 131         | web sites, 581-583                         | makefile with install func-                   |
| Linux                          | word processors, 64-66                     | tions, 346                                    |
| advocacy, 592                  | WordPerfect, 65, 595                       | if statement syntax, 333                      |
|                                | Linux Documentation                        | init script example, 438-440                  |
| Beowulf clustering system, 586 | Project, 533                               | inittab file code example,                    |
| BogoMips, 592                  | , ,                                        | 392, 394                                      |
| books, 589                     | Linux Documentation                        | lilo.conf file, 353                           |
| changing configuration, 109    | Project (LDP), 133, 531,                   | modules, 535-536                              |
| Comeau C++, 592                | 581, 586                                   | PC cards                                      |
| comparing to Windows NT,       | Linux File System Standard,                | cardmgr daemon, 141                           |
| 379                            | 525                                        | configuration, 143-144                        |
| compatibility, 340             | Linux Journal Web site, 583                | persistent variables, 327                     |
| configuring, 587               |                                            | printdir shell script exam-                   |
| connecting                     | Linux User Groups (LUGs),<br>590           | ple, 323-324                                  |
| Mac OS machine,                |                                            | printdir2 shell script exam-                  |
| 423-424                        | linuxconf, 109-110, 412, 462,              | ple, 325-326                                  |
| two systems, 423               | 467                                        | printing queue, 93                            |
| Windows machine,               | adding PLIP interfaces, 418                | run level services, 436                       |
| 424-425                        | configuring                                | while statement syntax, 336                   |
| dictionaries, 77               | Ethernet interfaces,                       |                                               |
| diskless workstations, 587     | 420-421                                    | ln command, 46                                |
| DOS text files, 357            | network connections, 411                   | /dev/modem device, 156<br>directories, 48     |
| email, 266                     | creating user accounts, 9-10               | hard links, 47-48                             |
| firewalls, 587, 592            | dialog boxes, 109                          | soft links, 47                                |
| graphics formats, 230          | fixed devices, 465                         | symbolic links (tape drives),                 |
| GRASS mapping system,          | homepage, 412                              | 131                                           |
| 592                            | mounting file systems, 126                 |                                               |
| HOWTO documents, 586           | options, 463                               | load average (system load),                   |
| joystick support, 151          | removable devices, 464-465                 | 540                                           |
| laptop systems, 588            | running as root, 416                       | loadable code module, 89                      |
| LÎLÔ, 352-353                  | setting hostnames and                      | Loadable Module Support                       |
| loading, 352                   | domain names, 413, 633                     | button, 564                                   |
| logging in, 428                | SLIP configuration options,<br>416         | loading, 535. See also installing             |
| moving, 592                    |                                            | code modules, 6                               |
| Netscape Communicator,         | LISP (List Processing                      | images (GIMP), 219                            |
| 301                            | Language), 633                             | images (Gilvii ), 217                         |

loading

| kernel, 352                                                                                                    | security, 8                                                                                                   | M                                                                                                    |
|----------------------------------------------------------------------------------------------------|----------------------------------------------------------------------------------------------------|----------------------------------------------------------------------------------------------------|
| libraries, 338<br>Linux, 352<br>modules                                                                                       | username comparison, 362<br>users, 362, 609<br>virtual consoles, 12                                           | M command (top command), 541                                                                                                    |
| boot time, 537-538<br>manually, 535<br>video clips (rvplayer), 244                                                            | Remote Login, 638<br>telnet, 640<br>X11, 173, 176                                                             | Mac OS, connecting to Linux system, 423-424                                                                                                    |
| LOADLIN, 352<br>boot disks, creating,<br>358-359                                                                              | LOGNAME environment variable, 101 logout command, 13, 609                                                     | macros editing, 68 groff typesetting system, 82-85                                                                                                    |
| booting, 356-360<br>command-line<br>arguments, 359-360                                                                        | logs (error), 26<br>long options (rpm), 484                                                                   | magnetic tape (mt) command, 131-132                                                                                                    |
| functionality, 356 configuring, 357-358                                                                                       | loopback devices<br>configuring kernels, 551                                                                  | magnified images, capturing, 212-213                                                                                                    |
| distribution, 357<br>downloading, 357<br>preparing, 357-358                                                                   | initial ramdisk, 551, 557 loopback interface, 406-407                                                         | mail command, 270 MAIL environment variable,                                                                                                    |
| LOADLIN.EXE, 593                                                                                                    | looping constructs, 332, 336<br>low-bandwidth X (LBX), 593                                                    | 101<br>mail program, 269-271                                                                                                    |
| local printers, adding, 90<br>locales, 593                                                                                    | lp, 633<br>lpc, 633                                                                                           | mail readers, 266<br>Mail Server dialog box, 277                                                                                                    |
| localhost settings, 410<br>locate command, 51-52, 609                                                                         | lpc command, 94, 609<br>lpd command, 609, 633                                                                 | mail servers, 588<br>mailing lists, 593                                                                                                    |
| locking<br>terminal, 181<br>users, 368-369                                                                                    | lpq command, 95, 610, 633<br>lpr command, 90, 95-96, 610                                                      | maintenance (kernel), 528<br>make clean command, 347,                                                                                                    |
| lockups, 474                                                                                                    | lprm, 634                                                                                                    | 571                                                                                                    |
| log messages, 525 logging in, 633 customizing logins, 105, 441-442 disclaimers, 443 issue files, 442 network connections, 442 | ls command, 610, 634 documentation, 39 options, 38-39 sorting, 38 wildcards, 38 LUGs (Linux User Groups), 590 | make command, 342-347, 611 compiling, 344 configure option, 346 constants, defining, 347 default rules, 343 limitations, 344 options, 344 make config command, |
| logins<br>configuration, 386-387<br>files, 100<br>graphical, 8                                                                | Lynx browser, 296-297<br>command line options,<br>296-298<br>configuring, 298-300                             | 547-562<br>make dep command, 571<br>make file system (mkfs) com-                                                                                               |
| MOTD, customizing, 443 process, 432 root, cautions, 9                                                                         | downloading files, 300<br>ftp, 298<br>help files, 299                                                         | mand, 469-471<br>make install command, 345                                                                                                    |
| screens, virtual consoles,<br>172<br>scripts, editing shell vari-<br>ables, 328                                               | newsreaders, 300<br>retrieving text files, 298<br>Usenet, 300<br>Web address, 299                             | make modules command, 571<br>make modules_install com-<br>mand, 571                                                                                            |

mounting

| make xconfig command, 562, 565-570        | messages<br>email, 273                | profiles, displaying, 157 selecting, 154 |
|-------------------------------------------|---------------------------------------|------------------------------------------|
| Code Maturity Options                     | facility, 525                         | serial ports, 154-155                    |
| button, 563                               | log, 525                              | sharing, 595                             |
| enabling APM, 574                         | severity, 525                         | testing, 155                             |
| help, 564                                 | •                                     | WinModems, 154                           |
| Loadable Module Support                   | Messenger. See Netscape,<br>Messenger | modifying command-line,                  |
| button, 564                               | · ·                                   | 586                                      |
| make zImage command, 571                  | metacharacters, 634-635               | modprobe command, 532                    |
| makefile command, 342                     | MIDI keyboards, 593                   | modular programs, 341                    |
| compatibility issues, 343                 | Midnight Commander. See               |                                          |
| X11, 349                                  | gmc client                            | modularizing drivers, 569                |
| man command, 14, 325, 611                 | MIME (Multipurpose                    | modules                                  |
| man pages. See manual pages               | Internet Mail Extensions),            | code, dynamic loading, 6                 |
|                                           | 634                                   | dependencies                             |
| managing                                  | mini-HOWTO documents,                 | benefits, 536                            |
| email, spam reduction, 280                | 592                                   | generating, 536                          |
| modules, automatic/manual comparison, 535 | minicom, 257                          | <i>module paths</i> , 537<br>kernel      |
| multiple programs, 29                     | minimizing                            | adding, 528-530                          |
| packages (rpm), 482                       | disk space, 523-526                   | configuration file, 531-532              |
| processes, 538-539                        | windows (X11), 201                    | device parameters, 530                   |
| rpm, 493-495                              | MIPS processor systems,               | documentation, 531                       |
| manual pages, 593, 634                    | 588                                   | listing, 535-536                         |
| formatting, 82-85                         | mkdir command, 43, 223,               | loading                                  |
| reading, 14                               | 612                                   | boot time, 537-538                       |
| searching (whereis com-                   | mke2fs command, 122-123               | manually, 535                            |
| mand), 52                                 |                                       | managing, 535                            |
| xman client, 15                           | mkfs (make file system)               | modprobe command, 532                    |
| masquerading (IP), 593                    | command, 469-471, 612                 | sound card device drivers, 532-533       |
| maximizing windows, 201                   | mkinitrd command, 572                 | more command, 41-42, 612                 |
| maximum transmission unit                 | mkmf script, 349                      | motd, 634                                |
| (MTU), 417, 634                           | mkswap command, 612                   | MOTD (Message of the                     |
| melkote, 422-423                          | modems AT command set, 156            | Day), 443                                |
| memory                                    | cable, 592                            | motif window manager                     |
| editing graphics, 223                     | checking for PPP connec-              | (mwm), 634                               |
| real, 634                                 | tion, 251                             | failures, 459                            |
| reducing usage (ld linker),               | checking phone lines, 251             | mounting floppy disks, 458               |
| 342                                       | /dev/modem device, 156                | options, 459-461                         |
| requirements (GIMP), 217                  | getty program, 427                    | mounting                                 |
| virtual, 634                              | installing, 588                       | autofs automounter utility,              |
| mesg command, 611                         | leased line, 593                      | 592                                      |
| Message of the Day                        | Linux-compatible, 154                 | creating mount points, 124               |
| (MOTD), 443                               | Mwave, 154                            | device busy errors, 458                  |

### mounting

| devices, 124-127                                 | MTU (maximum transmis-                                    | SIGKILL, 543                                                 |
|--------------------------------------------------|-----------------------------------------------------------|--------------------------------------------------------------|
| directories from across net-<br>works, 425       | sion unit), 417, 634                                      | <i>TERM</i> , 543 user, 9                                    |
| file systems, 454-455,                           | Multi-User Mode (run                                      | ,                                                            |
| 458-461                                          | level), 433                                               | navigating                                                   |
| linuxconf utility, 126<br>network, 463           | Multi-User Mode Spare (run level), 433                    | directories, 36-37, 288, 627<br>GNOME help browser,<br>16-17 |
| options, 459 usermount command, 454,             | Multi-User Mode Without<br>Networking (run level),<br>433 | info utility, 15-16<br>KDE help browser, 17                  |
| 456<br>floppy disks, 455                         | multicasting, 553, 588                                    | Navigator Application Edit dialog box, 307                   |
| error messages, 471                              | multimedia, 245                                           | •                                                            |
| mount command, 458                               | multiple commands, 22                                     | Navigator Edit menu, 303                                     |
| <i>vfat</i> , <i>458</i><br>hard drives, 124-127 | multiple devices driver, 551                              | NCD X terminals, connecting to Linux, 593                    |
| mount-points, 457-459                            | •                                                         | ,                                                            |
| NFS file systems, 465                            | multiple disks, 588                                       | ncftp command, 292-293. See                                  |
| NFS hard drives, 126 options, 125                | multiple operating systems, booting, 354                  | also ftp command Netnews, 635                                |
| removable devices, 454                           | Multipurpose Internet Mail Extensions (MIME), 634         | Netnews Transport Protocol (NNTP), 635                       |
| mouse, 148-152<br>configuring, 185-186           | multitasking, preemptive,                                 | Netrom Nodes, 594                                            |
| copying/pasting text, 148                        | 528                                                       | Netscape, 594                                                |
| gpm utility, 148-149                             | music (CD-ROMs), 240-243                                  | Communicator                                                 |
| pointer, 184<br>symbolic links, 148              | mv command, 45-46, 154,<br>613                            | downloading, 300-303<br>installing, 300-303                  |
| moving                                           | mwm (motif window man-                                    | licensing information, 301                                   |
| directories, 45-46 gmc client, 54                | ager), 634                                                | Linux, 301<br>plug-ins, 306                                  |
| kfm client, 57                                   |                                                           | preferences, 303                                             |
| files, 45-46                                     | N                                                         | rvplayer, 306                                                |
| gmc client, 54, 57<br>tar files, 506, 508-509    | \n character, 107                                         | starting from command line,<br>303                           |
| windows (X11), 200                               | n command (mail program),                                 | video support, 306-307                                       |
| mpage command, 79-80                             | 270                                                       | X11, 303                                                     |
| MPTN (Multiprotocol                              | name resolution, 410                                      | configuring external applications, 239                       |
| Transport Network) proto-                        | name servers, 410, 413                                    | downloading files, 293-294                                   |
| col, 634                                         | named pipes, 637                                          | helper applications, 238-240                                 |
| Mrm, 634                                         | names                                                     | Messenger, 274                                               |
| MRU (maximum receive                             | files, 20                                                 | accessing help, 274                                          |
| unit), 415                                       | loopback interfaces, 407                                  | configuring, 275-277                                         |
| msdos file system, 114                           | signal                                                    | creating email messages, 279<br>Identity Preference dialog   |
| mSQL, 591                                        | HUP, 543                                                  | box, 277                                                     |
| mt (magnetic tape) com-<br>mand, 131-132         | KILL, 543<br>SIGHUP, 543                                  | Mail Server dialog box, 278                                  |

organizing shell functions

| replying to/forwarding<br>email, 279              | mounting directories, 425 multicasting, 553 | nosuid option (mount com-<br>mand), 460 |
|---------------------------------------------------|---------------------------------------------|-----------------------------------------|
| retrieving email, 278<br>setting preferences, 276 | PLIP interfaces, 418 protocols, 553         | nouser option (mount command), 460      |
| starting, 275                                     | routers, 421, 553                           | no_warn argument, 384                   |
| Navigator configuring, 305                        | security, 553 setting default gateways,     | nsmail directory, 277                   |
| telnet, 311                                       | 408                                         | NT loader, 593                          |
| nsmail directory, 277                             | starting/stopping services,                 | NTA (Network Transparent                |
| plug-ins (rvplayer), 244                          | 447                                         | Access), 191                            |
| Real/Video Player, 307                            | subnets, 640                                | ntsysv utility, 448                     |
| setting preferences, 238                          | system administrators, 640                  | •                                       |
| starting from command line, 238                   | testing                                     | Null Statements, 635                    |
| •                                                 | connectivity, 409<br>name resolution, 410   | numeric characters, 626                 |
| netstat command, 613                              | Token-Ring, 595                             | _                                       |
| network configuration tool.  See linuxconf        | virtual private, 592                        | 0                                       |
| Network File System. See                          | newsgroups                                  | -o switch (gcc compiler), 341           |
| NFS                                               | Linux, 580<br>newsreaders                   | objects, 635                            |
| Network Information<br>Service (NIS), 635         | Lynx browser, 300<br>tin, 641               | Open Software Foundation (OSF), 635     |
| Network Transparent Access                        | NFS (Network File System),                  | Open Sound System, 240                  |
| (NTA), 191                                        | 425, 559, 635                               | open source, 7                          |
| networks                                          | automounting, 559                           | opening connections, 287                |
| configuring                                       | configuring, 425                            |                                         |
| kernel network devices,                           | clients, 426<br>servers, 426                | OpenLinux, starting, 175                |
| 557, 567<br>kernel network options,               | enabling, 425-426, 428-429                  | operating systems, booting              |
| 551-554, 566                                      | hard drives,                                | multiple, 354                           |
| linuxconf, 412                                    | mounting/unmounting,                        | operators, 635                          |
| settings (DHCP), 411                              | 126                                         | Boolean, 335<br>redirection             |
| connections                                       | mount options, 465                          | cat command, 40                         |
| configuring, 407, 411,                            | NIS (Network Information                    | shells, 24-25                           |
| 415-417                                           | Service), 589, 635                          | optimizing programs, 341                |
| customizing login greet-<br>ings, 442             | \nnn character, 107                         | optional configuration file,            |
| connectivity, 549                                 | NNTP (Netnews Transport                     | 384                                     |
| domain name, 413                                  | Protocol), 635                              | options, 635                            |
| file systems, mounting, 463                       | noauto option (mount com-                   | file systems, 463                       |
| firewalls, 553, 587, 630                          | mand), 460                                  | PPP, 427-428                            |
| hostname, 413                                     | nodev option (mount com-                    | rpm, 482-484                            |
| IP accounting, 553<br>IP Aliasing, 553            | mand), 460                                  | Oracle, 589                             |
| IP Anasing, 553 IP tunneling, 553                 | noexec option (mount com-                   | ordering print jobs, 95                 |
| LANs, 633                                         | mand), 460                                  | organizing shell functions,             |
| loopback interface, 406-407                       | non-rewindable tape devices, 518            | 337                                     |

orphaned processes

| orphaned processes, 539 OSF (Open Software Foundation), 635 OSTYPE environment vari-                                                                                                    | PAM (Password<br>Authentication Module),<br>382-384<br>configuration files, 383-386                                                                                                    | passwords, 367, 636<br>changing, 11, 382-384<br>configuration files, 383-386<br>groups, 363                                                                                                    |
|----------------------------------------------------------------------------------------------------|----------------------------------------------------------------------------------------------------|----------------------------------------------------------------------------------------------------|
| able, 101  output error output, 26 redirection, 24-25 xwdtopnm command, 233  overwriting files, 25, 45 partitions, 120  ownership files, 378 groups chgrp command, 378 gpasswd command, 377                                                                                                    | installing, 382-383 login configuration, 386-387 system log files, 387  pam_pwdb.so module, 385-386 paper saving, 79-80  Parallel Line Interface Protocol. See PLIP interfaces parallel port printers, 88 parameters, 635 command line, 626 passing from LILO prompt, 354                                                                                                    | installing, 382-383 login configuration, 386-387 PPP connections, 160 protecting Zip drives, 134-135 screen savers, 180 system log files, 387 telnet, 310, 312-313 users, 362 pasting text, 206-208 PATH environment variable, 101, 104-108, 594 \$PATH variable, 622 pathnames, 636 Pattern Selection dialog box,                                                                                                    |
| P command (top command), 541  packages. See also software conflicts, 485 converting between package methods, 500-501 failed verification tests, 492 installing, 483-486, 498 pcmcia, 138 xrpm client listing by groups, 498 pcmcia, 138 querying, 482 rpm, 488-489 xrpm, 497 removing xrpm, 497 removing xrpm, 497 rpm utility, 482-483, 486, 492, 496, 500 options, 491 querying, 488-491 uninstalling, 487 upgrading, 486 verifying, 491-492 | parent directory, periods (), 37  parent processes, 432, 539, 636  parent shells, 636  partitioning, 114-117  adding partitions to file systems, 462 boot record, 352 changing type, 121 DOS partitions, 118 hard drives, 121 manipulating partitions (sfdisk command), 123 overwriting partitions, 120 printing partition tables, 121 rescuing deleted partitions, 594 Windows 95 partitions, 118  passwd command, 11, 614  password configuration file, 383 | patterns (wildcards), 31 pbm (Portable Bitmap) programs, 229-233 PC Cards, 138 cardctl command ejecting cards, 144 inserting cards, 144 listing configuration, 143-144 schemes, 142 slots, 142 status checks, 143 suspending/restoring power, 145 cardmgr daemon, 138, 141 beep codes, 140 configuring, 139-140 disabling PC card notification, 142 listing PC cards, 141 controllers, 139 Linux compatibility, 139 Linux-supported cards list |
| pager commands, 41-42                                                                                                    | password keywords, 268                                                                                                    | Web site, 139<br>pcmcia package, 138                                                                                                    |
| pagers, 594                                                                                                    |                                                                                                    | serial ports, 155                                                                                                    |

PPP (point-to-point protocol)

| pci file, 540                                                             | pico text editor, 72                                                                                       | porting software, 580                                                                     |
|---------------------------------------------------------------------------|----------------------------------------------------------------------------------------------------|-------------------------------------------------------------------------------------------|
| PCs, booting, 352                                                         | pine email command, 33                                                                                     | ports                                                                                     |
| pdf files, 234 Adobe Acrobat Reader, 237-240 previewing, 222 reading, 237 | ping command, 313 pinging hosts, 409 PPP connection speed, 260 pipe (1) operator, 26-27, 75 pipes, 636-637 | parallel, 88<br>serial, 154<br>modems, 154-155<br>PC cards, 155<br>setserial command, 156 |
| PDPs (Personal Data<br>Processors), 636                                   | PLIP (Parallel Line Internet Protocol) interfaces,                                                         | status, 154-155<br>technical details, 157                                                 |
| periods () (parent directory), 37 peripherals                             | 418-419, 594<br>configuring, 419<br>TCP/IP, 420                                                            | POSIX (Portable Operating<br>System Interface), 637<br>Post Office Protocol (POP),        |
| tape drives, 130-131<br>Zip drives, 132, 134                              | Plug and Play hardware, 534<br>BIOS, 534                                                                   | 266, 594<br>PostScript, 637                                                               |
| Perl, 636                                                                 | Plug-and-Play toolset, 534 sound card configuration,                                                       | PostScript previewers, 234-236                                                            |
| permissions (files), 636<br>chown command, 379-382                        | 532                                                                                                    | pound sign (#), 106, 391, 622                                                             |
| SetGID, 382<br>SetUID, 381                                                | plug-ins<br>GIMP, 217                                                                                      | power<br>APM                                                                              |
| persistent variables<br>env command, 327<br>export command, 328           | Netscape<br>Communicator, 306<br>rvplayer, 244                                                             | drivers, 574<br>enabling, 573-575<br>make xconfig command,                                |
| Personal Data Processors<br>(PDPs), 636                                   | pnm (Portable Anymap) pro-<br>grams, 229-233                                                               | 574<br>PC cards,                                                                          |
| -pg switch (gcc compiler),                                                | pnmflip command, 233                                                                                       | suspending/restoring, 145  PPIDs (parent process iden-                                    |
| 341                                                                       | pnmtotiff command, 233 point-to-point protocol. See                                                        | tifiers), 636                                                                             |
| PGP (Pretty Good Privacy), 636                                            | PPP                                                                                                    | PPP (point-to-point proto-                                                                |
| phone lines, 251                                                          | pointers (mouse), 184                                                                                      | col), 160, 266, 413, 589,<br>637                                                          |
| pico editor, 72-73                                                        | poll keywords, 268                                                                                         | activating interface at boot time, 415, 417                                               |
| commands, 73<br>file protection, 73<br>jpico, 74                          | polymorphism, 637 POP (Post Office Protocol), 266, 594                                                     | activating/deactivating, 418 closing, 258                                                 |
| keyboard commands, 74 PIDs, 637                                           | Portable Anymap (pnm) programs, 229-233                                                                    | configuring connections, 250-251 ISP, 253                                                 |
| pine program, 636<br>configuration screen, 272                            | Portable Bitmap (pbm) programs, 229-233                                                                    | kppp, 255<br>for a Linux machine, 413                                                     |
| creating messages, 273<br>email, 271<br>commands, 273                     | Portable Document Format.  See pdf files                                                                   | scripts, 254, 257 creating dialup accounts, 256                                           |
| configuring, 272<br>manipulating messages,                                | Portable Operating System<br>Interface (POSIX), 637                                                        | customizing connections, 415                                                              |
| 274                                                                       | porting, 340                                                                                               | dial-in PPP service,<br>160-161                                                           |

PPP (point-to-point protocol)

| /etc/resolv.conf file,               | printing                                         | pci file, 540                    |
|--------------------------------------|--------------------------------------------------|----------------------------------|
| 253-254                              | debugging information                            | security, 539                    |
| enabling support, 252                | (rpm), 483                                       | version file, 540                |
| file system support, 252             | directories                                      | /proc file system, 468           |
| firewalls, 592 ifconfig command, 259 | contents, 343-345<br>current directory printout, | procedures. See functions        |
| interface information, 261           | 323-326                                          | processes, 637                   |
| kernel support, 251-252              | list, 89                                         | background, 625                  |
| kppp utility, 161                    | faxes, 165                                       | child, 539                       |
| links, 427                           |                                                  | CPU time, 541                    |
|                                      | files from command line, 93                      | cron, 395                        |
| minicom program, 257-258             | job numbers, 30                                  | IDs, 538, 543                    |
| modem check, 251                     | lpc commands, 94                                 | init, 432                        |
| options, 427-428                     | paper savings, 79-80                             | actions, 391                     |
| ppp-off script, 258                  | partition tables, 121                            | chkconfig command, 4             |
| ppp-on script, 255, 258              | PostScript                                       | 36-437                           |
| pppd daemon, 160                     | documents/graphics,                              |                                  |
| replacing SLIP, 420                  | 234-236                                          | init script development check    |
| restarting, 415                      | print jobs, 95                                   | list, 440-441                    |
| scripts, 252                         | controlling, 93-96                               | init script example, 438-440     |
| security, 160                        | printers, 133                                    | levels, 390                      |
| software, 252                        | activating, 89                                   | run levels, 434                  |
| speed check, 260                     | adding, 88, 90                                   | sanity checkers, 436             |
| starting, 257-258                    | checking, 88-89                                  | spawning processes, 538          |
| statistics, 260                      | configuring, 90-92                               | kill command, 543-544            |
| TCP/IP, 420                          | controlling, 93-96                               | killall command, 544             |
| testing, 417-418                     | creating file entries, 90                        | login, 432                       |
| testing connections, 259             | detecting, 89                                    | managing, 538-539                |
| troubleshooting, 261-263             | loadable code module, 89                         | orphaned, 539                    |
| PPPD (PPP daemon), 160,              | local, 90                                        | parent, 432, 539, 636            |
| 257, 427                             | parallel port, 88                                | priority settings, 538           |
| pppstats command, 260                | selecting, 92                                    | rights, 539<br>running time, 541 |
| pr command, 81                       | serial, 90                                       | subprocesses, 640                |
|                                      | spooling files, 92-93                            | system load, 540                 |
| preemptive multitasking, 528         | pwd command, 36                                  | terminating                      |
| preformatted tapes (taper            | queues, 93                                       | cautions, 544                    |
| backup utility), 516                 | redirecting, 93                                  | kill command, 543-544            |
| Pretty Good Privacy (PGP),           | reordering jobs, 95                              |                                  |
| 636                                  | staircase, 91                                    | killall command, 544             |
|                                      | status, 93                                       | user IDs, 543                    |
| previewing                           | stopping, 95                                     | viewing                          |
| graphics, 234                        | text documents, 92                               | ps utility, 542-543              |
| PostScript documents,                | variable values, 100                             | top command, 540-541             |
| 234-236                              | priority settings (processes),                   | zombie, 539                      |
| printcap, 637                        | 538                                              | processing commands, 322         |
| printcap manual page, 90             | probe command, 139                               | procmail program, 281-282        |
| printenv command, 100-101            | /proc directory, 539                             | profile files, 100               |
|                                      | cpuinfo file, 540 interrupts file, 540           | profiles (modems), 157           |

Red Hat Linux

| programming                                                    | sndconfig, 240                                                          | R                                                                     |
|----------------------------------------------------------------|-------------------------------------------------------------------------|-----------------------------------------------------------------------|
| awk, 624<br>C (language), 625<br>I/O ports, 593                | TKRat, 595<br>tpconfig, 149<br>usermount, 454                           | R command (mail program),<br>270-271                                  |
| Perl, 636<br>polymorphism, 637                                 | writing, 343-345 prompts                                                | r command (top command),<br>541                                       |
| SCSI, 589<br>serial ports, 590                                 | characters (bash shell), 106                                            | RAID, 595                                                             |
| programs. See also scripts access timestamps, 465              | command line, 106-108 DOS, booting Linux, 356 LILO, passing parameters, | ramdisk support, configuring kernels, 551                             |
| autoexpect, 28-29<br>background, killing, 30                   | 354<br>protocol keywords, 268                                           | ranges, command settings (crontab files), 7, 397                      |
| bringing to foreground, 30 bugs, 625 compiling                 | protocols<br>email (PPP), 266<br>MPTN, 634                              | rc files<br>configuration, 394-395<br>scheduling, 390                 |
| C/C++, 340-341<br>debugging, 341<br>ld linker, 341-342         | networks, configuring ker-<br>nel support, 553                          | RCS (Revision Control<br>System), 594, 638                            |
| optimizing, 341                                                | POP, 266                                                                | read command, 332                                                     |
| troubleshooting, 348<br>X11, 349                               | PPP, 266, 637<br>TCP/IP, 640<br>telnet, 640                             | read-write protection (Zip disks), 135                                |
| configure target, 346<br>controlling, 29-30<br>job control, 29 | TFTP, 641<br>UDP, 641                                                   | reading<br>manual pages, 14-15<br>pdf files, 237                      |
| killing, 31                                                    | ps command, 30-31, 614                                                  | real memory, 634                                                      |
| documentation, 347<br>downloading, 347-349                     | ps utility, 542-543                                                     | RealAudio applications, 306                                           |
| email, 269                                                     | PS1 environment variable, 101                                           | RealPlayer 5.0, 243-246,                                              |
| finger, 629                                                    |                                                                         | 306-307                                                               |
| getty, customizing login<br>greetings, 441-442                 | PS2 environment variable, 101                                           | Reboot run level, 433                                                 |
| graphics conversion,                                           | pwd command, 36, 614, 637                                               | rebooting, 13                                                         |
| 230-233<br>installing, 345, 348<br>kppp, 255                   | Q                                                                       | recompiling kernels, 545. See<br>also compiling<br>compiling, 570-572 |
| linuxconf, 462, 467<br>minicom, 257                            | qmail, 594                                                              | enabling APM, 573-575<br>installing, 573                              |
| modular, 341                                                   | Quake, 589                                                              | installing new kernel                                                 |
| pbm, 229-233                                                   | querying packages                                                       | source, 545-546                                                       |
| pine, 636<br>pnm, 229-233                                      | rpm, 488-489                                                            | kernel configuration prepa-                                           |
| RealPlayer 5.0, 244                                            | software, 482<br>xrpm, 497                                              | ration, 546-547                                                       |
| running                                                        | •                                                                       | make config command,<br>547-562                                       |
| background, 27                                                 | queues (email), 593                                                     | make xconfig command,                                                 |
| listing current, 30                                            | quitting (ftp command), 290                                             | 562-570                                                               |
| searching, 52                                                  | quotas, 594, 637                                                        | Red Hat Linux                                                         |
| security considerations, 348 shells, 322                       | quoting, 638                                                            | adding file systems, 462<br>CD equivalents, 594                       |

Red Hat Linux

| KickStart program, 588            | renaming                         | rights (processes), inheriting,      |
|-----------------------------------|----------------------------------|--------------------------------------|
| ntsysv utility                    | directories, 45-46               | 539                                  |
| adding run level services,<br>448 | gmc client, 54<br>kfm client, 57 | rjoe editor, 74                      |
| deleting run level services,      | files, 45-46                     | rm command, 614                      |
| 448                               | gmc client, 54                   | deleting                             |
| editing run level services,       | kfm client, 57                   | directories, 50                      |
| 444                               | repairing file systems,          | files, 49                            |
| starting, 448                     | 473-476                          | root, 50                             |
| rpm, 482                          | replacing text (sed editor),     | rmdir command, 49, 615               |
| starting, 175                     | 75-77                            | rmp utility, querying pack-          |
| unable to boot, 479               |                                  | ages, 491                            |
| usermount command, 454            | replying to email, 279           | ro option (mount command),           |
| Web site, 382, 582                | Request For Comment              | 460                                  |
| redirecting                       | (RFC), 638                       | root, 638                            |
| appending files, 25               | required configuration file,     | at command, 402                      |
| data, 638                         | 383                              | cautions, 9, 538                     |
| error output, 26 input, 25        | reserved characters, 20          | file systems, 472                    |
| printing, 93                      | reserved words, 638              | pathnames, 507                       |
| redirection operators, 24,        | resetting run level service      | rm command, 50                       |
| 40, 75, 271                       | information, 437                 | running commands, 11-12              |
| standard output, 24               | resource files, 100, 187-188     | route command, 406, 422-423          |
| sed editor, 76                    | respawning daemons, 441          | routers                              |
| referencing variables, 328        |                                  | configuring, 553                     |
| reformatting hard disk parti-     | restarting daemons, 441          | host routes, 422                     |
| tions, 456                        | restoring                        | setup, 421-423                       |
| regular expressions, 31, 638      | file systems, 479                | routes, 638                          |
| egrep command, 60-62              | PC card power, 145               | adding to kanchi, 423                |
| wildcards, 32                     | user files, 479                  | PPP interface information, 261       |
| relative pathnames, 636           | restricting searches (find       |                                      |
| Remote Login, 638                 | command), 50-51                  | RPC, 638                             |
| •                                 | retension command, 132           | rpm, 482, 589, 638                   |
| remote machines, pinging, 409     | retensioning tapes (tape dri-    | advantages over tar.gz meth-         |
|                                   | ves), 132                        | ods of software distribution,<br>482 |
| Remote Procedure Call             | reviewing system backup          | install command, 483-484             |
| (RPC), 638                        | strategy, 478                    | long options, 484                    |
| remount option (mount             | Revision Control System          | managing, 493-495                    |
| command), 460                     | (RCS), 594, 638                  | modes, 482-483                       |
| removable devices                 | rewind command, 132              | options, 482-484                     |
| drives, 518-520                   | rewindable tape devices,         | querying packages, 488-491           |
| mounting options, 464-465         | 518-519                          | emacs, 489                           |
| removable file systems, 468       | rewinding devices, 130           | kernel, 490                          |
| removing. See deleting            | •                                | short options, 484                   |
|                                   | RFC (Request For Comment), 638   | Slackware Linux, 594                 |
|                                   | 2011111C11C/, 030                |                                      |

| uninstalling packages,<br>486-487<br>upgrading packages, 486<br>verifying packages, 491-492<br>failed tests, 492<br>ksh, 492<br>vim installation, 484-485<br>xrpm client, installing,<br>496-497, 500                                                                                                    | tksysv utility (X11)  adding run level services, 444-445  deleting run level services, 444-445  starting, 443  starting/stopping run level services, 446  XDM Mode, 433                                                                                                    | configuration, 395, 398-399 enabling cron processes, 396 environment settings, 397 example, 398 restarting cron processes, 395 specifying start times, 397-398                                                                                                    |
|----------------------------------------------------------------------------------------------------|----------------------------------------------------------------------------------------------------|----------------------------------------------------------------------------------------------------|
| run levels, 432 booting, 355-356 creating, 434-435 editing, 434-435 Halt, 432 init process, 434 ksysv utility (KDE) adding run level services, 446                                                                                                    | running time (processes),<br>541<br>rvplayer, 243, 306-307<br>color depth, 245<br>documentation, 244<br>rw option (mount command), 460<br>rxvt terminal windows, 198                                                                                                    | starting cron processes, 395 inittab files, 390 backups, 435 code example, 392-394 configuration, 390-394 editing, 435 entries, 391, 435 init actions, 391-392 rc files, 390, 394-395                                                                                                    |
| deleting run level services,<br>447                                                                                                    | S                                                                                                    | schemes (PC cards), 142<br>screen editors, 67-70, 73-74                                                                                                    |
| starting, 446 Multi-User Mode, 433 Multi-User Mode Without Networking, 433 ntsysv utility (Red Hat Linux) adding run level services, 448 deleting run level services, 448 editing run level services, 444 starting, 448 Reboot, 433 services adding, 437 deleting, 437 listing, 436 resetting run level service information, 437 Single User Mode, 432 starting run level services, 448 stopping run level services, 448 | \s character, 107 S command (top command), 541 sanity checkers, 436 Save button (usercfg tool), 373 saving files, graphics (ImageMagick), 228 shell functions, 337 text (xclipboard client), 207 window dumps xwd, 209 scheduling at command, 400 enabling, 400-401 running interactively, 402 specifying times, 403 troublesbooting, 401-402 atq command, 400 atrm command, 400 batch command, 400 crontab files, 390, 398 command settings, 397-399 | passwords, 180 X11, 179-181 xlock client, 181 xscreensaver client, 180-181 xset screen saver client, 179 screens, capturing xv client, 210-212 xwd program, 209 scripts, 322. See also programs automating tasks, 28 configure, 346 editing, 438-441 init development checklist, 440-441 example, 438-440 login, 328 mkmf, 349 PPP connections, 252 configuring, 254, 257 ppp-off, 258 ppp-on, 258 sed files, 76-77 |

scripts

| bin directory, 325 comments, 323 fax shell script, 162-164 instrumentation, 325-326 printalir shell script example, 325-326 shell variables example, 328, 330-332 simplicity, 323 variables, 328 variables, 328 variables, 328 variables, 328 variables, 328 variables, 328 variables, 328 variables, 328 startup editing, 438-441 xinitre, 178 startx, 171 tmp directory, removing files, 328-332 SCSI (Small Computer System Interface), 638 configuring kernel SCSI support, 554-557, 566-567 programming, 589 SCSI devices boots, 528, 537, 551, 557, 572 identifying, 119 removable drives, 130 installing, 130-131 Zip drives, 132 Ever checking command, 61 tar backups, 509-510 zgrep, 62 seryen, 62 grep utility, 631 restricting searches (find command), 50-51 sed editor, 75-77 whereis command, 52 which command, 52 which command, 52 serial protes. Seria | ection |
|----------------------------------------------------------------------------------------------------|--------|
| fax shell script, 162-164 instrumentation, 325-326 printdir shell script example, 323-325 printdir2 shell script example, 325-326 shell variables example, 328, 330-332 simplicity, 323 variables, 328 variables, 328 variables, 328 variables, 328 variables, 328 variables, 328 variables, 328 startup editing, 438-441 xinitre, 178 startx, 171 tmp directory, removing files, 328-332 SCSI (Small Computer System Interface), 638 configuring kernel SCSI support, 554-557, 566-567 programming, 589 SCSI devices boots, 528, 537, 551, 557, 572 identifying, 119 removable drives, 518 tape drives, 130 installing, 130-131 Zip drives, 132 search expressions (find command), 511  restricting searches (find command), 50-51 sed editor, 75-77 where is command, 52 which command, 52 which command, 52 which command, 52 which command, 52 which command, 52 security, 589 at command, 403-404 crontab files, 399-400 email filters, 281-282 Web sites, 281 locking terminal, 181 logins, 8 networks, 553 Password Authentication Module (PAM), 382-387 configuration, 383-386 installing, 382 login configuration, 386-387 permissions, 636 POP connections, 594 PPP connections, 594 PPP connections, 594 PPP connections, 594 PPP connections, 594 PPP connections, 594 PPP connections, 594 PPP connections, 596 installing, 382 login configuration, 382 security, 631 restricting searches (find command), 52 serial Line Internet Prot See SLIP interfaces serial ports, 154 checking for PPP connections, 154 checking for PPP connections, 15 | ection |
| instrumentation, 325-326 finding lost files, 522 grep utility, 631 restricting searches (find command), 50-51 sed editor, 75-77 sed editor, 75-77 sed editor, 75-77 setting, 323 variables, 328 variables, 328 variables, 329 variables, 329 variables | ection |
| printdir shell script example, 323-325 printdir2 shell script example, 325-326 shell variables example, 328, 330-332 simplicity, 323 variables, 328 variables, 328 variables, 329 variables, 329 variables, 329 variables, 329 variables, 329 variables, 328 variables, 328 variables, 328 variables, 328 variables, 328 variables, 328 variables, 328 variables, 328 variables, 328 variables, 328 variables, 328 variables, 328 variables, 328 variables, 328 variables, 329 variables, 328 variables, 328 variables, 328 variables, 328 variables, 329 variables, 329 variables, 329 variables, 329 variables, 329 variables, 329 variable | ection |
| ple, 323-325 printdir2 shell script example, ple, 325-326 shell variables example, 328, 330-332 simplicity, 323 variables, 328 writing, 323 startup editing, 438-441 xinitrc, 178 startx, 171 tmp directory, removing files, 328-332 Configuring kernel SCSI support, 554-557, 566-567 programming, 589 SCSI devices boots, 528, 537, 551, 557, 572 identifying, 119 removable drives, 518 tape drives, 130 installing, 130-131 Zip drives, 132 search expressions (find command), 50-51 sed editor, 75-77 where is command, 52 which command, 52 which command, 52 which command, 52 which command, 52 which command, 52 security, 589 at command, 403-404 crontab files, 399-400 email filters, 281-282 Web sites, 281 locking terminal, 181 logins, 8 networks, 553 PC cards, 155 setserial command, 156 status, 154-155 technical details, 157 serial Finterfaces serial ports, 154 checking for PPP conne 251 modems, 154-155 setserial command, 156 status, 154-155 technical details, 157 serial printerfaces serial ports, 154 checking for PPP conne 251 modems, 154-155 setserial command, 156 status, 154-155 setserial ports, 154 checking for PPP conne 251 modems, 154-155 setserial command, 156 status, 154-155 setserial command, 156 status, 154-155 setserial ports, 154 checking for PPP conne 251 modems, 154-155 setserial printers, 90 serial printerfaces serial ports, 154 checking for PPP conne 251 modems, 154-155 setserial ports, 154 checking for PPP conne 251 modems, 154-155 setserial ports, 154 checking for PPP conne 251 modems, 154-155 setserial command, 156 status, 154-155 setserial command, 156 status, 154-155 setserial ports, 154 checking for PPP conne 251 modems, 154-155 setserial ports, 154 checking for PPP conne 251 modems, 154-155 setserial ports, 154 checking for PPP conne 251 modems, 154-155 setserial ports, 154 checking for PPP conne 251 modems, 154-155 setserial ports, 154 checking for PPP conne 251 modems, 154-155 setserial ports, 154 checking for PPP conne 251 modems, 154-155 setserial ports, 154 checking for PPP conne 251 modems, 154-155 s | ection |
| command), 50-51 sed editor, 75-77 whereis command, 52 shell variables example, 328, 330-332 variables, 328 variables, 328 variable, 328 variables, 328 variables, 328 variables, 328 variables, 328 variables, 328 variables, 328 variables, 328 variables, 328 variables, 328 variables, 328 variables, 328 variables, 328 variable, 328 variables, 328 variables, 328 variab | ection |
| sed editor, 75-77 shell variables example, 328, 330-332 which command, 52 simplicity, 323 variables, 328 variables, 328 variables, 328 variables, 328 startup editing, 438-441 xinitrc, 178 startx, 171 tmp directory, removing files, 328-332 SCSI (Small Computer System Interface), 638 configuring kernel SCSI support, 554-557, 566-567 programming, 589 SCSI devices boots, 528, 537, 551, 557, 572 identifying, 119 removable drives, 518 tape drives, 130 programs, compiling, 348 search expressions (find command), 511  security, 7589 at command, 403-404 crontab files, 399-400 email filters, 281-282 Web sites, 281 locking terminal, 181 logins, 8 networks, 553 networks, 553 PC cards, 155 setexial ports, 154 checking for PPP conne 251 modems, 154-155 PC cards, 155 setexial command, 156 status, 154-155 setexial command, 156 status, 154-155 pec cards, 155 setexial command, 156 status, 154-155 pec cards, 155 setatus, 154-155 pec cards, 154 checking for PPP conne 251 modems, 154 checking for PPP conne 251 modems, 154-155 pec cards, 155 setatus, 154-155 pec cards, 156 setatus, 154-155 pec cards, 155 setatus, 154-155 pec cards, 156 setatus, 154-155 pec cards, 156 setatus, 154-155 pec cards, 156 setatus, 154-155 pec cards, 156 setatus, 154-155 pec cards, 156 setatus, 154-155 pec cards, 156 setatus, 154-155 pec cards, 156 setatus, 154-155 setatus, 154-155 setatus, 154-155 setatus, 154-155 setatus, 154-155 pec cards, 156 setatus, 154-155 pec cards, 156 setatus, 154-155 setatus, 154-155 setatus, 154- |        |
| 328, 330–332 which command, 52 simplicity, 323 which command, 52 security, 589 at command, 403-404 crontab files, 399-400 email filters, 281–282 Web sites, 281 locking terminal, 181 logins, 8 networks, 553 Password Authentication System Interface), 638 configuring kernel SCSI support, 554–557, 566–567 programming, 589 SCSI devices boots, 528, 537, 551, 557, 572 identifying, 119 removable drives, 518 tape drives, 130 programs, compiling, 348 search expressions (find command), 511 which is a simplicity, 323 which command, 52 which command, 52 security, 589 at command, 52 security, 589 at command, 52 security, 589 at command, 52 security, 589 at command, 403-404 crontab files, 399-400 email filters, 281–282 Web sites, 281 locking terminal, 181 logins, 8 networks, 553 Password Authentication Module (PAM), 382–387 configuration files, 383–386 FTP ensuring communication FTP download site, 449 testing, 450 mail, 588, 592 NFS, configuring Apache, 451–452 enabling Apache, 451–452 enabling Apache, 451 Spam, 280–281 Zip disks, 135 XF86_VGA16, 200                                                                                                    |        |
| simplicity, 323         security, 589         251           wariables, 328         at command, 403-404         modems, 154-155           writing, 323         startup         email         filters, 281-282         permissions, 636           startx, 171         locking terminal, 181         serial printers, 90           tunp directory, removing files, 328-332         locking terminal, 181         serial printers, 90           SCSI (Small Computer         Password Authentication         Apache, 592           System Interface), 638         configuration files,         configuration files,           configuring kernel SCSI         support, 554-557, 566-567         383-386         DNS, 627           programming, 589         installing, 382         download site, 449           boots, 528, 537, 551, 557, 572         386-387         mail, 588, 592           identifying, 119         permissions, 636         Web           removable drives, 518         POP connections, 594         permissions, 636         Web           removable drives, 130         PPP connections, 160         451-452         enabling Apache, 450-setting up, 590           search expressions (find command), 511         zip disks, 135         zip disks, 135         zip disks, 135                                                                                                    |        |
| security, 589 variables, 328 variables, 328 variables, 328 variables, 328 variables, 328 startup editing, 438-441 xinitrc, 178 startx, 171 tup directory, removing files, 328-332 SCSI (Small Computer System Interface), 638 configuring kernel SCSI support, 554-557, 566-567 programming, 589 SCSI devices boots, 528, 537, 551, 557, 572 identifying, 119 removable drives, 518 tape drives, 130 installing, 130-131 Zip drives, 132 search expressions (find command), 511  security, 589 at command, 403-404 crontab files, 399-400 email filters, 281-282 Web sites, 281 locking terminal, 181 locking terminal, 181 serial printers, 90 servers Apache, 592 database, 639 DNS, 627 ensuring communicatio FTP download site, 449 testing, 450 mail, 588, 592 NFS, configuring, 425- Web configuring Apache, 451-452 enabling Apache, 450- setting Apache, 451 XF86_VGA16, 200                                                                                                    | ı 463  |
| at command, 403-404 crontab files, 399-400 email  editing, 438-441 xinitrc, 178 startx, 171 tmp directory, removing files, 328-332  SCSI (Small Computer  System Interface), 638 configuring kernel SCSI support, 554-557, 566-567 programming, 589 SCSI devices boots, 528, 537, 551, 557, 572 identifying, 119 removable drives, 518 tape drives, 130 installing, 130-131 Zip drives, 132 Search expressions (find command), 511  at command, 403-404 crontab files, 399-400 email filters, 281-282 Web sites, 281 locking terminal, 181 locking terminal, 181 serial printers, 90 servers Apache, 592 database, 639 DNS, 627 ensuring communicatio FTP download site, 449 testing, 450 mail, 588, 592 NFS, configuring, 425- web configuring Apache, 450 setting 4p, 590 testing Apache, 451 XF86_VGA16, 200                                                                                                    | ı 463  |
| startup editing, 438-441 xinitrc, 178 startx, 171 tmp directory, removing files, 328-332 SCSI (Small Computer System Interface), 638 configuring kernel SCSI support, 554-557, 566-567 programming, 589 SCSI devices boots, 528, 537, 551, 557, 572 identifying, 119 removable drives, 518 technical details, 157 serial printers, 90 servers Apache, 592 database, 639 DNS, 627 ensuring communication FTP download site, 449 testing, 450 mail, 588, 592 NFS, configuring, 425- web status, 154-155 technical details, 157 serial printers, 90 servers Apache, 592 database, 639 DNS, 627 ensuring communication FTP download site, 449 testing, 450 mail, 588, 592 NFS, configuring, 425- web configuring Apache, 451-452 enabling Apache, 450- setting up, 590 testing Apache, 451 Spam, 280-281 Zip drives, 132 Search expressions (find command), 511  setting lommand, 156 status, 154-155 technical details, 157 serial printers, 90 setrical printers, 90 setrical printers, 90 setrial printers, 90 setrical printers, 90 setrical printers, 90 servers Apache, 592 database, 639 DNS, 627 ensuring communication FTP download site, 449 testing, 450 mail, 588, 592 NFS, configuring Apache, 451-452 enabling Apache, 450- setting up, 590 testing Apache, 451 XF86_VGA16, 200                                                                                                    | ı 463  |
| editing, 438-441 xinitrc, 178 startx, 171 tmp directory, removing files, 328-332 SCSI (Small Computer System Interface), 638 configuring kernel SCSI support, 554-557, 566-567 programming, 589 SCSI devices boots, 528, 537, 551, 557, 572 identifying, 119 removable drives, 518 tape drives, 130 removable drives, 130 Zip drives, 132 Search expressions (find command), 511  status, 154-155 technical details, 157 serial printers, 90 servers Apache, 592 database, 639 DNS, 627 ensuring communicatio FTP download site, 449 testing, 450 mail, 588, 592 NFS, configuring, 425- search expressions (find command), 511  status, 154-155 technical details, 157 serial printers, 90 servers Apache, 592 database, 639 DNS, 627 ensuring communicatio FTP download site, 449 testing, 450 mail, 588, 592 NFS, configuring Apache, 451-452 enabling Apache, 450- setting up, 590 testing Apache, 451 XF86_VGA16, 200                                                                                                    | ı 463  |
| startx, 171 tmp directory, removing files, 328-332  SCSI (Small Computer System Interface), 638 configuring kernel SCSI support, 554-557, 566-567 programming, 589 SCSI devices boots, 528, 537, 551, 557, 572 identifying, 119 removable drives, 518 tape drives, 130 programmed, 130 installing, 130-131 Zip drives, 132 search expressions (find command), 511  Web sites, 281 Web sites, 281 Search expressions (find command), 511  Web sites, 281 Search expressions (find command), 511  Web sites, 281 Seerch expressions (find command), 511  Web sites, 281 Seerch expressions (find command), 511  Web sites, 281 Seerch wites, 281 Seerch expressions (find command), 511  Web sites, 281 Seerch sites, 281 Seerch sites, 281 Seerch expressions (find command), 511  Web sites, 281 Seerch sites, 281 Seerch wites, 281 Seerch wites, 281 Seerch sites, 281 Seerch sites, 382 Seerch sites, 553 Seerch sites, 553 | ı 463  |
| tmp directory, removing files, 328-332 networks, 553 Apache, 592  SCSI (Small Computer Password Authentication Module (PAM), 382-387 configuring kernel SCSI support, 554-557, 566-567 programming, 589 SCSI devices boots, 528, 537, 551, 557, 572 identifying, 119 removable drives, 518 programs, compiling, 130-131 Zip drives, 132 search expressions (find command), 511  Secial printers, 90 servers  Apache, 592 database, 639  DNS, 627 ensuring communication FTP download site, 449 testing, 450 mail, 588, 592  Secial printers, 90 servers  Apache, 592 database, 639  Nodule (PAM), 382-387 ponsuring communication FTP download site, 449 testing, 450 mail, 588, 592  Secial printers, 90 servers  Apache, 592 database, 639  DNS, 627 ensuring communication FTP download site, 449 testing, 450 mail, 588, 592  System log files, 387 permissions, 636 web configuring, 425-web configuring Apache, 451-452 enabling Apache, 450-setting up, 590 testing up, 590 testing up, 590 testing up, 590 testing Apache, 451  XF86_VGA16, 200                                                                                                    | ı 463  |
| tmp directory, removing files, 328-332 logins, 8 networks, 553  SCSI (Small Computer Password Authentication Module (PAM), 382-387 DNS, 627 ensuring communication support, 554-557, 566-567 programming, 589 server programming, 589 login configuration, boots, 528, 537, 551, 557, 572 system log files, 387 permissions, 636 permovable drives, 518 tape drives, 130 programs, compiling, 348 search expressions (find command), 511 logins, 8 networks, 553 password Authentication database, 639 DNS, 627 ensuring communication FTP download site, 449 download site, 449 download site, 449 download site, 449 search expressions (find command), 511 logins, 8 networks, 553 password Authentication database, 639 DNS, 627 ensuring communication FTP download site, 449 download site, 449 download site, 449 download site, 449 search expressions, 636 permissions, 636 web configuring, 425-452 enabling Apache, 450-451-452 enabling Apache, 450-451-452 enabling Apache, 450 setting up, 590 testing Apache, 451 XF86_VGA16, 200                                                                                                    | ı 463  |
| SCSI (Small Computer System Interface), 638  configuring kernel SCSI support, 554-557, 566-567 programming, 589 SCSI devices boots, 528, 537, 551, 557, identifying, 119 removable drives, 518 tape drives, 130 installing, 130-131 Zip drives, 132 search expressions (find command), 511  Password Authentication Module (PAM), 382-387 Configuration files, sab-387 installing, 382 login configuration, sab-387 login configuration, sab-387 system log files, 387 login configuration, sab-387 system log files, 387 login configuration, sab-386  POP connections, 594 spam, 280-281 Zip disks, 135  Search expressions (find command), 511  Password Authentication database, 639 DNS, 627 ensuring communication fITP download site, 449 testing, 450 mail, 588, 592 NFS, configuring, 425- web configuring Apache, 451-452 enabling Apache, 450 setting up, 590 testing Apache, 451 XF86_VGA16, 200                                                                                                    | ı 463  |
| System Interface), 638  configuring kernel SCSI support, 554-557, 566-567 programming, 589 SCSI devices boots, 528, 537, 551, 557, 572 identifying, 119 removable drives, 518 tape drives, 130 programs, compiling, 348 search expressions (find command), 511  Module (PAM), 382-387 configuration files, a83-386 FTP download site, 449 testing, 450 mail, 588, 592 NFS, configuring, 425-451 System log files, 387 POP connections, 594 configuring Apache, 451-452 enabling Apache, 450- setting up, 590 testing Apache, 451 XF86_VGA16, 200                                                                                                    | 1 463  |
| configuring kernel SCSI support, 554-557, 566-567 programming, 589 SCSI devices boots, 528, 537, 551, 557, 572 identifying, 119 removable drives, 518 tape drives, 130 Zip drives, 132 programs, compiling, 348 search expressions (find command), 511  configuration files, 383-386 FTP download site, 449 testing, 450 mail, 588, 592 NFS, configuring, 425- Web configuring Apache, 451-452 enabling Apache, 450- setting up, 590 testing Apache, 451 XF86_VGA16, 200                                                                                                    | 1 463  |
| support, 554-557, 566-567       383-386       FTP         programming, 589       installing, 382       download site, 449         SCSI devices       login configuration,       testing, 450         boots, 528, 537, 551, 557,       386-387       mail, 588, 592         572       system log files, 387       NFS, configuring, 425-         identifying, 119       permissions, 636       Web         removable drives, 518       POP connections, 594       configuring Apache,         tape drives, 130       PPP connections, 160       451-452         installing, 130-131       /proc directory files, 539       enabling Apache, 450-         Zip drives, 132       spam, 280-281       setting up, 590         testing Apache, 451       XF86_VGA16, 200                                                                                                    | າ 463  |
| programming, 589  SCSI devices  boots, 528, 537, 551, 557,  572  identifying, 119  removable drives, 518  tape drives, 130  programs, compiling, 348  Esearch expressions (find command), 511  programs, compiling, 382  login configuration, devicing, 450  mail, 588, 592  NFS, configuring, 425-  Web  configuring Apache, 450-  generalized, 450-  mail, 588, 592  NFS, configuring, 425-  Web  configuring Apache, 450-  generalized, 450-  search expressions (find command), 511  installing, 382  login configuration, mail, 588, 592  NFS, configuring, 425-  Web  configuring Apache, 450-  setting up, 590  testing Apache, 451  XF86_VGA16, 200                                                                                                    | 1, 103 |
| SCSI devices         login configuration,         testing, 450           boots, 528, 537, 551, 557,         386-387         mail, 588, 592           572         system log files, 387         NFS, configuring, 425-           identifying, 119         permissions, 636         Web           removable drives, 518         POP connections, 594         configuring Apache,           tape drives, 130         PPP connections, 160         451-452           installing, 130-131         /proc directory files, 539         enabling Apache, 450-           Zip drives, 132         programs, compiling, 348         setting up, 590           search expressions (find command), 511         Zip disks, 135         XF86_VGA16, 200                                                                                                    |        |
| boots, 528, 537, 551, 557,         386-387         mail, 588, 592           572         system log files, 387         NFS, configuring, 425-           identifying, 119         permissions, 636         Web           removable drives, 518         POP connections, 594         configuring Apache,           tape drives, 130         PPP connections, 160         451-452           installing, 130-131         /proc directory files, 539         enabling Apache, 450-           Zip drives, 132         programs, compiling, 348         setting up, 590           search expressions (find command), 511         Zip disks, 135         XF86_VGA16, 200                                                                                                    |        |
| system log files, 387 NFS, configuring, 425-identifying, 119 permissions, 636 Web  removable drives, 518 POP connections, 594 configuring Apache, tape drives, 130 PPP connections, 160 451-452 installing, 130-131 /proc directory files, 539 enabling Apache, 450-zip drives, 132 programs, compiling, 348 search expressions (find command), 511 Zip disks, 135 XF86_VGA16, 200                                                                                                    |        |
| identifying, 119 permissions, 636 Web removable drives, 518 tape drives, 130 proc directory files, 539 Zip drives, 132 programs, compiling, 348 search expressions (find command), 511  permissions, 636 POP connections, 594 proproc directory files, 539 programs, compiling, 348 spam, 280-281 Zip disks, 135  TEST  Web configuring Apache, 450- setting up, 590 testing Apache, 451 XF86_VGA16, 200                                                                                                    | 126    |
| removable drives, 518 tape drives, 130 pPP connections, 594 proc directory files, 539 Zip drives, 132 programs, compiling, 348 search expressions (find command), 511  POP connections, 594 proproductions, 160 451-452 enabling Apache, 450- setting up, 590 testing Apache, 451 XF86_VGA16, 200                                                                                                    | 120    |
| tape drives, 130 PPP connections, 160 451-452  installing, 130-131 /proc directory files, 539 enabling Apache, 450- Zip drives, 132 programs, compiling, 348 setting up, 590 search expressions (find command), 511 Zip disks, 135 XF86_VGA16, 200                                                                                                    |        |
| installing, 130-131 /proc directory files, 539 enabling Apache, 450- Zip drives, 132 programs, compiling, 348 search expressions (find command), 511 Zip disks, 135 XF86_VGA16, 200                                                                                                    |        |
| search expressions (find command), 511 spam, 280-281 testing Apache, 451 XF86_VGA16, 200                                                                                                    | 451    |
| command), 511 Zip disks, 135 XF86_VGA16, 200                                                                                                    |        |
| command), 511 Zip disks, 135 XF86_VGA16, 200                                                                                                    |        |
| search paths, 410 sed editor, 75-77 session configuration file                                                                                                    |        |
|                                                                                                    | , 383  |
| search utilities (fgrep), 102 sed Script File, 76-77 sessions                                                                                                    |        |
| searching selecting irc, 314-316 telnet                                                                                                    |        |
| access time (files), 512 email programs, 209                                                                                                    |        |
| directories, 50-52 me dystems, 17.1 testing, 313                                                                                                    |        |
| nies, 50 X11 171                                                                                                    |        |
| egrep command, 60-62 modules, 552 modules, 552                                                                                                    |        |
| 1810 0000000000000000000000000000000000                                                                                                    |        |
| chells 32-34                                                                                                    |        |
| grep command, 58, 60 setserial command, 156                                                                                                    |        |
| kfind client, 57-58 73-77                                                                                                    |        |

soft links (In command)

| setting                                    | commands, 23                           | SHLVL environment vari-           |
|--------------------------------------------|----------------------------------------|-----------------------------------|
| command paths, 104-105                     | creating, 24, 26-28                    | able, 101                         |
| daemons, 440                               | within ftp command, 290                | short options (rpm), 484          |
| default gateways, 408                      | processing, 322                        | showrc mode (rpm), 483            |
| default routes, 415                        | configuration files, 627               | shutting down, 13                 |
| dial-in service, 157-159                   | csh, 322                               | editing scripts, 438-441          |
| environment variables, 102                 | default, 20                            | rebooting, 13                     |
| name server, 413                           | functions                              | shutdown command, 13,             |
| preferences (Netscape<br>Messenger), 276   | declaring, 337-338<br>organizing, 337  | 615                               |
| screen savers, 179                         | saving, 337                            |                                   |
| ,                                          | writing, 336-337                       | SIGHUP signal name, 543           |
| setting up                                 | kill commands, 543                     | SIGKILL signal name, 543          |
| file systems, 461, 465, 469                | Korn, 633                              | signal names, 543                 |
| newsgroup, 580<br>PPP connections, 250-251 | ksh, 103, 322                          | signals, 639                      |
| routers, 421-423                           | list of common, 32                     | Single User Mode (run             |
|                                            | multiple (virtual console),            | level), 356, 432                  |
| settings, geometry, 198-199                | 12                                     |                                   |
| SetUID, 381                                | parent, 636                            | singly rooted file systems,       |
| severity (messages), 525                   | programs, 322, 343-345                 | 459                               |
| sfdisk command, 123                        | scripts, 322, 639                      | sites. See Web sites              |
| SGID (Set group ID), 639                   | automating incremental<br>backups, 521 | sizing windows, 200               |
| sh shell, 322                              | bin directory, 325                     | Slackware Linux                   |
|                                            | comments, 323                          | newsgroup, 581                    |
| shared code, 342                           | copying complex command                | rpm command, 594                  |
| sharing modems, 595                        | lines, 206                             | SLIP (Serial Line Internet        |
| shell environment, 639                     | df command, 524                        | Protocol) interfaces, 639         |
| SHELL environment vari-                    | du command, 524                        | activating/deactivating, 418      |
| able, 101                                  | fax shell script, 162-164              | adding, 416                       |
| shells, 7, 322, 639. See also              | instrumentation, 325-326               | configuring, 417                  |
| command line                               | printdir shell script exam-            | default routes, 417               |
| ash, 322                                   | ple, 323-325                           | low-speed telephone lines,<br>420 |
| bash, 7, 322                               | printdir2 shell script exam-           | TCP/IP, 420                       |
| arguments, 330                             | ple, 325-326                           | testing, 417-418                  |
| conditional constructs,                    | shell variables example,               | SLIP/PPP emulators, 594           |
| 332-335                                    | 328-332<br>simplicity, 323             |                                   |
| for statement, 336                         | variables, 328                         | slots (PC cards), 142             |
| jobs command, 30                           | writing, 323                           | Small Computer System             |
| looping constructs, 332,                   | selecting, 32-34                       | Interface. See SCSI               |
| 336                                        | sh, 322                                | SNA (System Network               |
| prompt characters, 106                     | subshells, 640                         | Architecture), 639                |
| true/false values, 333                     | switching between, 33                  | sndconfig command, 533            |
| case sensitivity, 20                       | symbolic links, 46                     | sndconfig program, 240            |
| changing, 33-34<br>command line, 639       | tcsh, deleting variables,              |                                   |
| editing, 20                                | 103                                    | soft links (In command), 47       |
| history support, 21                        | users, 363                             |                                   |
| y support, 21                              | . 11 100                               |                                   |

variables, 100

software

| software, 482. See also pack-         | source code                           | network services, 447                  |
|---------------------------------------|---------------------------------------|----------------------------------------|
| ages                                  | compatibility, 340                    | ntsysv utility (Red Hat                |
| Alien utility, 501                    | compiling, 347-349                    | Linux), 448                            |
| Amanda, 468                           | space (hard drives)                   | parent processes, 432                  |
| Applixware office suite, 65           | df command, 117                       | PPP connections, 257-258               |
| artificial intelligence, 592          | hidden, 123                           | processes (init process), 538          |
| bugs, 625                             | TeX installations, 85                 | run level services, 446-448            |
| conflicts, 485                        |                                       | scripts, editing, 438-441              |
| efax, 95                              | spaces in filenames, 20               | tksysv utility (X11), 443              |
| fax                                   | spam                                  | top command, 541                       |
| efax, 161-162                         | email filters, 281-282                | usercfg tool, 363-364                  |
| Web sites, 162                        | reducing, 280-281                     | Window Maker, 195                      |
| ImageMagick, 224-228                  | Web sites, 280                        | window managers, 193                   |
| installing rpm, 483-484               | spawning processes, 538               | X11, 170-171, 174-176                  |
| joe editor, 74                        | special characters, 24-27,            | xclipboard client, 207                 |
| man pages (Linux), 593                | 626                                   | xcutsel client, 206                    |
| open source, 7                        |                                       | xrpm client, 496                       |
| packages                              | speed (PPP connections),              | xwud client, 209                       |
| converting between package            | 260                                   | startkde command, 194                  |
| methods, 500-501<br>querying, 488-490 | spell checking<br>email messages, 273 | startx command, 171, 245               |
| porting (newsgroup), 580              | ispell command, 78-79                 | startx script, 171                     |
| PPP, 252                              | spooling files to printer,            | statements                             |
| Quake, 589                            | 92-93                                 | else, 333                              |
| RAID, 595<br>StarOffice, 66, 595      | st module, 130                        | for, 336                               |
| uninstalling, 482                     | standard error output, 26             | if, 333, 335                           |
| upgrading, 482, 486                   |                                       | file-testing expressions, 335          |
| verification, 482                     | standard output redirection,<br>24    | integer expressions, 334               |
| Web sites, 64                         |                                       | string expressions, 334<br>syntax, 333 |
| WordPerfect, 64-65                    | StarOffice, 66, 595                   | test expressions, 333                  |
| ,                                     | starting. See also booting            |                                        |
| Sony VAIO computers, 595              | clients in desktop, 199               | Null, 635                              |
| sorting directory listings, 38        | daemons, 441                          | while, 336                             |
| sound, 588, 592                       | Enlightenment, 194                    | status (faxes), 164<br>stderr, 639     |
| sound cards                           | GIMP, 217<br>gmc client, 53           |                                        |
| configuring, 240                      | GNOME, 194                            | stdin, 639                             |
| kernels, 532-534,<br>560-562, 570     | KDE, 194                              | stdout, 639                            |
| Plug and Play, 532                    | kpackage, 493                         | step values (command set-              |
| device addresses, 533                 | kppp, 255                             | tings), 398                            |
| drivers, selecting, 532-533           | ksysv utility (KDE), 446              | sticky bits, 639                       |
| music, 240                            | linuxconf utility, 109                | stingy-memory-use setting              |
| SoundBlaster, 533                     | multiple X11 sessions, 172            | (GIMP), 223                            |
| SoundBlaster AWE cards,               | Netscape                              | stopping                               |
| 595                                   | from command line, 238                | network services, 447                  |
|                                       | Communicator, 303                     | programs, 31                           |
|                                       | Messenger, 275                        | run level services, 446-448            |

taper backup utility

| storing<br>storage devices, 116-117<br>system backups, 478 | Synaptics touchpad configuration, 149                            | System V, 434<br>systems                              |
|------------------------------------------------------------|------------------------------------------------------------------|-------------------------------------------------------|
| stream editors, 75                                         | sync option (mount com-<br>mand), 461                            | backups, 476, 517<br>run levels, 432                  |
| streams, 639                                               | syntax                                                           | creating, 434-435                                     |
| string expressions, 334                                    | crontab command, 396                                             | editing, 434-435<br>Halt, 432                         |
| strings, 60-62, 327. See also variables                    | /etc/exports file, 426<br>if statement, 333<br>kill command, 543 | init process, 434<br>Multi-User Mode Without          |
| strings command, 61                                        | verifying packages, 492                                          | Networking, 433                                       |
| su command, 11, 615                                        | while statement, 336                                             | Reboot, 433<br>Single User Mode, 432                  |
| subnets, 640                                               | sysadmin, 640                                                    | XDM Mode, 433                                         |
| subnetworking, 593                                         | syslog daemon, 525                                               |                                                       |
| subprocesses, 640                                          | system backups                                                   | T                                                     |
| subroutines. See functions                                 | crontab feature, 521                                             | <del> </del>                                          |
| subshells, 640                                             | floppy disks, 518<br>full, 519-520                               | -t option (fetchmail), 268                            |
| substitution variables, 641                                | incremental, 519-520                                             | \t character, 107                                     |
| sufficient configuration file,                             | removable drives, 518-519                                        | t command (mail program),                             |
| 384                                                        | system files, editing, 159                                       | 271                                                   |
| SUID (Set user ID), 640                                    | system load                                                      | T command (top command),                              |
| suid option (mount com-                                    | load average, 540                                                | 541                                                   |
| mand), 461                                                 | uptime command, 540                                              | Tab key (command completion), 21                      |
| Sun Microsystems, 66, 126                                  | system log files                                                 | tail command, 616                                     |
| Sunsite archive Web site,                                  | Password Authentication<br>Module (PAM), 387                     |                                                       |
| 357                                                        | PPP connection check,                                            | talk command, 616                                     |
| superblocks, corrupted, 475                                | 261-263                                                          | tape drives<br>backups, 132                           |
| superusers. See root                                       | system maintenance, 521,                                         | floppy controller, 131                                |
| support (file systems), 115                                | 523                                                              | installing, 130-131                                   |
| suspending PC card power, 145                              | backups, 504-510, 514-516,<br>519<br>cleanup, 523-526            | mt (magnetic tape) com-<br>mand, 131-132              |
| swap files                                                 | file deletion, 521-523                                           | retensioning tapes, 132 rewinding tapes, 130-132,     |
| changing swap-path, 223                                    | find command, 510, 512                                           | 518-519                                               |
| creating, 223, 616                                         | Linux File System Standard,                                      | symbolic links, 131                                   |
| swapon command, 616                                        | 525                                                              | taper backup utility, 513                             |
| symbolic links, 46-48, 633                                 | minimizing disk space, 523, 525-526                              | taper backup utility, 513, 516                        |
| gmc client, 54<br>kfm client, 57                           | undeleting files, 522-523                                        | cleaning files, 525                                   |
| mouse, 148                                                 | System Network                                                   | compared to tar backups,                              |
| shells, 46                                                 | Architecture (SNA), 639                                          | 516<br>device type options, 513                       |
| subdirectories, 438                                        | system requirements                                              | menus, 514-515                                        |
| tape drive device, 131                                     | (GIMP), 217                                                      | preformatted tapes, 516<br>Test Make Tape option, 516 |

tar utility

| tar utility, 640<br>tar backups                                                                                                    | temporary files, 223<br>tension strength, 132                                                                                                    | SLIP interfaces, 417-418 telnet sessions, 313                                                                                                    |
|----------------------------------------------------------------------------------------------------|----------------------------------------------------------------------------------------------------|----------------------------------------------------------------------------------------------------|
| compared to taper backup utility, 516                                                                                                    | TERM environment vari-<br>able, 101                                                                                                    | TeX typesetting system, 80, 85-86                                                                                                    |
| floppy disks, 518  tar command, 505, 508, 616 archiving directories, 507-508 arguments, 506 backups, 509-512 compression archive files,                                                                                       | TERM signal name, 543<br>\$TERM variable, 622<br>termcap file, 108<br>terminal windows<br>configuring, 186<br>copying text, 206                                                                                                    | text copying pasting, 148 terminal windows, 206 X11, 206-208 xclipboard client, 207-208 xcutsel client, 206-207                                                                                 |
| finding lost files, 522<br>function identifiers, 506<br>options, 507<br>rewindable tape drives, 518<br>tar files, 506-509                                                                                                    | pasting text, 206 terminals, 640 definitions, 108 termcap, 640 terminating                                                                                                    | documents, printing, 92 editors, 64  defining default, 74  emacs, 68-71  jed, 74  jmacs, 74                                                                                                    |
| targets, 342                                                                                                    | processes                                                                                                    | joe editor; 74                                                                                                    |
| Tcl scripting language, 590 TCP/IP (Transmission Control Protocol/Internet Protocol), 640                                                                                                    | cautions, 544 kill command, 543-544 killall command, 544 user IDs, 543 programs, 31                                                                                                    | jpico, 74<br>jstar, 74<br>pico editor, 72-73<br>rjoe, 74<br>screen editors, 67-70, 73-74                                                                                                    |
| configuring, 424<br>connections, 420<br>enabling support, 252<br>multicasting, 588<br>PPP, 420                                                                                                    | test expressions, 333-335 Test Make Tape options, 516 testing                                                                                                    | sed editor, 75-77<br>selecting, 64, 67-70, 73-77<br>stream editors, 75<br>UNIX, 71-72<br>vi, 71-72                                                                                              |
| tcsh shell, deleting variables, 103                                                                                                    | Apache Web server, 451<br>DNS configuration, 410<br>failed verifications (pack-                                                                                                    | vim, 71-72<br>files, 629                                                                                                    |
| tee command, 27                                                                                                    | ages), 492                                                                                                    | downloading, 289<br>editing, 357                                                                                                    |
| television (RealPlayer 5.0),<br>243-246                                                                                                    | fax service configuration,<br>163<br>FTP servers, 450                                                                                                    | retrieving (Lynx browser),<br>298                                                                                                    |
| telnet, 640  commands, 310-314, 616  connections, 310-313  downloading files, 313-314  Netscape Navigator, 311  passwords, 310-313  Remote Login, 638  sessions  starting, 311-313  testing, 313  temporary environment vari- | loopback addresses, 407 modems, 155 name resolution (networks), 410 network connectivity, 409 PPP connections, 259 ifconfig command, 259 speed (ping command), 260 PPP interfaces, 417-418 programs, security, 348 rvplayer plug-in, 307 | utilities, 357 viewing, 39-42 formatting, 80, 82, 85 pasting terminal windows, 206 X11, 206-208 processing languages, 640 saving, 207 search and replace functions, 75-76 spell checking, 78-79 |
| ables, 103                                                                                                    | search expressions (find                                                                                                    | terminals, 590                                                                                                    |

command), 511

User Environment Variables

uninstalling text-only browsers (Lynx), trees directory, compressing, 505 packages(rpm), 486-487 file systems, 472 software, 482 text-processing systems, organization, 473 UNIX, 590 82-86 Trivial File Transfer AT&T, 624 TFTP (Trivial File Transfer Berkeley, 434 Protocol (TFTP), 641 Protocol), 641 BSD, 92, 625 troubleshooting time compatibility, 340 at command, 401-403 at command, 403 fseek function, 630 backing up hostnames, 410 command settings (crontab porting, 340 booting LILO, 353 files), 397 reserved words, 638 i386 kernel, 588 start times (crontab files), single-user mode, 356 modem connections, 251 397-398 System V, 434 PPP connections, 261-263 timestamps text editors, 71-72 PPP connections (ifconfig access, 465 UNIX-to-UNIX copy procommand), 259 tin utility, 641 programs, compiling, 348 gram (UUCP), 641 title bar (X11 windows), sound cards, 240 unlocking users, 369 200-201 try\_first\_pass argument, 384 unmounting Tk scripting language, 590 tsch interface, 640 floppy disks, 471 Zip disk, 134 TKRat mail program, 595 tutorials (emacs), 69 unzip command, 617 tksysv utility tuxedo.org Web site, 7 adding run level services, updates TV (RealPlayer 5.0), 444-445 newsgroup, 580 243-246 deleting run level services, updating typesetting, 80 444-445 directories (touch comgroff system, 82-85 starting, 443 mand), 43 TeX system, 85-86 starting/stopping run level files text-process systems, 82-86 services, 446 access times, 512 typing variables, 328 Token-Ring networks, 595 touch command, 43 top command, 617 upgrading U case-sensitivity, 541 Linux, 595 command options, 541 packages (rpm), 486 starting, 541 -u option (fetchmail), 268 software, 482 viewing processes, 540-541 \u character, 107 uptime command, 540 top utility, 641 UDP (User Datagram URLs, 641 topq command, 95 Protocol), 641 Usenet UIDs. See User IDs Torvalds, Linus, 6 Linux, 580 **UIL** (User Interface Lynx browser, 300 touch command, 43, 512 Language), 641 User Configurator. See usertouchpads, 149 cfg tool umount command, 617 tpconfig command, 149-150 **User Datagram Protocol** UMSDOS file system, 590 translating graphics, 229-233 (UDP), 641 unalias command, 617 transport agents, 266 User Environment Variables, undeleting files, 522-523 trash, (KDE), 57 101

User IDs (UIDs)

| User IDs (UIDs), 362-364, 641 | configuration information, 374 | kppp, 161<br>ksysv                |
|-------------------------------|--------------------------------|-----------------------------------|
| groups, 362                   | deleting, 370-371, 375         | adding run level services,        |
| processes, 538                | editing                        | 446                               |
| terminating processes, 543    | usercfg tool, 367-368          | deleting run level services,      |
| User Interface Language       | usermod command,               | 447                               |
| (UIL), 641                    | 374-375 ·                      | starting, 446                     |
|                               | files                          | linuxconf, 109-110                |
| user list, 363                | home directory path, 362       | creating user accounts, 9-10      |
| user option (mount com-       | restoring, 479                 | mounting file systems, 126        |
| mand), 461                    | ftp, 286                       | minicom, 257                      |
| \$USER variable, 622          | information, 362               | ntsysv                            |
| useradd command, 9, 374       | locking, 368-369               | adding run level services,        |
| , ,                           | logins, 8                      | 448                               |
| usercfg tool, 363             | root                           | deleting run level services,      |
| Archive User window, 368      | at command, 402                | 448                               |
| groups                        | cautions, 9                    | editing run level services,       |
| adding, 371-372               | running commands, 11-12        | 444                               |
| editing, 373                  | superusers, 640                | starting, 448                     |
| removing, 373                 | system administrators, 640     | ps, 542-543                       |
| Save button, 373              | UIDs, 641                      | qmail, 594                        |
| starting, 363-364             | unlocking, 369                 | rpm, 482-483, 486, 492, 496,      |
| users                         | viewing, 367-368               | 500                               |
| adding, 365-367               | use_first_pass argument, 384   | search (fgrep), 102               |
| editing, 367-368              |                                | tksysv                            |
| locking, 368-369              | use_mapped_pass argument, 384  | adding run level services,        |
| removing, 370-371             |                                | 444-445                           |
| unlocking, 369                | /usr file systems, 472         | deleting run level services,      |
| viewing, 367-368              | /usr/local directory, 624      | 444-445                           |
| userdel command, 375, 604     | utilities. See also commands   | starting, 443                     |
| usermod command, 374-375      | Alien, 500-501                 | starting/stopping run level       |
|                               | ar, 624                        | services, 446                     |
| usermount command,<br>454-456 | autofs, 592                    | xargs, 522                        |
|                               | backup                         | UUCP (UNIX-to-UNIX copy           |
| username                      | mt command, 131                | program), 641                     |
| creating, 9                   | taper; 513-516                 | uugetty command, 159              |
| email, 277                    | biff, 625                      | augetty command, 137              |
| login comparison, 362         | bzip2, 592, 625                |                                   |
| users, 362-363                | compress, 627                  | V                                 |
| accounts, creating, 8         | elm, 628                       |                                   |
| command line, 9               | finger, 629                    | -v option (fetchmail), 268        |
| X11, 9-10                     | gpm, 148-149                   | value-added resellers of Linux    |
| adding                        | grep, 631                      | software, 590                     |
| to groups, 377                | info, 15-16                    | /var/spool directory, 624         |
| useradd command, 374          | kpackage, 493                  | -                                 |
| usercfg tool, 365-367         | package groups, 493            | variables, 327. See also strings  |
| agents, 266, 269-276          | removing packages, 495         | attribute, 641<br>bash shell, 103 |

Web sites

| defining (ksh shell), 103 deleting (tcsh shell), 103 environment, 622, 641  deleting from command line, 103 displaying, 100-102 PATH, 104-108 setting, 100-105 temporary, 103 exporting, 102 login shell scripts, editing, 328 PATH, 104-108 persistent env command, 327 export command, 328 referencing, 328 shell scripts, 328-332 substitution, 641 typing, 328 User Environment Variables, 101 value, printing, 100 verifying packages (rpm), 491-492 software, 482 version file, 540 vfat driver, loading into kernel, 458 vfat file system, 114, 134 vi text editor, 71-72 | screens (xv client), 210-212 space available in storage devices, 117 text files, 39 cat command, 40-41 less command, 41-42 more command, 41-42 users (usercfg tool), 367-368 X11 fonts, 202, 204 vim rpm, installing, 484-485 vim text editor, 71-72 virtual consoles, 12, 172 virtual hosting, 590 virtual memory, 634 VME bus systems, 590 vmlinuz (kernel file), 358 VPNs, 595  W  \text{\text{W}} \text{\text{W}} \text{character}, 107 \text{wall command}, 617 \text{wall paper (desktop), 182-183} \text{Walnut Creek Web site, 582} \text{WANs, 641} \text{Web servers} \text{Apache} \text{configuring, 451-452} | downloading  Alien, 500  taper backup utility, 513  xrpm, 496  zftape drivers, 513  emacs information, 71  Enlightenment, 192  finding applications, 581  fighting spam, 280  freshmeat.net, 162  FTP server download site, 449  GIMP, 224  GNU, 7  Infomagic, 582  Iomega, 133  KDE, 191, 632  Ken Lee's X and Motif, 582  kernel FTP site, 545  Linux, 581-583  linux conf (downloading), 462  Linux Documentation  Project, 133, 531-533, 586  Linux Journal, 583  Linux-supported PC cards  Web site, 139  linuxconf homepage, 412  ncftp command information, 292  Netscape, 300  Open Sound System, 240 |
|----------------------------------------------------------------------------------------------------|----------------------------------------------------------------------------------------------------|----------------------------------------------------------------------------------------------------|
| video file formats, 245-246 playing, 244 support (Netscape), 306-307                                                                                                    | enabling, 450-451 inetd, 450 testing, 451 Web site, 450 setting up, 590                                                                                                    | open source, 7 Plug-and-Play toolset, 534 RealPlayer 5.0, 243 Red Hat Software Inc., 382, 582 software related, 64                                                                                                    |
| viewing captures, 210 faxes, 164 fstab, 116 HOWTO documents, 586, 591-592 installed GIMP files, 222 processes ps utility, 542-543 top command, 540-541                                                                                                    | Web sites Adobe Acrobat Reader, 237 Alien (downloading), 500 Amanda (backup software), 468 Apache, 450 Applix Inc, 65 Caldera, 581 Corel, 64 Debian Linux, 582 dict clients, 79                                                                                                    | Sun Microsystems, 66 Sunsite archive, 357 text file utilities, 357 tuxedo.org, 7 Walnut Creek, 582 WordPerfect for Linux, 65 XFree86 Project, Inc., 583 XFree86 supported graphics cards, 171 xrpm (downloading), 496                                                                                                    |

web2 dictionary

| web2 dictionary, 77                        | X11                                             | customizing, 179-185                                     |
|--------------------------------------------|-------------------------------------------------|----------------------------------------------------------|
| whatis command, 17                         | capturing, 210                                  | emacs, 68                                                |
| whereis command, 52, 104                   | title bar, 200-201                              | Enlightenment, 192                                       |
| which command, 52                          | Windows                                         | fonts, 202-205                                           |
| ·                                          | connecting machines to                          | GIMP, 217                                                |
| while statement, 336                       | Linux system, 424-425                           | graphics conversion programs, 233                        |
| whitespace, 641                            | guide to Linux, 587                             | gy command, 234                                          |
| who command, 617-618                       | Windows 95 partitions, 118                      | help (xman client), 15                                   |
| whoami command, 12                         | Windows NT, comparing to                        | Imakefile, 349                                           |
| wildcards, 641                             | Linux, 379                                      | joysticks, 151                                           |
| command line, 31-32                        | WinModems, 154                                  | linuxconf utility, 9-10                                  |
| ls command, 38                             | word processors                                 | logging on, 173, 176                                     |
| patterns, 31                               | Applixware office suite, 65                     | Lynx browser, 296                                        |
| regular expressions, 31-32                 | commercial, 64                                  | make xconfig command,                                    |
| win, 422-425                               | Star Office, 66                                 | 562-570                                                  |
|                                            | WordPerfect, 64-65, 91-92,                      | Code Maturity Options but-                               |
| window dumps, 209                          | 595                                             | ton, 563                                                 |
| Window Maker, 193-195                      | write command, 618                              | help, 564                                                |
| window managers, 190                       | writing                                         | Loadable Module Support                                  |
| Enlightenment, 192                         | init scripts, 440-441                           | button, 564                                              |
| KDĚ, 191                                   | man pages, 593                                  | makefile command, 349<br>multimedia (xanim), 245         |
| selecting                                  | shell functions, 336-337                        | Netscape Communicator, 303                               |
| X11, 190                                   | shell scripts, 323                              | pasting text, 206-208                                    |
| starting, 193-195                          | instrumentation, 325-326                        | pdf files (Adobe Acrobat                                 |
| use, 190                                   | printdir shell script exam-                     | Reader), 237-240                                         |
| Window Maker, 193                          | ple, 323-325                                    | programs, compiling, 349                                 |
| xinitre, 193                               | printdir2 shell script exam-                    | radio, 243                                               |
| windows                                    | ple, 325-326                                    | resource files, 187-188                                  |
| Archive User window (user-                 | shell variable example,                         | screen savers                                            |
| cfg tool), 368                             | 328, 330-332<br>style, 323                      | passwords, 180                                           |
| capturing, 208-213                         | variables, 328                                  | xlock, 181                                               |
| portions, 211                              |                                                 | xscreensaver, 180-181                                    |
| xwd program, 208-209<br>closing (X11), 201 | WWW, 642                                        | xset, 179                                                |
| configuring, 186                           | WYSIWYG, 642                                    | selecting window managers,                               |
| maximizing/minimizing,                     |                                                 | 190                                                      |
| 201                                        | X                                               | setting mouse pointer, 184                               |
| rxvt terminal windows, 198                 |                                                 | shut down, 173                                           |
| saving dumps (xwd), 209                    | X. See X11                                      | starting, 170-171, 174-176 switching to virtual console, |
| sizing                                     | x command (mail program),                       | 172                                                      |
| geometry settings, 198-199                 | 271                                             | television, 243                                          |
| X11, 200                                   | X Window System. See X11                        | tksysv utility                                           |
| terminal                                   | *                                               | adding run level services,                               |
| configuration, 186                         | X11, 9, 642                                     | 444-445                                                  |
| copying text, 206                          | clients (ImageMagick), 225                      | deleting run level services,                             |
| pasting text, 206                          | configuring mouse, 185<br>copying text, 206-208 | 444-445                                                  |

Zoom commands (GIMP)

starting, 443 xdm command, 173, 176 xscreensaver screen saver starting/stopping run level client, 180-181 XDM Mode (run level), 433 services, 446 xset command, 618 Xemacs, 69, 200 toolkit, 198-200 xset screen saver client, 179 xfd client, viewing font charuser account creation, 9-10 acter maps, 203-205 xsetroot command virtual consoles, 172 cursor changing, 184 Window Maker, starting, xfontsel client, viewing fonts, desktop color, 182 195 203 desktop pattern, 182 window managers, 190 XFree86, 591 windows xterm terminals, configuring, configuring, 170 capturing, 210 186 XFree86 Project, Inc. Web closing,  $\bar{2}01$ site, 583 xv client maximizing, 201 capturing and viewing xhost command, 618 minimizing, 201 screens, 210-212 moving, 200 xinit command, 178 xwd command, 233 sizing, 200 .xinitrc system file, 194 xwd program, capturing wintitle bar, 200-201 xinitrc dows, 208-209 xdm, 173 startup script, 178 banner screens, 176-177 xwdtopnm command, 233 window managers, 193 Red Hat Linux, 176 xwud client, 209 xied editor, 74 XF86 VGA16 server, 200 xinitre startup script, 178 xloadimage client, viewing Y - Z xied editor, 74 captures, 210 xplayed command, 242 xloadimage command (deskyacc (yet another compiler xrpm client, installing, top wallpaper), 182-183 compiler), 642 496-497, 500 xlock screen saver client, 181 xanim program, 245-246 xlsfonts command, 202-203 zftape drivers, downloading, xargs utility, 522 xmag client, 212-213 513 xbanner command, 176 xman client, 15 zgrep command, 62 xcalc, 23 xmkmf command, 618 zip command, 619 xclipboard client xmodmap client (mouse con-Zip drives, 132, 134 copying text, 207-208 figuration), 186 disk capacity, 132 saving text, 207 ejecting disks, 134-135 starting, 207 xplayed command, 242-243 installing, 133 **XConfigurator**, configuring xrpm client parallel printer support, 133 XFree86, 170 installing, 496-497, 500 protecting, 134 installing packages, 498 xcutsel client security, 135 listing packages by groups, copying text, 206-207 ziptool command, 134 498 starting, 206 querying packages, 497 zombie processes, 539 xdm removing packages, 497 Zoom commands (GIMP), banner screens, 177 starting, 496 222 configuring, 174-175

## Other Related Titles

# Caldera OpenLinux Installation and Configuration Handbook

Gary Wilson 0-7897-2105-8 \$39.99

#### Special Edition Using Linux Administration

Arman Danesh; Gautam Das 0-7897-2352-2 \$39.99

#### SuSE Linux Installation & Configuration Handbook

Nazeeh Amin 0-7897-2355-7 \$39.99

#### Linux Programming by Example

Kurt Wall 0-7897-2215-1 \$24.99

## **Special Edition Using Samba**

Richard Sharpe 0-7897-2319-0 \$39.99

### Unix Hints & Hacks

Kirk Waingrow **0-7897-1927-4** \$19.99

#### C++ from Scratch

Jesse Liberty 0-7897-2079-5 \$29.99

#### Special Edition Using Red Hat Linux

Alan Simpson 0-7897-2258-5 \$39.99

## Special Edition Using Linux, 5th Ed.

Jack Tackett, Jr. and Steven Burnett **0-7897-2180-5** \$49.99

#### Special Edition Using Caldera OpenLinux

Ällan Smart et al. 0-7897-2058-2 \$39.99

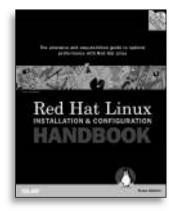

#### Red Hat Linux Installation and Configuration Handbook

Duane Hellums 0-7897-2181-3 \$39.99

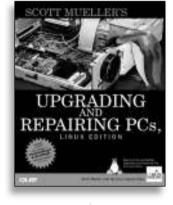

#### Upgrading and Repairing PCs, Linux Edition

Scott Mueller **0-7897-2075-2** \$59.99

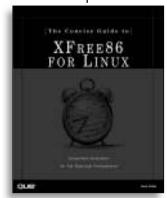

#### The Concise Guide to XFree86 for Linux

*Aron Hsiao* **0-7897-2182-1** \$34.99

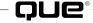